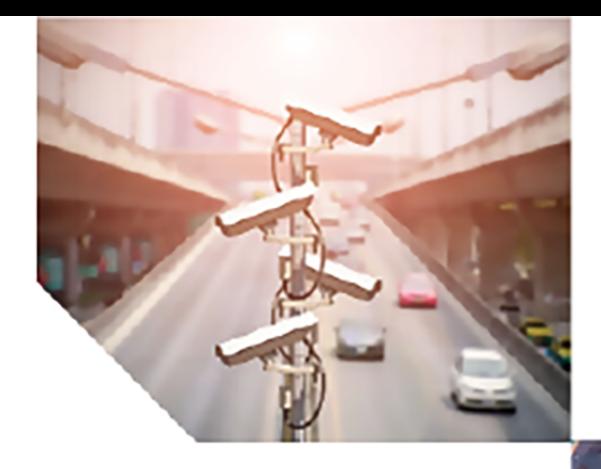

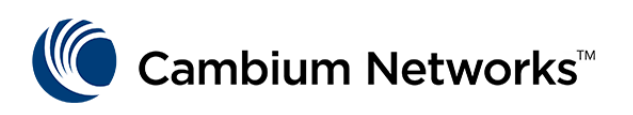

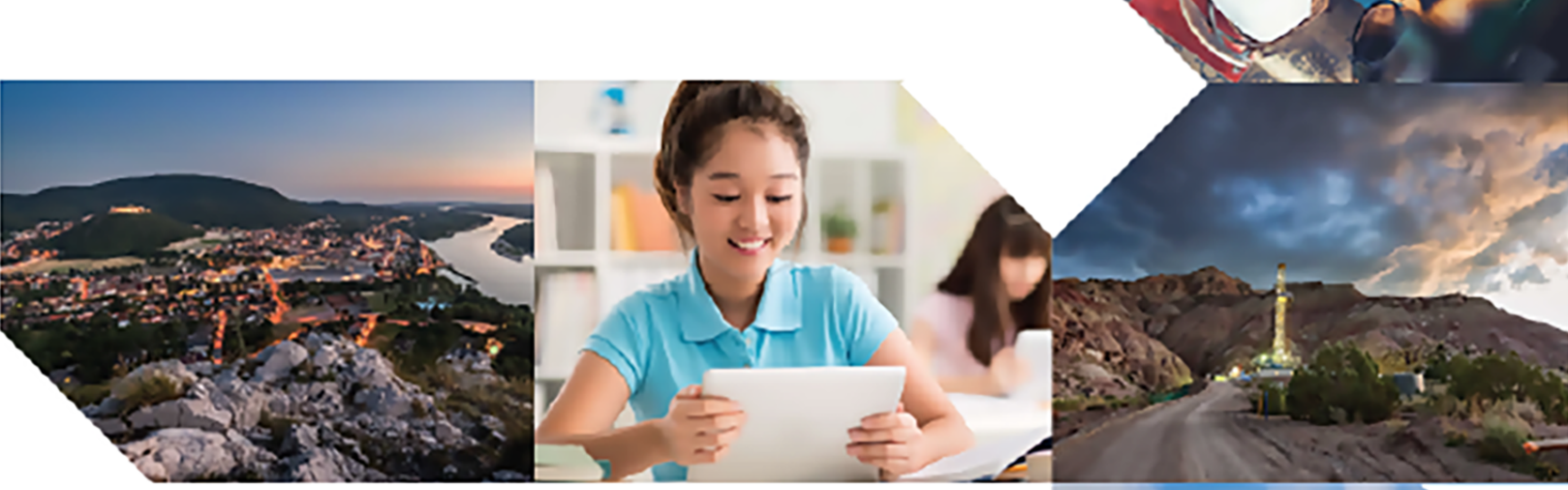

# CLI CONFIGURATION GUIDE

# QoE Appliance

Release 4.20

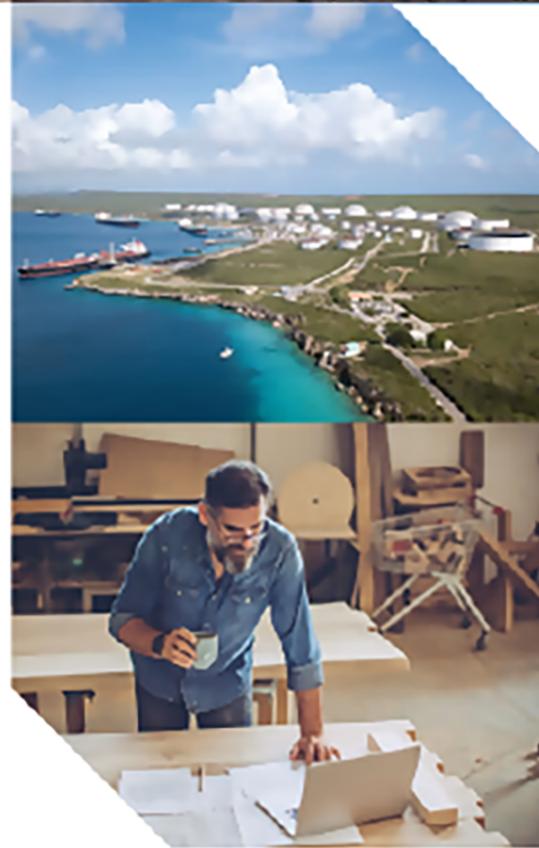

#### Reservation of Rights

Cambium reserves the right to make changes to any products described herein to improve reliability, function, or design, and reserves the right to revise this document and to make changes from time to time in content hereof with no obligation to notify any person of revisions or changes. Cambium recommends reviewing the Cambium Networks website for the latest changes and updates to products. Cambium does not assume any liability arising out of the application or use of any product, software, or circuit described herein; neither does it convey license under its patent rights or the rights of others. It is possible that this publication may contain references to, or information about Cambium products (machines and programs), programming, or services that are not announced in your country. Such references or information must not be construed to mean that Cambium intends to announce such Cambium products, programming, or services in your country.

#### Copyrights

This document, Cambium products, and 3<sup>rd</sup> Party software products described in this document may include or describe copyrighted Cambium and other 3<sup>rd</sup> Party supplied computer programs stored in semiconductor memories or other media. Laws in the United States and other countries preserve for Cambium, its licensors, and other 3<sup>rd</sup> Party supplied software certain exclusive rights for copyrighted material, including the exclusive right to copy, reproduce in any form, distribute and make derivative works of the copyrighted material. Accordingly, any copyrighted material of Cambium, its licensors, or the 3<sup>rd</sup> Party software supplied material contained in the Cambium products described in this document may not be copied, reproduced, reverse engineered, distributed, merged or modified in any manner without the express written permission of Cambium. Furthermore, the purchase of Cambium products shall not be deemed to grant either directly or by implication, estoppel, or otherwise, any license under the copyrights, patents or patent applications of Cambium or other 3rd Party supplied software, except for the normal non-exclusive, royalty free license to use that arises by operation of law in the sale of a product.

#### Restrictions

Software and documentation are copyrighted materials. Making unauthorized copies is prohibited by law. No part of the software or documentation may be reproduced, transmitted, transcribed, stored in a retrieval system, or translated into any language or computer language, in any form or by any means, without prior written permission of Cambium.

#### License Agreements

The software described in this document is the property of Cambium and its licensors. It is furnished by express license agreement only and may be used only in accordance with the terms of such an agreement.

#### High Risk Materials

Cambium and its supplier(s) specifically disclaim any express or implied warranty of fitness for any highrisk activities or uses of its products including, but not limited to, the operation of nuclear facilities, aircraft navigation or aircraft communication systems, air traffic control, life support, or weapons systems ("High Risk Use").

This product is not restricted in the EU. Any High Risk is unauthorized, is made at your own risk and you shall be responsible for any and all losses, damage or claims arising out of any High-Risk Use.

© 2024 Cambium Networks Limited. All rights reserved

# <span id="page-2-0"></span>**Contents**

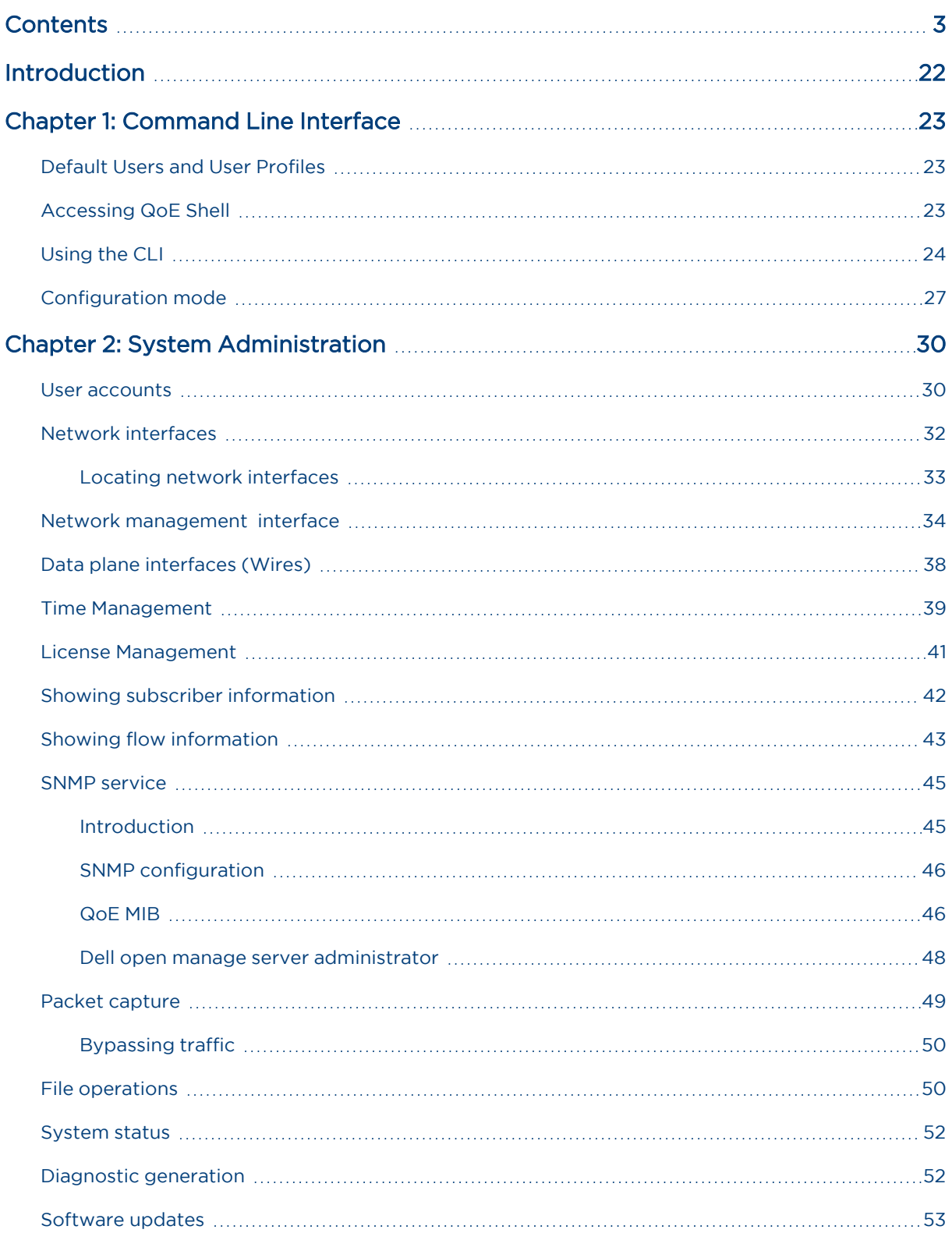

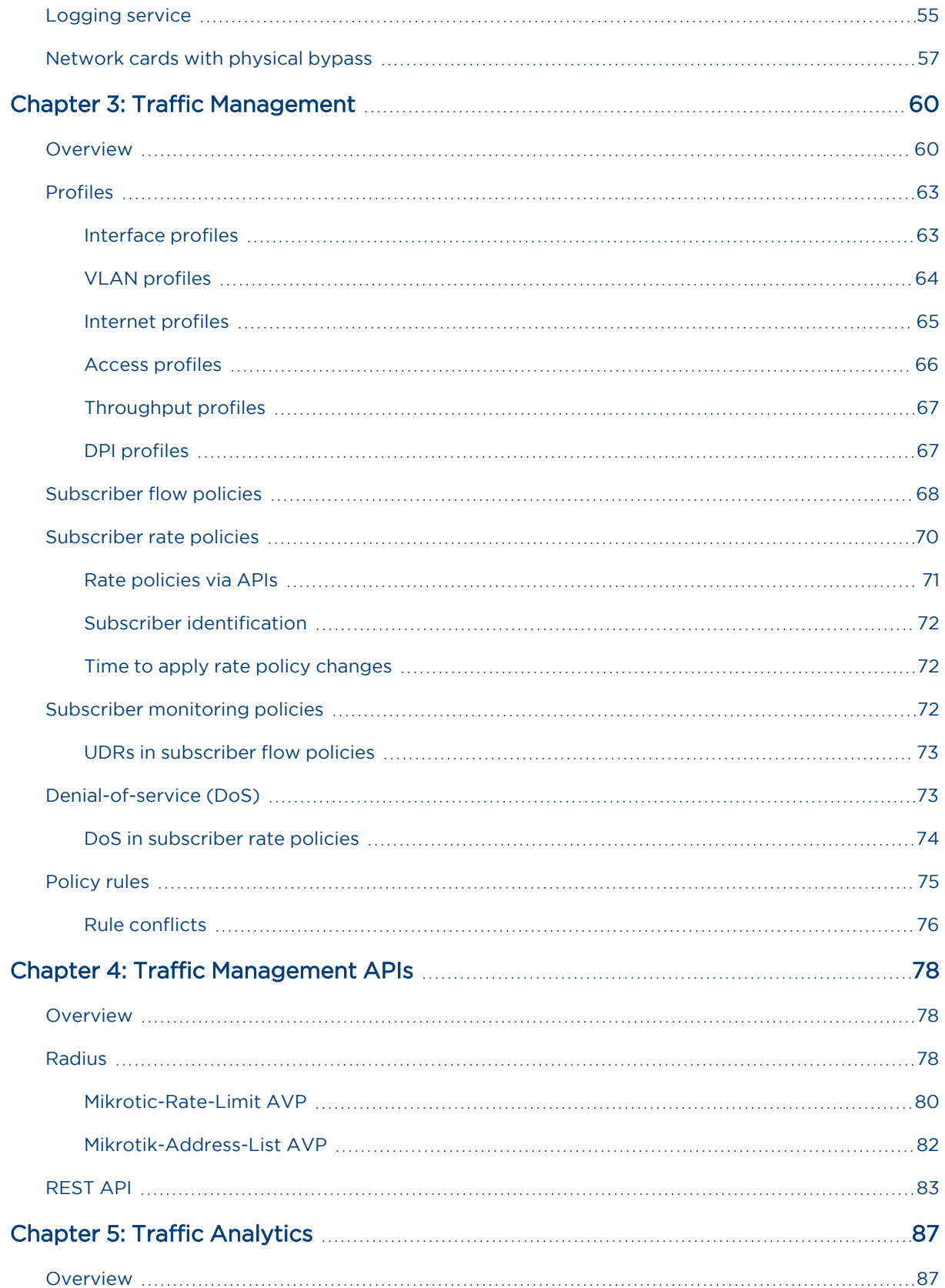

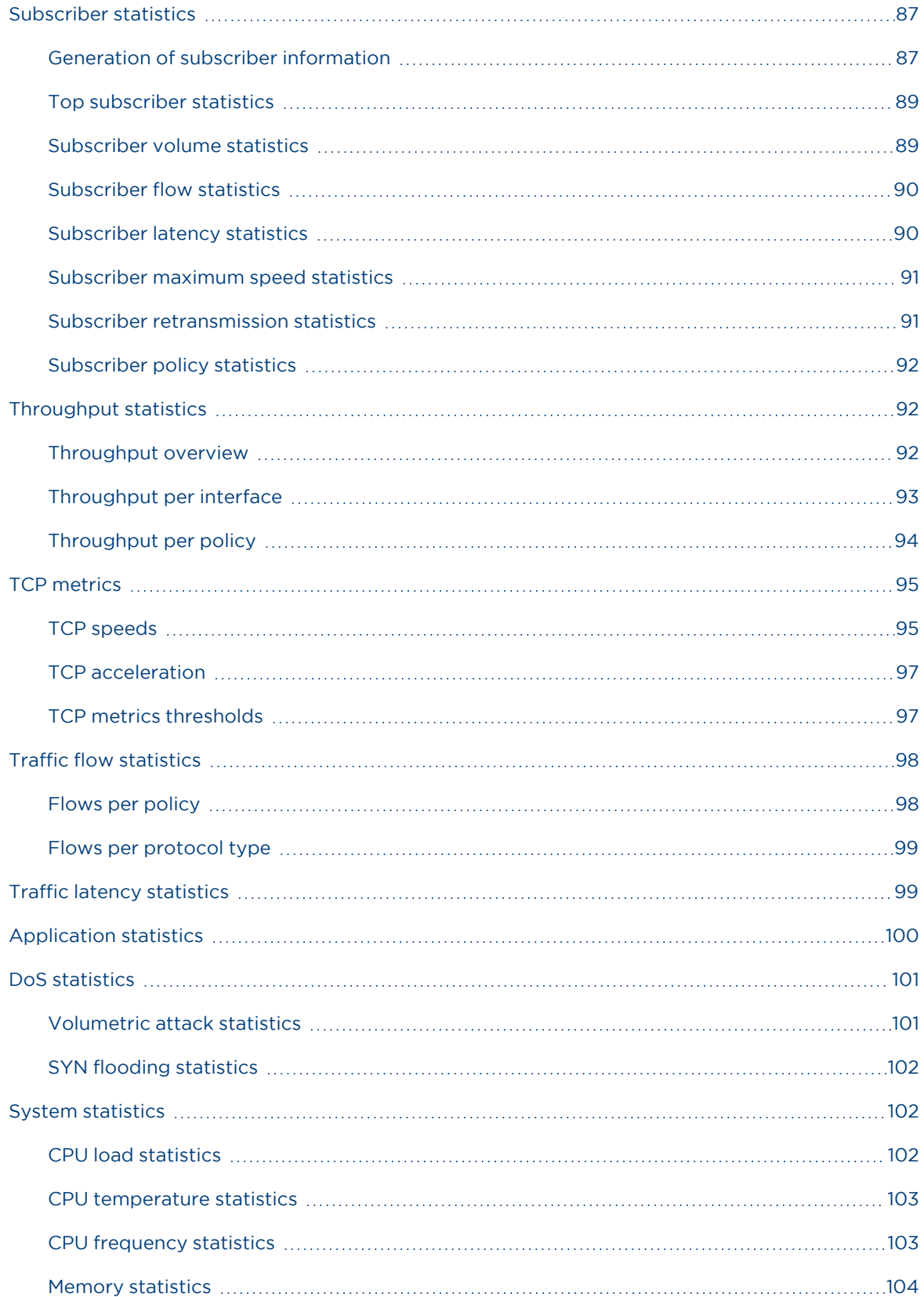

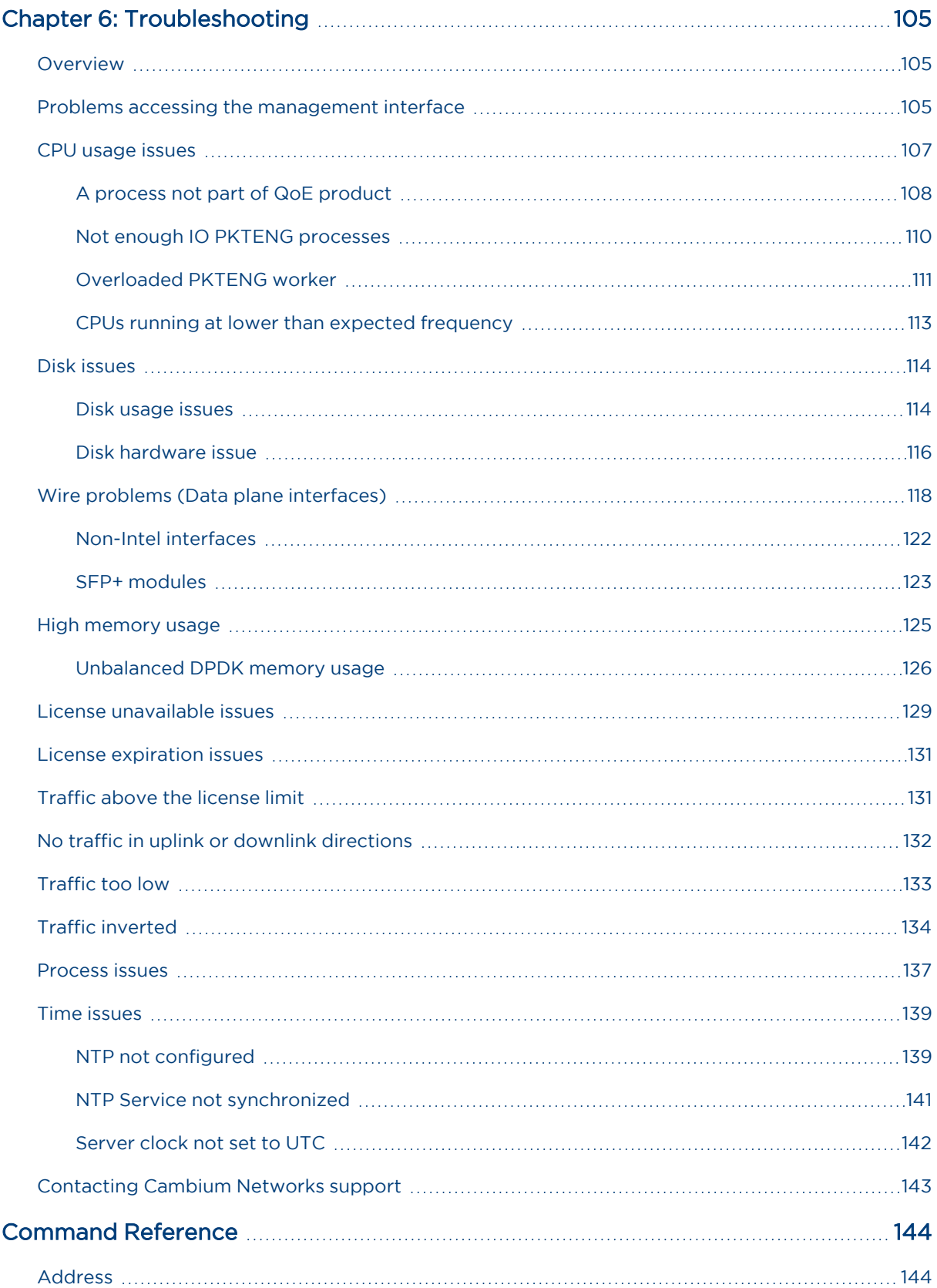

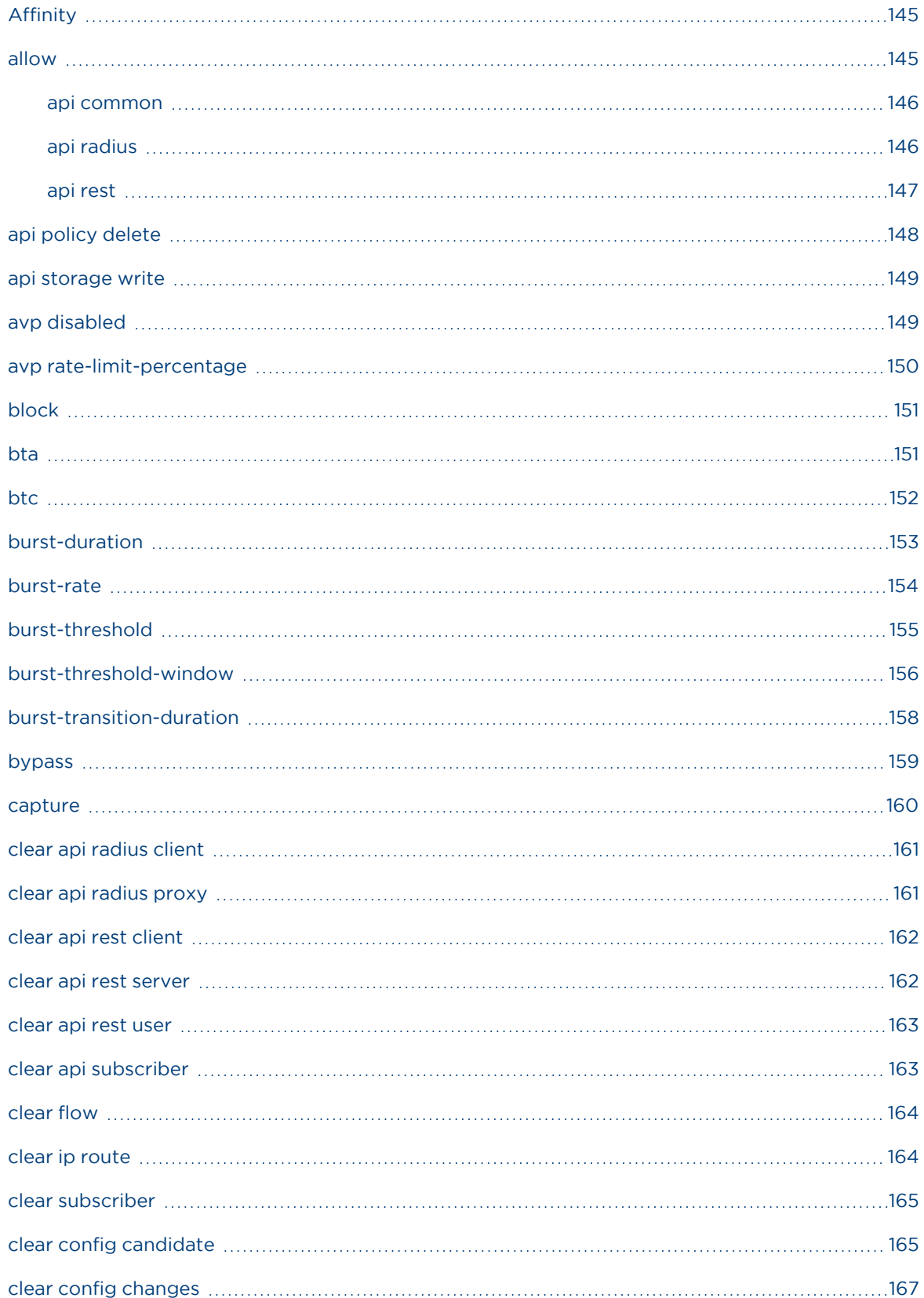

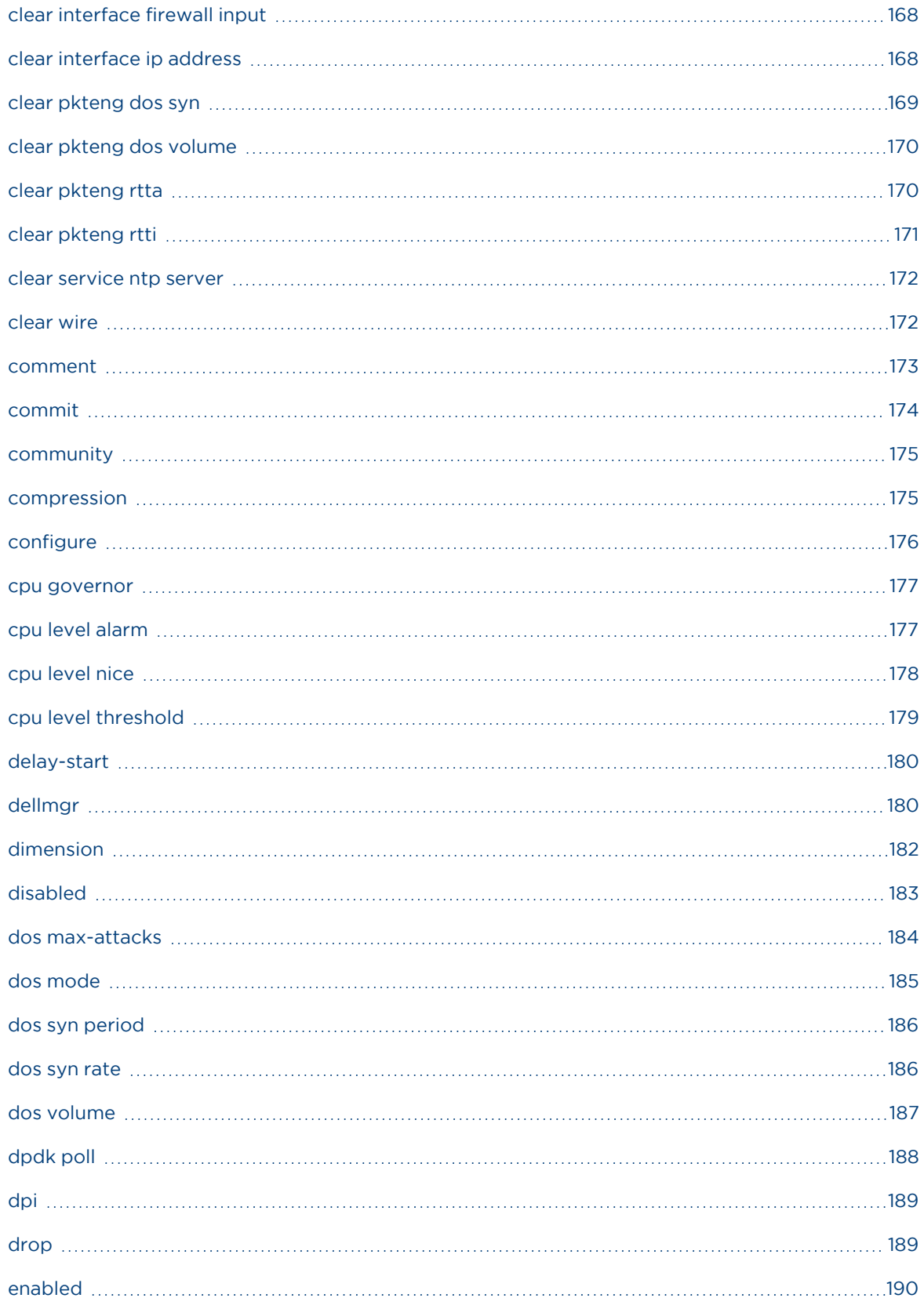

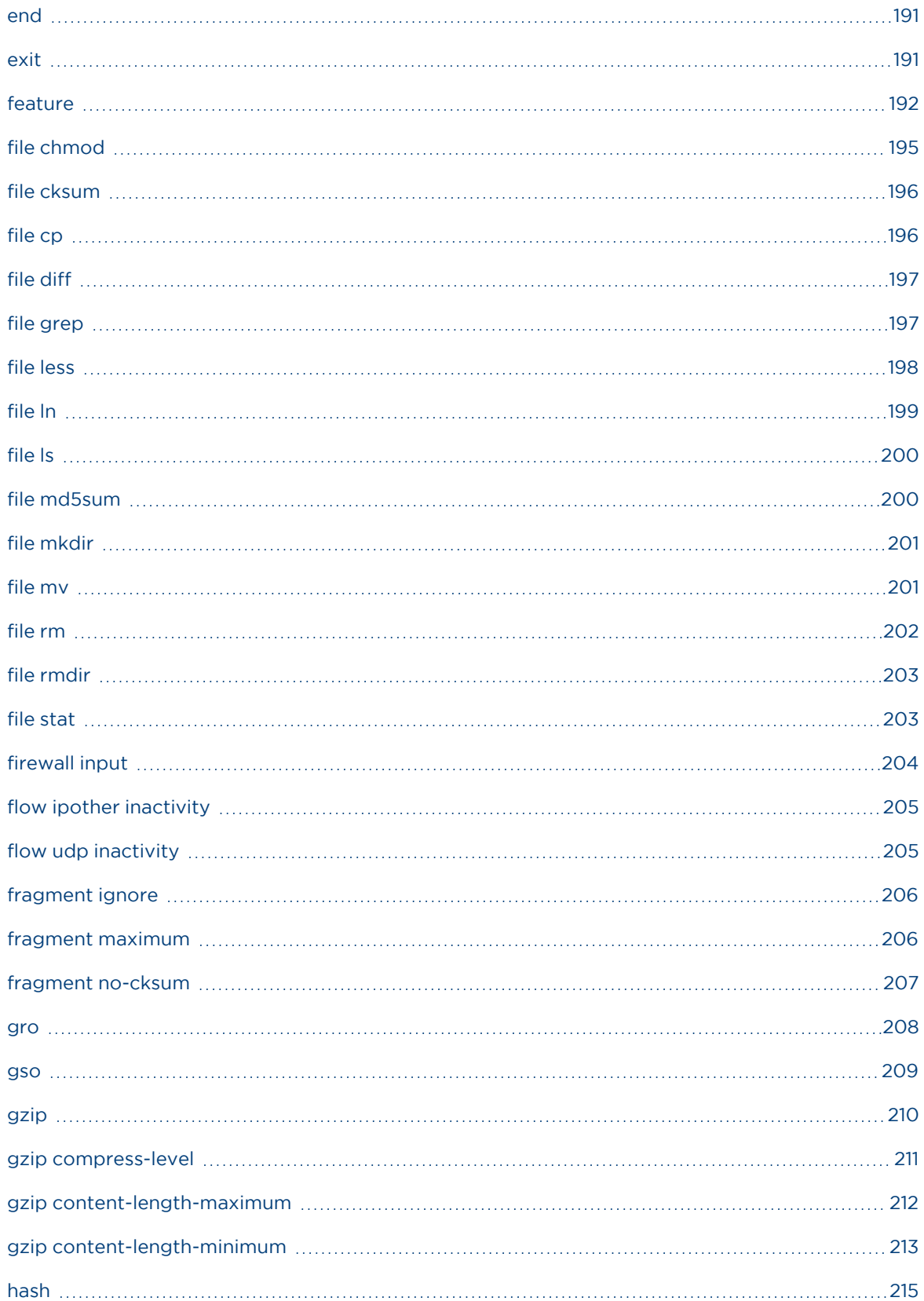

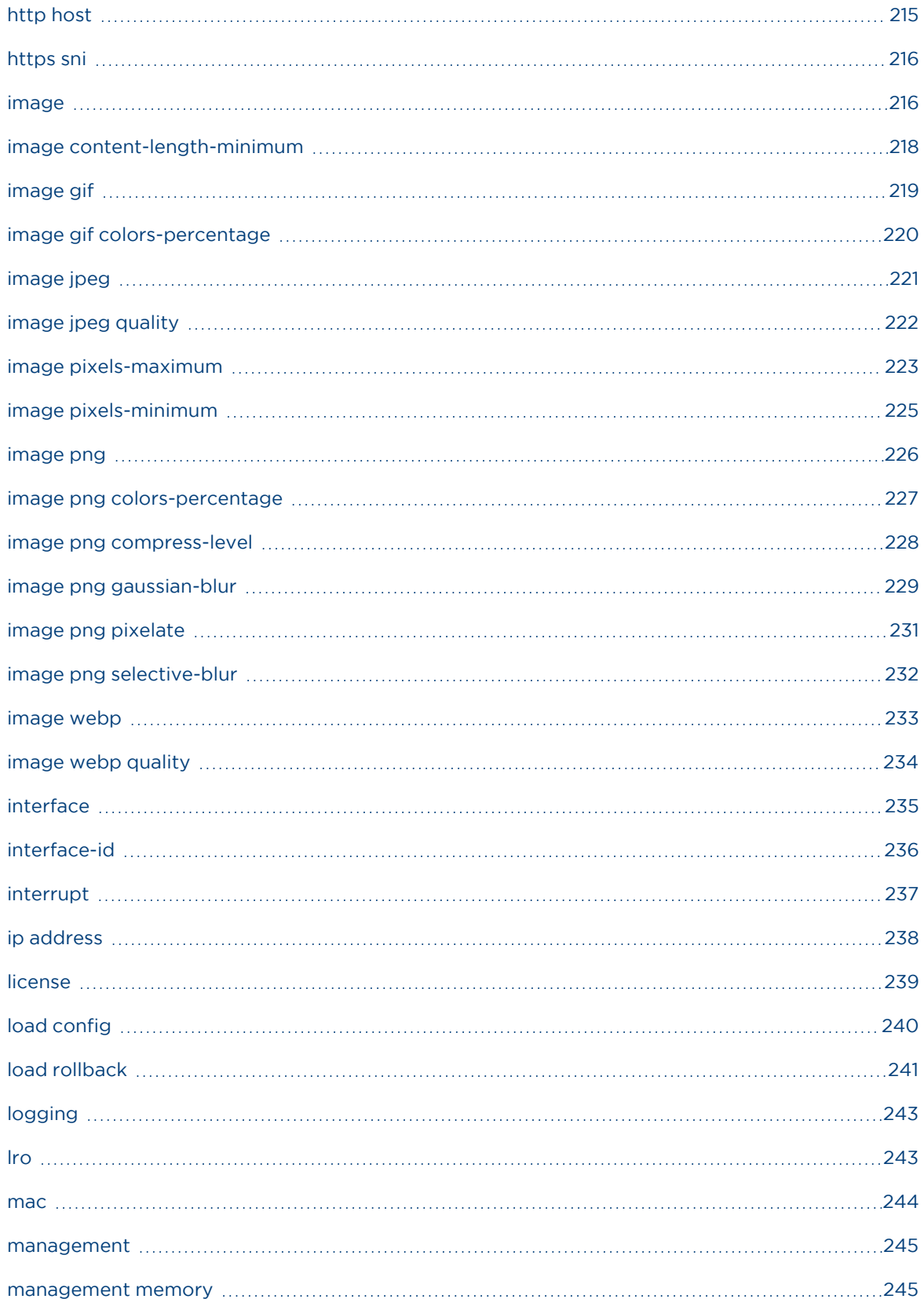

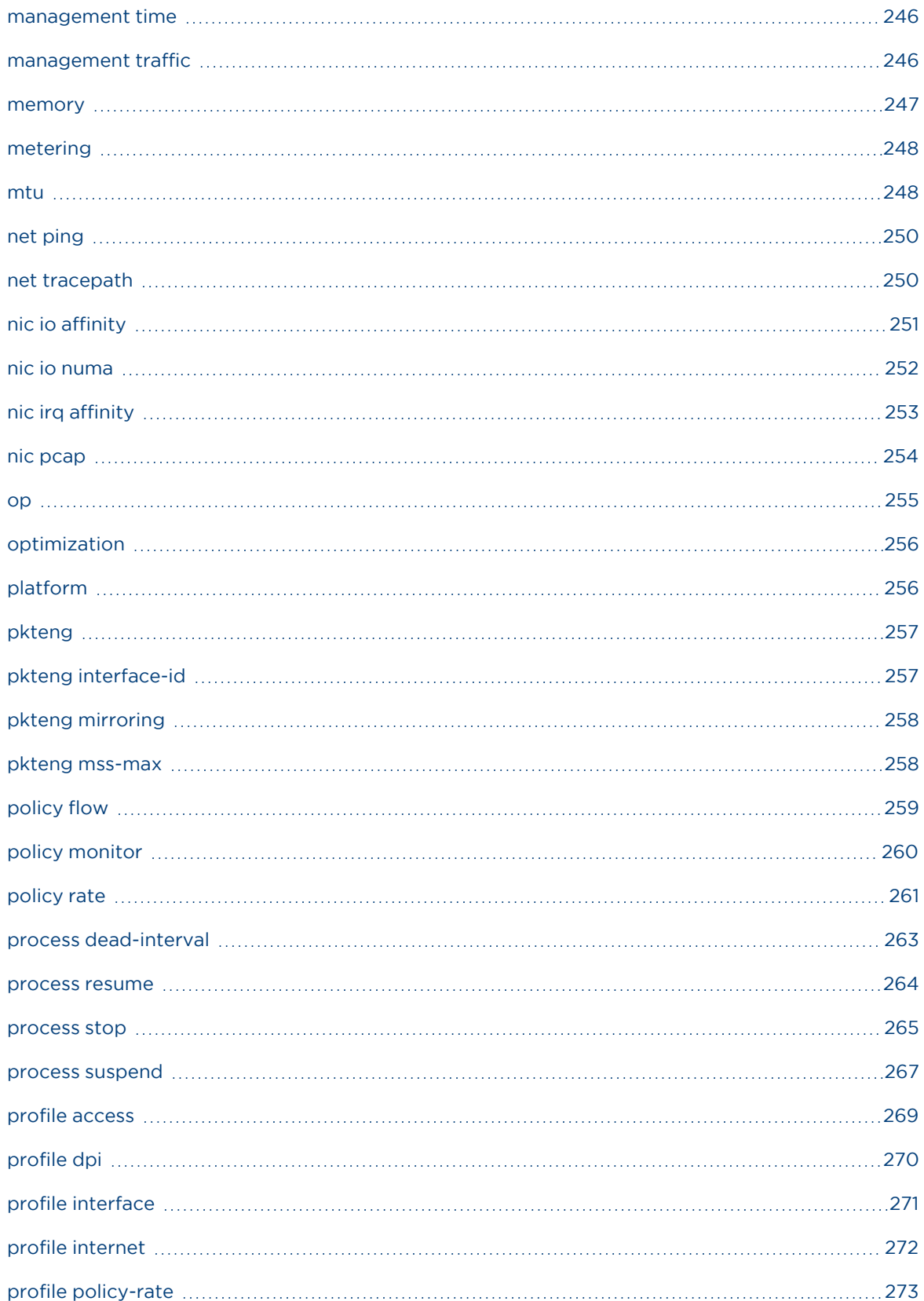

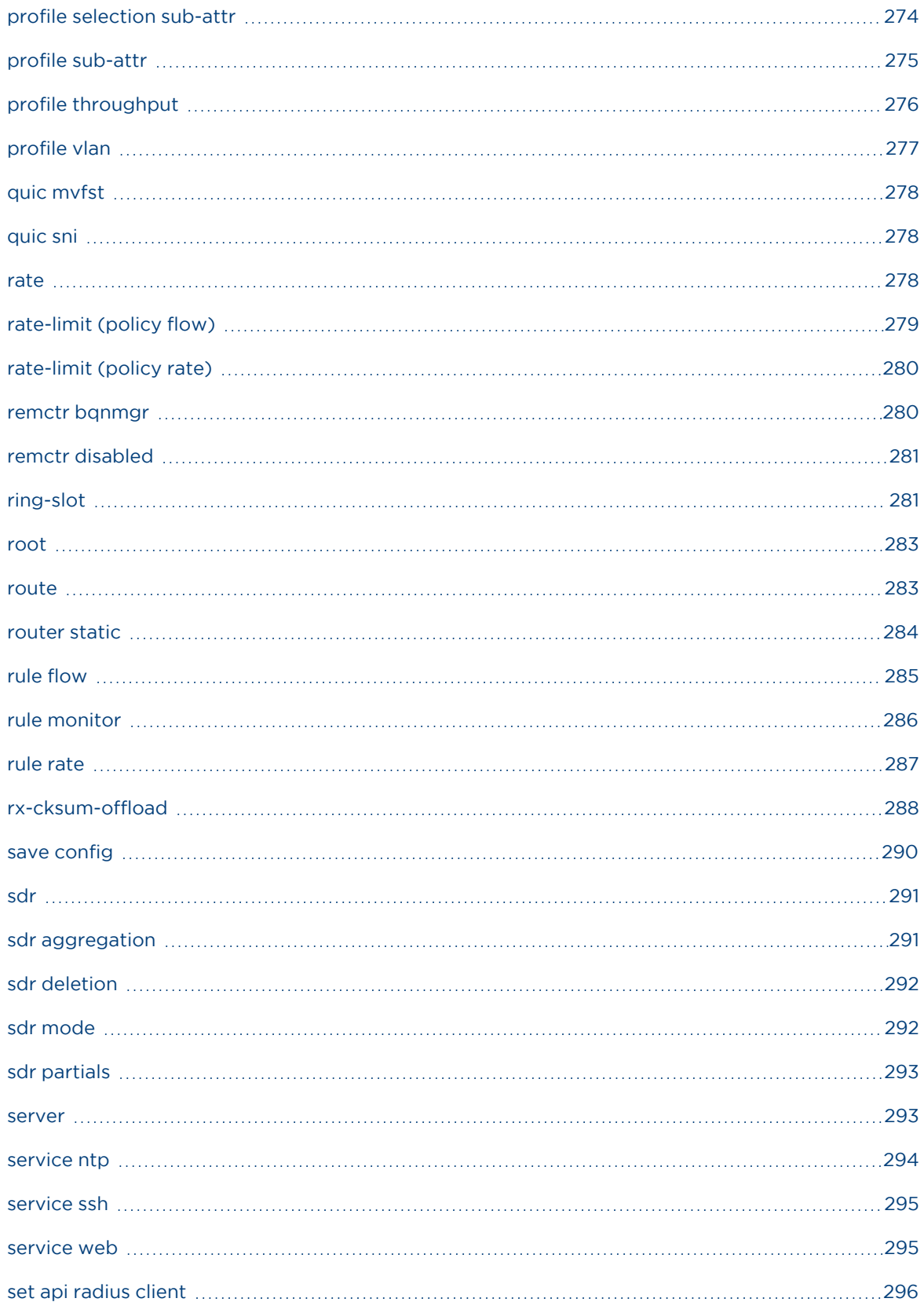

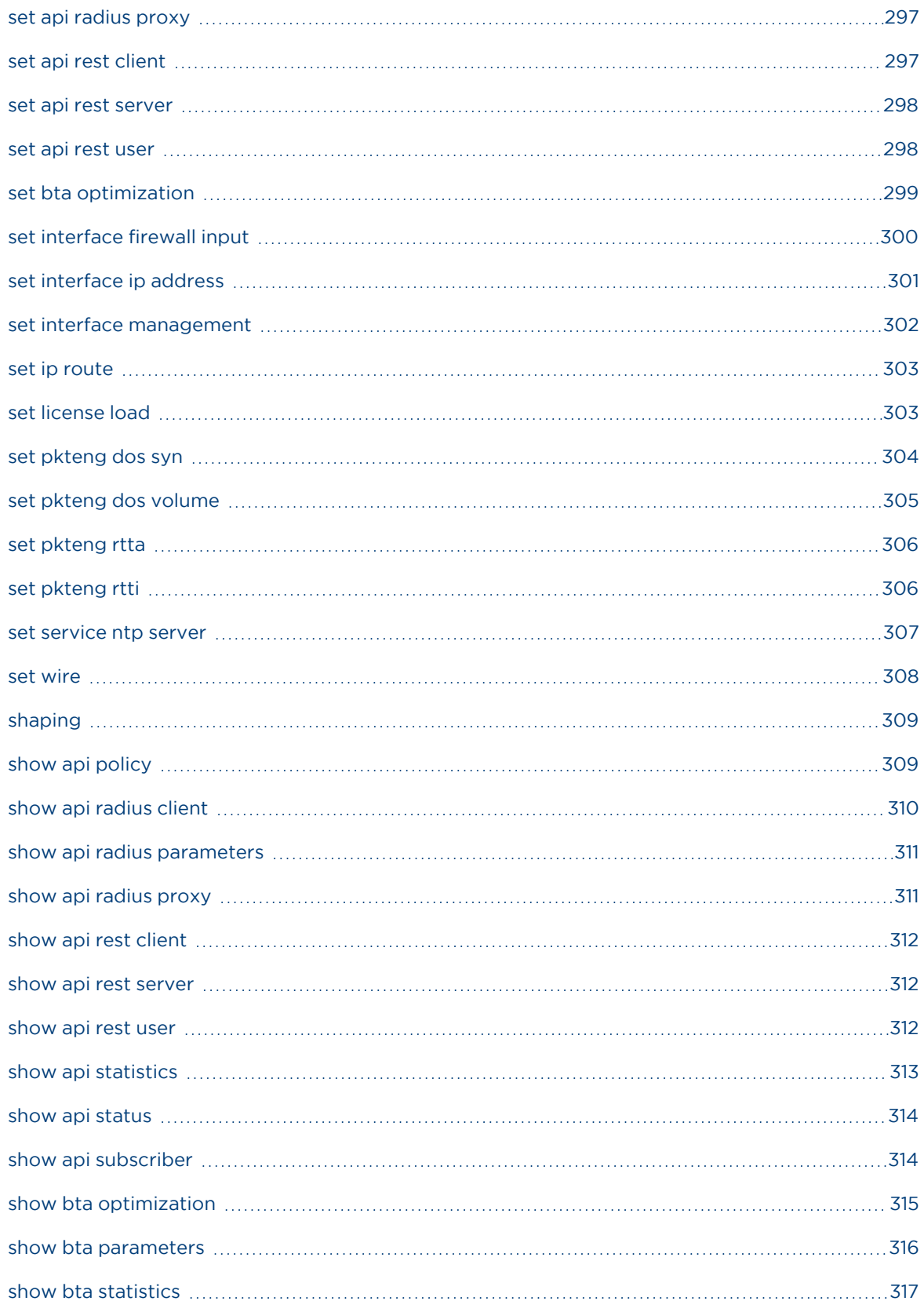

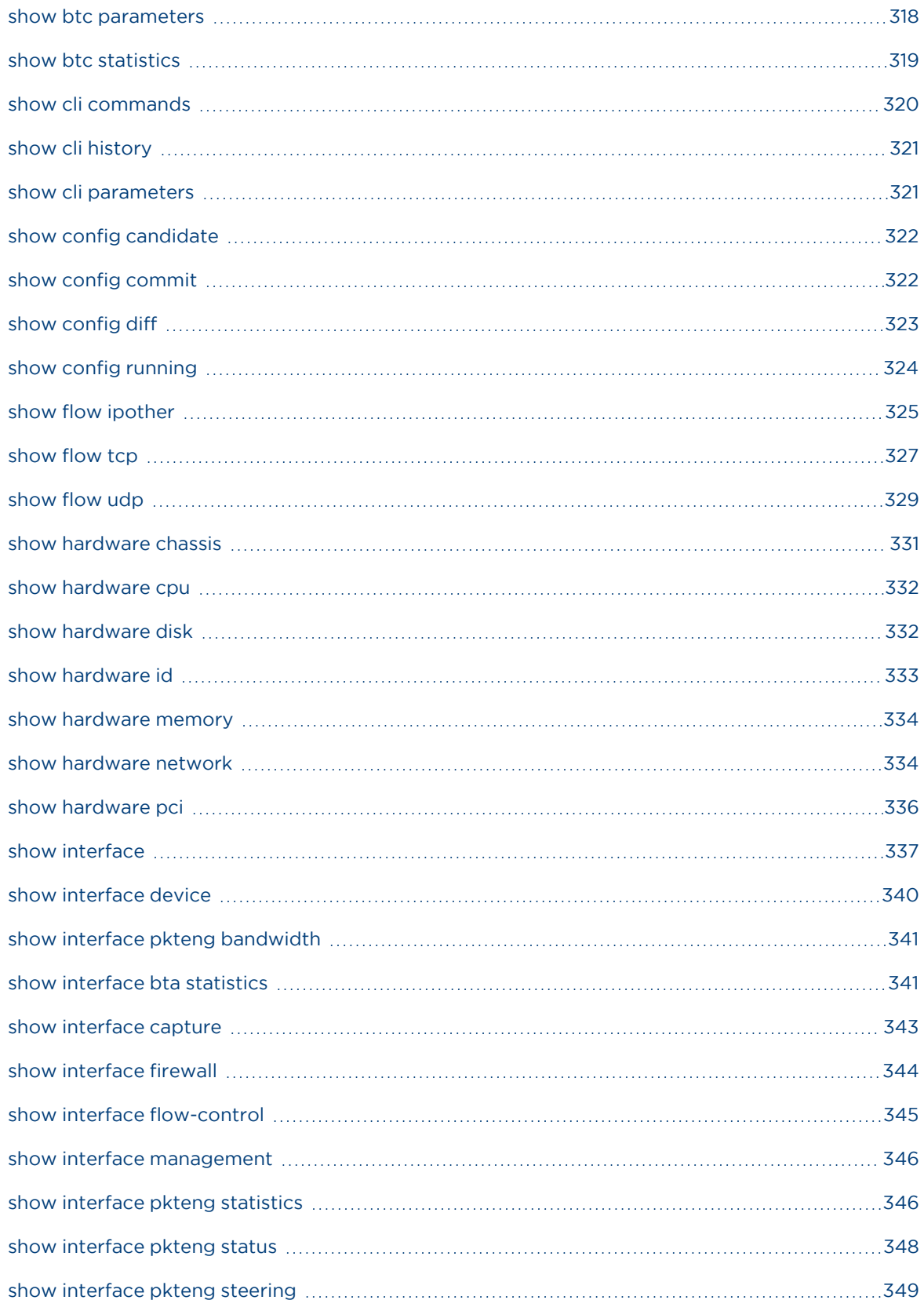

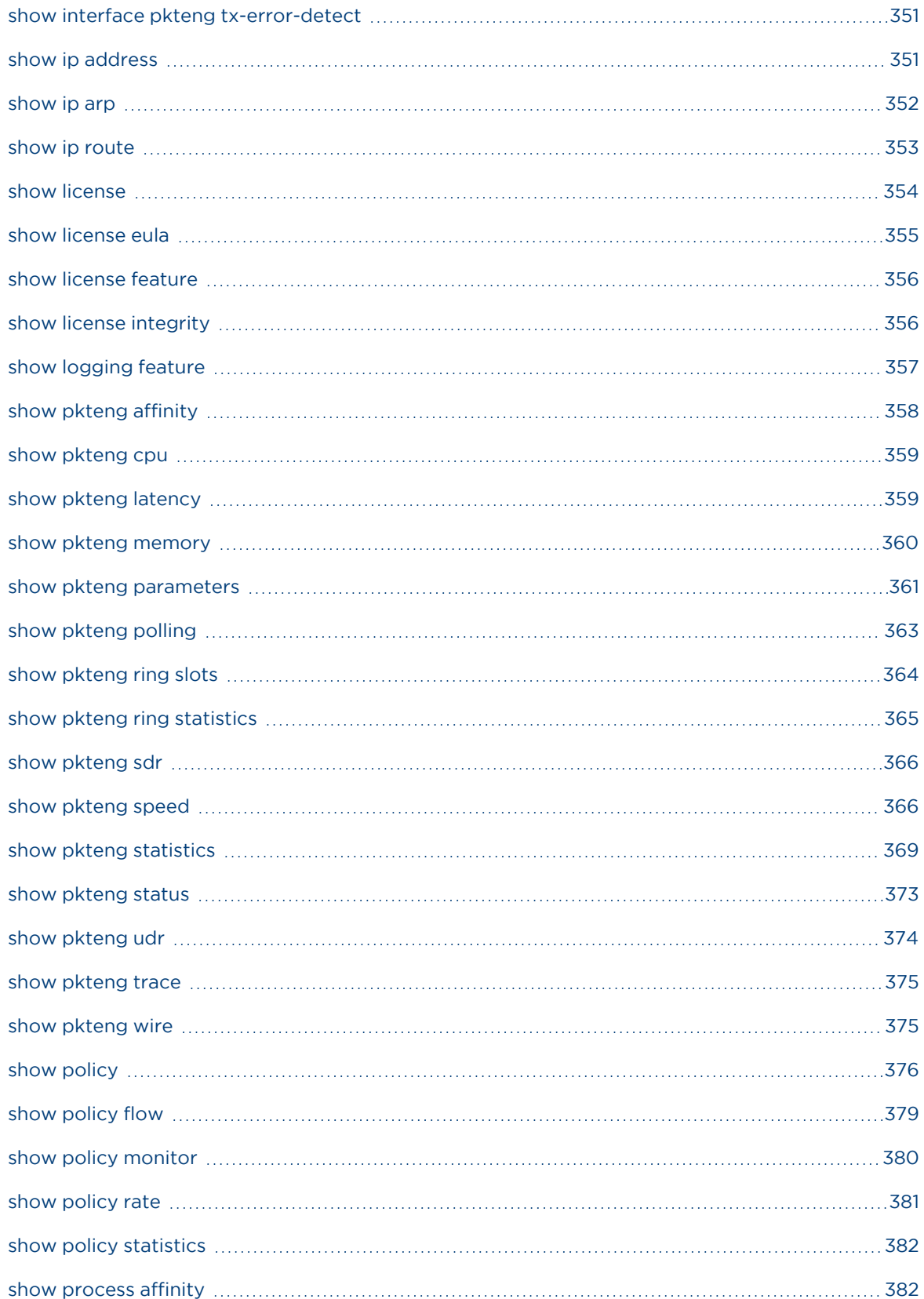

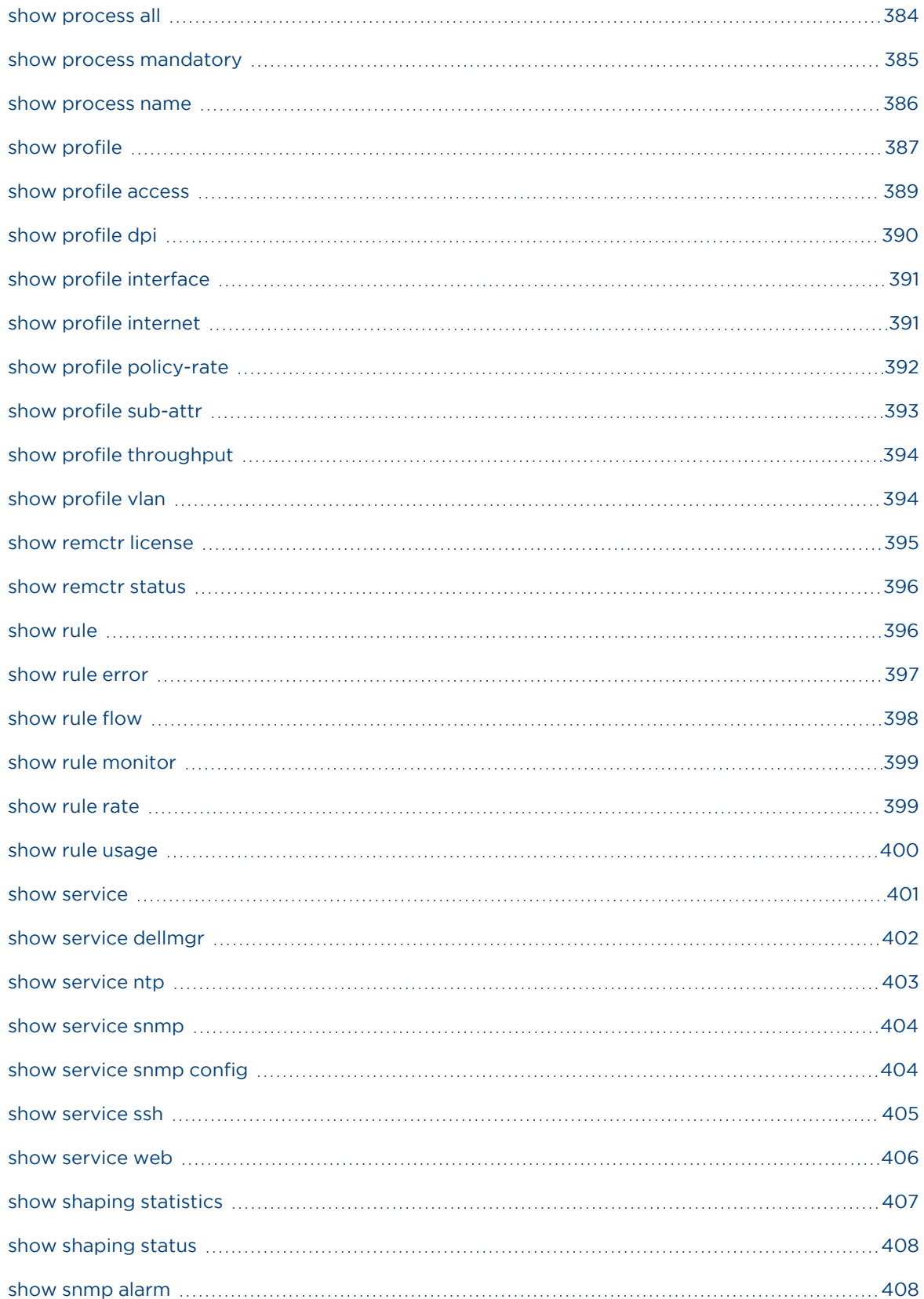

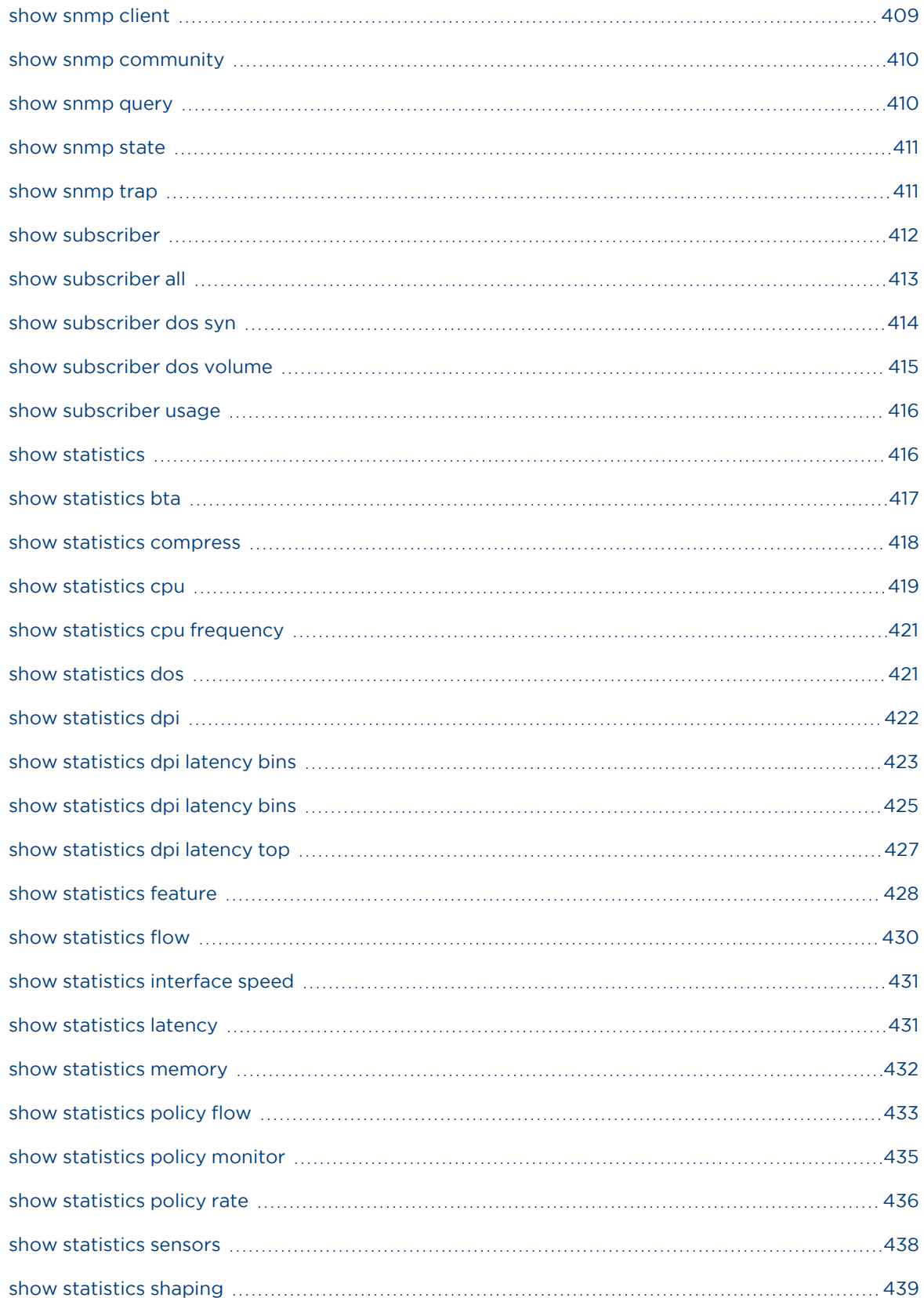

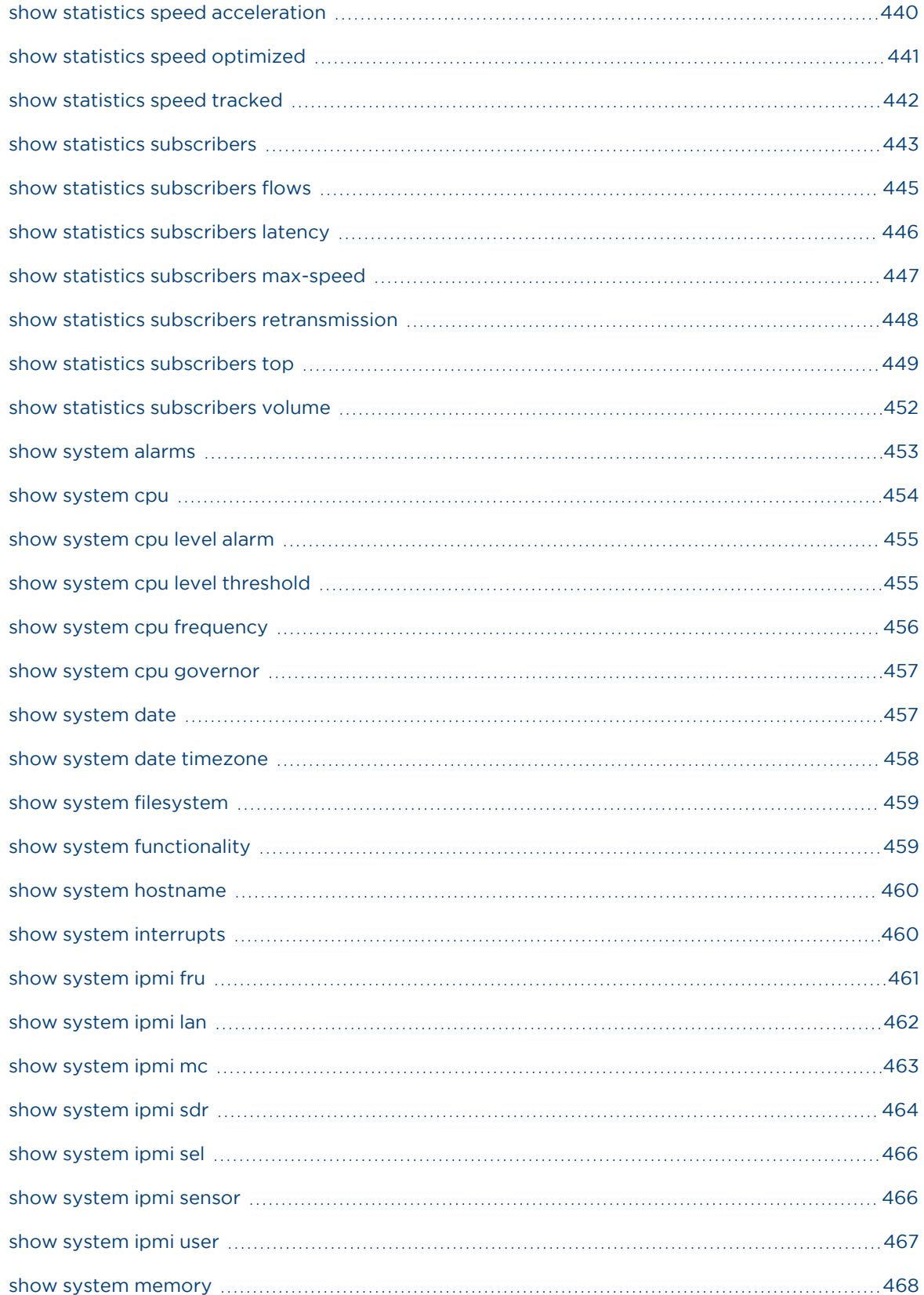

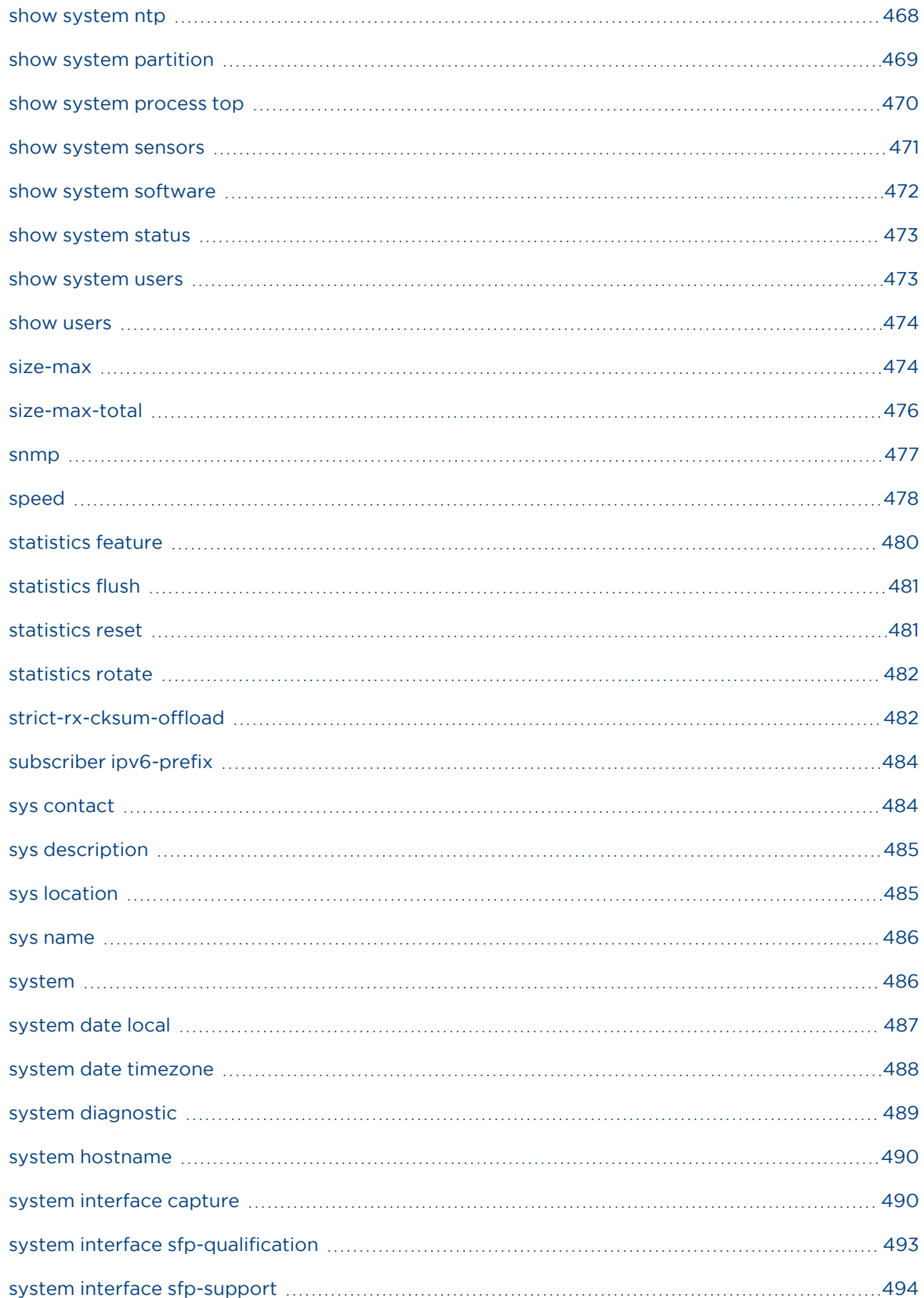

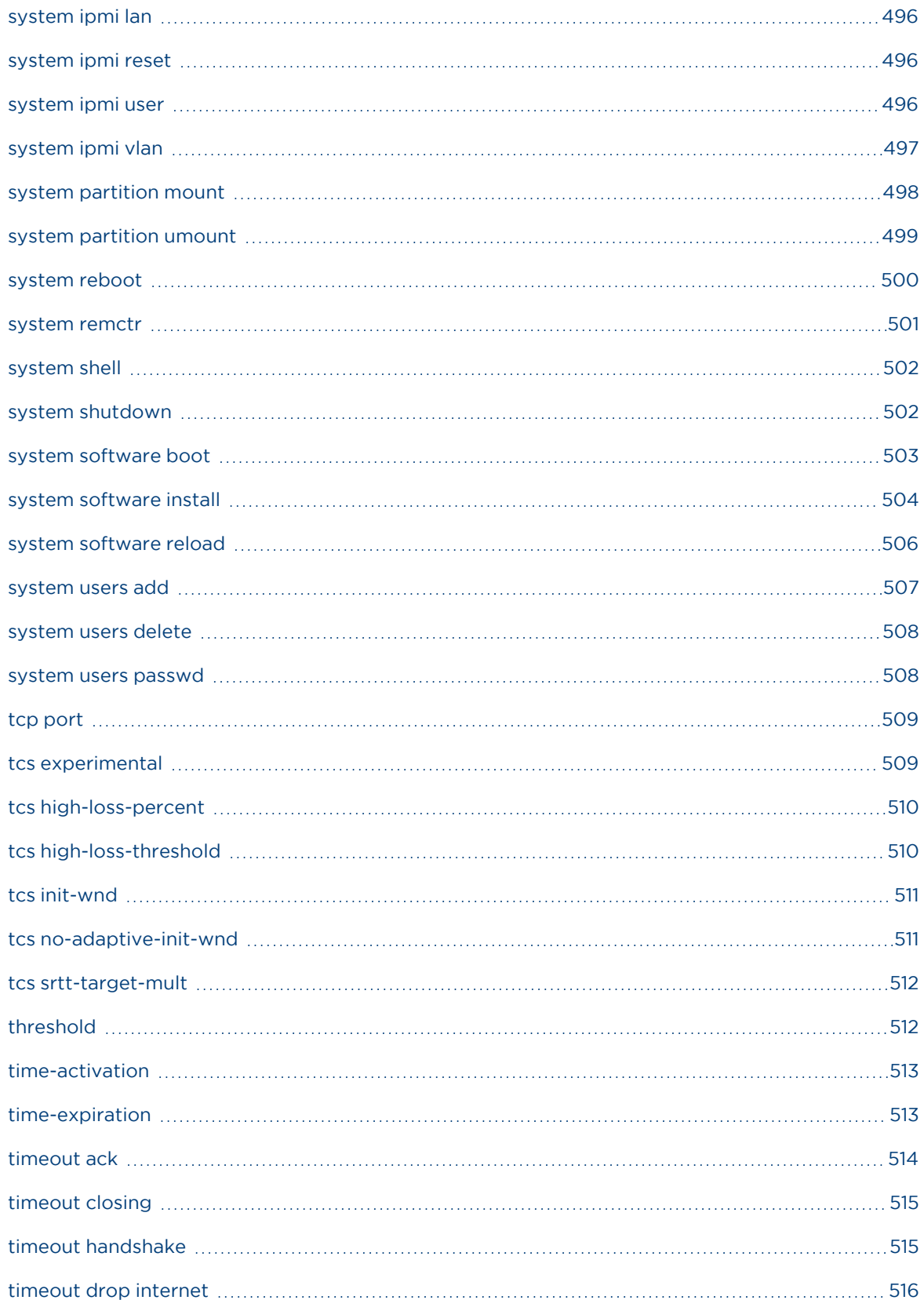

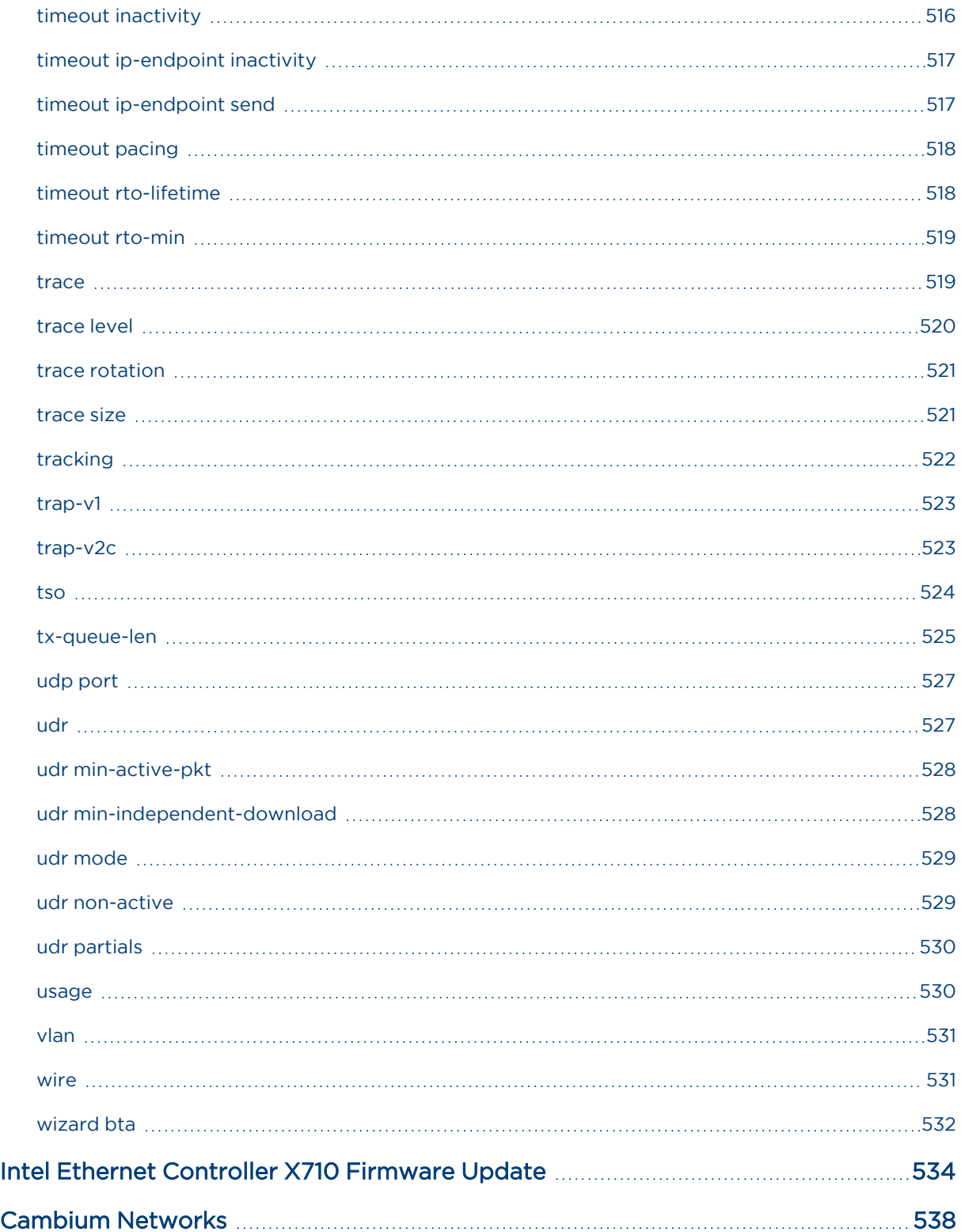

# <span id="page-21-0"></span>**Introduction**

Quality of Experience (QoE) is a network application that can optimize data traffic by applying traffic policies. Traffic policies include acceleration of TCP connections, shaping, and rate limits. QoE also supports the reporting capabilities (for example, generating a report specific to traffic usage per client IP address).

QoE product consists of a physical Intel-based server with a Linux-based operating system that is customized to run QoE software. QoE is managed through a CLI (Command Line Interface) shell. CLI provides all the system administration functionality required by a telco-grade network element, including interface and service configuration, logging, monitoring, and software management. A web interface (UI) is also available over HTTPS to provide basic configuration and monitoring of the system. The UI is described in the QoE Quick Start Guide.

# <span id="page-22-0"></span>Chapter 1: Command Line Interface

This chapter contains the following topics:

- Default Users and User [Profiles](#page-22-1)
- [Accessing](#page-22-2) QoE Shell
- [Using](#page-23-0) the CLI
- <span id="page-22-1"></span>• [Configuration](#page-26-0) mode

## Default Users and User Profiles

For accessibility and security purposes, QoE defines two user profiles:

- Operator: Users with operator privileges will be able to execute commands that do not modify the configuration of the QoE, such as query status commands. By default, the system creates the bqnop operator user.
- Administrator: Users with administrator privileges will be able to fully manage and configure the QoE. A user with administrator privileges also has operator permissions. By default, the system creates the bqnadm administrator user.

Users may be associated with one of these profiles, which specify the type of commands and actions that the user is allowed to execute. Users who are not associated with either of these profiles will not be able to access any of the QoE services. The User [accounts](#page-29-1) section describes how to create, delete and manage QoE users.

The user group ID mechanism provided by the operating system is used to implement the user profiles and enforce the security mechanism. The users that belong to the bqadmin group have administrator permissions, and users that belong to the bqoperator group have operator permissions.

The root user always has administrator permissions.

After a QoE installation and the [wizard](#page-531-0) bta command is executed, the default admin and operator users are created with administrator and operator profiles respectively.

<span id="page-22-2"></span>[Command](#page-143-0) Reference contains all the available CLI commands and the user profile required to execute them.

## Accessing QoE Shell

The Command Line Interface (CLI) is the main interface to the QoE.

The CLI process is called the BQN shell (BQNSH). The QoE can be accessed through the terminal console or remotely using SSH. When a user with an operator or administrator profile logs in, the user is presented with the BQNSH:

```
% ssh admin@192.168.0.121
Password:
Last login: Fri Dec 17 19:44:33 2013 from 192.168.0.10
Have a lot of fun...
Copyright (c) 2009-2015 Bequant S.L.
```
admin@bqn#

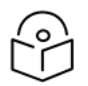

#### **Note**

The last character of the prompt indicates the user profile: the > character indicates the user has an operator profile; otherwise, the #character indicates the user has an administrator profile.

By default, the root user executes the BASH shell after logging in. To start the BQNSH, execute the following command:

```
bqn:/# bqnsh
Copyright (c) 2009-2015 Bequant S.L.
```
root@bqn#

<span id="page-23-0"></span>Users created with the [system](#page-506-0) users add command will be configured to directly start the BQNSH shell when the user logs in.

## Using the CLI

A valid command consists of a series of keywords and parameters. Information about the available keywords or parameters is shown by pressing the TAB key. For example, the list of valid keywords available under the operational mode is as follows.

admin@bqn#

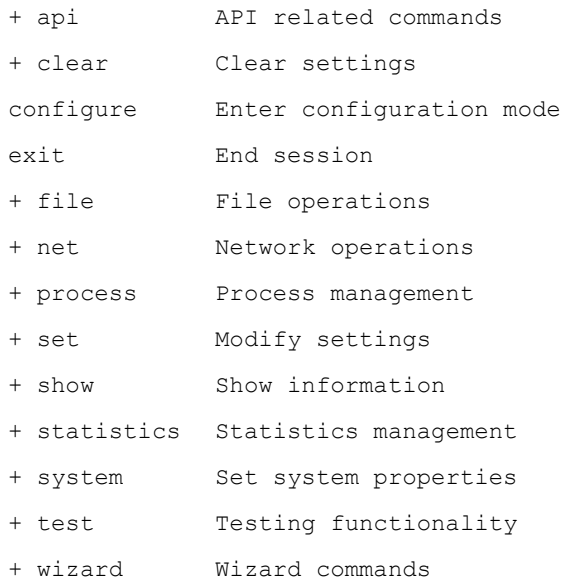

#### admin@bqn#

The column on the left lists the available keywords or parameters, while the column on the right shows a brief description of the command. To the left of the keyword or parameter the + character indicates that there may be more keywords or parameter, to complete the command. For example, the keyword system has more parameters to form a valid command; after entering this keyword, press TAB, and the following available keywords or parameters are shown:

admin@bqn# system Available completions:

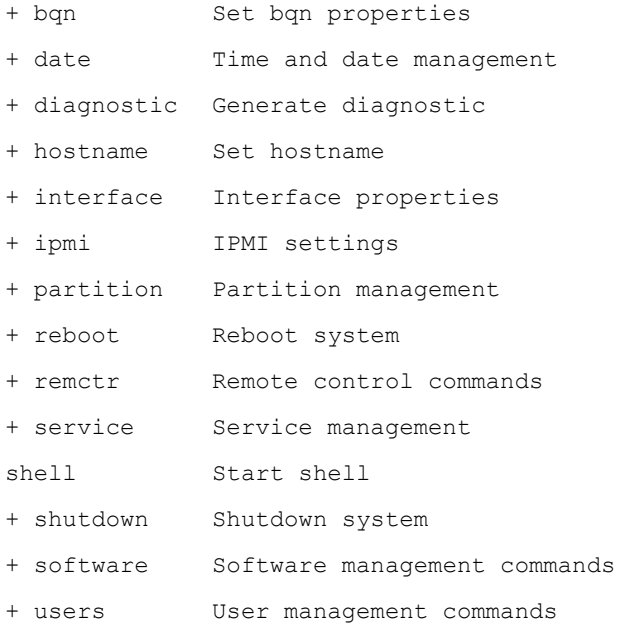

#### admin@bqn# system

If a parameter is required, the data type is shown between angled brackets (< and >), and the description column indicates the type of parameter. For example, the partial command system [software](#page-503-0) install requires a string parameter that indicates the URI.

admin@bqn# system software install

#### Available completions:

+ <string> Package URI (schemas: file, ftp, http, https, scp, sftp)

```
admin@bqn# system software install
```
[Table](#page-24-0) 1 lists and describes the parameter types supported.

The <enter> parameter is shown when the TAB key is pressed and indicates that the command is complete.

#### <span id="page-24-0"></span>Table 1: Parameter types

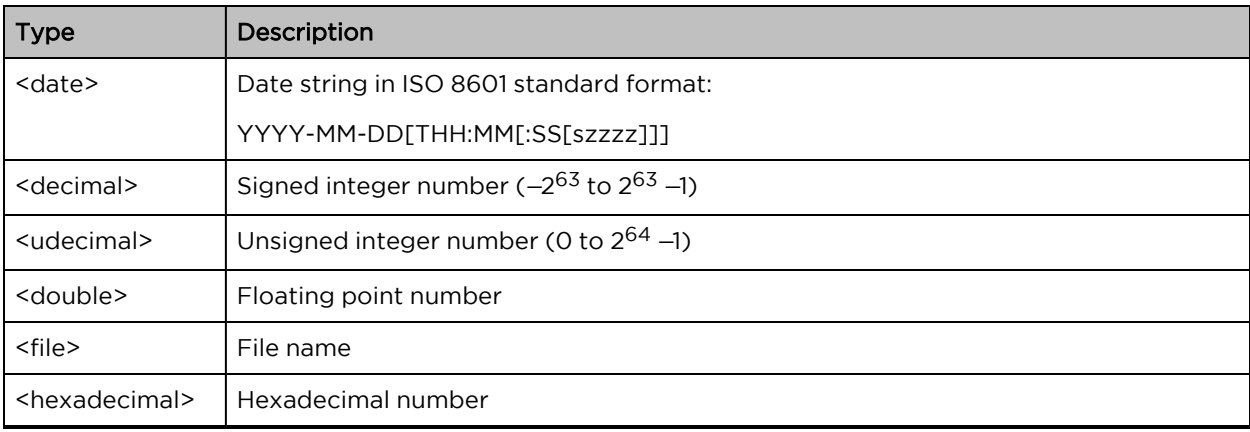

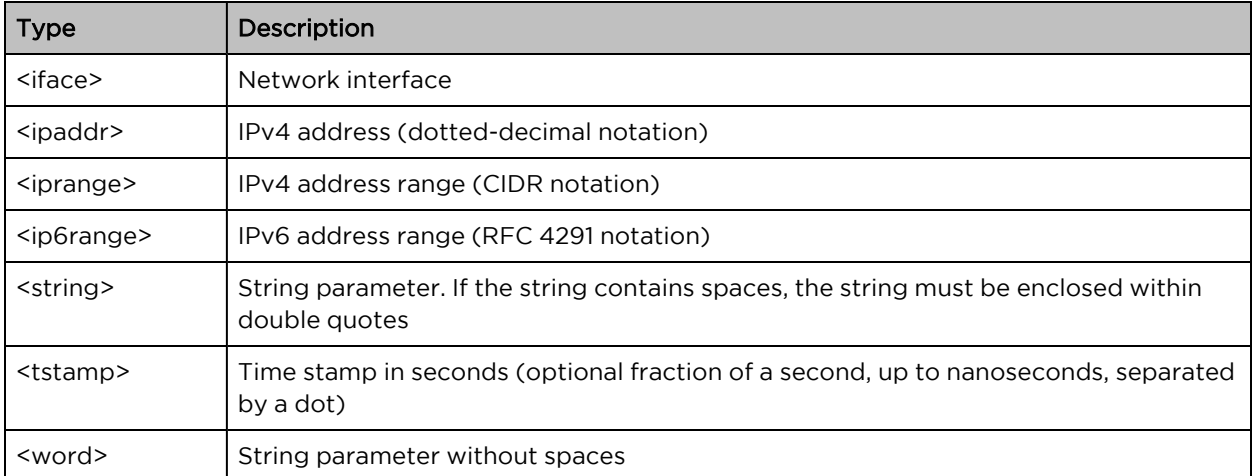

admin@bqn# system software install file://bqn-R4.0.9.bpkg

#### Available completions:

noboot Do not set boot flag for new package

```
<enter> Enter command
```
admin@bqn# system software install file://bqn-R4.0.9.bpkg

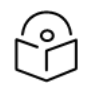

### Note

Some commands may allow more keywords and parameters in addition to the <enter> parameter (noboot in the previous example).

The BQNSH also auto-completes partial keywords when the TAB key is pressed. If there are several options available, the shell shows the possible completions:

```
admin@bqn# s
set show statistics system
bqnad@bqn# s
```
following format:

When a command is executed successfully, the BQNSH, in general, doesn't display anything unless the command has requested the information. If there is an error, the command will show a line with the

%ERR[- ECODE]: Error message

In the event of a warning, the command will show a line with the following format:

```
%WARN[- ECODE]: Warning message
```
In both cases, the keyword ECODE is an optional error code that may help identify the cause of the error or warning, based on the error numbers (errno) defined in The Open Group Base Specifications Issue 6 IEEE Std 1003.1, 2004 Edition.

For example, if a command that does not exist is entered, the BQNSH displays the following message with the EINVAL error code(invalid argument):

admin@bqn# asdfg %ERR-EINVAL: Syntax error admin@bqn#

## <span id="page-26-0"></span>Configuration mode

The available commands in the CLI are grouped in a hierarchy of modes, each one containing related commands. There are two main modes:

- Operational mode: This mode contains commands that show information about the QoE and the different services. In addition, this mode contains commands that set system properties but are not part of the QoE configuration.
- Configuration mode: This mode contains commands to configure the QoE. Some properties are organized into sub-modes that provide commands to configure different features.

[Command](#page-143-0) Reference contains all the available CLI commands and the mode where they are usable.

The QoE follows the configuration model defined as Candidate Configuration Capability and described in RFC 6241, Network Configuration Protocol (NETCONF).

The active configuration of the QoE is called the running configuration. The configuration can be modified at any time without disrupting the active configuration. The configuration which is modified is called the candidate configuration. When the new configuration is complete and ready to be set, the candidate configuration can be applied automatically with the commit operation, becoming the new running configuration.

The commit process first validates the candidate configuration for syntactic, semantic, and functional errors before applying the configuration.

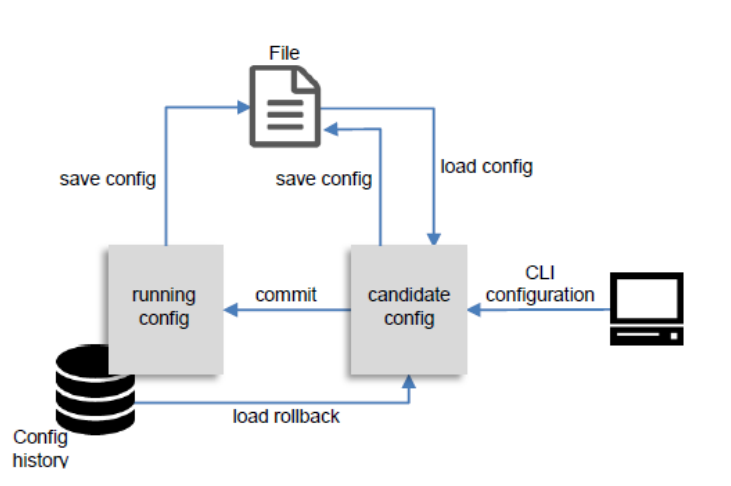

Figure 1: QoE configuration process

The QoE is configured by entering commands in the configuration mode. To enter the configuration mode, you must have an administrator profile; otherwise, the request is denied.

Use the configure command to switch from the operational mode and enter the configuration mode.

admin@bqn# configure

admin@bqn (config)#

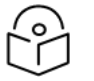

#### Note

The prompt changes and displays the current mode in parentheses. If the user enters a submode, all modes are displayed and separated by a hyphen.

```
admin@bqn(config)# service ntp
```
#### admin@bqn (config-ntp)#

To navigate through the hierarchy of modes, the following commands are available:

- end: Exit configuration mode and directly return to operational mode from within any sub-mode.
- **exit:** Return to the previous mode. If the configuration session is in the top configuration mode, this command returns to operational mode. Pressing the CTRL-D keyboard sequence at the CLI prompt has the same effect as entering the exit command.
- root: Go back to the top configuration mode from any sub-mode.

The BQNSH provides the op command in all configuration sub-modes, which allows the user to execute an operational mode command from inside any configuration sub-mode.

admin@bqn(config)# op

Available completions:

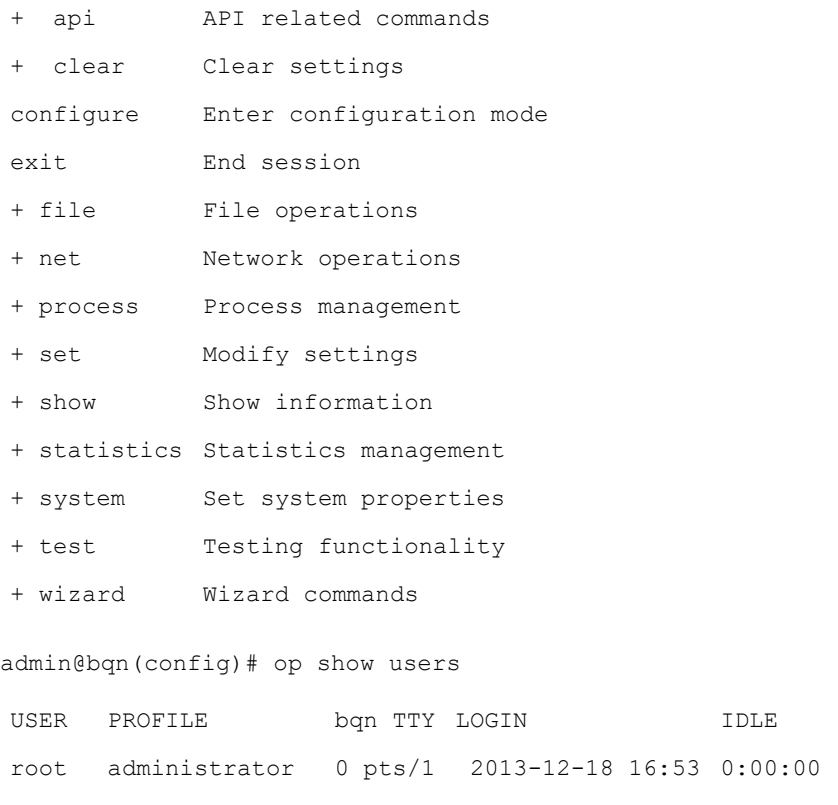

#### admin@bqn(config)#

The commands entered while in configuration mode will be applied to the candidate configuration, which will start as a copy of the running configuration. During this process, the running configuration will not be affected. The user can verify at any time whether or not the candidate configuration is complete. When the candidate configuration is applied with the [commit](#page-173-0) command, the candidate configuration becomes the new running configuration.

Use the show config [running,](#page-323-0) show config [candidate](#page-321-0) and show [config](#page-322-0) diff commands to show both the running and candidate configuration and their differences. Ongoing changes not committed can be cleared from the candidate configuration using the clear config [changes](#page-166-0) command.

Both the running and candidate configurations can be saved into a file with the save [config](#page-289-0) command. Similarly, the candidate configuration may also be loaded from a file using the load [config](#page-239-0) command.

After a candidate configuration has been committed, the last running configuration is stored internally for backup. Use the show config [commit](#page-321-1) to show the history of committed configurations:

```
admin@bqn(config)# show config commit
```
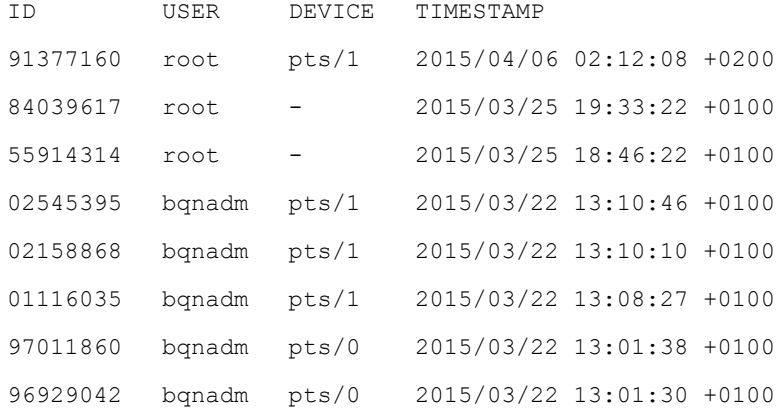

admin@bqn (config)#

Use the load [rollback](#page-240-0) command to load a previously committed configuration as the candidate configuration.

[Command](#page-143-0) Reference describes all the CLI commands indicated above with examples on how to use them.

# <span id="page-29-0"></span>Chapter 2: System Administration

This chapter describes how to manage different services in a QoE. It contains the following topics:

- User [accounts](#page-29-1)
- Network [interfaces](#page-31-0)
- Network [management interface](#page-33-0)
- Data plane [interfaces](#page-37-0) (Wires)
- Time [management](#page-38-0)
- License [management](#page-40-0)
- Showing subscriber [information](#page-41-0)
- Showing flow [information](#page-42-0)
- SNMP [service](#page-44-0)
- Packet [capture](#page-48-0)
- **•** [Bypassing](#page-49-0) traffic
- File [operations](#page-49-1)
- [System](#page-51-0) status
- Diagnostic [generation](#page-51-1)
- [Software](#page-52-0) updates
- [Logging](#page-54-0) service
- <span id="page-29-1"></span>• [Network](#page-56-0) cards with physical bypass

### User accounts

As described in the Default Users and User [Profiles](#page-22-1) section, there are two user profiles: administrator and operator. The system administrator should create several QoE users for different people who require an account to access the system. The profile assigned to each user depends on what tasks they need to perform.

It is recommended to create at least one user with administrator profile to manage the system instead of using the root user.

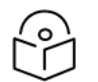

### Note

The initial password should also be set at the same time to allow the new user to log in.

In installations using the [wizard](#page-531-0) bta command, the bqnadm user with administation profile and the bqnop user with operator profile are created.

bqn0:/ # bqnsh

Copyright (c) 2009-2015 Bequant S.L. root@bqn0# system users add bqnadm bqn Administrator administrator root@bqn0# show system users

User Profile Name root administrator root bqnadm administrator bqn Administrator root@bqn0# system users passwd bqnadm New password: Retype new password: passwd: password updated successfully

All the services in a QoE should be managed by an administrator user, including creating other users. In this example, the bqnadm user is used to create an operator user with limited privileges. If the network management interface was configured at installation time, then log into the QoE using SSH; otherwise, log into the QoE through the console until the SSH service is configured.

```
% ssh admin@192.168.1.75
Password:
Have a lot of fun...
Copyright (c) 2009-2015 Bequant S.L. admin@bqn0# show users
User Profile bqnTTY Login Idle
bqnadm administrator 0 pts/1  2015-04-09 15:40 0:00:00
admin@bqn0# system users add bqnop "QoE Operator" operator
admin@bqn0# system users passwd bqnop
New password:
Retype new password:
passwd: password updated successfully
admin@bqn0# show system users
User Profile Name
root administrator root
```
bqnop operator QoE Operator

bqnadm administrator QoE Administrator

A user can be completely removed with the [system](#page-507-0) users delete command.

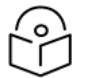

### Note

To remotely log in to a QoE the ssh service must be configured as described in the [Network](#page-33-0) [management](#page-33-0) interface section.

## <span id="page-31-0"></span>Network interfaces

The QoE requires one network interface for management and two or more interfaces for processing user traffic (data interfaces).

Network interfaces in the QoE have the following name format:

<IFTYPE><bqnID>[<IFLOCATION>][.<VID>]

where IFTYPE is the interface type, bqnID is the bqn ID number, IFLOCATION is the interface physical hardware location, and VID is the VLAN ID number (if a VLAN is available). For example, the name of an ethernet network interface located in bqn ID 0 may be en0o1.

The following interface types are currently supported:

• lo: Loopback interface type, which only contains the bqn ID number.

e.g.: lo0

**en:** Ethernet interface, which contains the bqn ID and the interface physical hardware location. Optionally it may include a VLAN ID number.

#### e.g.: en0o1, en0o1.15, en0p0s8, en0p0s10

While not supported in this release, a QoE is designed to be grouped with other QoE nodes into a cluster of bqns for scalability and ease of management. Each QoE in the cluster will be uniquely identified by an integer called the bqn ID. Currently, some commands use the bqn ID, in which case it is set to 0.

The physical hardware location part contains information about the physical location of the network interface port in the QoE, which is used to provide predictable names to network interfaces. Some of the fields used to compose the physical hardware locations are the following:

b<number>: BCMA bus core number.

ccw<name>: CCW bus group name.

o<index>: On-board device index number.

s<slot>[f<function>][d<devport>]: Hotplug slot index number.

#### x<MAC>: MAC address.

[P<domain>]p<bus>s<slot>[f<function>][d<devport>]: PCI geographical location.

[P<domain>]p<bus>s<slot>[f<function>][u<port>][..][c<config>][i<interface>]: USB port num- ber chain.

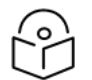

#### Note

The physical hardware location of a networkinterface is provided by the firmware, BIOS or the operating system and cannot be changed unless the network card is moved to a different hardware location.

The network interfaces available in the QoE can be listed with the show [interface](#page-336-0) command. The state of a network interface is undefined unless it is configured, in which case its state is up if it is not manually disabled. Configuring a network interface makes it available to be used as a management interface or for data processing.

admin@bqn0# show interface

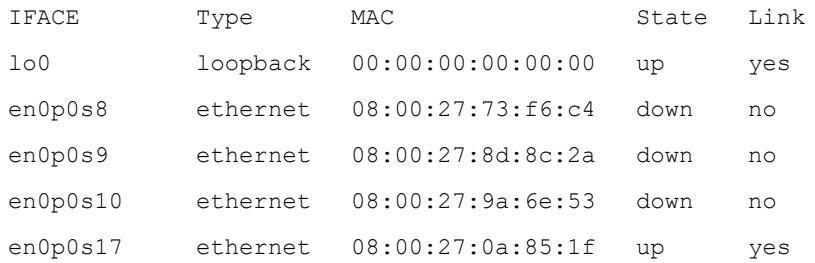

admin@bqn0# configure

admin@bqn0(config)# interface en0p0s10

admin@bqn0(config-iface)# commit

admin@bqn0(config-iface)# op show interface

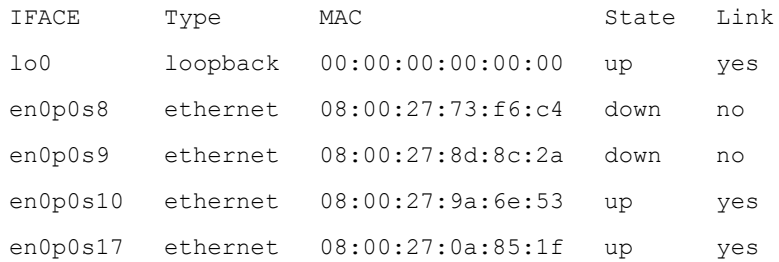

The link state of a network interface indicates whether the physical link has a carrier or not. If an interface has no carrier it is most likely that the physical connection is down (cable disconnected or switch problem).

<span id="page-32-0"></span>The default and maximum MTU for data network interfaces are 2026; however, only TCP traffic with a maximum MTU of 2026 can be optimized (see the [mtu](#page-247-1) command for more information).

### Locating network interfaces

The available network interfaces are listed using the show [interface](#page-336-0) command. In case the physical port of a network interface is unknown, the following methods may help locate the port:

• PCI information: The system PCI information may be used to locate the network card, which may be known by the manufacturer and the PCI bus and slot.

admin@bqn0# show hardware pci

00:00.0 Host bridge: Intel Corporation 4th Gen Core Processor DRAM Controller (rev 06)

00:02.0 VGA compatible controller: Intel Corporation Xeon E3-1200 v3/4th Gen Core Processor

00:03.0 Audio device: Intel Corporation Xeon E3-1200 v3/4th Gen Core Processor HD Audio Con

00:14.0 USB controller: Intel Corporation Device 8cb1

00:16.0 Communication controller: Intel Corporation Device 8cba

00:19.0 Ethernet controller: Intel Corporation Ethernet Connection (2) I218-V

00:1a.0 USB controller: Intel Corporation Device 8cad

00:1b.0 Audio device: Intel Corporation Device 8ca0 00:1c.0 PCI bridge: Intel Corporation Device 8c90 (rev d0) 00:1c.3 PCI bridge: Intel Corporation Device 8c96 (rev d0) 00:1d.0 USB controller: Intel Corporation Device 8ca6 00:1f.0 ISA bridge: Intel Corporation Device 8cc4 00:1f.2 SATA controller: Intel Corporation Device 8c82 00:1f.3 SMBus: Intel Corporation Device 8ca2 02:00.0 Network controller: Broadcom Corporation BCM4352 802.11ac Wireless Network Adapter 03:00.0 Ethernet controller: Realtek Semiconductor Co., Ltd. RTL8111/8168/8411 PCI Express

In this example, there are 2 Ethernet cards: one manufactured by Intel in bus 0 and slot 25 (0x19 hexadecimal), and another by Realtek in bus 3 and slot 0. This information concurs with the available network interface names en0p0s25 and en0p3s0 respectively.

admin@bqn0# show interface

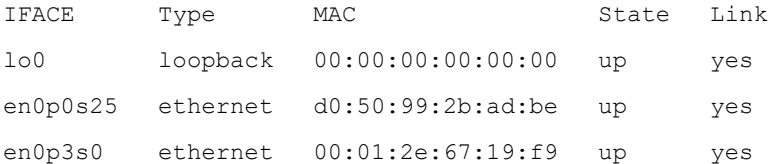

• Link state: The network interface link state can be used to identify the physical port of a network card. If a specific cable is unplugged from a network port, the link state is set to no, indicating that there is no carrier.

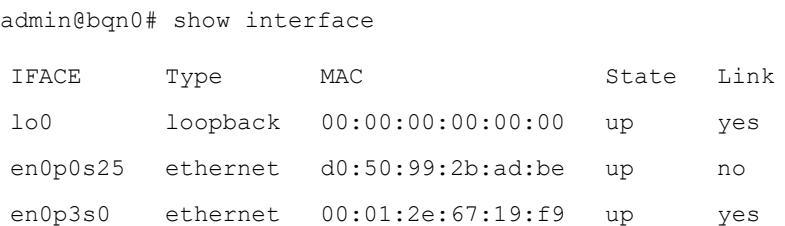

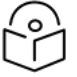

Note

The network interface must be enabled to show the link state. Do not forget to plug back the cable into the right port.

<span id="page-33-0"></span>• Layer 3 connectivity: Assign an IP address to a network interface and use the net [ping](#page-249-0) command to reach another known IP in the same subnet.

### Network management interface

The network management interface can be configured during the installation process if the QoE setup instructions are followed. However, this section describes how to set it manually if it isn't configured at installation time or if changes are required.

- Supermicro /Dell /HPE servers
	- On pre-configured Supermicro, Dell and HPE servers, the first embedded network interface is used as the management interface: en0o1.

• followed unless there is a strong reason to the contrary. This convention of selecting the first integrated network interface should always be

• In addition, pre-configured servers use the 192.168.0.121/24 management IP address and the 192.168.0.1 gateway IP address.

One quick way to configure the management interface is to use the set interface [management](#page-301-0) helper command. In this section we describe detailed configuration steps that such command uses internally and that allow more advanced scenarios.

Under configuration mode, add a network interface and the IP address to use for management. Use the procedure described in the Locating network [interfaces](#page-32-0) section to select the desired management interface.

```
root@bqn0# configure
root@bqn0(config)# interface en0o1
root@bqn0(config-iface)# ip address 192.168.1.75/24
```
Next mark the interface as the management interface (note that only one management interface is allowed per QoE):

```
root@bqn0(config-iface)# management
root@bqn0(config-iface)# root
root@bqn0(config)#
```
Change the default gateway if needed:

```
root@bqn0(config)# router static
root@bqn0(config-static)# route 0.0.0.0/0 via 192.168.1.1
root@bqn0(config-static)# root
root@bqn0(config)#
```
To access the QoE remotely, enable the SSH and WEB services and commit the configuration.

```
root@bqn0(config)# service ssh
root@bqn0(config-ssh)# root
root@bqn0(config)# service web
root@bqn0(config-web)# root
root@bqn0(config)# commit
root@bqn0(config)# end
root@bqn0#
```
If required, use the [firewall](#page-203-0) input command to restrict the access to the management IP to a white list of source IP addresses (any IP may establish a connection with the QoE by default).

root@bqn0# configure

```
root@bqn0(config)# interface en0o1
root@bqn0(config-iface)# firewall input 192.168.0.0/24
root@bqn0(config-iface)# firewall input 10.0.0.0/8
root@bqn0(config-iface)# firewall input 172.16.0.0/12
root@bqn0(config-iface)# firewall input 142.250.185.14/32
root@bqn0(config-iface)# root
root@bqn0(config)# commit
root@bqn0(config)# end
root@bqn0#
```
Verify that the new running configuration is set up correctly and that the SSH and WEB services are up and running.

root@bqn0# show config running service ssh service web interface en001 ip address 192.168.1.75/24 management router static route 0.0.0.0/0 via 192.168.1.1 root@bqn0# show interface management en0o1 root@bqn0# show service ssh sshd.service - OpenSSH Daemon **Loaded**: loaded (/bqn/img/linux/usr/lib/systemd/system/sshd.service) **Active**: active (running) since Thu, 2014-04-03 14:15:17 CEST; 9h ago **Process**: 6179 ExecReload=/bin/kill -HUP \$MAINPID (code=exited, status=0/SUCCESS) Main PID: 2627 (sshd) CGroup: name=systemd:/system/sshd.service\-2627 /usr/sbin/sshd -D root@bqn0# show service web sshd.service - OpenSSH Daemon bqnweb.service - bqn WEB Service Loaded: loaded (/bqn/imq/bqn/usr/lib/systemd/system/bqnweb.service; disabled) **Active**: active (running) since Thu, 2014-04-03 14:15:17 CEST; 9h ago Main PID: 6252 (node) CGroup: /system.slice/bqnweb.service root@bqn0#

If the management interface has a VLAN tag (15 in the example), the configuration is as follows:
```
root@bqn0# configure
root@bqn0(config)# interface en0o1
root@bqn0(config-iface)# root
root@bqn0(config)# interface en0o1.15
root@bqn0(config-iface)# ip address 192.168.1.75/24
root@bqn0(config-iface)# management
root@bqn0(config-iface)# root
root@bqn0(config)# commit
root@bqn0(config)# end
root@bqn0#
```
More than one IP address is possible (for example, to keep the factory default 192.168.0.121/24):

```
root@bqn0# configure
root@bqn0(config)# interface en0o1
root@bqn0(config-iface)# ip address 192.168.1.75/24
root@bqn0(config-iface)# ip address 192.168.0.121/24
root@bqn0(config-iface)# management
root@bqn0(config-iface)# root
root@bqn0(config)# commit
root@bqn0(config)# end
root@bqn0#
```
The IP addresses configured in the QoE can be listed with the show ip [address](#page-350-0) command.

admin@bqn0# show ip address

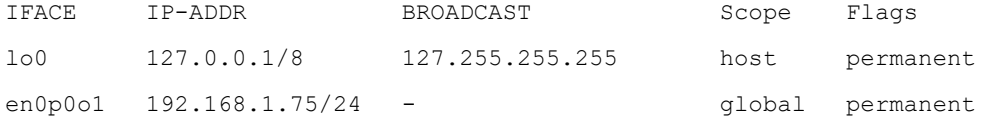

The system ARP table is managed by the operating system kernel.

admin@bqn0# show ip arp

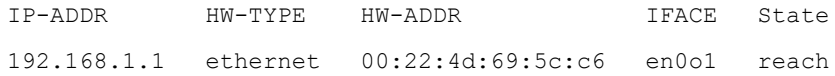

The QoE routing table is managed by the operating system. New static routes must be configured appropriately.

admin@bqn0# show ip route

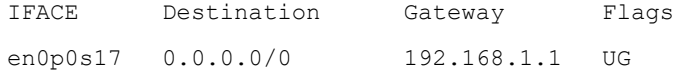

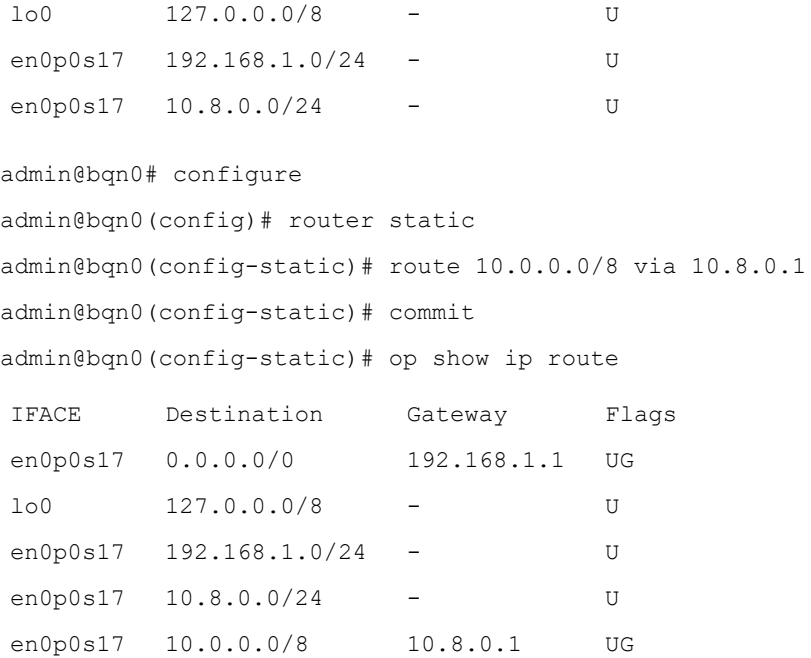

# Data plane interfaces (Wires)

The QoE product processes data packets that receives and sends through dedicated network interfaces. Network interfaces are bridged in pairs we call wires. At least one wire must be defined in the QoE.

Note that a data interface cannot be used as the management network interface. No IP addresses or routing should be configured on the data interfaces.

In the following example, the QoE is configured with one wire: en0p0s8 and en0p0s9.

```
admin@bqn0# configure
admin@bqn0(config)# interface en0p0s8
admin@bqn0(config-iface)# root
admin@bqn0(config)# interface en0p0s9
admin@bqn0(config-iface)# root
admin@bqn0(config-iface-ifpkteng)# root
admin@bqn0(config)#
```
Both interfaces are associated in a wire:

admin@bqn0(config)# pkteng admin@bqn0(config-pkteng)# wire en0p0s8 en0p0s9 admin@bqn0(config-pkteng)# exit admin@bqn0(config)#

By default, a high-performance packet capture mechanism is used which requires network interface compatibility. Some non-Intel network interfaces may not be compatible. You will notice it because the affected interfaces are down despite being configured. The problem is fixed by configuring the affected interfaces to use PCAP mode, a less performing but more broadly supported packet capture mechanism. For example:

#### admin@bqn0# show interface

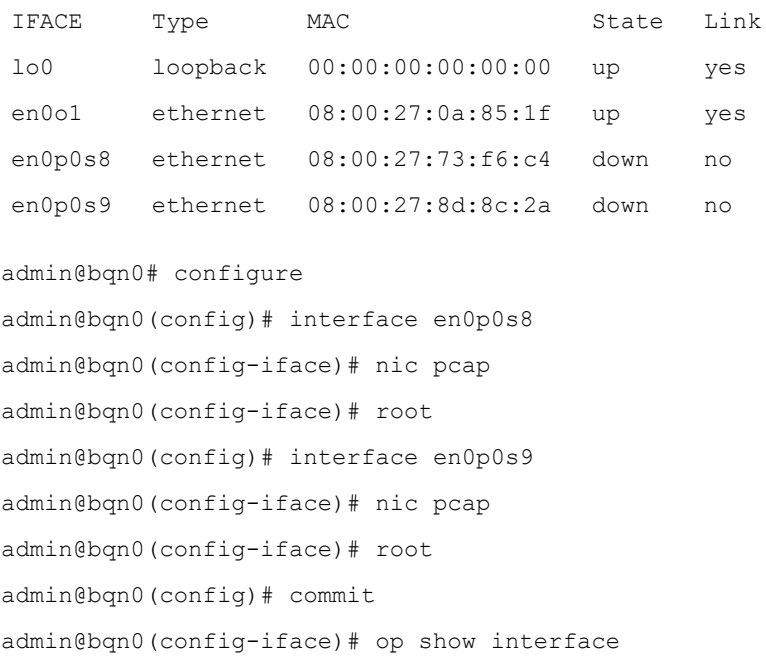

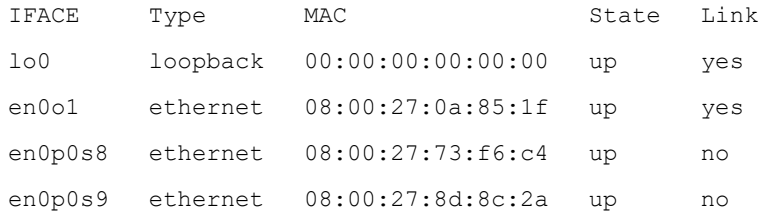

# Time Management

The system should always have the right system clock set for all the services to work correctly, as indicated in the System Clock section in the installation process.

The timezone should always be set correctly to indicate the location of the server. Use the [system](#page-487-0) date [timezone](#page-487-0) command to adjust the timezone if it has changed since the installation process.

The local time can be modified using the [system](#page-486-0) date local command, however, it is always recommended that the Network Time Protocol (NTP) service is used, which synchronizes the system clock between computers over a data network..

The NTP service uses the management network interface to communicate with other NTP servers. Therefore, follow the instructions in the Network [Management](#page-33-0) Interface section to set up the management interface.

Under configuration mode, enable the NTP service.

admin@bqn1# configure admin@bqn1(config)# service ntp admin@bqn1(config-ntp)#

Add the IP addresses of the NTP servers used for synchronization (multiple servers can be added) and commit the changes.

admin@bqn1(config-ntp)# server 18.26.4.105 admin@bqn1(config-ntp)# server 145.238.203.14 admin@bqn1(config-ntp)# server 188.119.192.10 admin@bqn1(config-ntp)# server 193.145.15.15 admin@bqn1(config-ntp)# commit

#### Verify that the NTP service is active and running.

admin@bqn1(config-ntp)# op show service

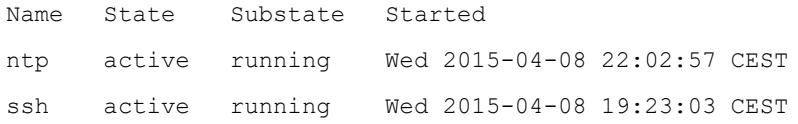

#### admin@bqn1(config-ntp)# op show system ntp

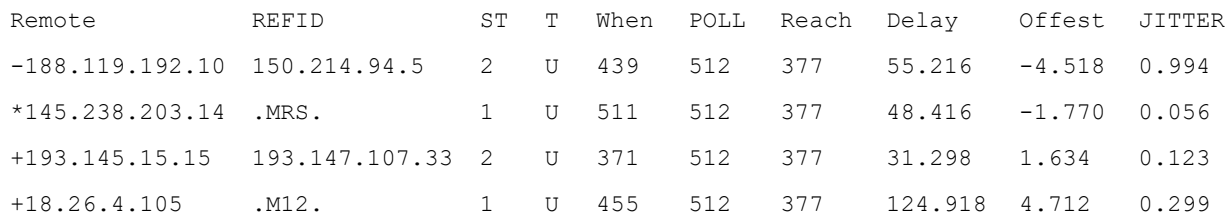

Make sure that there is connectivity with the NTP servers by setting the appropriate routes. For high availability, it is recommended that several NTP servers are used.

#### To see the current time and time zone:

admin@bqn1# show system date full Local time: Tue 2021-06-15 17:35:56 CEST Universal time: Tue 2021-06-15 15:35:56 UTC RTC time: Tue 2021-06-15 15:35:56 Timezone: Europe/Madrid (CEST, +0200) NTP enabled: n/a NTP synchronized: yes RTC in local TZ: no

#### To change the local time and date use [system](#page-486-0) date local:

admin@bqn1# system date local 2021-06-15 19:35:00

To change the timezone:

admin@bqn1# system date timezone Americas/Chicago

The valid timezones can be obtained from the show system date [timezone](#page-487-0) command.

# License Management

The QoE software provides a mechanism to configure software licenses in order to control the use of certain features.

A license feature is provided by Cambium Networks depending on the service deployed. Each license feature is unique for a QoE.

The normal way to obtain a valid license is by contacting Cambium Networks license manager over the Internet. This requires access from the QoE server to the 13152 TCP port of IP addresses 146.59.206.4 and 46.26.190.166.

To check access to the license manager, log as root and use telnet command:

```
bqn1:˜# telnet 146.59.206.4 13152
Trying 146.59.206.4...
Connected to 146.59.206.4.
Escape character is '^]'.
```
If telnet cannot connect, review the firewall rules on your Internet access.

To ckeck license state, run the show [license](#page-353-0) command:

admin@bqn1# show license

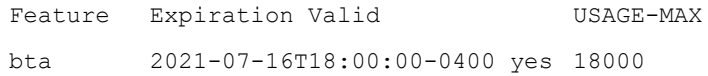

If there is no license listed, check that the remote connection with the license manager exists:

```
admin@bqn1# show remctr status
State: idle
Timer expiration: 00:22:45.573
Last in "connected" state: 01:47:14.427
Session ID: 21f33afb29c838d1
```
If a Session ID of all zeros is displayed, this indicates an error in reaching the license manager.

If the session ID is fine and yet there is no license listed, it may be because the server has yet to contact the license manager. To force such contact, type:

admin@bqn1# system remctr connect admin@bqn1#

If the session ID is fine, recently contacted, and yet there is no license listed, it may be because there is no license activated yet for that server. Contact your sales representative.

On some occasions, the license will be provided as a file to be loaded into the QoE server using the [set](#page-302-0) [license](#page-302-0) load command. In the following example, a license file has been transferred to the bqnadm home directory using scp (if not transferred to the home directory, a full path to the file must be indicated):

root@bqn0# set license load file://bqn0.lic

To show the properties of a specific license feature use the show license [feature](#page-355-0) command:

root@bqn0# show license feature bta

Feature: bta State: ready Static: no Valid: yes Clients: 47 Activation time: n/a Expiration time: 2021-07-16T18:00:00-0400 Usage maximum: 18000 Usage current: 7586 Usage current pct: 42% Hash: n/a Comment: n/a

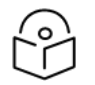

### Note

If the license feature has an activation or/and expiration time, then the feature is valid between that time period (that is it will start being valid at the activation time and stop being valid at the expiration time). In the example, the license will expire the 16th of July 2021 at 18:00 GMT-04.

# Showing subscriber information

Active subscribers can be listed with the command show [subscriber](#page-411-0).

admin@bqn0# show subscriber all | less

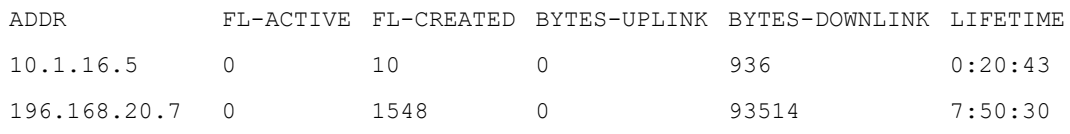

. . .

#### To get details of one subscriber in particular:

admin@bqn0# show subscriber 10.1.16.12

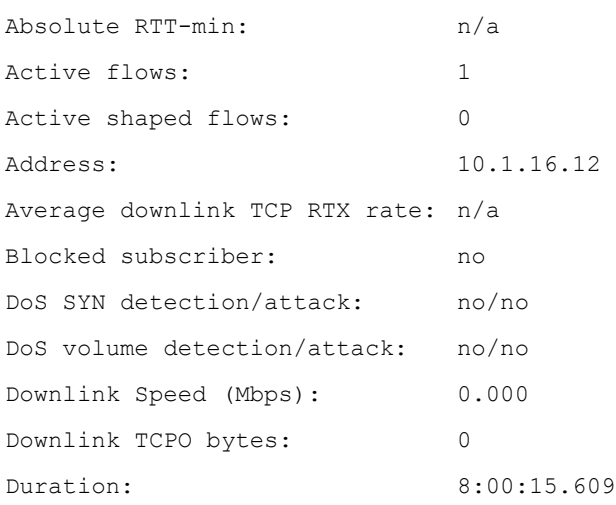

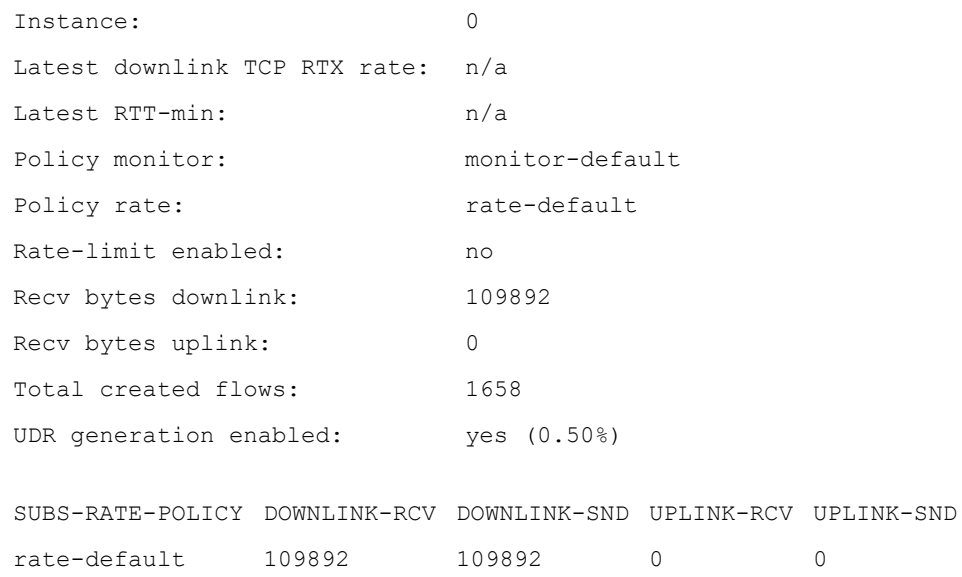

# Showing flow information

TCP, UDP or IP other flows can be listed with the [show](#page-328-0) flow tcp, show flow udp and show flow [ipother](#page-324-0) commands respectively. For example, to list TCP flows (TCP connections):

admin@bqn0# show flow tcp all | less

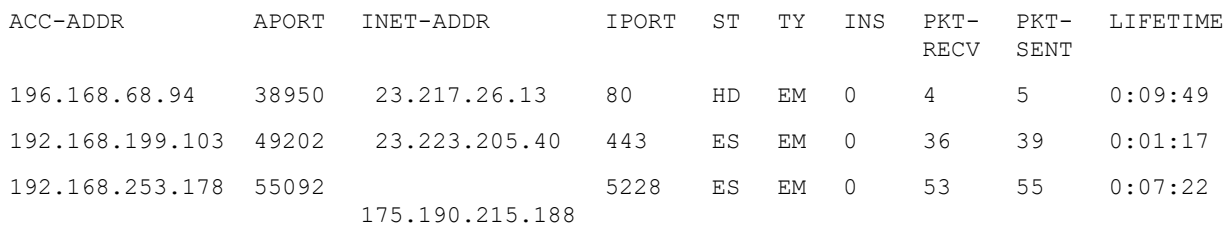

#### To get details of one flow in particular:

admin@bqn0# show flow tcp 10.1.16.12 54250 55.11.66.15 443

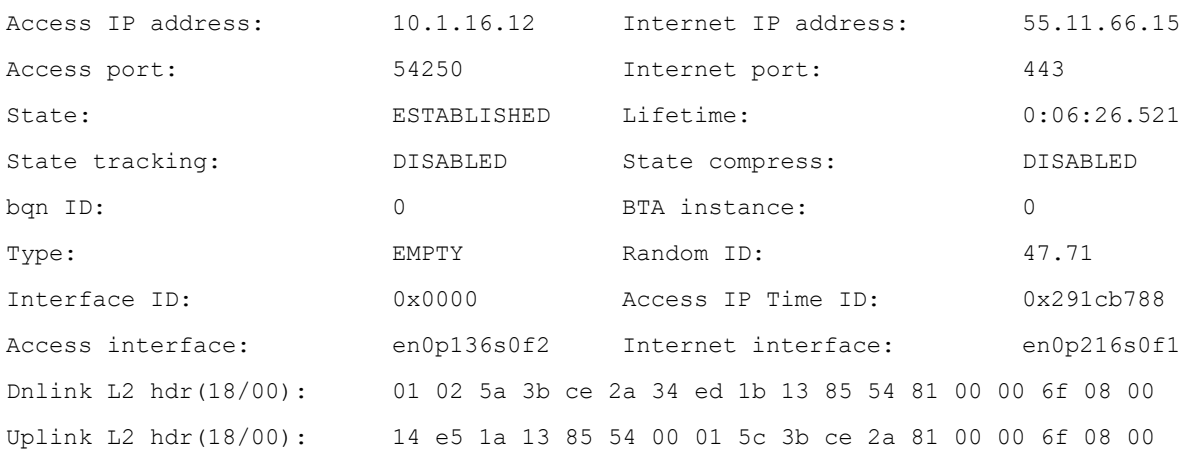

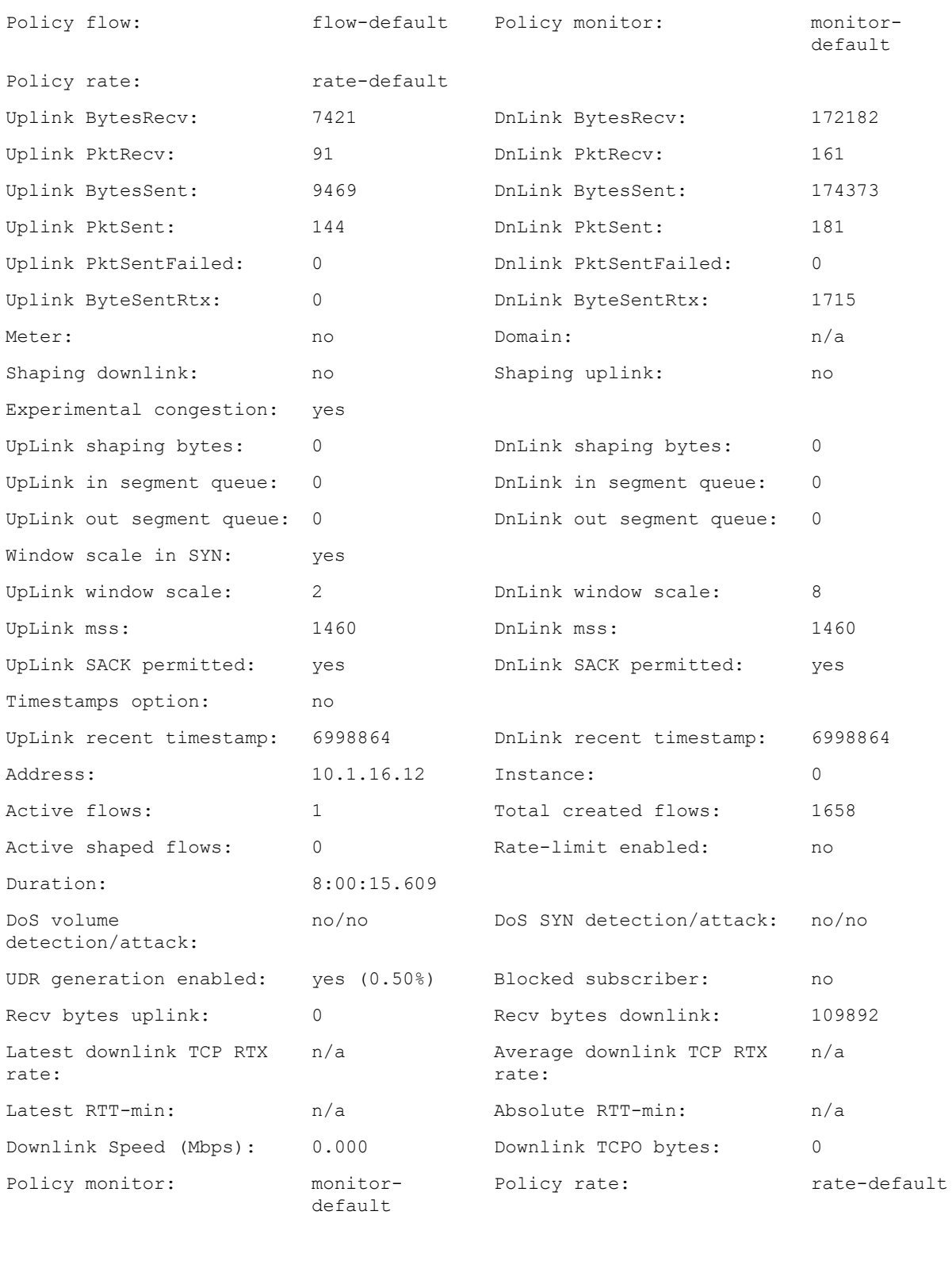

SUBS-RATE-POLICY DOWNLINK-RCV DOWNLINK-SND UPLINK-RCV UPLINK-SND rate-default 109892 109892 0 0

# SNMP service

## **Introduction**

Simple Network Management Protocol (SNMP) is an Internet-standard protocol for managing devices on IP networks. In an SNMP-managed network, one or more network management stations (NMS) execute applications that monitor and control managed devices.

The variables accessible via SNMP are organized in hierarchies. These hierarchies, and other metadata (such as type and description of the variable), are described by Management Information Bases (MIBs).

The QoE uses the net-snmp software suite for the SNMP implementation.

#### [http://www.net-snmp.org](http://www.net-snmp.org/)

By default, the following MIBs are fully or partially supported:

- SNMPv2-MIB: MIB module for SNMP entities. This version of the MIB module is part of RFC 3418.
- SNMPv2-SMI: Structure of Management Information Version 2, defined in RFC 2578.
- IF-MIB: MIB module to describe generic objects for network interface sub-layers. This MIB is an updated version of MIB-II's ifTable, and incorporates the extensions defined in RFC 1229.
- IP-MIB: MIB module for managing IP and ICMP implementations, but excluding their management of IP routes. This version of this MIB module is part of RFC 4293.
- IP-FORWARD-MIB: MIB module for the management of CIDR multipath IP Routes. This version of this MIB module is a part of RFC 4292.
- TCP-MIB: MIB module for managing TCP implementations. This version of this MIB module is a part of RFC 4022.
- UDP-MIB: MIB module for managing UDP implementations. This version of this MIB module is part of RFC 4113.
- EtherLike-MIB: MIB module to describe generic objects for ethernet-like network interfaces. This version of this MIB module is part of RFC 3635.
- HOST-RESOURCES-MIB: MIB module used in managing host systems. This version of this MIB module is part of RFC 2790.
- DISMAN-EVENT-MIB: MIB module for defining event triggers and actions for network management purposes. This version of this MIB module is part of RFC 2981.
- NOTIFICATION-LOG-MIB: MIB module for logging SNMP Notifications (traps). This version of this MIB module is part of RFC 3014.

The MIB files are located in the following directory:

/usr/share/snmp/mibs

or are accessible online at:

<http://tools.ietf.org/html/>

<http://www.net-snmp.org/>

Currently, SNMP versions v1 and v2c are supported.

## SNMP configuration

This section describes an example SNMP configuration. To enable the SNMP, the minimum configuration must define at least one community, either for all NMSs or for a specific NMS to restrict access to individual systems.

```
admin@bqn0# configure
admin@bqn0(config)# snmp
admin@bqn0(config-snmp)# community commstr 192.168.1.64
admin@bqn0(config-snmp)# commit
admin@bqn0(config-snmp)# op show snmp state
bqn Running State
0 Yes running
```
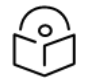

#### Note:

The agent address used for the SNMP service is the configured management IP address. Once the SNMP service is running, an NMS can request information from the QoE system.

% snmpget -v2c -OS -c commstr 192.168.1.95 SNMPv2-MIB::sysName.0

SNMPv2-MIB::sysName.0 = STRING: bqn0

Several objects in the SNMPv2-MIB can be modified using the sys [contact,](#page-483-0) sys [description](#page-484-0), sys [location](#page-484-1) and sys [name](#page-485-0) commands. For example, to set the system name to a value different than the hostname:

admin@bqn0(config-snmp) # sys name MyName

admin@bqn0(config-snmp)# commit

and the new value can be retrieved from the NMS:

% snmpget -v2c -OS -c commstr 192.168.1.95 SNMPv2-MIB::sysName.0

SNMPv2-MIB::sysName.0 = STRING: MyName

The SNMP service can send SNMPv1 or SNMPv2c traps to specific NMSs. If a community is not indicated, the latest trap-community in net-snmp is used to send traps (in most cases it is public). A specific community may be indicated for each NMS if required.

```
admin@bqn0(config-snmp)# trap-v2c 192.168.1.98
admin@bqn0(config-snmp)# trap-v2c 192.168.1.99 mycommunity
admin@bqn0(config-snmp)# commit
admin@bqn0(config-snmp)# op show snmp trap
NMS TRAP-TYPE Community
192.168.1.98 SNMPv2c n/a
192.168.1.99 SNMPv2c mycommunity
```
## QoE MIB

In addition to the net-snmp functionality, the snmpagt QoE process implements an AgentX subagent to extend management capabilities to the QoE software. The QoE-MIB module contains the bqn MIB under the Bequant OID, 1.3.6.1.4.1.39453 (Bequant's Private Enterprise Number is 39453).

The bqn-MIB provides the state and statistics of the QoE software, and it is located in the following directory:

/usr/share/snmp/mibs/bqn-MIB.txt

Note

Several of the data objects in the QoE MIB referencesymbols defined in SNMPv2-SMI that are not available in SNMPv1, such as Counter64.

```
% snmpwalk -v 1 -m +bqn-MIB.txt -c commstr 192.168.1.95 enterprises.bequant
BQN-MIB::bqnInfoCpuLoad.0 = INTEGER: unknown(0)
BQN-MIB::bqnInfoMemoryUsage.0 = INTEGER: unknown(0)
BQN-MIB::bqnInfoDisk.0 = INTEGER: unknown(0)
BQN-MIB::bqnInfoProcess.0 = INTEGER: unknown(0)
BQN-MIB::bqnInfoWire.0 = INTEGER: unknown(0)
BQN-MIB::bqnInfoTrafficFlow.0 = INTEGER: normal(0)
BQN-MIB::bqnInfoLicenseStatus.0 = INTEGER: normal(0)
BQN-MIB::bqnInfoLicenseUsage.0 = INTEGER: normal(0)
BQN-MIB::bqnStatsSubscribers.0 = Gauge32: 3
BQN-MIB::bqnStatsFlowTcp.0 = Gauge32: 1
BQN-MIB::bqnStatsFlowUdp.0 = Gauge32: 3
BQN-MIB::bqnStatsFlowIpOther.0 = Gauge32: 2
```
Therefore, protocol version 2c should be used to access those objects from a network management station.

```
% snmpwalk -v 2c -m +bqn-MIB.txt -c commstr 192.168.1.95
enterprises.bequant
BQN-MIB::bqnInfoCpuLoad.0 = INTEGER: normal(1)
BQN-MIB::bqnInfoMemoryUsage.0 = INTEGER: unknown(0)
BQN-MIB::bqnInfoDisk.0 = INTEGER: unknown(0)
BQN-MIB::bqnInfoProcess.0 = INTEGER: unknown(0)
BQN-MIB::bqnInfoWire.0 = INTEGER: unknown(0)
BQN-MIB::bqnInfoTrafficFlow.0 = INTEGER: noTraffic(1)
BQN-MIB::bqnInfoLicenseStatus.0 = INTEGER: missing(2)
BQN-MIB::bqnInfoLicenseUsage.0 = INTEGER: unknown(2)
BQN-MIB::bqnStatsRxUplinkIp.0 = Counter64: 0
BQN-MIB::bqnStatsRxDownlinkIp.0 = Counter64: 0
BQN-MIB::bqnStatsTxUplinkIp.0 = Counter64: 0
BQN-MIB::bqnStatsTxDownlinkIp.0 = Counter64: 0
BQN-MIB::bqnStatsRxUplinkTcpo.0 = Counter64: 0
```

```
BQN-MIB::bqnStatsRxDownlinkTcpo.0 = Counter64: 0
BQN-MIB::bqnStatsTxUplinkShaping.0 = Counter64: 0
BQN-MIB::bqnStatsTxDownlinkShaping.0 = Counter64: 0
BQN-MIB::bqnStatsSubscribers.0 = Gauge32: 3
BQN-MIB::bqnStatsFlowTcp.0 = Gauge32: 2
BQN-MIB::bqnStatsFlowUdp.0 = Gauge32: 1
BQN-MIB::bqnStatsFlowIpOther.0 = Gauge32: 1
```
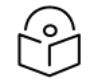

#### Note

In the above examples the -m command line option is passed, which replaces the OIDs with their identifiers.

For testing purposes and not provided by Cambium Networks, the snmptrapd program included in the net-snmp package may be used to receive notifications:

```
# snmptrapd -f -Lo -n -m +bqn-MIB.txt 192.168.1.99
NET-SNMP version 5.9.1
2021-06-24 21:16:33 UDP: [192.168.1.77]:41878->[192.168.1.99]:162
[UDP: [192.168.1.77]:41878->[192.168.1.99]:162]:
DISMAN-EVENT-MIB::sysUpTimeInstance = Timeticks: (529) 0:00:05.29
     SNMPv2-MIB::snmpTrapOID.0 = OID: BQN-MIB::bqnCpuLoadNotify
     BQN-MIB::bqnInfoCpuLoad = INTEGER: normal(1)
```
## Dell open manage server administrator

On Dell PowerEdge servers, the dellmgr BPKG contains the Dell OpenManage Server Administrator software used to monitor Dell servers.

<http://linux.dell.com/repo/hardware/omsa.html>

The MIBs supported by this software is located under several subdirectories in:

```
/opt/dell/srvadmin/etc
To enable the Dell OpenManage software use the dellmgr command:
admin@bqn0# configure
admin@bqn0(config)# snmp
admin@bqn0(config-snmp)# community public
admin@bqn0(config-snmp)# dellmgr
admin@bqn0(config-snmp)# commit
admin@bqn0(config-snmp)# op show service dellmgr
dataeng.service - LSB: Systems Management Data Engine
     Loaded: loaded (/etc/init.d/dataeng)
     Active: active (running) since Sat 2015-10-03 13:31:34 CEST; 30min ago
Process: 6987 ExecStart=/etc/init.d/dataeng start (code=exited, status=0/SUCCESS)
```
CGroup: /system.slice/dataeng.service

|-7174 /opt/dell/srvadmin/sbin/dsm\_sa\_datamgrd

|-7263 /opt/dell/srvadmin/sbin/dsm\_sa\_eventmgrd

\-7280 /opt/dell/srvadmin/sbin/dsm\_sa\_snmpd

The content of the Dell object identifier (OID) 1.3.6.1.4.1.674 may be retrieved by a NMS.

## Packet capture

To capture traffic passing through a data traffic interface, use the system interface capture command.

Packet capture functionality can impact the performance of the system. Use it in a targeted fashion, knowing the traffic you are looking for and when generating captures to disk, make sure you define a small size limit that does not compromise the system.

The following example captures three packets from interface en0p0s8.

admin@bqn0# system interface en0p0s8 capture 3 17:48:06.147 OUT FrameLen:84 IPv4 116.48.111.46:443 172.10.1.23:62837 IpLen:70 Frags:0x4000 . . . 17:48:06.149 IN FrameLen:71 IPv4 172.10.1.23:62837 116.48.111.46:443 IpLen:57 Frags:0x4000 . . . 17:48:06.450 IN FrameLen:60 IPv4 172.10.1.23:57435 153.154.50.95:443 IpLen:41 Frags:0x4000 . . .

If no number of packets is specified, the capture continues until you stop it by pressing <Ctrl>C.

This command accepts a filter to capture only part of the traffic. The capture filter uses the PCAP filter expression syntax, which is commonly used by the tcpdump program.

For example, to capture traffic involving IP address 10.10.1.2:

admin@bqn0# system interface en0p0s8 capture filter "host 10.10.1.2"

If there are VLAN or PPPoE, you need to specify it in the filter to apply layer-3 parameters such as host.

For example, in traffic with both VLAN and PPPOE

```
admin@bqn0# system interface en0p0s8 capture filter "pppoes and vlan and
host 10.10.1.2"
```
This command can store the captures in a file with PCAP format. For example, to store 10 MB of traffic involving IP 10.10.10.10:

admin@bqn0# system interface en0p0s8 capture filter "host 10.10.10.10" file myfile.pcap 10

Alternatively, capture instructions can be configured on some interfaces, and pcap files will be generated in the /opt/bqn/var/capture directory.

The following example shows how to capture all the ingress and egress traffic from the 10.0.0.0/8 network at the en0p0s8 network interface.

admin@bqn0# configure admin@bqn0(config)# interface en0p0s8 admin@bqn0(config-iface)# capture "net 10.0.0.0/8" admin@bqn0(config-iface)# commit admin@bqn0(config-iface)# op show interface capture en0p0s8

Interface: en0p0s8 Mode: configuration State: active Size: 5582848 Size max: 1000000000 Rotation: 10 File: /opt/bqn/var/capture/en0p0s8 Filter: net 10.0.0.0/8 PID: 6802

To stop the capture, remove the capture configuration from the interface:

```
admin@bqn0# configure
admin@bqn0(config)# interface en0p0s8
admin@bqn0(config-iface)# no capture
admin@bqn0(config-iface)# commit
```
# Bypassing traffic

In exceptional cases, you can instruct the bqn to directly forward some traffic types to bypass all bqn internal processing. This means that the traffic will not be optimized in any way by the bqn.

The command [bypass](#page-158-0) is used for this purpose.

For example, to bypass all ipv6 traffic:

```
admin@bqn0# configure
admin@bqn0(config)# pkteng
admin@bqn0(config-pkteng)# bypass ipv6
admin@bqn0(config-pkteng)# commit
admin@bqn0(config-pkteng)# end
admin@bqn0#
```
Similarly, it is possible to bypass IPv4, UDP, TCP, IP-other traffic (neither UDP or TCP) and traffic with a specific VLAN tag.

# File operations

The CLI provides several commands to manage files located in the bqn file system. All these commands start with the file keyword, and in most cases, implement an equivalent UNIX command.

admin@bqn0# show interface

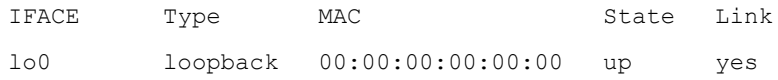

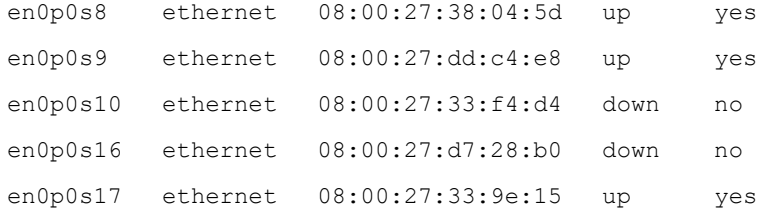

#### total 4

-rw-r--r-- 1 bqnadm users 419 Dec 26 19:15 interface.txt

#### admin@bqn0# file less interface.txt

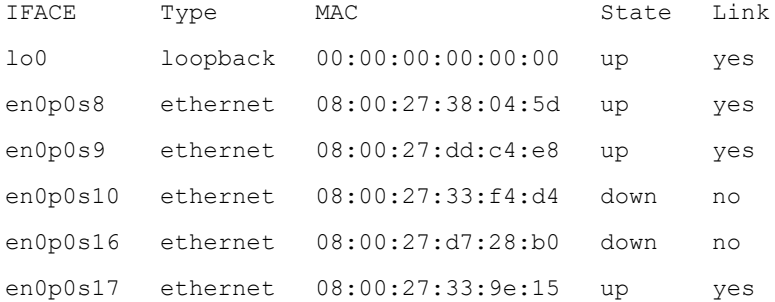

#### admin@bqn0# file md5sum interface.txt

5863aa474c8448e9b90bc73a79a12f8d interface.txt

admin@bqn0# file rm interface.txt

/usr/bin/rm: remove regular file 'interface.txt'? y admin@bqn0# file ls -l

#### total 0

#### Currently, the following file operation commands are available:

admin@bqn0# file Available completions:

+ chmod Change file mode

- + cksum Compute CRC checksum
- + cp Copy file
- + diff Compare two files
- + grep Search a file for a pattern
- + less Show file content
- + ln Create link
- + ls Show file list
- + md5sum Compute MD5 checksum
- + mkdir Create directory

```
+ mv Move or rename file
```
- + rm Remove file
- + rmdir Remove directory

```
+ stat Show file status
```
admin@bqn0# file

For more information about the file operation commands see the [Command](#_bookmark105) Reference section.

# System status

The global system status of the QoE can be obtained using the show [system](#page-472-0) status command.

admin@bqn0# show system status

```
CPU usage: normal
Disk usage: normal
Network interfaces: up
PKTENG status: ready
BTA status: ready
BTC status: disabled
SSH service status: ready
WEB service status: ready
NTP service status: ready
```
Use the output of this command to verify that everything is running properly, and go to each section to fix any problem encountered. See the [Troubleshooting](#page-104-0) chapter for instructions to solve individual problems.

# Diagnostic generation

A diagnostic is a file that contains the state of the system, which can be used by Cambium staff to analyze problems.

```
admin@bqn0# system diagnostic
Get OS information...done
Get system information...done
Get network information...done
Get bqn information...done
Get BTA information...done
Get files...done
```
Created diagnostic file: /home/bqnadm/diagnostic-20150410022453

When a diagnostic is requested by Cambium Networks staff, execute the system [diagnostic](#page-488-0) command and provide the created file located in the home directory of the user issuing the command. In addition, a diagnostic may optionally include BTA trace files and network interface traffic captures, which may be requested if needed.

admin@bqn0# system diagnostic trace

# Software updates

QoE software is encapsulated into individual packages, grouped by functionality. These packages are called Bequant Packages (BPKG ). All QoE software is provided in BPKG format, and it is managed through the command line interface.

admin@bqn0# show system software

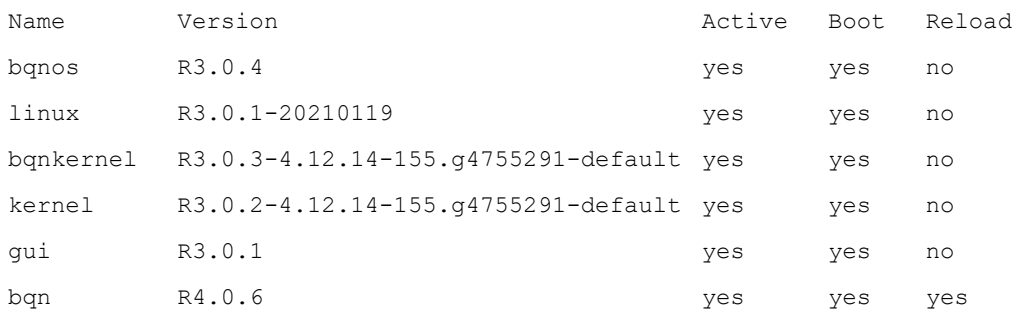

When a new version of a BPKG is available, an administrator user can install it using the system [software](#page-503-0) [install](#page-503-0) command.

admin@bqn0# system software install scp://bqn@192.168.1.64:bqn-R4.0.9.bpkg

```
Password:
```
bqn-R4.0.9.bpkg 100%

**Name**: bqn

**Version**: R4.0.9 Priority: 50

**Size**: 7835561

**Reload**: 1

#### **Files**: 2

Install package bqn-R4.0.9

Enable boot flag

admin@bqn0# show system software

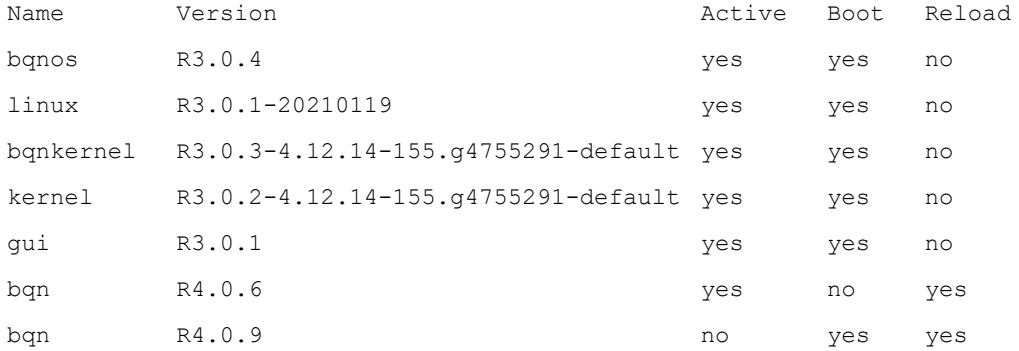

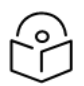

#### **Note**

when using the system [software](#page-503-0) install command, all the schemes except file require that the protocol is remotely supported. If this is not the case, the BPKG may be pushed into the QoE using the SCP (secure copy) protocol provided by the ssh service in the management interface.

The scp command is available in most UNIX based operating systems and Windows 10. For Windows systems, if not available, use a client that provides SCP functionality, such as:

• PSCP: Part of the PuTTY suite (use with the -scp option).

<http://www.chiark.greenend.org.uk/~sgtatham/putty/download.html>

- WinSCP: <http://winscp.net/>
- Cygwin: <https://www.cygwin.com/>

The installed BPKG has the BOOT flag enabled, which means that it will be activated the next time the system boots. For those BPKGs with the RELOAD flag set to yes, a software reload is enough to activate the BPKG instead of rebooting the system (reloading time is a few seconds, depending on the system).

admin@bqn0# system software reload bqn R4.0.9

Package "bqn-R4.0.6" must be stopped first.

```
WARNING
       Service may be interrupted during the reload.
Continue? (yes/no): yes
admin@bqn0#
%ERR-EIO: Process terminated
Connection to 192.168.1.75 closed.
When the user logs in again the new BPKG is already active.
% ssh admin@192.168.1.75
Password:
Have a lot of fun...
Copyright (c) 2013 Bequant S.L.
admin@bqn0# show system software
Name Version and Version and Version and Version and Active Boot Reload
bqnos R3.0.4 yes yes no
linux R3.0.1-20210119 yes yes no
bqnkernel R3.0.3-4.12.14-155.g4755291-default yes yes no
kernel R3.0.2-4.12.14-155.g4755291-default yes yes no
gui R3.0.1 yes yes no
bqn R4.0.6 no no yes
bqn R4.0.9 yes yes yes
```
Under environments where network access is not available, the BPKG files can be stored on a USB stick or USB hard drive and plugged at any time into one of the QoE USB ports. The show [hardware](#page-331-0) disk command can be used to find the USB disk inserted, and the show system [partition](#page-468-0) command can be used to locate the partition where the BPKG is stored. Once the partition is located, the system [partition](#page-497-0) [mount](#page-497-0) command can be used to mount the partition.

admin@bqn1# show system partition

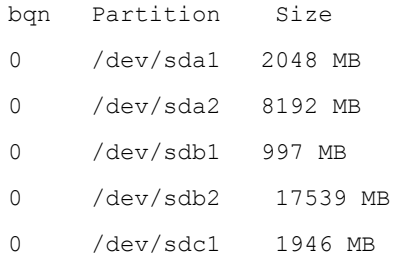

In this example, a 2GB USB stick plugged has a file system, /dev/sdc1, which contains the BPKG to be installed. Note that the full path to the BPKG file must be passed to the system [software](#page-503-0) install command.

```
admin@bqn1# system partition mount /dev/sdc1 /mnt
admin@bqn1# file ls /mnt
bqn-R1.2.2.bpkg
admin@bqn1# system software install /mnt/bqn-R4.0.9.bpkg
Name: bqn
Version: R4.0.9 Priority: 50
Size: 10002367
Reload: 1
Files: 2
Install package bqn-R4.0.9
```
Enable boot flag

Remember to unmount the filesystem after the BPKGs have been installed and before removing the USB stick or USB hard drive.

admin@bqn1# system partition umount /mnt

# Logging service

QoE uses the system logger to log information about different events that monitor the status of the system.

The QoE software defines several features that generate log messages about the status of the features depending on their associated logging level. The features and logging levels are described in the [feature](#page-191-0) command documentation. By default, all features are assigned the info logging level.

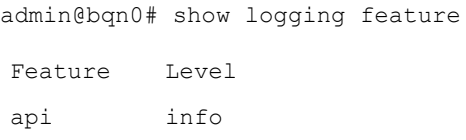

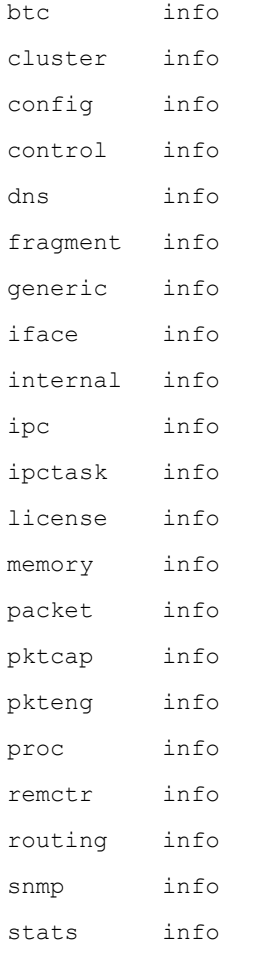

The different logging levels of each feature is configured inside the logging command mode. For example, to change the iface feature to debug logging level execute the following commands.

```
admin@bqn0# configure
admin@bqn0(config)# logging
admin@bqn0(config-logging)# feature iface debug
admin@bqn0(config-logging)# commit
admin@bqn0(config-logging)# op show logging feature
Feature Level
api info
btc info
cluster info
config info
iface info
internal info
```
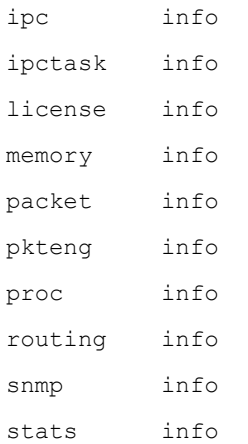

The system logger uses the /var/log/messages file to log the messages generated by the QoE software. This file is rotated hourly if it reaches a certain size.

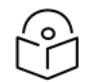

## Note

Logging should only be activated if requested by Cambium Networks staff, since it can impact the performance of the system.

# Network cards with physical bypass

QoE supports network cards from [Silicom](https://www.silicom-usa.com/) Ltd. to implement a physical bypass inside the QoE server when there is a power outage or when indicated by QoE configuration.

The supported models are based on Intel XL710-BM1 and X540.

The Silicom card associates the ports in master-slave pairs that will be physically connected while in bypass. One port is master and its consecutive slave. The configured QoE wires must match those pairs.

This example corresponds to a quad-port interface with pairs en0s3f0-en0s3f1 and en0s3f2-en0s3f3, with the first port in the pair acting as master.

To show the bypass configuration status:

admin@bqn0# show interface bypass

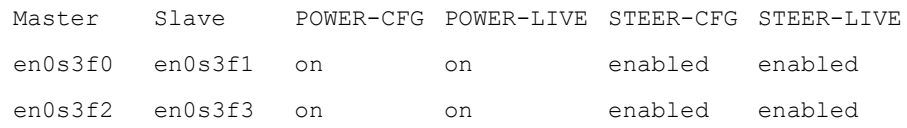

admin@bqn0#

In this example, the server shows the default configuration, that will trigger the bypass if there is a power outage (POWER-CFG on and, when the bypass is off, it will steer the traffic through the QoE Software (STEER-CFG on). POWER-LIVE and STER-LIVE report the current status on the network card and should be equal to the configured state.

The port pairing should match the QoE configured wires:

admin@bqn0# show pkteng wire

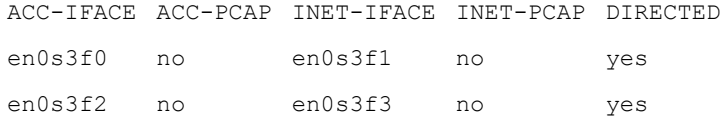

#### admin@bqn0#

To activate the bypass manually (for example to perform a planned maintenance task on the QoE server), the following configuration changes must be done on the master interfaces:

```
admin@bqn0# configure
admin@bqn0(config)# interface en0s3f0
admin@bqn0(config-iface)# no bypass steer
admin@bqn0(config-iface)# root
admin@bqn0(config)# interface en0s3f2
admin@bqn0(config-iface)# no bypass steer
admin@bqn0(config-iface)# root
admin@bqn0(config)# commit
admin@bqn0#
```
To steer the traffic back through the QoE system (for example, once the maintenance task is complete), the changes are reverted;

```
admin@bqn0# configure
admin@bqn0(config)# interface en0s3f0
admin@bqn0(config-iface)# bypass steer
admin@bqn0(config-iface)# root
admin@bqn0(config)# interface en0s3f2
admin@bqn0(config-iface)# bypass steer
admin@bqn0(config-iface)# root
admin@bqn0(config)# commit
admin@bqn0#
```
It is also possible to disable the triggering of the bypass (for example, because an external bypass path based on dynamic routing is going to be used instead):

```
admin@bqn0# configure
admin@bqn0(config)# interface en0s3f0
admin@bqn0(config-iface)# no bypass power
admin@bqn0(config-iface)# root
admin@bqn0(config)# interface en0s3f2
admin@bqn0(config-iface)# no bypass power
admin@bqn0(config-iface)# root
admin@bqn0(config)# commit
```
admin@bqn0#

# Chapter 3: Traffic Management

This chapter contains the following topics:

- [Overview](#page-59-0)
- [Profiles](#page-62-0)
- **·** [Subscriber](#page-67-0) flow policies
- [Subscriber](#page-69-0) rate policies
- **·** Subscriber [monitoring](#page-71-0) policies
- [Denial-of-service](#page-72-0) (DoS)
- <span id="page-59-0"></span>• [Policy](#page-74-0) rules

## **Overview**

QoE supports the following traffic management functionalities:

- TCP Optimization (TCPO).
- Limit application speeds on a per-application basis (shaping).
- Blocking of specific traffic types.
- Limit the maximum total speed of a subscriber (rate plan management).
- Denial-of-service (DoS) attacks detection.
- Usage monitoring per subscriber and application.

All IP data packets flowing through the bqn belong to a subscriber and a flow. QoE acts on traffic grouped per subscriber and per-flow.

- A subscriber is an IPv4 address on the access side or any IPv6 address from the same /64 subnet on the access side.
- A flow is a TCP connection or a UDP flow, or a flow of another IP protocol (for example, ICMP ping). A subscriber can have many flows at the same time.

To decide which functionalities apply to which flows or subscribers, QoE uses three concepts: policies, profiles, and rules.

- Policies define the actions to perform on the traffic, along with action parameters (for example, a speed limit). There are three types of policies:
	- o Subscriber Flow Policies: are applied to some flows of a subscriber.
	- o Subscriber Rate Policies: are applied to all the traffic of a subscriber to control that traffic.
- **Subscriber Monitor Policies: are applied to a subscriber to obtain information about that** subscriber traffic, but without acting on it.
- Profiles classify the traffic according to some criteria (for example, an access profile identifies all the traffic from subscribers whose IP address is within that access profile).
- Rules relate to policies and profiles, where the traffic matching all the profiles indicated in the rule is assigned a policy. For example, a rule may specify that a specific access profile is limited by a rate policy, that is the subscribers whose IP addresses are in the same subnet will have a specific rate limit.

Policies, profiles and rules are defined in configuration mode. For example, to define a flow policy to apply TCP optimization to all TCP Traffic:

```
bqnadmt@bqn0# configure
admin@bqn0(config)# policy flow flow-default
admin@bqn0(config-polflow)# optimization 0 99
admin@bqn0(config-polflow)# tracking 99 100
admin@bqn0(config-polflow)# dpi
admin@bqn0(config-polflow)# metering
admin@bqn0(config-polflow)# root
admin@bqn0(config)# rule flow any policy flow-default
admin@bqn0(config)# commit
admin@bqn0(config)# end
admin@bqn0#
```
The policy of this example flow-default will apply TCP optimization to 99% of the traffic (optimization 0 99), leave 1% without optimization as a reference group for acceleration metrics (tracking 99 100), generate those metrics, and enable the dpi inspection of the flows. The rule applies flow-default policy to all traffic (any special profile).

Policies can be applied to only part of the traffic. For example, to limit to 100Mbps downlink and uplink to all subscribers in VLANs 123 and 124:

```
admin@bqn0(config)# policy rate rate-100Mbps
admin@bqn0(config-polrate)# rate-limit downlink
admin@bqn0(config-polrate-rrldown)# rate 100000
admin@bqn0(config-polrate-rrldown)# exit
admin@bqn0(config-polrate)# rate-limit uplink
admin@bqn0(config-polrate-rrlup)# rate 100000
admin@bqn0(config-polrate-rrlup)# root
admin@bqn0(config)# profile vlan vlans-limited
admin@bqn0(config-pfvlan)# vlan 123
admin@bqn0(config-pfvlan)# vlan 124
admin@bqn0(config-pfvlan)# root
```
admin@bqn0(config)# rule rate vlans-limited policy rate-100Mbps

Once defined, you can see statistics about the traffic matching the policy with the show [policy](#page-375-0) command. For example, for policy flows:

admin@bqn0# show policy flow statistics

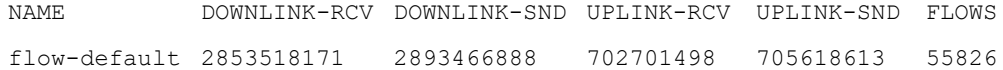

You can also check the subscribers matching a policy. For example, for flow-default: admin@bqn0# show policy rate-100Mbps subscribers

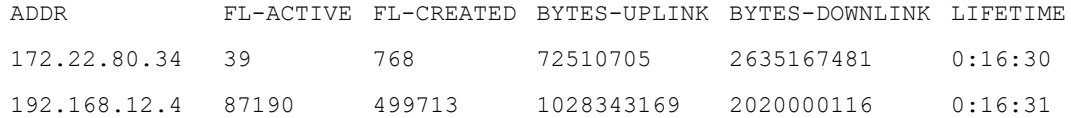

#### And if you know the IP of the subscriber you are looking for:

admin@bqn0# show subscriber 172.22.80.34

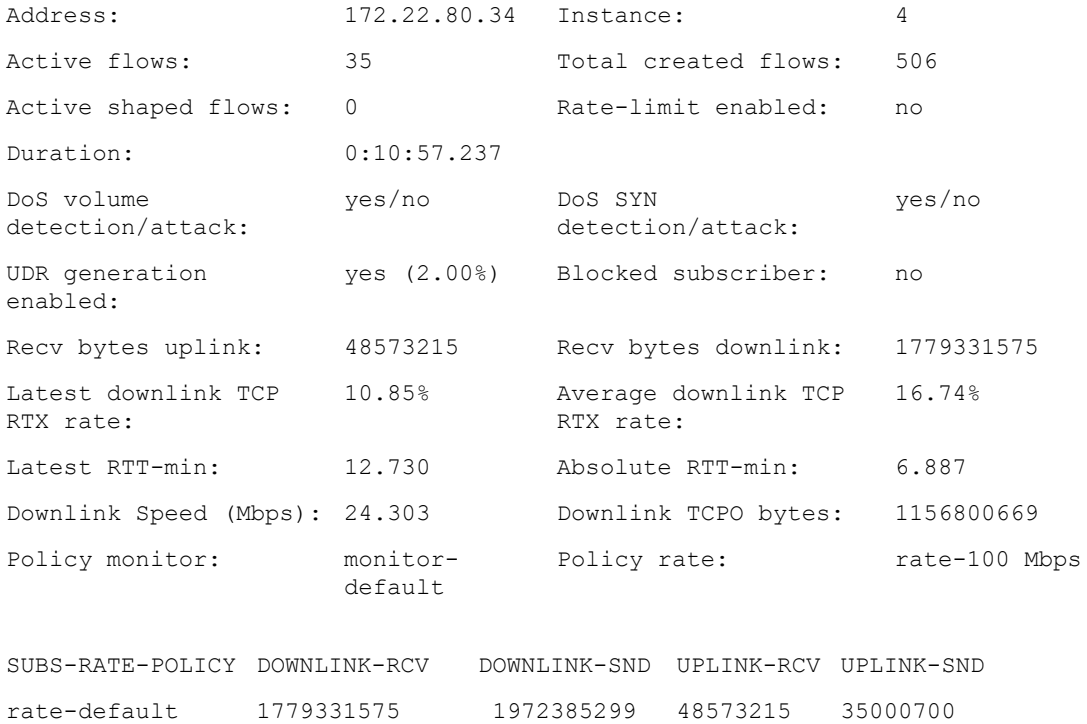

Along with the monitor and rate policies, the command shows information about transmissions (TCP RTX rate) and minimum round-trip-time (RTT-min), among others.

The next sections describe in more detail the different profiles and policies and how to combine them into complex rules.

# <span id="page-62-0"></span>Profiles

Profiles classify the traffic and, according to the rules, determine which policies are applied to each subscriber and flow. There are different profile types, according to the properties being used for classification.

The current version supports the following profile types:

- Interface Profile: Identifies the flows or subscribers whose first data packet comes into the QoE through a network interface specified by the interface profile.
- VLAN Profile: Identifies the flows or subscribers whose first data packet uses a VLAN tag in the profile (or the absence of any tag).
- Internet Profile: Identifies the flows coming from or going to an IP address on the Internet side specified by the profile. Optionally, Internet-side ports can also be specified (for example, port 80).
- Access Profile: Identifies the flows or subscribers coming from or going to an IP address on the Access side, specified by the profile. Optionally, access-side ports can also be specified.
- **Throughput Profile:** Identifies all the flows which were created during a time in which the total downlink traffic going through the QoE was above the threshold specified by the profile.
- DPI(Deep Packet Inspection) Profile: Identifies the flows that use an HTTP/HTTPS/QUIC domain that matches any of the domain signatures of the profile.

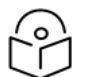

Note

admin@bqn0(config)# op show pkteng wire

This profile may not be available in the countries with export restrictions.

## Interface profiles

An interface profile can be used to restrict a policy only to one network sector. In the following example, the bqn has two wires, and optimization is applied only to one of them:

```
ACC-IFACE ACC-PCAP INET-IFACE INET-PCAP
en0o3 no en0o4 no
en0o5 no en0o6 no
admin@bqn0(config)# interface en0o3
admin@bqn0(config-iface)# pkteng interface-id 0x1
admin@bqn0(config-iface)# root
admin@bqn0(config)# interface en0o4
admin@bqn0(config-iface)# pkteng interface-id 0x1
admin@bqn0(config-iface)# root
admin@bqn0(config)# interface en0o5
admin@bqn0(config-iface)# pkteng interface-id 0x2
admin@bqn0(config-iface)# root
```

```
admin@bqn0(config)# interface en0o6
admin@bqn0(config-iface)# pkteng interface-id 0x2
admin@bqn0(config-iface)# root
admin@bqn0(config)# profile interface ifaces-1
admin@bqn0(config-pfiface)# interface-id 0x1
admin@bqn0(config-pfiface)# root
admin@bqn0(config)# policy flow flow-opt
admin@bqn0(config-polflow)# optimization
admin@bqn0(config-polflow)# root
admin@bqn0(config)# policy flow flow-no-opt
admin@bqn0(config-polflow)# tracking
admin@bqn0(config-polflow)# root
admin@bqn0(config)# rule flow ifaces-1 policy flow-no-opt
admin@bqn0(config)# rule flow any policy flow-opt
```
In the flow policies, optimization without explicit percentages defaults to 100% and the same happens with tracking.

## VLAN profiles

A VLAN profile can be used to restrict a policy only to some VLANs. In the following example, we apply different subscriber rate limits to VLAN 10 and 20, another rate limit to traffic without VLAN, and no limit to the rest.

```
admin@bqn0(config)# profile vlan vlans-example
admin@bqn0(config-pfvlan)# vlan 10
admin@bqn0(config-pfvlan)# vlan 20
admin@bqn0(config-pfvlan)# root
admin@bqn0(config)# policy vlan vlans-none
admin@bqn0(config-pfvlan)# vlan none
admin@bqn0(config-pfvlan)# root
admin@bqn0(config)# policy rate rate-10Mbps
admin@bqn0(config-polrate)# rate-limit downlink
admin@bqn0(config-polrate-rrldown)# rate 10000
admin@bqn0(config-polrate-rrldown)# exit
admin@bqn0(config-polrate)# rate-limit uplink
admin@bqn0(config-polrate-rrlup)# rate 10000
admin@bqn0(config-polrate-rrlup)# root
admin@bqn0(config)# policy rate rate-50Mbps
admin@bqn0(config-polrate)# rate-limit downlink
admin@bqn0(config-polrate-rrldown)# rate 50000
```

```
admin@bqn0(config-polrate-rrldown)# exit
admin@bqn0(config-polrate)# rate-limit uplink
admin@bqn0(config-polrate-rrlup)# rate 50000
admin@bqn0(config-polrate-rrlup)# root
admin@bqn0(config)# policy rate rate-default
admin@bqn0(config-polrate)# root
admin@bqn0(config)# rule rate vlans-example policy rate-10Mbps
admin@bqn0(config)# rule rate vlans-none policy rate-50Mbps
admin@bqn0(config)# rule flow any policy rate-default
```
More than one VLAN tag can belong to the same VLAN profile, as vlans-example shows. To specify the absence of a VLAN tag, use the command vlan none. VLAN profiles are disjointed to avoid potential rule conflicts. For more information, refer to Rule [conflicts](#page-75-0) section.

If QinQ is in use, the profile matchs the outer tag.

## Internet profiles

An Internet profile is a collection of IP addresses and/or IP address ranges that belong to hosts on the Internet side of the bqn server. For example, it can be used to identify servers over the cloud and caches internal to your network (but also on the Internet side):

```
admin@bqn0(config)# profile internet myservice
admin@bqn0(config-pfinet)# address 10.10.0.100/32
admin@bqn0(config-pfinet-inetaddr)# exit
admin@bqn0(config-pfinet)# address 10.10.0.101/32
admin@bqn0(config-pfinet-inetaddr)# exit
admin@bqn0(config-pfinet)# address 142.250.0.0/15
admin@bqn0(config-pfinet-inetaddr)# root
admin@bqn0(config)#
```
#### It is possible to specify TCP and/or UDP ports:

```
admin@bqn0(config)# profile internet myservice
admin@bqn0(config-pfinet)# address 10.10.0.100/32
admin@bqn0(config-pfinet-inetaddr)# tcp port 443
admin@bqn0(config-pfinet-inetaddr)# exit
admin@bqn0(config-pfinet)# address 10.10.0.101/32
admin@bqn0(config-pfinet-inetaddr)# tcp port 443
admin@bqn0(config-pfinet-inetaddr)# exit
admin@bqn0(config-pfinet)# address 142.250.0.0/15
admin@bqn0(config-pfinet-inetaddr)# tcp port 8080
admin@bqn0(config-pfinet-inetaddr)# tcp port 443
admin@bqn0(config-pfinet-inetaddr)# udp port 443
```

```
admin@bqn0(config-pfinet-inetaddr)# root
admin@bqn0(config)#
```
It is also possible to specify a port number regardless of IP address using the 0.0.0.0/0 address range, but bear in mind that Internet profiles should be kept disjoint to avoid rule conflicts and a profile fully port-based is usually too broad.

For example:

```
admin@bqn0(config)# profile internet another-service
admin@bqn0(config-pfinet)# address 0.0.0.0/0
admin@bqn0(config-pfinet-inetaddr)# tcp port 2020
admin@bqn0(config-pfinet-inetaddr)# tcp port 2021
admin@bqn0(config-pfinet-inetaddr)# root
admin@bqn0(config)#
```
If two profiles overlap, but one of them is more specific, the most specific will take precedence.

#### For example:

admin@bqn0(config)# profile profile internet

```
Name Address Ports
inet-1 10.1.1.0/24 0
inet-1 10.1.2.0/32 0
inet-2 10.1.1.201/32 0
```
For traffic to Internet IP 10.1.1.201, both profiles would match but inet-2 will prevail because it is more specific (matches the exact IP address, while inet-1 matches with the IP range 10.1.10/24 ).

Internet profiles cannot be used with Rate and Monitor policies.

Overlaps should be avoided to eliminate the possibility of rule conflicts. For more information, refer to Rule [conflicts](#page-75-0) section.

## Access profiles

An Access profile is a collection of IP addresses and/or IP address ranges that belong to hosts on the access side of the bqn server. It can be used to identify subscribers or access subnets. The following example distinguishes the FTTH and the Cable subnets based on the IP pools they allocate their subscribers:

```
admin@bqn0(config)# profile access my-ftth
admin@bqn0(config-pfinet)# address 10.1.0.0/16
admin@bqn0(config-pfinet-inetaddr)# exit
admin@bqn0(config-pfinet)# address 10.2.0.0/16
admin@bqn0(config-pfinet-inetaddr)# root
admin@bqn0(config)# profile access my-cable
admin@bqn0(config-pfinet)# address 10.11.0.0/16
```

```
admin@bqn0(config-pfinet-inetaddr)# exit
admin@bqn0(config-pfinet)# address 10.12.0.0/16
admin@bqn0(config-pfinet-inetaddr)# exit
admin@bqn0(config-pfinet)# address 10.13.0.0/16
admin@bqn0(config-pfinet-inetaddr)# root
admin@bqn0(config)#
```
As with other profiles, overlaps should be avoided to eliminate the possibility of rule conflicts. For more information, refer to Rule [conflicts](#page-75-0) section.

## Throughput profiles

A throughput profile defines a level of overall traffic (counting all wires in the QoE server in the downlink directions) and is true if that level is exceeded. It is useful to define a flow policy that will take effect only during peak hours (defining peak hours as those exceeding a throughput level).

For example, to define a level of 4.5 Gbps (given in Kbps in the CLI command):

```
admin@bqn0(config)# profile throughput above-4.5 Gbps
admin@bqn0(config-pftp)# throughput 4500000
admin@bqn0(config-pftp)# root
admin@bqn0(config)#
```
Throughput profiles can only be used with Flow policies, for example to limit video streaming during peak hours to improve the overall user experience.

## DPI profiles

A DPI profile defines a set of DPI domain signatures. If the flow DPI information matches any of these signatures, the profile is evaluated as true.

Signatures can be of the following types:

- http host: the host field of HTTP traffic
- https sni: the Server Name Indication (SNI) field of HTTPS traffic
- **.** quic sni: the Server Name Indication (SNI) field of QUIC traffic
- quic mvfst: all MVFST traffic

The signature syntax allows up to two wildcard characters \*.

The following example defines a DPI profile for an application that uses different combinations of protocols and signatures:

```
admin@bqn0(config)# profile dpi my-service
admin@bqn0(config-pfdpi)# http host *mydomain.com
admin@bqn0(config-pfdpi)# http host *mysubdomain*
admin@bqn0(config-pfdpi)# http host myprefix*myotherdomain.com
admin@bqn0(config-pfdpi)# https sni *mydomain.com
```

```
admin@bqn0(config-pfdpi)# https sni *mysubdomain*
admin@bqn0(config-pfdpi)# https sni myprefix*myotherdomain.com
admin@bqn0(config-pfdpi)# quic sni *mydomain.com
admin@bqn0(config-pfdpi)# quic sni *mysubdomain*
admin@bqn0(config-pfdpi)# quic sni myprefix*myotherdomain.com
admin@bqn0(config-pfdpi)# root
admin@bqn0(config)#
```
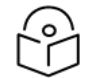

#### Note

If a signature is in more than one protocol, separate entries are needed. In the example, we have defined the same signatures for HTTP, HTTPS, and QUIC, because in this particular application, all three are possible.

Signatures can overlap across DPI profiles and cause ambiguities. To avoid them, you can use the optional priority field.

For example:

...

```
admin@bqn0(config)# show config running
...
profile dpi dpi-1
http host *mydomain.com
profile dpi dpi-2
http host *mydomain*
```
A flow with a host ending in mydomain.com will match both profiles, but we can give preference to one of the profiles using the optional priority field. The lower the number, the higher the priority. For example, to give dpi-1 priority over dpi-2:

```
admin@bqn0(config)# profile dpi dpi-1
admin@bqn0(config-pfdpi)# http host *mydomain.com priority 10
admin@bqn0(config-pfdpi)# root
admin@bqn0(config)# profile dpi dpi-2
admin@bqn0(config-pfdpi)# http host *mydomain.com priority 20
admin@bqn0(config-pfdpi)# root
admin@bqn0(config)#
```
<span id="page-67-0"></span>DPI profiles can only be used with Flow policies.

# Subscriber flow policies

When a new flow is created, the set of flow policy rules are evaluated to determine the flow policy to apply. A flow policy specifies how to treat all the flows within that subscriber matching that policy.

The following are the actions that can be defined in a flow policy:

- TCP Optimization. Improves TCP traffic performance.
- Application speed limit (shaping). It limits the speed to a given value. It is possible to limit the downlink and/or uplink direction. The limit applies to all flows matching the policy belonging to the same subscriber. For example, if a limit of 6 Mbps is specified for video streaming, and the subscriber has three video streaming flows from different servers, the three flows will share the 6 Mbps limit (getting around 2 Mbps each).
- Bursts. In relation to shaping limits, bursts allow flows to exceed temporally the limit.

Block: It blocks this traffic type and does not let it proceed. It should be used with care, to avoid affecting traffic different from the one intended. For example, it is not recommended to use blocking in default rules.

The following example defines a flow policy that optimizes 99% of TCP flows, leaves 1% without optimization to generate acceleration metrics, includes DPI analysis, and defines a speed limit of 10 Mbps in the downlink direction and 5 Mbps in the uplink direction:

admin@bqn0(config)# policy flow flow-10 Mbps admin@bqn0(config-polflow)# optimization 0 99 admin@bqn0(config-polflow)# tracking 99 100 admin@bqn0(config-polflow)# dpi admin@bqn0(config-polflow)# metering admin@bqn0(config-polflow)# shaping downlink admin@bqn0(config-polflow-shpfdown)# rate 10000 admin@bqn0(config-polflow-shpfdown)# exit admin@bqn0(config-polflow)# shaping uplink admin@bqn0(config-polflow-shpfup)# rate 5000 admin@bqn0(config-polflow-shpfup)# root admin@bqn0(config)#

#### Shaping rates are given in Kbps in the CLI commands.

A flow policy can include bursts that allow temporally exceeding the shaping limits. In the previous example, we will add bursts of 20 Mbps in downlink and 10 Mbps in uplink with a duration of 5 seconds:

```
admin@bqn0(config)# policy flow flow-10Mbps
admin@bqn0(config-polflow)# shaping downlink
admin@bqn0(config-polflow-shpfdown)# burst-rate 20000
admin@bqn0(config-polflow-shpfdown)# burst-duration 5
admin@bqn0(config-polflow-shpfdown)# burst-threshold 10000
admin@bqn0(config-polflow-shpfdown)# burst-threshold-window 300
admin@bqn0(config-polflow-shpfdown)# exit
admin@bqn0(config-polflow)# shaping uplink
admin@bqn0(config-polflow-shpfdown)# burst-rate 10000
admin@bqn0(config-polflow-shpfdown)# burst-duration 5
```

```
admin@bqn0(config-polflow-shpfdown)# burst-threshold 5000
admin@bqn0(config-polflow-shpfdown)# burst-threshold-window 300
admin@bqn0(config-polflow-shpfup)# root
admin@bqn0(config)#
```
When to grant a new burst is governed by burst-threshold and burst-threshold-window. An average speed is calculated using a moving window (in the example of 300 seconds) and a new burst is granted when that speed falls below the threshold (in the example, 5 Mbps).

When rate policies are also applied, it is possible to define a flow policy that is not restricted by the rate policy limit. This can be useful to have the best possible quality in rate-sensitive applications to prevent degradation when a subscriber is using the rate plan to its maximum speed. In the previous example:

```
admin@bqn0(config)# policy flow flow-10Mbps
admin@bqn0(config-polflow)# no rate-limit
admin@bqn0(config-polflow)# root
admin@bqn0(config)#
```
Use block directive to block the traffic. If present, any shaping parameters are ignored:

```
admin@bqn0(config)# policy flow flow-block
admin@bqn0(config-polflow)# block
admin@bqn0(config-polflow)# dpi
admin@bqn0(config-polflow)# optimization
admin@bqn0(config-polflow)# root
admin@bqn0(config)#
```
# <span id="page-69-0"></span>Subscriber rate policies

If a new subscriber is detected, then the subscriber rate policy rules are evaluated to determine the rate policy to apply. The rate policy specifies how to treat all the traffic of that subscriber.

The following are the actions that can be defined in a subscriber rate:

- Maximum speed limits: It limits the speed of that subscriber to a given value. It is possible to limit the downlink and/or uplink direction. The limit applies to all traffic going to and from that subscriber,
- Bursts: In relation to speed limits, bursts allow subscribers to exceed temporally the limit. They are identical to flow policy bursts, only that applies to all the subscriber traffic as part of the rate policy.
- Block: It blocks subscribers with this policy. It should be used with care, to avoid affecting subscribers different from the ones intended.

The following example defines a rate policy with 50 Mbps in downlink and 25 Mbps in uplink and with bursts of twice the rate limit with a duration of 5 seconds.

```
admin@bqn0(config)# policy rate rate-50Mbps
admin@bqn0(config-polrate)# rate-limit downlink
admin@bqn0(config-polrate-rrldown)# rate 50000
```
admin@bqn0(config-polrate-rrldown)# burst-rate 100000 admin@bqn0(config-polrate-rrldown)# burst-duration 5 admin@bqn0(config-polrate-rrldown)# burst-threshold 50000 admin@bqn0(config-polrate-rrldown)# burst-threshold-window 300 admin@bqn0(config-polrate-rrldown)# exit admin@bqn0(config-polrate)# rate-limit uplink admin@bqn0(config-polrate-rrlup)# rate 25000 admin@bqn0(config-polrate-rrlup)# burst-rate 50000 admin@bqn0(config-polrate-rrlup)# burst-duration 5 admin@bqn0(config-polrate-rrlup)# burst-threshold 25000 admin@bqn0(config-polrate-rrlup)# burst-threshold-window 300 admin@bqn0(config-polflow-rrlup)# root admin@bqn0(config)#

#### To see the parameter settings of a policy:

```
admin@bqn0# show policy rate rate-50Mbps
Name: rate-50 Mbps
Type: rate
Source: static
Blocking: no
DOS: no
Dynamic update: yes
Rate Limit downlink: yes
Burst rate: 100000
Burst duration: 5.000000
Burst threshold: 50000
Burst threshold window: 300.000000
Rate: 50000
Rate Limit uplink: yes
Burst rate: 50000
Burst duration: 5.000000
Burst threshold: 25000
Burst threshold window: 300.000000
Rate: 25000
```
## Rate policies via APIs

This section describes the rate policies and rules defined locally at the QoE server. It is possible to select policies and define them using QoE APIs. In these cases, local rules and policies act as a default when the API has no instructions for some subscribers.

For more information, refer to Traffic [management](#page-77-0) APIs section.

## Subscriber identification

QoE identifies subscribers using IP addresses on the access side. If there is a NAT between the QoE server and the real subscribers, subscriber whose IP address is translated to the same IP address is considered as the same subscriber.

A new subscriber is identified when the first packet from an IP address is received. This is when the subscriber rate and monitoring rules are evaluated.

In IPv4, a subscriber is identified by a unique IP address. In IPv6, a subscriber is identified by a /64 subnet.

It is possible to configure a different mask of the IPv6 subnet. For example, if the network uses a /32 mask:

```
admin@bqn0(config)# pkteng
admin@bqn0(config-pkteng)# subscriber ipv6-prefix 32
admin@bqn0(config-pkteng)# root
admin@bqn0(config)#
```
## Time to apply rate policy changes

The changes in subscriber rate policies take a minute to apply. The reason for this delay is to reduce the performance impact on the system by grouping changes in one minute intervals. It is possible to set a shorter interval, but proceed with care. For example, to reduce the interval to 30 seconds:

```
admin@bqn0(config)# pkteng
admin@bqn0(config-pkteng)# control config-change 30
admin@bqn0(config-pkteng)# root
admin@bqn0(config)#
```
# <span id="page-71-0"></span>Subscriber monitoring policies

A Subscriber Monitor Policy contains the instructions to generate detailed traffic records for a random percentage of flows.

The following are the possibilities:

- Usage Data Recordsor UDRs: Provide input to DPI charts. The recommended value is small (between 0.5% to 2%).
- Subscriber Data Records or SDRs: Provide traffic volume counters per subscriber. The recommended value is 100%.
- Traces: These are detailed software logging used only under Cambium Networks supervision to debug problems.

One default policy serves most purposes, with some policies that are created temporarily to help in diagnosing problems. The following example creates a default monitory policy with typical values (2% of UDRs and 100% of SDRs):

```
admin@bqn0(config)# policy monitor monitor-default
admin@bqn0(config-polmon)# udr 2
```
```
admin@bqn0(config-polmon)# sdr
admin@bqn0(config-polmon)# root
admin@bqn0(config)# rule monitor any policy monitor-default
admin@bqn0(config)#
```
## UDRs in subscriber flow policies

Monitoring policies are the recommended way to generate UDR records. However, it is possible to define UDR generation directives in a flow policy that takes precedence over monitor policies for those flows matching the policy.

The following example creates a flow policy to generate 25% of UDRs.

```
admin@bqn0(config)# policy flow flow-detailed
admin@bqn0(config-polflow)# optimization
admin@bqn0(config-polflow)# dpi
admin@bqn0(config-polflow)# udr 75 100
admin@bqn0(config-polflow)# root
admin@bqn0(config)#
```
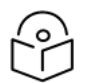

#### **Note**

In flow policies, specify the initial and final percentages, whose difference is the % of records generated (for example, 100-75=25).

# <span id="page-72-0"></span>Denial-of-service (DoS)

QoE can be configured to detect denial-of-service attacks (DoS). Two types are detected:

- SYN flooding: Where multiple TCP handshakes are generated to leave targeted hosts with halfopen connections, depriving them of resources. SYN flooding can be initiated in a subscriber (for example, because the subscriber equipment has been compromised) or have the subscriber at the receiver end of the flooding.
- Volumetric attacks: Traffic in directed towards a subscriber with a throughput the subscriber rate limit.

The detection of such attacks requires some thresholds to be configured. A threshold, when exceeded, will signal abnormal traffic and identify it as an attack.

Those thresholds can be defined for all traffic under the pkteng configuration mode section.

For example:

```
admin@bqn0(config)# pkteng
admin@bqn0(config-pkteng)# dos syn rate client egress 50
admin@bqn0(config-pkteng)# dos syn rate client ingress 50
admin@bqn0(config-pkteng)# dos volume min 50000
admin@bqn0(config-pkteng)# dos volume multiplier 3
admin@bqn0(config-pkteng)# root
```
admin@bqn0(config)#

The previous configuration detects SYN flooding attacks with a subscriber as origin or destination (egress and ingress respectively) when the rate of failed SYNs is above 50 per second. It also detects volumetric attacks, when a rate of at least 50 Mbps is above three times the subscriber rate policy limit (if the subscriber has no rate limit defined, then only the minimum volume rate is applied).

To see ongoing DoS attacks, use the show [statistics](#page-420-0) dos command.

For example, to list volumetric attacks:

admin@bqn0# show statistics dos volume Time IP-ADDRESS Side on MBYTE RATE-S Mbps Durati on TOP-CONTRIBUTOR 2021-06- 162.13.223. 27T09:41: 3  $0<sub>0</sub>$ acces ingress 85258 166.0 00:00: s  $6<sup>1</sup>$ 11 14.25.205.6 2021-06- 27T09:56: 126 54 43.129.176. acces s ingress 1 51.06 04:27: 29 182.107.253 .11

admin@bqn0#

This command lists one attack per line, including the time of detection, the subscriber involved, the direction of the attack (ingress means towards the subscriber), traffic volume, traffic rate, attack duration (or ongoing if still active), and IP address which is the main source of the attack (top contributor).

Likewise, for syn flooding:

admin@bqn0# show statistics dos syn Time IP-ADDRESS Side Directio FAILn SYN MAX-Duratio TOP-RATE n CONTRIBUTOR 2021-06- 28T09:31: .2 28 172.12.14 acces s egress 1945858  $\Omega$ ongoing n/a  $2021 - 06 -$ 28T09:31: 28 10.2.58.7 acces s egress 2314844 7 290 00:02:1 24.105.065.2  $\mathfrak{D}$ 32

admin@bqn0#

In the above example, the attacks originated in subscriber IP addresses. The command provides a total of failed SYNs since the attack started, the maximum rate of failed SYNs reached, the duration (or ongoing if it has not ended yet), and the main IP address involved on the other side.

#### DoS in subscriber rate policies

The commands under pkteng configuration mode are the recommended way to configure DoS global thresholds. However, it is possible to define DoS thresholds in a rate policy that takes precedence over the global setting.

The following example creates a rate policy with DoS thresholds:

admin@bqn0(config)# policy rate rate-my-dos

```
admin@bqn0(config-polrate)# dos
admin@bqn0(config-polrate-dos)# syn client ingress 100
admin@bqn0(config-polrate-dos)# syn client egress 100
admin@bqn0(config-polrate-dos)# volume 200000
admin@bqn0(config-polrate-dos)# root
admin@bqn0(config)#
```
Failed SYN rates are 100/sec for traffic marching this policy instead of the global value of 50. Also, if the rate is above 200 Mbps, a volume attack is detected.

# Policy rules

In previous sections, we have introduced some examples of the use of the rule command. It is explained in this section.

There are three sets of rules, one for each of the policy types: flow, rate, and monitor.

The structure of all rules is the same, with a list of profiles to match and the policy to apply if the rule is true. Only one profile of the same type is possible.

Depending on the type of rule, the allowed profiles are different. For flow rules, all profile types are accepted. They can be specified in any order. For example, to define a shaping rule for video streaming in some VLANs and when the network is above 2.5 Gbps:

```
admin@bqn0(config)# rule flow above-2.5Gbps vlan-A dpi-video policy flow-
10Mbps
```
admin@bqn0(config)#

A rule can be generic (not depending on any profile) using the any directive:

```
admin@bqn0(config)# rule flow any policy flow-default
admin@bqn0(config)#
```
Rate and monitor rules can only use the following profile types:

- interface
- vlan
- access

The other profile types are not applicable because rate and monitor rules apply to all the subscriber traffic, so profiles that can be true only for part of that traffic do not make sense in this context.

Examples of rate and monitor rules:

```
admin@bqn0(config)# rule rate vlan-A policy rate-10Mbps
admin@bqn0(config)# rule monitor any policy monitor-default
admin@bqn0(config)#
```
#### To see the list of configured rules:

admin@bqn0# show rule

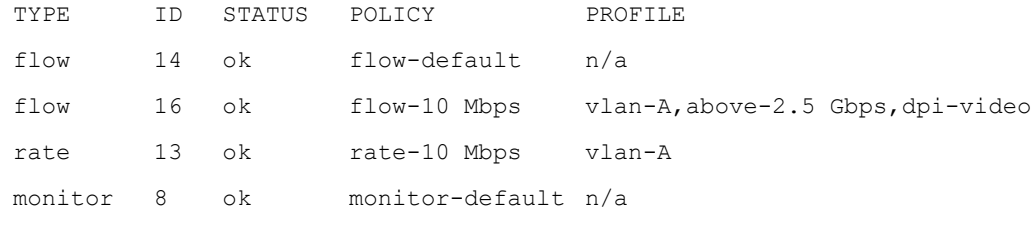

admin@bqn0#

## Rule conflicts

When there are rules that depend on profiles with overlaps and lead to different policies, there is an ambiguity about what to do with traffic and a conflict arises.

The following example defines two overlapping VLAN profiles (tags 20 and 30 are in both profiles) and two rules in conflict (they lead to different policies):

```
admin@bqn0(config)# profile vlan vlan-A
admin@bqn0(config-pfvlan)# vlan 10
admin@bqn0(config-pfvlan)# vlan 20
admin@bqn0(config-pfvlan)# vlan 30
admin@bqn0(config-pfvlan)# root
admin@bqn0(config)# profile vlan vlan-B
admin@bqn0(config-pfvlan)# vlan 20
admin@bqn0(config-pfvlan)# vlan 30
admin@bqn0(config-pfvlan)# vlan 40
admin@bqn0(config-pfvlan)# root
admin@bqn0(config)# policy rate rate-10Mbps
admin@bqn0(config-polrate)# rate-limit downlink
admin@bqn0(config-polrate-rrldown)# rate 10000
admin@bqn0(config-polrate-rrldown)# root
admin@bqn0(config)# policy rate rate-20Mbps
admin@bqn0(config-polrate)# rate-limit downlink
admin@bqn0(config-polrate-rrldown)# rate 20000
admin@bqn0(config-polrate-rrldown)# root
admin@bqn0(config)# rule rate vlan-A policy rate-10Mbps
admin@bqn0(config)# rule rate vlan-B policy rate-20Mbps
admin@bqn0(config)#
```
To see the rule conflicts at any time, use the [show](#page-396-0) rule error command:

admin@bqn0# show rule error

%WARN-EALREADY: Conflict between rate rules 12 and 13: vlan(20) policy(rate-10Mbps)

%WARN-EALREADY: Conflict between rate rules 13 and 12: vlan(30) policy(rate-20Mbps) admin@bqn0#

In this example, two conflicts are described: VLAN tags 20 and 30 are the cause of conflicts between rules 12 and 13.

You can get at list of the rules with their numbering with the [show](#page-395-0) rule command (in this case, we look for rate rules):

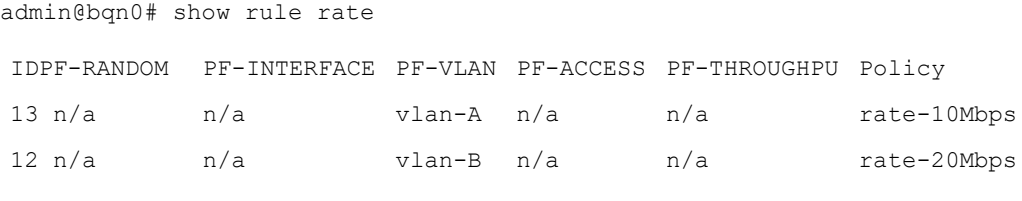

admin@bqn0#

Looking at the listing, it is clear that rule 13 depends on VLAN profile vlan-A and rule 12 on VLAN profile vlan-B. We need to decide on which one we want to keep tags 20 and 30 (or whether to remove them) to solve the conflict. For example, we can remove them from vlan-B :

```
admin@bqn0(config)# profile vlan vlan-B
admin@bqn0(config-pfvlan)# no vlan 20
admin@bqn0(config-pfvlan)# no vlan 30
admin@bqn0(config-pfvlan)# root
admin@bqn0(config)# commit
admin@bqn0(config)# op show rule error
admin@bqn0(config)#
```
And the conflict is resolved.

# Chapter 4: Traffic Management APIs

This chapter contains the following sections:

- [Overview](#page-77-0)
- [RADIUS](#page-77-1)
- <span id="page-77-0"></span>• [REST](#page-82-0) API

# **Overview**

In the [Subscriber](#page-69-0) rate policies section, we saw how to implement rate plans using rules that combined profiles and rate policies, all locally configured in the QoE.

QoE has a control interface that allows external systems to define aspects of the rate policies, in particular:

- For a Policy Rate locally configured in the QoE, assign it to a subscriber (regardless of what the local rules mandate).
- Define rate policies dynamically.

Currently, there are two available APIs:

- RADIUS: It is used by a RADIUS client (for example, a PPPoE server) to communicate with the QoE, which acts as a RADIUS server.
- REST API: It is based on REST principles to implement the QoE control API as a web service. It can be used by any external element (for example, a billing system).

<span id="page-77-1"></span>For more information on those APIs, refer to [RADIUS](#page-77-1) and [REST](#page-82-0) API sections.

# Radius

Currently, the RADIUS API acts as a RADIUS accounting server so a RADIUS client manages aspects of the QoE policy rates. At the moment, the RADIUS API supports the mapping of a subscriber IP address to a rate policy locally configured in the QoE.

To activate the RADIUS in the QoE:

```
admin@bqn0# configure
admin@bqn0(config)# api radius
admin@bqn0(config-radius)# proxy 10.10.10.10
admin@bqn0(config-radius-rproxy)# root
admin@bqn0(config)#
```
This setup reuses the management network interface and address (we selected 10.10.10.10, which in this example is the QoE OAM IP address).

The RADIUS clients must be registered with their IP addresses and secrets so the access can be validated. An optional client description can also be added:

admin@bqn0(config)# api radius admin@bqn0(config-radius)# client 10.10.10.21 admin@bqn0(config-radius-rclient)# secret "my secret 1" bqnadm@bqn0(config-radius-rclient)# description pppoe-server-1 admin@bqn0(config-radius-rclient)# exit admin@bqn0(config-radius)# client 10.10.10.22 admin@bqn0(config-radius-rclient)# secret "my secret 2" bqnadm@bqn0(config-radius-rclient)# description pppoe-server-2 admin@bqn0(config-radius-rclient)# root admin@bqn0(config)#

A different interface and address can be configured. For example, using a spare en0o2 network interface:

admin@bqn0(config)# interface en0o2 admin@bqn0(config-iface)# ip address 10.10.10.11/24 admin@bqn0(config-iface)# root admin@bqn0(config)# api radius admin@bqn0(config-radius)# proxy 10.10.10.11 admin@bqn0(config-radius-rproxy)# interface en0o2 admin@bqn0(config-radius-rproxy)# root admin@bqn0(config)# commit admin@bqn0(config)# end admin@bqn0# show api radius proxy IFACE Address State en0o2 10.10.10.11 ready admin@bqn0# show api radius client ADDRESS DESCRIPTION SECRET 10.10.10.21 pppoe-server-1 my secret 1

10.10.10.22 pppoe-server-2 my secret 2

#### admin@bqn0#

On the RADIUS clients, the following steps are needed:

- 1. The QoE RADIUS address must be configured as a RADIUS accounting server, using the same secret configured in the QoE. Most RADIUS clients allow multiple RADIUS accounting servers and our recommendation is to add the QoE while keeping the existing ones.
- 2. The RADIUS client must send the following parameters in the RADIUS Accounting request:
	- Framed-IP-Address: contains the IPv4 address assigned to the subscriber. It is a standard parameter, part of IETF RFC [2865.](https://datatracker.ietf.org/doc/html/rfc2865) This value should be included in the Access-Accept

message by the authenticating RADIUS server.

- Mikrotik-Rate-Limit: contains a string with a description of the policy. This field is a Mikrotik AVP, with vendor ID 14988 and value 26. This value is normally included by the Mikrotik PPPoE server in its accounting messages. The QoE parses the AVP format and create dynamically a subscriber rate policy with the given parameters that will be associated to that subscriber IP address. If the Mikrotik-Address-List is also present, the dynamic policy is named with the Mikrotik-Address-List content.
- MIKROTIK\_ADDRESS\_LIST: contains a string with the name of the rate policy to apply to this subscriber. The policy name must match the name of a rate policy locally configured in the QoE. This field is a Mikrotik AVP, with vendor ID 14988 and value 19. This value is normally included in the Access-Accept message by the authenticating RADIUS server.
- 3. Check that the QoE IP address used for RADIUS is reachable from the RADIUS clients. If the management interface is being used for RADIUS, and the QoE firewall is activated, the RADIUS client IPs must be added to the firewall rules if not already included (they will be normally included if the RADIUS clients are in the same subnet as the OAM address).

Once all these steps are complete, the QoE should be able to assign local policies based on RADIUS signaling.

# Mikrotic-Rate-Limit AVP

If the Mikrotic-Rate-Limit is enabled, once RADIUS signalling is received, one can see the policies created from the RADIUS API with the command:

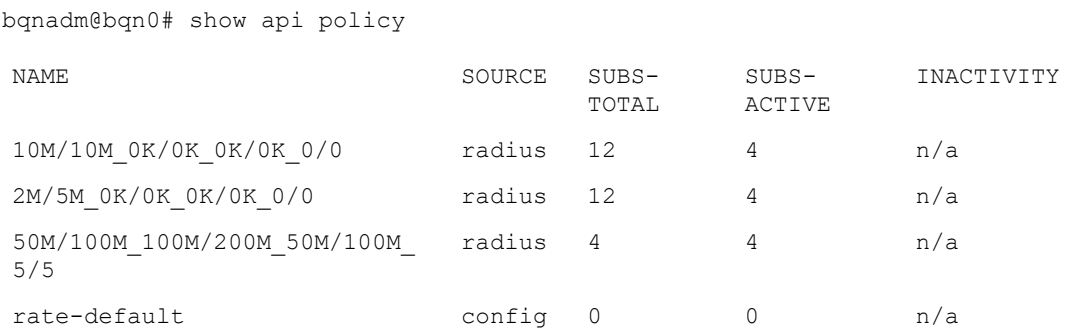

bqnadm@bqn0#

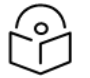

#### Note

The command marks the policies generated dynamically from RADIUS (SOURCE is set to radius in those cases). Also the spaces in the original AVP value are replaced by an underscore to meet QoE policy naming requirements.

To get a list of subcribers associated to RADIUS policies:

bqnadm@bqn0# show api subscriber

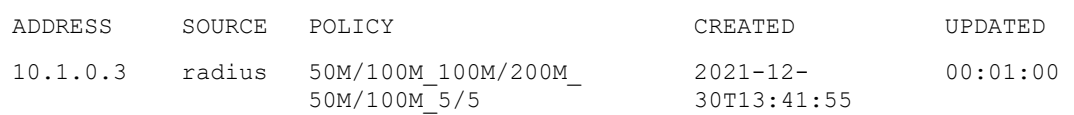

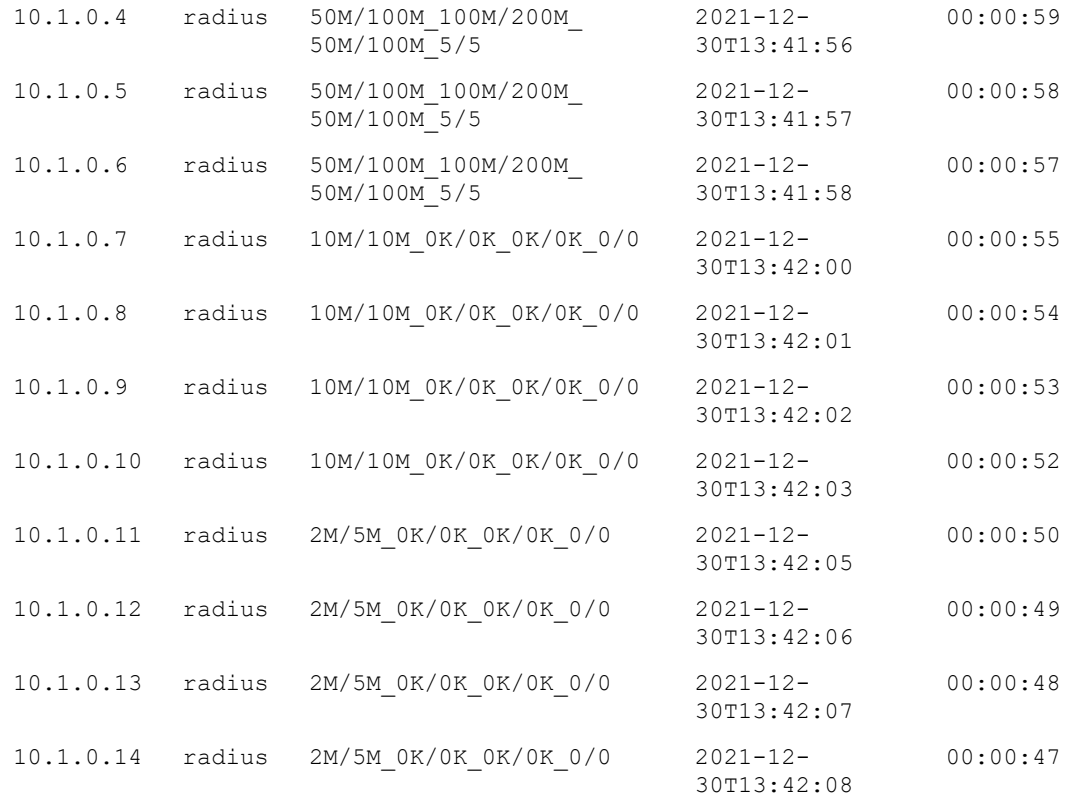

bqnadm@bqn0#

#### And to see the parameters of a policy dynamically created:

bqnadm@bqn0# show api policy 50M/100M\_100M/200M\_50M/100M\_5/5

Name: 50M/100M\_100M/200M\_50M/100M\_5/5

RateLimitDownlink:

BurstDurationMs: 5000

BurstRate: 200000

BurstThreshold: 100000

Rate: 100000

RateLimitUplink:

BurstDurationMs: 5000

BurstRate: 100000

BurstThreshold: 50000

Rate: 50000

bqnadm@bqn0#

In this example, the rate limits are 100 Mbps in downlink and 50 Mbps in uplink, with a burst of five seconds of double the normal limit, renewable when the average speed goes below a threshold equal to the policy rate limits.

# Mikrotik-Address-List AVP

If we use the Mikrotik-Address-List AVP, it is necessary to create the rate policies in the QoE configuration beforehand. For example:

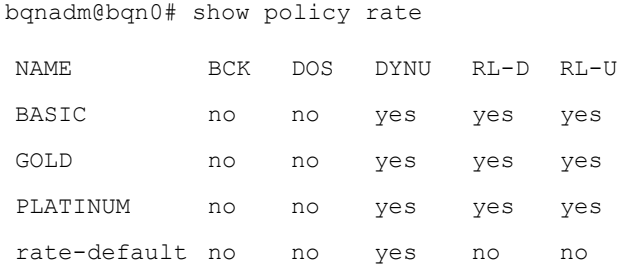

bqnadm@bqn0#

#### To see the list of policies managed by the API:

bqnadm@bqn0# show api policy

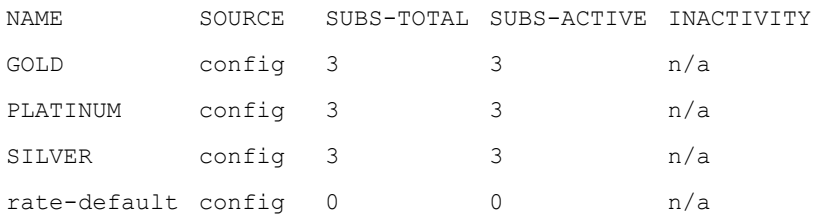

Where SOURCE has the value *config* indicating that the policies are part of the QoE configuration and assigned to the subscribers by RADIUS.

To get a list of subcribers associated to RADIUS policies:

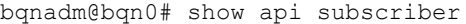

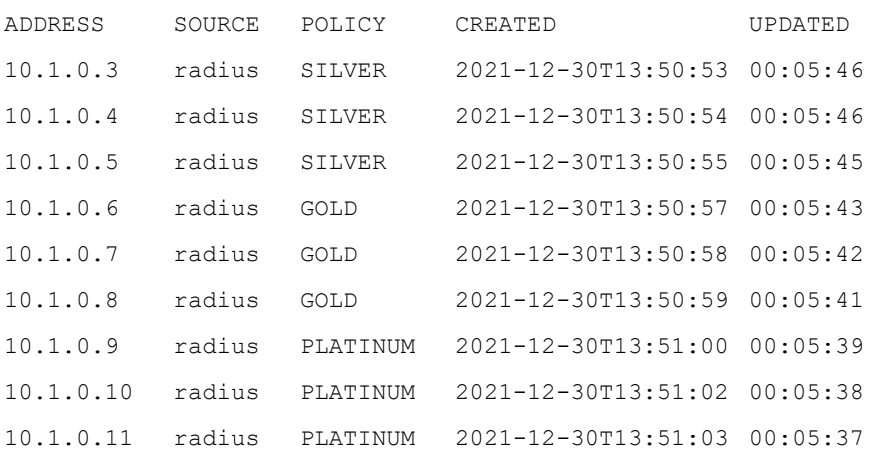

bqnadm@bqn0#

where the SOURCE field set to radius indicates that the configured policy has been assigned to the subscriber through the RADIUS API.

You can also see the associated policy of a subscriber with thec command:

bqnadm@bqn0# show subscriber 10.1.0.6

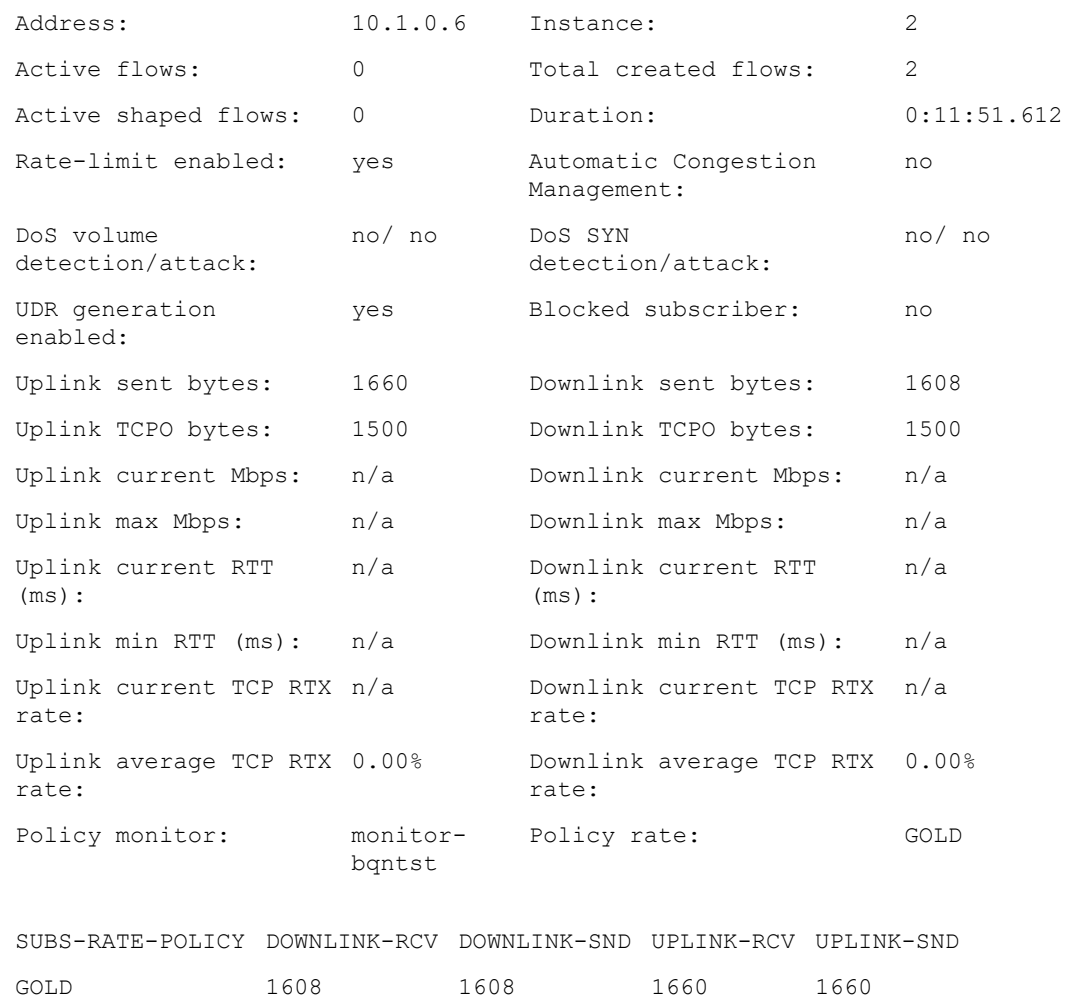

It is possible to use the Mikrotic-Rate-Limit AVP in the same way as the Mikrotik-Address-List AVP. That is as a name of a configured policy and not to create a dynamic policy. To perform this, a change of configuration is needed:

```
bqnadm@bqn0(config)# api radius
bqnadm@bqn0(config-radius)# avp-mikrotik-rate-limit disabled
bqnadm@bqn0(config-radius)# commit
bqnadm@bqn0(config-radius)# end
bqnadm@bqn0#
```
<span id="page-82-0"></span>The default behaviour can be restored using the no avp-mikrotik-rate-limit disabled command.

# REST API

The REST API allows an external element (for example a billing system) to control aspects of the QoE rate policies. It is implemented as a web service following the principles of Representational State Transfer (REST).

The REST API uses the HTTPs protocol in port 3443. To activate the REST API:

```
admin@bqn0# configure
admin@bqn0(config)# api rest
admin@bqn0(config-rest)# address 10.10.10.10
admin@bqn0(config-rest)# root
admin@bqn0(config)#
```
Where 10.10.10.10 is the QoE management IP address (we are reusing the QoE OAM network interface for REST).

Access is validated at two levels: by the source IP address of the requests and by the user issuing the request (our REST uses the HTTP Basic Authentication scheme of IETF RFC [7617\).](https://datatracker.ietf.org/doc/html/rfc7617) The following example registers two clients and two users:

```
admin@bqn0(config)# api rest
admin@bqn0(config-rest)# client 10.10.10.21
admin@bqn0(config-rest-restclt)# exit
admin@bqn0(config-rest)# client 10.10.10.22
admin@bqn0(config-rest-restclt)# exit
admin@bqn0(config-rest)# user myuser1 mypassword1
admin@bqn0(config-rest)# user myuser2 mypassword2
admin@bqn0(config-rest)# root
admin@bqn0(config)#
```
A different interface and address can be configured. For example, using a spare en0o2 network interface:

```
admin@bqn0(config)# interface en0o2
admin@bqn0(config-iface)# ip address 10.10.10.11/24
admin@bqn0(config-iface)# root
admin@bqn0(config)# api rest
admin@bqn0(config-rest)# address 10.10.10.11
admin@bqn0(config-rest)# interface en0o2
admin@bqn0(config-rest)# root
admin@bqn0(config)# commit
admin@bqn0(config)# end
admin@bqn0# show api rest server
```
#### State: ready Interface: en0o2 Address: 10.10.10.11

#### Port: 3443

admin@bqn0# show api rest client

Address Authentication 10.10.10.21 yes 10.10.10.22 yes

```
admin@bqn0# show api rest user
Name Password Restricted AUTH-BASIC
myuser1 mypassword1 no bXl1c2VyJGSHJSBwYXNzd29yZCAa
myuser2 mypassword2 no bXl1c2VyJGSHJSBwYXNzd29yZCAb
```
admin@bqn0#

The RESTRICTED field indicates if the user can only perform read-only operations (GET). By default, an authorized user can perform all the REST API operations. To create a restricted user:

```
admin@bqn0# configure
admin@bqn0(config)# api rest
admin@bqn0(config-rest)# user myuser3 mypassword3 restricted
admin@bqn0(config-rest)# root
admin@bqn0(config)# commit
admin@bqn0(config)# end
admin@bqn0# show api rest user
Name Password Restricted AUTH-BASIC
myuser1 mypassword1 no bXl1c2VyJGSHJSBwYXNzd29yZCAa
myuser2 mypassword2 no bXl1c2VyJGSHJSBwYXNzd29yZCAb
myuser3 mypassword3 yes bXl1c2VyMTpteSBwYXNzd29yZCAc
```
admin@bqn0#

The REST API is described in full detail in the QoE REST API Guide.

You can use any software capable of generating HTTPs requests with Basic authentication. To perform a quick test, you can use the [curl](https://curl.se/) open source software. For example, to associate the subscriber of address 192.168.0.56 with rate policy GOLD :

```
$ curl -i -k -m 20 -u myuser1:mypassword1 \
-X PUT https://10.10.10.11:3443/api/v1/subscribers/192.168.0.56 \
-H "Content-Type: application/json" -data '{"policyRate": "GOLD"}'
2021-07-15T18:10:38 HTTP/1.1 200 Ok
Content-Type: application/json
Content-Length: 0
```
When SOURCE has the rest value, it indicates that the policies have been dynamically created from the API REST.

To get a list of subcribers associated to REST policies:

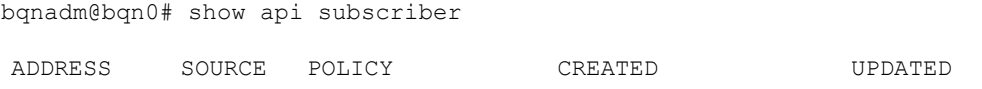

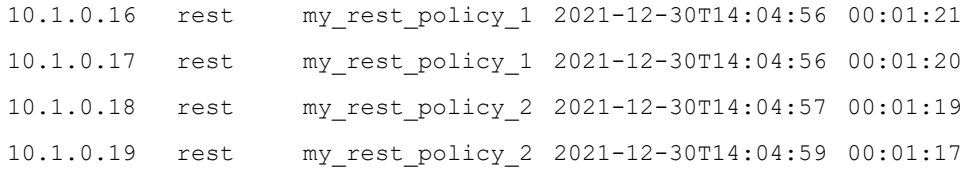

bqnadm@bqn0#

where the SOURCE field set to rest indicated that the policy has been assigned to the subscriber through the REST API.

# Chapter 5: Traffic Analytics

This chapter contains the following topics:

- [Overview](#page-86-0)
- **-** [Subscriber](#page-86-1) statistics
- [Throughput](#page-91-0) statistics
- TCP [metrics](#page-94-0)
- Traffic flow [statistics](#page-97-0)
- Traffic latency [statistics](#page-98-0)
- [Application](#page-99-0) statistics
- DoS [statistics](#page-100-0)
- <span id="page-86-0"></span>• System [statistics](#page-101-0)

## **Overview**

QoE includes the information about many aspects of the traffic, such as usage per subscriber, latencies, protocols used. It also provides information about the applied policies and the use of QoE system resources.

## <span id="page-86-1"></span>Subscriber statistics

#### Generation of subscriber information

Subscriber statistics are based on information stored in the server disk, called Subscriber Data Records (SDR). SDR generation is controlled by Subscriber Monitor policies. It should be set to 100% (SDR generated for all subscribers):

bqnadm@bqn0# show policy monitor-default | match SDR

SDR: yes

If not set, you can set SDRs as follows:

bqnadm@bqn0# configure

bqnadm@bqn0(config)# policy monitor monitor-default

bqnadm@bqn0(config-polmon)# sdr

bqnadm@bqn0(config-polmon)# commit

bqnadm@bqn0(config-polmon)# end

bqnadm@bqn0#

SDR records are generated following a number of parameters:

bqnadm@bqn0# show pkteng parameters | match SDR

SDR partial generation: yes

```
SDR partial generation seconds: 600
SDR mode: private
SDR aggregation after days: 7
SDR aggregation into seconds: 3600
SDR deletion after days: 93
SDR aggregation min file seconds: 21600
```
The meaning of each SDR parameter is as follows:

- SDR partial generation: If set to yes, several SDRs can be generated during the lifetime of the subscriber session, instead of waiting to generate a single SDR at the end of the session (partial SDR generation is the default setting).
- SDR partial generation seconds: defines how often partial SDRs are generated. By default the interval is 10 minutes (600 seconds). This is the recommended value. Too short an interval will generate too much information and too long an interval will have less temporal resolution when statistics are requested.
- SDR mode: whether subscriber IP addresses are ofuscated (*private*) or not (*public*) when writing to disk. The default is *private*.
- SDR aggregation after days: to save disk space and speed up statistics processing, old SDRs are aggregated into records covering a bigger interval. This parameter defines the age of the SDRs subject to aggregation (by default, those older than seven days). Aggregation means a loss of temporal resolution: when requesting intervals shorter than the aggregation period, values will be interpolated.
- SDR aggregation into seconds: defines the interval size of the aggregated SDRs. It is 3600 seconds (one hour) by default. For example, with partials every ten minutes and aggregation into one hour, the six records covering the hour will be merged into one single SDR.
- SDR aggregation min file seconds: aggregation takes place only if it is worth it. If a file does not covers a long enough period of time, then it will not be aggregated until it does. This parameter defines such minimum period (21600 seconds by default, 6 hours).
- SDR deletion after days: to keep disk usage under control, older SDRs are deleted. This parameter defines the age of such deletion (93 days by default, those older than three months).

It is not recommended to change the default SDR generation parameters. Only do it if there is a compelling reason. For example, to increment the partial SDR generation interval to half an hour, because the number of subscribers in the network is very high, do as follows:

```
bqnadm@bqn0# configure
bqnadm@bqn0(config)# pkteng
bqnadm@bqn0(config-pkteng)# sdr partials interval 1800
bqnadm@bqn0(config-pkteng)# commit
bqnadm@bqn0(config-pkteng)# end
bqnadm@bqn0#
```
## Top subscriber statistics

It is possible to show a report of the subscribers with the highest traffic usage. Subscribers are identified by their IP addresses.

For example:

admin@bqn0# show statistics subscribers hours 4 categories 3 direction downlink

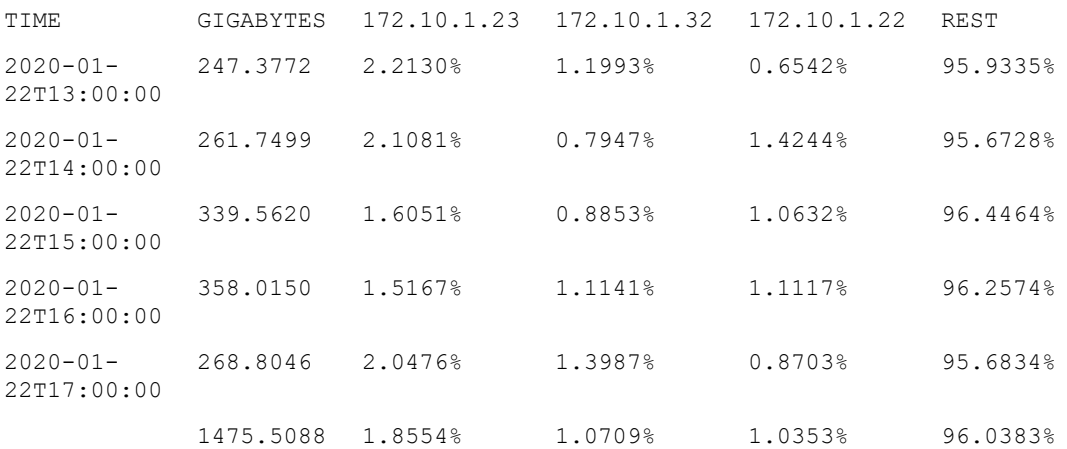

Each row shows the total volume consumed during the period, in GB, and the percentages represented by each subscriber. This example shows the three biggest spenders (categories 3) in the downlink direction (direction downlink) during the last four hours (hours 4). The last row shows the volume and percentages for the whole period.

All traffic should be associated to a monitor policy with 100% SDR generation (this is the default). For more information, refer to [Subscriber](#page-71-0) ,onitoring policies section.

#### Subscriber volume statistics

To show the traffic volume usage of a subscriber identified by the IP addresses, use the command:

bqnadm@bqn0# show statistics subscribers volume 11.1.0.1 hours 5

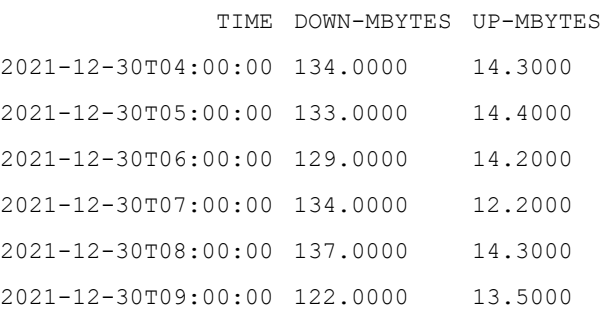

Usage is given in Megabytes in the downlink and uplink direction during each of the reporting intervals (one hour by default). It is possible to specify a smaller interval (for example, 10 minutes):

bqnadm@bqn0# show statistics subscribers volume 11.1.0.1 hours 1 interval 10

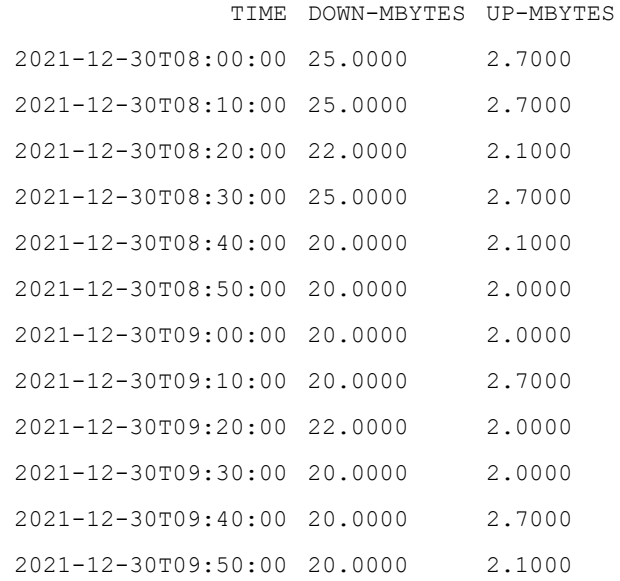

## Subscriber flow statistics

To show the flow usage of a subscriber identified by the IP addresses, use the command:

bqnadm@bqn0# show statistics subscribers flow 11.1.0.1 hours 5

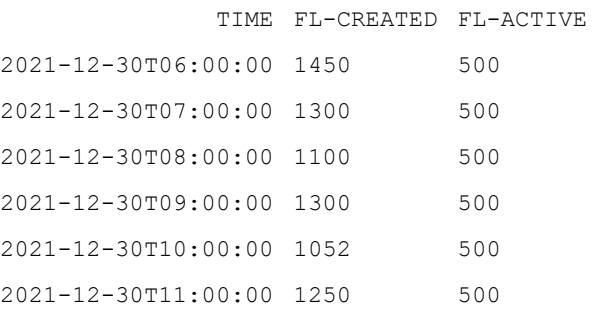

Flows can be TCP connections, UDP flows or flows of any other IP protocol.

The information provided is:

- FL-CREATED: total of new flows created during the period.
- FL-ACTIVE: total of current flows active (with traffic) during the period.

# Subscriber latency statistics

To show the latency measurements of a subscriber identified by the IP addresses, use the command:

bqnadm@bqn0# show statistics subscribers latency 11.1.0.1 hours 5 TIME DOWN-SUBS-RTT-MS DOWN-NETWORK-RTT-MS 2022-02-01T07:00:00 11.056 n/a

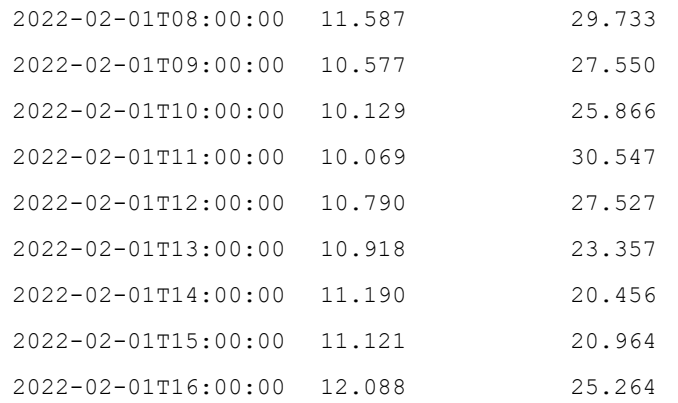

The information provided is:

- DOWN-SUBS-RTT-MS: latency in downlink direction, between the BQN server and the subscribers (access RTT). In milliseconds.
- DOWN-NETWORK-RTT-MS: average latency in downlink direction, for all subscribers in the network. In milliseconds.

#### Subscriber maximum speed statistics

To show the maximum speed measurements of a subscriber identified by the IP addresses, use the command:

```
bqnadm@bqn0# show statistics subscribers max-speed 11.1.0.1 hours 1
interval 10
```
TIME DOWN-MBPS UP-MBPS 2021-12-30T11:00:00 21.4352 13.4352 2021-12-30T11:10:00 22.8683 15.5462 2021-12-30T11:20:00 35.6473 14.9671 2021-12-30T11:30:00 22.5365 15.5463 2021-12-30T11:40:00 31.4351 17.6573 2021-12-30T11:50:00 28.8637 12.8583 2021-12-30T12:00:00 26.7683 11.6472

The information provided is:

- DOWN-MBPS: maximum speed reached during that period in the downlink direction. Speed is given in megabits per second (Mbps).
- UP-MBPS: maximum speed reached during that period in the uplink direction. Speed is given in megabits per second (Mbps).

#### Subscriber retransmission statistics

To show the retransmissions of a subscriber identified by the IP addresses, use the command:

bqnadm@bqn0# show statistics subscribers retransmission 11.1.0.1 hours 4

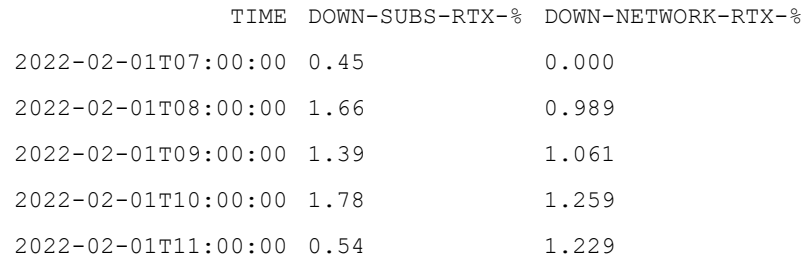

The information provided is:

- DOWN-SUBS-RTX-%: average TCP retransmision during that period in the downlink direction, as a percentage.
- DOWN-NETWORK-RTX-%: average TCP retransmision in the downlink direction for all subscribers in the network.

#### Subscriber policy statistics

The subscriber policy statistics is used to show a report of the subscribers matching a given policy (for example flow-default ):

admin@bqn0# show policy flow-default subscribers | less

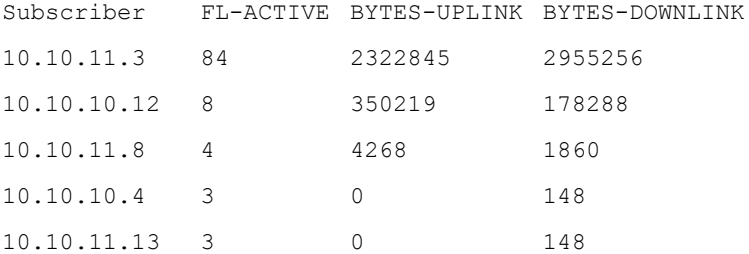

# <span id="page-91-0"></span>Throughput statistics

## Throughput overview

To show a report of traffic per protocol type:

```
admin@bqn0# show statistics bta lines 12
TIME TOT-
           RCV
                 TOT-
               SNT
                        TCPO- TCPO- TCP-
                       RCV
                              SNT
                                    TRCK
                                          TCP-
                                          FWD
                                                UDP-
OTHER-
SHAPED
                                                SNT
                                                      SNT
2021-06-
30T11:39:5
3
           496.6 545.6 327.7 376.8 1.586 1.090 166.0 0.125 0.000
2021 - 06 -30T11:44:5
3
           515.2 563.5 337.2 385.5 2.509 0.740 174.7 0.131 0.000
```
2021-06- 30T11:49:5 3 503.7 554.3 326.2 376.8 2.161 1.764 172.7 0.843 0.000  $2021 - 06 -$ 30T11:54:5 3 478.5 526.8 323.1 371.4 2.539 0.981 150.0 1.879 0.000 2021-06- 30T11:59:5 3 479.1 526.3 308.3 355.6 3.126 0.805 165.0 1.774 0.000  $2021 - 06 -$ 30T12:04:5 3 491.2 538.2 318.6 365.6 2.494 1.113 168.1 0.964 0.000 2021-06- 30T12:09:5 3 486.5 534.8 319.9 368.2 2.066 0.860 163.3 0.402 0.000  $2021 - 06 -$ 30T12:14:5 3 495.3 544.1 332.7 381.4 1.910 0.838 158.2 1.754 0.000 2021-06- 30T12:19:5 3 492.0 540.0 319.3 367.3 1.829 0.704 168.2 1.994 0.000 2021-06- 30T12:24:5 3 516.9 563.5 317.2 363.9 1.872 0.658 195.7 1.496 0.000 2021-06- 30T12:29:5 3 508.9 551.0 300.5 342.5 1.973 1.675 203.0 1.794 0.000  $2021 - 06 -$ 30T12:34:5 3 510.5 554.1 321.5 365.2 3.352 1.096 183.3 1.159 0.000

In the above example, we request the last hour (lines 12 because statistics are generated every five minutes). Each line contains the throughput rates in Mbps of the total traffic received and sent (TOT-RCV and TOT-SNT respectively), optimized TCP traffic received and sent (TCPO-RCV and TCPO-SNT respectively), TCP traffic in tracking (TCP-TRK), IP traffic forwarded without any processing (TCP- FWD), UDP traffic sent (UDP.snt), rest of IP traffic sent (OTHER-SNT) and traffic subject to a rate limitation (SHAPED).

#### Throughput per interface

To show a report of traffic per network interface port:

admin@bqn0# show statistics interface speed lines 12

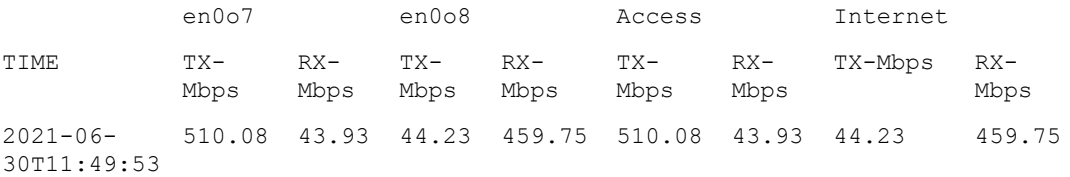

2021-06- 30T11:54:53 486.22 40.45 40.54 438.01 486.22 40.45 40.54 438.01  $2021 - 06 -$ 30T11:59:53 486.12 39.81 40.20 439.27 486.12 39.81 40.20 439.27  $2021 - 06 -$ 30T12:04:53 495.54 42.09 42.66 449.11 495.54 42.09 42.66 449.11  $2021 - 06 -$ 30T12:09:53 496.60 38.13 38.21 448.38 496.60 38.13 38.21 448.38  $2021 - 06 -$ 30T12:14:53 501.45 42.45 42.61 452.88 501.45 42.45 42.61 452.88  $2021 - 06 -$ 30T12:19:53 499.20 40.56 40.84 451.48 499.20 40.56 40.84 451.48  $2021 - 06 -$ 30T12:24:53 515.08 48.51 48.47 468.38 515.08 48.51 48.47 468.38 2021-06- 30T12:29:53 507.41 43.49 43.59 465.45 507.41 43.49 43.59 465.45  $2021 - 06 -$ 30T12:34:53 511.57 42.12 42.53 468.37 511.57 42.12 42.53 468.37 2021-06- 30T12:39:53 531.51 40.49 40.49 481.25 531.51 40.49 40.49 481.25  $2021 - 06 -$ 30T12:44:53 517.28 36.53 36.37 470.41 517.28 36.53 36.37 470.41

Each line contains the throughput rates in Mbps per network interface (en0o7 and en0o8 in this example) and also the subtotals aggregating all interfaces on the access and Internet side (in the example there is only one interface per side, so the total is equal to the corresponding interface throughput). Both the transmitting rate (TX-Mbps) and receiving rate (RX-Mbps) are provided. This information is useful to verify if interfaces are on the access or Internet sides. Because the traffic is typically asymmetric, interfaces on the access side have more transmitted than received throughput (there is more traffic in the downlink direction) and the opposite is usually true for Internet interfaces.

#### Throughput per policy

To show a report of traffic per policy, for example for policies of rate type:

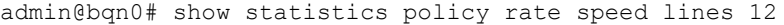

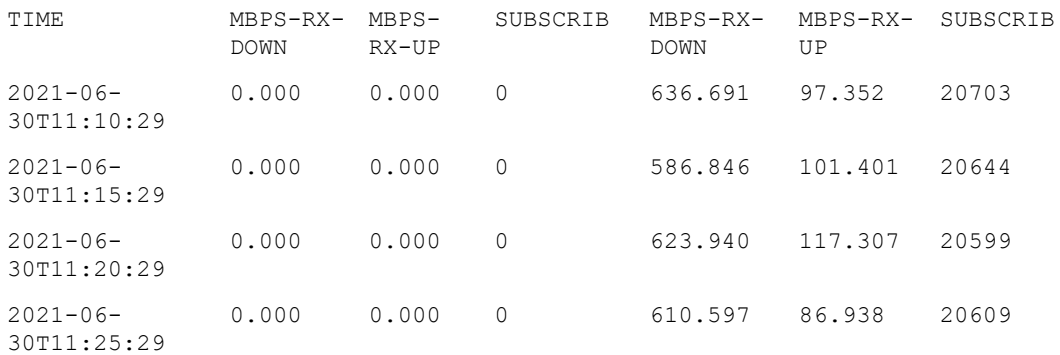

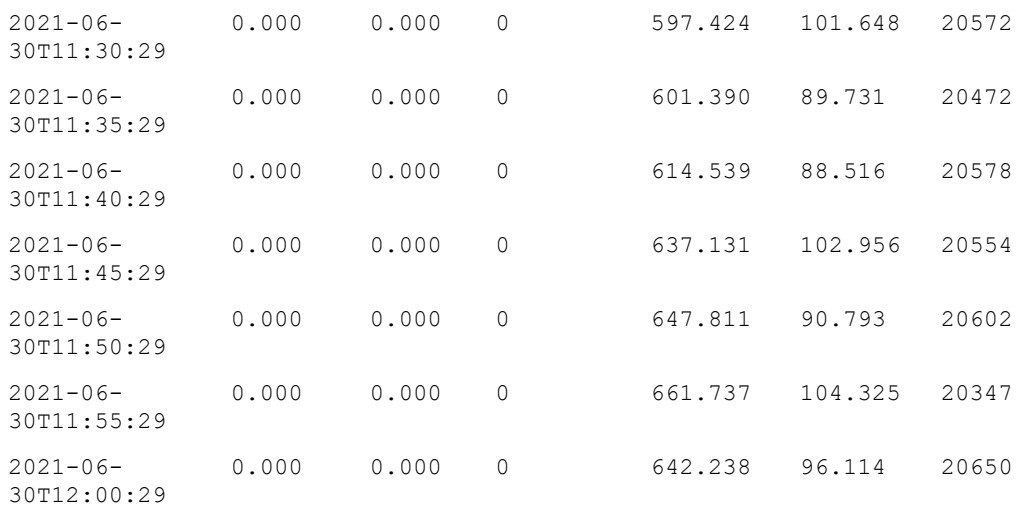

Each line contains the throughput rates in Mbps and the number of subscribers broken down by rate policy. In this example, there are two rate policies, one is the name rate-12Mbps, which has not to be applied to any traffic (all its fields are 0), and another called rate-default which is being applied to all traffic in downlink (MBPS-RX-DOWN) and uplink directions (MBPS-RX-UP). The SUBSCRIB field shows the total of subscribers subject to that policy at that particular time.

# <span id="page-94-0"></span>TCP metrics

## TCP speeds

QoE keeps average speeds of TCP connections optimized (accelerated by QoE) and not optimized (tracking).

To see the former:

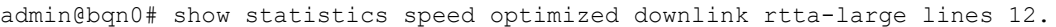

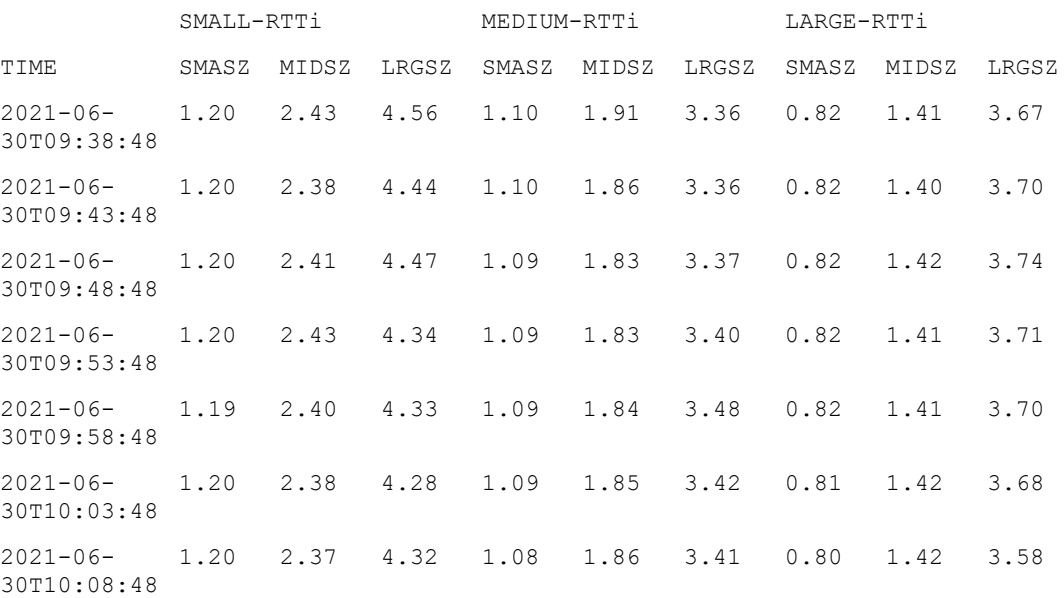

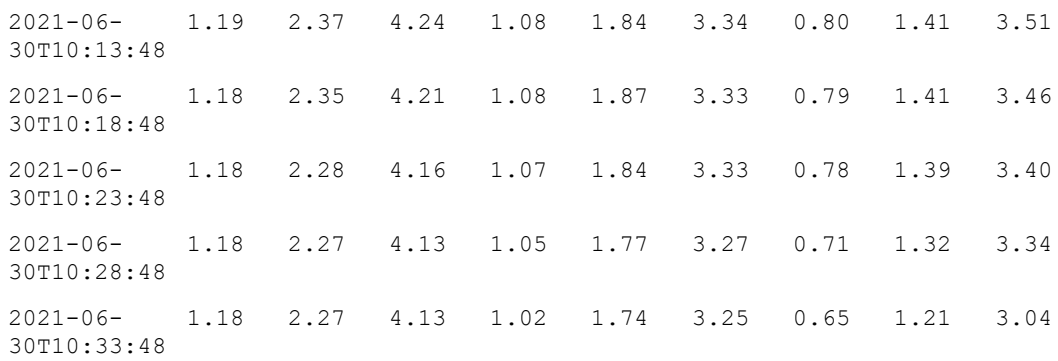

The speeds are provided for accelerated TCP connections in the downlink direction and large RTT between the QoE and the subscribers on the access side (rtta-large). Average speeds are given for small RTT between the QoE and the server on the Internet side (SMALL-RTTi), intermediate (MEDIUM-RTTi), and large (LARGE-RTTi). For each of these RTTi ranges, average speeds are provided for three ranges of download sizes: small (up to 100 KB), medium (between 100 KB and 1MB), and large (more than 1 MB). The columns are labeled SMASZ, MIDSZ, and LRGSZ respectively.

The thresholds that define RTTi and RTTa ranges are configurable. For more information, refer to [TCP](#page-96-0) metrics [thresholds](#page-96-0) section.

Likewise, a report exits for non-accelerated TCP connections:

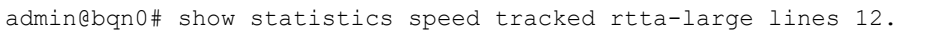

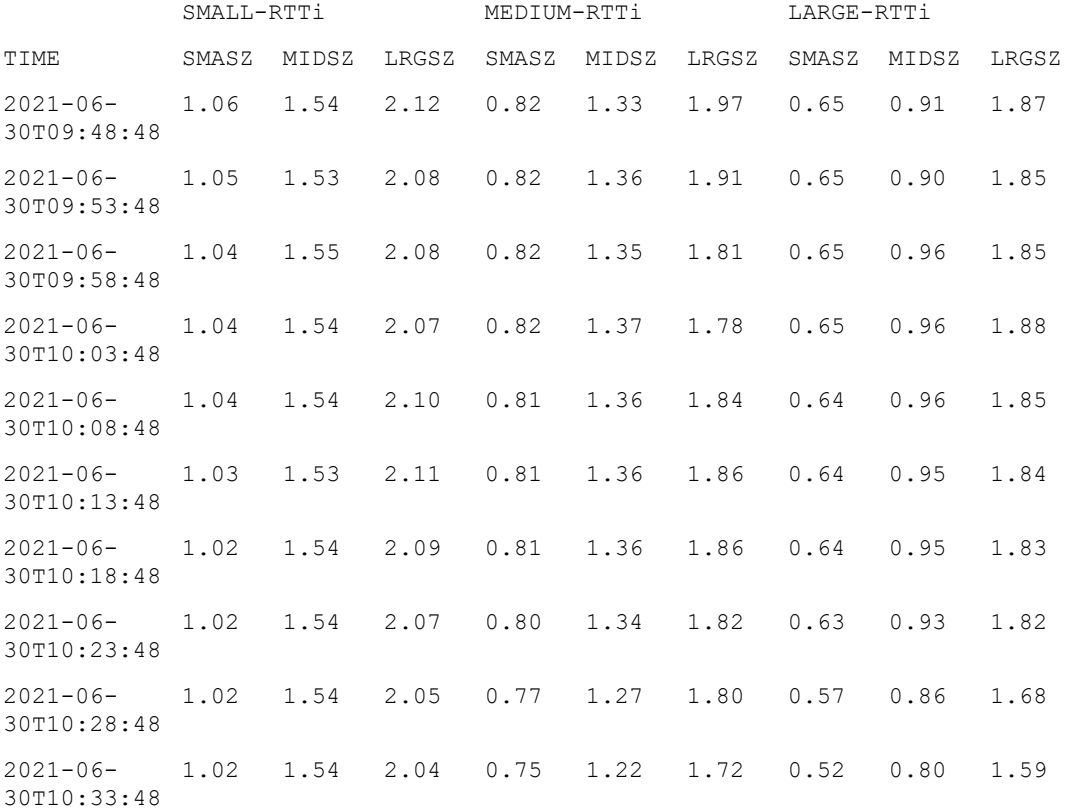

2021-06- 30T10:38:48 1.02 1.54 2.04 0.73 1.17 1.64 0.47 0.74 1.46  $2021 - 06 -$ 30T10:43:48 1.02 1.54 2.05 0.72 1.14 1.62 0.43 0.69 1.39

Where the report has the same structure as the optimized one but for tracked TCP connections.

#### TCP acceleration

A report of acceleration factors is available:

admin@bqn0# show statistics speed acceleration downlink rtta-large lines 12.

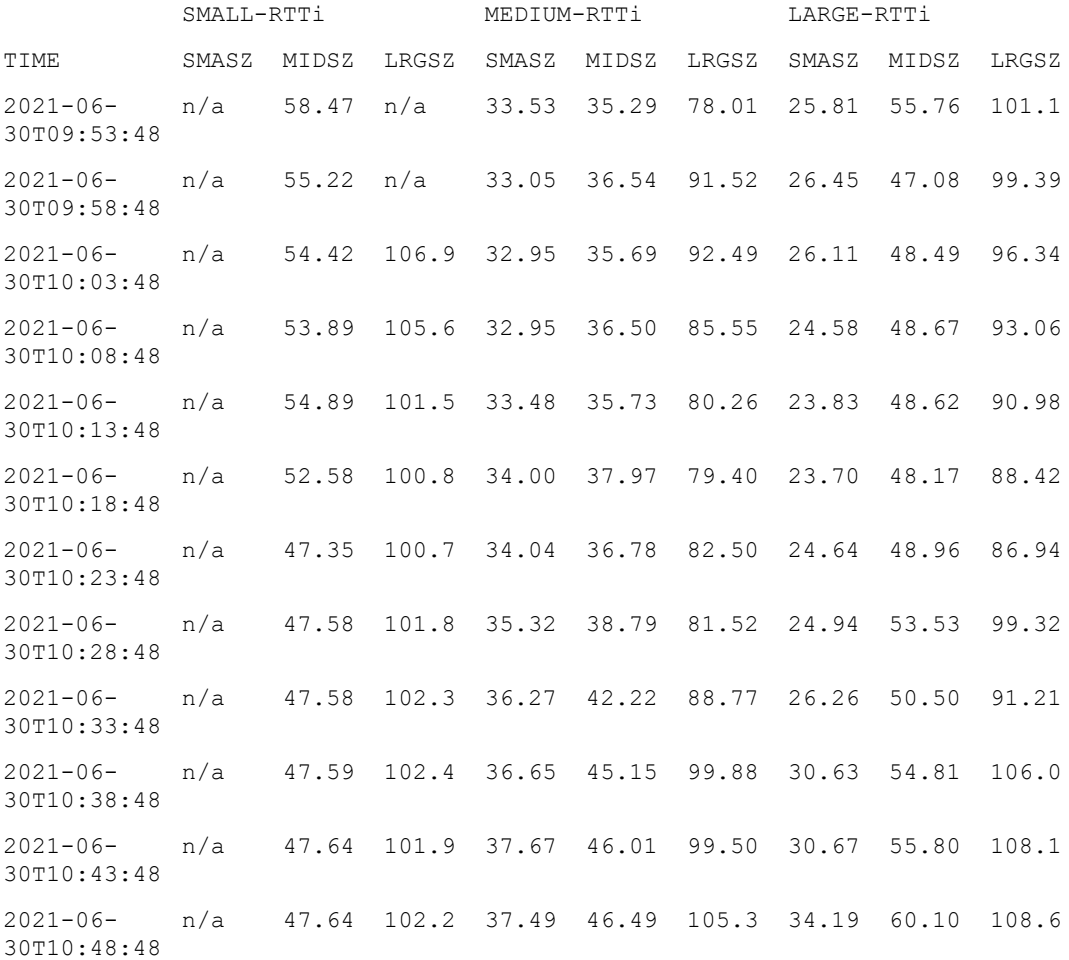

The acceleration is measured by the increment percentage in the average speed of optimized vs tracked TCP connections. When there are not enough samples of either of both types or the speed difference is not statistically significant, a n/a is shown instead.

#### <span id="page-96-0"></span>TCP metrics thresholds

TCP metrics use three RTT thresholds to classify the results. Because RTT varies from network to network, these thresholds are configurable.

The following example sets small RTTi to up to 20 ms, large to more than 100 ms, and large RTTa to more than 40 ms:

```
admin@bqn0(config)# pkteng
admin@bqn0(config-pkteng)# speed rtti-small 0.02
admin@bqn0(config-pkteng)# speed rtti-large 0.1
admin@bqn0(config-pkteng)# speed rtta 0.04
admin@bqn0(config-pkteng)# root
admin@bqn0(config)#
```
<span id="page-97-0"></span>That RTT values are given in seconds.

# Traffic flow statistics

## Flows per policy

To list the number of flows matching each flow policy:

admin@bqn0# show statistics policy flow speed lines 12.

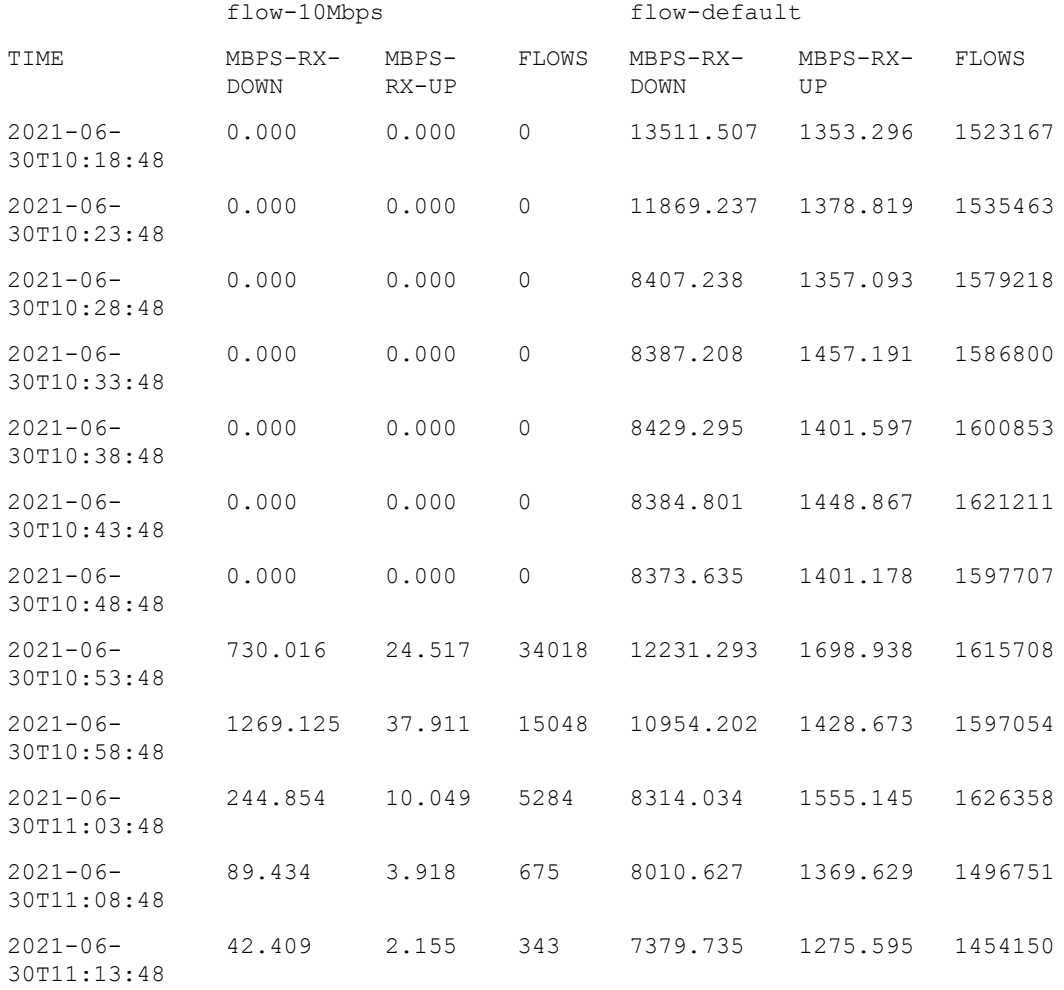

Each line contains the throughput rates in Mbps and the number of flows broken down by flow policy. In this example, there are two flow policies, one of the names is flow-10Mbps, and another called flowdefault. Downlink rates are under MBPS-RX-DOWN and uplink rates under MBPS-RX-UP. The FLOWS field shows the total of flows subject to that policy at that particular time.

## Flows per protocol type

To list the number of flows split by protocol type:

admin@bqn0# show statistics flow lines 12.

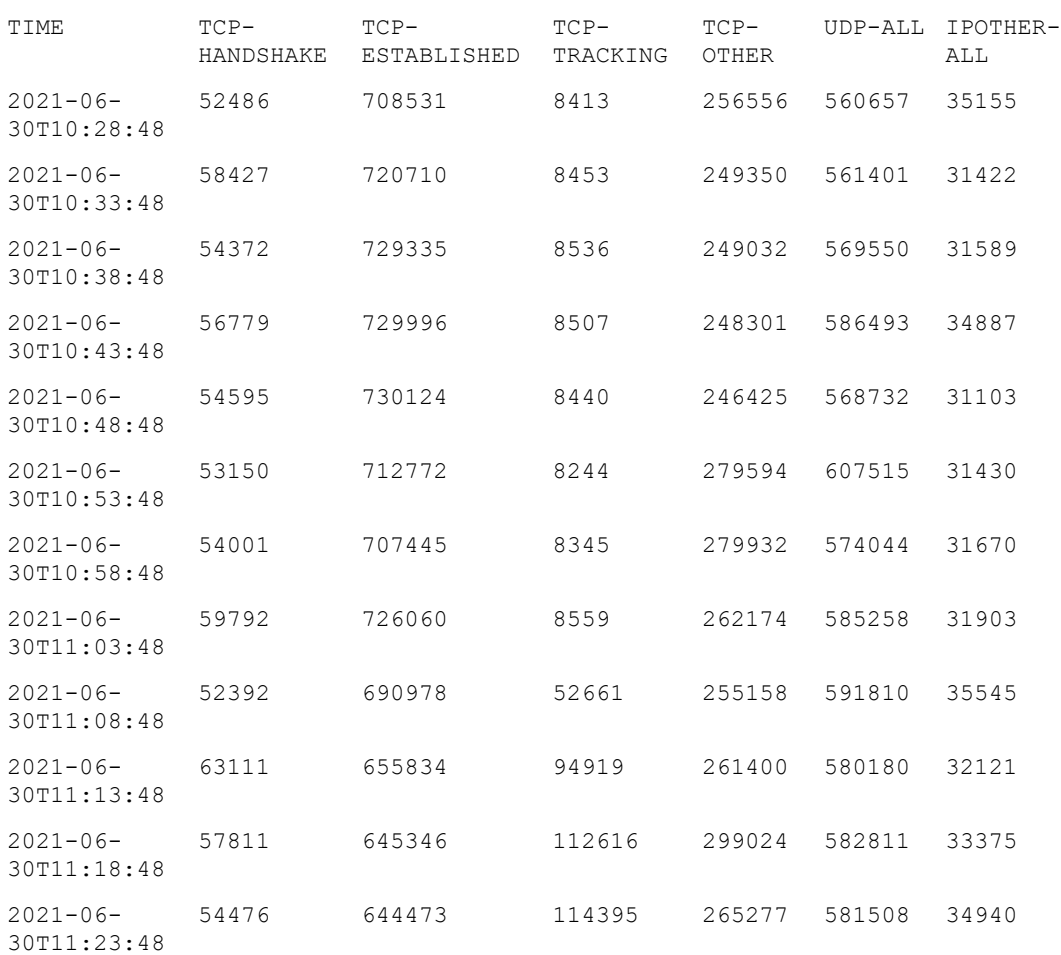

TCP-HANDSHAKE is the number of TCP connections at the initial state (the connection is being established), TCP-ESTABLISHED is the total of TCP connections being optimized, TCP-TRACKING is the TCP connections being tracked (not optimized), and TCP-OTHER is the number of TCP connections not in any of the previous states (for example, in the process of being closed). UDP-ALL is the total of UDP flows and IPOTHER-ALL is the number of flows that are neither TCP nor UDP (such as ICMP, OSPF).

# <span id="page-98-0"></span>Traffic latency statistics

Using its analysis of TCP traffic, the QoE can measure traffic latencies:

```
admin@bqn0# show statistics latency lines 12.
```
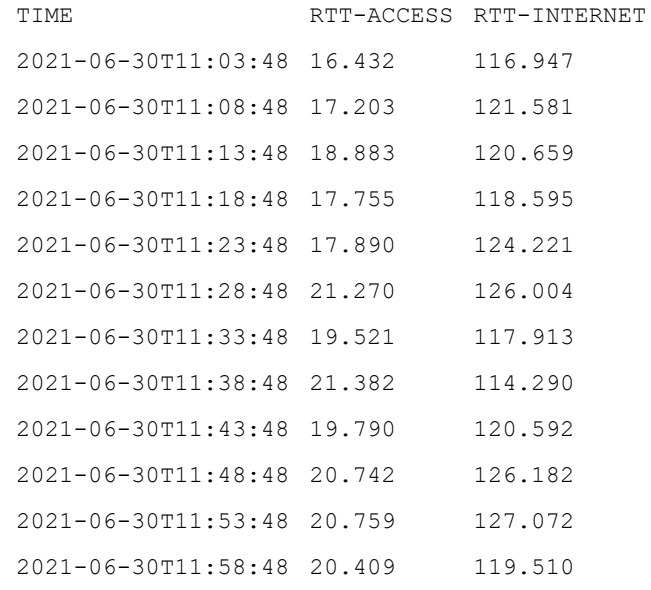

Latencies are given in milliseconds, with RTT-ACCESS for the round-trip-time measured between the QoE and the subscribers and RTT-INTERNET for the round-trip-time between the QoE and the content servers over the Internet.

# <span id="page-99-0"></span>Application statistics

It is possible to show the biggest applications by volume for a given number of hours. For example:

admin@bqn0# show statistics dpi hours 5 categories 4 direction downlink.

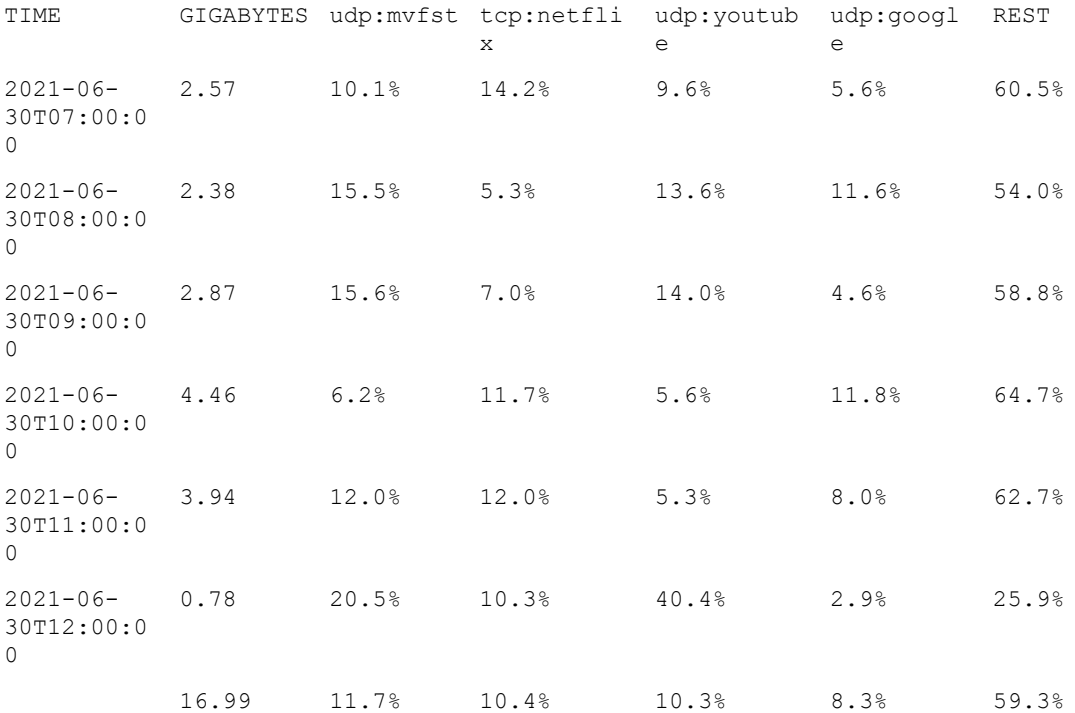

Each row shows the total volume analyzed during the period, in GB, and the percentages represented by each application. This example shows the four most popular applications (categories 4) in the downlink direction (direction downlink) during the last five hours (hours 5). The last row shows the volume and percentages for the whole period.

If an application domain cannot be established, the QoE uses the server subnet.

For example:

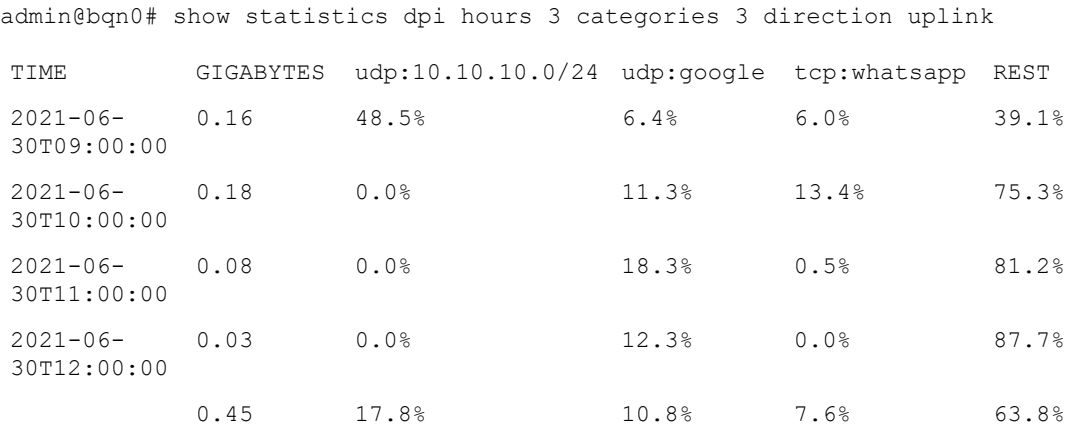

In the above example, 10.10.10.0/24 corresponds to a local backup service.

All traffic are associated to a monitor policy with UDR generation (traffic is sampled with no more than 2% flows being recorded). For more information, refer to Subscriber [monitoring](#page-71-0) policies section.

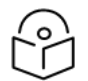

Application statistics may not be available in countries with export restrictions.

# <span id="page-100-0"></span>DoS statistics

Note

DoS statistics require the configuration of DoS threshold. For more information, refer to [Denial-of-service](#page-72-0) [\(DoS\)](#page-72-0) section.

## Volumetric attack statistics

This is used to check volumetric DoS attacks:

admin@bqn0# show statistics dos volume hours 1

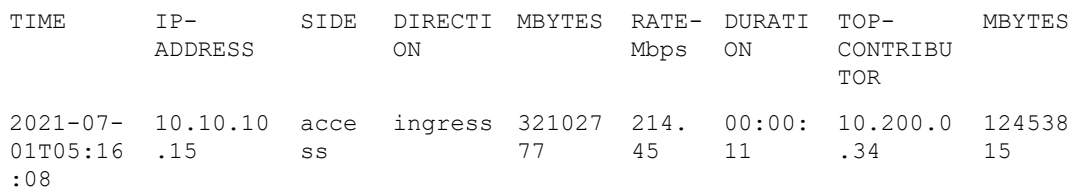

The above example shows volumetric attacks during the last hour. The attack affects the subscriber IP 10.10.10.15, with a traffic rate of 214.45 during 11 seconds. The origin with the biggest share of the attack is IP 10.200.0.34 with 12453815 MB of volume.

# SYN flooding statistics

This is used to check SYN flooding attacks:

admin@bqn0# show statistics dos syn hours 1. TIME IP-ADDRESS SIDE DIRECTI FAIL-MA ON SYN  $X-$ RAT  $E$ DURATI TOP-FAI ON CONTRIBUT L-OR SYN 2021-07- 10.10.10. acces ingress 158257 213 00:00: 10.200.0. 7536 01T05:17: 26 13 s 5 32 45 2

The above example shows SYN flooding attacks during the last hour. The attack affects the subscriber's IP 10.10.10.26, with a maximum rate of 213 during 32 seconds. The origin with the biggest share of the attack is IP 10.200.0.45 with 75362 failed SYNs.

# <span id="page-101-0"></span>System statistics

The QoE provides statistics of its own system resources such as CPU and memory.

#### CPU load statistics

To show CPU load figures:

admin@bqn0# show statistics cpu all lines 12

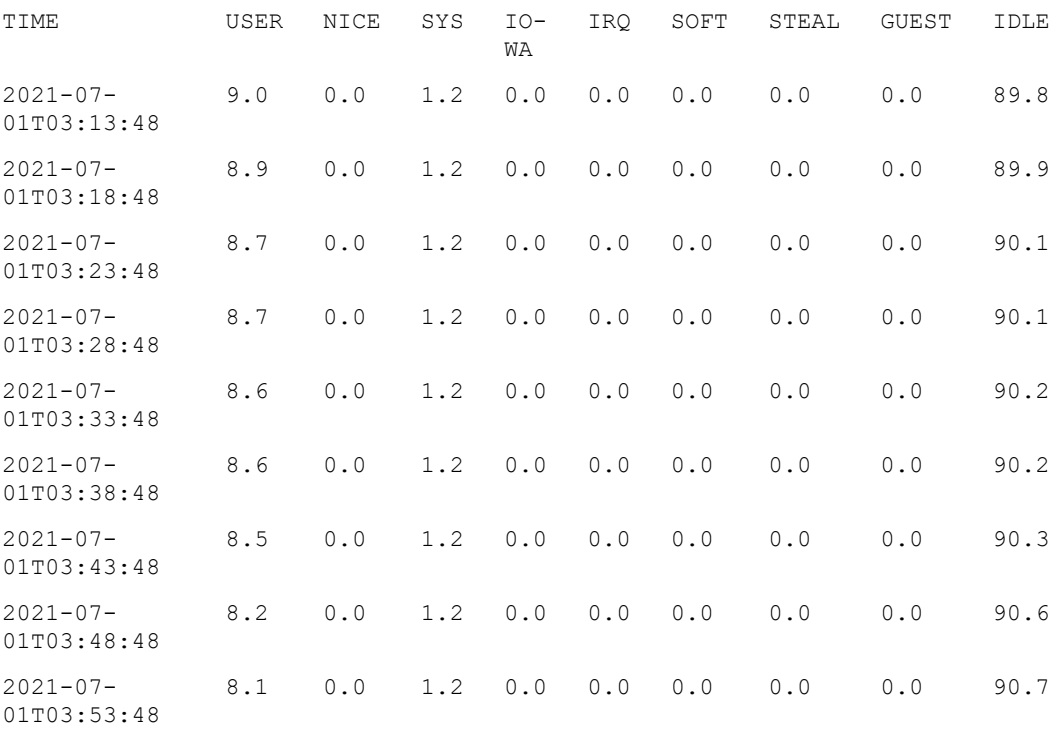

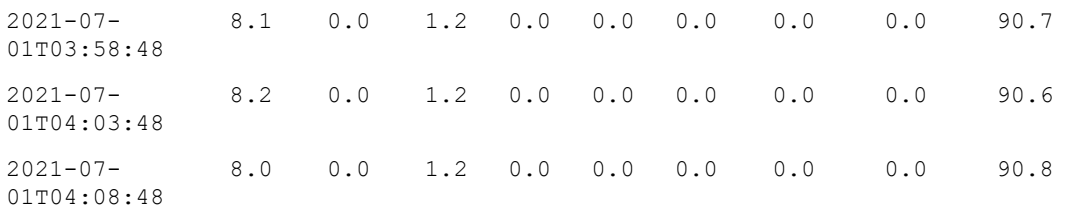

This command shows the overall CPU load in different task categories. The most interesting part is the percentage of free CPU (under IDLE ), which should be at least 20%.

#### CPU temperature statistics

To verify the temperature of the CPU to check that the server is operating under proper cooling:

admin@bqn0# show statistics sensors lines 12.

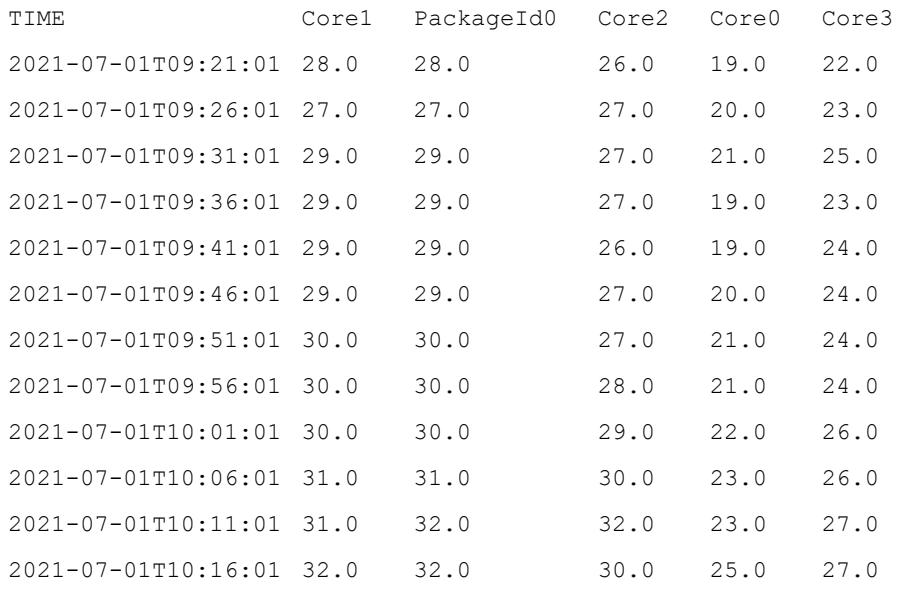

Temperatures are shown in Celsius for each CPU core (four cores in this example), plus in the package enclosing the physical CPU chip.

# CPU frequency statistics

To check the clock speed of the CPU, use this command:

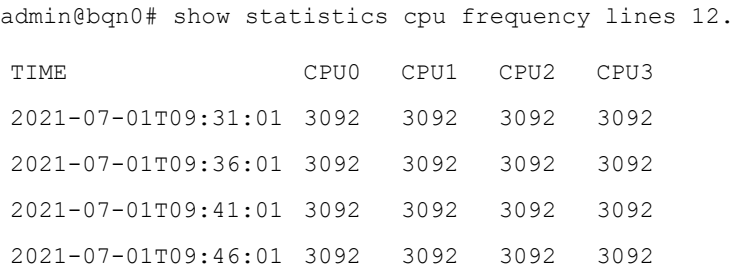

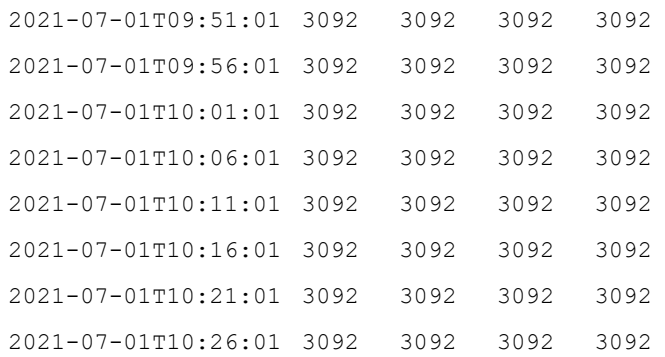

Frequencies are shown in MHz. In this case, all cores are operating at 3.1 GHz. A constant frequency is the expected state. Otherwise, it indicates a bad BIOS setting or a hardware fault.

#### Memory statistics

To check the memory usage, use the following command:

```
admin@bqn0# show statistics memory lines 12.
TIME SYS-MB MPOOL-MB DPDK0-MB
2021-07-01T09:36:03 4188.922 218.882 163.906
2021-07-01T09:41:03 4188.641 206.157 125.690
2021-07-01T09:46:03 4184.539 226.660 154.705
2021-07-01T09:51:03 4184.305 219.611 146.039
2021-07-01T09:56:03 4185.023 215.678 136.397
2021-07-01T10:01:03 4184.668 232.639 158.248
2021-07-01T10:06:03 4185.746 231.942 173.268
2021-07-01T10:11:03 4186.395 222.819 129.964
2021-07-01T10:16:03 4187.180 238.290 167.718
2021-07-01T10:21:03 4187.574 229.062 155.921
2021-07-01T10:26:03 4188.113 231.635 179.465
2021-07-01T10:31:03 4188.875 224.248 149.386
```
The Memory usage is given in MB. Three blocks are provided:

- SYS-MB: system memory usage (around 4.2 GB in this example).
- MPOOL-MB: QoE memory pool. It is a memory pool reserved and managed by the QoE software.
- DPDKO-MB: DPDK memory pool. It is a memory pool reserved and managed by the DPDK library used by the QoE to manage packet processing. There will be a pool per CPU (one in this example).

# Chapter 6: Troubleshooting

This chapter contains the following topics:

- [Overview](#page-104-0)
- Problems accessing the [management](#page-104-1) interface
- CPU [usage](#page-106-0) issues
- Disk [issues](#page-113-0)
- Wire problems (Data plane [interfaces\)](#page-117-0)
- High [memory](#page-124-0) usage
- License [unavailable](#page-128-0) issues
- License [expiration](#page-130-0) issues
- Traffic above the [license](#page-130-1) limit
- No traffic in uplink or downlink [directions](#page-131-0)
- [Traffic](#page-132-0) too low
- Traffic [inverted](#page-133-0)
- [Process](#page-136-0) issues
- Time [issues](#page-138-0)
- <span id="page-104-0"></span>• [Contacting](#page-142-0) Cambium Networks support

# **Overview**

<span id="page-104-1"></span>This chapter provides general information to conduct troubleshooting on the QoE.

# Problems accessing the management interface

As indicated in Network [management](#page-33-0) interface section, the QoE uses a dedicated network interface for management. The management interface supports both the SSH and WEB (HTTPs) services.

In case of problems accessing the configured management IP, check the following:

- **Ensure that the management network interface port is connected to the appropriate network.**
- Verify that the link state of the management network interface is up (see Network [interfaces](#page-31-0) section). If the management interface is connected to a network switch, verify that the port in the switch is up and its attributes match the properties shown by the show [interface](#page-336-0) command.
- Verify using the system console that the management IP address and network prefix are correct. If accessing the management IP address from a different network, ensure that static routing is configured to the access network, as explained in the Network [interfaces](#page-31-0) section.
- Verify using the system console, that the SSH service is up and running and its status is active (running).

```
admin@bqn0# show service ssh
sshd.service - OpenSSH Daemon
     Loaded: loaded
     (/bqn/img/linux/usr/lib/systemd/system/sshd.service; disabled)
     Active: active (running) since Tue 2021-06-29 12:22:20 VET; 1
     day 21h ago
```
If the WEB service is used, verify that it is up and running and its status is active (running).

```
admin@bqn0# show service web
admin@bqn-inter_brm# show service web
bqnweb.service - BQN WEB Service
     Loaded: loaded
```

```
(/bqn/img/bqn/usr/lib/systemd/system/bqnweb.service; disabled)
Active: active (running) since Wed 2021-06-30 04:33:48 VET; 1
day 4h ago
. . .
```
- If there are firewalls in the management network, allow access to TCP port 22 for the SSH service and TCP port 443 for the WEB service.
- If you suspect the OAM IP settings are incorrect or unknown, connect a monitor and a keyboard to the server and login as root to change it. For example, to change to OAM IP 10.10.10.12/24:

```
bqn0:˜# bqnsh
root@bqn0# show interface management detail
Interface: en0o1
IP address: 192.168.0.121/24
Default gateway: 192.168.0.1 Nameserver: n/a
root@bqn0# set interface en0o1 management 0 10.10.10.12/24 gateway
10.10.10.1
root@bqn0# show interface management detail
Interface: en0o1
IP address: 10.10.10.12/24 Default gateway: 10.10.10.1
Nameserver: n/a
```
<sup>l</sup> The QoE management interface may be protected by its own firewall. The problem could be that your source IP address is not included in the firewall white list. This can happen even for addresses from the same subnet of the QoE management IP, if the subnet is not part of the firewall rules. You can disable the firewall temporarily until the connection to the management port is restored.

Connect a monitor and a keyboard to the server and login as root:

```
bqn0:˜# bqnsh
root@bqn0# show interface firewall
IFACE CHAIN RANGE
en0o1 input 10.0.0.0/8
en0o1 input 172.16.0.0/12
en0o1 input 192.168.0.0/16
root@bqn0# clear interface en0o1 firewall input
root@bqn0# show interface firewall
```
Once the management IP is reachable, you can define the new white list of allowed source IP ranges.

<span id="page-106-0"></span>If the problem persists, follow the instructions in the [Contacting](#page-142-0) Cambium Networks support section for assistance.

# CPU usage issues

The system management process monitors the global CPU usage status and detects when a CPU usage is higher than normal. When the CPU usage level is different than normal, it is necessary to analyze which CPU core has the high load and why.

admin@bqn0# show system alarms

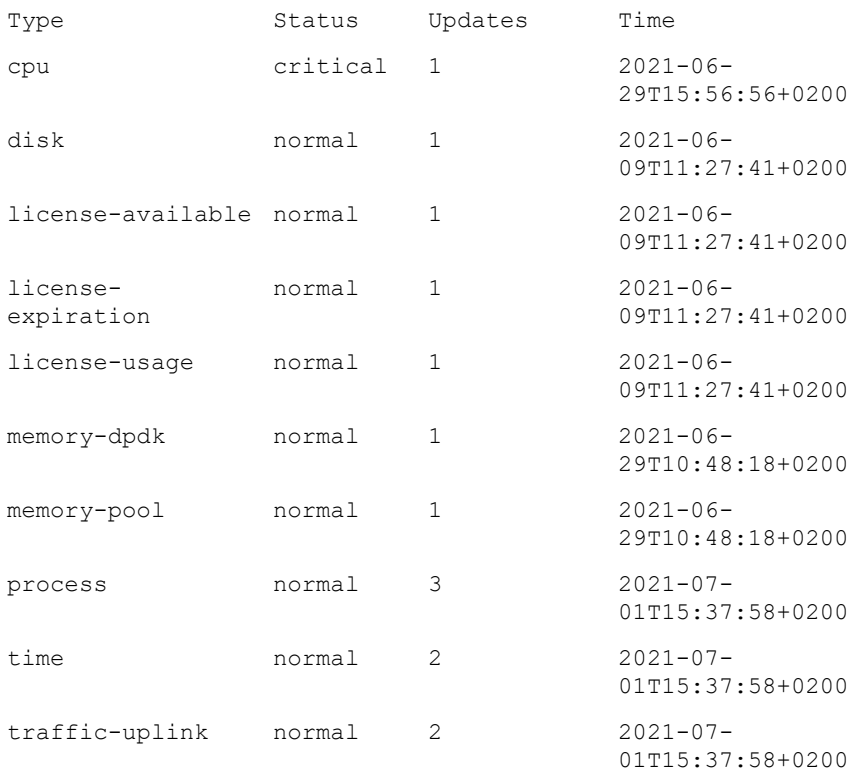

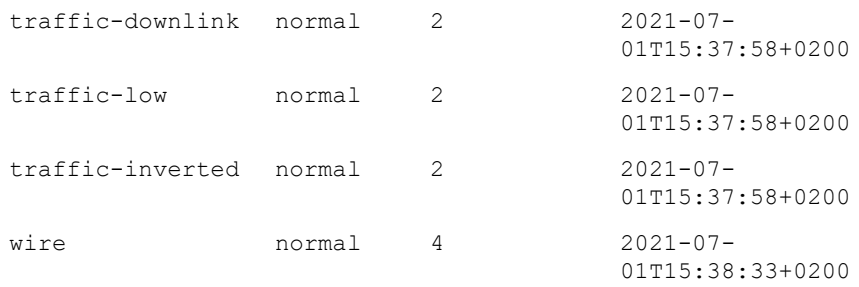

admin@bqn0# show system cpu

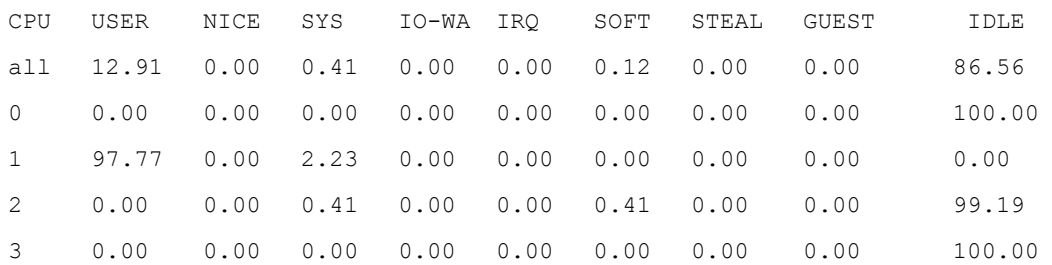

admin@bqn0# show system cpu level

CPU Level

- 0 normal
- 1 high
- 2 normal
- 3 normal

There are several possible causes of high CPU usage. The following sections cover some common ones.

#### A process not part of QoE product

In this case, CPU 1 has a high load, and as we can see with the show system [process](#page-469-0) stop command, the process that causes the high CPU load is a bash process, which is not part of the standard QoE processes.

```
admin@bqn0# show system process top
top - 19:19:26 up 49 min, 3 users, load average: 0.53, 0.14, 0.05
Tasks: 137 total, 2 running, 135 sleeping, 0 stopped, 0 zombie
%Cpu(s): 0.2 us, 0.1 sy, 0.0 ni, 99.7 id, 0.0 wa, 0.0 hi, 0.0 si, 0.0 st
KiB Mem: 4046260 total, 488456 used, 3557804 free, 29668 buffers
KiB Swap: 2097148 total, 0 used, 2097148 free, 213880 cached
PID USER PR NI VIRT RES SHR S %CPU %MEM TIME+ COMMAND
6145 root 20 0 11556 2404 2196 R 100.0 0.059 0:48.98 bash
1 root 20 0 37148 5060 3420 S 0.000 0.125 0:01.16 systemd
```
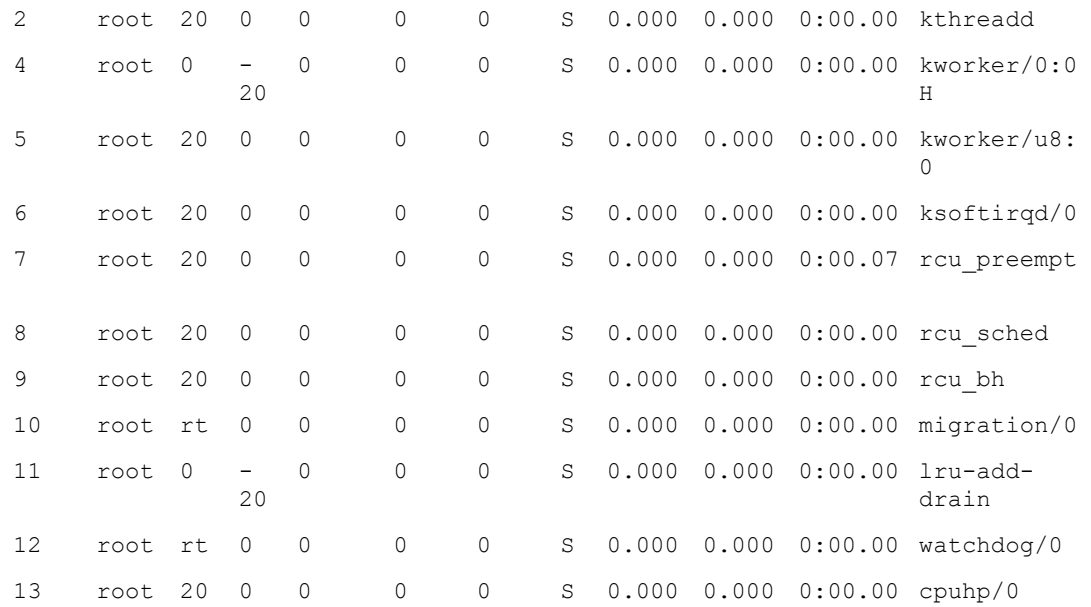

In this example, the bash process was started to simulate a process with a very high CPU usage, and after terminating it, the global CPU usage level dropped back to normal.

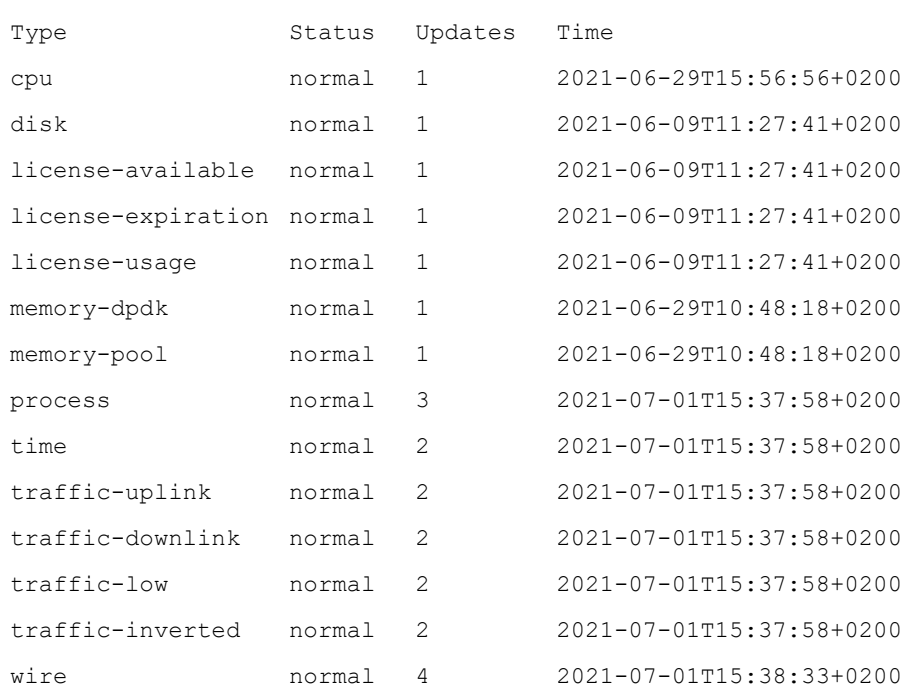

admin@bqn0# show system alarms

Do not stop any process that is part of the QoE software, since the service may be compromised. In addition, avoid executing any program that may affect the performance of the QoE. If you must, use always nice execution mode.

### Not enough IO PKTENG processes

The QoE packet processing processes are called PKTENG. Some of them (the IO instances) are dedicated to handling input-output operations between the QoE software and the network cards and others (the workers) are specialized in QoE packet processing as such.

Which CPU cores are assigned to the IOs which ones to the workers, can be obtained with the command:

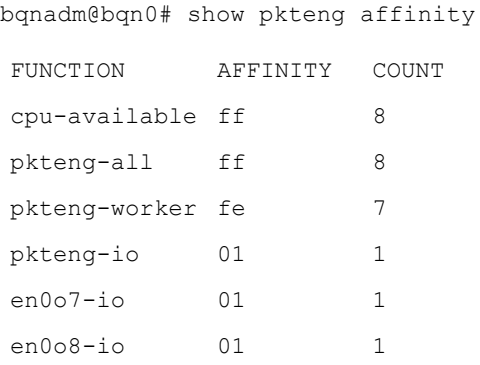

In this example, there is one single IO process, running on core number 0, and shared between both ports of the en0o7-en0o8 wire. The other cores are sssigned to workers. If the core 0 has a very high load during peak traffic hours, an extra core for IO can be added. For example, to add core number 1.

```
bqnadm@bqn0# configure
bqnadm@bqn0(config)# pkteng
bqnadm@bqn0(config-pkteng)# dimension 6 0x3F 0x3C
bqnadm@bqn0(config-pkteng)# root
bqnadm@bqn0(config)# interface en0o7
bqnadm@bqn0(config-iface)# nic io affinity 0x03
bqnadm@bqn0(config-iface)# root
bqnadm@bqn0(config)# interface en0o8
bqnadm@bqn0(config-iface)# nic io affinity 0x03
bqnadm@bqn0(config-iface)# root
bqnadm@bqn0(config)# commit
bqnadm@bqn0(config)# end
bqnadm@bqn0# show pkteng affinity
FUNCTION AFFINITY COUNT
cpu-available ff 8
pkteng-all 3f 6
pkteng-worker 3c 4
pkteng-io 03 2
en0o7-io 03 2
en0o8-io 03 2
```
bqnadm@bqn06#

And now two cores (0 and 1) are assigned to IO processes, shared between the two ports of the wire. Note that there is one less worker (6 instead of the original 7). There is a trade off to reach between IOs and workers.

### Overloaded PKTENG worker

All traffic from a given customer IP address is processed by one particular QoE worker instance. If the customer concentrates too much traffic (for example, because the QoE is behind a NAT encompassing many end subscribers), the core of that worker may have very high load.

In the following example, core 6 has high load:

```
bqnadm@bqn0# show system cpu
```
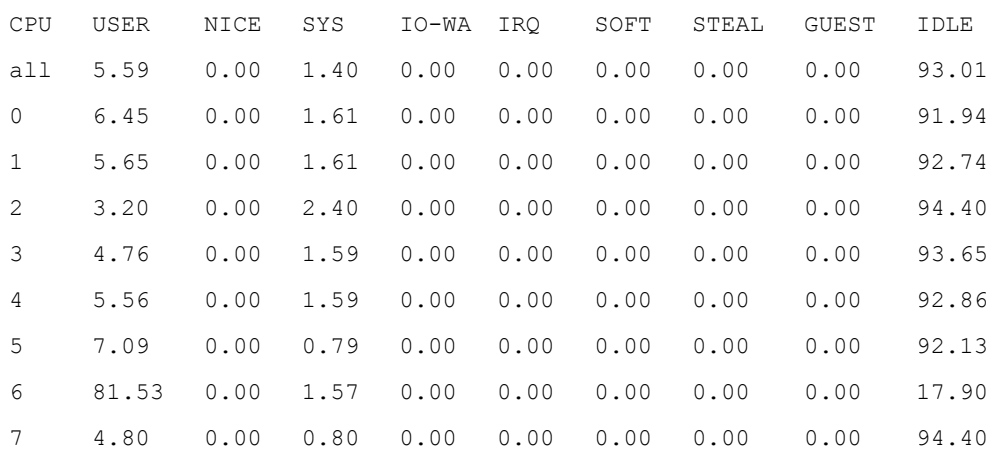

#### You can verify that core 6 is a worker:

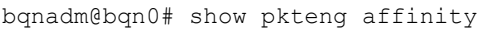

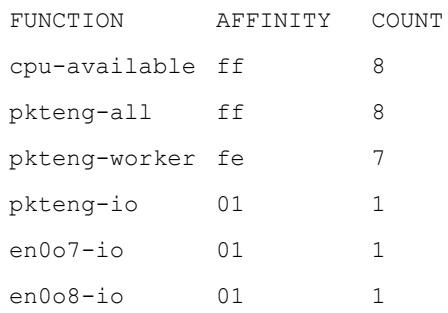

In this example, all cores are workers except core 0.

To see if one subscriber IP concentrates too much traffic:

bqnadm@bqn0# show statistics subscribers top all direction downlink categories 3

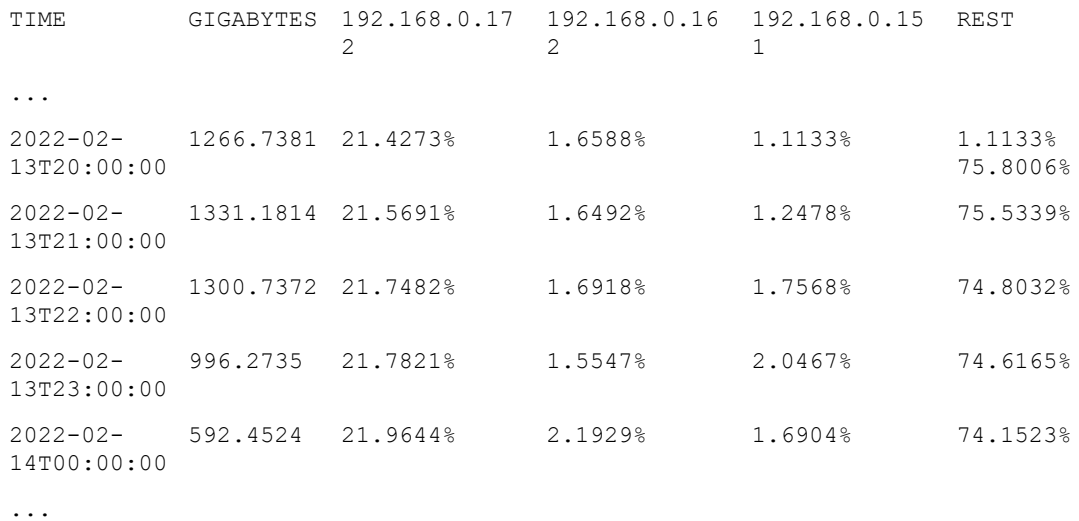

Here, IP 192.168.0.172 is concentrating during the peak hours more that a fifth of the network traffic. That traffic falls in one single worker. To see which one:

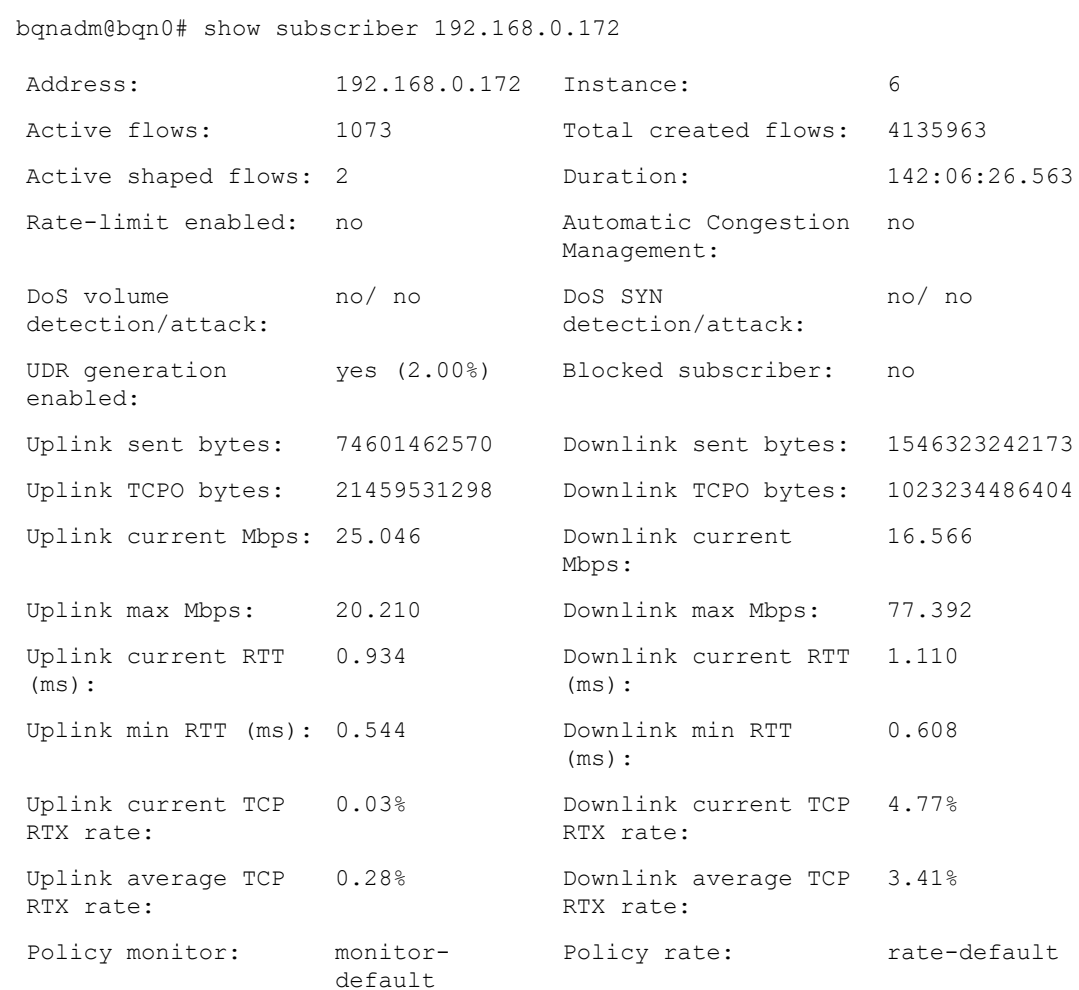

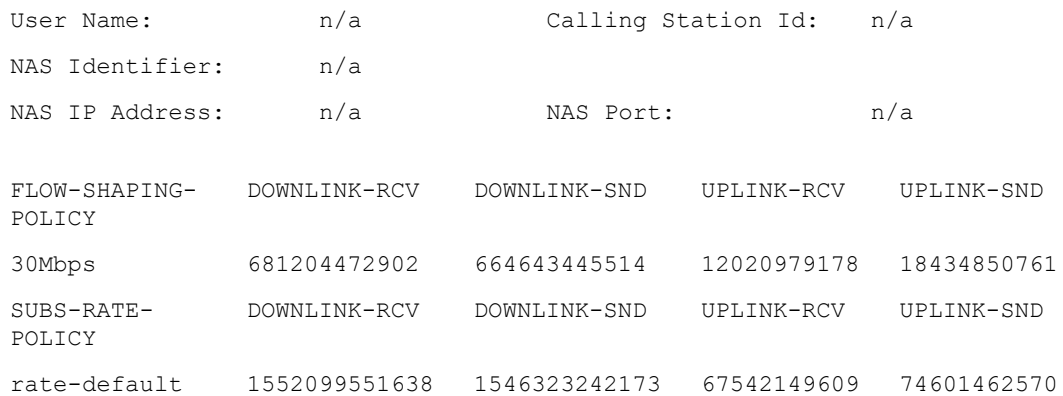

The instance processing this subscriber is number 6, which corresponds to core number 6 (in this example core 0 is used by QoE; in machines where core 0 is not used by QoE, an instance 6 would be core 7).

Now that the issue has been identified, if there is a NAT between the subscribers and the QoE, one possible solution is to assign more IP addresses to the NAT so the QoE sees the traffic more evenly distributed between more IPs.

If only TCP Optimization functionality is used (no bandwidth management of any kind), a possible solution is to configure a per-flow distribution across workers. This will solve the load distribution issue, but only TCPO can be used. The rest of features are per subscriber, and requires all subscriber traffic processed by the same worker instance, so they will not be available.

```
bqnadm@bqn0# configure
bqnadm@bqn0(config)# pkteng
bqnadm@bqn0(config-pkteng)# steering flow
bqnadm@bqn0(config-pkteng)# root
bqnadm@bqn0(config)# commit
bqnadm@bqn0(config)# end
bqnadm@bqn0#
```
### CPUs running at lower than expected frequency

In rare cases, the CPU clock frequency may be reduced due to high temperature, power supply, or hardware problems, which may result in high CPU usage. In those cases make sure that the hardware is working within the recommended working parameters.

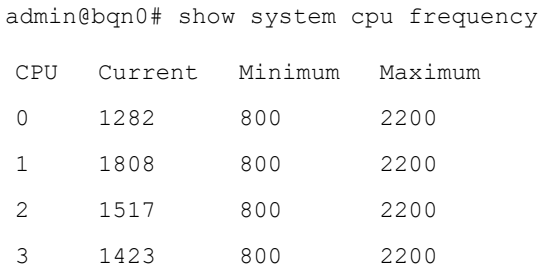

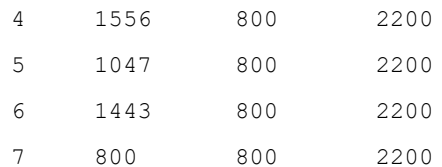

#### admin@bqn0#showsystemsensors

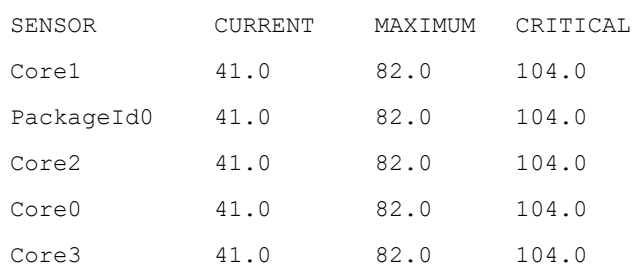

If the problem persists, follow the instructions in the **[Contacting](#page-142-0) Cambium Networks support** section for assistance.

## Disk issues

### Disk usage issues

The system management process monitors the status of the / filesystem and detects when there is no more space or if the filesystem is in read-only mode. If the usage of a filesystem is above 85%, the status is set to a warning, and if it reaches 99% then the status is critical.

admin@bqn0# show system alarms

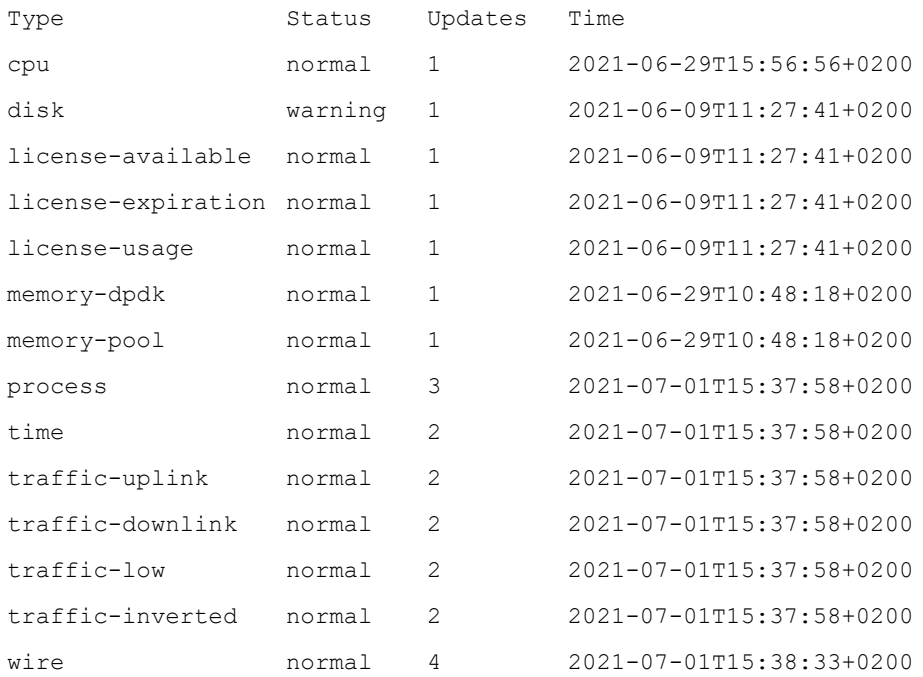

#### admin@bqn0# show system filesystem

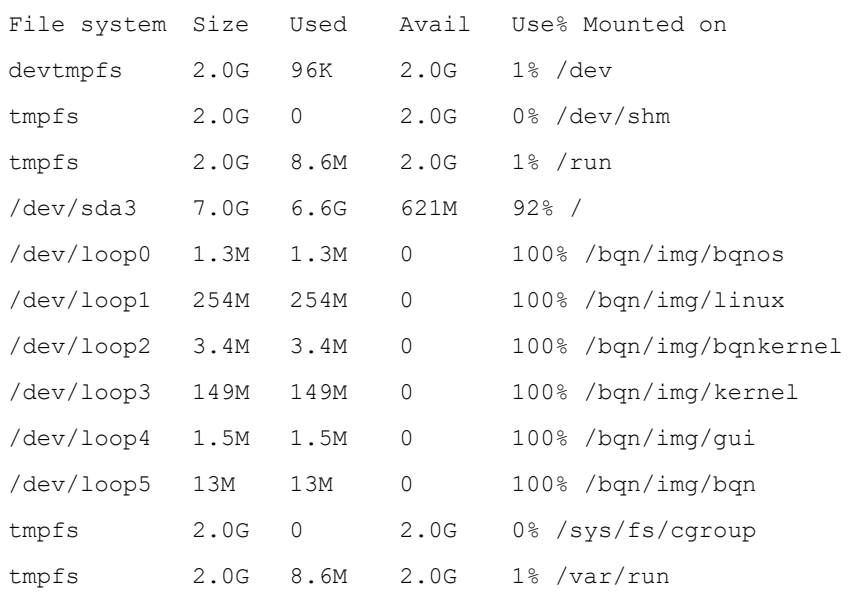

In this example, the filesystem mounted on / is getting full, and unnecessary files should be deleted.

Once the full filesystem is clean from unnecessary files and the usage of the filesystem is below 85%, the global disk status is restored to normal.

#### admin@bqn0# show system alarms

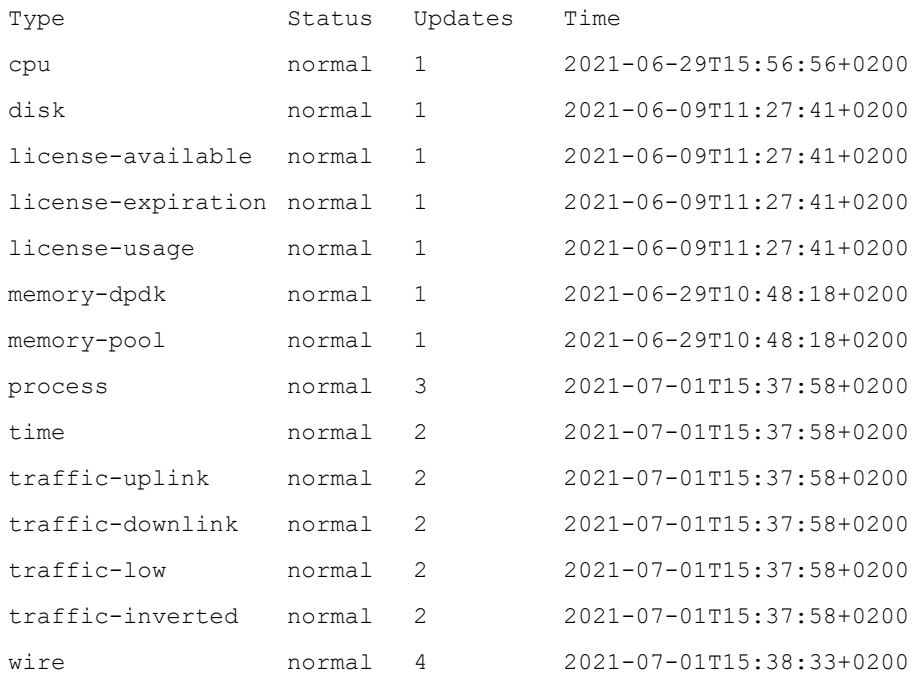

admin@bqn0# show system filesystem

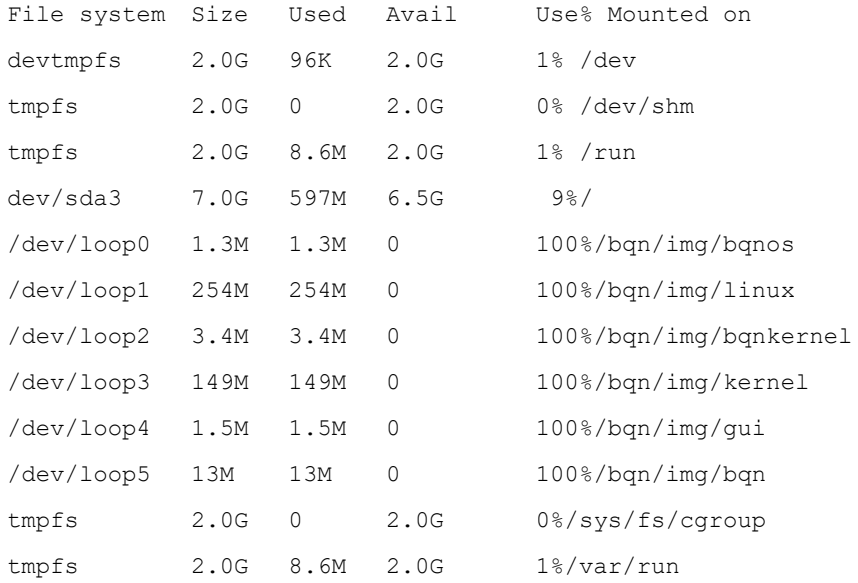

If the problem persists, follow the instructions in the [Contacting](#page-142-0) Cambium Networks Support section for assistance.

### Disk hardware issue

In the face of hard disk hardware failures, the OS protects itself by placing the filesystem in read-only node.

The sympton of the problem is that statistics are not shown and configuration changes are not possible. Operations not requiring disk, like traffic processing, are not affected.

To confirm the problem, see if the syslog displays multiple disk errors:

```
bqn0:˜# less /var/log/messsages
. . .
[4486534.464803] print req error: I/O error, dev sda, sector 66617040
[4486534.464811] print_req_error: I/O error, dev loop1, sector 42706
[4486534.464815] sd 0:0:0:0: [sda] tag#2 FAILED Result: hostbyte=DID_BAD_
TARGET driverbyte=DRIVER_OK
[4486534.464816] sd 0:0:0:0: [sda] tag#2 CDB: Read(10) 28 00 03 f8 7e d0 00
00 08 00
[4486534.464825] sd 0:0:0:0: [sda] tag#3 FAILED Result: hostbyte=DID_BAD_
TARGET driverbyte=DRIVER_OK
. . .
```
To complete the problem analysis, log into the BQN server root account and run the following command in the Linux shell. Save the response for later reference (note that in this example /dev/sda is the disk device for the hard disk):

```
bqn0:˜# smartctl -all /dev/sda
smartctl 6.2 2013-07-26 r3841 [x86_64-linux-4.12.14-155.g4755291-default]
(SUSE RPM)
```
Copyright (C) 2002-13, Bruce Allen, Christian Franke, www.smartmontools.org === START OF INFORMATION SECTION === Model Family: Seagate Barracuda 7200.14 (AF) . . .

Also, run the following test (it will take a few minutes, the command itself will give an estimate of its duration):

bqn0:˜# smartctl -t short /dev/sda smartctl 6.2 2013-07-26 r3841 [x86\_64-linux-4.12.14-155.g4755291-default] (SUSE RPM) Copyright (C) 2002-13, Bruce Allen, Christian Franke, www.smartmontools.org === START OF OFFLINE IMMEDIATE AND SELF-TEST SECTION === Sending command: "Execute SMART Short self-test routine immediately in offline mode". Drive command "Execute SMART Short self-test routine immediately in offline mode" successful. Testing has begun. Please wait 1 minutes for test to complete. Test will complete after Tue Feb 15 11:30:27 2022 Use smartctl -X to abort test. bqn0:˜

Once the test has been completed, retrieve the result and send it to Bequant support along with the response of the smartctl -all command (see [Contacting](#page-142-0) Cambium Networks support section):

bqn0:˜# smartctl -l selftest /dev/sda smartctl 6.2 2013-07-26 r3841 [x86\_64-linux-4.12.14-155.g4755291-default] (SUSE RPM) Copyright (C) 2002-13, Bruce Allen, Christian Franke, www.smartmontools.org === START OF READ SMART DATA SECTION === SMART Self-test log structure revision number 1

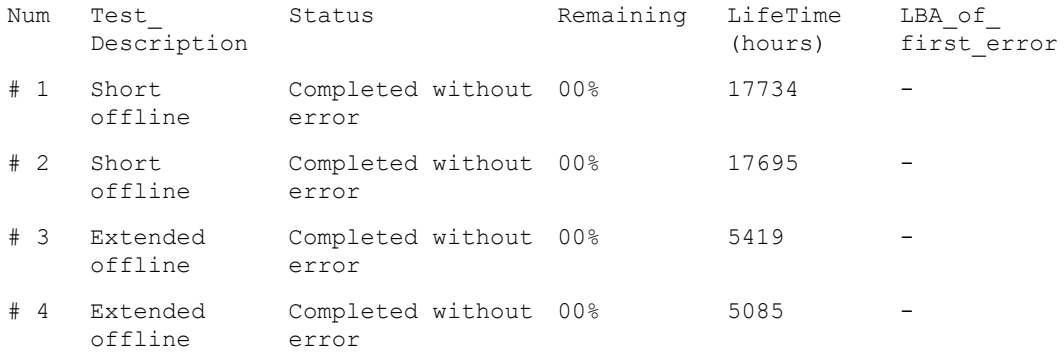

| #5     | Extended<br>offline | Completed without 00%<br>error |        | 4791     |  |
|--------|---------------------|--------------------------------|--------|----------|--|
| #<br>6 | Extended<br>offline | Completed without<br>error     | $00\%$ | 4517     |  |
| # 7    | Extended<br>offline | Interrupted (host<br>reset)    | 00%    | 4515     |  |
| #8     | Extended<br>offline | Interrupted (host<br>reset)    | 00%    | 4513     |  |
| #<br>9 | Extended<br>offline | Completed without<br>error     | 00%    | 4474     |  |
| #10    | Extended<br>offline | Completed without<br>error     | 00%    | 4250     |  |
| #11    | Extended<br>offline | Completed without<br>error     | 00%    | 4086     |  |
| #12    | Extended<br>offline | Completed without<br>error     | 00%    | 4061     |  |
| #13    | Short<br>offline    | Completed without<br>error     | 00%    | $\Omega$ |  |

bqn0:˜#

Once the disk hardware failure is confirmed, the disk must be replaced by a new one. We recommend a RAID 1 (mirroring) to avoid data losses as a result of disk failures.

## Wire problems (Data plane interfaces)

The management system monitors all the configured wires. If there are no wires configured or none of them have their interfaces up, the state of the system wires are critical. If some of the configured wires are up, but others are not, the state is warning.

admin@bqn0# show system alarms

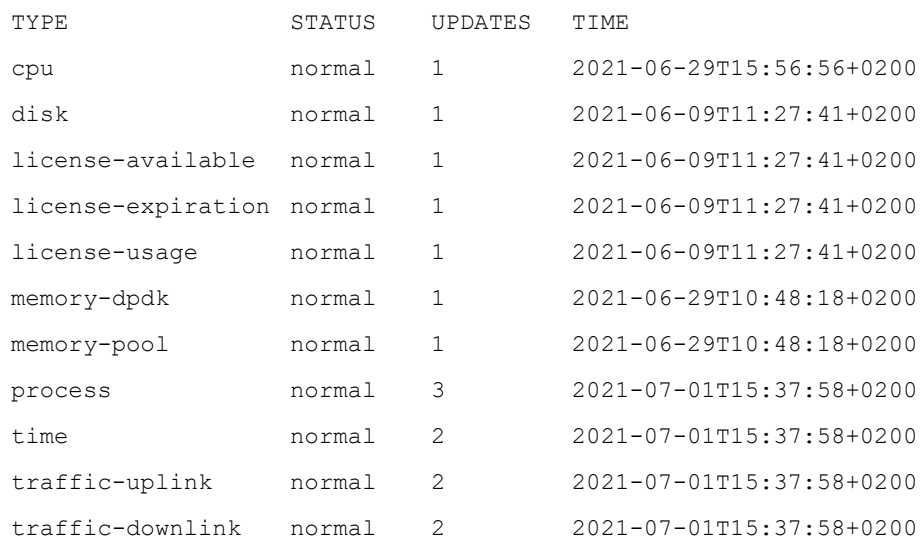

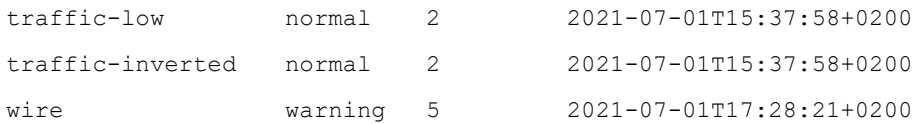

Use the show [interface](#page-336-0) command to locate the interface with no link:

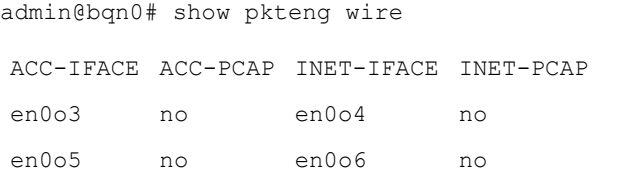

admin@bqn0# show interface

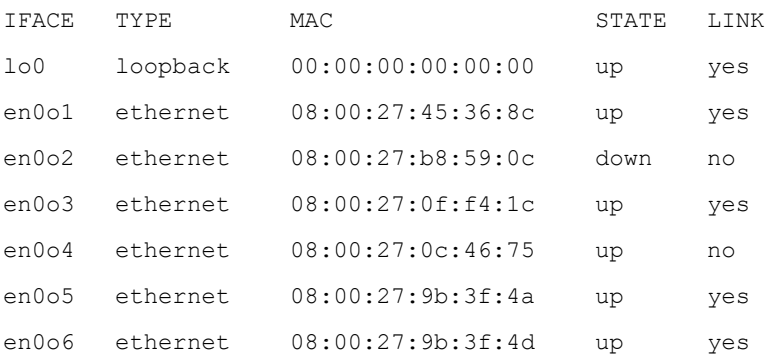

In the example above, the en0o4 interface has no link and it is part of a wire. Note that the interface en0o2 is not used, and its status does not induce system alarms. After connecting the cable of en0o4 correctly, the status is restored to normal:

#### admin@bqn0# show interface

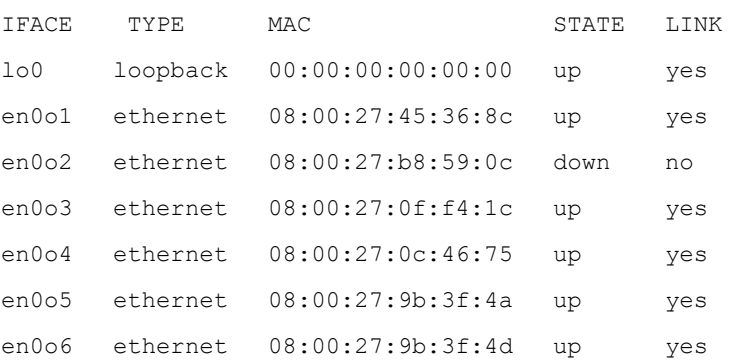

### admin@bqn0# show system alarms

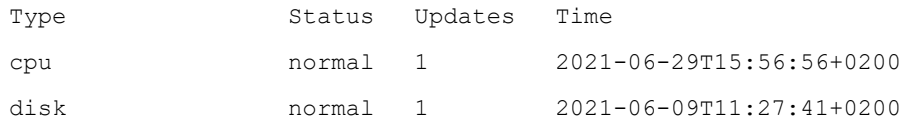

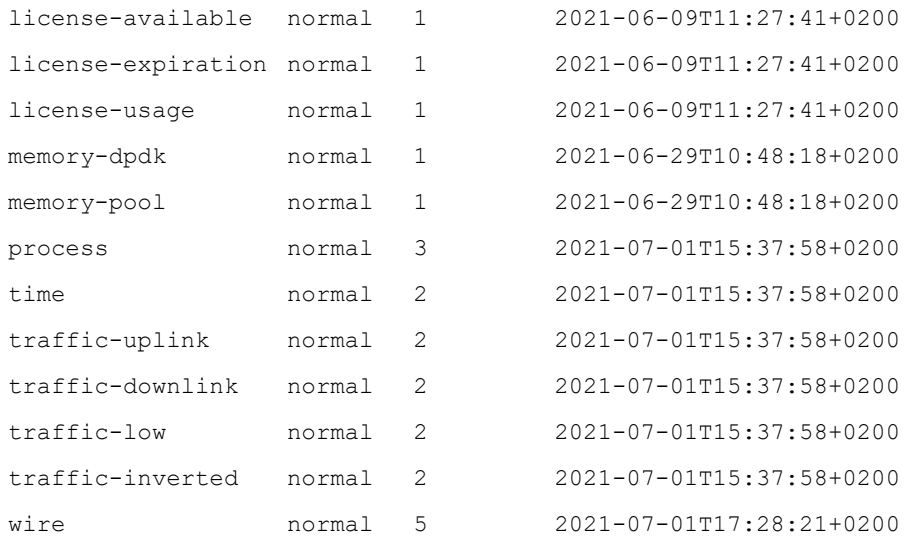

The attributes (duplex, speed) of the network interfaces in the QoE must match the network attributes of the port where it is connected (switch, router, server, etc.) Use the show [interface](#page-336-0) command to check the properties of the network interfaces in the QoE. Note that the default behaviour should be autonegotiation.

```
admin@bqn0# show interface detail
lo0: UP LOOPBACK RUNNING
```

```
Link type: loopback
```
Link detected: yes Auto-negotiation: unknown

MTU: 65536

en0o1: UP BROADCAST RUNNING MULTICAST

```
Link type: ethernet    
MAC: 08:00:27:45:36:8c
Link detected: yes    
Auto-negotiation: on Duplex: Full    
Speed: 1000Mbps
MTU: 1500
```

```
en0o2: BROADCAST MULTICAST
```

```
Link type: ethernet
```

```
MAC: 08:00:27:b8:59:0c
```

```
Link detected: no
```

```
Auto-negotiation: on
```

```
Duplex: unknown
```

```
Speed: unknown
```

```
MTU: 1500
en0o3: UP PROMISC RUNNING
     Link type: ethernet    
     MAC: 08:00:27:0f:f4:1c
     Link detected: yes    
     Auto-negotiation: on
     Duplex: Full    
     Speed: 1000Mbs
     MTU: 2026
en0o4: UP PROMISC RUNNING
     Link type: ethernet    
     MAC: 08:00:27:0c:46:75
     Link detected: yes    
     Auto-negotiation: on
     Duplex: Full    
     Speed: 1000Mbs
     MTU: 2026
en0o5: UP PROMISC RUNNING
     Link type: ethernet    
     MAC: 08:00:27:9b:3f:4a
     Link detected: yes    
     Auto-negotiation: on
     Duplex: Full    
     Speed: 1000Mbs
     MTU: 2026
en0o6: UP PROMISC RUNNING
     Link type: ethernet    
     MAC: 08:00:27:9b:3f:4d
     Link detected: yes    
     Auto-negotiation: on
      Duplex: Full    
      Speed: 1000Mbs
     MTU: 2026
```
Sometimes the problem is that the interface is non-Intel and has to be set in PCAP mode (see [Non-Intel](#page-121-0) [interfaces](#page-121-0) section).

Another possible source of problems is the compatibility of SFP transceivers (see SFP+ [modules](#page-122-0) section).

### <span id="page-121-0"></span>Non-Intel interfaces

When a data network interface is not Intel-based, it may not be compatible unless it is placed in PCAP mode. In the following example, the interfaces en0p3s0 and en0p4s0 are Broadcom based and must be in PCAP mode to be part of a wire. Setting an interface in PCAP mode reduces the server throughput capacity significantly.

admin@bqn0# show pkteng wire ACC-IFACE ACC-PCAP INET-IFACE INET-PCAP DIRECTED en0p3s0 no en0p4s0 no yes admin@bqn0# show interface IFACE Type MAC State Link lo0 loopback 00:00:00:00:00:00 up yes en0p1s0 ethernet 30:27:14:23:ba:12 up yes en0p2s0 ethernet 30:27:14:23:ba:13 down no en0p3s0 ethernet 30:27:14:23:ba:14 down no en0p4s0 ethernet 30:27:14:23:ba:15 down no admin@bqn0# show interface en0p3s0 device Driver: bnx2 PCI class: 0x20000 PCI vendor ID: 0x14e4 : Broadcom Inc. PCI device ID: 0x1639 : NetXtreme II BCM5709 Gigabit Ethernet PCI sub-vendor ID: 0x103c : Hewlett-Packard Company PCI sub-device ID: 0x7055 PCI slot: 0000:02:00.0 NUMA node: 0 admin@bqn0# show interface en0p4s0 device Driver: bnx2 PCI class: 0x20000 PCI vendor ID: 0x14e4 : Broadcom Inc. PCI device ID: 0x1639 : NetXtreme II BCM5709 Gigabit Ethernet PCI sub-vendor ID: 0x103c : Hewlett-Packard Company PCI sub-device ID: 0x7055 PCI slot: 0000:02:00.0 NUMA node: 0 admin@bqn0# configure admin@bqn0(config)# interface en0p3s0 admin@bqn0(config-iface)# nic pcap admin@bqn0(config-iface)# root admin@bqn0(config)# interface en0p4s0

```
admin@bqn0(config-iface)# nic pcap
admin@bqn0(config-iface)# root
admin@bqn0(config)# commit
admin@bqn0(config)# end
admin@bqn0# show interface
IFACE Type MAC State Link
lo0 loopback 00:00:00:00:00:00 up yes
en0p1s0 ethernet 30:27:14:23:ba:12 up yes
en0p2s0 ethernet 30:27:14:23:ba:13 down no
en0p3s0 ethernet 30:27:14:23:ba:14 up yes
en0p4s0 ethernet 30:27:14:23:ba:15 up yes
admin@bqn0# show pkteng wire
ACC-IFACE ACC-PCAP INET-IFACE INET-PCAP DIRECTED
en0p3s0 yes     en0p4s0 yes     yes
```
### <span id="page-122-0"></span>SFP+ modules

If SFP+ ports are used, then make sure that the Direct Attach Cable (DAC) or the transceivers are compatible with the network card. In addition, ensure that the transceivers are facing the right way and are fully inserted in both ports.

In general, if there are connectivity problems and the network interfaces have no link, follow the next instructions.

- 1. Ensure that the transceivers are fully inserted into the network ports, and that they correspond with the configured network interfaces in the QoE.
- 2. Verify that the transceivers are of the supported types and a flavor compatible with the network interface vendor. The transceiver types supported are:
	- 1G SFP: 1000BASE-SX and 1000BASE-LX
	- 10G SFP+: 10GBASE-SR/1000BASE-SX and 10GBASE-LR/1000BASE-LX
	- 40G QSFP+: 40GBASE-SR4 and 40GBASE-LR4
- 3. If the network interface uses the Intel Ethernet Controller X710, make sure that the adapter qualification mechanism is disabled (to support SFP modules by vendors different than Intel) and that all the available SFP modes are fully supported. To verify the SFP+ module state the interfaces must be in PCAP mode.

```
admin@bqn0# system interface en0s1f1 sfp-qualification disable
admin@bqn0# system interface en0s1f1 sfp-support
admin@bqn0# show interface en0s1f1 device Driver: i40e
PCI class: 0x20000
PCI vendor ID: 0x8086 : Intel Corporation
```

```
PCI device ID: 0x1572 : Ethernet Controller X710 for 10GbE SFP+
PCI sub-vendor ID: 0x8086 : Intel Corporation
PCI sub-device ID: 0x0000 PCI slot: 0000:08:00.1
X710 SFP+ qualification: no X710 SFP+ support: full
```
The last 2 lines indicate the SFP+ compatibility status.

## **Warning**

If these parameters are modified, reboot the system for the changes to take effect.

If the X710 SFP+ information displayed does not show meaningful values, execute the /opt/bqn/sbin/x710tool program from the bash shell (as root user), indicating the operating system name of the interface.

```
bqn0:˜# /opt/bqn/sbin/x710tool en0s1f1
```
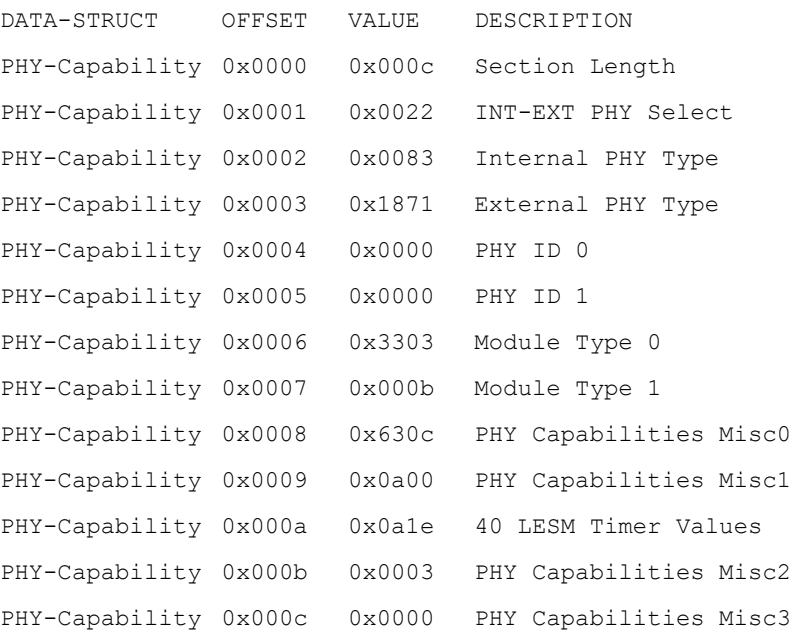

The -v flag shows more detailed information.

4. If the network interface uses the Intel Ethernet Controller X710, make sure that the adapter firmware version is up to date. The interfaces must be in PCAP mode to verify the adapter firmware. Execute the ethtool program from the bash shell (as root user), indicating the operating system name of the interface.

```
bqn0:˜# ethtool -i en0s1f1
driver: i40e
version: 2.4.10
firmware-version: 4.60 0x80001f47 1.3072.0
bus-info: 0000:61:00.0
supports-statistics: yes
```

```
supports-test: yes
supports-eeprom-access: yes
supports-register-dump: yes
supports-priv-flags: yes
```
In this example, the firmware version is 4.60. At this time, the latest firmware version available is 7.2, so the firmware should be updated following the instructions described in Intel [Ethernet](#page-533-0) [Controller](#page-533-0) X710 Firmware update section.

- 5. If the first of the interfaces of a wire has a link, then connect that transceiver with its fiber to the second network interface of the wire. If the second network interface now has a link, then the problem may be with the transceiver or the fiber originally used with the second network interface.
- 6. Connect the two network interfaces of a wire directly with the same fiber.

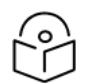

If both interfaces have a link, the problem may be at the other end of QoE.

### High memory usage

Note

The system monitors the QoE and the DPDK memory pools. If either of them are above 90%, the system signals it with a warning :

admin@bqn0# show system alarms

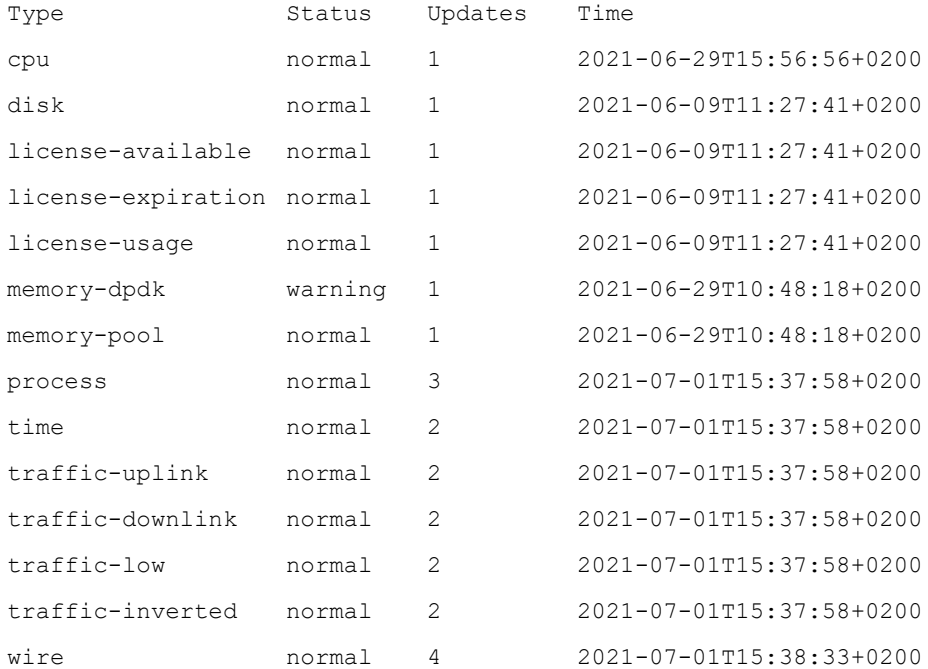

To see memory usage:

admin@bqn0# show statistics memory lines 1

TIME SYS-MB MPOOL-MB DPDK0-MB 2021-07-01T10:11:03 4186.395 222.819 3908.420 admin@bqn0# show pkteng memory dpdk NODE SIZE-USED-MB SIZE-TOTAL-MB 0 3907.2 4294.9

So it is confirmed that the DPDK pool is almost full. The solution to this problem is to upgrade the server RAM. The QoE automatically recognizes the new memory and re-allocates its pools accordingly. The following section covers a scenario where the memory upgrade can be avoided.

### Unbalanced DPDK memory usage

The following is applicable only to NUMA servers (a dual-socket server with two CPUs). For performance reasons, a network card uses the DPDK memory pool associated to its NUMA. For example, a network card inserted in a PCI slot associated to NUMA-0 will use the DPDK memory pool of NUMA-0. Therefore, if network cards were inserted unevenly between the two NUMAs, the resulting memory usage will be unbalanced.

The unbalance can be seen with the following command: bqnadm@bqn0# show statistics memory

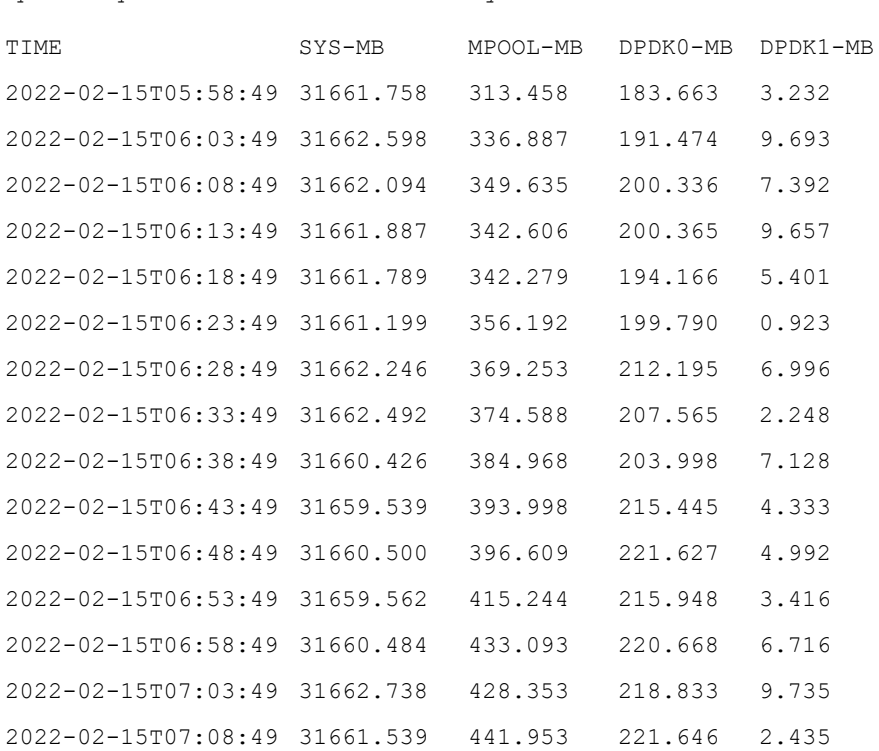

...

In this case, all traffic is being handled by NUMA-0, so its pool (DPDK0) has a much bigger usage.

If the memory is big enough, this imbalance poses no problem and can be left as it is (in future upgrades, extra network cards should be inserted in the NUMA-1 PCI slots). But if DPDK0 has high usage, it is

possible to rebalance the memory by telling the network interfaces to use also the other DPDK pool. The following example uses too wires, both in the same NUMA:

bqnadm@bqn0# show pkteng wire ACC-IFACE ACC-PCAP INET-IFACE INET-PCAP en0p5s0f0 no en0p5s0f1 no en0p7s0f0 no en0p7s0f1 no bqnadm@bqn0# show interface en0p5s0f0 device Driver: igb\_uio PCI class: 0x20000 PCI vendor ID: 0x8086 : Intel Corporation PCI device ID: 0x10fb : 82599ES 10-Gigabit SFI/SFP+ Network Connection PCI sub-vendor ID: 0x1374 PCI sub-device ID: 0x0132 PCI slot: 0000:05:00.0 NUMA node: 0 bqnadm@bqn0# show interface en0p7s0f0 device Driver: igb\_uio PCI class: 0x20000 PCI vendor ID: 0x8086 : Intel Corporation PCI device ID: 0x10fb : 82599ES 10-Gigabit SFI/SFP+ Network Connection PCI sub-vendor ID: 0x1374 PCI sub-device ID: 0x0132 PCI slot: 0000:07:00.0 NUMA node: 0

#### Each wire uses two IO processes:

bqnadm@bqn0# show pkteng affinity

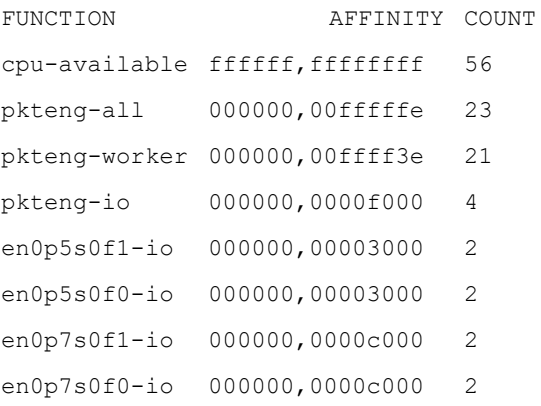

To balance the memory usage, we can instruct the interfaces to use DPDK0 for some IO processes and DPDK1 for the other IO processes.

```
bqnadm@bqn0# configure
bqnadm@bqn0(config)# interface en0p5s0f0
bqnadm@bqn0(config-iface)# nic io numa 0x1000 0
bqnadm@bqn0(config-iface)# nic io numa 0x2000 1
bqnadm@bqn0(config-iface)# root
bqnadm@bqn0(config)# interface en0p5s0f1
bqnadm@bqn0(config-iface)# nic io numa 0x1000 0
bqnadm@bqn0(config-iface)# nic io numa 0x2000 1
bqnadm@bqn0(config-iface)# root
bqnadm@bqn0(config)# interface en0p7s0f0
bqnadm@bqn0(config-iface)# nic io numa 0x4000 0
bqnadm@bqn0(config-iface)# nic io numa 0x8000 1
bqnadm@bqn0(config-iface)# root
bqnadm@bqn0(config)# interface en0p7s0f1
bqnadm@bqn0(config-iface)# nic io numa 0x4000 0
bqnadm@bqn0(config-iface)# nic io numa 0x8000 1
bqnadm@bqn0(config-iface)# root
bqnadm@bqn0(config)# commit
bqnadm@bqn0(config)# end
bqnadm@bqn0#
```
The previous configuration gets the first wire to use DPDK0 for IO 0x1000 and DPDK1 for IO 0x2000 and, similarly for the second wire. The memory usage will be more balanced:

TIME SYS-MB MPOOL-MB DPDK0-MB DPDK1-MB

bqnadm@bqn0# show statistics memory

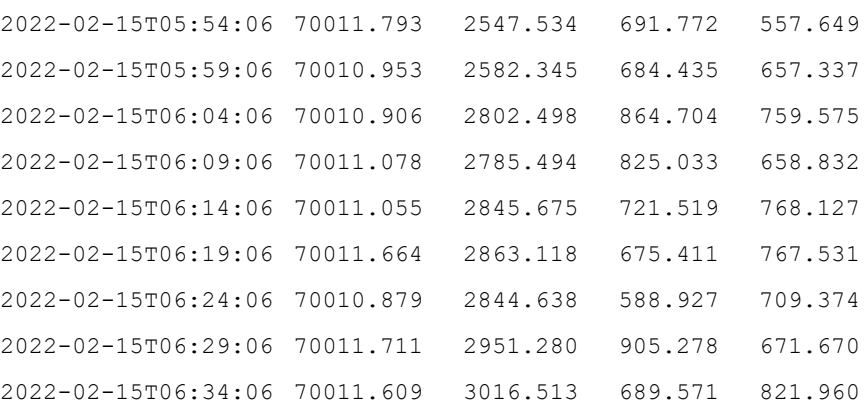

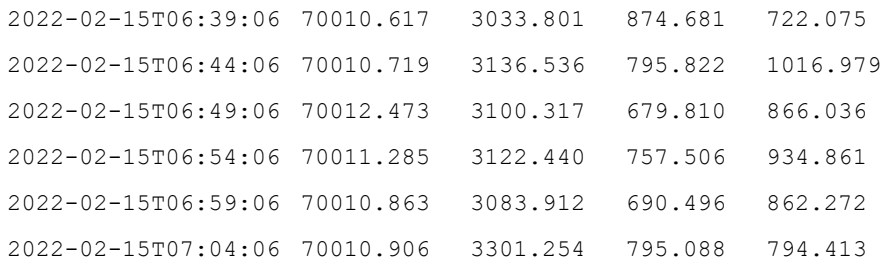

...

## <span id="page-128-0"></span>License unavailable issues

The management system monitors the availability of licenses.

admin@bqn0# show system alarms

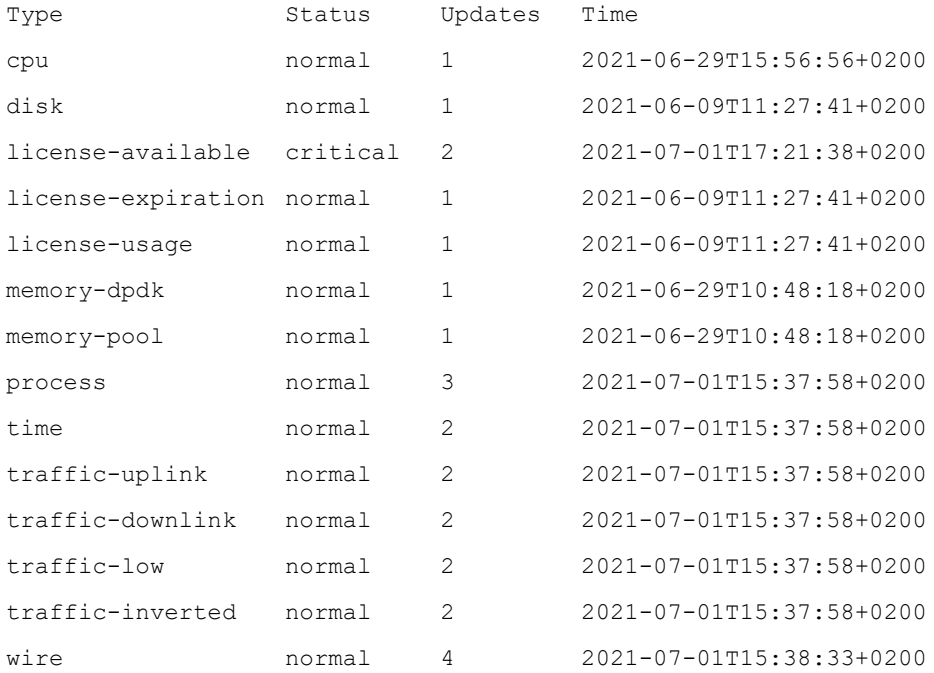

If the license-available status is not normal, then follow these steps:

1. Verify that there is a valid license

admin@bqn0# show license

FEATURE EXPIRATION VALID USAGE-MAX

2. If there is no license, it may be because the QoE has not retrieved a valid license from the license manager. Ensure that the license manager is contacted:

> admin@bqn0# show remctr status State: idle

Timer expiration: 00:05:23.599 Last in "connected" state: n/a Session ID: 5672e81430c7f9b5 If so, force the QoE to contact the license manager: admin@bqn0# system remctr connect admin@bqn0# show license FEATURE EXPIRATION VALID USAGE-MAX bta 2021-07-04T16:59:59-0500 yes 1000

3. Sometimes the QoE cannot reach the license manager, which needs to access the 13152 TCP port at 146.59.206.4 and 46.26.190.166 IP addresses. To test if the license manager is reachable, enter the following command as root :

```
bqn0:˜# telnet 146.59.206.4 13152
Trying 146.59.206.4...
telnet: connect to address 146.59.206.4: Connection refused
bqn0:˜#
```
This lack of access can be caused by a firewall rule preventing an outgoing TCP connection to those IP addresses, which requires you to review your firewall rules.

If the QoE firewall is used, make sure the license manager IPs are included. For example, if en0o1 is the management interface and the firewall is active;

```
admin@bqn0# show interface firewall
IFACE CHAIN RANGE
en0o1 input 10.0.0.0/8
en0o1 input 172.16.0.0/12
en0o1 input 192.168.0.0/16
admin@bqn0# configure
admin@bqn0(config)# interface en0o1
admin@bqn0(config-iface)# firewall input 46.26.190.166/32
admin@bqn0(config-iface)# firewall input 146.59.206.4/32
admin@bqn0(config-iface)# root
admin@bqn0(config)# commit admin@bqn0(config)# end
admin@bqn0#
```
After sorting out the firewall, the license manager should be reachable, which can be tested by entering the following command as root :

bqn0:˜# telnet 146.59.206.4 13152 Trying 146.59.206.4... Connected to 146.59.206.4.

```
Escape character is '^]'.
^]Connection closed by foreign host.
bqn0:*#
```
If the problem persists, follow the instructions in the [Contacting](#page-142-0) Cambium Networks support section for assistance.

## License expiration issues

The system management process monitors if there are licenses which that have expired.

admin@bqn0# show system alarms

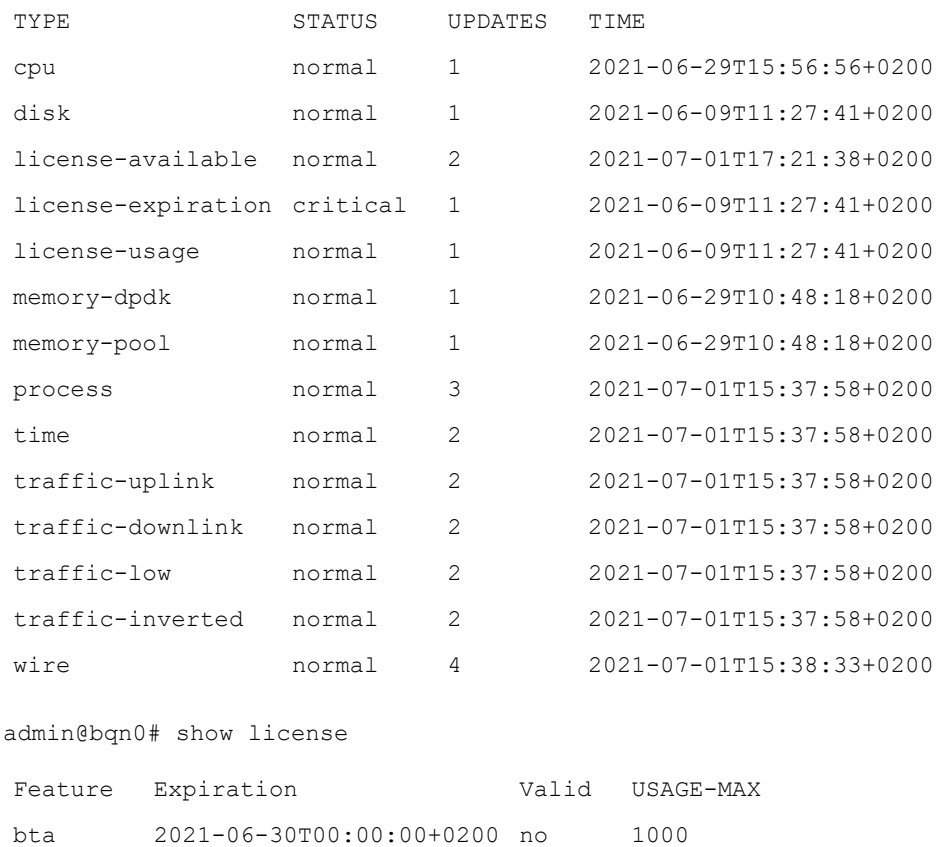

In that case, a license renewal will be necessary from your sales representative.

It is possible that the renewal is already waiting in the license manager but the license manager is currently not reachable. For more information, refer to License [unavailable](#page-128-0) issues section.

If the problem persists, follow the instructions in the [Contacting](#page-142-0) Cambium Networks support section for assistance.

## Traffic above the license limit

If the license limit is in a warning state, it indicates that the system is processing more traffic throughput than the purchased license.

#### admin@bqn0# show system alarms

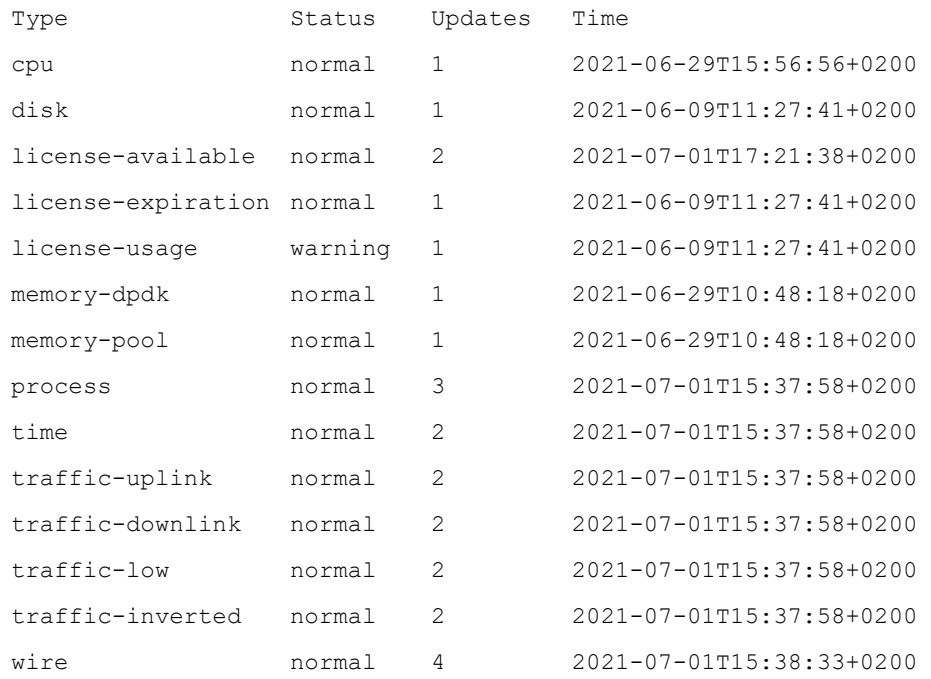

When the license usage is in a warning state, the QoE continues forwarding all the traffic, so the connectivity is not lost, but some flows are not processed to keep the throughput of optimized traffic approximately within the license limit. Flows already optimized continue to be so to mitigate the impact on the end-users experience.

The system alarm is in a warning state when traffic exceeds the license. Purchase a license upgrade from your sales representative.

## No traffic in uplink or downlink directions

The QoE monitors that traffic in uplink and downlink directions is flowing through the server. When this is not the case, a warning alert is issued.

For example, if there is no uplink traffic flowing through the QoE:

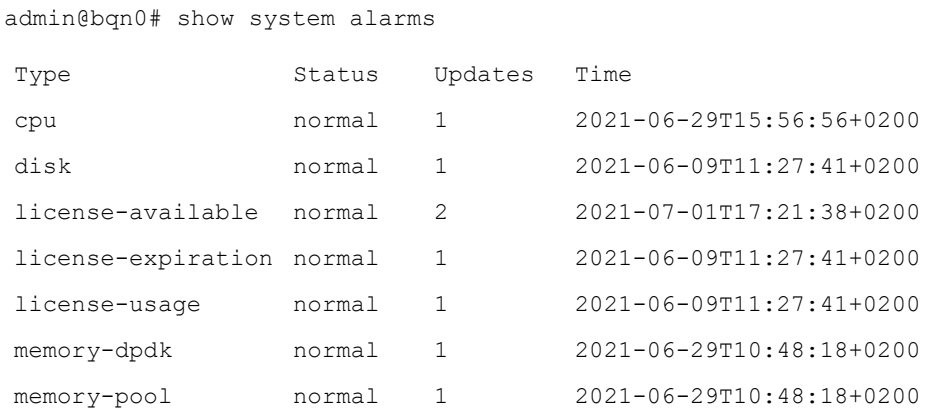

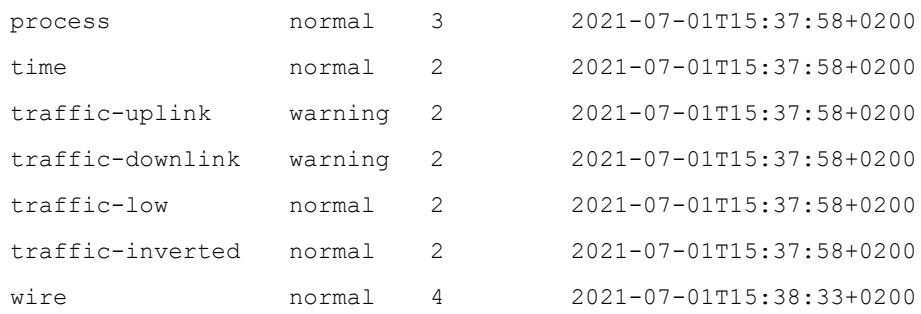

You can check the traffic flowing through the QoE with the following command:

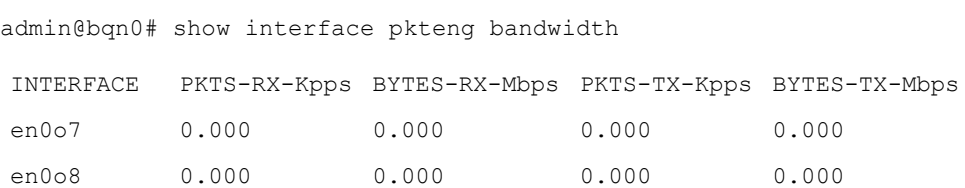

In this example, there is no traffic through the QoE.

If the traffic goes in only one direction (for example, only downlink), you would see something like:

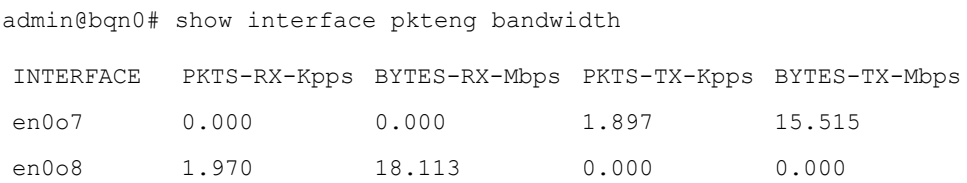

By default, the system reports a problem if the traffic reaches zero, but you can define a more strict threshold. For example, to report an alarm if the traffic goes below 100 Mbps in downlink and 20 Mbps in uplink:

```
admin@bqn0# configure
admin@bqn0(config)# system
admin@bqn0(config-system)# management traffic threshold 100000 20000
admin@bqn0(config-system)# root
admin@bqn0(config)# commit
admin@bqn0(config)# end
admin@bqn0#
```
In this example the traffic thresholds are specified in Kbps.

## Traffic too low

While there is traffic in uplink and downlink directions, the QoE monitors if the total level of received traffic in both directions goes below a threshold and if it does, signals it with a notice alarm.

```
admin@bqn0# show system alarms
```
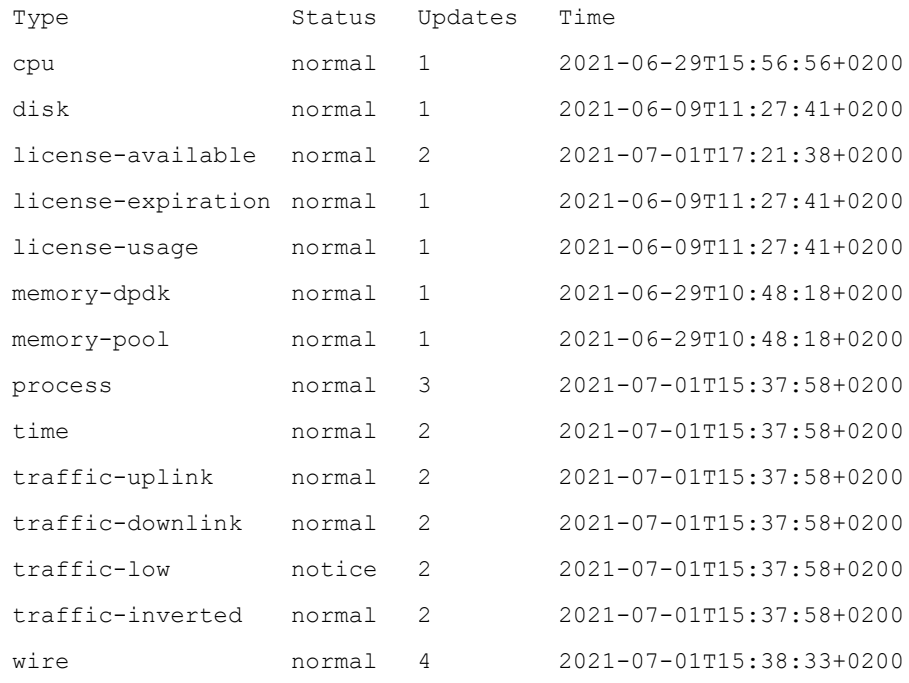

You need to check if this low level of traffic is normal.

By default, the level of low traffic is 1 Mbps, but you can define a different threshold. For example, to raise the threshold to 500 Mbps:

```
admin@bqn0# configure
admin@bqn0(config)# system
admin@bqn0(config-system)# management traffic low 500000
admin@bqn0(config-system)# root
admin@bqn0(config)# commit
admin@bqn0(config)# end
admin@bqn0#
```
In this example the traffic threshold is specified in Kbps. If there is no traffic, this alarm will stay in unknown state.

## Traffic inverted

While there is traffic in uplink and downlink directions, the QoE monitors if the uplink received traffic is less than the downlink received traffic. Traffic usually has more throughput in the downlink direction than in the uplink direction. If this is not the case, a warning alarm is issued:

admin@bqn0# show system alarms

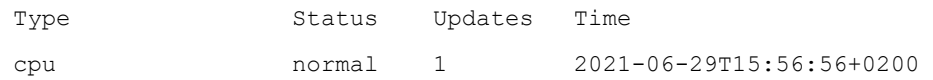

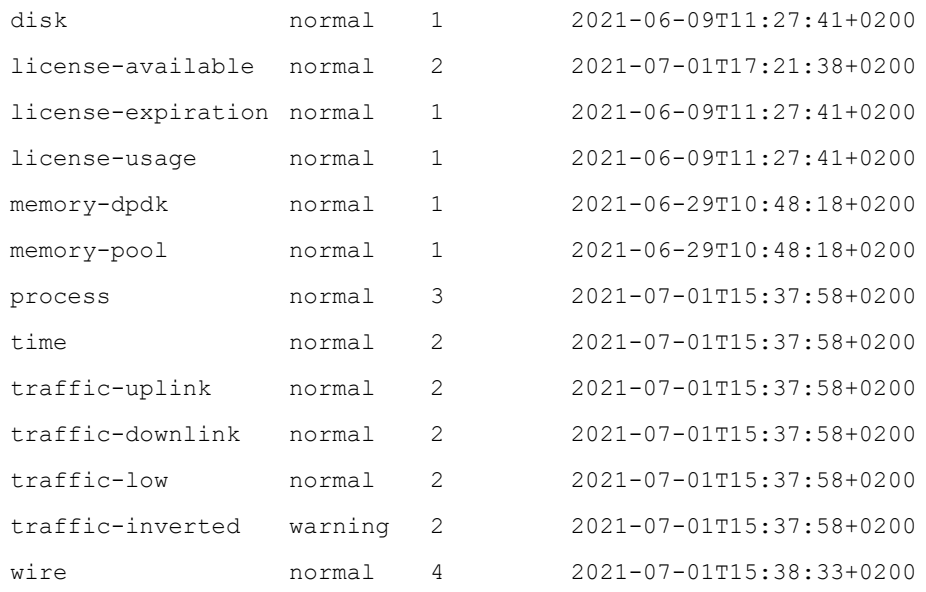

For QoE, it is important to the direction of the traffic because it needs to know where the subscribers and the Internet lie. When the traffic is signaled as inverted, it is usually due to some wires that contain ports that have been connected in inverted order (the access interface is the one on the Internet side and vice versa). To verify the directionality, first list the wire configuration:

```
admin@bqn0# show pkteng wire
```
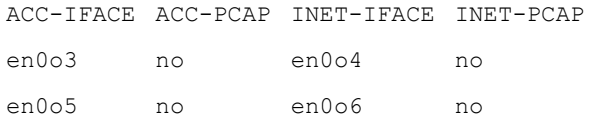

#### Then check the throughput of those interfaces:

admin@bqn0# show statistics interface speed lines 6

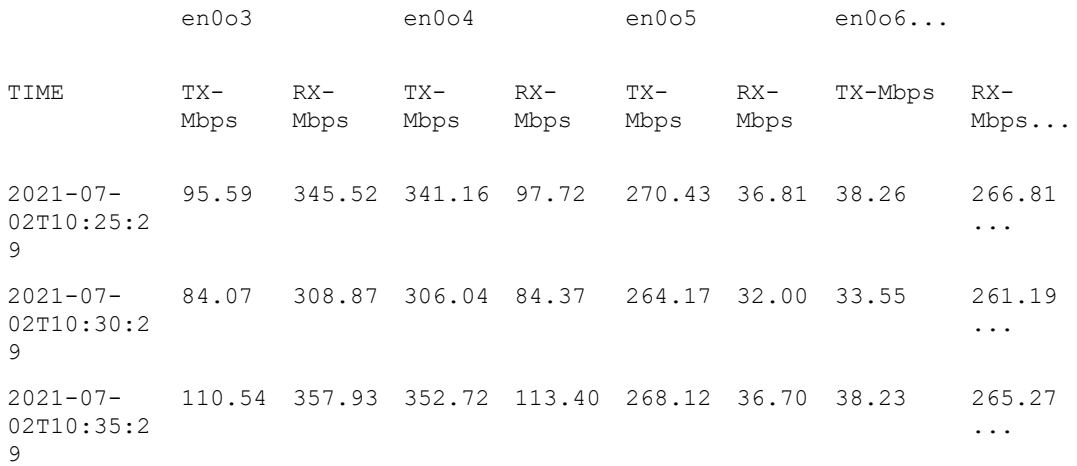

2021-07- 92.36 338.68 336.39 93.59 296.24 40.09 41.87 291.66 02T10:40:2  $\mathsf{Q}$ ... 2021-07- 97.69 334.42 332.46 99.75 290.77 38.16 39.57 284.97 02T10:45:2  $\circ$ ... 2021-07- 90.91 351.32 348.21 93.81 278.66 40.51 41.82 274.15 02T10:50:2 9 ...

It can be observed that en0o3 receives more traffic than it transmits, and it is configured as an access interface in the wire. Interface en0o4 sends more traffic than it receives, and it is configured in its wire as the Internet interface. That wire is inverted and causing the inverted traffic alarm. To fix this, either change the physical cables or revert the configuration:

admin@bqn0# set wire en0o4 en0o3 0 admin@bqn0# show pkteng wire ACC-IFACE ACC-PCAP INET-IFACE INET-PCAP en0o4 no en0o3 no en0o5 no en0o6 no

And after a while, the throughput should be correct and the alarm should go to a normal state:

admin@bqn0# show statistics interface speed lines 6

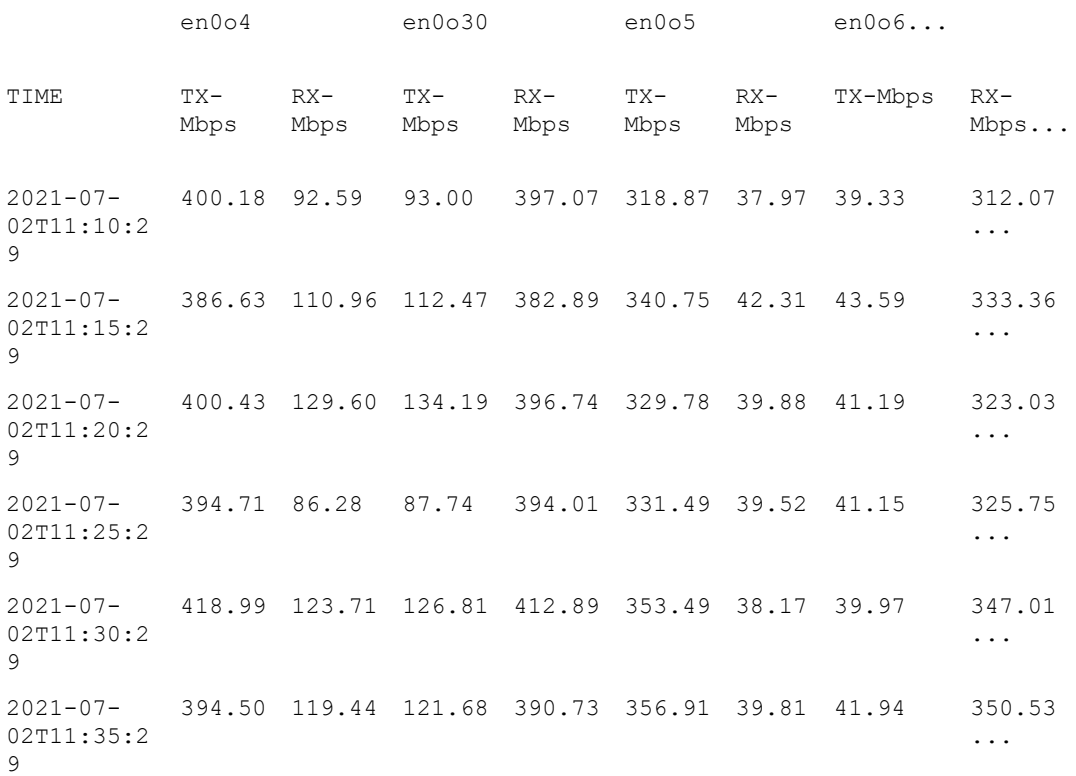

admin@bqn0# show system alarms

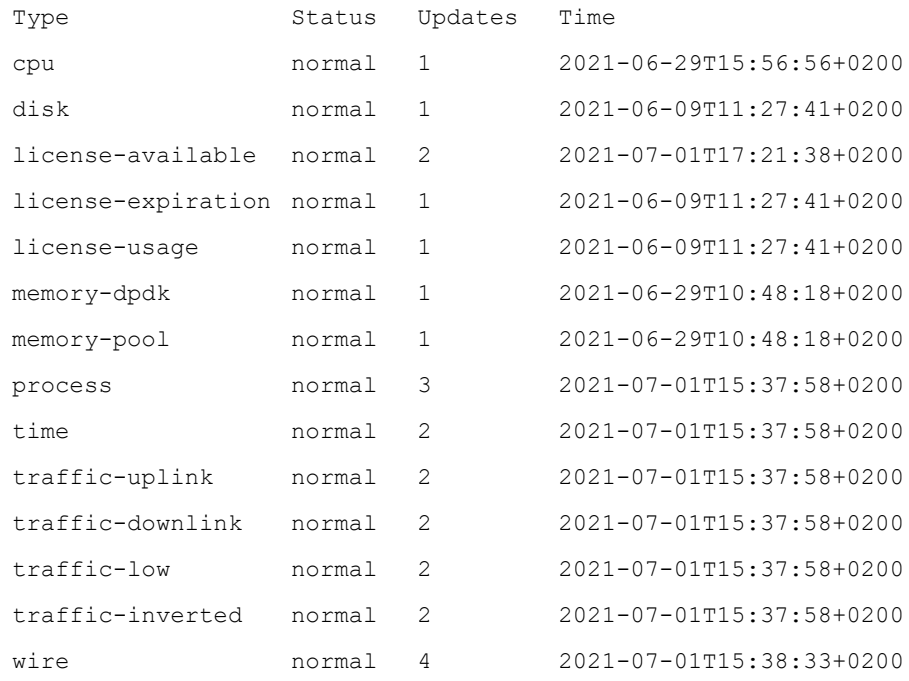

If there is no traffic, this alarm will stay in an unknown state.

If the problem persists, follow the instructions in the **[Contacting](#page-142-0) Cambium Networks support** section for assistance.

## Process issues

The management system monitors the QoE mandatory processes and in case of failure, it automatically restarts them.

When a process fails, the process alarm is triggered, and a new process is restarted within seconds. In the following example, the apimgr process has a failure triggering the process alarm.

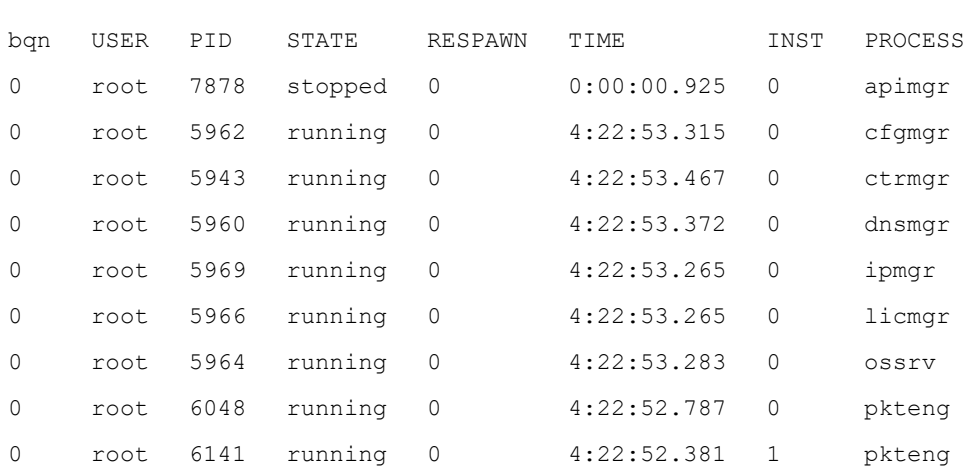

admin@bqn0# show process mandatory

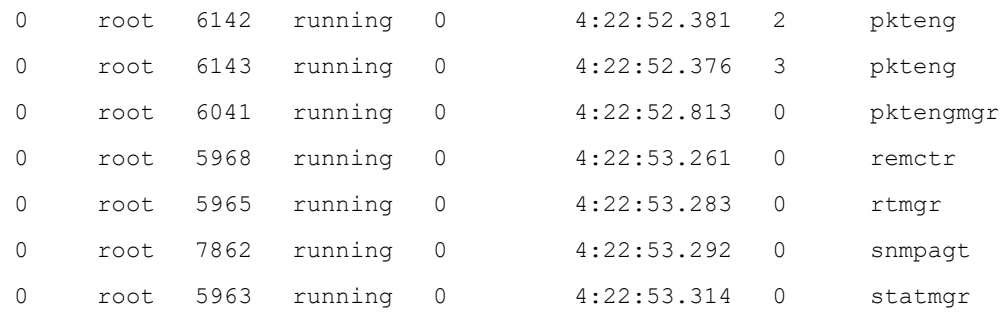

#### admin@bqn0# show system alarms

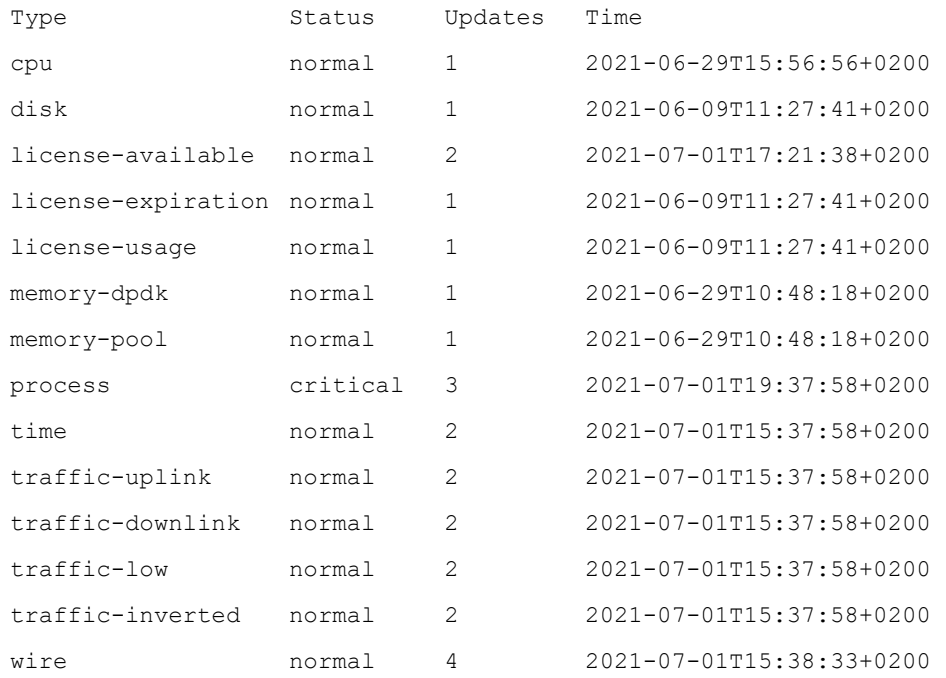

### After a short time, the process is automatically restarted and the alarm is cleared.

#### admin@bqn0# show process mandatory

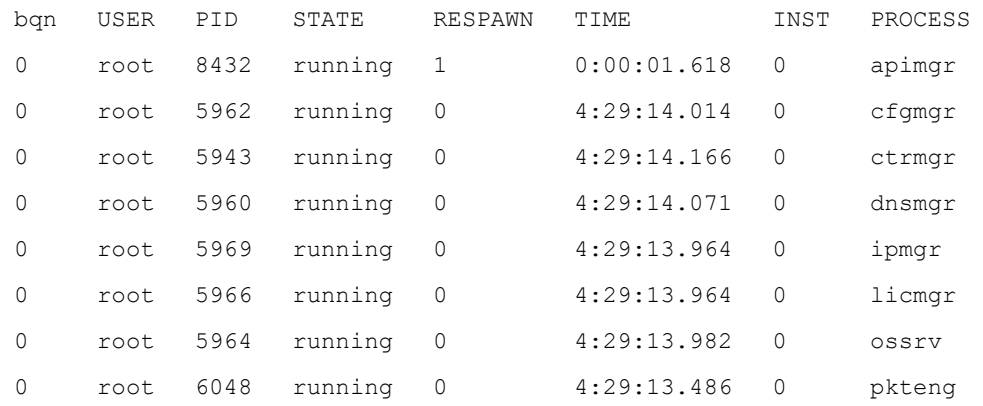

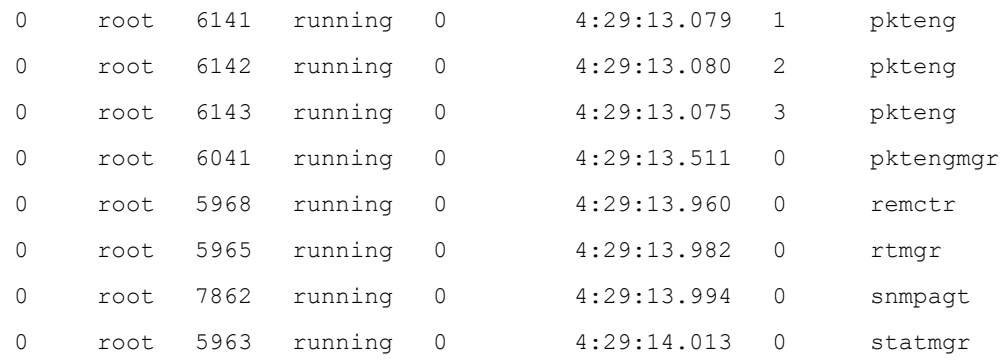

admin@bqn0# show system alarms

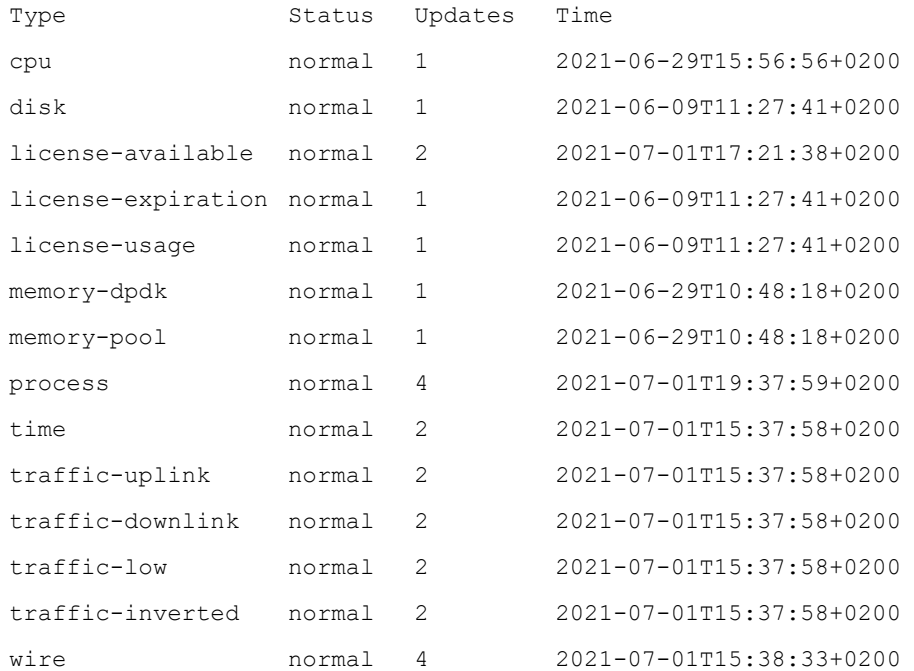

If the problem remains, then follow the instructions in the [Contacting](#page-142-0) Cambium Networks support section for assistance.

## Time issues

As indicated in the installation procedure, the QoE must have the correct system time. To that end, the QoE monitors that the NTP service is configured and synchronized.

### NTP not configured

The management process triggers an time alarm when the NTP service is not configured.

admin@bqn0# show system alarms bqnUSER PIDSTATE RESPAWN TIME INST PROCESS

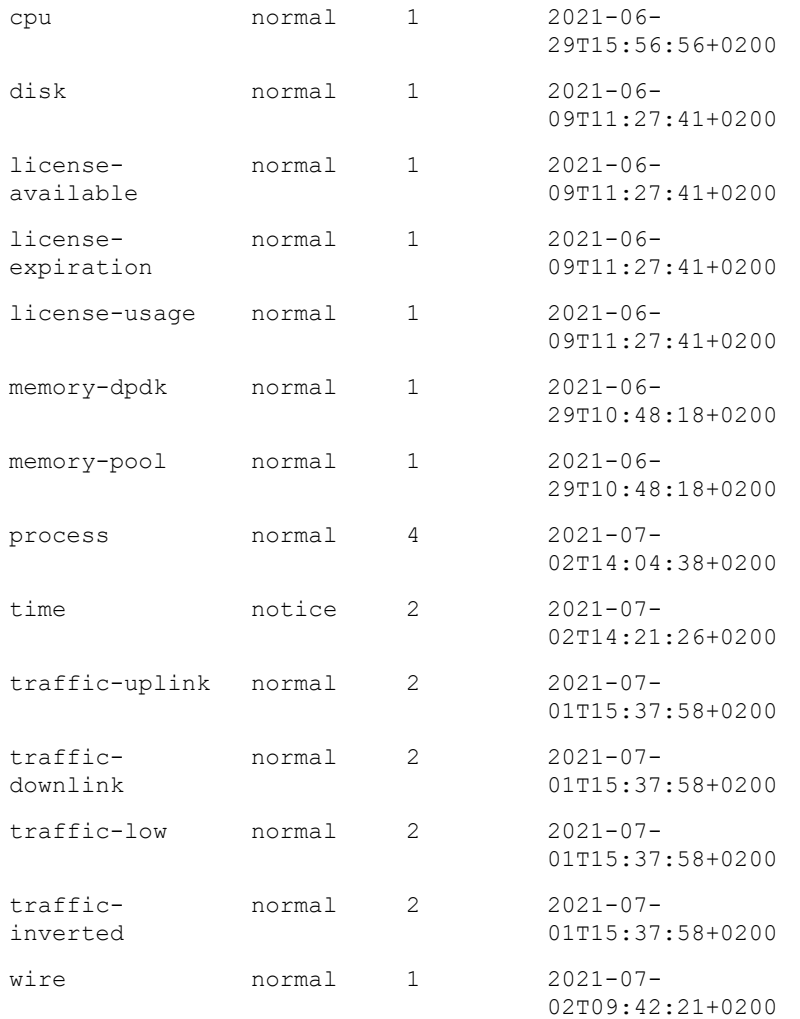

Ensure that the NTP service is configured. It is recommended to use several NTP servers for redundancy.

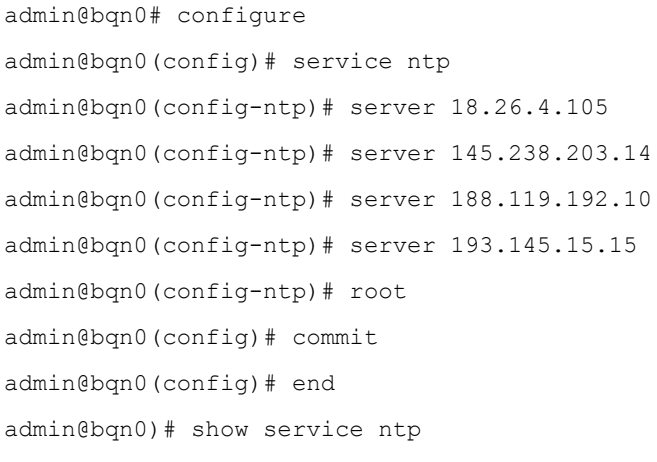

### ntp.service - LSB: Network time protocol daemon (ntpd)

```
Loaded: loaded (/bqn/img/linux/etc/init.d/ntp)
```
Drop-In: /run/systemd/generator/ntp.service.d

-50-insserv.conf-\$time.conf

Active: active (running) since Fri 2021-07-02 09:41:46 CEST; 4h 44min ago

admin@bqn0)#

## NTP Service not synchronized

If the NTP time is not synchronized the time alarm is triggered.

admin@bqn0# show system alarms

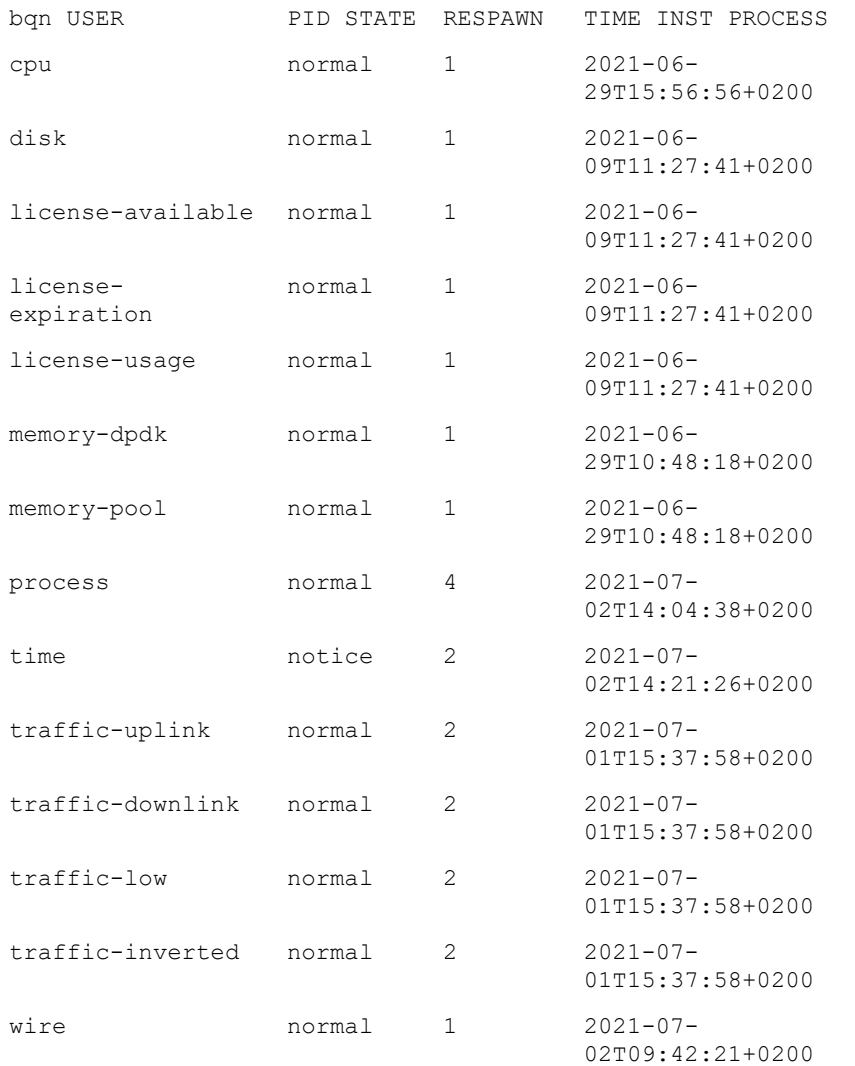

Ensure that the configured NTP servers are reachable by setting the appropriate static routes to the NTP servers.

If the management interface is behind a firewall, make sure that the NTP server IPs are reachable (NTP uses port 123 of the UDP protocol).

Once the NTP servers are reachable, the QoE NTP service should synchronize:

admin@bqn0# show system ntp

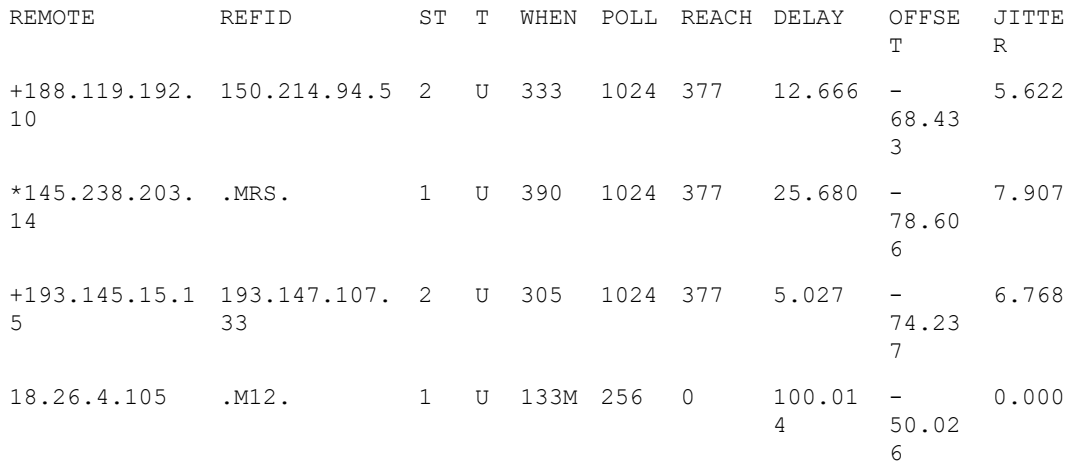

In this example, at least three servers are synchronized with the QoE (those marked with +).

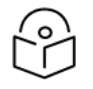

## **Note**

If the QoE system time and the network time changing, then it can take some time for the system to reach the right time. During that period, the time alarm is armed.

If the problem persists, follow the instructions in the [Contacting](#page-142-0) Cambium Networks support section for assistance.

### Server clock not set to UTC

A correct installation of BQN requires the server clock in the BIOS to be set to UTC (Coordinated Universal Time). If this has not been done, it could be corrected by setting the local time again. The change should be run at times of low traffic, because changing the system clock may cause a brief service interruption:

```
bqnadm@bqn0# show system date full
    Local time: Tue 2022-02-15 13:06:18 CET
  Universal time: Tue 2022-02-15 12:06:18 UTC
    RTC time: Tue 2022-02-15 09:05:45
    Timezone: Europe/Madrid (CET, +0100)
   NTP enabled: n/a
  NTP synchronized: no
    RTC in local TZ: no
bqnadm@bqn0# system date local 2022-02-15 13:09:00
bqnadm@bqn0# show system date full
    Local time: Tue 2022-02-15 13:09:02 CET
  Universal time: Tue 2022-02-15 12:09:02 UTC
    RTC time: Tue 2022-02-15 12:09:02
    Timezone: Europe/Madrid (CET, +0100)
```

```
NTP enabled: n/a
NTP synchronized: no
 RTC in local TZ: no
```
## <span id="page-142-0"></span>Contacting Cambium Networks support

Contact Cambium [Networks](https://support.cambiumnetworks.com/) support and include the following information:

- 1. Detailed problem description and the steps performed so far to try to solve the problem.
- 2. System diagnostic file as indicated in the Diagnostic [Generation](#page-51-0) section.

If remote access to QoE is available, provide detailed instructions to access it for Cambium Networks engineers to directly analyze the problem.

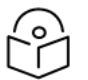

### Note

If a software bug is the cause of the problem, it may be necessary to update the software with a newer version that fixes the problem.

# Command Reference

This section contains the bqnsh CLI commands available to configure and manage QoE. A command entry can contain the following sections:

- Syntax: Indicate the syntax of the command.
- Description: Describe the command and its operation in full detail.
- Mode: The mode where the command is available.
- Profile: User profile required to execute the command.
- **Examples:** This section provides some examples about the possible usage of the command.
- Related commands: List of commands which may be related with this command.

## Address

Syntax: address ip-range

no address ip-range

Description: As part of an access or Internet profile, it defines an entry with the given IP range. It will enter its configuration mode, where TCP and UDR ports can be added.

Mode: profile [access](#page-268-0) and profile [internet](#page-271-0) configuration modes.

#### Profile: Administrator.

Examples : Configure an address to an access and to an internet profile.

```
admin@bqn# configure
admin@bqn(config)# profile access myaccess
admin@bqn(config-pfacc)# address 10.10.0.0/16
admin@bqn(config-pfacc-accaddr)# root
admin@bqn(config)# profile internet myinter
admin@bqn(config-pfinet)# address 10.1.1.0/24
admin@bqn(config-pfinet-inetaddr)# tcp port 443
admin@bqn(config-pfinet-inetaddr)# udp port 443
admin@bqn(config-pfinet-inetaddr)# root
admin@bqn(config)#
```
#### Related: profile [access](#page-268-0)

Commands: profile [internet](#page-271-0)

tcp [port](#page-508-0)

udp [port](#page-526-0)
# <span id="page-144-0"></span>Affinity

Syntax: affinity cpu-mask [share]

no affinity cpu-mask [share]

Description: Set the CPU affinity of the BTC threads. When the BTC feature is enabled, the compression work is executed in a different thread inside each PKTENG process. By default, the BTC thread is executed on the same CPU as the PKTENG process, but it may be modified using this command.

> The cpu-mask is a hexadecimal number that indicates the CPUs where each BTC threads will execute. When the share optional parameter is used, all the BTC threads are configured to run in all the CPUs indicated by the cpu-mask value.

Use the no command form to restore the default CPU affinity.

Mode: BTC configuration mode.

Profile: Administrator.

Examples: Set the CPU affinity for the BTC threads to execute in the first and second CPUs.

admin@bqn# configure admin@bqn(config)# btc admin@bqn(config-btc)# affinity 3 share admin@bqn(config-btc)# commit admin@bqn(config-btc)#

## Related [btc](#page-151-0)

Commands show btc [parameters](#page-317-0)

show [process](#page-381-0) affinity

## allow

Syntax: allow ip-range

no allow ip-range

Description: Set the SSH service access control by only allowing incoming SSH connections from the configured IP ranges. Several IP ranges can be configured.

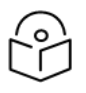

Note

If no IP ranges are defined, then any client is allowed to establish a connection with the SSH daemon.

Use the no command form to remove an IP range from the list of IPs allowed to establish an SSH connection.

Mode: SSH configuration mode.

Profile: Administrator.

Examples: Configure an IP range to be allowed to connect with the SSH service.

```
admin@bqn# configure
admin@bqn(config)# service ssh
admin@bqn(config-ssh)# allow 192.168.1.0/24
admin@bqn(config-ssh)# commit
admin@bqn(config-ssh)#
```
Related: [service](#page-294-0) ssh

<span id="page-145-1"></span>Commands: show [service](#page-404-0) ssh

## api common

Syntax: api common

Description: Enters the API configuration mode. This is the mode common to all APIs. It allows changes to API parameters such as inactivity timeouts.

Mode: Top configuration mode.

Profile: Administrator.

Examples: To change API inactivity timeouts to 5 hours (300 seconds):

```
admin@bqn# configure
admin@bqn(config)# api common
admin@bqn(config-api)# timeout policy 300
admin@bqn(config-api)# timeout subscriber 300
admin@bqn(config-api)# root
admin@bqn(config)# commit
```
### Related: api policy [delete](#page-147-0)

Commands: api [radius](#page-145-0)

api [rest](#page-146-0)

api [storage](#page-148-0) write

## <span id="page-145-0"></span>api radius

Syntax: api radius

Description: Enters the RADIUS API configuration mode.

Mode: Top configuration mode.

Profile: Administrator.

Examples: To configure a RADIUS accounting server accessible by two clients:

```
admin@bqn# configure
admin@bqn(config)# api radius
admin@bqn(config-radius)# proxy 10.1.1.10
admin@bqn(config-radius-rproxy)# exit
```
admin@bqn(config-radius)# client 10.1.1.20 admin@bqn(config-radius-rclient)# secret mysecret admin@bqn(config-radius-rclient)# exit admin@bqn(config-radius)# client 10.1.1.21 admin@bqn(config-radius-rclient)# secret myothersecret admin@bqn(config-radius-rclient)# root admin@bqn(config)# commit admin@bqn(config)# op show api radius proxy

IFACE ADDRESS STATE en0o1 10.1.1.10 ready

admin@bqn(config)# op show api radius client

ADDRESS SECRET

10.1.1.20 mysecret

10.1.1.21 myothersecret

## Related: api [common](#page-145-1)

Commands: api policy [delete](#page-147-0)

api [rest](#page-146-0) api [storage](#page-148-0) write show api [radius](#page-310-0) proxy show api [radius](#page-309-0) client

## <span id="page-146-0"></span>api rest

Syntax: api rest

Description: Enters the REST API configuration mode.

Mode: Top configuration mode.

Profile: Administrator.

Examples: Configure a REST server accessible by one client using either of two users:

admin@bqn# configure admin@bqn(config)# api rest admin@bqn(config-rest)# address 10.1.1.11 admin@bqn(config-rest)# client 10.1.1.30 admin@bqn(config-rest-restclt)# authentication admin@bqn(config-rest-restclt)# exit admin@bqn(config-rest)# user myuser1 mypwd1 admin@bqn(config-rest)# user myuser2 mypwd2

```
admin@bqn(config-rest)# root
admin@bqn(config)# commit
admin@bqn(config)# op show api rest server
```
## State: ready

### Interface: en0o1

Address: 10.1.1.11

## Port: 3443

admin@bqn(config)# op show api rest client

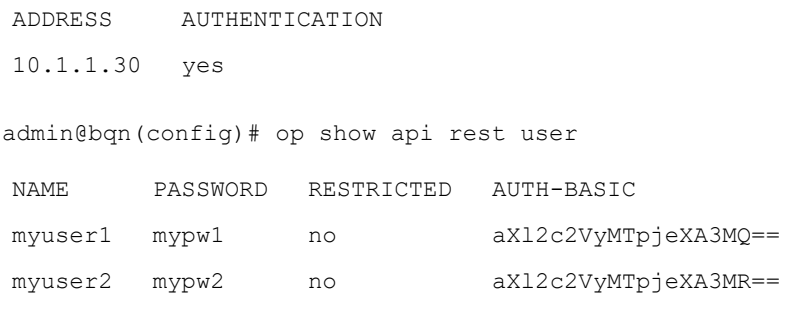

## Related: api [common](#page-145-1)

Commands: api policy [delete](#page-147-0)

api [rest](#page-146-0) api [storage](#page-148-0) write show api rest [server](#page-311-0) show api rest [client](#page-311-1) [show](#page-311-0) api rest user

# <span id="page-147-0"></span>api policy delete

Syntax: api policy delete policy-name

Description: Removes a policy previously created using the API.

Mode: Operation mode.

Profile: Operator.

Examples: Remove policy rate-1Mbps previously created using REST API:

```
bqnop@bqn> show api policy
NAME DYNAMIC SUBS-TOTAL SUBS-CURRENT INACTIVITY
rate-1Mbps yes 1 1 1 n/a
bqnop@bqn> api policy delete rate-1Mbps
bqnop@bqn> show api policy
```
bqnop@bqn>

Related: api [common](#page-145-1)

Commands: api [radius](#page-145-0)

api [rest](#page-146-0)

api [storage](#page-148-0) write

# <span id="page-148-0"></span>api storage write

Syntax: api storage write [flush]

Description: Force writing API information to disk instead of waiting for the information to be saved periodically. This information includes policies and subscribers created by the RADIUS and REST API. The current API information will be recoverable if the QoE is restarted. If flush is specified, the stored database contains a full set of information instead of partial updates.

Mode: Operation mode.

Profile: Operator.

Examples: Flush to disk API state.

bqnop@bqn> api storage write flush

Related: api [common](#page-145-1)

Commands: api policy [delete](#page-147-0)

api [radius](#page-145-0)

api [rest](#page-146-0)

## <span id="page-148-1"></span>avp disabled

Syntax avp avp-name disabled

no avp avp-name disabled

Description Ignore decoding AVP RADIUS parameter in used for policy rate selection.

The avp-name indicates the AVP to disable. The supported AVPs are (in priority order):

- mikrotik-rate-limit
- ascend-data-rate
- ascend-xmit-rate
- mikrotik-address-list

Mode RADIUS api mode.

Profile Administrator.

Examples Ignore Ascend AVPs from policy rate assignments (mikrotik-rate-limit will be used if absent, and then mikrotik-address-list).

bqnadm@bqn# configure

```
bqnadm@bqn(config)# api radius
```
bqnadm@bqn(config-radius)# avp ascend-data-rate disabled bqnadm@bqn(config-radius)# avp ascend-xmit-rate disabled bqnadm@bqn(config-radius)# commit bqnadm@bqn(config-radius)# end bqnadm@bqn# show api radius parameters Mikrotik-Rate-Limit AVP: enabled Ascend-Data-Rate AVP: disabled Ascend-Xmit-Rate AVP: disabled Mikrotik-Address-List AVP: enabled Rate-Limit AVP rate percentage: 100 % bqnadm@bqn#

### To restore the ascend AVPs:

bqnadm@bqn# configure bqnadm@bqn(config)# api radius bqnadm@bqn(config-radius)# no avp ascend-data-rate disabled bqnadm@bqn(config-radius)# no avp ascend-xmit-rate disabled bqnadm@bqn(config-radius)# commit bqnadm@bqn(config-radius)# end bqnadm@bqn# show api radius parameters Mikrotik-Rate-Limit AVP: enabled Ascend-Data-Rate AVP: enabled Ascend-Xmit-Rate AVP: enabled Mikrotik-Address-List AVP: enabled Rate-Limit AVP rate percentage: 100 % bqnadm@bqn#

### Related api [radius](#page-148-0)

### <span id="page-149-0"></span>Commands avp [rate-limit-percentage](#page-149-0)

show api radius [parameters](#page-308-0)

## avp rate-limit-percentage

Syntax avplimit rate-limit-percentage pct

Description Set a scaling factor in rate limits assigned from the RADIUS interface.

The pct parameter indicates the percentage applied to the AVP rate limits and threshold when generating the dynamic policy. For example, if the percentage is 90%, the rates of the dynamic policy will be 10% lower than what the AVP specifies.

Mode RADIUS api mode.

Profile Administrator.

Examples Set the rate scaling percentage 10% lower than the limits enforced in the Mikrotiks:

```
bqnadm@bqn# configure
bqnadm@bqn(config)# api radius
bqnadm@bqn(config-radius)# avp rate-limit-percentage 90
bqnadm@bqn(config-radius)# commit
bqnadm@bqn(config-radius)# end
bqnadm@bqn#
```
Related api [radius](#page-148-0)

### Commands avp [disabled](#page-148-1)

show api radius [parameters](#page-308-0)

## block

Syntax: block [initial-percentage final-percentage]

no block [initial-percentage final-percentage]

Description: Blocks traffic, either as part of a flow or a rate policy. If no percentages are specified, all traffic is blocked. If a range of percentages is specified, flows or subscribers falling randomly within the range will be blocked. Range of percentages is rarely used.

Mode: Policy flow or policy rate configuration mode.

Profile: Administrator.

Examples: Block all traffic as part of a policy rate.

```
admin@bqn0# configure
admin@bqn0(config)# policy rate unsubscribed
admin@bqn0(config-polrate)# block
admin@bqn0(config-polrate)# root
admin@bqn0(config)# commit
admin@bqn0(config)# op show policy unsubscribed | match Blocking
Blocking: yes
```
Related: [policy](#page-258-0) flow

<span id="page-150-0"></span>Commands: [policy](#page-260-0) rate

show [policy](#page-375-0)

## bta

Syntax: bta

no bta

Description: Enter BTA configuration mode.

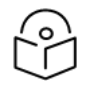

The CLI session prompt changes when entering and leaving BTA mode.

Use the no command form to remove all BTA configuration, in which case the BTA service stops.

Mode: Top configuration mode.

Note

Profile: Administrator.

Examples: In this example the user enters BTA mode and sets TCP flow closing timer to 5 seconds:

admin@bqn# configure admin@bqn(config)# bta admin@bqn(config-bta)# timeout closing 5 admin@bqn(config-bta)# root admin@bqn(config)# commit admin@bqn(config)# op show bta parameters | match Closing

### Closing timeout: 5.000000

admin@bqn(config)#

### Related: [pkteng](#page-256-0)

Commands: set bta [optimization](#page-298-0)

show bta [parameters](#page-315-0) show bta [statistics](#page-316-0) show [interface](#page-340-0) bta statistics show pkteng [parameters](#page-360-0) [wizard](#page-531-0) bta [wire](#page-530-0)

## <span id="page-151-0"></span>btc

### Syntax: btc

no btc

Description: Enter BTC configuration mode.

**Note** 

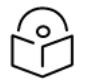

The CLI session prompt changes when entering and leaving BTA mode.

Use the no command form to remove all BTC configuration, in which case the BTC service is not active.

Mode: Top configuration mode.

Profile: Administrator.

## Examples: In this example the user enters BTC mode.

```
admin@bqn# configure
admin@bqn(config)# btc
admin@bqn(config-btc)#
```
### Related: [affinity](#page-144-0)

Commands: gzip [compress-level](#page-210-0)

gzip [content-length-maximum](#page-211-0) gzip [content-length-minimum](#page-212-0) image jpeg [quality](#page-221-0) image [pixels-maximum](#page-222-0) image [pixels-minimum](#page-224-0) [pkteng](#page-256-0) show btc [parameters](#page-317-0) show btc [statistics](#page-318-0) [wire](#page-530-0)

## <span id="page-152-0"></span>burst-duration

Syntax: burst-duration duration-secs

no burst-duration duration-secs

Description: Sets the burst duration. Bursts are periods of time during which a subscriber subject to shaping or rate limiting can go above that limit. The duration of the burst defines for how long the limit can be exceeded.

Its default value is 0 (no burst). Use the no command form to restore default value.

Mode: shaping configuration submode of policy flow mode.

rate-limit configuration submode of policy rate mode.

Profile: Administrator.

Examples: In this example, a burst duration of 5 seconds is defined in a flow policy with a downlink shaping limit:

admin@bqn# configure

admin@bqn(config)# op show policy mypolicy | match Burst

Burst rate: 0 Burst duration: 0.000000 Burst transition duration: 1.000000 Burst threshold: 0

## Burst threshold window: 300.000000

admin@bqn(config)# policy flow mypolicy admin@bqn(config-polflow)# shaping downlink admin@bqn(config-polflow-shpfdown)# burst-duration 5 admin@bqn(config-polflow-shpfdown)# root admin@bqn(config)# commit admin@bqn(config)# op show policy mypolicy | match Burst

Burst rate: 0

Burst duration: 5.000000

Burst transition duration: 1.000000

Burst threshold: 0

Burst threshold window: 300.000000

admin@bqn#

Related: [burst-rate](#page-153-0)

Commands: [burst-threshold](#page-154-0)

[burst-threshold-window](#page-155-0)

[burst-transition-duration](#page-157-0)

[policy](#page-258-0) flow

[policy](#page-260-0) rate

show [policy](#page-375-0)

## <span id="page-153-0"></span>burst-rate

Syntax: burst-rate speed-kbps

no burst-rate speed-kbps

Description: Sets the burst rate. Bursts are periods of time during which a subscriber subject to shaping or rate limiting can go above that limit. The rate of the burst defines the speed the burst can reach.

Its default value is 0 (no burst). Use the no command form to restore default value.

Mode: shaping configuration submode of policy flow mode.

rate-limit configuration submode of policy rate mode.

Profile: Administrator.

Examples: In this example, a burst is defined with double the limit of a flow policy with a downlink shaping limit of 10Mbps

admin@bqn# configure

admin@bqn(config)# op show policy mypolicy | match Burst

```
Burst rate: 0
     Burst duration: 5.000000
     Burst transition duration: 1.000000
     Burst threshold: 0
     Burst threshold window: 300.000000
admin@bqn(config)# policy flow mypolicy
admin@bqn(config-polflow)# shaping downlink
admin@bqn(config-polflow-shpfdown)# burst-rate 20000
admin@bqn(config-polflow-shpfdown)# root
admin@bqn(config)# commit
admin@bqn(config)# op show policy mypolicy | match Burst
     Burst rate: 20000
     Burst duration: 5.000000
     Burst transition duration: 1.000000
     Burst threshold: 0
     Burst threshold window: 300.000000
```
admin@bqn#

## Related: [burst-duration](#page-152-0)

Commands: [burst-threshold](#page-154-0)

[burst-threshold-window](#page-155-0) [burst-transition-duration](#page-157-0) [policy](#page-258-0) flow [policy](#page-260-0) rate show [policy](#page-375-0)

## <span id="page-154-0"></span>burst-threshold

Syntax: burst-threshold average-speed-kbps

no burst-threshold average-speed-kbps

Description: Sets the burst average speed threshold. Bursts are periods during which a subscriber is subject to shaping or rate-limiting can go above that limit. The threshold defines the maximum average speed measured before granting a new burst. The average speed is measured over the previous seconds, according to the [burst-threshold-window](#page-155-0).

Use the no command form to remove the parameter. Its value is 0 by default, meaning that the threshold is equal to the rate of shaping limit, i.e., bursts with the default threshold do not exceed on average the limit defined by the policy for that traffic (if it goes above because of the burst, it must go below to compensate before a new burst can take place).

Mode: Shaping configuration submode of policy flow mode.

rate-limit configuration submode of policy rate mode.

### Profile: Administrator.

Examples: In this example, a burst threshold is defined equal to the flow policy downlink shaping of 10Mbps:

```
admin@bqn# configure
admin@bqn(config)# op show policy mypolicy | match Burst
     Burst rate: 20000
     Burst duration: 5.000000
     Burst transition duration: 1.000000
     Burst threshold: 0
     Burst threshold window: 300.000000
admin@bqn(config)# policy flow mypolicy
admin@bqn(config-polflow)# shaping downlink
admin@bqn(config-polflow-shpfdown)# burst-threshold 10000
admin@bqn(config-polflow-shpfdown)# root
admin@bqn(config)# commit
admin@bqn(config)# op show policy mypolicy | match Burst
     Burst rate: 20000
     Burst duration: 5.000000
     Burst transition duration: 1.000000
```
admin@bqn#

## Related: [burst-duration](#page-152-0)

### Commands: [burst-rate](#page-153-0)

[burst-threshold-window](#page-155-0) [burst-transition-duration](#page-157-0) [policy](#page-258-0) flow [policy](#page-260-0) rate show [policy](#page-375-0)

**Burst threshold**: 10000

**Burst threshold window**: 300.000000

# <span id="page-155-0"></span>burst-threshold-window

Syntax: burst-threshold-window window-secs

no burst-threshold-window window-secs

Description: Sets the duration (window) over which to calculate the average speed that is compared with the burst threshold to decide if a new burst can be granted. The bigger the window, the greater the weight of past speeds on the decision of granting a new burst.

The default value is 300 seconds (5 minutes). Use the no command form to restore the default value.

Mode: Shaping configuration submode of policy flow mode.

rate-limit configuration submode of policy rate mode.

Profile: Administrator.

Examples: In this example, a burst threshold window is defined of 180 seconds.

```
admin@bqn# configure
admin@bqn(config)# op show policy mypolicy | match Burst
     Burst rate: 20000
     Burst duration: 5.000000
     Burst transition duration: 1.000000
     Burst threshold: 10000
     Burst threshold window: 300.000000
admin@bqn(config)# policy flow mypolicy
admin@bqn(config-polflow)# shaping downlink
admin@bqn(config-polflow-shpfdown)# burst-threshold-window 180
admin@bqn(config-polflow-shpfdown)# root
admin@bqn(config)# commit
admin@bqn(config)# op show policy mypolicy | match Burst
     Burst rate: 20000
     Burst duration: 5.000000
     Burst transition duration: 1.000000
     Burst threshold: 10000
     Burst threshold window: 180.000000
```
admin@bqn#

Related: [burst-duration](#page-152-0)

#### Commands: [burst-rate](#page-153-0)

[burst-threshold](#page-154-0) [burst-transition-duration](#page-157-0) [policy](#page-258-0) flow [policy](#page-260-0) rate show [policy](#page-375-0)

# <span id="page-157-0"></span>burst-transition-duration

Syntax: burst-transition-duration transition-secs

no burst-transition-duration transition-secs

Description: Sets the duration of the transition at the end of a burst to the normal rate limit. Bursts are periods during which a subscriber subject to shaping or rate-limiting can go above that limit. The transition duration defines the period of going from applying the burst rate down to applying the lower limit of the policy. The transition is gradual to avoid sudden changes that affect the traffic performance.

> Use the no command form to remove the parameter. Its value is 1 second by default. We do not recommend changing this value unless requested by Cambium Networks support.

Mode: Shaping configuration submode of policy flow mode.

rate-limit configuration submode of policy rate mode.

```
Profile: Administrator.
```

```
Examples: In this example, a burst transition period of 1.5 seconds is defined.
```

```
admin@bqn# configure
admin@bqn(config)# op show policy mypolicy | match Burst
     Burst rate: 20000
     Burst duration: 5.000000
     Burst transition duration: 1.000000
     Burst threshold: 10000
     Burst threshold window: 300.000000
admin@bqn(config)# policy flow mypolicy
admin@bqn(config-polflow)# shaping downlink
admin@bqn(config-polflow-shpfdown)# burst-transition-duration 1.5
admin@bqn(config-polflow-shpfdown)# root
admin@bqn(config)# commit
admin@bqn(config)# op show policy mypolicy | match Burst
     Burst rate: 20000
     Burst duration: 5.000000
     Burst transition duration: 1.500000
     Burst threshold: 10000
     Burst threshold window: 180.000000
admin@bqn#
```
Related: [burst-duration](#page-152-0)

Commands: [burst-rate](#page-153-0)

[burst-threshold](#page-154-0) [burst-threshold-window](#page-155-0) [policy](#page-258-0) flow

[policy](#page-260-0) rate

show [policy](#page-375-0)

## bypass

Syntax: bypass {ip-other | ipv4 | ipv6 | tcp | udp | vlan}

no bypass {ip-other | ipv4 | ipv6 | tcp | udp | vlan}

Description: Sets QoE to forward traffic of the specified type without further processing. for example, it can be used as a mitigation measure if the node is overloaded by unexpectedly high throughput.

Use the no command form to restore normal processing.

Mode: PKTENG configuration mode.

#### Profile: Administrator.

Examples: Forward IP-other traffic and traffic from vlans with tags 123 and 321.

```
admin@bqn# configure
admin@bqn(config)# pkteng
admin@bqn(config-pkteng)# bypass ip-other
admin@bqn(config-pkteng)# bypass vlan 123
admin@bqn(config-pkteng)# bypass vlan 321
admin@bqn(config-pkteng)# root
admin@bqn(config)# commit
admin@bqn(config)# op show bta parameters | match Bypass
Bypass VLAN: 123
Bypass VLAN: 346
Bypass VLAN untagged: no
Bypass IPv4: no
Bypass IPv6: no
Bypass tcp: no
Bypass udp: no
Bypass ip-other: no
admin@bqn(config)#
```
## Related: show pkteng [parameters](#page-360-0)

Commands:

## capture

Syntax: capture [filter [file-size [max-rotation]]] no capture

Description: Capture data packets at a network interface and save them to disk.

By default, all traffic is captured, both ingress and egress packets. Traffic may be restricted using the optional filter parameter. Note that if the filter contains multiple words, the filter must be enclosed within double-quotes. The filter parameter uses the PCAP filter syntax, as described in: <http://www.tcpdump.org/manpages/pcap-filter.7.html>

The traffic captured may be saved into several files, indicated by the optional file-number parameter (by default, 10 files). The maximum file size is indicated by the optional file-size parameter in MB units, where 1 MB equals 1,000,000 bytes (the default maximum file size is 1,000 MB). Once all the files have been created, the capture process begins overwriting files from the beginning, creating a rotation effect.

The directory where the files are saved is

```
/opt/bqn/var/capture/
```
The format of the saved files is the following:

iface-count

where iface is the network interface captured and count is an integer indicating the number of files saved, starting from 0.

After the capture functionality has been stopped, the saved files are stored until a new capture is started again.

Note that the traffic capture mechanism may degrade the performance of the system. In addition, verify that there is enough disk space to store the packets captured. Therefore, this command should only be configured if requested by Cambium Networks staff.

Use the no capture command to disable traffic capture.

Mode: Interface configuration mode.

Profile: Administrator.

Examples: Capture packets from the 10.0.0.0/8 network at the en0p0s8 network interface.

admin@bqn# show interface capture admin@bqn# configure admin@bqn(config)# interface en0p0s8 admin@bqn(config-iface)# capture "src net 10.0.0.0/8" admin@bqn(config-iface)# commit admin@bqn(config-iface)# op show interface capture IFACE MODE SIZE FILTER en0p0s8 configuration 131072 src net 10.0.0.0/8

admin@bqn(config-iface)# op show interface en0p0s8 capture

#### Interface: en0p0s8

Mode: configuration State: active Size: 131072 Size max: 1000000000 Rotation: 10 File: /opt/bqn/var/capture/en0p0s8 Filter: src net 10.0.0.0/8 PID: 9056 Related: show [interface](#page-342-0) capture Commands: show [interface](#page-342-0) capture

# clear api radius client

Syntax: clear api radius client client-ip

Description: Removes a RADIUS client identified by its IP address.

Mode: Operation mode.

Profile: Administrator.

Examples: Remove a RADIUS client with IP address 10.10.1.30.

admin@bqn# show api radius client

ADDRESS SECRET

10.10.1.30 mysecret

admin@bqn# clear api radius client 10.10.1.30

admin@bqn# show api radius client

admin@bqn#

Related: api radius

Commands: set api [radius](#page-295-0) client

show api [radius](#page-309-0) client

## clear api radius proxy

Syntax: clear api radius proxy

Description: Removes a RADIUS proxy server from QoE configuration.

Mode: Operation mode.

Profile: Administrator.

Examples: Remove the RADIUS proxy server.

admin@bqn# show api radius proxy

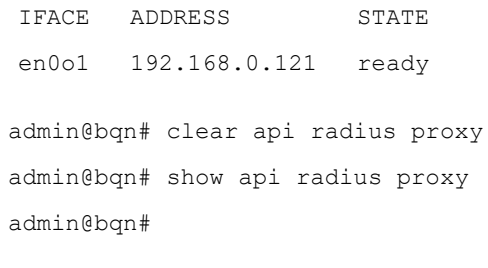

Related: api [radius](#page-145-0)

Commands: set api [radius](#page-296-0) proxy

show api [radius](#page-310-0) proxy

# clear api rest client

Syntax: clear api rest client client-ip

Description: Removes a REST API client identified by its IP address. If it is the last client, the REST API will not be accessible.

Mode: Operation mode.

Profile: Administrator.

Examples: Remove a REST API client with IP address 10.10.2.30.

admin@bqn# show api rest client

ADDRESS AUTHENTICATION

10.10.2.30 yes

admin@bqn# clear api rest client 10.10.2.30

admin@bqn# show api rest client

admin@bqn#

Related: api rest

Commands: set api rest [client](#page-296-1)

show api rest [client](#page-311-1)

## clear api rest server

Syntax: clear api rest server

Description: Removes the REST server and disables the REST API interface.

Mode: Operation mode.

Profile: Administrator.

Examples: Remove REST API on QoE server.

admin@bqn# show api rest server

State: ready

Interface: en0o1 Address: 192.168.0.121 Port: 3443 admin@bqn# clear api rest server admin@bqn# show api rest server State: idle Interface: n/a Address: n/a Port: 3443 admin@bqn#

Related: api [rest](#page-146-0)

Commands: set api rest [server](#page-297-0)

show api rest [server](#page-311-0)

## clear api rest user

Syntax: clear api rest user user-name

Description: Removes a REST API user with the given name.

Mode: Operation mode.

Profile: Administrator.

Examples: Remove a REST user with name myuser.

admin@bqn# show api rest user NAME PASSWORD RESTRICTED AUTH-BASIC myuser mypassword no aX41c2vzOm15cGJzc3dvzmQ= admin@bqn# clear api rest user myuser admin@bqn# show api rest user admin@bqn#

Related: api [rest](#page-146-0)

Commands: set api rest [user](#page-297-1)

[show](#page-311-2) api rest user

## clear api subscriber

Syntax: clear api subscriber subscriber-ip

Description: Removes a subscriber session from the API. This session is independent of the subscriber traffic session.

Mode: Operation mode.

### Profile: Operator.

Examples: Clear subscriber with IP address 192.168.0.10

bqnop@bqn> show apì subscriber ADDRESS SOURCE POLICY CREATED UPDATED 192.168.0.10 rest pr10 2021-07-28T12:33:48 00:00:33 bqnop@bqn> clear api subscriber 192.168.0.10 Removed 1 RADIUS subscriber bqnop@bqn> show api subscriber

#### Related: show api [subscriber](#page-313-0)

Commands:

## clear flow

Syntax: Clear flow [ipother | tcp | udp] subscriber-ip

Description: Removes flows of a certain type from a subscriber identified by the IP address. It affects the traffic being cleared.

Mode: Operation mode.

Profile: Operator.

Examples: Clear TCP flows (connections) of subscriber with IP address 192.168.0.10

bqnop@bqn> show flow tcp 192.168.0.10 APORT INET-ADDR IPORT ST TY INS PKT-RECV PKT-SENT LIFETIME 18009 54.220.24.80 27590 SY EM 0 1 1 0:00:05 bqnop@bqn> clear flow tcp 192.168.0.10 bqnop@bqn> show flow tcp 192.168.0.10

Related: clear [subscriber](#page-164-0)

Commands: show flow [ipother](#page-324-0)

[show](#page-326-0) flow tcp

[show](#page-328-0) flow udp

show [subscriber](#page-411-0)

## clear ip route

Syntax: Clear ip route ip-range via gw-addr

Description: Removes a rule to route IP range ip-range via gateway with IP address gw-addr.

Mode: Operation mode.

Profile: Administrator.

Examples Remove a route for 10.0.0.0/8 via 192.168.0.1 gateway.

admin@bqn0# showiproute

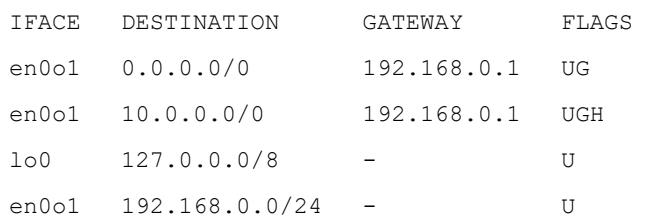

admin@bqn0# clear ip route 10.0.0.0/8 via 192.168.0.1 admin@bqn0# show ip route

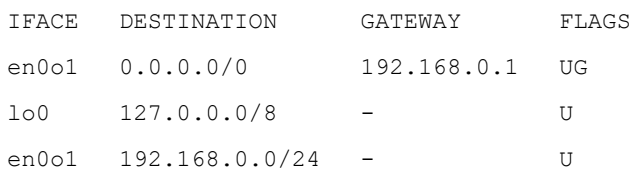

### Related: set ip [route](#page-302-0)

<span id="page-164-0"></span>Commands: [router](#page-283-0) static

show ip [route](#page-352-0)

## clear subscriber

Syntax: clear subscriber subscriber-ip

Description: Removes a subscriber session and all the associated flows. It involves traffic interruption for that client IP address.

Mode: Operation mode.

Profile: Operator.

Examples: Clear subscriber with IP address 192.168.0.10

bqnop@bqn> clear subscriber 192.168.0.10

bqnop@bqn> show subscriber 192.168.0.10

%ERR-ENOENT: Cannot find subscriber with "192.168.0.10" IP address

### Related: show flow [ipother](#page-324-0)

Commands: [show](#page-326-0) flow tcp

[show](#page-328-0) flow udp

show [subscriber](#page-411-0)

# clear config candidate

Syntax: clear config candidate

Description: This command clears the candidate configuration. Use this command with caution since the management configuration is also cleared, and users may not be able to access the system after committing the changes. A commit is required before changes are applied to the running configuration.

Use the clear config [changes](#page-166-0) command to undo this command and restore the candidate configuration.

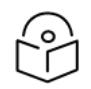

If a user configuration session is inside a sub-menu, executing this command does not remove that command.

Mode: Any configuration sub-mode.

#### Profile: Administrator.

Examples: Clear the candidate configuration.

**Note** 

admin@bqn(config)# show config running

service ssh

interface en0p0s17

ip address 192.168.1.75/24

management

admin@bqn(config)# clear config candidate

#### %WARN: The configuration will be erased

admin@bqn(config)# show config diff

service ssh

interface en0p0s17

ip address 192.168.1.75/24

management

admin@bqn(config)# show config candidate

admin@bqn(config)#

### The previous changes are undone.

admin@bqn(config)# clear config changes

admin@bqn(config)# show config diff

admin@bqn(config)# show config candidate

### %WARN: Candidate and running configurations are identical

admin@bqn(config)#

### Related: clear config [changes](#page-166-0)

## Commands: [commit](#page-173-0)

show config [candidate](#page-321-0)

show [config](#page-322-0) diff

show config [running](#page-323-0)

## <span id="page-166-0"></span>clear config changes

Syntax: clear config changes

Description: This command clears the latest changes since the last commit and restores the candidate configuration with the running configuration. Note that this command cannot be undone.

Mode: Any configuration sub-mode.

Profile: Administrator.

Examples: Clear the candidate configuration.

admin@bqn(config)# show config running

service ssh

interface en0p0s17

ip address 192.168.1.75/24

management

admin@bqn(config)# clear config candidate

#### %WARN: The configuration will be erased

admin@bqn(config)# show config diff

service ssh

interface en0p0s17

ip address 192.168.1.75/24

#### management

admin@bqn(config)# show config candidate

admin@bqn(config)#

### The previous changes are undone.

admin@bqn(config)# clear config changes admin@bqn(config)# show config diff admin@bqn(config)# show config candidate

## %WARN: Candidate and running configurations are identical

admin@bqn(config)#

## Related: [commit](#page-173-0)

#### Commands: show config [candidate](#page-321-0)

show [config](#page-322-0) diff

## show config [running](#page-323-0)

# clear interface firewall input

Syntax: Clear interface iface-name firewall input

Description: Clears the firewall rules of the specified network interface. Useful to disable the firewall protecting the management interface.

Mode: Operation mode.

Profile: Administrator.

Examples: Delete all firewall rules of the management interface.

admin@bqn# show interface firewall

IFACE CHAIN RANGE

en0o1 input 10.0.0.0/8

en0o1 input 192.168.0.0/16

admin@bqn# clear interface en0o1 firewall input

admin@bqn# show interface firewall

## Related: [firewall](#page-203-0) input

Commands: [interface](#page-234-0)

[management](#page-244-0)

show [interface](#page-343-0) firewall

# clear interface ip address

**Note** 

Syntax: Clear interface iface-name ip address addr

Description: Removes the addr IP address from the iface-name network interface.

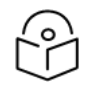

If the candidate configuration is different from the running configuration, no changes are applied.

Mode: Operation mode.

Profile: Administrator.

Examples: Delete a configured IP address.

admin@bqn# show ip address

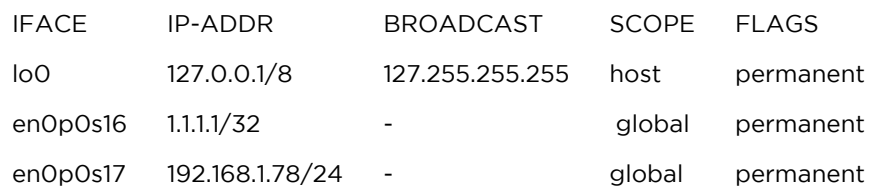

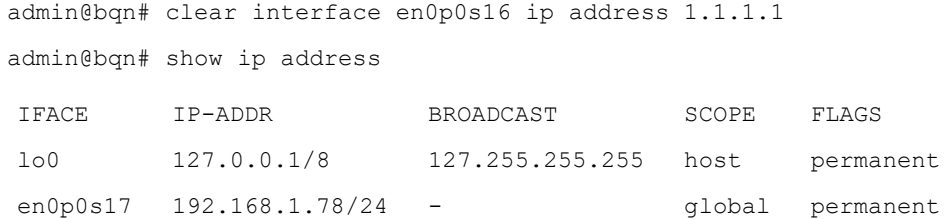

### Related: [interface](#page-234-0)

### Commands: set [interface](#page-300-0) ip address

show [interface](#page-336-0)

# clear pkteng dos syn

Syntax: Clear pkteng dos syn

Description: Clears the global thresholds for SYN flooding DoS detection.

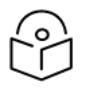

**Note** 

If the candidate configuration is different from the running configuration, no changes are applied.

Mode: Operation mode.

Profile: Administrator.

Examples: Clears the thresholds to defaults (no DoS SYN detection).

```
admin@bqn0# show pkteng parameters | match SYN
DoS SYN period: 10.000
DoS SYN client ingress rate: 100
DoS SYN client egress rate: 50
DoS SYN server ingress rate: 0
DoS SYN server egress rate: 0
admin@bqn0# clear pkteng dos syn
admin@bqn0# show pkteng parameters | match SYN
DoS SYN period: 10.000
DoS SYN client ingress rate: 0
DoS SYN client egress rate: 0
DoS SYN server ingress rate: 0
DoS SYN server egress rate: 0
```
Related: set [pkteng](#page-303-0) dos syn

## Commands: [pkteng](#page-256-0)

show pkteng [parameters](#page-360-0)

## show [statistics](#page-420-0) dos

## clear pkteng dos volume

Note

Syntax: Clear pkteng dos volume

Description: Clears the global thresholds for Volume flooding DoS, disabling its detection.

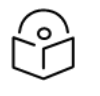

If the candidate configuration is different from the running configuration, no changes are applied.

Mode: Operation mode.

Profile: Administrator.

Examples: Clear thresholds to defaults (no volume DoS detection).

```
admin@bqn0# show pkteng parameters | match 'DoS volume'
DoS volume period: 10.000
DoS volume minimum rate: 50000
DoS volume multiplier rate: 3.50
admin@bqn0# clear pkteng dos volume
admin@bqn0# show pkteng parameters | match 'DoS volume'
DoS volume period: 10.000
DoS volume minimum rate: 0
DoS volume multiplier rate: 0.00
```
### Related: set pkteng dos [volume](#page-304-0)

### Commands: [pkteng](#page-256-0)

show pkteng [parameters](#page-360-0)

show [statistics](#page-420-0) dos

# clear pkteng rtta

### Syntax: Clear pkteng rtta

Description: Sets the access round-trip-time (RTTa - the delay measured between the QoE and the subscriber) threshold back to its default value. This threshold is used to classify TCP acceleration metrics.

The threshold is set under [pkteng](#page-256-0) configuration mode.

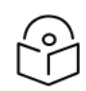

## Note

If the candidate configuration is different from the running configuration, no changes are applied.

Mode: Operation mode.

Profile: Administrator.

Examples: Set Rtta threshold back to its default.

admin@bqn0# show pkteng parameters | match RTTA Speed RTTA: 0.010000 admin@bqn0# clear pkteng rtta admin@bqn0# show pkteng parameters | match RTTA Speed RTTA: 0.000000

### Related: clear [pkteng](#page-170-0) rtti

### Commands: [pkteng](#page-256-0)

set [pkteng](#page-305-0) rtta set [pkteng](#page-305-1) rtti show pkteng [parameters](#page-360-0)

# <span id="page-170-0"></span>clear pkteng rtti

Syntax: Clear pkteng rtti

Description: Sets the Internet round-trip-time (RTTi - is measured between the QoE and the content servers on the Internet) thresholds back to default values. These thresholds are used in the classification of TCP acceleration metric samples in those with small, medium, and big RTTi.

The threshold is set under [pkteng](#page-256-0) configuration mode.

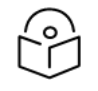

If the candidate configuration is different from the running configuration, no changes are applied.

Mode: Operation mode.

Profile: Administrator.

Examples: Set small and big RTTi thresholds top default.

**Note** 

```
admin@bqn0# show pkteng parameters | match RTTI
Speed RTTI small: 0.020000
Speed RTTI large: 0.070000
admin@bqn0# clear pkteng rtti
admin@bqn0# show pkteng parameters | match RTTI
Speed RTTI small: 0.010000
Speed RTTI large: 0.060000
```
### Related: clear [pkteng](#page-170-0) rtta

## Commands: [pkteng](#page-256-0)

set [pkteng](#page-305-0) rtta

set [pkteng](#page-305-1) rtti

show pkteng [parameters](#page-360-0)

# clear service ntp server

Note

Syntax: clear service ntp server ip-addr

Description: This command removes an NTP server from the NTP service that the QoE uses to keep its system time and date synchronized. The server is removed under [service](#page-293-0) ntp configuration mode.

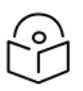

If the candidate configuration is different from the running configuration, no changes are applied.

Mode: Operation mode.

Profile: Administrator.

Examples: Removes a local NTP server with IP address 10.10.1.12.

admin@bqn0# show system ntp

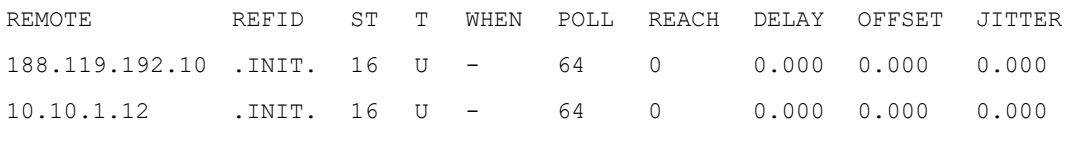

admin@bqn0# clear service ntp server 10.10.1.12

admin@bqn0# show system ntp

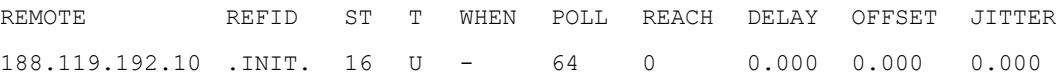

### Related: [service](#page-293-0) ntp

Commands: set [service](#page-306-0) ntp server

show [system](#page-467-0) ntp

## clear wire

Syntax: Clear wire access-iface inet-iface

Description: This command removes a wire processing user traffic. Use it only if the wire is no longer needed and no traffic is going through it, otherwise, there might be service interruption. The wire is identified by its access-iface on the access side (towards the subscribers) and its inet-iface on the Internet side (towards the interconnection with the Internet). If the wire is the last one, the command fails (the QoEconfiguration must have at least one wire configured).

The changes are done under *[pkteng](#page-256-0)* and [interface](#page-234-0) modes.

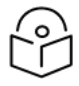

Note

If the candidate configuration is different from the running configuration, no changes are applied.

Mode: Operation mode.

Profile: Administrator.

Examples: Removes the wire using en0o3 access and en0o4 internet interfaces.

admin@bqn0# show pkteng wire ACC-IFACE ACC-PCAP INET-IFACE INET-PCAP en0o3 no en0o4 no en0o7 no en0o8 no admin@bqn0# clear wire en0o3 en0o4 admin@bqn0# show pkteng wire ACC-IFACE ACC-PCAP INET-IFACE INET-PCAP en0o7 no en0o8 no

### Related: [interface](#page-234-0)

Commands: [pkteng](#page-256-0)

set [wire](#page-307-0)

show [pkteng](#page-374-0) wire

Note

## comment

Syntax: Comment string

no comment string

Description: Assign a comment to a license feature (use double quotes if the comment consists of several words).

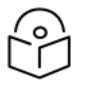

If a property of an existing license is modified, the hash value must be set accordingly to validate the license feature.

Use the no command form to clear the comment associated with a license feature.

Mode: License configuration mode.

Profile: Administrator.

Examples: Set the comment of the bta license feature.

```
admin@bqn0(config)# license bta
example@example.com"
```
admin@bqn0(config-license)#

Related: [hash](#page-214-0)

Commands: [license](#page-238-0)

show [license](#page-353-0)

[time-activation](#page-512-0)

[time-expiration](#page-512-1)

[usage](#page-529-0)

## <span id="page-173-0"></span>commit

Syntax: commit [validate] [force]

Description: Validate and execute the candidate configuration, and if successful, the candidate configuration becomes the new running configuration. If the candidate and the running configurations are identical, this command does nothing.

If the validate parameter is present, the candidate configuration is only validated and not executed.

If there is an error in the validation process, a message will indicate the cause of the error; otherwise, the command does not show anything.

The committed configuration is stored on a disk, and each committed configuration is assigned a unique commit ID to identify it. Currently, the last 25 committed configurations are saved.

Mode: Any configuration mode.

Profile: Administrator.

Examples: Enter a new command that requires more configuration commands and try to commit the candidate configuration.

```
admin@bqn(config)# show config running
interface en0p0s17
ip address 192.168.1.75/24
admin@bqn(config)# service ssh
admin@bqn(config-ssh)# exit
admin@bqn(config)# commit
%ERR: No management interface defined
```
Mark the en0p0s17 interface as the management interface, which should be enough to validate the candidate configuration.

```
admin@bqn(config)# interface en0p0s17
admin@bqn(config-iface)# management
admin@bqn(config-iface)# commit validate
admin@bqn(config-iface)# commit
admin@bqn(config-iface)# show config running service ssh
interface en0p0s17
ip address 192.168.1.75/24
management
admin@bqn(config-iface)#
```
### Related: clear config [changes](#page-166-0)

## Commands: load [rollback](#page-240-0)

- show config [candidate](#page-321-0)
- show config [commit](#page-321-1)
- show [config](#page-322-0) diff
- show config [running](#page-323-0)

## community

Syntax: community string [nms]

no community string [nms]

Description: This command configures the community string for read-only access. By default, this will provide access to the full OID tree for such requests, regardless of where they were sent from. The optional nms parameter (network management station IP address) may be used to restrict access requests to the specified systems. Several instances of this command are allowed when the nms parameter is specified.

Use the no command form to clear the general community string or the community string for a specific NMS.

Mode: SNMP configuration mode.

### Profile: Administrator.

Examples: Set the community string for several NMS.

```
admin@bqn0# configure
admin@bqn0(config)# snmp
admin@bqn0(config-snmp)# community secret1 192.168.10.1
admin@bqn0(config-snmp)# community secret2 192.168.10.2
admin@bqn0(config-snmp)# commit
admin@bqn0(config-snmp)# op show snmp community
NMS COMMUNITY
192.168.10.1 secret1
192.168.10.2 secret2
```
## Related: show snmp [community](#page-409-0)

Commands: [snmp](#page-476-0)

## compression

Syntax: Compression [initial-percentage final-percentage]

no compression [initial-percentage final-percentage]

Description: Compresses suitable HTTP traffic falling in this flow policy. If no percentages are specified, all suitable HTTP traffic is compressed. If a range of percentages is specified, flows of suitable HTTP falling randomly within the range is compressed. Range of percentages is rarely used.

Mode: Policy flow configuration mode.

#### Profile: Administrator.

#### Examples

admin@bqn0(config)# policy rate mypolicy admin@bqn0(config-polflow)# compress admin@bqn0(config-polflow)# root admin@bqn0(config)#

#### Related: [policy](#page-258-0) flow

Commands: show [policy](#page-375-0)

## configure

#### Syntax: configure

Description: Enter configuration mode.

Note

Under the configuration mode, there is a hierarchy of sub-modes that can be traversed by entering different configuration commands. The end (exit configuration mode), exit (go back one sub-mode), and root (go to the top configuration mode) commands are used to traverse the command hierarchy.

New configuration commands entered will be stored as part of the candidate configuration.

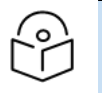

The CLI session prompt changes when entering configuration mode, and traversing the configuration sub-modes also updates the session promptly.

### Mode: Operation mode.

Profile: Administrator.

Examples: Exit interface mode and then exit configuration mode.

```
admin@bqn# configure
```
admin@bqn(config)#

#### Related: [end](#page-190-0)

## Commands: [exit](#page-190-1)

[op](#page-254-0) [root](#page-282-0) show config [candidate](#page-321-0) show [config](#page-322-0) diff

## show config [running](#page-323-0)

## cpu governor

#### Syntax: cpu governor name

no cpu governor name

Description: This command sets the CPU frequency governor. The following CPU governors are available:

Conservative, ondemand, performanceand powersave.

By default, the performance governor is set when the system boots, and since it is the default governor, it does not show in the configuration when set. Note that not all the governors are available, which depends on the CPU type and model, and in addition, some CPUs do not support CPU frequency scaling.

Use the no command form to set the default governor.

Mode: System configuration mode.

### Profile: Administrator.

Examples: Set the governor to ondemand and then set it back to performance.

admin@bqn02# show system cpu governor performance admin@bqn02# configure admin@bqn02(config)# system admin@bqn02(config-system)# cpu governor ondemand admin@bqn02(config-system)# commit admin@bqn02(config-system)# op show system cpu governor ondemand admin@bqn02(config-system)# no cpu governor ondemand admin@bqn02(config-system)# commit admin@bqn02(config-system)# op show system cpu governor performance

Related: [system](#page-485-0)

<span id="page-176-0"></span>Commands: show system cpu [governor](#page-456-0)

# cpu level alarm

Syntax: cpu level alarm notice-level warning-level critical-level

no cpu level alarm notice-level warning-level critical-level

Description: Sets the number of CPUs with an excessive load that triggers alarms with Notification, Warning, and Critical levels.

Use the no command form to set the default values.

Mode: System configuration mode.

Profile: Administrator.

Examples: To add one core to the default levels and back to defaults:

```
admin@bqn02# configure
admin@bqn02(config)# op show system cpu level alarm
Notice threshold: 1
Warning threshold: 2
Critical threshold: 3
admin@bqn02(config)# system
admin@bqn02(config-system)# cpu level alarm 2 3 4
admin@bqn02(config-system)# commit
admin@bqn02(config-system)# op show system cpu level alarm
Notice threshold: 2
Warning threshold: 3
Critical threshold: 4
admin@bqn02(config-system)# no cpu level alarm 2 3 4
admin@bqn02(config-system)# commit
admin@bqn02(config-system)# op show system cpu level alarm
Notice threshold: 1
Warning threshold: 2
Critical threshold: 3
```
### Related: [system](#page-485-0)

<span id="page-177-0"></span>Commands: cpu level [threshold](#page-178-0)

show [system](#page-454-0) cpu level alarm

## cpu level nice

```
Syntax: cpu level nice
```
no cpu level nice

Description: It includes nice load in the calculations of overall system CPU load.

Use the no command form to set the default value (nice load excluded).

Mode: System configuration mode.

Profile: Administrator.

Examples: To add nice load to CPU calculations and back to default:

admin@bqn02# configure admin@bqn02(config)# op show system cpu level threshold Threshold warning: 80 Threshold high: 90 CPU level nice: no admin@bqn02(config)# system

admin@bqn02(config-system)# cpu level nice admin@bqn02(config-system)# commit admin@bqn02(config-system)# op show system cpu level threshold Threshold warning: 80 Threshold high: 90 CPU level nice: yes admin@bqn02(config-system)# no cpu level nice admin@bqn02(config-system)# commit admin@bqn02(config-system)# op show system cpu level threshold Threshold warning: 80 Threshold high: 90 CPU level nice: no

### Related: [system](#page-485-0)

<span id="page-178-0"></span>Commands: cpu level [alarm](#page-176-0)

cpu level [threshold](#page-178-0)

# cpu level threshold

Syntax: cpu level threshold notice-level warning-level critical-level

no cpu level threshold notice-level warning-level critical-level

Description: Sets the number of CPUs with an excessive load that triggers alarms with Notification, Warning, and Critical levels.

Use the no command form to set the default values.

Mode: System configuration mode.

Profile: Administrator.

Examples: To reduce CPU load thresholds by 10% and back to defaults:

```
admin@bqn02# configure
admin@bqn02(config)# system
admin@bqn02(config-system)# op show system cpu level threshold
Threshold warning: 80
Threshold high: 90 CPU level nice: yes
admin@bqn02(config-system)# cpu level threshold 70 80
admin@bqn02(config-system)# commit
admin@bqn02(config-system)# op show system cpu level threshold
Threshold warning: 70
Threshold high: 80 CPU level nice: no
admin@bqn02(config-system)# no cpu level threshold 70 80
admin@bqn02(config-system)# commit
admin@bqn02(config-system)# op show system cpu level threshold
```

```
Threshold warning: 80
Threshold high: 90 CPU level nice: no
```
### Related: [system](#page-485-0)

Commands: cpu level [alarm](#page-176-0)

cpu [level](#page-177-0) nice

show system cpu level [threshold](#page-454-1)

# delay-start

Syntax: delay-start number

no delay-start number

Description: See the delay start period to number seconds. By default, delay start is disabled.

The delay start period is used to delay packet acceleration when the PKTENG process starts. During the delay start period, flows may be created but not accelerated.

Use the no command form to disable the delay start behaviour.

Mode: BTA configuration mode.

Profile: Administrator.

Examples: Set the delay start period to 10 seconds.

admin@bqn0# configure

```
admin@bqn0(config)# bta
```
admin@bqn0(config-bta)# delay-start 10

```
admin@bqn0(config-bta)# commit
```

```
admin@bqn0(config-bta)#
```
## Related: [bta](#page-150-0)

Commands: show bta [parameters](#page-315-0)

## dellmgr

Syntax: dellmgr

no dellmgr

Description: Configure the Dell OpenManage Server Administrator software. This software manages and monitors a Dell PowerEdge server, and should only be used when running on such hardware. The official web page of Dell OpenManage is:

<http://linux.dell.com/repo/hardware/omsa.html>

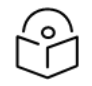

## Note

The dellmgr BPKG must be installed to monitor the system. The MIBs supported by Dell OpenManage are located in the following directory:
/opt/dell/srvadmin/etc/

The information provided by these MIBs are under the Dell enterprise OID:

1.3.6.1.4.1.674

Use the no command form to disable the Dell monitoring software.

Mode: SNMP configuration mode.

Profile: Administrator.

Examples: Set the community string and enable the Dell OpenManage monitoring software.

admin@bqn0# configure admin@bqn0(config)# snmp admin@bqn0(config-snmp)# community public admin@bqn0(config-snmp)# dellmgr admin@bqn0(config-snmp)# commit admin@bqn0(config-snmp)# op show service dellmgr

dataeng.service - LSB: Systems Management Data Engine

**Loaded**: loaded (/etc/init.d/dataeng)

**Active**: active (running) since Sat 2015-10-03 13:31:34 CEST; 30min ago

**Process**: 6987 ExecStart=/etc/init.d/dataeng start (code=exited, status=0/SUCCESS)

**CGroup**: /system.slice/dataeng.service

|-7174 /opt/dell/srvadmin/sbin/dsm\_sa\_datamgrd

|-7263 /opt/dell/srvadmin/sbin/dsm\_sa\_eventmgrd

\-7280 /opt/dell/srvadmin/sbin/dsm\_sa\_snmpd

From a NMS traverse the 1.3.6.1.4.1.674.10892.1.100 OID. % snmpbulkwalk -v2c -OS -c public 192.168.1.4 1.3.6.1.4.1.674.10892.1.100

SNMPv2-SMI::enterprises.674.10892.1.100.1.0 = STRING: "Server Administrator" SNMPv2-SMI::enterprises.674.10892.1.100.2.0 = STRING: "8.1.0" SNMPv2-SMI::enterprises.674.10892.1.100.3.0 = INTEGER: 1 SNMPv2-SMI::enterprises.674.10892.1.100.4.0 = STRING: "Management software for Dell systems." SNMPv2-SMI::enterprises.674.10892.1.100.5.0 = INTEGER: 1 SNMPv2-SMI::enterprises.674.10892.1.100.6.0 = INTEGER: 1 SNMPv2-SMI::enterprises.674.10892.1.100.7.0 = STRING: "No Updates" SNMPv2-SMI::enterprises.674.10892.1.100.8.0 = "" SNMPv2-SMI::enterprises.674.10892.1.100.9.0 = "" SNMPv2-SMI::enterprises.674.10892.1.100.10.0 = STRING: "8.1.0"

```
SNMPv2-SMI::enterprises.674.10892.1.100.11.0 = INTEGER: 1
SNMPv2-SMI::enterprises.674.10892.1.100.12.0 = INTEGER: 1
SNMPv2-SMI::enterprises.674.10892.1.100.13.0 = STRING: "Dell Inc."
```
Related: show service [dellmgr](#page-401-0)

Commands: [snmp](#page-476-0)

# dimension

Syntax: dimension pkteng-num [cpu-mask [worker-cpu-mask]]

no dimension pkteng-num [cpu-mask [worker-cpu-mask]]

Description: This command indicates the number of active PKTENG processes to run. Note that QoE automatically calculates the number of processes and masks suitable to the hardware characteristics, so this command should be used only in special cases and following Cambium Networks support instructions; otherwise, the data packet capture behavior may be unexpected.

The pkteng-num parameter indicates the number of PKTENG instances to run in each QoE. The value of pkteng-num cannot exceed the total number of CPUs in a QoE.

The optional cpu-mask parameter indicates the CPU affinity of the PKTENG processes. This parameter is an hexadecimal value representing the CPU mask where each PKTENG instance should run. The least significant bit of this parameter represents CPU 0. If this parameter is not set, then each PKTENG process will run in a single CPU from the higher CPUs available.

The optional worker-cpu-mask parameter indicates the CPU affinity of the worker PKTENG processes, which are the ones that process the packets. The least significant bit of this parameter represents CPU 0. If this parameter is not set, then the same value as the CPU mask is used.

Use the no command form to clear the manual setting of the number of PKTENG instances and to set the default values.

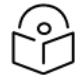

#### Note

Changing the number of PKTENG instances of the QoE will start or stop the appropriate number of PKTENG processes. In addition, the existing active flows will be removed. Therefore, this parameter should only be changed when dimensioning the system.

Mode: PKTENG configuration mode.

Profile: Administrator.

Examples: Set the number of PKTENG processes to 2 and assign the CPU and IRQ masks.

```
admin@bqn0# configure
admin@bqn0(config)# pkteng
admin@bqn0(config-pkteng)# dimension 2 0xc
admin@bqn0(config-pkteng)# commit
admin@bqn0(config-pkteng)# op show pkteng status detail
PKTENG state: active
```
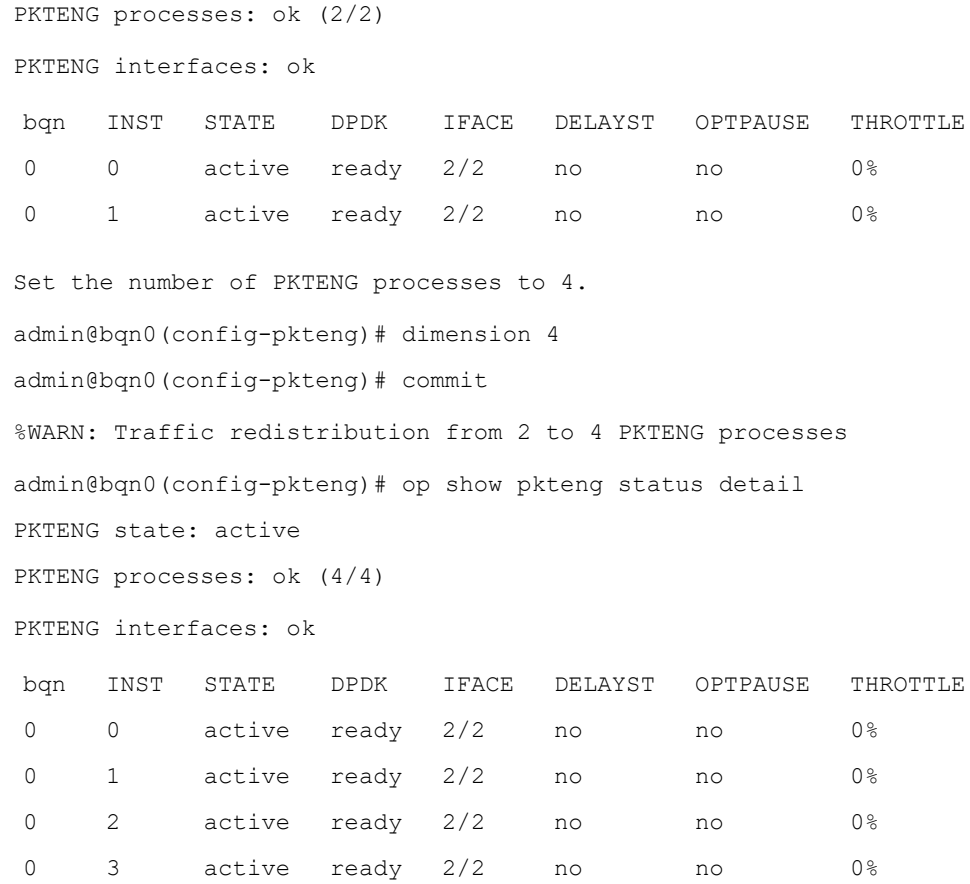

### Related: [pkteng](#page-256-0)

Commands: show pkteng [parameters](#page-360-0)

show [pkteng](#page-372-0) status show [process](#page-381-0) affinity

show [system](#page-453-0) cpu

# <span id="page-182-0"></span>disabled

#### Syntax: disabled

Description: This configuration parameter disables a network interface. If an interface is disabled, then no traffic flows through the interface.

When showing the state of an interface, the flag UP indicates that the interface is enabled.

When a new interface is configured, the interface is enabled by default. Note that the configuration of an interface does not include the [enabled](#page-189-0) keyword when it is enabled.

Mode: Interface configuration mode.

Profile: Administrator.

Examples: Disable a network interface.

```
admin@bqn# configure
admin@bqn(config)# interface en0p0s8
admin@bqn(config-iface)# disabled
admin@bqn(config-iface)# commit
admin@bqn(config-iface)# end
admin@bqn# show interface en0p0s8 en0p0s8: BROADCAST MULTICAST
Link type: ethernet MAC: 08:00:27:99:c2:3f
Link detected: no Auto-negotiation: on
Duplex: Full Speed: 1000Mbs
GRO: off GSO: off
LRO: off TSO: off
RxCksumOffload: on TxQueueLen: 1000
ChannelRx: n/a ChannelTx: n/a
ChannelCombined: n/a ChannelOther: n/a
RingSlotRx: 4096/4096 RingSlotTx: 4096/4096
MTU: 1500
rx bytes: 0 tx bytes: 35532
rx packets: 0 tx packets: 846
rx errors: 0 tx errors: 0
rx dropped: 0 tx dropped: 0
rx overrun: 0 tx carrier: 0
rx_multicast: 0 tx_collision: 0
Index: 3
```
#### Related: [enabled](#page-189-0)

<span id="page-183-0"></span>Commands: [interface](#page-234-0)

show [interface](#page-336-0)

### dos max-attacks

Syntax: dos max-attacks max-number

no dos max-attacks max-number

Description: Configures the maximum number max-number of concurrent attacks per PKTENG worker process that will be handled by the QoE.

The default value of 50 can be restored with the no command form.

Mode: PKTENG configuration mode.

Profile: Administrator.

Examples: Set the maximum number of concurrent attacks.

admin@bqn0(config)# pkteng admin@bqn0(config-pkteng)# dos max-attacks 25 admin@bqn0(config-pkteng)# commit admin@bqn0(config-pkteng)# op show pkteng parameters | match "DoS max" DoS max attack cnt: 25 admin@bqn0(config-pkteng)# no dos max-attacks 25 admin@bqn0(config-pkteng)# commit admin@bqn0(config-pkteng)# op show pkteng parameters | match "DoS max" DoS max attack cnt: 50

#### Related: dos [mode](#page-184-0)

Commands: dos syn [period](#page-185-0)

dos syn [rate](#page-185-1) dos [volume](#page-186-0) show [statistics](#page-420-0) dos

# <span id="page-184-0"></span>dos mode

Syntax: dos mode {private | public}

Description: Configures the privacy mode of DoS records. If private (default), DoS records will anonymize subscriber IP addresses. If public, DoS records will store the subscriber's IP address.

Mode: PKTENG configuration mode.

Profile: Administrator.

Examples: Set the public mode od DoS records.

admin@bqn0(config)# pkteng admin@bqn0(config-pkteng)# op show pkteng parameters | match "DoS mode" DoS mode: private admin@bqn0(config-pkteng)# dos mode public admin@bqn0(config-pkteng)# commit admin@bqn0(config-pkteng)# op show pkteng parameters | match "DoS mode" DoS mode: public

Related: dos [max-attacks](#page-183-0)

Commands: dos syn [period](#page-185-0)

dos syn [rate](#page-185-1)

dos [volume](#page-186-0)

show [statistics](#page-420-0) dos

# <span id="page-185-0"></span>dos syn period

Syntax: dos syn period number

Description: Configures the period to calculate SYN rates in DoS Syn flooding detection.

Mode: PKTENG configuration mode.

Profile: Administrator.

Examples: Set the DoS Syn flooding detection period to 20 seconds.

admin@bqn0(config)# pkteng admin@bqn0(config-pkteng)# op show pkteng parameters | match "DoS SYN period" DoS SYN period: 10.000 admin@bqn0(config-pkteng)# dos syn period 20 admin@bqn0(config-pkteng)# commit admin@bqn0(config-pkteng)# op show pkteng parameters | match "DoS SYN period" DoS SYN period: 20.000

Related: dos [max-attacks](#page-183-0)

Commands: dos [mode](#page-184-0)

dos syn [rate](#page-185-1) dos [volume](#page-186-0)

show [statistics](#page-420-0) dos

## <span id="page-185-1"></span>dos syn rate

Syntax: dos syn rate {client | server} {egress | ingress} rate

no dos syn rate {client | server} {egress | ingress} rate

Description: Configures the fail SYN rate threshold that triggers detection of an SYN DoS attack. The rate threshold can be related to a client receiving those SYNs (ingress) or being a source of them (egress). Rate thresholds can also be established for servers.

By default, no rate thresholds are configured (0 value).

Mode: PKTENG configuration mode.

Profile: Administrator.

Examples: Configure different scenarios of DoS syn rate threshold.

admin@bqn0(config)# pkteng admin@bqn0(config-pkteng)# op show pkteng parameters | match "DoS SYN" DoS SYN period: 10.000 DoS SYN client ingress rate: 0

```
DoS SYN client egress rate: 0
DoS SYN server ingress rate: 0
DoS SYN server egress rate: 0
admin@bqn0(config-pkteng)# dos syn rate client ingress 300
admin@bqn0(config-pkteng)# dos syn rate client egress 150
admin@bqn0(config-pkteng)# commit
admin@bqn0(config-pkteng)# op show pkteng parameters | match "DoS SYN"
DoS SYN period: 10.000
DoS SYN client ingress rate: 300
DoS SYN client egress rate: 150
DoS SYN server ingress rate: 0
DoS SYN server egress rate: 0
```
#### Related: dos [max-attacks](#page-420-0)

#### Commands: dos [mode](#page-184-0)

dos syn [period](#page-185-0) dos [volume](#page-186-0) show [statistics](#page-420-0) dos

## <span id="page-186-0"></span>dos volume

Syntax: dos volume min min-rate

dos volume multiplier factor

dos volume period period

Description: Configures the parameters related to DoS volume attack detection The parameters are as follows:

- **min-rate**: defines the minium speed to be considered a possible volumetric attack.
- factor: defines the number of times the measured speed should exceed the policy rate limit for this subscriber.
- period: defines the time period to calculate the speeds/rates during volume DoS detection.

By default, the period is 10 and there is no DoS volume detection (minimum 0, multiplier 0).

Mode: PKTENG configuration mode.

Profile: Administrator.

Examples: Set different DoS volume attack parameters.

```
admin@bqn0(config)# pkteng
admin@bqn0(config-pkteng)# op show pkteng parameters | match "DoS volume"
DoS volume period: 10.000
```
DoS volume minimum rate: 0 DoS volume multiplier rate: 0.00 admin@bqn0(config-pkteng)# dos volume min 200000 admin@bqn0(config-pkteng)# dos volume multiplier 4 admin@bqn0(config-pkteng)# commit admin@bqn0(config-pkteng)# op show pkteng parameters | match "DoS volume" DoS volume period: 10.000 DoS volume minimum rate: 200000 DoS volume multiplier rate: 4.00

#### Related: dos [max-attacks](#page-183-0)

#### Commands: dos [mode](#page-184-0)

dos syn [period](#page-185-0) dos syn [rate](#page-185-1) show [statistics](#page-420-0) dos

# dpdk poll

Syntax: dpdk poll {max | sleep-min | yield} value

Description: Configures parameters related to DPDK library polling. The DPDK pools for packets. This command sets several parameters governing such polling. It should be used only under Cambium Networks support instructions.

The parameters are as follows:

- max: maximum time in seconds that the DPDK has before returning to the main process.
- sleep-min: minimum time in seconds to sleep between two DPDK calls by the polling loop.
- yield: maximum number of polls without sleeping. polls.

Mode: PKTENG configuration mode.

### Profile: Administrator.

#### Examples:

admin@bqn0(config)# pkteng admin@bqn0(config-pkteng)# dpdk poll max TODO admin@bqn0(config-pkteng)# dpdk poll sleep-min TODO admin@bqn0(config-pkteng)# dpdk poll yield TODO admin@bqn0(config-pkteng)# commit

#### Related: dos [max-attacks](#page-183-0)

#### Commands: dos [mode](#page-184-0)

dos syn [rate](#page-185-1) dos [volume](#page-186-0) show [statistics](#page-420-0) dos

# dpi

Syntax: dpi [initial-percentage final-percentage]

no dpi [initial-percentage final-percentage]

Description: Generates DPI analysis information. If no percentages are specified, all traffic matching the policy will generate DPI information. If a range of percentages is specified, flows falling randomly within the range will generate DPI information. The range of percentages is rarely used.

Mode: [policy](#page-258-0) flow configuration mode.

Profile: Administrator.

Examples: Enable DPI analysis for the mypolicy policy.

```
admin@bqn0(config)# policy flow mypolicy
admin@bqn0(config-polflow)# dpi
admin@bqn0(config-polflow)# root
admin@bqn0(config)#
```
Related: [policy](#page-258-0) flow

Commands: show [policy](#page-375-0)

## drop

Syntax: drop {internet-ipother|internet-tcp-syn|internet-udp}

Description:Blocks incoming traffic from the internet of the following types.

- internet-tcp-syn: incoming TCP connections (SYNs from the Internet).
- internet-udp: incoming UDP flows (UDP flows with only Internet-originated packets).
- internet-ipother: incoming IP traffic other than TCP or UDP (for example, ICMP ping requests coming from the Internet).

Mode: [policy](#page-258-0) flow configuration mode.

Profile: Administrator.

Examples: Block incoming TCP SYNs and pings in traffic under default flow policy:

bqnadm@bqn0(config)# policy flow flow-default bqnadm@bqn0(config-polflow)# drop internet-tcp-syn bqnadm@bqn0(config-polflow)# drop internet-ipother bqnadm@bqn0(config-polflow)# commit bqnadm@bqn0(config-polflow)# op show policy flow NAME BCK COM DPI MET OPT SHPD SHPU TCE TRK UDR DIT DIU DII flow-default no no yes yes yes no no no yes no yes no yes

#### Related: [policy](#page-258-0) flow

<span id="page-189-0"></span>Commands: timeout drop [internet](#page-375-0)

## enabled

Syntax: enabled

Description: This configuration parameter activates a network interface. If an interface is not enabled, then no traffic flows through the interface.

When showing the state of an interface, the flag UP indicates that the interface is enabled. When a new interface is configured the interface is enabled by default.

When an interface is enabled, the [disabled](#page-182-0) command is removed. Note that the enabled keyword is not stored as part of the configuration.

Mode: Interface configuration mode.

### Profile: Administrator.

Examples: Activate a network interface.

```
admin@bqn# configure
admin@bqn(config)# interface en0p0s8
admin@bqn(config-iface)# enabled
admin@bqn(config-iface)# commit
admin@bqn(config-iface)# end
admin@bqn# show interface en0p0s8
```
#### en0p0s8: UP BROADCAST RUNNING MULTICAST

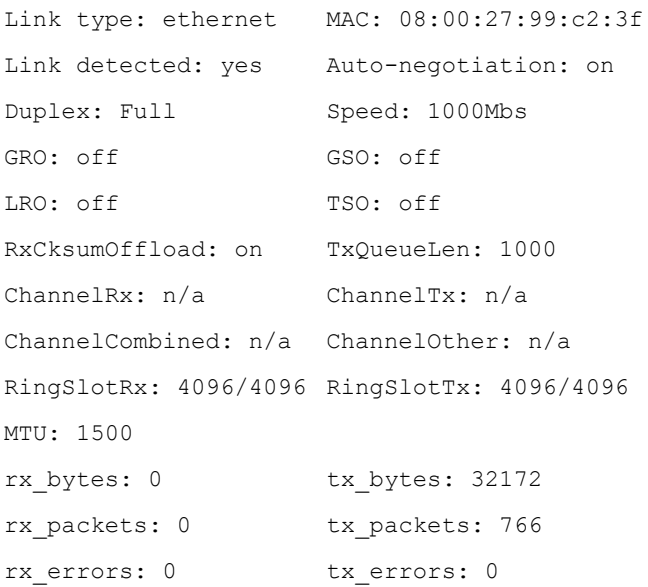

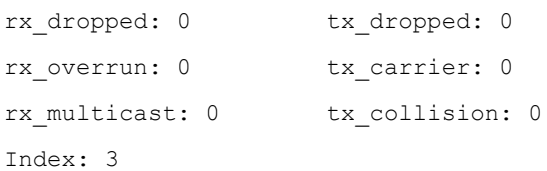

#### Related: [disabled](#page-182-0)

### Commands: [interface](#page-234-0)

show [interface](#page-336-0)

Note

### end

#### Syntax: end

Description: This command is used to exit configuration mode from any configuration sub-mode.

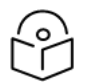

Any configuration changes not committed are still stored as the candidate configuration.

Mode: Any configuration sub-mode.

Profile: Administrator.

Examples: Exit configuration mode directly from within interface mode.

```
admin@bqn# configure
admin@bqn(config)# interface en0p0s17
admin@bqn(config-iface)# end
admin@bqn#
```
#### Related: [configure](#page-175-0)

#### Commands:

### exit

#### Syntax: exit

Description: This command is used to traverse the configuration hierarchy and return to the previous configuration mode. If under the top configuration mode, this command exits configuration mode and goes back to operation mode.

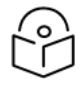

### Note

Any configuration changes not committed are still stored as part of the candidate configuration.

Mode: Any configuration mode.

Profile: Administrator.

Examples: Exit interface mode and then exit configuration mode.

```
admin@bqn# configure
admin@bqn(config)# interface en0p0s17
admin@bqn(config-iface)# exit
admin@bqn(config)# exit
admin@bqn#
```
#### Related: [configure](#page-175-0)

#### Commands:

# feature

Syntax: feature feature-name level-name

no feature feature-name level-name

Description: Configure the minimum logging level for the different QoE features.

The QoE software uses the system logger to log information about many different events which may be used to diagnose the state of the QoE. Depending on the priority of an event, it is generated using a specific logging level. If an event's logging level is lower than the configured logging level for that feature, then the event is not logged.

The following feature-names are supported:

- api: RADIUS and REST API logs.
- btc: BTC logs.
- cluster: Cluster management information.
- config: Configuration management information.
- control: Policy control information.
- dns: DNS service.
- fragment : IP defragmentation.
- generic: Generic logs logs.
- iface: Interface and IP address related information.
- internal : Internal information that does not fall into any other feature.
- ipc: Inter-process communication information, such as internal messages.
- ipctask : IPC task management information.
- license: License information.
- memory: Memory subsystem information.
- packet: Information about received and transmitted packets.
- pktcap: Packet capture related information.
- pkteng: Packet engine related information.
- proc: Process management information.
- remctr: Remote control information.
- routing: IP routing information.
- snmp: SNMP management information.
- **•** stats: Statistics related information.

The following logging levels are available, in ascending priority order:

- full: Very low debug level messages.
- debug : Debug level messages.
- info: Informational messages.
- notice: Normal but significant conditions.
- warning: Warning conditions.
- error: Error conditions.
- critical: Critical conditions.
- alert: Conditions that require immediate action.
- **•** emergency: Unusable system condition.

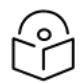

#### Note

The logging levels are the standard levels used by the system logger, except for full, which is available for an extra level of debugging.

Use this command with caution and only when requested by Cambium Networks staff, since the QoE could experience performance degradation.

Use the no command form to reset the logging level of a feature to its default value, info.

Mode: Logging configuration mode.

Profile: Administrator.

Examples: Set the logging level for the pkteng feature to debug.

```
admin@bqn0# configure
admin@bqn0(config)# logging
admin@bqn0(config-logging)# feature pkteng debug
admin@bqn0(config-logging)# commit
admin@bqn0(config-logging)# op show logging feature
```
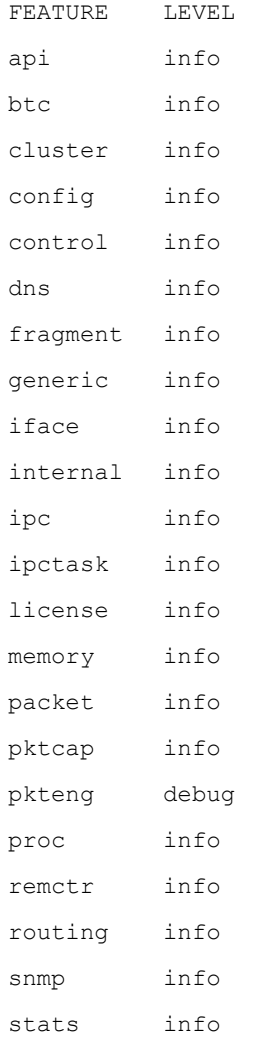

### Reset the logging level of the pkteng feature:

admin@bqn0(config-logging)# no feature pkteng debug admin@bqn0(config-logging)# commit admin@bqn0(config-logging)# op show logging feature FEATURE LEVEL api info btc info cluster info config info

control info

dns info

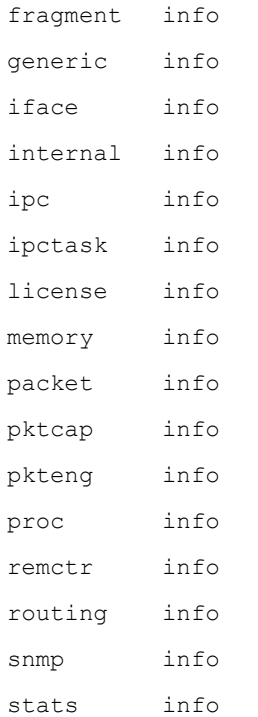

#### Related: [logging](#page-242-0)

<span id="page-194-0"></span>Commands: show [logging](#page-356-0) feature

## file chmod

Syntax: file chmod mode file

Description: Changes the file mode bits of a file. This command uses the chmod command provided by the operating system.

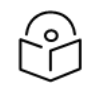

# Note

File operations are relative to the home directory of the user executing the command.

Mode: Operation mode.

Profile: Operator.

Examples: This example shows the output after executing the command.

```
admin@bqn0# file ls -l
total 4
-rw-r--r-- 1 bqnadm users 54 Dec 26 16:05 file1
admin@bqn0# file chmod 400 file1
admin@bqn0# file ls -l
total 4
-r-------- 1 bqnadm users 54 Dec 26 16:05 file1
```
Related: [file](#page-199-0) ls

<span id="page-195-0"></span>Commands: file [stat](#page-202-0)

# file cksum

Syntax: file cksum file

Description: Print the CRC checksum and size of a file. This command uses the cksum command provided by the operating system.

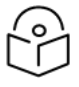

**Note** 

File operations are relative to the home directory of the user executing the command.

Mode: Operation mode.

Profile: Operator.

Examples: This example shows the output after executing the command.

```
admin@bqn0# file ls -l
```
total 4

-rw-r--r-- 1 bqnadm users 54 Dec 26 16:05 file1

admin@bqn0# file cksum file1

3127016815 54 file1

Related: [file](#page-199-0) ls

Commands: file [md5sum](#page-199-1)

# file cp

Syntax: file cp src dst [recursive]

Description: Copy the src file to the dst file. If the optional recursive parameter is used, the src directory is copied recursively to the dst directory. This command uses the cp command provided by the operating system.

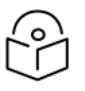

### Note

File operations are relative to the home directory of the user executing the command.

Mode: Operation mode.

Profile: Operator.

Examples: This example shows the output after executing the command.

```
admin@bqn0# file ls -l
total 4
-r-------- 1 bqnadm users 54 Dec 26 16:05 file1
admin@bqn0# file cp file1 file2
```

```
admin@bqn0# file ls -l
total 8
-r-------- 1 bqnadm users 54 Dec 26 16:05 file1
-r-------- 1 bqnadm users 54 Dec 26 16:16 file2
```
#### Related: [file](#page-199-0) ls

Commands: file [mv](#page-200-0)

# file diff

Syntax: file diff file1 file2

Description: Compare the contents of two files line by line. This command uses the diff command provided by the operating system.

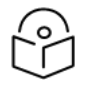

### **Note**

File operations are relative to the home directory of the user executing the command.

Mode: Operation mode.

Profile: Operator.

Examples: This example shows the output after executing the command.

```
admin@bqn0# show system date full | save file1
admin@bqn0# show system date full | save file2
admin@bqn0# file diff file1 file2
1,2c1,2
<      Local time: Sat 2015-12-26 16:32:56 CET
<  Universal time: Sat 2015-12-26 15:32:56 UTC
---
>      Local time: Sat 2015-12-26 16:33:04 CET
>  Universal time: Sat 2015-12-26 15:33:04 UTC
```
#### Related: file [less](#page-197-0)

<span id="page-196-0"></span>Commands: [file](#page-199-0) ls

# file grep

Syntax: file grep string file

Description: Searches the contents of a file for lines containing a match of the string pattern, which is interpreted as an extended regular expression. This command uses the grep command provided by the operating system.

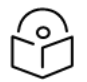

File operations are relative to the home directory of the user executing the command.

Mode: Operation mode.

**Note** 

#### Profile: Operator.

```
Examples: This example shows the output after executing the command.
```

```
admin@bqn0# show system date full
Local time: Sat 2015-12-26 16:39:22 CET
Universal time: Sat 2015-12-26 15:39:22 UTC
Timezone: Europe/Madrid (CET, +0100)
NTP enabled: n/a
NTP synchronized: no
RTC in local TZ: no
DST active: no
Last DST change: DST ended at
           Sun 2015-10-25 02:59:59 CEST
           Sun 2015-10-25 02:00:00 CET
Next DST change: DST begins (the clock jumps one hour forward) at
           Sun 2016-03-27 01:59:59 CET
           Sun 2016-03-27 03:00:00 CEST
admin@bqn0# show system date full | save file
admin@bqn0# grep 2015 file
           Local time: Sat 2015-12-26 16:39:32 CET
           Universal time: Sat 2015-12-26 15:39:32 UTC
           Sun 2015-10-25 02:59:59 CEST
           Sun 2015-10-25 02:00:00 CET
```
#### Related: file [less](#page-197-0)

<span id="page-197-0"></span>Commands: [file](#page-199-0) ls

## file less

Syntax: file less [opts] file

**Description**: Show the contents of a file. This command uses the less command provided by the operating system. The command accepts the optional opts options, which is interpreted as options for the less command.

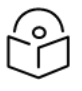

### Note

File operations are relative to the home directory of the user executing the command.

Mode: Operation mode.

Profile: Operator.

Examples: This example shows the output after executing the command.

```
admin@bqn0# show system date full | save file
admin@bqn0# file ls
file
admin@bqn0# file less file
Local time: Sat 2015-12-26 16:49:02 CET
Universal time: Sat 2015-12-26 15:49:02 UTC
Timezone: Europe/Madrid (CET, +0100)
NTP enabled: n/a
NTP synchronized: no
RTC in local TZ: no
DST active: no
Last DST change: DST ended at
           Sun 2015-10-25 02:59:59 CEST
           Sun 2015-10-25 02:00:00 CET
Next DST change: DST begins (the clock jumps one hour forward) at
           Sun 2016-03-27 01:59:59 CET
           Sun 2016-03-27 03:00:00 CEST
```
Related: file [grep](#page-196-0)

Commands: [file](#page-199-0) ls

### file ln

Syntax: file In file1 file2 [symbolic]

Description: Create a link from file1 to the file2 target file. A hard link is created by default, but a symbolic link is created if the optional symbolic parameter is used. This command uses the ln command provided by the operating system.

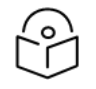

### Note

File operations are relative to the home directory of the user executing the command.

Mode: Operation mode.

Profile: Operator.

Examples: This example shows the output after executing the command.

```
admin@bqn0# file ls -l
total 4
-rw-r--r-- 1 bqnadm users 32 Dec 26 16:56 file
admin@bqn0# file ln file slink symbolic
admin@bqn0# file ls -l
```

```
total 4
-rw-r--r-- 1 bqnadm users 32 Dec 26 16:56 file
lrwxrwxrwx 1 bqnadm users 4 Dec 26 16:56 slink -> file
```
#### Related: [file](#page-199-0) ls

#### <span id="page-199-0"></span>Commands

## file ls

Syntax: file ls [opts] [file]

Description: Show file and directory information. This command uses the ls command provided by the operating system. The command accepts the optional opts options, which is interpreted as options for the ls command. If the optional file parameter is provided, the command shows information about that file; otherwise, the command shows information about the current directory.

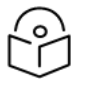

## Note

File operations are relative to the home directory of the user executing the command.

Mode: Operation mode.

Profile: Operator.

Examples: This example shows the output after executing the command.

```
admin@bqn0# file ls
file slink
admin@bqn0# file ls -l
total 4
-rw-r--r-- 1 bqnadm users 32 Dec 26 16:56 file
lrwxrwxrwx 1 bqnadm users 4 Dec 26 16:56 slink -> file
```
#### Related: file [mkdir](#page-200-1)

<span id="page-199-1"></span>Commands: [file](#page-201-0) rm

file [stat](#page-202-0)

# file md5sum

Syntax: file md5sum file

Description: Print the MD5 (128-bit) checksum of a file. This command uses the md5sum command provided by the operating system.

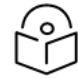

### Note

File operations are relative to the home directory of the user executing the command.

Mode: Operation mode.

Profile: Operator.

Examples: This example shows the output after executing the command.

```
admin@bqn0# file ls
file1
admin@bqn0# file md5sum file1
3582bcaff3d608913c8a44416e162a08 file1
```
#### Related: file [cksum](#page-195-0)

#### <span id="page-200-1"></span>Commands: [file](#page-199-0) ls

# file mkdir

#### Syntax: file mkdir dir

Description: Create a directory, if it does not already exist. This command uses the mkdir command provided by the operating system.

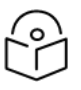

Note

File operations are relative to the home directory of the user executing the command.

Mode: Operation mode.

Profile: Operator.

Examples: This example shows the output after executing the command.

```
admin@bqn0# file ls -l
total 4
-rw-r--r-- 1 bqnadm users 32 Dec 26 17:15 file1
admin@bqn0# file mkdir dir1
admin@bqn0# file ls -l
total 4
drwxr-xr-x 2 bqnadm users 6 Dec 26 17:19 dir1
-rw-r--r-- 1 bqnadm users 32 Dec 26 17:15 file1
```
#### Related: [file](#page-199-0) ls

<span id="page-200-0"></span>Commands: [file](#page-201-0) rm

file [rmdir](#page-200-1)

## file mv

Syntax: file mv src dst

Description: Rename the src source file to the dst destination file. This command uses the my command provided by the operating system.

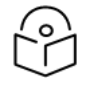

### **Note**

File operations are relative to the home directory of the user executing the command.

Mode: Operation mode.

Profile: Operator.

Examples: Rename a file.

```
admin@bqn0# file ls
file1
admin@bqn0# file mv file1 file2
admin@bqn0# file ls
file2
```
Related: [file](#page-199-0) ls

<span id="page-201-0"></span>Commands: [file](#page-201-0) rm

# file rm

Syntax: file rm file [recursive]

Description: Delete a file. If the optional recursive parameter is used then the file directory and all its contents is removed. Before a file is removed, the user is required to confirm the operation. This command uses the rm command provided by the operating system.

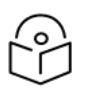

### Note

File operations are relative to the home directory of the user executing the command.

Mode: Operation mode.

# Profile: Operator. Examples: Remove a directory. admin@bqn0# file ls -l total 4 drwxr-xr-x 2 bqnadm users 6 Dec 26 17:42 dir1 -rw-r--r-- 1 bqnadm users 32 Dec 26 17:15 file1 admin@bqn0# file rm dir1 /usr/bin/rm: cannot remove 'dir1': Is a directory admin@bqn0# file rm dir1 recursive /usr/bin/rm: remove directory 'dir1'? y

```
admin@bqn0# file ls -l
total 4
-rw-r--r-- 1 bqnadm users 32 Dec 26 17:15 file1
```
#### Related: [file](#page-199-0) ls

<span id="page-202-1"></span>Commands: file [rmdir](#page-202-1)

# file rmdir

Syntax: file rmdir dir

Description: Delete an empty directory. If the directory is not empty, the files inside must be deleted first, or the [file](#page-201-0) rm command can be used together with the recursive parameter. This command uses the rmdir command provided by the operating system.

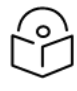

File operations are relative to the home directory of the user executing the command.

Mode: Operation mode.

#### Profile: Operator.

Examples: Remove a directory.

Note

```
admin@bqn0# file ls -l
total 4
drwxr-xr-x 2 bqnadm users 6 Dec 26 17:55 dir1
-rw-r--r-- 1 bqnadm users 32 Dec 26 17:15 file1
admin@bqn0# file rmdir dir1
admin@bqn0# file ls -l
total 4
-rw-r--r-- 1 bqnadm users 32 Dec 26 17:15 file1
```
#### Related: file ls

<span id="page-202-0"></span>Commands: file mkdir

file rm

## file stat

Syntax: file stat file

Description: Show file system status. This command uses the stat command provided by the operating system.

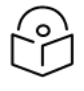

Note

File operations are relative to the home directory of the user executing the command.

Mode: Operation mode.

Profile: Operator.

Examples: Show detailed file status information. Remove a directory.

```
admin@bqn0# file ls
file1
admin@bqn0# file stat file1
File: 'file1'
Size: 32    Blocks: 8    IO Block: 4096    regular file
Device: 802h/2050d    Inode: 16906308    Links: 1
Access: (0644/-rw-r--r--) Uid: ( 1000/ bqnadm)    Gid: (  100/    users)
Access: 2015-12-26 17:15:59.469608730 +0100
Modify: 2015-12-26 17:15:43.245528279 +0100
Change: 2015-12-26 17:42:23.477463401 +0100
Birth: -
```
#### Related: file [chmod](#page-194-0)

#### Commands: file [less](#page-197-0)

[file](#page-199-0) ls

# firewall input

Syntax: firewall input ip-range

no firewall input ip-range

Description: Adds an IP range to the white list of the configured interface firewall. If it is the first IP range added, the firewall is enabled. If no mask is specified, a mask of /32 is assumed by default and a single IP is added. The IP range of the management IP address must be added, or connectivity to the server will be lost.

Use the no command to remove the IP range. If it is the last range, the firewall is disabled.

Mode: Interface configuration mode.

Profile: Administrator.

Examples: Activate the firewall interface management interface, with the management IP subnet and two other IP addresses.

```
admin@bqn0# configure
admin@bqn0(config)# op show interface management detail
Interface: en0o1
IP address: 192.168.0.21/24 Default gateway: 192.168.0.1
admin@bqn0(config)# interface en0o1
admin@bqn0(config-iface)# firewall input 192.168.0.0/24
admin@bqn0(config-iface)# firewall input 10.10.1.23/32
admin@bqn0(config-iface)# firewall input 10.10.1.24/32
admin@bqn0(config-iface)# root
admin@bqn0(config)# commit
```
admin@bqn0(config)# op show interface firewall

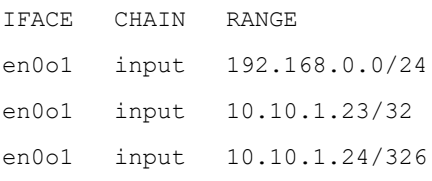

admin@bqn0(config)#

#### Related: [interface](#page-234-0)

Commands: show [interface](#page-343-0) firewall

show interface [management](#page-345-0)

# flow ipother inactivity

Syntax: Flow ipother inactivity secs-of-inactivity

no flow ipother inactivity secs-of-inactivity

Description: Changes the inactivity timeout that will remove a flow of type ip-other (neither TCP nor UDP) from QoE memory.

Use the no command form to get back to default value.

Mode: PKTENG configuration mode.

Profile: Administrator.

Examples: Change inactivity timeout of ipother flows to 60 seconds:

admin@bqn0# configure admin@bqn0(config)# pkteng admin@bqn0(config-pkteng)# flow ipother inactivity 60 admin@bqn0(config-pkteng)# commit

Related: flow udp [inactivity](#page-204-0)

#### <span id="page-204-0"></span>Commands:

# flow udp inactivity

Syntax: Flow udp inactivity secs-of-inactivity

no flow udp inactivity secs-of-inactivity

Description: Changes the inactivity timeout that will remove a flow of type UDP from QoE memory.

Use the no command form to get back to default value.

Mode: PKTENG configuration mode.

Profile: Administrator.

Examples: Change inactivity timeout of UDP flows to 120 seconds:

admin@bqn0# configure admin@bqn0(config)# pkteng admin@bqn0(config-pkteng)# flow udp inactivity 120 admin@bqn0(config-pkteng)# commit

Related: flow ipother inactivity

#### <span id="page-205-1"></span>Commands:

# fragment ignore

Syntax: fragment ignore

no fragment ignore

Description: Disable processing of received IP fragments, which are directly forwarded. If the fragment can be associated with an existing flow, the flow will be closed as soon as possible (in the QoE, the traffic flow will continue, being now transparently forwarded by the QoE).

By default, the PKTENG processes all received fragments.

Use the no command form to enable traffic processing of fragments.

Mode: PKTENG configuration mode.

Profile: Administrator.

Examples: Disable fragment processing.

admin@bqn0# configure admin@bqn0(config)# pkteng admin@bqn0(config-pkteng)# fragment ignore admin@bqn0(config-pkteng)# commit admin@bqn0(config-pkteng)# op show pkteng parameters | match Fragment **Fragment validate checksum**: yes **Fragment ignore**: yes **Fragment maximum**: 2048

#### Related: [pkteng](#page-256-0)

Commands: fragment [maximum](#page-205-0)

fragment [no-cksum](#page-206-0)

show pkteng [parameters](#page-360-0)

# <span id="page-205-0"></span>fragment maximum

Syntax: fragment maximum number-of-fragments

no fragment maximum number-of-fragments

Description: Sets the maximum number of fragments that will be manageable when defragmenting a packet. If the maximum is exceeded, the packet will not be defragmented and the fragments will be transparently relayed.

Use the no command form to get back to the default maximum.

Mode: PKTENG configuration mode.

Profile: Administrator.

Examples: Set maximum number of fragments to one thousand:

admin@bqn0# configure admin@bqn0(config)# pkteng admin@bqn0(config-pkteng)# op show pkteng parameters | match Fragment **Fragment validate checksum**: yes

**Fragment ignore**: no

**Fragment maximum**: 2048

admin@bqn0(config-pkteng)# fragment maximum 1000

admin@bqn0(config-pkteng)# commit

admin@bqn0(config-pkteng)# op show pkteng parameters | match Fragment

**Fragment validate checksum**: yes

**Fragment ignore**: no

Fragment maximum: 1000

#### Related: [pkteng](#page-256-0)

#### Commands: [fragment](#page-205-1) ignore

fragment [no-cksum](#page-206-0)

show pkteng [parameters](#page-360-0)

# <span id="page-206-0"></span>fragment no-cksum

#### Syntax: fragment no-cksum

no fragment no-cksum

Description: Do not calculate the checksum of received IP fragments and disable fragment validation.

If checksum validation is enabled and the checksum is not valid, the fragment is directly forwarded but the flow parameters are not updated (since the packet contents may be corrupted).

By default, the PKTENG calculates the checksum of received fragments. Use the no command form to enable checksum validation.

Mode: PKTENG configuration mode.

Profile: Administrator.

Examples: Disable checksum validation of fragments.

admin@bqn0# configure admin@bqn0(config)# pkteng admin@bqn0(config-pkteng)# fragment no-cksum admin@bqn0(config-pkteng)# commit admin@bqn0(config-pkteng)# op show pkteng parameters | match Fragment **Fragment validate checksum**: no **Fragment ignore**: no **Fragment maximum**: 2048

#### Related: [pkteng](#page-256-0)

Commands: [fragment](#page-205-1) ignore

fragment [maximum](#page-205-0)

show pkteng [parameters](#page-360-0)

### gro

Syntax: gro

no gro

Description: Enable or disable the generic receive offload functionality of a network interface.

When a new interface is configured, GRO is disabled by default. Note that the BTA service requires that GRO is disabled.

Mode: Interface configuration mode.

#### Profile: Administrator.

Examples: Enable GRO in a network interface.

```
admin@bqn# configure
admin@bqn(config)# interface en0p0s8
admin@bqn(config-iface)# gro
admin@bqn(config-iface)# commit
admin@bqn(config-iface)# end
admin@bqn# show interface en0p0s8
en0p0s8: UP BROADCAST RUNNING MULTICAST
Link type: ethernet MAC: 08:00:27:99:c2:3f
Link detected: yes Auto-negotiation: on
Duplex: Full Speed: 1000Mbs
GRO: on GSO: off
LRO: off TSO: off
```
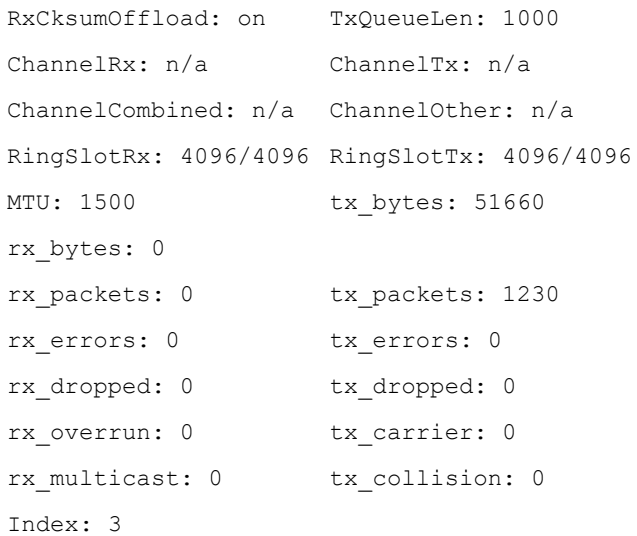

### Related: [interface](#page-234-0)

#### Commands: show [interface](#page-336-0)

### gso

#### Syntax: gso

no gso

Description: Enable or disable the generic segmentation offload functionality of a network interface.

When a new interface is configured, GSO is disabled by default. Note that the BTA service requires that GSO is disabled.

Use the no command form to disable the GSO functionality.

Mode: Interface configuration mode.

Profile: Administrator.

#### Examples: Enable GSO in a network interface.

admin@bqn# configure admin@bqn(config)# interface en0p0s8 admin@bqn(config-iface)# gso admin@bqn(config-iface)# commit admin@bqn(config-iface)# end admin@bqn# show interface en0p0s8 en0p0s8: UP BROADCAST RUNNING MULTICAST Link type: ethernet MAC: 08:00:27:99:c2:3f Link detected: yes Auto-negotiation: on

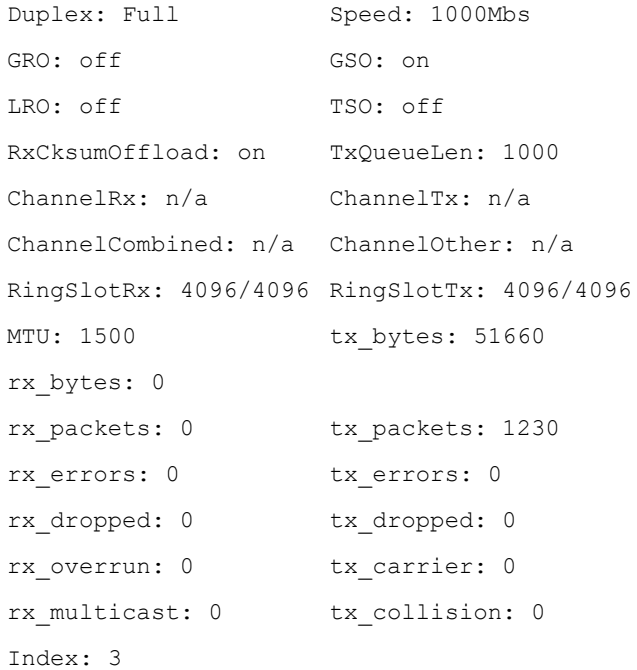

### Related: [interface](#page-234-0)

Commands: show [interface](#page-336-0)

# gzip

Syntax: gzip

no gzip

Description: Control whether HTTP GZIP compression is enabled or disabled. By default GZIP compression is enabled when the BTC is configured.

Use the no command form to disable GZIP compression.

Mode: BTC configuration mode.

Profile: Administrator.

Examples: Disable GZIP compression.

```
admin@bqn# configure
admin@bqn(config)# btc
admin@bqn(config-btc)# no gzip
admin@bqn(config-btc)# commit
admin@bqn(config-btc)# op show btc parameters
BTC compress rules: yes
BTC license: enabled
GZIP enabled: no
```

```
GZIP content length minimum: 1500
GZIP content length maximum: 10000000
GZIP compress level: 3
IMG enabled: yes
IMG content length minimum: 1500
IMG buffer maximum: 6220800
IMG pixels minimum: 500
IMG pixels maximum: 2073600
IMG GIF enabled: yes
IMG GIF maximum number of colors: 80%
IMG JPEG enabled: yes
IMG JPEG quality: 30
IMG PNG enabled: yes
IMG PNG compress level: 3
IMG PNG8 maximum number of colors: 80%
IMG PNG32 pixelate filter (block size): no
IMG PNG32 Gaussian-blur filter: yes
IMG PNG32 selective-blur filter: no
IMG WEBP enabled: yes
IMG WEBP quality: 30
```
#### Related: [btc](#page-151-0)

Commands: show btc [parameters](#page-317-0)

show btc [statistics](#page-318-0)

## gzip compress-level

Syntax: gzip compress-level value

no gzip compress-level value

Description: Set the GZIP compress level used to compress HTTP GET response payload, an integer between 0 and 9. A low compression level provides faster but less optimized compressions, while a high compression level provides slow but more optimized compressions.

Use the no command form to restore the default compress level value (3).

Mode: BTC configuration mode.

Profile: Administrator.

Examples: Set the GZIP compress level to 5.

admin@bqn# configure admin@bqn(config)# btc

```
admin@bqn(config-btc)# gzip compress-level 5
admin@bqn(config-btc)# commit
admin@bqn(config-btc)# op show btc parameters
BTC compress rules: yes
BTC license: enabled
GZIP enabled: yes
GZIP content length minimum: 1500
GZIP content length maximum: 10000000
GZIP compress level: 5
IMG enabled: yes
IMG content length minimum: 1500
IMG buffer maximum: 6220800
IMG pixels minimum: 500
IMG pixels maximum: 2073600
IMG GIF enabled: yes
IMG GIF maximum number of colors: 80%
IMG JPEG enabled: yes
IMG JPEG quality: 30
IMG PNG enabled: yes
IMG PNG compress level: 3
IMG PNG8 maximum number of colors: 80%
IMG PNG32 pixelate filter (block size): no
IMG PNG32 Gaussian-blur filter: yes
IMG PNG32 selective-blur filter: no
IMG WEBP enabled: yes
IMG WEBP quality: 30
```
#### Related: [btc](#page-151-0)

#### Commands: show btc [parameters](#page-317-0)

## gzip content-length-maximum

Syntax: gzip content-length-maximum size

no gzip content-length-maximum size

Description: Set the maximum content-length value used for HTTP GZIP compression. If the contentlength of the GET response is higher than this value, then the GET response is not compressed.

Use the no command form to restore the default maximum content-length value  $(10000000)$ .

Mode: BTC configuration mode.

#### Profile: Administrator.

#### Examples: Set the maximum content-length to 5000000.

admin@bqn# configure admin@bqn(config)# btc admin@bqn(config-btc)# gzip content-length-maximum 5000000 admin@bqn(config-btc)# commit admin@bqn(config-btc)# op show btc parameters BTC compress rules: yesimage png [gaussian-blur](#page-228-0) BTC license: enabled GZIP enabled: yes GZIP content length minimum: 1500 GZIP content length maximum: 5000000 GZIP compress level: 3 IMG enabled: yes IMG content length minimum: 1500 IMG buffer maximum: 6220800 IMG pixels minimum: 500 IMG pixels maximum: 2073600 IMG GIF enabled: yes IMG GIF maximum number of colors: 80% IMG JPEG enabled: yes IMG JPEG quality: 30 IMG PNG enabled: yes IMG PNG compress level: 3 IMG PNG8 maximum number of colors: 80% IMG PNG32 pixelate filter (block size): no IMG PNG32 Gaussian-blur filter: yes IMG PNG32 selective-blur filter: no IMG WEBP enabled: yes IMG WEBP quality: 30

#### Related: [btc](#page-151-0)

Commands: show btc [parameters](#page-317-0)

show btc [statistics](#page-318-0)

# gzip content-length-minimum

Syntax: gzip content-length-minimum size

no gzip content-length-minimum size

Description: Set the minimum content-length value used for HTTP GZIP compression. If the contentlength of the GET response is lower than this value, then the GET response is not compressed.

Use the no command form to restore the default minimum content-length value (1500).

Mode: BTC configuration mode.

#### Profile: Administrator.

Examples: Set the minimum content-length to 10000.

admin@bqn# configure admin@bqn(config)# btc admin@bqn(config-btc)# gzip content-length-minimum 10000 admin@bqn(config-btc)# commit admin@bqn(config-btc)# op show btc parameters BTC compress rules: yes BTC license: enabled GZIP enabled: yes GZIP content length minimum: 10000 GZIP content length maximum: 10000000 GZIP compress level: 3 IMG enabled: yes IMG content length minimum: 1500 IMG buffer maximum: 6220800 IMG pixels minimum: 500 IMG pixels maximum: 2073600 IMG GIF enabled: yes IMG GIF maximum number of colors: 80% IMG JPEG enabled: yes IMG JPEG quality: 30 IMG PNG enabled: yes IMG PNG compress level: 3 IMG PNG8 maximum number of colors: 80% IMG PNG32 pixelate filter (block size): no IMG PNG32 Gaussian-blur filter: yes IMG PNG32 selective-blur filter: no IMG WEBP enabled: yes IMG WEBP quality: 30

#### Related: [btc](#page-151-0)

#### Commands: show btc [parameters](#page-317-0)

show btc [statistics](#page-318-0)

## hash

Syntax: hash hash-value

no hash hash-value

Description: Assign a hash value to a license feature, which is used to validate the properties of the license feature.

The hash-value parameter is a 64-character string that represents the SHA256 checksum of the license feature.

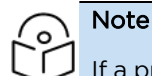

If a property of an existing license is modified, the hash value must be set accordingly to validate the license feature.

Use the no command form to clear the hash associated with a license feature.

Mode: License configuration mode.

Profile: Administrator.

Examples: Set the hash of the bta license feature.

admin@bqn0(config)# license bta

admin@bqn0(config-license)# hash 06b61aa056337344657b4f8b9913254f137f07264139af7c8e

admin@bqn0(config-license)#

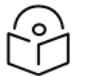

# Note

In this example the hash value has been cut to fit in the text above.

Related: [comment](#page-172-0)

Commands: [license](#page-238-0)

show [license](#page-353-0)

[time-activation](#page-512-0)

[time-expiration](#page-512-1)

[usage](#page-529-0)

# <span id="page-214-0"></span>http host

Syntax: http host pattern

no http host pattern

Description: As part of a DPI profile, it defines an entry for HTTP traffic with the given pattern domain. The \* character is a wildcard that can be placed at the beginning, end, or middle of the pattern, up to 2 times.

Mode: [profile](#page-269-0) dpi configuration modes.

#### Profile: Administrator.

Examples: Define a DPI profile with several HTTP domains.

admin@bqn(config)# profile dpi mydpi admin@bqn(config-pfdpi)# http host \*mydomain.com admin@bqn(config-pfdpi)# http host \*mysubdomain\* admin@bqn(config-pfdpi)# http host myprefix\*

#### Related: [https](#page-215-0) sni

Commands: [profile](#page-269-0) dpi

quic [mvfst](#page-277-0)

[quic](#page-277-1) sni

## <span id="page-215-0"></span>https sni

Syntax: https sni pattern

no https sni pattern

Description: As part of a DPI profile, it defines an entry for HTTPs traffic with the given pattern domain. The \* character is a wildcard that can be placed at the beginning, end, or middle of the pattern, up to 2 times.

Mode: DPI profile configuration modes.

Profile: Administrator.

Examples: Define a DPI profile with several HTTPs domains.

admin@bqn(config)# profile dpi mydpi admin@bqn(config-pfdpi)# https sni \*mydomain.com admin@bqn(config-pfdpi)# https sni \*mysubdomain\* admin@bqn(config-pfdpi)# https sni myprefix\*

#### Related: http [host](#page-214-0)

Commands: [profile](#page-269-0) dpi

quic [mvfst](#page-277-0)

[quic](#page-277-1) sni

### image

Syntax: image

no image
Description: Controls whether BTC image optimization is enabled or disabled. By default image optimization is enabled when the BTC is configured.

Use the no command form to disable image optimization.

Mode: BTC configuration mode.

### Profile: Administrator.

Examples: Disable image optimization.

```
admin@bqn# configure
admin@bqn(config)# btc
admin@bqn(config-btc)# no image
admin@bqn(config-btc)# commit
admin@bqn(config-btc)# op show btc parameters
BTC compress rules: yes
BTC license: enabled
GZIP enabled: yes
GZIP content length minimum: 1500
GZIP content length maximum: 10000000
GZIP compress level: 3
IMG enabled: no
IMG content length minimum: 1500
IMG buffer maximum: 6220800
IMG pixels minimum: 500
IMG pixels maximum: 2073600
IMG GIF enabled: yes
IMG GIF maximum number of colors: 80%
IMG JPEG enabled: yes
IMG JPEG quality: 30
IMG PNG enabled: yes
IMG PNG compress level: 3
IMG PNG8 maximum number of colors: 80%
IMG PNG32 pixelate filter (block size): no
IMG PNG32 Gaussian-blur filter: yes
IMG PNG32 selective-blur filter: no
IMG WEBP enabled: yes
IMG WEBP quality: 30
```
### Related: [btc](#page-151-0)

Commands: [image](#page-218-0) gif

[image](#page-220-0) jpeg [image](#page-225-0) png [image](#page-232-0) webp show btc [parameters](#page-317-0) show btc [statistics](#page-318-0)

# <span id="page-217-0"></span>image content-length-minimum

Syntax: image content-length-minimum value

no image content-length-minimum value

Description: Set the minimum content length indicated in the HTTP GET response required for an image to be compressed.

Use the no command form to restore the default minimum content length value (1500).

Mode: BTC configuration mode.

Profile: Administrator.

Examples: Set the minimum content length to 10000.

```
admin@bqn# configure
admin@bqn(config)# btc
admin@bqn(config-btc)# image content-length-minimum 10000
admin@bqn(config-btc)# commit
admin@bqn(config-btc)# op show btc parameters
BTC compress rules: yes
BTC license: enabled
GZIP enabled: yes
GZIP content length minimum: 1500
GZIP content length maximum: 10000000
GZIP compress level: 3
IMG enabled: yes
IMG content length minimum: 10000
IMG buffer maximum: 6220800
IMG pixels minimum: 500
IMG pixels maximum: 2073600
IMG GIF enabled: yes
IMG GIF maximum number of colors: 80%
IMG JPEG enabled: yes
IMG JPEG quality: 30
IMG PNG enabled: yes
```

```
IMG PNG compress level: 3
IMG PNG8 maximum number of colors: 80%
IMG PNG32 pixelate filter (block size): no
IMG PNG32 Gaussian-blur filter: yes
IMG PNG32 selective-blur filter: no
IMG WEBP enabled: yes
IMG WEBP quality: 30
```
Commands: image [pixels-maximum](#page-222-0)

image [pixels-minimum](#page-224-0)

show btc [parameters](#page-317-0)

# <span id="page-218-0"></span>image gif

Syntax: image gif

no image gif

Description: Enable or disable GIF image processing by the BTC.

Use the no command form to restore the default behaviour (enabled).

Mode: BTC configuration mode.

### Profile: Administrator.

Examples: Disable GIF image processing.

```
admin@bqn# configure
admin@bqn(config)# btc
admin@bqn(config-btc)# no image gif
admin@bqn(config-btc)# commit
admin@bqn(config-btc)# op show btc parameters
BTC compress rules: yes
BTC license: enabled
GZIP enabled: yes
GZIP content length minimum: 1500
GZIP content length maximum: 10000000
GZIP compress level: 3
IMG enabled: yes
IMG content length minimum: 10000
IMG buffer maximum: 6220800
IMG pixels minimum: 500
```

```
IMG pixels maximum: 2073600
IMG GIF enabled: no
IMG GIF maximum number of colors: 80%
IMG JPEG enabled: yes
IMG JPEG quality: 30
IMG PNG enabled: yes
IMG PNG compress level: 3
IMG PNG8 maximum number of colors: 80%
IMG PNG32 pixelate filter (block size): no
IMG PNG32 Gaussian-blur filter: yes
IMG PNG32 selective-blur filter: no
IMG WEBP enabled: yes
IMG WEBP quality: 30
```
Commands: image gif [colors-percentage](#page-219-0)

show btc [parameters](#page-317-0)

# <span id="page-219-0"></span>image gif colors-percentage

Syntax: image gif colors-percentage value

no image gif colors-percentage value

Description: Set the maximum number of colors when optimizing GIF images. The value is a percentage of the original number of colors. Note that a value too low may reduce the quality of the image too much.

Use the no command form to restore the default value (80%).

Mode: BTC configuration mode.

Profile: Administrator.

Examples: Set the GIF maximum number of colors to 90% of the original image.

```
admin@bqn# configure
admin@bqn(config)# btc
admin@bqn(config-btc)# image gif colors-percentage 90
admin@bqn(config-btc)# commit
admin@bqn(config-btc)# op show btc parameters
BTC compress rules: yes
BTC license: enabled
GZIP enabled: yes
GZIP content length minimum: 1500
GZIP content length maximum: 10000000
```

```
GZIP compress level: 3
IMG enabled: yes
IMG content length minimum: 10000
IMG buffer maximum: 6220800
IMG pixels minimum: 500
IMG pixels maximum: 2073600
IMG GIF enabled: yes
IMG GIF maximum number of colors: 90%
IMG JPEG enabled: yes
IMG JPEG quality: 30
IMG PNG enabled: yes
IMG PNG compress level: 3
IMG PNG8 maximum number of colors: 80%
IMG PNG32 pixelate filter (block size): no
IMG PNG32 Gaussian-blur filter: yes
IMG PNG32 selective-blur filter: no
IMG WEBP enabled: yes
IMG WEBP quality: 30
```
<span id="page-220-0"></span>Commands: [image](#page-218-0) gif

show btc [parameters](#page-317-0)

# image jpeg

Syntax: image jpeg

no image jpeg

Description: Enable or disable JPEG image processing by the BTC.

Use the no command form to restore the default behaviour (enabled).

Mode: BTC configuration mode.

Profile: Administrator.

### Examples: Disable JPEG image processing.

admin@bqn# configure admin@bqn(config)# btc admin@bqn(config-btc)# no image jpeg admin@bqn(config-btc)# commit admin@bqn(config-btc)# op show btc parameters

```
BTC compress rules: yes
BTC license: enabled
GZIP enabled: yes
GZIP content length minimum: 1500
GZIP content length maximum: 10000000
GZIP compress level: 3
IMG enabled: yes
IMG content length minimum: 10000
IMG buffer maximum: 6220800
IMG pixels minimum: 500
IMG pixels maximum: 2073600
IMG GIF enabled: yes
IMG GIF maximum number of colors: 80%
IMG JPEG enabled: no
IMG JPEG quality: 30
IMG PNG enabled: yes
IMG PNG compress level: 3
IMG PNG8 maximum number of colors: 80%
IMG PNG32 pixelate filter (block size): no
IMG PNG32 Gaussian-blur filter: yes
IMG PNG32 selective-blur filter: no
IMG WEBP enabled: yes
IMG WEBP quality: 30
```
<span id="page-221-0"></span>Commands: image jpeg [quality](#page-221-0)

show btc [parameters](#page-317-0)

# image jpeg quality

Syntax: image jpeg quality value

no image jpeg quality value

Description: Set the image quality used to optimize images with JPEG format. The quality value must range between 0 and 100, where 0 is the lowest and 100 is the highest quality. A lower quality level provides more data compression at the expense of lower image quality, and vice-versa.

Use the no command form to restore the default JPEG quality value (30).

Mode: BTC configuration mode.

Profile: Administrator.

Examples: Set the JPEG quality value to 50.

admin@bqn# configure admin@bqn(config)# btc admin@bqn(config-btc)# image jpeg quality 50 admin@bqn(config-btc)# commit admin@bqn(config-btc)# op show btc parameters BTC compress rules: yes BTC license: enabled GZIP enabled: yes GZIP content length minimum: 1500 GZIP content length maximum: 10000000 GZIP compress level: 3 IMG enabled: yes IMG content length minimum: 1500 IMG buffer maximum: 6220800 IMG pixels minimum: 500 IMG pixels maximum: 2073600 IMG GIF enabled: yes IMG GIF maximum number of colors: 80% IMG JPEG enabled: yes IMG JPEG quality: 50 IMG PNG enabled: yes IMG PNG compress level: 3 IMG PNG8 maximum number of colors: 80% IMG PNG32 pixelate filter (block size): no IMG PNG32 Gaussian-blur filter: yes IMG PNG32 selective-blur filter: no IMG WEBP enabled: yes IMG WEBP quality: 30

### Related: btc

#### <span id="page-222-0"></span>Commands: [image](#page-143-0) jpeg

show btc parameters

# image pixels-maximum

#### Syntax: image pixels-maximum size

no image pixels-maximum size

Description: Set the maximum number of pixels that an image must have to be processed by the BTC.

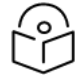

### **Note**

The image processing libraries allocate an internal buffer to process the image, and the size of the buffer is set using a combination of the number of pixels in an image and the number of bytes used by each pixel depending on the image format. The pixel size limit of an image that can be processed is 8294400 pixels (equivalent to 3840 pixels wide by 2160 pixels tall, or 4K UHD resolution).

Use the no command form to restore the default maximum pixel size value to 2073600 bytes (equivalent to a 1920x1080 image, or FullHD resolution).

#### Mode: BTC configuration mode.

### Profile: Administrator.

Examples: Set the maximum content-length to 3686400, equivalent to a 2560x1440 image.

```
admin@bqn# configure
admin@bqn(config)# btc
admin@bqn(config-btc)# image pixels-maximum 3686400
admin@bqn(config-btc)# commit
admin@bqn(config-btc)# op show btc parameters
BTC compress rules: yes
BTC license: enabled
GZIP enabled: yes
GZIP content length minimum: 1500
GZIP content length maximum: 10000000
GZIP compress level: 3
IMG enabled: yes
IMG content length minimum: 1500
IMG buffer maximum: 6220800
IMG pixels minimum: 500
IMG pixels maximum: 3686400
IMG GIF enabled: yes
IMG GIF maximum number of colors: 80%
IMG JPEG enabled: yes
IMG JPEG quality: 30
IMG PNG enabled: yes
IMG PNG compress level: 3
IMG PNG8 maximum number of colors: 80%
IMG PNG32 pixelate filter (block size): no
IMG PNG32 Gaussian-blur filter: yes
```

```
IMG PNG32 selective-blur filter: no
IMG WEBP enabled: yes
IMG WEBP quality: 30
```
Commands: image [content-length-minimum](#page-217-0)

image [pixels-minimum](#page-224-0)

show btc [parameters](#page-317-0)

## <span id="page-224-0"></span>image pixels-minimum

Syntax: image pixels-minimum size

no image pixels-minimum size

Description: Set the minimum number of pixels that an image must have to be processed by the BTC. Use the no command form to restore the default minimum pixel size value (500).

Mode: BTC configuration mode.

### Profile: Administrator.

Examples: Set the minimum pixel size to 10000.

admin@bqn# configure admin@bqn(config)# btc admin@bqn(config-btc)# image pixels-minimum 10000 admin@bqn(config-btc)# commit admin@bqn(config-btc)# op show btc parameters BTC compress rules: yes BTC license: enabled GZIP enabled: yes GZIP content length minimum: 1500 GZIP content length maximum: 10000000 GZIP compress level: 3 IMG enabled: yes IMG content length minimum: 1500 IMG buffer maximum: 6220800 IMG pixels minimum: 10000 IMG pixels maximum: 2073600 IMG GIF enabled: yes IMG GIF maximum number of colors: 80% IMG JPEG enabled: yes IMG JPEG quality: 30

```
IMG PNG enabled: yes
IMG PNG compress level: 3
IMG PNG8 maximum number of colors: 80%
IMG PNG32 pixelate filter (block size): no
IMG PNG32 Gaussian-blur filter: yes
IMG PNG32 selective-blur filter: no
IMG WEBP enabled: yes
IMG WEBP quality: 30
```
Commands: image [content-length-minimum](#page-217-0)

image [pixels-maximum](#page-222-0)

show btc [parameters](#page-317-0)

### <span id="page-225-0"></span>image png

Syntax: image png

no image png

Description: Enable or disable PNG image processing by the BTC.

Use the no command form to restore the default behaviour (enabled).

Mode: BTC configuration mode.

Profile: Administrator.

Examples: Disable PNG image processing.

```
admin@bqn# configure
admin@bqn(config)# btc
admin@bqn(config-btc)# no image png
admin@bqn(config-btc)# commit
admin@bqn(config-btc)# op show btc parameters
BTC compress rules: yes
BTC license: enabled
GZIP enabled: yes
GZIP content length minimum: 1500
GZIP content length maximum: 10000000
GZIP compress level: 3
IMG enabled: yes
IMG content length minimum: 1500
IMG buffer maximum: 6220800
```

```
IMG pixels minimum: 500
IMG pixels maximum: 2073600
IMG GIF enabled: yes
IMG GIF maximum number of colors: 80%
IMG JPEG enabled: yes
IMG JPEG quality: 30
IMG PNG enabled: no
IMG PNG compress level: 3
IMG PNG8 maximum number of colors: 80%
IMG PNG32 pixelate filter (block size): no
IMG PNG32 Gaussian-blur filter: yes
IMG PNG32 selective-blur filter: no
IMG WEBP enabled: yes
IMG WEBP quality: 30
```
Commands: image png [colors-percentage](#page-226-0)

image png [compress-level](#page-227-0) image png [gaussian-blur](#page-228-0) image png [pixelate](#page-230-0) image png [selective-blur](#page-231-0) show btc [parameters](#page-317-0)

# <span id="page-226-0"></span>image png colors-percentage

Syntax: image png colors-percentage value

no image png colors-percentage value

Description: Set the maximum number of colors when optimizing PNG palette-based images (PNG8). The value is a percentage of the original number of colors. A value too low may reduce the quality of the image too much.

Use the no command form to restore the default value (80%).

Mode: BTC configuration mode.

Profile: Administrator.

Examples: Set the PNG maximum number of colors to 90% of the original image.

admin@bqn# configure admin@bqn(config)# btc admin@bqn(config-btc)# image png colors-percentage 90 admin@bqn(config-btc)# commit

```
admin@bqn(config-btc)# op show btc parameters
BTC compress rules: yes
BTC license: enabled
GZIP enabled: yes
GZIP content length minimum: 1500
GZIP content length maximum: 10000000
GZIP compress level: 3
IMG enabled: yes
IMG content length minimum: 1500
IMG buffer maximum: 6220800
IMG pixels minimum: 500
IMG pixels maximum: 2073600
IMG GIF enabled: yes
IMG GIF maximum number of colors: 80%
IMG JPEG enabled: yes
IMG JPEG quality: 30
IMG PNG enabled: yes
IMG PNG compress level: 3
IMG PNG8 maximum number of colors: 90%
IMG PNG32 pixelate filter (block size): no
IMG PNG32 Gaussian-blur filter: yes
IMG PNG32 selective-blur filter: no
IMG WEBP enabled: yes
IMG WEBP quality: 30
```
<span id="page-227-0"></span>Commands: [image](#page-225-0) png

show btc [parameters](#page-317-0)

## image png compress-level

Syntax: image png compress-level value

no image png compress-level value

Description: Set the compress level used to compress PNG images after being optimized, an integer between 0 and 9. A low compression level provides faster but less optimized compressions, while a high compression level provides slow but more optimized compressions.

Use the no command form to restore the default PNG compress level value (3).

Mode: BTC configuration mode.

Profile: Administrator.

### Examples: Set the PNG compression level to 5.

```
admin@bqn# configure
admin@bqn(config)# btc
admin@bqn(config-btc)# image png compress-level 5
admin@bqn(config-btc)# commit
admin@bqn(config-btc)# op show btc parameters
BTC compress rules: yes
BTC license: enabled
GZIP enabled: yes
GZIP content length minimum: 1500
GZIP content length maximum: 10000000
GZIP compress level: 3
IMG enabled: yes
IMG content length minimum: 1500
IMG buffer maximum: 6220800
IMG pixels minimum: 500
IMG pixels maximum: 2073600
IMG GIF enabled: yes
IMG GIF maximum number of colors: 80%
IMG JPEG enabled: yes
IMG JPEG quality: 30
IMG PNG enabled: yes
IMG PNG compress level: 5
IMG PNG8 maximum number of colors: 80%
IMG PNG32 pixelate filter (block size): no
IMG PNG32 Gaussian-blur filter: yes
IMG PNG32 selective-blur filter: no
IMG WEBP enabled: yes
IMG WEBP quality: 30
```
### Related: [btc](#page-151-0)

```
image png
```
show btc [parameters](#page-317-0)

### image png gaussian-blur

Syntax: image png gaussian-blur

no image png gaussian-blur

Description: This filter blurs an image by using a Gaussian function. It is a widely used effect in graphics software, typically to reduce image noise and reduce detail, which in many cases may result in smaller image size.

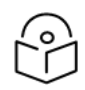

### Note

This filter only applies to PNG24 and PNG32 images, and it is enabled by default. Use the no command form to disable applying the Gaussian-blur filter to images.

Mode: BTC configuration mode.

```
Profile: Administrator.
```
Examples: Disable the Gaussian-blur filter to PNG32 images.

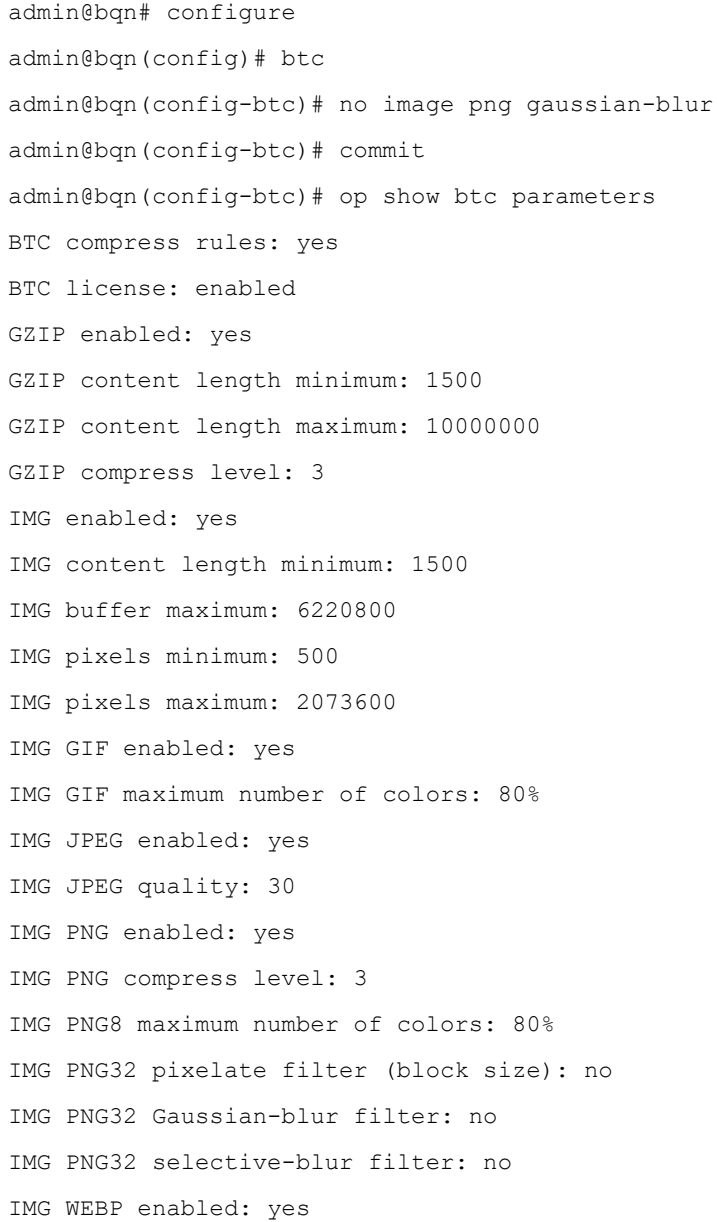

IMG WEBP quality: 30

### Related: [btc](#page-151-0)

### Commands: [image](#page-225-0) png

show btc [parameters](#page-317-0)

image png [selective-blur](#page-231-0)

# <span id="page-230-0"></span>image png pixelate

Syntax: image png pixelate block-size

no image png pixelate block-size

Note

Description: This filter applies a pixelation effect to the image using the indicated block size in pixels.

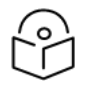

This filter only applies to PNG24 and PNG32 images. Use the no command form to disable pixelation.

Mode: BTC configuration mode.

### Profile: Administrator.

Examples: Apply pixelation filter with a block size of 1 pixel to PNG32 images.

```
admin@bqn# configure
admin@bqn(config)# btc
admin@bqn(config-btc)# image png pixelate 1
admin@bqn(config-btc)# commit
admin@bqn(config-btc)# op show btc parameters
BTC compress rules: yes
BTC license: enabled
GZIP enabled: yes
GZIP content length minimum: 1500
GZIP content length maximum: 10000000
GZIP compress level: 3
IMG enabled: yes
IMG content length minimum: 1500
IMG buffer maximum: 6220800
IMG pixels minimum: 500
IMG pixels maximum: 2073600
IMG GIF enabled: yes
IMG GIF maximum number of colors: 80%
IMG JPEG enabled: yes
```

```
IMG JPEG quality: 30
IMG PNG enabled: yes
IMG PNG compress level: 3
IMG PNG8 maximum number of colors: 80%
IMG PNG32 pixelate filter (block size): 1
IMG PNG32 Gaussian-blur filter: yes
IMG PNG32 selective-blur filter: no
IMG WEBP enabled: yes
IMG WEBP quality: 30
```
### Commands: [image](#page-225-0) png

show btc [parameters](#page-317-0)

image png [gaussian-blur](#page-228-0)

## <span id="page-231-0"></span>image png selective-blur

Syntax: image png selective-blur

no image png selective-blur

Description: This filter blurs an image by using a Gaussian function, but unlike Gaussian-blur, it only applies to certain pixels that comply with some conditions. In most cases, the resulting image is not blurred as much as with the Gaussian-blur filter.

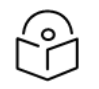

### **Note**

This filter only applies to PNG24 and PNG32 images. Use the no command form to disable selective-blur filtering.

Mode: BTC configuration mode.

Profile: Administrator.

Examples: Apply selective-blur filter to PNG32 images.

```
admin@bqn# configure
admin@bqn(config)# btc
admin@bqn(config-btc)# image png selective-blur
admin@bqn(config-btc)# commit
admin@bqn(config-btc)# op show btc parameters
BTC compress rules: yes
BTC license: enabled
GZIP enabled: yes
GZIP content length minimum: 1500
GZIP content length maximum: 10000000
```

```
GZIP compress level: 3
IMG enabled: yes
IMG content length minimum: 1500
IMG buffer maximum: 6220800
IMG pixels minimum: 500
IMG pixels maximum: 2073600
IMG GIF enabled: yes
IMG GIF maximum number of colors: 80%
IMG JPEG enabled: yes
IMG JPEG quality: 30
IMG PNG enabled: yes
IMG PNG compress level: 3
IMG PNG8 maximum number of colors: 80%
IMG PNG32 pixelate filter (block size): no
IMG PNG32 Gaussian-blur filter: yes
IMG PNG32 selective-blur filter: yes
IMG WEBP enabled: yes
IMG WEBP quality: 30
```
### Commands: [image](#page-225-0) png

show btc [parameters](#page-317-0) image png [gaussian-blur](#page-228-0)

# <span id="page-232-0"></span>image webp

Syntax: image webp

no image webp

Description: Enable or disable WebP image processing by the BTC.

Use the no command form to restore the default behaviour (enabled).

Mode: BTC configuration mode.

Profile: Administrator.

#### Examples: Disable WebP image processing.

admin@bqn# configure admin@bqn(config)# btc admin@bqn(config-btc)# no image webp admin@bqn(config-btc)# commit

```
admin@bqn(config-btc)# op show btc parameters
BTC compress rules: yes
BTC license: enabled
GZIP enabled: yes
GZIP content length minimum: 1500
GZIP content length maximum: 10000000
GZIP compress level: 3
IMG enabled: yes
IMG content length minimum: 1500
IMG buffer maximum: 6220800
IMG pixels minimum: 500
IMG pixels maximum: 2073600
IMG GIF enabled: yes
IMG GIF maximum number of colors: 80%
IMG JPEG enabled: yes
IMG JPEG quality: 30
IMG PNG enabled: yes
IMG PNG compress level: 3
IMG PNG8 maximum number of colors: 80%
IMG PNG32 pixelate filter (block size): no
IMG PNG32 Gaussian-blur filter: yes
IMG PNG32 selective-blur filter: no
IMG WEBP enabled: no
IMG WEBP quality: 30
```
### <span id="page-233-0"></span>Commands: image webp [quality](#page-233-0)

show btc [parameters](#page-317-0)

## image webp quality

Syntax: image webp quality value

no image webp quality value

Description: Set the image quality used to optimize images with WebP format. The quality value must range between 0 and 100, where 0 is the lowest and 100 is the highest quality. A lower quality level provides more data compression at the expense of lower image quality, and vice-versa.

Use the no command form to restore the default WebP quality value (30).

Mode: BTC configuration mode.

Profile: Administrator.

### Examples: Set the WebP quality value to 50.

```
admin@bqn# configure
admin@bqn(config)# btc
admin@bqn(config-btc)# image webp quality 50
admin@bqn(config-btc)# commit
admin@bqn(config-btc)# op show btc parameters
BTC compress rules: yes
BTC license: enabled
GZIP enabled: yes
GZIP content length minimum: 1500
GZIP content length maximum: 10000000
GZIP compress level: 3
IMG enabled: yes
IMG content length minimum: 1500
IMG buffer maximum: 6220800
IMG pixels minimum: 500
IMG pixels maximum: 2073600
IMG GIF enabled: yes
IMG GIF maximum number of colors: 80%
IMG JPEG enabled: yes
IMG JPEG quality: 30
IMG PNG enabled: yes
IMG PNG compress level: 3
IMG PNG8 maximum number of colors: 80%
IMG PNG32 pixelate filter (block size): no
IMG PNG32 Gaussian-blur filter: yes
IMG PNG32 selective-blur filter: no
IMG WEBP enabled: yes
IMG WEBP quality: 50
```
### Related: [btc](#page-151-0)

<span id="page-234-0"></span>Commands: [image](#page-232-0) webp

show btc [parameters](#page-317-0)

### interface

Syntax: interface iface-name

no interface iface-name

Description: Defines a network interface or selects an already configured network interface, and enters interface configuration mode.

When an interface is configured for the first time, it is enabled by default. An interface is a data interface (can be part of a wire) unless explicitly marked for management.

Currently, up to 16 data interfaces are supported per QoE. For security reasons, a management interface cannot be configured on a data interface.

If iface-name is a VLAN interface, its physical interface must also be configured. Note that the CLI session prompt changes when entering and leaving interface mode.

Use the no interface command to clear a network interface, which removes all the interface related configuration. Note that this will affect the service if done on an interface part of an active wire or make the node inaccessible if done on the management interface.

Mode: Top configuration mode.

#### Profile: Administrator.

Examples: In this example a new interface en0p0s17 is defined.

admin@bqn(config)# show config candidate

%WARN: Candidate and running configurations are identical

admin@bqn(config)# interface en0p0s17

admin@bqn(config-iface)# show config diff

+interface en0p0s17 admin@bqn(config-iface)#

In this other example a management interface en0p0s3 is defined on a VLAN with ID 11.

admin@bqn(config)# interface en0p0s3 admin@bqn(config-iface)# exit admin@bqn(config)# interface en0p0s3.11 admin@bqn(config-iface)# ip address 192.168.10.45/24 admin@bqn(config-iface)# management admin@bqn(config-iface)# exit

### Related: [disabled](#page-182-0)

#### Commands: [enabled](#page-189-0)

pkteng [interface-id](#page-256-0)

nic irq [affinity](#page-252-0)

set interface [management](#page-345-0)

show [interface](#page-336-0)

show ip [address](#page-350-0)

[show](#page-351-0) ip arp

## interface-id

Syntax: interface-id ID

no interface-id ID

Description: Add an interface identifier to an interface profile. The ID identifier is an hexadecimal number.

Some interfaces should have this identifier using the pkteng [interface-id](#page-256-0) command.

Mode: profile interface configuration mode.

Profile: Administrator.

Examples: In this example, an interface profile with two identifiers is defined:

```
admin@bqn(config)# op show profile interface
admin@bqn(config)# profile interface trunk-1
admin@bqn(config-pfiface)# interface 0x1
admin@bqn(config-pfiface)# interface 0x2
admin@bqn(config-pfiface)# root
admin@bqn(config)# commit
admin@bqn(config)# op show profile interface
NAME ID
trunk-1 0x1
trunk-1 0x2
```
### Related: pkteng [interface-id](#page-256-0)

Commands: profile [interface](#page-270-0)

show profile [interface](#page-390-0)

## interrupt

Syntax: interrupt interrupt-name

no interrupt interrupt-name

Description: Using the no form, disables the interruption identified by the name interrupt-name.

Currently, the supported interrupt names are:

• gpe6F: this is an ACPI interrupt that in some BIOS versions is generated so often that it loads CPU core close to 100 %. The solution of the problem is disable it using the no command.

Mode: System configuration mode.

Profile: Administrator.

#### Examples

admin@bqn(config)# system

admin@bqn(config-system)# no interrupt gpe6F

#### Related Commands: [system](#page-485-0)

# ip address

Syntax: ip address addr

no ip address addr

Description: Add a permanent IP address attached to a network interface. It is used to assign an IP address to a management interface.

The format of the addr parameter is:

address[/prefix]

where address is a valid dotted quad IP address and prefix is a number that encodes the network prefix length. If the optional prefix is not provided, the network prefix length 32 is used for the new IP address; otherwise, in addition to creating the IP address, a route for the network address is added.

Use the no command form to remove an IP address. Note that when a network interface is removed, all its IP addresses are removed from the system as well.

Mode: Interface configuration mode.

```
Profile: Administrator.
```
Examples: Add an IP address on en0o1 network interface.

```
admin@bqn(config)# interface en0o1
admin@bqn(config-iface)# ip address 10.5.0.21/24
admin@bqn(config-iface)# root
admin@bqn(config)# router static
admin@bqn(config-static)# route 0.0.0.0/0 via 10.5.0.1
admin@bqn(config-static)# root
admin@bqn(config)# commit
admin@bqn(config)# op show ip address
IFACE IP-ADDR BROADCAST SCOPE FLAGS
lo0 127.0.0.1/8 127.255.255.255 host permanent
en0o1 10.5.0.21/24 -  global permanent
admin@bqn(config)#opshowiproute
IFACE DESTINATION GATEWAY FLAGS
en0o1 0.0.0.0/0 10.5.0.1 UG
```
lo0 127.0.0.0/8 - U  $en0o1 10.5.0.0/24 - U$ 

### Related: [disabled](#page-182-0)

Commands: [enabled](#page-189-0)

[management](#page-244-0)

net [ping](#page-249-0)

net [tracepath](#page-249-1)

show [interface](#page-336-0)

show ip [address](#page-350-0)

show ip [route](#page-352-0)

## license

Syntax: license feature-name

no license feature-name

Description: Define a static license feature and enter license configuration mode. If the server is under the control of the bqnMGR server, this static license will be ignored.

A license feature and its properties are bound to the hardware where the QoE software is installed, specifically the system ID. A license feature and its properties will be provided by Cambium Networks to activate a specific feature.

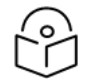

The CLI session prompt changes when entering and leaving license mode.

Use the no command form to clear a license feature, which in turn removes all the license related configuration.

Mode: Top configuration mode.

### Profile: Administrator.

Examples: Configure the bta license feature.

Note

```
admin@bqn0# configure
admin@bqn0(config)# license bta
admin@bqn0(config-license)# time-activation 2014-01-01
admin@bqn0(config-license)# time-expiration 2014-12-31
admin@bqn0(config-license)# usage 1000
admin@bqn0(config-license)# comment "Test example@example.com"
admin@bqn0(config-license)# hash
06b61aa056337344657b4f8b9913254f137f07264139af7c8e
admin@bqn0(config-license)# commit
admin@bqn0(config-license)# op show license
FEATURE EXPIRATION VALID USAGE
bta 2014-12-31T00:00:00+0100 yes n/a
admin@bqn0(config-license)# op show license feature bta
Feature: bta
```

```
State: ready
Static: yes
Valid: yes
Clients: 0
Activation time: 2014-01-01T00:00:00+0100
Expiration time: 2014-12-31T00:00:00+0100 Usage maximum:    1000
Usage current pct: n/a
Hash: 06b61aa056337344657b4f8b9913254f137f07264139af7c8e
Comment: Test example@example.com
admin@bqn(config)#
```
### Related: [comment](#page-172-0)

### Commands: [hash](#page-214-0)

set [license](#page-302-0) load

show [license](#page-353-0)

show license [feature](#page-355-0)

show [remctr](#page-395-0) status

[time-activation](#page-512-0)

[time-expiration](#page-512-1)

[usage](#page-529-0)

# load config

Syntax: load config file-name [merge]

Description: Load a [config](#page-289-0)uration file file-name previously saved with the save config command. The configuration loaded will become the new candidate configuration, unless the merge parameter is indicated, in which case the existing candidate configuration and the contents of the file-name will be merged.

This command shows all the configuration commands which were successfully loaded and the number of errors encountered.

Use the command show config [candidate](#page-321-0) to verify the loaded configuration and then [commit](#page-173-0) to apply the new configuration.

Mode: Any configuration mode.

Profile: Administrator.

Examples: Show the current configuration and load the file tmp.conf with BTA configuration.

```
admin@bqn(config)# show config running
service ssh
interface en0p0s17
```

```
ip address 192.168.1.75/24
           management
     admin@bqn(config)# show config candidate
     %WARN: Candidate and running configurations are identical
     admin@bqn(config)# load config tmp.conf
     Loaded 16 commands (0 errors)
     admin@bqn(config)# show config diff
     service ssh
     +interface en0p0s8
     + hta
     + ip address 10.2.1.254/24
     +interface en0p0s9
     + bta
     + ip address 10.2.2.254/24 interface en0p0s17
     ip address 192.168.1.75/24 management
     +router static
     + route 0.0.0.0/0 via 10.2.1.1
     + route 10.10.0.0/16 via 10.2.2.1
     +bta
     +pattern 10
     admin@bqn(config)#
Related: clear config changes
Commands: commit
```
save [config](#page-289-0)

show config [candidate](#page-321-0)

show [config](#page-322-0) diff

# load rollback

Syntax: load rollback commit-id

Description: Load a previously committed configuration as the candidate configuration. A committed configuration is identified with a commit ID, and may be shown with the show config [commit](#page-321-1) command.

Once the commit ID has been loaded, the command shows the number of configuration entries added and removed compared to the running configuration.

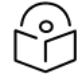

In order to apply the loaded configuration a commit is required.

Mode: Any configuration sub-mode.

**Note** 

### Profile: Administrator.

```
Examples: Load configuration with commit ID equal to 94043021.
     admin@bqn(config)# show config commit
     ID     USER DEVICE TIMESTAMP
     94456544 bqnadm pts/1 2013/12/16 18:37:16 +0100
     94183782 root pts/1 2013/12/16 18:36:50 +0100
     94043021 root pts/1 2013/12/16 18:36:40 +0100
     91816643 root pts/0 2013/12/13 19:26:21 +0100
     admin@bqn(config)# load rollback 94043021
     Commands
          Added: 11
          Removed: 0
          Errors: 0
     admin@bqn(config)# show config diff
     service ssh
     +interface en0p0s8
     + bta
     + ip address 10.2.1.254/24
     +interface en0p0s9
     + bta
     + ip address 10.2.2.254/24
     interface en0p0s17
     ip address 192.168.1.75/24
     management
     +router static
     + route 0.0.0.0/0 via 10.2.1.1
     + route 10.10.0.0/16 via 10.2.2.1
     +bta
     Commit the loaded configuration and show the history.
     admin@bqn(config)# commit
     admin@bqn(config)# show config commit
     ID     USER DEVICE TIMESTAMP
     00926258 bqnadm pts/1 2013/12/16 18:48:11 +0100
      94456544 bqnadm pts/1 2013/12/16 18:37:16 +0100
```
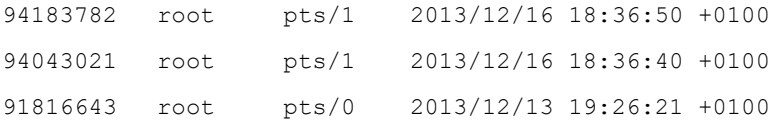

### Related: [commit](#page-173-0)

Commands: show config [candidate](#page-321-0)

show config [commit](#page-321-1)

show [config](#page-322-0) diff

# logging

Syntax: logging

no logging

Description: Enter logging configuration mode.

Note

The QoE interaction with the system logger is defined inside this mode.

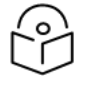

The CLI session prompt changes when entering and leaving the logging mode.

Use the no command form to remove the logging configuration, resetting the logging level of all features.

Mode: Top configuration mode.

Profile: Administrator.

Examples: Enter logging mode.

admin@bqn1(config)# logging

admin@bqn1(config-logging)#

Related: [feature](#page-191-0)

Commands: show [logging](#page-356-0) feature

### lro

Syntax: Iro

no lro

Description: Enable or disable the large receive offload functionality of a network interface.

When a new interface is configured, LRO is disabled by default. Note that the BTA feature requires that LRO be disabled.

Use the no command form to disable the LRO functionality.

Mode: Interface configuration mode.

### Profile: Administrator.

Command Reference 243

### Examples: Enable LRO in a network interface.

```
admin@bqn# configure
admin@bqn(config)# interface en0p0s8
admin@bqn(config-iface)# lro
admin@bqn(config-iface)# commit
admin@bqn(config-iface)# end
admin@bqn# show interface en0p0s8
en0p0s8: UP BROADCAST RUNNING MULTICAST
Link type: ethernet MAC: 08:00:27:99:c2:3f
Link detected: yes Auto-negotiation: on
Duplex: Full Speed: 1000Mbs
GRO: off GSO: off
LRO: on TSO: off
RxCksumOffload: on TxQueueLen: 1000
ChannelRx: n/a ChannelTx: n/a
ChannelCombined: n/a ChannelOther: n/a
RingSlotRx: 4096/4096 RingSlotTx: 4096/4096
MTU: 1500
rx_bytes: 0
                    tx_bytes: 51660
rx packets: 0 tx packets: 1230
rx errors: 0 tx errors: 0
rx dropped: 0 tx dropped: 0
rx overrun: tx carrier: 0
rx_multicast: 0 tx_collision: 0
Index: 3
```
### Related: [interface](#page-234-0)

Commands: show [interface](#page-336-0)

### mac

Syntax: mac local-mac [remote-mac]

no mac local-mac [remote-mac]

Description: This command is used to configure a MAC swap. Packets from this interface will have the source MAC as the local MAC configured by this command. If the optional remote MAC is also configured, the destination MAC address will be changed to the remote MAC value. It is used with some load balancers that need the MAC address to change to differentiate traffic to the QoE and traffic from the QoE.

Mode: Interface configuration mode.

### Profile: Administrator.

#### **Examples:** This example configures two MAC addresses. We use locally administered values:

```
admin@bqn(config)# interface en0o7
admin@bqn(config-iface)# mac 0xAA0000000001
admin@bqn(config-iface)# root
admin@bqn(config)# interface en0o8
admin@bqn(config-iface)# mac 0xAA0000000002
admin@bqn(config-iface)# root
admin@bqn(config)# commit
admin@bqn(config)#
```
#### Related: [interface](#page-234-0)

<span id="page-244-0"></span>Commands: show [interface](#page-336-0)

### management

#### Syntax: management

no management

Description: This command indicates that a network interface is the management interface. Note that only one management interface is allowed per QoE.

The NTP, SNMP and SSH services are only available on the management interface. Use the no command form to clear the management role from an interface.

Mode: Interface configuration mode.

### Profile: Administrator.

Examples: This example configures en0p0s17 as the management interface.

admin@bqn(config)# interface en0p0s17 admin@bqn(config-iface)# management

admin@bqn(config-iface)#

Related: [interface](#page-234-0)

<span id="page-244-1"></span>Commands: set interface [management](#page-301-0)

show [interface](#page-336-0)

### management memory

Syntax: management memory warning-pct critical-pct

no management memory warning-pct critical-pct

Description: This command configures the memory usage percentages, that will trigger a system memory alarm of warning level (warning-pct percentage) and critical level (critical-pct level).

The default values are 25 % for warning level and 50 % for critical level. Use the no command to revert to default values.

Mode: System configuration mode.

Profile: Administrator.

Examples: Change the memory percentages.

```
admin@bqn(config)# system
admin@bqn(config-system)# management memory 35 75
admin@bqn(config-system)# commit
```
### Related: [management](#page-245-0) time

<span id="page-245-0"></span>Commands: [management](#page-245-1) traffic

[system](#page-485-0)

### management time

Syntax: management time warning

no management time warning

Description: Controls the system alarm level triggered when there is a problem with the system time. By default, a notice alarm is triggered unless this command is set, in which case a warning alarm is triggered.

Mode: System configuration mode.

Profile: Administrator.

Examples: Set the time alarm level to warning.

admin@bqn(config)# system admin@bqn(config-system)# management time warning admin@bqn(config-system)# commit

Related: [management](#page-245-0) memory

Commands: [management](#page-245-1) traffic

show [system](#page-452-0) alarms

[system](#page-485-0)

## <span id="page-245-1"></span>management traffic

Syntax: management traffic low low-threshold

management traffic threshold no-traffic-threshold

Description: This command sets parameters related to a traffic system alarm. With the low option, it sets the throughput threshold low-threshold below, which a low traffic alarm will be triggered. With the threshold option, it sets the throughput threshold no-traffic-threshold below which a no traffic alarm is triggered.

Thresholds are provided in Kbps.

Mode: System configuration mode.

Profile: Administrator.

Examples: Set new management traffic values.

admin@bqn(config)# system admin@bqn(config-system)# management traffic low 10000 admin@bqn(config-system)# management traffic threshold 1000 admin@bqn(config-system)# commit

Related: [management](#page-244-1) memory

Commands: [management](#page-245-0) time

[system](#page-485-0)

### memory

Syntax: memory size

no memory size

Description: This command indicates the memory size (in megabytes, that is 1,048,576 bytes) to be used by the PKTENG functionality. When the PKTENG uses more than one PKTENG process, the amount of memory allocated by each PKTENG process is size divided by the number of processes.

The minimum allowed value for size is 1 and the maximum allowed value is the physical memory size of the system.

The default value of the memory size used by the PKTENG is 80% of the physical memory size of the system.

Use the no command form to clear the manual setting of the memory size and to set the default memory size.

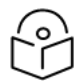

### Note

Changing the memory size of the PKTENG service will restart the PKTENG service; therefore, this parameter should only be used when dimensioning the service.

Mode: PKTENG configuration mode.

Profile: Administrator.

**Examples:** This example sets the memory used by the PKTENG service to 500MB. Note that in the example, there are 2 PKTENG processes, so each process allocates 250MB (256000 KB) of memory.

```
admin@bqn# configure
admin@bqn(config)# pkteng
admin@bqn(config-pkteng)# memory 500
admin@bqn(config-pkteng)# commit
admin@bqn(config-pkteng)# show pkteng memory
```
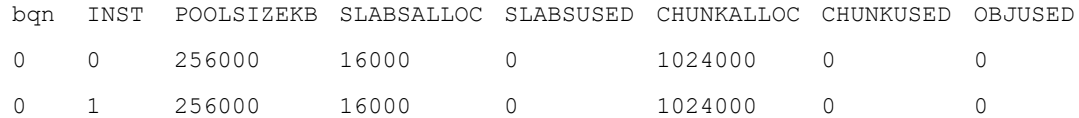

### Related: [pkteng](#page-256-1)

Commands: show pkteng [memory](#page-359-0)

# metering

Syntax: metering [initial-percentage final-percentage]

no metering [initial-percentage final-percentage]

Description: Generates metrics of TCP acceleration performance. If no percentages are specified, all traffic matching the policy will metrics. If a range of percentages is specified, flows falling randomly within the range will generate metrics. The range of percentages is rarely used.

Mode: [policyflow](#page-258-0) configuration mode.

Profile: Administrator.

Examples: Activate metering in mypolicy policy.

```
admin@bqn0(config)# policy flow mypolicy
admin@bqn0(config-polflow)# metering
admin@bqn0(config-polflow)# root
admin@bqn0(config)#
```
### Related: [policy](#page-258-0) flow

Commands: show [policy](#page-375-0)

### mtu

Syntax: mtu mtu-value

no mtu mtu-value

Description: Set the maximum transfer unit (MTU) of a network interface. The default and maximum MTU value is 2026 bytes.

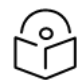

### Note

The MTU size is the Ethernet frame payload, without counting the Ethernet header (14 bytes without an 802.1Q tag or 18 bytes with an 802.1Q tag). Any other protocol header, such as PPPoE or MPLS, is part of the Ethernet payload and counts towards the MTU. QoE currently only optimizes traffic with a maximum MTU value of 2026.

Virtual interfaces,such as VLAN or bonding interfaces, inherit their MTU from the physical interface unless their MTU is configured. In addition, the MTU of the virtual interfaces cannot be bigger than the MTU of their physical interfaces.

Use the no command form to restore the MTU to the original value before the change.

Mode: Interface configuration mode.

### Profile: Administrator.

Examples: Change the MTU of a network interface to 1400 bytes.

```
admin@bqn# configure
admin@bqn(config)# interface en0p0s8
admin@bqn(config-iface)# mtu 1400
admin@bqn(config-iface)# commit
admin@bqn(config-iface)# end
admin@bqn# show interface en0p0s8
en0p0s8: UP BROADCAST RUNNING MULTICAST
Link type: ethernet MAC: 40:62:31:01:7b:2a
Link detected: yes Auto-negotiation: on
Duplex: Full Speed: 1000Mbps
GRO: off GSO: off
LRO: off TSO: off
RxCksumOffload: on TxQueueLen: 1000
ChannelRx: 0/0 ChannelTx: 0/0
ChannelCombined: 1/2 ChannelOther: 1/1
RingSlotRx: 4096/4096 RingSlotTx: 4096/4096
MTU: 2026
rx_bytes: 1610653319 tx_bytes: 12020601511
rx_packets: 8591777 tx_packets: 14117152
rx errors: 0 tx errors: 0
rx dropped: 0 tx dropped: 0
rx overrun: 0 tx carrier: 0
rx_noBuff: 0 tx_collision: 0
rx_multicast: 89773
```
Index: 15

### Related: [interface](#page-234-0)

Commands: show [interface](#page-336-0)

# <span id="page-249-0"></span>net ping

Syntax: net ping dst [source src] [count cnum] [interval inum] [no-df] [size len]

Description: Send ICMP ECHO-REQUEST message to the dst IP address. This command uses the ping command provided by the operating system.

The optional source parameter is used to force the source IP address to src, instead of letting the operating system choose the appropriate source IP address. Note that the src IP address must be configured in the QoE and routing to the destination IP address must exist.

If the optional count parameter is used, this command will send up to cnum ICMP ECHO-REQUEST messages and then terminate. By default, it sends an infinite number of ICMP messages.

If the optional interval parameter is used, the command will wait inum number of seconds between sending each ICMP message. By default, it waits 1 second between messages. Note that the inum value may be a decimal number.

The optional no-df parameter indicates that the ICMP messages sent do not include the DF (don't fragment) flag in the IP header. By default, ping sets the DF flag in the IP header of the ICMP packets sent.

The optional size parameter sets the packet size of the ICMP messages. The default is 56 bytes.

To stop the execution of the ping command at any time, press the CTRL-C key sequence.

Mode: Operation mode.

### Profile: Operator.

Examples: This example shows the output after executing the command.

```
admin@bqn# net ping 8.8.8.8 count 3 interval 2
PING 8.8.8.8 (8.8.8.8) from 10.1.1.95 : 56(84) bytes of data.
64 bytes from 8.8.8.8: icmp_seq=1 ttl=47 time=43.1 ms
64 bytes from 8.8.8.8: icmp_seq=2 ttl=47 time=44.5 ms
64 bytes from 8.8.8.8: icmp_seq=3 ttl=47 time=44.7 ms
--- 8.8.8.8 ping statistics ---
3 packets transmitted, 3 received, 0% packet loss, time 4005ms
rtt min/avg/max/mdev = 43.191/44.177/44.743/0.741 ms
```
#### Related: net [tracepath](#page-249-1)

<span id="page-249-1"></span>Commands: show ip [address](#page-350-0)

show ip [route](#page-352-0)

## net tracepath

Syntax: net tracepath dst [length lnum]

Description: This command traces the path to dst address, discovering the MTU along the path. It sends UDP packets with random ports. This command uses the tracepath command provided by the operating system.

If the optional length parameter is used, the initial size of the packets sent is set to lnum bytes. To stop the execution of the tracepath command at any time, press the CTRL-C key sequence.

Mode: Operation mode.

### Profile: Operator.

Examples: This example shows the output after executing the command.

```
admin@bqn# net tracepath 87.222.160.1
1?: [LOCALHOST]    pmtu 1500
1: 10.1.1.91    0.574ms
1: 10.1.1.91    0.474ms
2: no reply
3: 87.222.173.166    1.260ms pmtu 1492
3: 87.222.160.1    34.686ms reached
Resume: pmtu 1492 hops 3 back 253
```
### Related: net [ping](#page-249-0)

Commands: show ip [address](#page-350-0)

show ip [route](#page-352-0)

# nic io affinity

Syntax: nic io affinity mask

no nic io affinity mask

Description: Set the CPU affinity for the interface IOs processes. The mask parameter is a hexadecimal value representing the CPU mask where each IO process is assigned to handle incoming and outgoing traffic of this interface. The least significant bit of this parameter represents CPU 0. Note that this functionality is only available for interface in DPDK mode (the default mode).

Use the no command form to restore the default IO interface CPU mask, which is set by the [dimension](#page-181-0) command globally.

Mode: Interface configuration mode.

Profile: Administrator.

Examples: In a server with 16 cores, assign core 1 to one interface IO and core 2 to the other interface IO:

admin@bqn# show pkteng affinity FUNCTION AFFINITY COUNT cpu-available ffff 16

```
pkteng-all fffe 15
pkteng-worker fff8 14
pkteng-io 1 1
en0o7-io 1 1
en0o8-io 1 1
admin@bqn# configure
admin@bqn(config)# interface en0o7
admin@bqn(config-iface)# nic io affinity 0x1
admin@bqn(config-iface)# root
admin@bqn(config)# interface en0o8
admin@bqn(config-iface)# nic io affinity 0x2
admin@bqn(config-iface)# root
admin@bqn(config)# commit
admin@bqn(config)# op show pkteng affinity
FUNCTION AFFINITY COUNT
cpu-available ffff 16
pkteng-all fffe 15
pkteng-worker fff8 13
pkteng-io 3 2
en0o7-io 1 1
```
### Related: [interface](#page-234-0)

Commands: [dimension](#page-181-0)

nic io [numa](#page-251-0)

show [pkteng](#page-357-0) affinity

en0o8-io 2 1

show [interface](#page-336-0)

### <span id="page-251-0"></span>nic io numa

Syntax: nic io numa mask numald

no nic io numa mask numaId

Description: By default, the IO processes of an interface and the DPDK memory pool they use are both in the same NUMA, the NUMA of the network interface. The reason for this choice is performance (memory of the same NUMA will be accessed faster) and it is most often the right choice.
If a server has more than one processor and all network interfaces are on the same NUMA, one of the memory pools (the one associated with the other NUMA) will not be used. If the server is memory-restricted and has no CPU issues, this command allows modifying the default affinity, using the memory of the other NUMA. The mask parameter is a hexadecimal value representing an IO process mask and it must be a subnet of the io full mask of this interface as assigned by the nic io [affinity](#page-250-0) command. The numaId value specifies the NUMA to use for these IO processes.

Use the no command form to restore the default affinity.

Mode: Interface configuration mode.

Profile: Administrator.

Examples: In the following example, each data interface has one IO process, both associated to NUMA 0 (where both interfaces are). We change memory NUMA affinities so one keeps using NUMA 0 but the other one uses NUMA 1 in order to make a more balanced use of the memory.

```
admin@bqn# configure
admin@bqn(config)# interface en0o7
admin@bqn(config-iface)# nic io numa 0x1 1
admin@bqn(config-iface)# root
admin@bqn(config)# interface en0o8
admin@bqn(config-iface)# nic io numa 0x2 2
admin@bqn(config-iface)# root
admin@bqn(config)# commit
```
### Related: [interface](#page-234-0)

Commands: nic io [affinity](#page-250-0)

show [pkteng](#page-357-0) affinity

show [interface](#page-336-0)

# nic irq affinity

### Syntax: nic irq affinity mask

no nic irq affinity mask

Description: Set the CPU affinity for the PKTENG interface IRQs. The mask parameter is a hexadecimal value representing the CPU mask where each IRQ software interrupt handler should run. The least significant bit of this parameter represents CPU 0. Note that this functionality is only available for interface in PCAP mode.

Use the no command to restore the default PKTENG interface CPU mask, which is set by the [dimension](#page-181-0) command globally.

Mode: Interface configuration mode.

Profile: Administrator.

Examples: Set the CPU affinity for an interface.

admin@bqn# show interface en0p0s3 irq NUM TYPE IRQ MASK 0 Rx 19 0x000000000000000c admin@bqn# configure admin@bqn(config)# interface en0p0s3 admin@bqn(config-iface)# nic irq affinity 3 admin@bqn(config-iface)# commit admin@bqn(config-iface)# op show interface en0p0s3 irq NUM TYPE IRQ MASK 0 Rx 19 0x00000000000000003

#### Related: [interface](#page-234-0)

## Commands: show [interface](#page-336-0)

## nic pcap

## Syntax: nic pcap

no nic pcap

Description: Sets interface in PCAP mode. It is used for user interfaces not supported by DPDK. Only in this case is recommended its use, as it reduces the system performance.

Use the no command form to put the interface back in DPDK mode (the default).

Mode: Interface configuration mode.

Profile: Administrator.

Examples: Set the interfaces in a wire in PCAP mode.

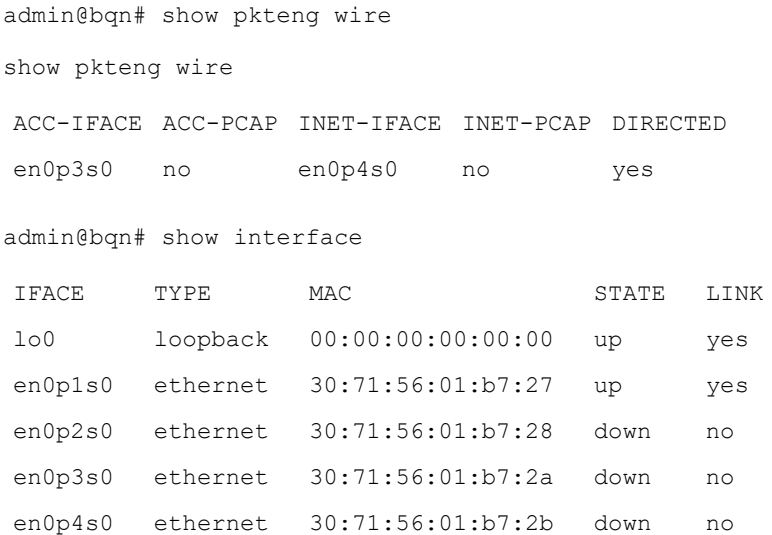

```
admin@bqn# configure
admin@bqn(config)# interface en0p3s0
admin@bqn(config-iface)# nic pcap
admin@bqn(config-iface)# root
admin@bqn(config)# interface en0p4s0
admin@bqn(config-iface)# nic pcap
admin@bqn(config-iface)# commit
admin@bqn(config-iface)# end
admin@bqn# show pkteng wire
ACC-IFACE ACC-PCAP INET-IFACE INET-PCAP DIRECTED
en0p3s0 no en0p4s0 yes yes
admin@bqn# show interface
IFACE TYPE MAC STATE LINK
lo0 loopback 00:00:00:00:00:00 up yes
en0p1s0 ethernet 30:71:56:01:b7:27 up yes
en0p2s0 ethernet 30:71:56:01:b7:28 down no
en0p3s0 ethernet 30:71:56:01:b7:2a up yes
en0p4s0 ethernet 30:71:56:01:b7:2b up yes
```
Related: [interface](#page-234-0)

Commands: show [interface](#page-336-0)

## op

Syntax: op command ...

Description: Execute a command from the operational mode.

The auto-completion mechanisms will indicate the available commands.

Mode: Any configuration sub-mode.

Profile: Administrator.

Examples: Show the IP address information (using the show ip [address](#page-350-0) operational command) from within the configuration mode.

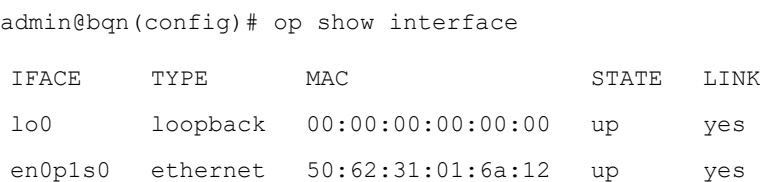

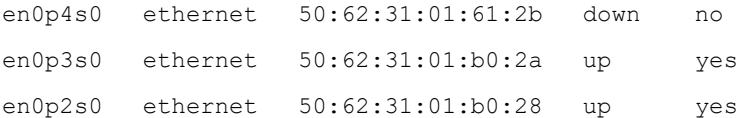

### Related: [configure](#page-175-0)

## Commands

# optimization

Syntax: optimization [initial-percentage final-percentage]

no optimization [initial-percentage final-percentage]

Description: Decides the TCP flows to be optimized (accelerated). If no percentages are specified, all traffic matching the policy is accelerated. If a range of percentages is specified, flows falling randomly within the range will be accelerated. The usual practice is to define a 0-99 % range and have a tracking range covering the rest (99-100 %).

Mode: [policy](#page-258-0) flow configuration mode.

Profile: Administrator.

Examples: Enable 99% of optimization and 1% of tracking in mypolicy policy.

```
admin@bqn0(config)# policy flow mypolicy
admin@bqn0(config-polflow)# optimization 0 99
admin@bqn0(config-polflow)# tracking 99 100
admin@bqn0(config-polflow)# root
admin@bqn0(config)#
```
### Related: [policy](#page-258-0) flow

Commands: show [policy](#page-375-0)

[tracking](#page-521-0)

## platform

Syntax: platform {allot | cambium | viewtinet}

no platform {allot | cambium | viewtinet}

Description: Sets the QoE to use a partner look-and-feel, including logos.

The current supported platforms are:

- allot
- cambium
- viwetinet

To revert back to the default look and feel, use the no command.

Mode: System configuration mode.

### Profile: Administrator.

### Examples: Set the platform type to cambium:

admin@bqn(config)# system admin@bqn(config-system)# platform cambium admin@bqn(config-system)# commit

## Related: [system](#page-485-0)

## **Commands**

## pkteng

### Syntax: pkteng

no pkteng

Description: Enter the packet engine (PKTENG) configuration mode.

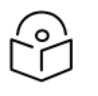

## **Note**

The CLI session prompt changes when entering and leaving PKTENG mode. Use the no command form to remove all PKTENG configuration.

Mode: Top configuration mode.

Profile: Administrator.

Examples: In this example the user enters PKTENG mode.

admin@bqn# configure admin@bqn(config)# pkteng admin@bqn(config-pkteng)#

### Related: [dimension](#page-181-0)

## Commands: show pkteng [parameters](#page-360-0)

show pkteng [statistics](#page-368-0)

show [pkteng](#page-372-0) status

[wire](#page-530-0)

# pkteng interface-id

Syntax: pkteng interface-id number

no pkteng interface-id number

Description: Set the interface ID value of a PKTENG interface. This value is assigned to all the TCSs depending on the PKTENG interface that received the packet that triggered the TCS creation.

Use the no command form to remove the configured interface ID of a PKTENG interface and set it to its default value of 0.

Mode: PKTENG interface configuration mode.

Profile: Administrator.

Examples: Set the interface ID of a PKTENG interface.

admin@bqn0# configure admin@bqn0(config)# interface en0p0s8.11 admin@bqn0(config-iface)# pkteng interface-id 10 admin@bqn0(config-iface)# commit

#### Related: [interface](#page-234-0)

## Commands

## pkteng mirroring

Syntax: pkteng mirroring

no pkteng mirroring

Description: Set the port mirroring functionality for a PKTENG network interface.

A PKTENG network interface has port mirroring disabled by default, in which case packets are captured and forwarded by the QoE. If port mirroring is enabled, packets are captured but not forwarded. Port mirroring should only be enabled to monitor and measure TCSs, and the network interface should be connected to a switch port that has port mirroring enabled.

Use the no command form to disable port mirroring.

Mode: PKTENG interface configuration mode.

## Profile: Administrator.

Examples: Enable port mirroring on a PKTENG network interface.

admin@bqn0# configure admin@bqn0(config)# interface en0p0s8 admin@bqn0(config-iface)# pkteng mirroring admin@bqn0(config-iface)# commit admin@bqn0(config-iface)#

#### Related: [interface](#page-234-0)

Commands: show [interface](#page-336-0)

## pkteng mss-max

Syntax: pkteng mss-max value

no pkteng mss-max value

Description: Set the maximum MSS value for TCP flows associated with this interface. The available values are between 64 and 65496.

Use the no command form to remove the maximum MSS value.

Mode: PKTENG interface configuration mode.

Profile: Administrator.

Examples: Set the maximum MSS to 1400.

admin@bqn0# configure admin@bqn0(config)# interface en0p0s8 admin@bqn0(config-iface)# pkteng mss-max 1400 admin@bqn0(config-iface)# commit admin@bqn0(config-iface)#

Related: [interface](#page-234-0)

<span id="page-258-0"></span>Commands: show [interface](#page-336-0)

# policy flow

Syntax: policy flow policy-name

no policy flow policy-name

Description: Defines a flow policy. Flow policies apply to a subset of traffic flows (e.g. TCP connections) of a subscriber.

A flow policy supports different actions on the traffic:

- optimization: applies TCP acceleration between start and end percentages (e,g, 0 99 applies to 99%),
- shaping: applies a speed limit in Kbps to all traffic matching the policy for this subscriber.
- tracking: traffic without optimization but metered to serve as a control group. Normally this is complementary to the optimization range.
- no rate-limit: excludes this traffic from any limit in a rate policy
- block: drops all traffic matching the policy
- compression: applies compression to uncompressed HTTP traffic. A flow policy is applied to the traffic using flow rules.

Use the no command form to remove the policy.

Mode: Top configuration mode.

#### Profile: Administrator.

Examples: This example defines a flow policy that optimizes 99% of the TCP flows and keeps the other 1% in tracking as a control group. It also indicates that TCP metrics should be generated and DPI information obtained.

```
admin@bqn0# configure
admin@bqn0(config)# policy flow flow-default
```
admin@bqn0(config-polflow)# optimization 0 99 admin@bqn0(config-polflow)# tracking 99 100 admin@bqn0(config-polflow)# metering admin@bqn0(config-polflow)# dpi admin@bqn0(config-polflow)# root admin@bqn0(config)# commit admin@bqn0(config)# op show policy flow NAME BCK COM DPI MET OPT OPTD SHPD SHPU TCE TRK UDR flowdefault no no yes yes yes no no no no yes no

admin@bqn0(config)#

#### Related: [block](#page-150-0)

Commands: [compression](#page-174-0)

[dpi](#page-188-0)

[metering](#page-247-0)

profile [access](#page-268-0)

[profile](#page-269-0) dpi

profile [interface](#page-270-0)

profile [internet](#page-271-0)

profile [throughput](#page-275-0)

[profile](#page-276-0) vlan

[rate-limit](#page-278-0) (policy flow)

rule [flow](#page-284-0)

[shaping](#page-308-0)

show [policy](#page-375-0)

show [policy](#page-378-0) flow

[tracking](#page-521-0)

# policy monitor

Syntax: policy monitor policy-name

no policy monitor policy-name

Description: Defines a monitor policy. Monitor policies apply to a subscriber.

A monitor policy supports different actions on the traffic, all related to the generation of records on the server for later reference:

- sdr: subscriber usage records. They contain subscriber traffic volumes. They are used for subscriber volume reporting.
- udr: flow usage records. They contain detailed information on traffic flows. They are used for DPI reporting.
- trace: generates debugging information to diagnose problems on QoE software.

A monitor policy is applied to the traffic using monitor rules.

Use the no command form to remove the policy.

Mode: Top configuration mode.

## Profile: Administrator.

Examples: This example defines a monitor policy that generates SDRs for all the traffic and UDRs for a random 1% of the traffic.

admin@bqn0# configure admin@bqn0(config)# policy monitor monitor-default admin@bqn0(config-polmon)# sdr

admin@bqn0(config-polmon)# udr 1

admin@bqn0(config-polmon)# root

admin@bqn0(config)# commit

admin@bqn0(config)# op show policy monitor

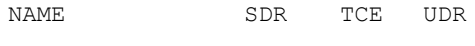

monitor-default yes no yes

admin@bqn0(config)#

### Related: profile [access](#page-268-0)

Commands: profile [interface](#page-270-0)

[profile](#page-276-0) vlan

rule [monitor](#page-285-0)

[sdr](#page-290-0)

show [policy](#page-375-0)

show policy [monitor](#page-379-0)

[trace](#page-518-0)

[udr](#page-526-0)

# <span id="page-260-0"></span>policy rate

Syntax: policy rate policy-name

no policy rate policy-name

Description: Defines a static (local) rate policy. Rate policies apply to a subscriber.

A rate policy supports different actions on the traffic, all related to controlling the maximum speed of the subscriber traffic.

rate-limit: places a maximum speed on that subscriber speed. Downlink and uplink directions have independent limits. The parameters are as follows:

- rate: speed limit, in Kbps.
- burst-rate: burst rate in Kbps (normally above rate limit).
- burst-duration: burst duration in seconds.
- burst-threshold: average speed in Kbps the subscriber must go under for a new burst to be granted.
- burst-threshold-window: window in seconds to calculate the average speed.
- burst-transition-duration: burst transition duration in seconds (when the burst ends, time to go from burst rate to rate limit).
- block: drops all subscriber traffic.

Use the no command form to remove the policy.

A rate policy is applied to the traffic using rate rules. It is also possible to assign static policies to subscribers using the supported APIs (for example, RADIUS or REST) instead of rate rules. QoE supports dynamic policies that can be defined using the QoE APIs.

Mode: Top configuration mode.

#### Profile: Administrator.

Examples: This example defines a rate policy with a 100Mbps in downlink and 50Mbps in uplink, with bursts that allow to go to double the speed limit during 5 seconds. The average speed must go below the speed limit before a new burst is allowed:

```
admin@bqn0# configure
admin@bqn0(config)# policy rate rate-gold
admin@bqn0(config-polrate)# rate-limit downlink
admin@bqn0(config-polrate-rrldown)# rate 100000
admin@bqn0(config-polrate-rrldown)# burst-rate 200000
admin@bqn0(confiq-polrate-rrldown)# burst-duration 5
admin@bqn0(config-polrate-rrldown)# burst-threshold 100000
admin@bqn0(config-polrate-rrldown)# burst-window 300
admin@bqn0(config-polrate-rrldown)# burst-transition-duration 1
admin@bqn0(config-polrate-rrldown)# exit
admin@bqn0(config-polrate)# rate-limit uplink
admin@bqn0(config-polrate-rrlup)# rate 50000
admin@bqn0(config-polrate-rrlup)# burst-rate 100000
admin@bqn0(config-polrate-rrlup)# burst-duration 5
```
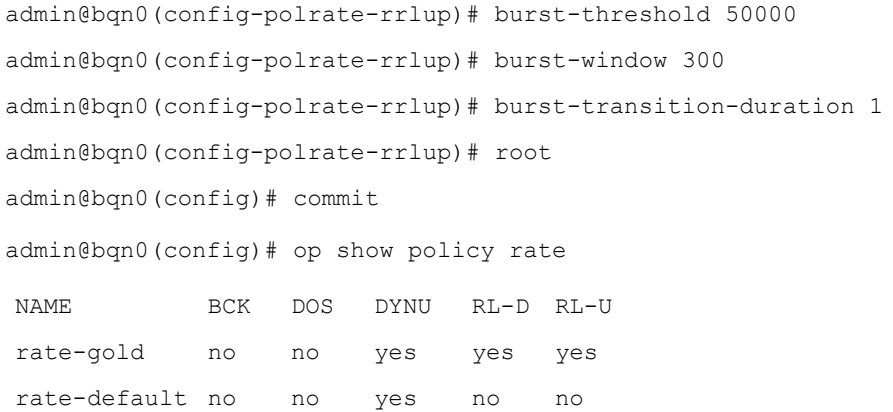

## Related: api [radius](#page-145-0)

## Commands: api [rest](#page-146-0)

[block](#page-150-0)

[burst-duration](#page-152-0)

[burst-rate](#page-153-0)

[burst-threshold](#page-154-0)

[burst-threshold-window](#page-155-0)

[burst-transition-duration](#page-157-0)

profile [access](#page-268-0)

profile [interface](#page-270-0)

[profile](#page-276-0) vlan

[rate](#page-277-0)

[rate-limit](#page-279-0) (policy rate)

rule [rate](#page-286-0)

show [policy](#page-375-0)

show [policy](#page-380-0) rate

# process dead-interval

Syntax: process dead-interval timeout

no process dead-interval timeout

Description: The mandatory processes are monitored by the CTRMGR process, and if they do not respond after 10 seconds, they are terminated. This command changes the dead interval to timeout seconds.

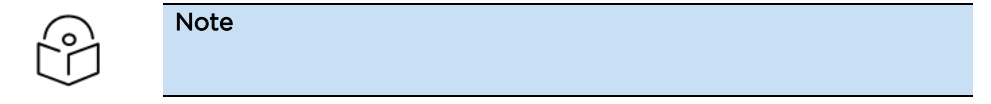

This command should only be used if requested by Cambium Networks support. To revert back to the default value, use the no command form.

Mode: System configuration mode.

Profile: Administrator.

Examples: Set the dead interval to 20 seconds.

```
admin@bqn(config)# system
admin@bqn(config-system)# process dead-interval 20
admin@bqn(config-system)# commit
```
<span id="page-263-0"></span>Related Commands: [system](#page-485-0)

## process resume

Syntax: process resume proc-name [proc-inst]

Note

Description: Resume execution of a suspended QoE process.

A process is identified by the process name and the process instance.

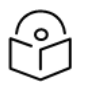

This command should only be used if requested by Cambium Networkssupport.

Mode: Operation mode.

Profile: Administrator.

Examples: Resume execution of the bta process with instance ID 1.

```
admin@bqn# show process all
```
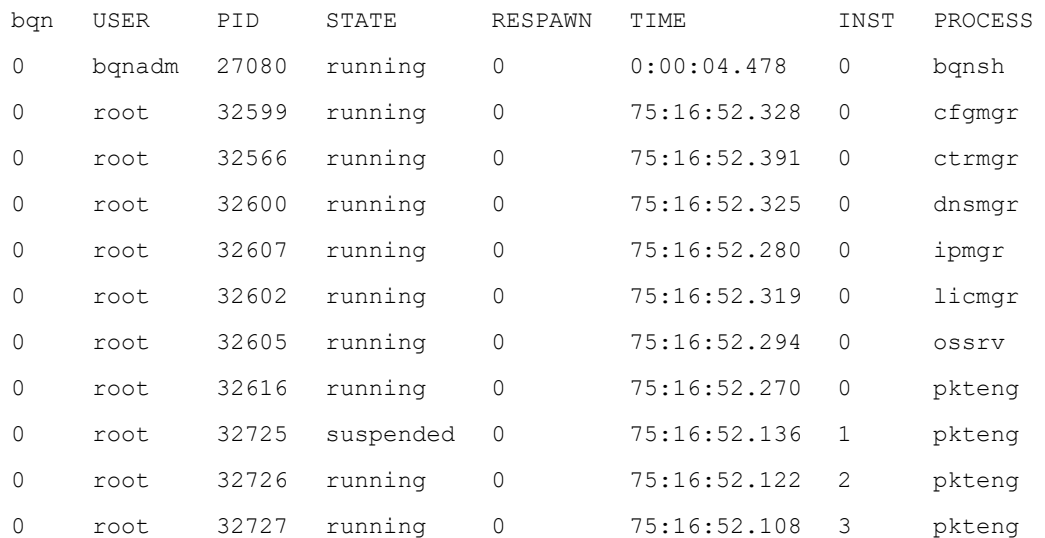

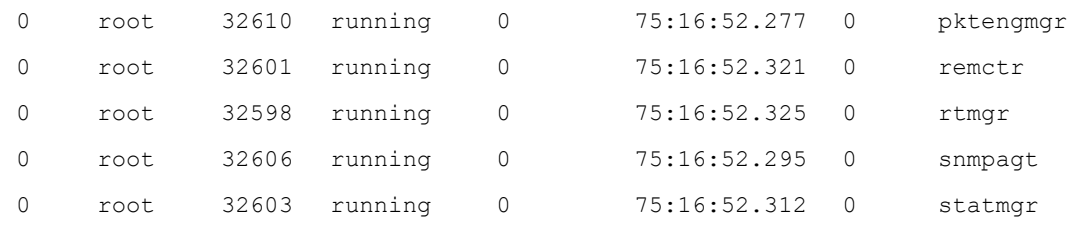

admin@bqn0# process resume pkteng 1

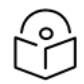

The mandatory process has been restarted and is in running state.

#### admin@bqn0# show process all

Note

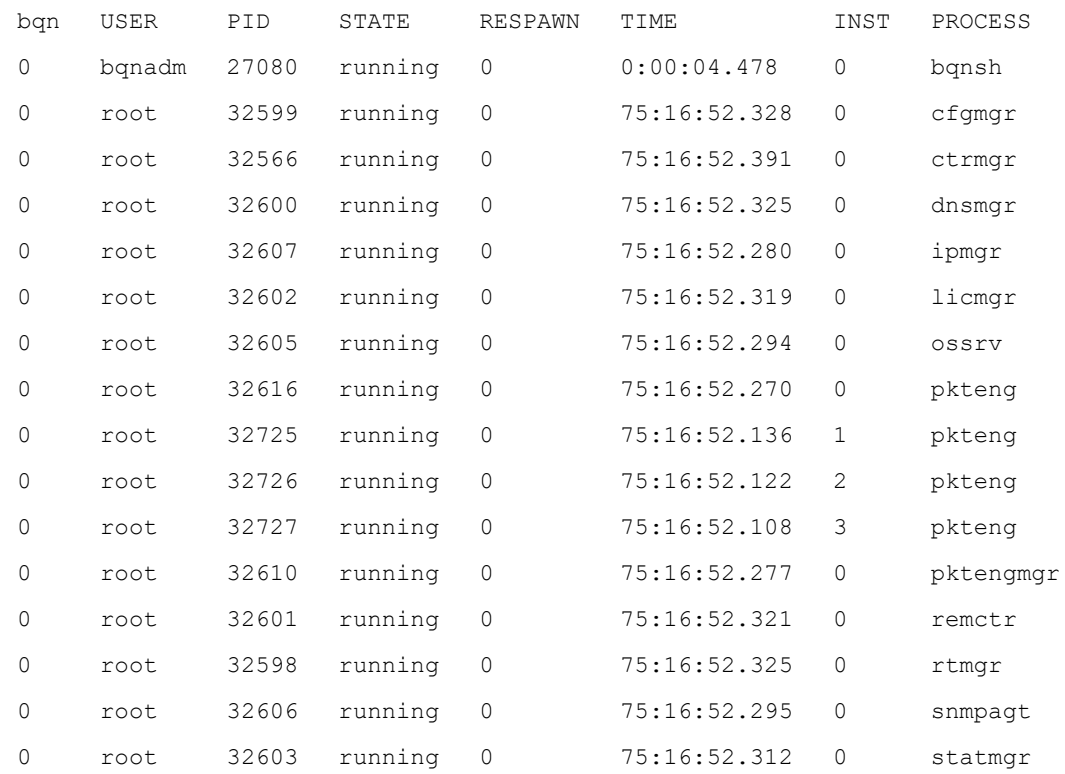

## Related: [process](#page-264-0) stop

## Commands: process [suspend](#page-266-0)

show [process](#page-383-0) all

show process [mandatory](#page-384-0)

show [process](#page-385-0) name

# <span id="page-264-0"></span>process stop

Syntax: process stop proc-name [proc-inst]

Description: Stop a QoE process indicated by the process name and the process instance.

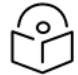

## Note

If the stopped process is a mandatory QoE process, the CTRMGR process will automatically restart the stopped process.

This command should only be used if requested by Cambium Networks support.

Mode: Operation mode.

Profile: Administrator.

### Examples: Stop the bta process with instance ID 1.

admin@bqn# show process all

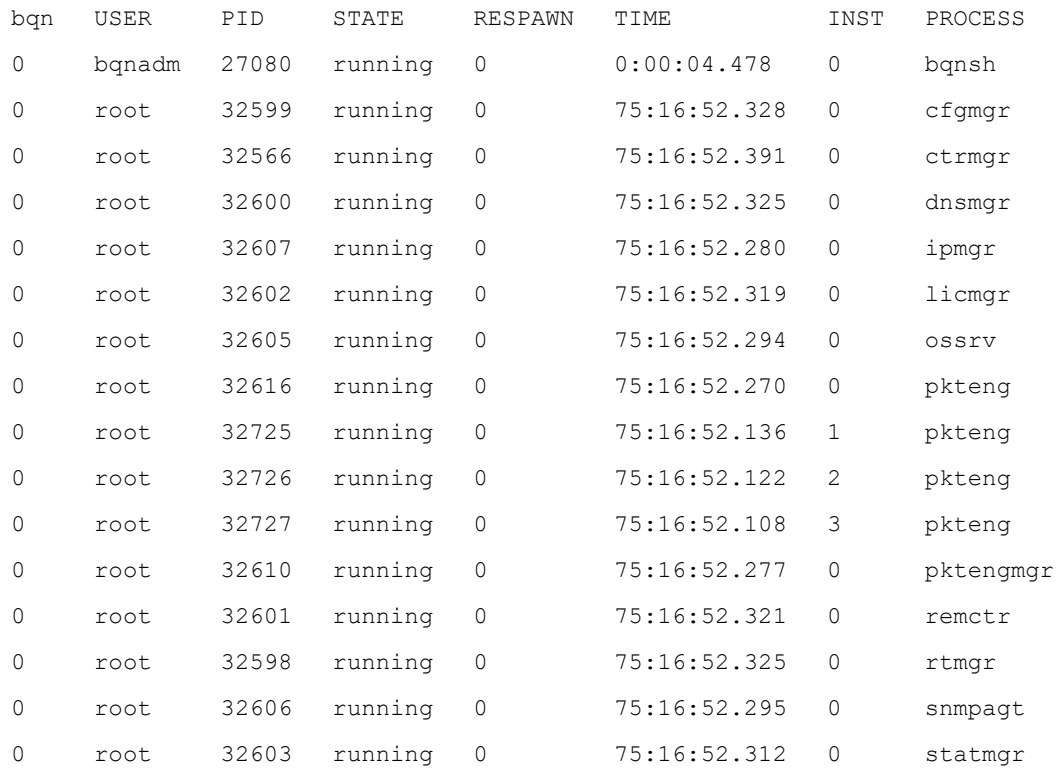

admin@bqn0# process stop pkteng 1

The mandatory process has been restarted and the respawn counter has been incremented.

admin@bqn0# show process all

Note

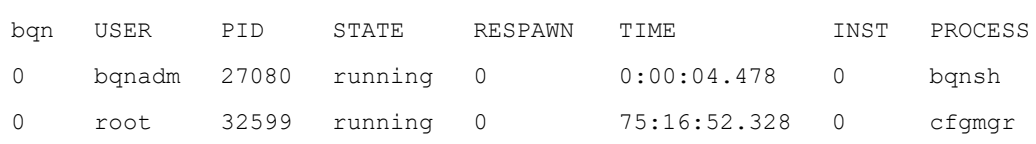

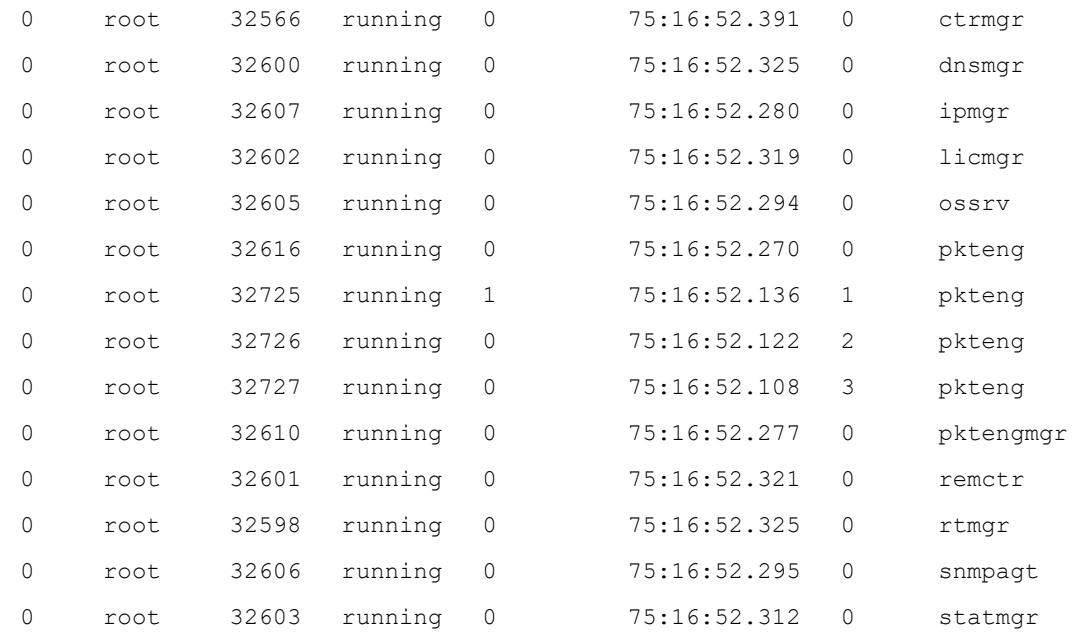

## Related: [process](#page-263-0) resume

## Commands: process [suspend](#page-266-0)

show [process](#page-383-0) all

show process [mandatory](#page-384-0)

show [process](#page-385-0) name

## <span id="page-266-0"></span>process suspend

Syntax: process suspend proc-name [proc-inst]

Description: Stop a mandatory QoE process and suspend it from restarting. To restart a suspended process use the [process](#page-263-0) resume command.

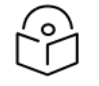

## Note

This command should only be used if requested by Cambium Networks support.

Mode: Operation mode.

Profile: Administrator.

Examples: Suspend the bta process with instance ID 1.

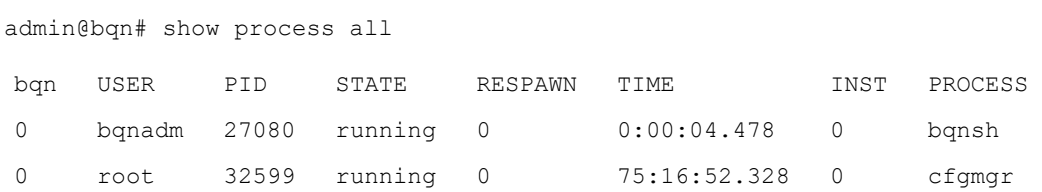

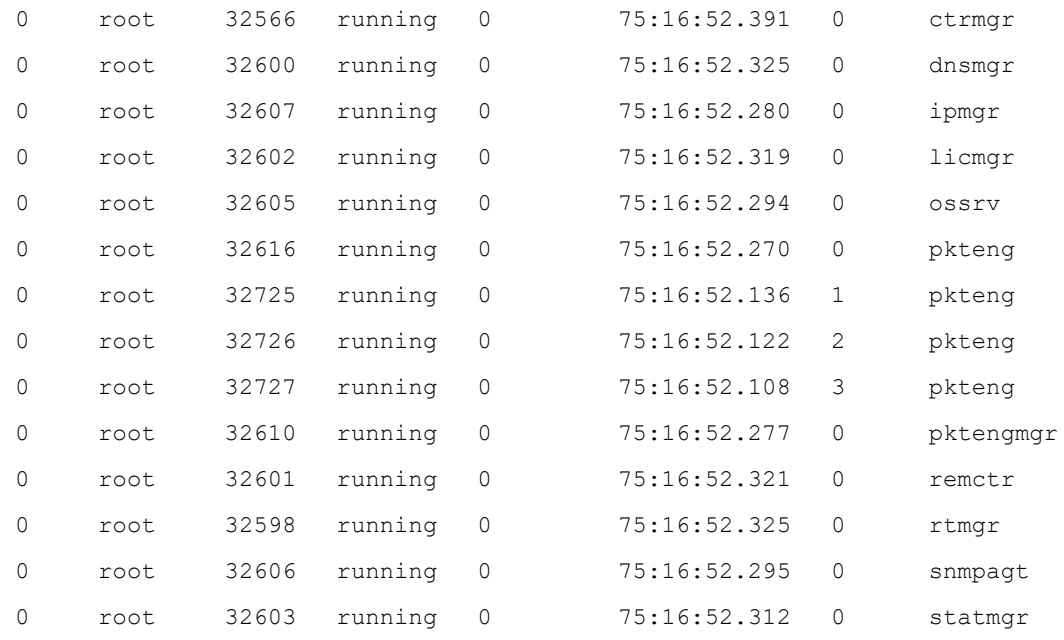

admin@bqn0# process suspend pkteng 1

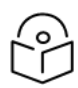

## The mandatory process is now in suspended state.

admin@bqn0# show process all

Note

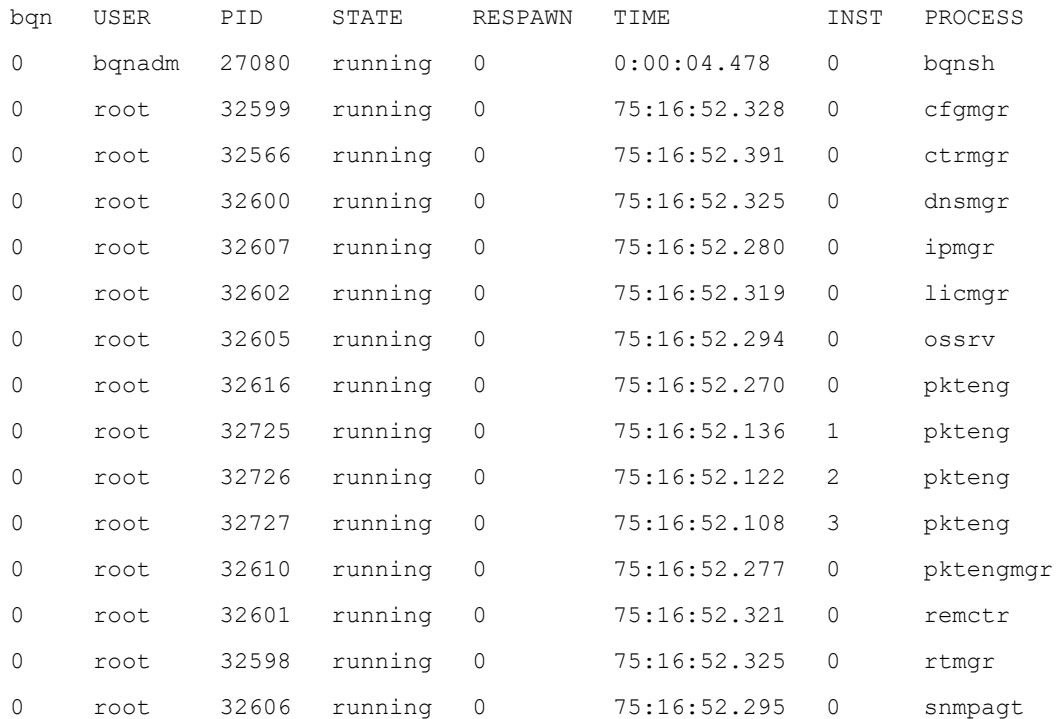

## Related: [process](#page-263-0) resume

## Commands: [process](#page-264-0) stop

show [process](#page-383-0) all

show process [mandatory](#page-384-0)

show [process](#page-385-0) name

# <span id="page-268-0"></span>profile access

Syntax: profile access profile-name

no profile access profile-name

Description: Defines an access profile. This type of profile is a list of IP addresses and/or IP ranges on the access side of the QoE (subscriber IPs).

Use the no command form to remove the profile.

Mode: Top configuration mode.

## Profile: Administrator.

Examples: This example defines an access profile with two IP address and an IP range:

admin@bqn0# configure admin@bqn0(config)# profile access my-profile admin@bqn0(config-pfacc)# address 10.10.0.20 admin@bqn0(config-pfacc-accaddr)# exit admin@bqn0(config-pfacc)# address 10.10.0.21 admin@bqn0(config-pfacc-accaddr)# exit admin@bqn0(config-pfacc)# address 192.168.0.0/16 admin@bqn0(config-pfacc-accaddr)# root admin@bqn0(config)# commit admin@bqn0(config)# op show profile access

NAME ADDRESS PORTS my-profile 192.168.0.0/16 0 my-profile 10.10.0.20/32 0 my-profile 10.10.0.21/32 0

admin@bqn0(config)#

### Related: [address](#page-143-0)

Commands: profile [internet](#page-271-0)

rule [flow](#page-284-0)

rule [monitor](#page-285-0)

rule [rate](#page-286-0)

show [profile](#page-386-0)

show profile [access](#page-388-0)

# <span id="page-269-0"></span>profile dpi

Syntax: profile dpi profile-name

no profile dpi profile-name

Description: Defines a DPI profile. This type of profile is a list of DPI domain patterns to check against the DPI information obtained from a flow.

Domain patterns can use \* as a wildcard character. Only a maximum of two wildcard characters are supported in a domain pattern. The pattern also specifies the protocol and the field source of the DPI information that will be compared for a match. Currently, the following are supported:

- http host: hostname part of HTTP protocol.
- https sni: SNI field part of HTTPs protocol.
- quic sni: SNI field part of QUIC protocol.
- quic mvfst: MVFST variant of QUIC protocol. This protocol does not support patterns.

Use the no command form to remove the profile.

If two DPI profiles match the traffic, an optional priority field can be used to decide which one will take precedence. Priorities are defined per domain pattern and the one with the lowest number will take precedence.

Mode: Top configuration mode.

### Profile: Administrator.

Examples: This example defines a DPI profile with different domain patterns

```
admin@bqn0# configure
admin@bqn0(config)# profile dpi my-service
admin@bqn0(config-pfdpi)# http host *.mydomain.com
admin@bqn0(config-pfdpi)# https sni myprefix*mydomain.net
admin@bqn0(config-pfdpi)# quic sni *mysubdomain*
admin@bqn0(config-pfdpi)# quic mvfst
admin@bqn0(config-pfdpi)# root
admin@bqn0(config)# commit
admin@bqn0(config)# op show profile dpi
NAME PRIORITY HOST
my-service 0 4
my-service
```
admin@bqn0(config)#

A second profile can be added with an overlap with previous profile, but using priorities we can make sure this second profile will take precedence:

```
admin@bqn0# configure
admin@bqn0(config)# profile dpi my-service
admin@bqn0(config-pfdpi)# priority 20
admin@bqn0(config-pfdpi)# root
admin@bqn0(config)# profile dpi my-service-bis
admin@bqn0(config-pfdpi)# http host *.mydomain.com
admin@bqn0(config-pfdpi)# priority 10
admin@bqn0(config)# commit
admin@bqn0(config)# op show profile dpi
NAME PRIORITY HOST
```
my-service 20 4 my-service-bis 10 1

admin@bqn0(config)#

## Related: rule [flow](#page-284-0)

Commands: rule [monitor](#page-285-0)

rule [rate](#page-286-0)

show [profile](#page-386-0)

show [profile](#page-389-0) dpi

## <span id="page-270-0"></span>profile interface

Syntax: profile interface profile-name

no profile interface profile-name

Description: Defines an interface profile. This type of profile is a list of network interface identifiers.

Use the no command form to remove the profile.

Mode: Top configuration mode.

Profile: Administrator.

Examples: This example defines an interface profile with two interfaces. The interface IDs must match those of these two interfaces.

admin@bqn0# configure admin@bqn0(config)# interface en0o3 admin@bqn0(config-iface)# interface-id 0x1 admin@bqn0(config-iface)# root

admin@bqn0(config)# interface en0o4 admin@bqn0(config-iface)# interface-id 0x1 admin@bqn0(config-iface)# root admin@bqn0(config)# commit admin@bqn0(config)# op show profile interface NAME ID wire-A 0x1

admin@bqn0(config)#

## Related: [interface](#page-234-0)

Commands: rule [flow](#page-284-0)

rule [monitor](#page-285-0)

rule [rate](#page-286-0)

show [profile](#page-386-0)

show profile [interface](#page-390-0)

# <span id="page-271-0"></span>profile internet

Syntax: profile internet profile-name

no profile internet profile-name

Description: Defines an internet profile. This type of profile is a list of IP addresses and/or IP ranges on the Internet side of the QoE (content server IPs).

Use the no command form to remove the profile.

Mode: Top configuration mode.

Profile: Administrator.

Examples: This example defines an internet profile with two IP address and an IP range:

```
admin@bqn0# configure
admin@bqn0(config)# profile internet server-ips
admin@bqn0(config-pfinet)# address 74.6.143.25
admin@bqn0(config-pfinet-inetaddr)# tcp port 443
admin@bqn0(config-pfinet-inetaddr)# udp port 443
admin@bqn0(config-pfinet-inetaddr)# exit
admin@bqn0(config-pfinet)# address 74.6.143.26
admin@bqn0(config-pfinet-inetaddr)# tcp port 443
admin@bqn0(config-pfinet-inetaddr)# udp port 443
admin@bqn0(config-pfinet-inetaddr)# exit
admin@bqn0(config-pfinet)# address 216.58.192.0/19
```

```
admin@bqn0(config-pfinet-inetaddr)# root
admin@bqn0(config)# commit
admin@bqn0(config)# op show profile internet
NAME ADDRESS PORTS
server-ips 216.58.192.0/19 0
server-ips 74.6.143.25/32 2
server-ips 74.6.143.26/32 2
```
admin@bqn0(config)#

## Related: [address](#page-143-0)

Commands: rule [flow](#page-284-0)

rule [monitor](#page-285-0) rule [rate](#page-286-0) show [profile](#page-386-0) show profile [interface](#page-390-0) profile [access](#page-268-0)

# profile policy-rate

Syntax: profile policy-rate profile-name

no profile policy-rate profile-name

Description: Defines a policy rate profile. This type of profile is a list of policy rate name patterns to check against the policy rate assigned to the subscriber session

Patterns can use \* as a wildcard character. Only a maximum of two wildcard characters are supported in a domain pattern.

Use the no command form to remove the profile.

If two policy rate profiles match the policy rate name, an optional priority field can be used to decide which one will take precedence. Priorities are defined per pattern and the one with the lowest number will take precedence.

Policy rate profiles can only be used in policy flow rules, to influence the selection of a policy flow based on the policy rate assigned to the subscriber.

Mode: Top configuration mode.

Profile: Administrator.

Examples: This example defines a policy rate profile that matches policy rate names containing the words gold or matching the policy name rate-premium.

```
bqnadm@bqn0# configure
bqnadm@bqn0(config)# profile policy-rate vips-plans
bqnadm@bqn0(config-pfprate)# policy-rate *gold*
```

```
bqnadm@bqn0(config-pfprate)# policy-rate rate-premium
bqnadm@bqn0(config-pfprate)# root
bqnadm@bqn0(config)# commit
bqnadm@bqn0(config)# op show profile policy-rate
NAME POLICY-RATE PRIORITY
vips-plans *gold* 9999
vips-plans rate-premium 9999
```

```
admin@bqn0(config)#
```
## Related: rule [flow](#page-143-0)

## Commands: show [profile](#page-386-0)

show profile [policy-rate](#page-386-0)

# profile selection sub-attr

Syntax: profile selection sub-attr attribute

no profile selection sub-attr attribute

Description: Defines the RADIUS paranmeter that will be used to find a match with subscriber attribute profiles (sub-attr).

Supported attribute and their types are as follows:

- calling-station-id: string.
- *nas-id*: string.
- nas-ip-address: IP address.
- nas-port: number.
- user-name: string.

The sub-attr profiles used in the rules must contain at least one entry of the type of the RADIUS parameter selected.

Use the no command form to remove the selection.

Mode: Top configuration mode.

Profile: Administrator.

Examples: This example sets the nas-ip-address RADIUS attribute as the one used to find a match in profiles of type sub-attr

```
bqnadm@bqn0# configure
bqnadm@bqn0(config)# profile selection sub-attr nas-ip-address
bqnadm@bqn0(config)# commit
bqnadm@bqn0(config)#
```
#### Related: profile [sub-attr](#page-143-0)

## Commands: rule [flow](#page-386-0)

rule [monitor](#page-285-0)

rule [rate](#page-286-0)

show [profile](#page-386-0)

show profile [sub-attr](#page-386-0)

## profile sub-attr

Syntax: profile sub-attr profile-name.

no profile sub-attr profile-name

Description: Defines a subscriber attribute profile. This type of profile is a list of entries that can matchattributes received from the RADIUS API.

There are three types of entries:

- number: an integer
- ip: an IP address (only IPv4 supported).
- string: a chain of characters.

Which RADIUS attribute to use is defined by the profile selection sub-attr command. The profiles used in the rules must contain at least one entry of the type of the RADIUS parameter selected.

Use the no command form to remove the profile.

If two profiles match the same attribute, an optional priority field can be used to decide which one will take precedence. Priorities are defined per profile and the one with the lowest number will take precedence.

Mode: Top configuration mode.

Profile: Administrator.

Examples: This example sets the nas-ip-address RADIUS attribute as the one used to find a match in profiles of type sub-attr

```
bqnadm@bqn0# configure
bqnadm@bqn0(config)# profile sub-attr subnet-A
bqnadm@bqn0(config-pfsattr)# number 157432
bqnadm@bqn0(config-pfsattr)# number 157433
bqnadm@bqn0(config-pfsattr)# number 157434
bqnadm@bqn0(config-pfsattr)# root
bqnadm@bqn0(config)# profile selection sub-attr nas-port
bqnadm@bqn0(config)# commit
bqnadm@bqn0(config)# op show profile subnet-A
NAME TYPE VALUE PRIORITY
subnet-A number 157432 n/a
subnet-A number 157433 n/a
```
subnet-A number 157434 n/a

bqnadm@bqn0(config)#

Related: profile [selection](#page-143-0) sub-attr

Commands: rule [flow](#page-386-0)

rule [monitor](#page-285-0)

rule [rate](#page-286-0)

show [profile](#page-386-0)

<span id="page-275-0"></span>show profile [sub-attr](#page-386-0)

## profile throughput

Syntax: profile throughput profile-name

no profile throughput profile-name

Description: Defines a throughput profile. This type of profile defines a threshold in the overall traffic throughput going through the QoE in the downlink direction. If the threshold is exceeded, the profile gives a match.

Use the no command form to remove the profile.

Mode: Top configuration mode.

Profile: Administrator.

Examples: This example defines a throughput profile with 1.5 Gbps of threshold.

admin@bqn0# configure admin@bqn0(config)# profile throughput above-1.5Gbps admin@bqn0(config-pftp)# threshold 1500000 admin@bqn0(config-pftp)# root admin@bqn0(config)# commit admin@bqn0(config)# op show profile throughput NAME THRESHOLD-Kbps above-1.5Gbps 1500000

admin@bqn0(config)#

#### Related: profile [access](#page-268-0)

Commands: rule [flow](#page-284-0)

rule [monitor](#page-285-0)

rule [rate](#page-286-0)

show [profile](#page-386-0)

show profile [interface](#page-390-0)

## show profile [throughput](#page-393-0)

# <span id="page-276-0"></span>profile vlan

Syntax: profile vlan profile-name

no profile vlan profile-name

Description: Defines a VLAN profile. This type of profile defines a list of VLAN tags.

Use the no command form to remove the profile.

Mode: Top configuration mode.

Profile: Administrator.

Examples: This example defines two VLAN profiles, one with three tags and another for traffic without any tag:

```
admin@bqn0# configure
admin@bqn0(config)# profile vlan myvlans
admin@bqn0(config-pfvlan)# vlan 10
admin@bqn0(config-pfvlan)# vlan 10
admin@bqn0(config-pfvlan)# vlan 30
admin@bqn0(config-pfvlan)# root
admin@bqn0(config)# profile vlan no-vlan
admin@bqn0(config-pfvlan)# vlan none
admin@bqn0(config-pfvlan)# root
admin@bqn0(config)# commit
admin@bqn0(config)# op show profile vlan
NAME VLAN
myvlans 10
myvlans 20
myvlans 30
```
no-vlan none

admin@bqn0(config)#

### Related: rule [flow](#page-284-0)

Commands: rule [monitor](#page-285-0)

rule [rate](#page-286-0)

show [profile](#page-386-0)

show [profile](#page-393-1) vlan

# <span id="page-277-2"></span>quic mvfst

Syntax: quic mvfst

no quic mvfst

Description: As part of a DPI profile, if indicates that the [MVFST](https://github.com/facebookincubator/mvfst) QUIC by Facebook protocol should be detected.

Mode: [profile](#page-269-0) dpi configuration mode.

Profile: Administrator.

Examples: Enable MVFST detection.

admin@bqn(config)# profile dpi mydpi

```
admin@bqn(config-pfdpi)# quic mvfst
```
Related: http [host](#page-214-0)

Commands: [https](#page-215-0) sni

[profile](#page-269-0) dpi

[quic](#page-277-1) sni

## <span id="page-277-1"></span>quic sni

Syntax: quic sni pattern

no quic sni pattern

Description: As part of a DPI profile, it defines an entry for QUIC traffic with the given SNI pattern domain. The \* is a wildcard character and can be placed at the beginning, end, or middle of the pattern, up to 2 times.

Mode: [profile](#page-269-0) dpi configuration mode.

Profile: Administrator.

Examples: Define several QUIC SNI domains for mydpi profile.

admin@bqn(config)# profile dpi mydpi admin@bqn(config-pfdpi)# quic sni \*mydomain.com admin@bqn(config-pfdpi)# quic sni \*mysubdomain\* admin@bqn(config-pfdpi)# quic sni myprefix\*

### Related: http [host](#page-214-0)

Commands: [https](#page-215-0) sni

[profile](#page-269-0) dpi

quic [mvfst](#page-277-2)

## <span id="page-277-0"></span>rate

Syntax: rate limit

no rate limit

Description: Set a speed limit in a flow or rate policy. The speed limit is given by limit in Kbps.

Mode: [policy](#page-260-0) flow configuration mode. policy rate configuration mode.

#### Profile: Administrator.

Examples: Limit of 100Mbps on the downlink direction.

```
admin@bqn0# configure
admin@bqn0(config)# policy rate rate-100Mbps
admin@bqn0(config-polrate)# rate-limit downlink
admin@bqn0(config-polrate-rrldown)# rate 100000
admin@bqn0(config-polrate-rrldown)# root
admin@bqn0(config)#
```
### Related: [policy](#page-258-0) flow

### Commands: [policy](#page-260-0) rate

[burst-duration](#page-152-0)

[burst-rate](#page-153-0)

[burst-threshold](#page-154-0)

[burst-threshold-window](#page-155-0)

[burst-transition-duration](#page-157-0)

[rate-limit](#page-279-0) (policy rate)

[shaping](#page-308-0)

# <span id="page-278-0"></span>rate-limit (policy flow)

## Syntax: rate-limit

no rate-limit

Description: Makes the flow policy subject to any limits defined by a rate policy. This is the default.

To make the flow policy free from rate policy limits, use the no command form. This option will make traffic matching this flow policy unrestricted by rate policies (and could go above a subscriber plan, for example).

Mode: [policy](#page-258-0) flow configuration mode.

Profile: Administrator.

Examples: Disable rate-limit in norate policy.

admin@bqn0# configure admin@bqn0(config)# policy flow norate admin@bqn0(config-polflow)# no rate-limit admin@bqn0(config-polflow)# root

admin@bqn0(config)#

Related: [policy](#page-258-0) flow

Commands: [policy](#page-260-0) rate

[rate-limit](#page-279-0) (policy rate)

# <span id="page-279-0"></span>rate-limit (policy rate)

Syntax: rate-limit {downlink | uplink}

no rate-limit {downlink | uplink}

Description: Enters the rate limitation configuration mode of a rate policy in either the downlink or uplink direction.

Mode: [policy](#page-260-0) rate configuration mode.

Profile: Administrator.

Examples: Enter rate limitation settings in a policy.

admin@bqn0# configure admin@bqn0(config)# policy rate rate-100Mbps admin@bqn0(config-polrate)# rate-limit downlink admin@bqn0(config-polrate-rrldown)# rate 100000 admin@bqn0(config-polrate-rrldown)# root admin@bqn0(config)#

### Related: [policy](#page-260-0) rate

Commands: [burst-duration](#page-152-0)

[burst-rate](#page-153-0)

[burst-threshold](#page-154-0)

[burst-threshold-window](#page-155-0)

[burst-transition-duration](#page-157-0)

[rate](#page-277-0)

[rate-limit](#page-278-0) (policy flow)

## remctr bqnmgr

Syntax: remctr bqnmgr ip-address [port-number]

no remctr bqnmgr ip-address [port-number]

Description: Sets the IP address of the remote controller. Optionally, a port number other than the default can be specified.

This command is used for testing. In the rest of the situations, the default IP and ports are the ones to use. Using different values will prevent QoE from being monitored, in particular from getting valid licenses.

To revert back to the default look and feel, use the no command.

Mode: System configuration mode.

Profile: Administrator.

### Examples:

admin@bqn(config)# system admin@bqn(config-system)# remctr bqnmgr 10.10.10.34 admin@bqn(config-system)# commit

### Related: remctr [disabled](#page-280-0)

## <span id="page-280-0"></span>Commands: [system](#page-485-0)

## remctr disabled

#### Syntax: remctr disabled

no remctr disabled

Description: Disables the communication of the QoE with the remote controller. By default, the remote controller is contacted and this is the recommended setup. Disabling the remote controller will prevent the QoE from being monitored, in particular from getting valid licenses.

To enable the communication with the remote controller, use the no command.

Mode: System configuration mode.

## Profile: Administrator.

### Examples:

admin@bqn(config)# system admin@bqn(config-system)# remctr disabled admin@bqn(config-system)# commit

#### Related: remctr [bqnmgr](#page-280-0)

## Commands: [system](#page-485-0)

# ring-slot

Syntax: ring-slot rx-size tx-size

no ring-slot rx-size tx-size

Description: Set the number of slots for the receive and transmit rings of an interface.

By default, the maximum allowed value is set. Note that this setting is only valid for physical interfaces.

Use the no command form to restore the maximum entry number.

Mode: Interface configuration mode.

Profile: Administrator.

Examples: Set the number of RX/TX entries to 256 and 512 respectively.

```
admin@bqn# show interface en0p0s16
en0p0s16: UP BROADCAST RUNNING MULTICAST
Link type: ethernet MAC: 08:00:27:d7:28:b0
Link detected: yes Auto-negotiation:on
Duplex: Full Speed: 1000Mbs
GRO: off GSO: off
LRO: off TSO:off
RxCksumOffload: on TxQueueLen: 1000
ChannelRx: n/a ChannelTx: n/a
ChannelCombined: n/a ChannelOther: n/a
RingSlotRx: 4096/4096 RingSlotTx: 4096/4096
MTU: 1500
rx_bytes: 0
                    tx bytes: 0
rx packets: 0 tx packets: 0
rx errors: 0 tx errors: 0
rx dropped: 0 tx dropped: 0
rx overrun: 0 tx carrier: 0
rx_multicast: 0 tx_collision: 0
Index:5
admin@bqn# configure
admin@bqn(config)# interface en0p0s16
admin@bqn(config-iface)# ring-slot 256 512
admin@bqn(config-iface)# commit
admin@bqn(config-iface)# op show interface en0p0s16
en0p0s16: UP BROADCAST RUNNING MULTICAST
Link type: ethernet MAC: 08:00:27:d7:28:b0
Link detected: yes Auto-negotiation:on
Duplex: Full Speed: 1000Mbs
GRO: off GSO: off
LRO: off TSO:off
```

```
RxCksumOffload: on TxQueueLen: 1000
```
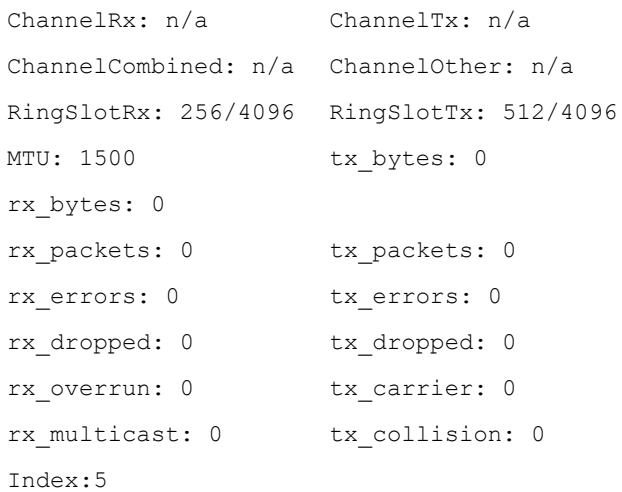

### Related: [interface](#page-234-0)

## Commands: show [interface](#page-336-0)

## root

### Syntax: root

Description: This command is used to go back to the top configuration mode from within any configuration sub-mode.

Mode: Any configuration sub-mode.

### Profile: Administrator.

Examples: Go back to configuration mode.

```
admin@bqn# configure
admin@bqn(config)# interface en0p0s17
admin@bqn(config-iface)# root
admin@bqn(config)#
```
### Related: [configure](#page-175-0)

## Commands:

## route

Syntax: route dst via gw

no route dst via gw

Description: Create a static route to the dst destination network using the gateway gw.

The format of the dst parameter is:

address[/prefix]

where address is a valid dotted quad IP address and prefix is a number that encodes the network prefix length. If the optional prefix is not provided, the network prefix length 32 is used for the new IP address. To indicate the default route, the value of the dst parameter must be 0.0.0.0/0.

The parameter gw must be a valid dotted quad IP address.

Use the no command form to remove and delete a static route.

Mode: Static router configuration mode.

#### Profile: Administrator.

Examples: In this example the user creates a static route.

```
admin@bqn# configure
admin@bqn(config)# router static
admin@bqn(config-static)# route 192.168.2.0/24 via 192.168.1.1
admin@bqn(config-static)# commit
admin@bqn(config-static)# end
admin@bqn# show ip route
IFACE DESTINATION GATEWAY FLAGS
lo0 127.0.0.0/8 - U
en0p0s17 192.168.1.0/24 - U
```
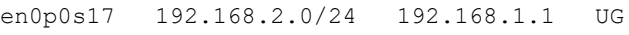

### In this example the user creates a default gateway

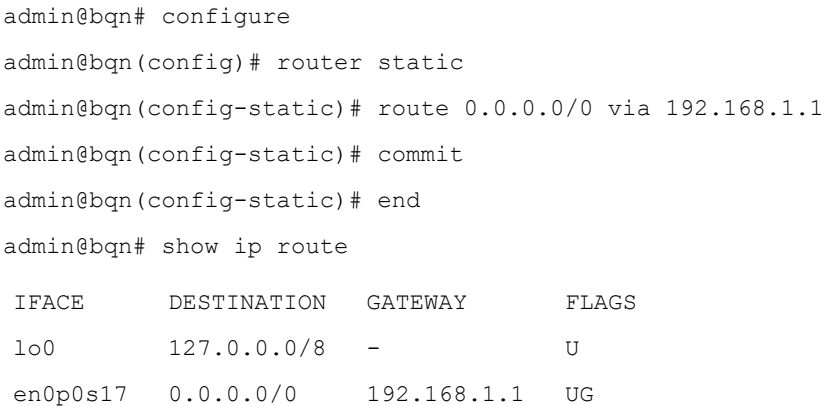

## Related: net [ping](#page-249-0)

#### Commands: net [tracepath](#page-249-1)

[router](#page-283-0) static

show ip [route](#page-352-0)

## <span id="page-283-0"></span>router static

Syntax: router static

#### no router static

Description: Enter static router configuration mode, where static routing is defined.

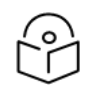

The CLI session prompt changes when entering and leaving static router mode.

Use the no command form to remove all static routing definitions, in which case all defined static routes will be deleted.

Mode: Top configuration mode.

#### Profile: Administrator.

Examples: In this example the user enters static router mode.

admin@bqn# configure

Note

admin@bqn(config)# router static

admin@bqn(config-static)#

Related: ip [address](#page-237-0)

## <span id="page-284-0"></span>Commands: show ip [route](#page-352-0)

## rule flow

Syntax: rule flow {any | profile-name...} policy policy-name

no rule flow {any | profile-name...} policy policy-name

Description: Defines a flow policy rule. It specifies a list of profiles and flow policy to apply if the traffic matches the profiles. Use any of the rules that have no profiles (the policy will apply if no other flow rules are applied before). A maximum of one profile per profile type can be specified. The allowed profiles in their evaluation order are as follows: types are:

- Interface Profile
- VLAN Profile
- Internet Profile
- Access Profile
- Throughput profile
- DPI profile

The profiles for all the flow rules are checked in the evaluation order. If there is more than one match, the more specific profile takes precedence (e.g. for two access profiles, 10.0.0.0/8 and 10.10.10.10/32, the second one is more specific). If multiple matches cannot be resolved, a rule conflict is reported, and the conflicting rules should be modified so the conflict disappears.

Use the no command form to remove the rule.

Mode: Top configuration mode.

## Profile: Administrator.

#### Examples: Define two rules, one matching a VLAN profile and Access profile, another rule as default:

admin@bqn0# configure admin@bqn0(config)# rule flow vlan-A access-2 policy flow-20Mbps admin@bqn0(config)# rule flow any policy flow-default admin@bqn0(config)# commit admin@bqn0(config)# op show rule flow IDPF-RANDOM PF-INTERFACE PF-VLAN PF-INTERNET PF-ACCESS ...POLICY 116 n/a  $n/a$  n/a  $n/a$  n/a  $n/a$  ...flow-

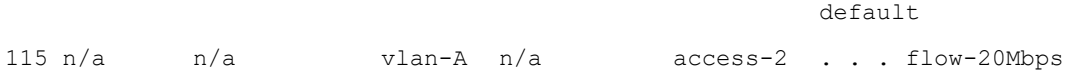

admin@bqn0(config)#

#### Related: [policy](#page-258-0) flow

## Commands: profile [access](#page-268-0)

[profile](#page-269-0) dpi

profile [interface](#page-270-0)

- profile [internet](#page-271-0)
- profile [throughput](#page-275-0)

[profile](#page-276-0) vlan

[show](#page-397-0) rule flow

<span id="page-285-0"></span>[show](#page-396-0) rule error

## rule monitor

Syntax: rule monitor {any | profile-name...} policy policy-name

no rule monitor {any | profile-name...} policy policy-name

Description: Defines a monitor policy rule. It specifies a list of profiles and the monitor policy to apply if the traffic matches the profiles. Use any, if the rule has no profile (the policy will apply if no other monitor rules were applied before). A maximum of one profile per profile type can be specified. The allowed profiles in their evaluation order are as follows:

- Interface Profile
- VLAN Profile
- Access Profile

The profiles for all the monitor rules are checked in the evaluation order. If there are more than one match, the more specific profile takes precedence (e.g. for two access profiles, 10.0.0.0/8 and

10.10.10.10/32, the second one is more specific). If multiple matches cannot be resolved, a rule conflict is reported and the conflicting rules should be modified so the conflict disappears.

Use the no command form to remove the rule.

Mode: Top configuration mode.

### Profile: Administrator.

Examples: Define two rules, one matching an Access profile, another rule as default:

admin@bqn0# configure admin@bqn0(config)# rule monitor my-ip policy monitor-full admin@bqn0(config)# rule monitor any policy monitor-default admin@bqn0(config)# commit admin@bqn0(config)# op show rule flow IDPF-RANDOM PF-INTERFACE PF-VLAN PF-ACCESS ...POLICY 118 n/a  $n/a$  n/a n/a ... monitor-default 117 n/a n/a n/a my-ip . . . monitor-full

admin@bqn0(config)#

#### Related: [policy](#page-258-0) flow

Commands: profile [access](#page-268-0)

profile [interface](#page-270-0) [profile](#page-276-0) vlan [show](#page-396-0) rule error show rule [monitor](#page-398-0)

## <span id="page-286-0"></span>rule rate

Syntax: rule rate {any | profile-name...} policy policy-name

no rule rate {any | profile-name...} policy policy-name

Description: Defines a rate policy rule. It specifies a list of profiles and the rate policy to apply if the traffic matches the profiles. Use any of the rules has no profile (the policy will apply if no other rate rules are applied before). A maximum of one profile per profile type can be specified. The allowed profiles in their evaluation order are as follows: types are:

- Interface Profile
- VLAN Profile
- Access Profile

The profiles for all the rate rules are checked in the evaluation order. If there is more than one match, the more specific profile takes precedence (for example, for two access profiles, 10.0.0.0/8 and 10.10.10.10/32, the second one is more specific). If multiple matches cannot

be resolved, a rule conflict is reported and the conflicting rules should be modified so the conflict disappears.

Use the no command form to remove the rule.

Mode: Top configuration mode.

### Profile: Administrator.

Examples: Define two rules, one matching a VLAN profile, another rule as default:

admin@bqn0# configure admin@bqn0(config)# rule monitor vlan-A policy rate-60Mbps admin@bqn0(config)# rule monitor any policy rate-default admin@bqn0(config)# commit admin@bqn0(config)# op show rule flow IDPF-RANDOM PF-INTERFACE PF-VLAN PF-ACCESS ...POLICY 120 n/a  $n/a$  n/a n/a ... rate-default 119 n/a  $n/a$  vlan-A n/a . . rate-60Mbps

admin@bqn0(config)#

### Related: [policy](#page-258-0) flow

Commands: profile [access](#page-268-0)

profile [interface](#page-270-0)

[profile](#page-276-0) vlan

[show](#page-396-0) rule error

[show](#page-398-1) rule rate

# rx-cksum-offload

Syntax: rx-cksum-offload

no rx-cksum-offload

Description: Enable or disable the receive checksum offload functionality of a network interface.

When a new interface is configured, receive checksum offloading is enabled by default. When enabled, the rx-cksum-offload command is not displayed in the interface configuration. In PKTENG interfaces, when hardware RX checksum offload is enabled, the integrity of the captured TCP packets is validated by the network card, and the software does not require to calculate the checksum of the packets to validate them.

Most modern network interfaces support hardware RX checksum offloading; however, virtual interfaces, PPPoE traffic, and some virtual machines may not provide hardware checksum offload, in which case the checksum is calculated (unless the [strict-rx-cksum](#page-481-0)[offload](#page-481-0) command is configured for that interface).

Use the no command form to disable hardware RX checksum offload.

Mode: Interface configuration mode.
### Profile: Administrator.

#### Examples: Disable hardware RX checksum offloading on a network interface.

```
admin@bqn0# show interface en0p0s8
en0p0s8: UP BROADCAST RUNNING MULTICAST
Link type: ethernet MAC: 08:00:27:38:04:5d
Link detected: yes Auto-negotiation:on
Duplex: Full Speed: 1000Mbs
GRO: off GSO: off
LRO: off TSO:off
RxCksumOffload: on TxQueueLen: 1000
ChannelRx: n/a ChannelTx: n/a
ChannelCombined: n/a ChannelOther: n/a
RingSlotRx: 4096/4096 RingSlotTx: 4096/4096
MTU: 1500
rx_bytes: 317277
                    tx_bytes: 391063
rx packets: 2419 tx packets: 4567
rx errors: 0 tx errors: 0
rx dropped: 0 tx dropped: 0
rx overrun: 0 tx carrier: 0
rx_multicast:2024 tx_collision: 0
Index: 2
admin@bqn0# configure
admin@bqn0(config)# interface en0p0s8
admin@bqn0(config-iface)# no rx-cksum-offload
admin@bqn0(config-iface)# commit
admin@bqn0(config-iface)# op show interface en0p0s8
en0p0s8: UP BROADCAST RUNNING MULTICAST
Link type: ethernet MAC: 08:00:27:38:04:5d
Link detected: yes Auto-negotiation:on
Duplex: Full Speed: 1000Mbs
GRO: off GSO: off
LRO: off TSO:off
RxCksumOffload: on TxQueueLen: 1000
ChannelRx: n/a ChannelTx: n/a
```
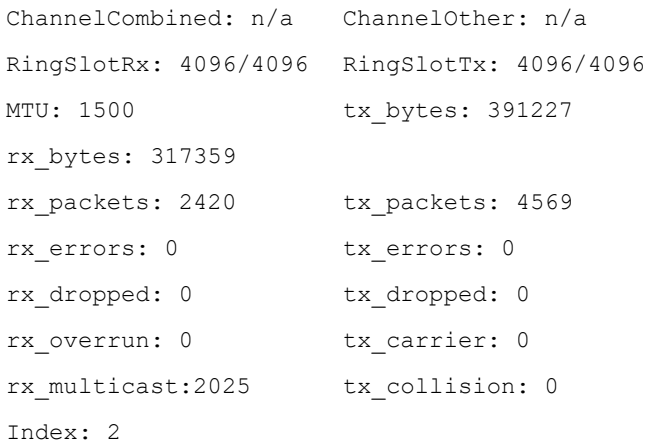

#### Related: [interface](#page-234-0)

Commands: show [interface](#page-336-0)

[strict-rx-cksum-offload](#page-481-0)

# save config

Syntax: save config file-name [running] [force]

Description: Save the configuration into ASCII file format. By default, the candidate configuration is saved unless the running parameter is indicated, in which case the running configuration is saved.

The force parameter is used to rewrite an existing file.

If file-name does not specify a full PATH, then the file is stored in the HOME directory of the user executing the command.

The file generated by this command can be loaded with the load [config](#page-239-0) command.

Mode: Any configuration mode.

Profile: Administrator.

Examples: Save the candidate configuration to the file tmp.conf.

admin@bqn(config)# save config tmp.conf Saved candidate configuration at "tmp.conf" (398 bytes) admin@bqn(config)# Try to save the running configuration into the same file tmp.conf. admin@bqn(config)# save config tmp.conf running %ERR-EALREADY: File "tmp.conf" already exists admin@bqn(config)# save config tmp.conf running force Saved running configuration at "tmp.conf" (396 bytes) admin@bqn(config)#

#### Related: load [config](#page-239-0)

#### Commands: show config [candidate](#page-321-0)

#### show config [running](#page-323-0)

## <span id="page-290-0"></span>sdr

Syntax: sdr [initial-percentage final-percentage]

no sdr [initial-percentage final-percentage]

Description: Set the traffic to be counted in SDR records. If no percentages are specified, all traffic matching the policy will generate SDRs. If a range of percentages is specified, flows falling randomly within the range will generate SDRs. Percentage ranges are rarely used.

Mode: policy [monitor](#page-259-0) configuration mode.

Profile: Administrator.

Examples: Enable SDR generation in mypolicy policy.

admin@bqn0(config)# policy monitor mypolicy admin@bqn0(config-polflow)# sdr admin@bqn0(config-polflow)# root admin@bqn0(config)#

Related: policy [monitor](#page-259-0)

Commands: show [policy](#page-375-0)

[udr](#page-526-0)

# sdr aggregation

Syntax: sdr aggregation after DAYS

sdr aggregation min-file MIN-SECONDS

sdr aggregation period PERIOD-SECONDS

- no sdr aggregation after DAYS
- no sdr aggregation min-file MIN-SECONDS
- no sdr aggregation period PERIOD-SECONDS

Description: The BQN aggregates several old SDR records of the same subscriber into ia single SDR to save storage and processing. This aggregation is done in order to support subscriber statistics several weeks back in time. This command configures the following parameters controlling the aggregation process:

- after DAYS: aggregation is performed on SDR records older than this number of days. 7 days by default.
- min-file MIN-SECONDS: aggregation is done on SDR files which covers at least a period of time of this number of seconds. 21600 seconds by default, 6 hours.
- period PERIOD-SECONDS: aggregation period in seconds. 3600 seconds by default, meaning that all SDRs of the same subscriber within an hour will be aggregated into one record.

Use the no command form to restore the default parameters.

Mode: [PKTENG](#page-259-0) configuration mode.

Profile: Administrator.

Examples: To aggregated SDRs older than two weeks in half an hour periods:

bqnadm@bqn# configure bqnadm@bqn(config)# pkteng bqnadm@bqn(config-pkteng)# sdr aggregation after 14 bqnadm@bqn(config-pkteng)# sdr aggregation period 1800 bqnadm@bqn(config-pkteng)# commit

### Related: policy [monitor](#page-259-0)

Commands: [sdr](#page-375-0)

sdr [deletion](#page-526-0)

show pkteng [parameters](#page-358-0)

# sdr deletion

Syntax: sdr deletionafter DAYS

no sdr deletion after DAYS

Description: This command sets the SDR age in days. That is SDRs older than this value will be removed from the BQN server. It is set to 93 days by default.

Use the no command form to restore the default value:

Mode: [PKTENG](#page-259-0) configuration mode.

Profile: Administrator.

Examples: To remove SDR after one month:

bqnadm@bqn# configure

bqnadm@bqn(config)# pkteng

bqnadm@bqn(config-pkteng)# sdr deletion after 31

bqnadm@bqn(config-pkteng)# commit

Related: policy [monitor](#page-259-0)

Commands: [sdr](#page-375-0)

sdr [aggregation](#page-526-0)

show pkteng [parameters](#page-358-0)

# sdr mode

Syntax: sdr mode {private | public}

no sdr mode {private | public}

Description: Configure if client IP addresses are encrypted in SDRs (private mode) or not (public mode).

The default is the private mode, and it is the mode recommended to preserve clients' privacy. Use the no command form to restore the default mode.

Mode: PKTENG configuration mode.

Profile: Administrator.

Examples: Set SDR public mode.

admin@bqn# configure admin@bqn(config)# pkteng admin@bqn(config-pkteng)# sdr mode public admin@bqn(config-pkteng)# commit

#### Related: policy [monitor](#page-259-0)

#### Commands: [sdr](#page-290-0)

show pkteng [parameters](#page-360-0)

# sdr partials

Syntax: sdr partials

no sdr partials

Description: Control the generation of partial SDRs. By default, partial SDRs are generated.

Mode: PKTENG configuration mode.

Profile: Administrator.

Examples: Disable partial SDR generation.

admin@bqn# configure admin@bqn(config)# pkteng admin@bqn(config-pkteng)# no sdr partials admin@bqn(config-pkteng)# commit

Related: policy [monitor](#page-259-0)

### <span id="page-292-0"></span>Commands: [sdr](#page-290-0)

show pkteng [parameters](#page-360-0)

### server

Syntax: server ntp-server

no server ntp-server

Description: Define an NTP server using its IP address. Multiple servers may be configured.

Once the NTP service is configured and active, the system clock can synchronize to the remote server clock, but not in the opposite direction.

Use the no command form to remove an NTP server from the configuration.

Mode: NTP configuration mode.

Profile: Administrator.

Examples: In this example the NTP service is configured and one NTP server is defined.

admin@bqn(config)# service ntp admin@bqn(config-ntp)# server 192.168.1.1 admin@bqn(config-ntp)# commit admin@bqn(config-ntp)#

Related: [service](#page-293-0) ntp

<span id="page-293-0"></span>Commands: show [service](#page-402-0) ntp

show [system](#page-467-0) ntp

## service ntp

Syntax: service ntp

no service ntp

Description: Configure the operating system NTP (Network Time Protocol) daemon, and enter the NTP configuration mode.

The NTP service requires that a management interface is defined. Besides, there must exist at least one NTP server.

The NTP daemon will listen for NTP traffic at UDP port 123 on all the IP addresses configured in the management interface.

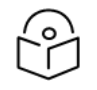

### Note

The CLI session prompt changes when entering and leaving ntp mode. Use the no command form to stop the NTP service.

Mode: Top configuration mode.

Profile: Administrator.

Examples: In this example the NTP service is configured and one NTP server is defined.

```
admin@bqn(config)# service ntp
admin@bqn(config-ntp)# server 192.168.1.1
admin@bqn(config-ntp)# commit
admin@bqn(config-ntp)#
```
### Related: [management](#page-244-0)

#### Commands: [server](#page-292-0)

show [service](#page-402-0) ntp

show [system](#page-456-0) date

show [system](#page-467-0) ntp

# service ssh

#### Syntax: service ssh

no service ssh

Description: Configure the operating system SSH daemon that accepts SSH connections, and enter the SSH configuration mode.

The SSH service requires that a management interface is defined. The SSH daemon will listen for connections from clients at TCP port 22 on all the IP addresses configured in the management interface.

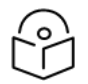

The CLI session prompt changes when entering and leaving ssh mode.

Use the no command form to stop the SSH service. Note that if the SSH service is stopped then no more SSH connections will be accepted and remote access to the QoE is not possible.

Mode: Top configuration mode.

**Note** 

#### Profile: Administrator.

Examples: In this example the SSH service is configured on interface en0p0s17.

```
admin@bqn(config)# service ssh
admin@bqn(config-ssh)# exit
admin@bqn(config)# interface en0p0s17
admin@bqn(config-iface)# ip address 192.168.1.75/24
admin@bqn(config-iface)# management
admin@bqn(config-iface)# commit
admin@bqn(config-iface)#
```
#### Related: [allow](#page-144-0)

Commands: [management](#page-244-0)

show [service](#page-404-0) ssh

# service web

Syntax: service web

no service web

Description: Configure the web service that provides general QoE management using a graphics interface.

The web service starts an HTTPs server listening at TCP port 443 on all IP addresses defined in the management interface.

Use the no command form to stop the web service.

Mode: Top configuration mode.

### Profile: Administrator.

Examples: In this example the SSH service is configured on interface en0p0s17.

```
admin@bqn(config)# service web
admin@bqn(config-web)# commit
admin@bqn(config-web)# exit
admin@bqn(config)# op show service web
bqnweb.service - bqn WEB Service
Loaded: loaded (/bqn/img/bqn/usr/lib/systemd/system/bqnweb.service)
Active: active (running) since Thu 2018-04-12 18:47:48 CEST; 24min ago
Main PID: 6879 (node)
CGroup: /system.slice/bqnweb.service
\-6879 /usr/bin/node /opt/bqn/sbin/bqnguisv.js -a 172.28.28.78
```
#### Related: [allow](#page-144-0)

#### Commands: [management](#page-244-0)

show [service](#page-405-0) web

# set api radius client

Syntax: set api radius client client-ip [client-secret]

Description: Adds a RADIUS client with given IP address and secret. Use clear api [radius](#page-160-0) client to remove it.

Mode: Operation mode.

Profile: Administrator.

Examples: Add a RADIUS client with 10.10.1.30 IP address and mysecret secret.

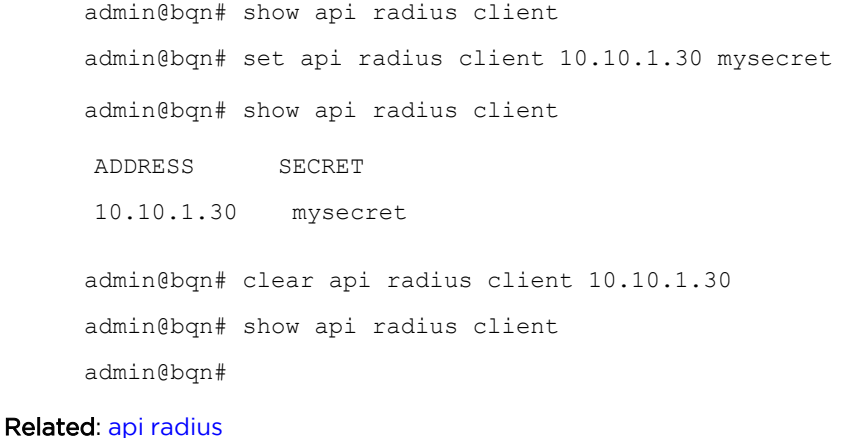

#### Commands: clear api [radius](#page-160-0) client

show api [radius](#page-309-0) client

# set api radius proxy

Syntax: set api radius proxy

Description: Sets a RADIUS proxy using the QoE management IP address and network interface. Use clear api radius proxy to remove it. To use an IP address and interface other than the ones used by management, use the commands under api radius mode.

Mode: Operation mode.

Profile: Administrator.

Examples: Set QoE as a RADIUS server.

admin@bqn# show api radius proxy admin@bqn# set api radius proxy admin@bqn# show api radius proxy IFACE ADDRESS STATE en0o1 192.168.0.121 ready admin@bqn# clear api radius proxy admin@bqn# show api radius proxy admin@bqn#

Related: api [radius](#page-145-0)

Commands: clear api [radius](#page-160-1) proxy

show api [radius](#page-310-0) proxy

## set api rest client

Syntax: set api radius rest client-ip

Description: Adds a REST API client with given IP address. Use clear api rest [client](#page-161-0) to remove it.

Mode: Operation mode.

Profile: Administrator.

Examples: Add a REST API client with 10.10.2.30 IP address.

admin@bqn# show api rest client admin@bqn# set api rest client 10.10.2.30 admin@bqn# show api rest client ADDRESS AUTHENTICATION 10.10.2.30 yes admin@bqn# clear api rest client 10.10.2.30 admin@bqn# show api rest client admin@bqn#

Related: api [rest](#page-146-0)

Commands: clear api rest [client](#page-161-0)

show api rest [client](#page-311-0)

## set api rest server

Syntax: set api rest server [port]

Description: Sets a REST server using the QoE management IP address and network interface. Use the optional port parameter to use a port other than the default 3443. Use the [clear](#page-161-1) api rest [server](#page-161-1) command to remove it. To use an IP address and interface other than the ones used by management, use the commands under api [radius](Related Commands_3.htm#_bookmark110) mode.

Mode: Operation mode.

Profile: Administrator.

Examples: Enable REST API on QoE server.

```
admin@bqn# show api rest server
     State: idle
     Interface: n/a
     Address: n/a
     Port: 3443
     admin@bqn# set api rest server
     admin@bqn# show api rest server
     State: ready
     Interface: en0o1
     Address: 192.168.0.121
     Port: 3443
     admin@bqn# clear api rest server
     admin@bqn# show api rest server
     State: idle
     Interface: n/a
     Address: n/a
     Port: 3443
     admin@bqn#
rest
```
Commands: clear api rest [server](#page-161-1)

show api rest [server](#page-311-1)

## set api rest user

Syntax: set api rest user user-name user-password

Description: Adds a REST API user with the given name and password. A REST User can interact with the REST API from any of the configured REST clients. Use [clear](#page-162-0) api rest user to remove it. The user is created with full access to the API methods. To create a user with restricted access, use the commands under api [rest](Related Commands_4.htm#_bookmark111) mode.

Mode: Operation mode.

Profile: Administrator.

Examples: Add a REST user with name myuser and password mypassword.

admin@bqn# show api rest user admin@bqn# set api rest user myuser mypassword admin@bqn# show api rest user NAME PASSWORD RESTRICTED AUTH-BASIC myuser mypassword no aX41c2vzOm15cGJzc3dvzmQ= admin@bqn# clear api rest user myuser admin@bqn# show api rest user admin@bqn#

#### Related: api [rest](#page-146-0)

<span id="page-298-0"></span>Commands: [clear](#page-162-0) api rest user

[show](#page-311-2) api rest user

## set bta optimization

Syntax: set bta optimization percentage [udr udr-pct] [sdr]

[rtta rtti-small rtti-large] [force]

Description: Assign a random percentage of acceleration. This command configures the appropriate optimization, tracking, metering, udr, and sdr options. It is equivalent to entering configuration mode and setting the options of default flow and monitoring policies.

If they do not exist, it will create a flow policy called flow-default and a monitor policy called monitor-default.

If there are unrecognized optimization rules configured, the command asks for permission to remove those rules, unless the force parameter is used, in which case the unrecognized rules are directly removed.

By default, no UDR is generated, unless the udr parameter is configured. The parameter udr-pct indicates the percentage of flows to generate UDRs.

If the rtta, rtti-small, and rtti-large values are provided, the RTT parameters are also configured. If the value of the RTT parameters is -1, then the configured RTT is reset to its default value. Note that the rtti-small value cannot be greater than rtti-large.

Mode: Operation mode.

Profile: Administrator.

Examples: Adjust delay thresholds and reduce UDR generation percentage to 1%.

admin@bqn# show bta optimization detail Optimization: 99% UDR generation: 2% RTTa: 0.000000 RTTi-small: 0.010000 RTTi-large: 0.060000 admin@bqn# set bta optimization 99 udr 1 sdr 0 0.03 0.08 admin@bqn# show bta optimization detail Optimization: 99.000000% UDR generation: 1.000000% RTTa: 0.000000 RTTi-small: 0.030000 RTTi-large: 0.080000

### Related: [speed](#page-477-0)

Commands: [optimization](#page-255-0)

[policy](#page-258-0) flow policy [monitor](#page-259-0) [sdr](#page-290-0) [udr](#page-526-0) show bta [optimization](#page-314-0) show pkteng [parameters](#page-360-0) [tracking](#page-521-0) [wizard](#page-531-0) bta

## set interface firewall input

Syntax: set interface iface firewall input ip-range...

Description: Sets up to 32 IP ranges to the white list of that interface firewall. The management IP address must be added to the IP range or the connectivity to the server will be lost.

Use the clear interface firewall input command to remove the IP ranges and disable the firewall.

Mode: Operation mode.

Profile: Administrator.

Examples: Activate the firewall interface management interface, with the management IP subnet and another IP address.

```
admin@bqn0# show interface management detail
Interface: en0o1
```

```
IP address: 192.168.0.21/24
Default gateway: 192.168.0.1
admin@bqn0# set interface en0o1 firewall input 192.168.0.0/24 10.10.1.23/32
admin@bqn0# show interface firewall
IFACE CHAIN RANGE
en0o1 input 192.168.0.0/24
en0o1 input 10.10.1.23/32
```
admin@bqn0(config)#

Related: clear [interface](#page-167-0) firewall input

Commands: show [interface](#page-343-0) firewall

show interface [management](#page-345-0)

# set interface ip address

Syntax: set interface iface-name ip address addr

Description: Adds addr IP address under iface-name network interface.

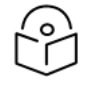

If the candidate configuration is different from the running configuration, no changes are applied.

Mode: Operation mode.

Note

Profile: Administrator.

Examples: Add IP 10.10.1.12/24 to en0o1 interface.

admin@bqn0# show ip address

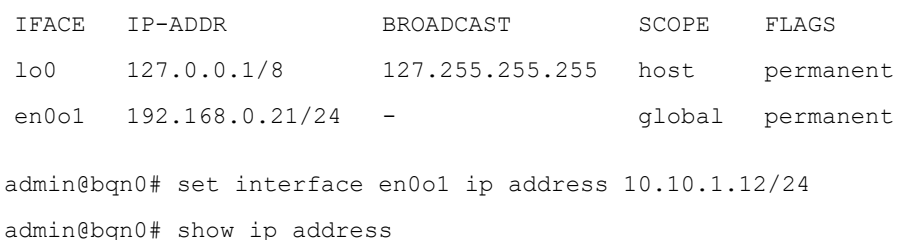

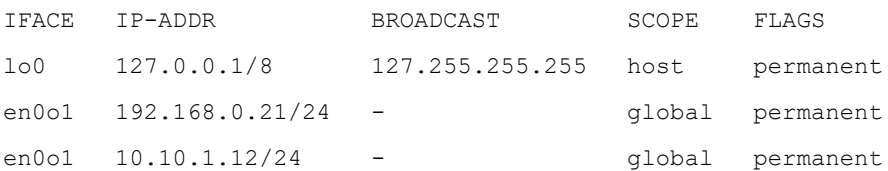

#### Related: clear [interface](#page-167-1) ip address

Commands: show ip [address](#page-350-0)

# set interface management

Syntax: set interface iface-name management vlan addr [gateway gw] [nameserver dns]

Description: Configures the management interface from Operator mode.

The interface with iface-name is configured as the management network interface.

- vlan is the VLAN tag of the OAM network (0 if none)
- addr is the OAM IP address and network mask.
- gw is the IP address of the OAM network default gateway.
- dns is the IP address of name server (DNS).

Use this option carefully and only during server initial configuration, as a mistake will require to access the server form the console.

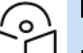

## Note

If the candidate configuration is different from the running configuration, no changes are applied.

#### Mode: Operation mode.

#### Profile: Administrator.

Examples: Change the settings of the management interface to IP 10.10.10.12 with network mask 24 and default gateway 10.10.10.1 in an OAM network with VLAN tag 3.

```
admin@bqn0# show interface management detail
Interface: en0o1
IP address: 192.168.0.121/24
Default gateway: 192.168.0.1
Nameserver: n/a
admin@bqn0# set interface en0o1 management 3 10.10.10.12/24 gateway
10.10.10.1
admin@bqn0# show interface management detail
Interface: en0o1.3
IP address: 10.10.10.12/24
Default gateway: 10.10.10.1
Nameserver: n/a
```
#### Related: [interface](#page-234-0)

#### Commands: [management](#page-244-0)

show interface [management](#page-345-0)

# set ip route

Syntax: set ip route ip-range via gw-addr

Note

Description: Add an IP [route](#page-163-0) for ip-range via the gw-addr gateway IP address. Use clear ip route to clear a routing rule.

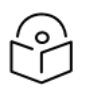

If the candidate configuration is different from the running configuration, no changes are applied.

Mode: Operation mode.

Profile: Administrator.

Examples: Add a route for 10.0.0.0/8 via 192.168.0.1 gateway.

admin@bqn0# show ip route

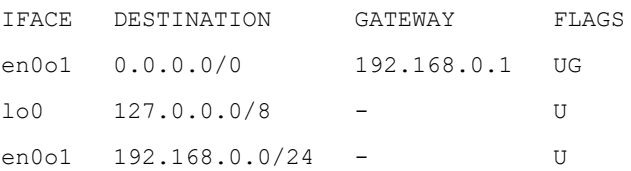

admin@bqn0# set ip route 10.0.0.0/8 via 192.168.0.1

admin@bqn0# show ip route

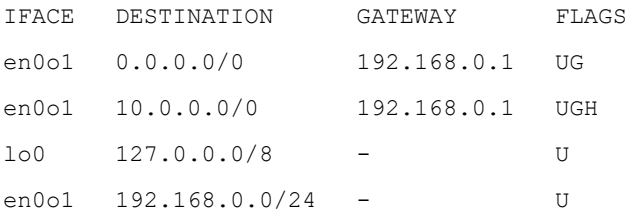

Related: clear ip [route](#page-163-0)

Commands: [router](#page-283-0) static

show ip [route](#page-352-0)

## set license load

Syntax: set license load uri-package

Description: Load and apply a file license containing one or more license features.

The following schemes are supported in the URI:

- file: The file is located in the local filesystem.
- ftp: The file is retrieved using the FTP protocol.
- http: The file is retrieved using the HTTP protocol.
- https: The file is retrieved using the HTTPs protocol.
- scp: The file is accessed using the scp program.
- sftp: The file is accessed using the sftp program.

If none of these protocols is remotely supported, the file may be pushed into the QoE using the SCP (secure copy) protocol provided by the ssh service in the management interface. For a list of clients that provide SCP functionality under Windows look under section [3.15.](#page-52-0) Once the file is available in the QoE, the file scheme can be used to install it.

Mode: Operation mode.

Profile: Administrator.

Examples: This example loads a file using the file scheme. Note that the file is located in the user's home directory; otherwise, a full file path must be used.

admin@bqn# set license load file://bta.lic

This example loads a file using the scp scheme.

admin@bqn# set license load scp://admin@192.168.1.64:bta.lic

[admin@192.168.1.64's](mailto:admin@192.168.1.64) password:

bta.lic 100% 133 0.1KB/s 00:00

#### Related: [license](#page-238-0)

Commands: show [license](#page-353-0)

show license [feature](#page-355-0)

## set pkteng dos syn

**Note** 

Syntax: set pkteng dos syn {client-uplink | default} {client-dnlink | default}

{server-uplink | default} {server-dnlink | default}

Description: Sets the global thresholds for SYN flooding DoS detection. The failed SYN rates on the client side both in uplink (with the client as source) and downlink (with the client as destination) are specified using client-uplink and client-dnlink respectively. For the SYN rates on the server-side, use server-uplink and server-dnlink. To leave no value, use default in the threshold position.

The thresholds are set under [pkteng](#page-256-0) configuration mode.

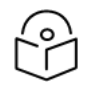

If the candidate configuration is different from the running configuration, no changes are applied.

Mode: Operation mode.

Profile: Administrator.

Examples: Set thresholds on client side of 100 failed SYNs per second coming into a client and 50 failed SYN per second for SYNs coming out of the client.

admin@bqn0# show pkteng parameters | match SYN

```
DoS SYN period: 10.000
DoS SYN client ingress rate: 0
DoS SYN client egress rate: 0
DoS SYN server ingress rate: 0
DoS SYN server egress rate: 0
admin@bqn0# set pkteng dos syn 50 100 default default
admin@bqn0# show pkteng parameters | match SYN
DoS SYN period: 10.000
DoS SYN client ingress rate: 100
DoS SYN client egress rate: 50
DoS SYN server ingress rate: 0
DoS SYN server egress rate: 0
```
Related: clear [pkteng](#page-168-0) dos syn

Commands: [pkteng](#page-256-0)

show pkteng [parameters](#page-360-0)

show [statistics](#page-420-0) dos

# set pkteng dos volume

Syntax: set pkteng dos syn {client-dnlink-min|default} {client-dnlink-mult|default}

Description: Sets the global thresholds for Volume flooding DoS detection. These kinds of attacks are only detected on the client-side and for the downlink direction. One threshold is the minimum downlink speed in Kbps to qualify as an attack (client-dnlink-min) and the number of times the attack speed must exceed that subscriber rate limit, in case of having one (client-dnlink.mult).

The thresholds are set under [pkteng](#page-256-0) configuration mode.

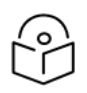

### Note

If the candidate configuration is different from the running configuration, no changes are applied.

Mode: Operation mode.

Profile: Administrator.

Examples: Set thresholds to a minimum of 50 Mbps and a multiplier of three times and a half.

```
admin@bqn0# show pkteng parameters | match 'DoS volume'
DoS volume period: 10.000
DoS volume minimum rate: 0
DoS volume multiplier rate: 0.00
admin@bqn0# set pkteng dos volume 50000 3.5
admin@bqn0# show pkteng parameters | match 'DoS volume'
```

```
DoS volume period: 10.000
DoS volume minimum rate: 50000
DoS volume multiplier rate: 3.50
```
Related: clear pkteng dos [volume](#page-169-0)

Commands: [pkteng](#page-256-0)

show pkteng [parameters](#page-360-0)

show [statistics](#page-420-0) dos

# <span id="page-305-1"></span>set pkteng rtta

Syntax: set pkteng rtta rtta-secs

Description: Sets the threshold of access round-trip-time (RTTa), used in the classification of TCP acceleration metric samples in those with big and small RTTa. The RTTa is the delay measured between the QoE server and the subscribers. It is useful only if the access network uses two access technologies with very distinct latencies and there is an interest in measuring the acceleration in each access separately.

By default, It is 0. You can go back to the default value using clear [pkteng](#page-169-1) rtta. The threshold is set under [pkteng](#page-256-0) configuration mode..

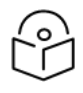

If the candidate configuration is different from the running configuration, no changes are applied.

Mode: Operation mode.

Profile: Administrator.

Examples: Set a Rtta threshold to 10ms.

Note

admin@bqn0# show pkteng parameters | match RTTA Speed RTTA: 0.000000 admin@bqn0# set pkteng rtta 0.01 admin@bqn0# show pkteng parameters | match RTTA Speed RTTA: 0.010000

#### Related: clear [pkteng](#page-169-1) rtta

Commands: **clear [pkteng](#page-170-0) rtti** 

[pkteng](#page-256-0)

set [pkteng](#page-305-0) rtti

show pkteng [parameters](#page-360-0)

## <span id="page-305-0"></span>set pkteng rtti

Syntax: set pkteng rtti rtti-small-secs rtti-big-secs

Description: Sets the thresholds of Internet round-trip-time (RTTi), used in the classification of TCP acceleration metric samples in those with small, medium and big RTTi. The RTTi is measured between the QoE and, the content servers on the Internet. The thresholds are chosen to reflect the distribution of delays in the interconnection.

Thresholds are 10 ms and 60 ms by default. You can go back to default value using [clear](#page-170-0) [pkteng](#page-170-0) [rtti](#page-170-0).

The threshold is set under [pkteng](#page-256-0) configuration mode.

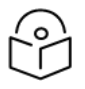

Note

If the candidate configuration is different from the running configuration, no changes are applied.

Mode: Operation mode.

Profile: Administrator.

Examples: Set a small RTTi threshold of 20ms and a big RTTi threshold of 70ms.

```
admin@bqn0# show pkteng parameters | match RTTI
Speed RTTI small: 0.010000 Speed RTTI large: 0.060000
admin@bqn0# set pkteng rtti 0.02 0.07
admin@bqn0# show pkteng parameters | match RTTI
Speed RTTI small: 0.020000 Speed RTTI large: 0.070000
```
#### Related: clear [pkteng](#page-169-1) rtta

#### Commands: clear [pkteng](#page-170-0) rtti

[pkteng](#page-256-0)

show pkteng [parameters](#page-360-0)

set [pkteng](#page-305-1) rtta

## set service ntp server

Syntax: set service ntp server ntp-server-ip

Note

Description: This command adds an NTP server to the NTP service that the QoE uses to keep its system time and date synchronized. The server is added under [service](#page-293-0) ntp configuration mode.

An NTP server can be removed using clear [service](#page-171-0) ntp server.

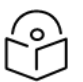

If the candidate configuration is different from the running configuration, no changes are applied.

Mode: Operation mode.

Profile: Administrator.

Examples: Add a local NTP server with 10.10.1.12 IP address.

admin@bqn0# show system ntp

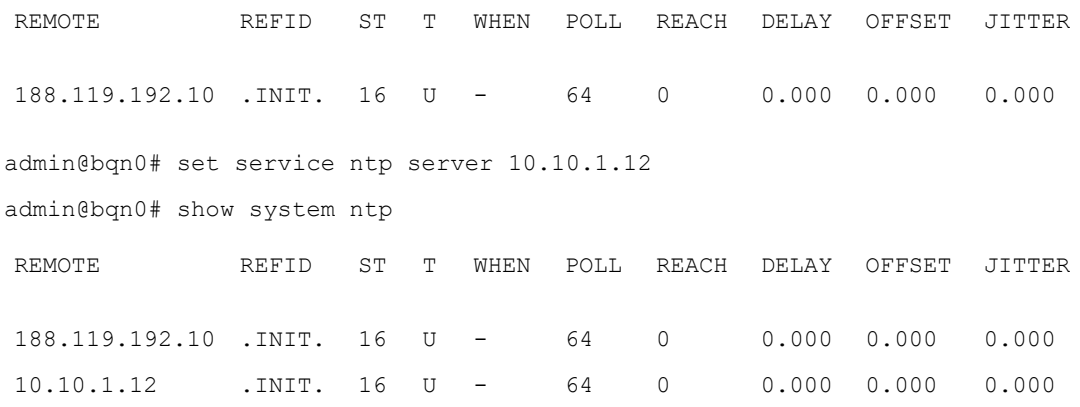

#### Related: clear [service](#page-171-0) ntp server

#### Commands: [service](#page-293-0) ntp

show [system](#page-467-0) ntp

## set wire

Syntax: set wire access-iface inet-iface pcap-mode

Description: This command adds a wire to process user traffic, linking two network interfaces: accessiface on the access side (towards the subscribers) and inet-iface on the Internet side (towards the interconnection with the Internet). The pcap-mode indicates the pcap mode to use (pcap is a less performing traffic capture mode used for compatibility with non-Intel network interfaces):

- O: no PCAP mode. This is the default, as provides the best performance
- 1: Internet interface in PCAP mode
- 2: access interface in PCAP mode
- 3: access and Internet interfaces both in PCAP mode

The changes are done under [pkteng](#page-256-0) and [interface](#page-234-0) configuration modes.

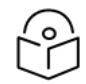

Note

If the candidate configuration is different from the running configuration, no changes are applied.

Mode: Operation mode.

Profile: Administrator.

Examples: Adds a wire using interfaces en0o3 for access and en0o4 for internet. Both interfaces are Intel, so no PCAP capture mode is needed.

admin@bqn0# show pkteng wire ACC-IFACE ACC-PCAP INET-IFACE INET-PCAP en0o7 no en0o8 no admin@bqn0# set wire en0o3 en0o4 0

admin@bqn0# show pkteng wire

ACC-IFACE ACC-PCAP INET-IFACE INET-PCAP en0o3 no en0o4 no en0o7 no en0o8 no

#### Related: [clear](#page-171-1) wire

Commands: [interface](#page-234-0)

[pkteng](#page-256-0)

show [pkteng](#page-374-0) wire

# shaping

Syntax: shaping {downlink | uplink}

no shaping {downlink | uplink}

Description: Enter the rate limitation configuration mode of a flow policy in either the downlink or uplink direction.

Mode: [policy](#page-258-0) flow configuration mode.

Profile: Administrator.

### Examples

admin@bqn0# configure

admin@bqn0(config)# policy flow flow-10Mbps admin@bqn0(config-polflow)# shaping downlink admin@bqn0(config-polflow-shpfdown)# rate 10000 admin@bqn0(config-polflow-shpfdown)# root admin@bqn0(config)#

#### Related: [policy](#page-258-0) flow

Commands: [burst-duration](#page-152-0)

[burst-rate](#page-153-0)

[burst-threshold](#page-154-0)

[burst-threshold-window](#page-155-0)

[burst-transition-duration](#page-157-0)

[rate](#page-277-0)

# show api policy

Syntax: show api policy [full]

Description: Show the list of policies created via the RADIUS or REST APIs. A dynamic policy is defined and created by the REST API, while a static policy has not been previously defined directly by the API (which may be the case of a policy used via the RADIUS API).

The full option extends the information displayed.

- NAME: Policy name.
- ID: Optional policy identifier set via the REST API. Shown only in full mode.
- DYNAMIC: Indicates whether the policy is dynamic or not.
- SUBS-TOTAL: Total number of subscribers associated with this policy.
- SUBS-CURRENT: Total number of active subscribers associated with this policy.
- INACTIVITY: For static policies, the inactivity period with no subscribers until the policy is deleted.

Mode: Operation mode.

### Profile: Operator.

Examples: This example shows the current list of API policies.

admin@bqn# show api policy

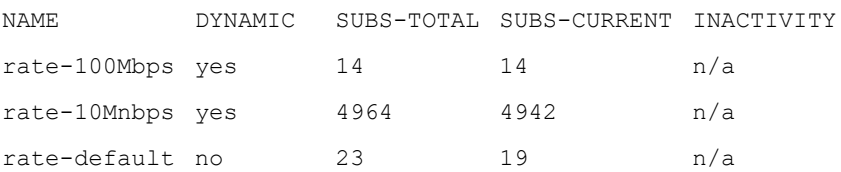

#### Related: show api [statistics](#page-312-0)

<span id="page-309-0"></span>**Commands** 

# show api radius client

Syntax: show api radius client

Description: Show the list of RADIUS clients authorized to send RADIUS messages to the QoE server.

- ADDRESS: RADIUS client IP address.
- SECRET: RADIUS secret used by this RADIUS client.

Mode: Operation mode.

Profile: Operator.

Examples: This example shows one configured RADIUS client.

admin@bqn# show api radius client

ADDRESS SECRET

10.10.10.210 mysecret

### Related: show api [radius](#page-310-0) proxy

### Commands

## show api radius parameters

Syntax: show api radius parameters

Description: Show the list of RADIUS parameters:

- AVP parameters enabled/disabled status.
- Rate-Limit Percentage: percentage of rate scaling.

Mode: Operation mode.

Profile: Operator.

Examples: This example shows the configured RADIUS parameters.

bqnadm@bqn# show api radius parameters

Mikrotik-Rate-Limit AVP: enabled

Ascend-Data-Rate AVP: enabled

Ascend-Xmit-Rate AVP: enabled

Mikrotik-Address-List AVP: enabled

Rate-Limit AVP rate percentage: 100 %

#### Related: avp [disabled](#page-310-0)

Commands avp [rate-limit-percentage](#page-149-0)

<span id="page-310-0"></span>show api [radius](#page-310-0) proxy

## show api radius proxy

Syntax: show api radius proxy

Description: Show the IP and status of the QoE as RADIUS server.

- IFACE: Network interface used by the QoE for RADIUS.
- ADDRESS: IP address used by the QoE to receive RADIUS.
- <sup>l</sup> STATUS: Status of the RADIUS on the QoE (ready when the status is correct).

Mode: Operation mode.

Profile: Operator.

Examples: This example shows the RADIUS server configuration of the QoE,

admin@bqn# show api radius proxy IFACE ADDRESS STATE en0o1 10.10.10.10 ready

#### Related: show api [radius](#page-309-0) client

#### **Commands**

# <span id="page-311-0"></span>show api rest client

Syntax: show api rest client

Description: Show the IP address of a REST client and whether authentication is required for requests from that IP address. By default, authentication is enabled for all REST clients.

Mode: Operation mode.

Profile: Operator.

Examples: This example shows the REST API clients.

admin@bqn# show api rest client ADDRESS AUTHENTICATION 10.10.10.26 yes

Related: show api rest [server](#page-311-1)

<span id="page-311-1"></span>Commands: [show](#page-311-2) api rest user

## show api rest server

Syntax: show api rest server

Description: Show the status of the REST server used to receive REST requests, such as the IP address and TCP port.

Mode: Operation mode.

Profile: Operator.

Examples: This example shows a QoE using en0o1 for REST API requests.

admin@bqn# show api rest server State: ready Interface: en0o1 Address: 10.10.10.10 Port: 3443

Related: show api rest [client](#page-311-1)

<span id="page-311-2"></span>Commands: [show](#page-311-2) api rest user

## show api rest user

Syntax: show api rest user

Description: Show the IP and authentication string of REST API users allowed to access the QoE (for example, a billing system).

- NAME: User name.
- PASSWORD: User password.
- RESTRICTED: Indicates if the uses is restricted to only query information.
- AUTH-BASIC: Basic authentication string.

Mode: Operation mode.

Profile: Operator.

Examples: This example shows the REST API users making REST API requests to the QoE.

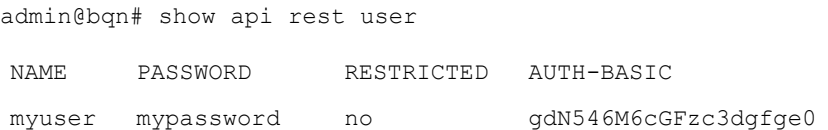

Related: show api rest [server](#page-311-1)

<span id="page-312-0"></span>Commands: [show](#page-311-2) api rest user

# show api statistics

Syntax: show api statistics

Description: Show statistics on the activity of the QoE APIs.

- Policy active number: Current number of active subscribers.
- Flush number: Number of times that a full flush was executed.
- Write number: API records written to disk storage since latest flush.
- Record read total: API records read from disk since the latest flush.
- Record read error: API records read with error (should be 0).
- Record write total: Total API records written to disk storage.
- Record write error: Total API records written with errors to disk storage (should be 0).

Mode: Operation mode.

Profile: Operator.

Examples: This example shows the API statistics.

```
admin@bqn# show api statistics
Policy active number: 18
Subscriber active number: 10136
Flush number: 0
Write number: 21
Record read total: 10327
Record read error: 0
Record write total: 27
Record write error: 0
```
Related: show api [status](#page-313-0)

<span id="page-313-0"></span>Commands

## show api status

Syntax: show api status [clients | full]

Description: Show the status of the API interface. When the clients keyword is used, the command shows the status of the API interface at each of the PKTENG processes.

Mode: Operation mode.

Profile: Operator.

Examples: This example shows API status.

admin@bqn# show api status Storage state: ready Policy active number: 18 Subscriber active number: 10136

Related: show api [statistics](#page-312-0)

**Commands** 

# show api subscriber

Syntax: show api subscriber [full | ip-address]

Show subscribers that have bbeen created using the API interface. The optional full flag shows more information in column form, and if a specific ip-address is specified the command shows detailed information babout that subscriber.

Description: It shows a list of the subscribers with policies associated by the API.

- ADDRESS: Subscriber address.
- SUBSCRIBER-ID: Optional subscriber ID (n/a if API assigned none). Shown in full mode.
- SOURCE: API type that did the assignment (radius or rest).
- FLAGS: Debug information. Shown in full mode.
- POLICY: Name of the assigned policy.
- CREATED: Subscriber creation time.
- UPDATED: Time elapsed since last change.

Mode: Operation mode.

Profile: Operator.

Examples: This example shows API subscribers.

admin@bqn# show api subscriber

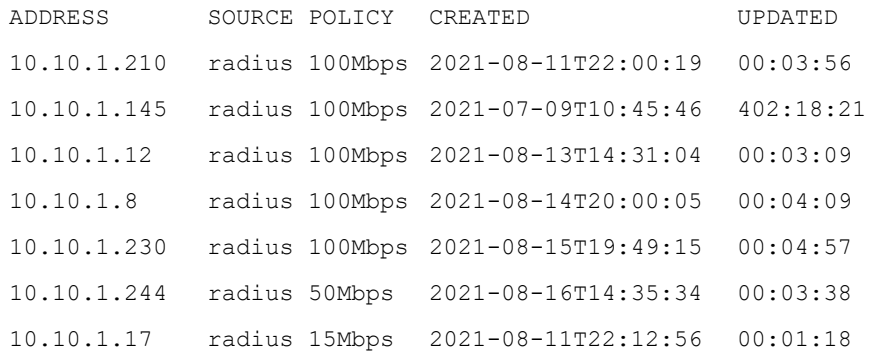

#### This other example show the information of one subscriber.

```
admin@bqn# show api subscriber 10.10.1.210
Address: 94.176.107.2
Subscriber ID: n/a
Source: radius
State: ready
Flags: R..
Change: 0x0
Session ID: 81407613
Policy name: ORO
Policy dynamic: no
Time inactivity: n/a
Time created: 2021-08-11T22:00:19+0200 (114:25:30)
Time updated: 2021-08-16T16:25:15+0200 (00:00:34)
```
### Related: show api [statistics](#page-312-0)

### <span id="page-314-0"></span>**Commands**

## show bta optimization

Syntax: show bta optimization [detail]

Description: Show the random percentage of optimization configured using the set bta [optimization](#page-298-0) command.

This command indicates If there are unrecognized optimization rules configured that were not configured with the set [bta](#page-298-0) [optimization](#page-298-0), If the detail parameter is used, the command shows RTT information as well.

Mode: Operation mode.

Profile: Operator.

Examples: This example shows the random optimization configured.

```
admin@bqn# show bta optimization detail
```

```
Optimization: 99%
UDR generation: 2%
RTTa: 0.000000
RTTi-small: 0.020000
RTTi-large: 0.070000
admin@bqn# set bta optimization 50 udr 1
admin@bqn# show bta optimization
Optimization: 50%
UDR generation: 1%
```
#### Related: [bta](#page-150-0)

<span id="page-315-0"></span>Commands: set bta [optimization](#page-298-0)

## show bta parameters

Syntax: show bta parameters Description: Show the properties of the BTA service. Mode: Operation mode. Profile: Operator. Examples: This example shows the current properties of the BTA service. admin@bqn# show bta parameters BTA optimization config: yes BTA tracking config: yes BTA license: enabled License change flow creation threshold: 5 TLP timeout minimum: 0.005000 ACK timeout: 0.005000 Closing timeout: 3.000000 Handshake timeout: 8.000000 Inactivity timeout: 310.000000 RTO timeout minimum: 0.200000 RTO timeout lifetime: 120.000000 TCS pacing timeout: 0.000100

#### Related: [bta](#page-150-0)

### Commands: show bta [statistics](#page-316-0)

show [interface](#page-340-0) bta statistics

show [system](#page-472-0) status

# <span id="page-316-0"></span>show bta statistics

Syntax: show bta statistics [full] [detail]

Description: Show the statistics for the BTA feature.

By default, the statistics from all the PKTENG instances are aggregated. Use the optional full parameter to show low-level detailed statistics. In addition, use the optional detail parameter to show information from each of the PKTENG processes.

### Mode: Operation mode.

#### Profile: Operator.

Examples: This example shows the current statistics for the BTA.

admin@bqn# show bta statistics

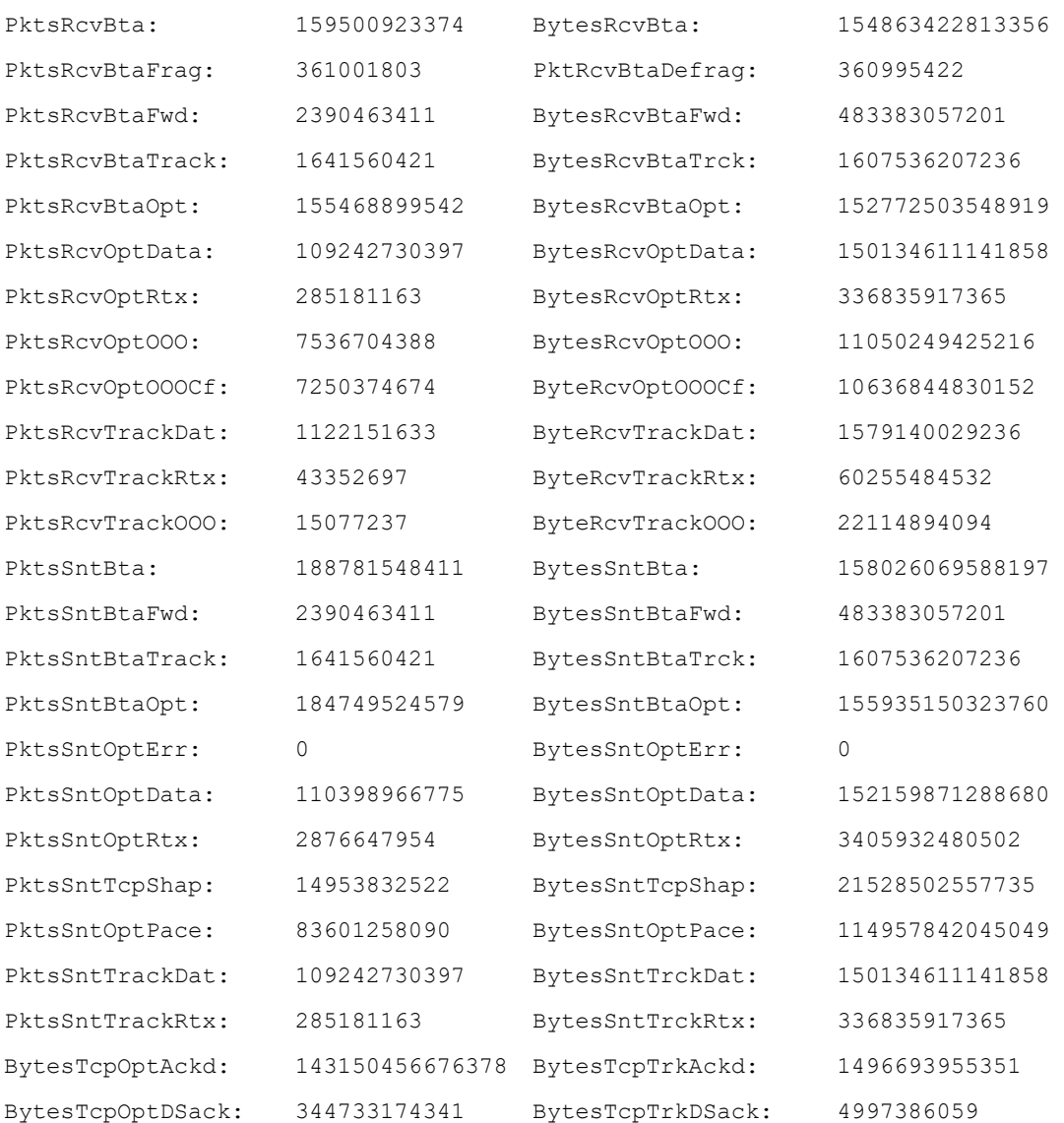

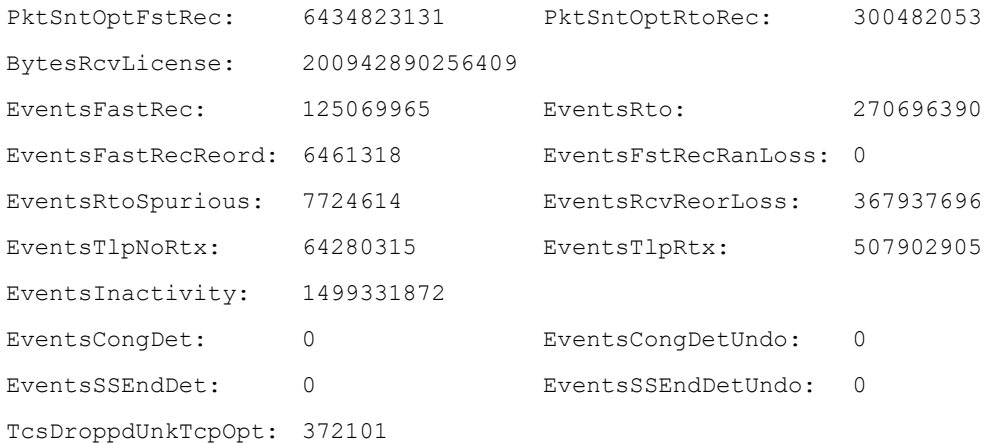

### Related: [bta](#page-150-0)

### Commands: [pkteng](#page-256-0)

show bta [parameters](#page-315-0)

show [interface](#page-340-0) bta statistics

# show btc parameters

Syntax: show btc parameters

Description: Show the properties of the BTC service.

Mode: Operation mode.

Profile: Operator.

Examples: This example shows the current properties of the BTC service.

```
admin@bqn# show btc parameters
BTC compression config: no
BTC license: disabled
BTC enabled: no
BTC affinity: 00000
GZIP enabled: no
GZIP content length minimum: 1500
GZIP content length maximum: 10000000
GZIP compress level: 3
IMG enabled: no
IMG content length minimum: 1500
IMG buffer maximum: 6266880
IMG pixels minimum: 500
IMG pixels maximum: 2088960
```

```
IMG GIF enabled: no
IMG GIF maximum number of colors: 80%
IMG JPEG enabled: yes
IMG JPEG quality: 30
IMG PNG enabled: no
IMG PNG compress level: 3
IMG PNG8 maximum number of colors: 80%
IMG PNG32 pixelate filter (block size): no
IMG PNG32 Gaussian-blur filter: yes
IMG PNG32 selective-blur filter: no
IMG WEBP enabled: no
IMG WEBP quality: 30
```
#### Related: [btc](#page-151-0)

#### Commands: [gzip](#page-209-0)

#### [image](#page-215-0)

show [system](#page-472-0) status

# show btc statistics

Syntax: show btc statistics [summary] [detail]

Description: Show the statistics for the BTC feature. Statistics for both HTTP GZIP and image compression are displayed. For each compression type, the following information is presented:

- Total number of compressions.
- Number of bytes to be compressed.
- Number of bytes compressed.
- Number of compressions that were scheduled for compression but were not completed for multiple reasons, such as bury resources, etc.
- Number of bytes that were not compressed.
- Number of potential candidate compressions.
- Number of bytes that are a candidate for compression.

By default, the statistics from all the PKTENG instances are aggregated. Use the optional detail parameter to show information from each of the PKTENG processes. If the optional summary parameter is entered, the sum of all the content types is displayed..

Mode: Operation mode.

Profile: Operator.

Examples: This example shows the current statistics for the BTC service.

admin@bqn# show btc statistics

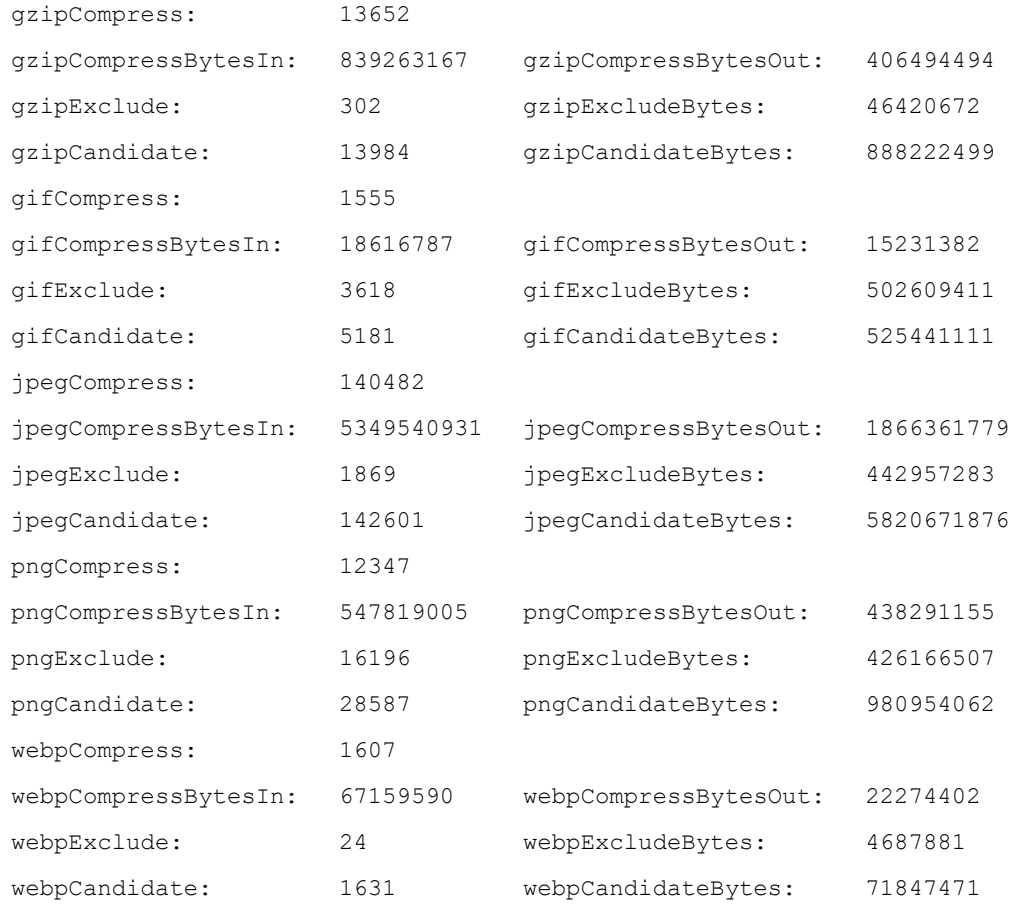

### Related: [btc](#page-151-0)

### Commands: [gzip](#page-209-0)

[image](#page-215-0) [pkteng](#page-256-0)

show pkteng [statistics](#page-368-0)

show statistics [compress](#page-417-0)

# show cli commands

Syntax: show cli commands

Description: Show a list of commands available in the current CLI mode.

Mode: Any operation or configuration mode.

Profile: Operator.

Examples: Show the commands available under the configuration mode (in brief, only the first commands are shown in the example)..

admin@bqn# configure

```
admin@bqn(config)# show cli commands
api policy delete <word:1..MAX>
api storage write
api storage write flush clear
api radius client
clear api radius client <ipaddr>
clear api radius proxy
clear api rest client <ipaddr>
clear api rest server
```
#### Related: [configure](#page-175-0)

### <span id="page-320-1"></span>**Commands**

## show cli history

#### Syntax: show cli history

Description: Show the command line history entered by the user executing the command. All the commands entered by a user are stored under the user's history. By default, the last 500 commands are stored.

Mode: Operation mode.

Profile: Operator.

Examples: Show the command history.

```
admin@bqn0# show cli history
```
- show interface
- show ip address
- show ip route
- show cli history

Related: show cli [parameters](#page-320-0)

<span id="page-320-0"></span>**Commands** 

# show cli parameters

Syntax: show cli parameters

Description: Show CLI parameters configured for the user executing the command.

Mode: Operation mode.

Profile: Operator.

Examples: Show the command history.

```
admin@bqn0# show cli parameters
History maximum lines: 500
History lines: 146
```
#### Related: show cli [history](#page-320-1)

#### <span id="page-321-0"></span>**Commands**

# show config candidate

Syntax: show config candidate [all | control [policy | profile | rule] | network | pkteng | system]

Description: Show the candidate configuration. If the candidate and running configurations are identical, a message will indicate this.

By default, this command shows an abbreviated version of the candidate configuration, marking omitted sections with three periods. Use the all parameter to see the complete candidate configuration. The command can also display parts of the candidate configuration, specifying which section to show (e.g. network will show the interfaces and route candidate configurations).

Mode: Any operation or configuration mode.

#### Profile: Operator.

Examples: This example shows the message indicating that the candidate and running configurations are the same.

admin@bqn# show config candidate

%WARN: Candidate and running configurations are identical

#### Related: load [config](#page-239-0)

Commands: load [rollback](#page-240-0)

show config [commit](#page-321-1)

show [config](#page-322-0) diff

show config [running](#page-323-0)

## <span id="page-321-1"></span>show config commit

Syntax: show config commit [status | statistics]

**Description:** Show the history of committed configurations. Each committed configuration is assigned a unique commit ID that identifies it.

For each committed configuration the following information is displayed:

- ID: Commit ID.
- USER: User who committed the configuration.
- <sup>l</sup> DEVICE: The terminal device name where the user was logged in at the time of the commit.
- TIMESTAMP: Time when the configuration was committed.

The commit ID is used by the load [rollback](#page-240-0) command to restore an older configuration. Currently, the latest 25 committed configurations are saved.

If the optional status flag is used, the command shows the duration of the last commit and if commands are pending.

If the optional flag statistics is used, the command shows, per process, the time of the last validation and last commit and how much time it took.

Mode: Any operation or configuration mode.

Profile: Operator.

Examples: Show the history of committed configurations.

admin@bqn(config)# show config commit

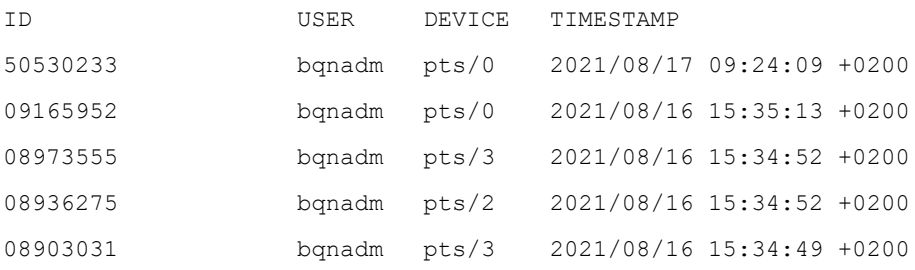

admin@bqn(config)# show config commit status

Last commit: 0.030115

Pending commands: no

admin@bqn(config)# show config commit statistics

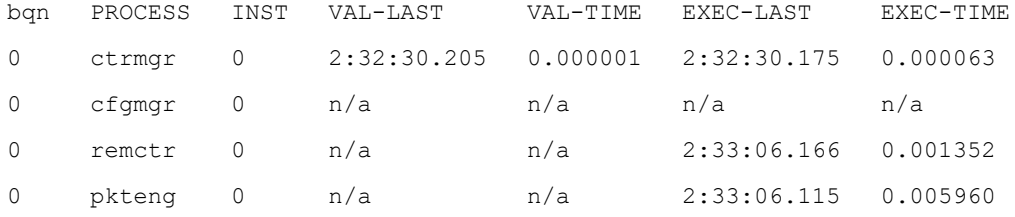

### Related: load [rollback](#page-240-0)

#### Commands: show config [candidate](#page-321-0)

show [config](#page-322-0) diff

show config [running](#page-323-0)

## <span id="page-322-0"></span>show config diff

Syntax: show config diff [all | control {policy | profile | rule} | network | pkteng | system]

Description: Show the difference between the candidate and the running configurations.

If both configurations are the same, the command displays nothing; otherwise, the first character in each line indicates the differences between both configurations. This character may be one of the following:

space The configuration command is common to both configurations.

- + The configuration command is new and is only present in the candidate configuration.
- The configuration command is only present in the running configuration.

By default, this command shows an abbreviated version of the configuration differences, marking omitted sections with three periods. Use the all parameter to see the complete configuration differences. The command can also display parts of the configuration differences, specifying which section to show (e.g. pkteng will show the configuration of the packet processing advanced options).

Mode: Any operation or configuration mode.

### Profile: Operator.

Examples: In this example the management IP address is removed and a new IP address is entered.

admin@bqn(config)# show config diff admin@bqn(config)# show config running service ssh interface en0o1 ip address 192.168.1.75/24 management admin@bqn(config)# interface en0o1 admin@bqn(config-iface)# ip address 192.168.1.80/24 admin@bqn(config-iface)# no ip address 192.168.1.75/24 admin@bqn(config-iface)# show config diff service ssh interface en0o1 - ip address 192.168.1.75/24 + ip address 192.168.1.80/24 management admin@bqn(config-iface)#

Related: clear config [changes](#page-166-0)

Commands: load [config](#page-239-0) load [rollback](#page-240-0) show config [candidate](#page-321-0)

show config [commit](#page-321-1)

show config [running](#page-323-0)

## <span id="page-323-0"></span>show config running

Syntax: show config running [all | control {policy | profile | rule} | network | pkteng | system]

Description: Display the current running configuration of QoE, which is the latest committed configuration.
By default, this command shows an abbreviated version of the running configuration, marking omitted sections with three periods. Use the all parameter to see the complete running configuration. The command can also display parts of the running configuration, specifying at the end of the command which section to show (e.g. control policy will show the policies of the running configurations).

Mode: Any operation or configuration mode.

Profile: Operator.

Examples: Show the running configuration.

```
admin@bqn# show config running
service ssh interface en0p0s17
ip address 192.168.1.75/24
management
router static
route 0.0.0.0/0 via 192.168.1.1
```
Related: show config [candidate](#page-321-0)

Commands: show config [commit](#page-321-1)

show [config](#page-322-0) diff

## <span id="page-324-1"></span>show flow ipother

Syntax: show flow ipother [ all | state ] [detail]

show flow ipother client-ip-address [server-ip-address protocol]

Description: Show information about IP-other flows (IP flows neither TCP nor UDP).

<span id="page-324-0"></span>[Table](#page-324-0) 2 lists and describes the flow fields shown by this command.

Table 2: ipother flow fields.

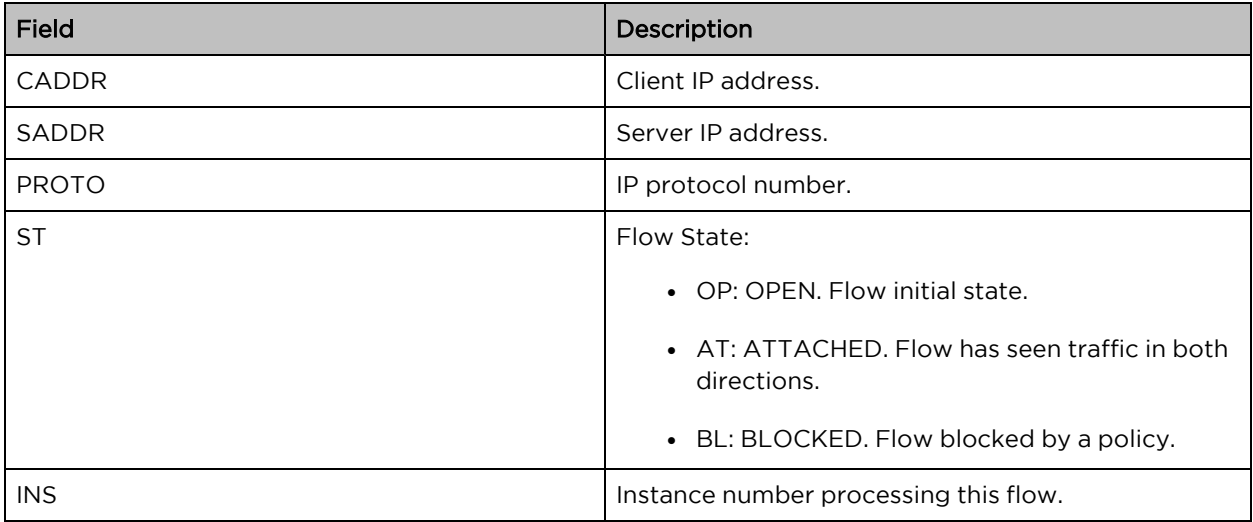

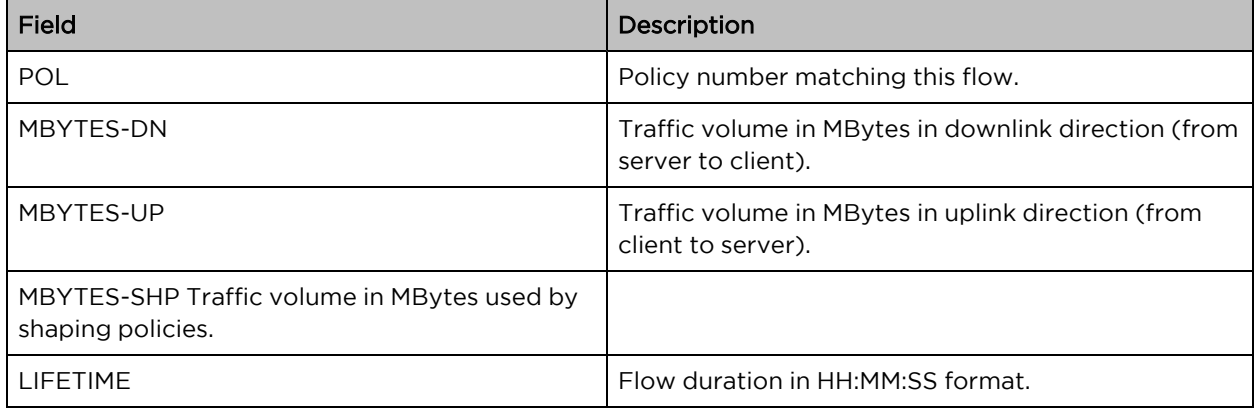

### Mode: Operation mode.

### Profile: Operator.

### Examples: Show summary of ipother flows:

admin@bqn0# show flow ipother CREATED DELETED ACTIVE 8676103 8675679 424

#### Show states of ipother flows:

admin@bqn0# show flow ipother state

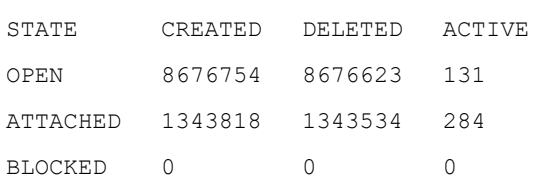

#### Show all ipother flows:

admin@bqn0# show flow ipother all

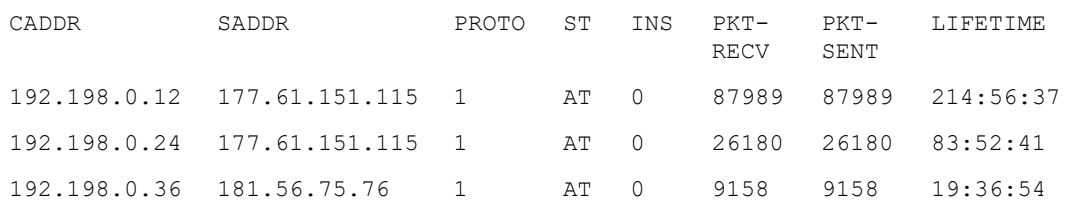

## Show detailed information of ipother flows of client IP address 192.198.0.12:

admin@bqn0# show flow ipother 192.168.0.12 full

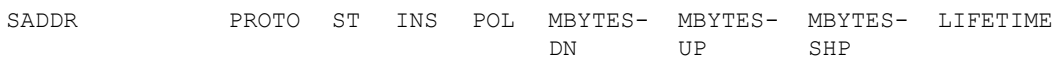

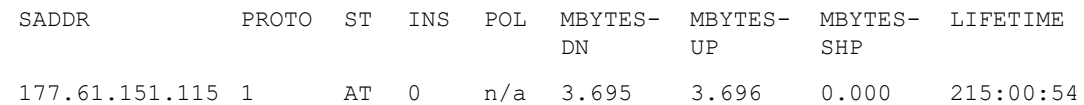

Related: [show](#page-326-0) flow tcp

<span id="page-326-0"></span>Commands: [show](#page-328-0) flow udp

# show flow tcp

Syntax: show flow tcp [all | state] [detail]

show flow tcp client-ip-address [client-port server-ip-address server-port] [debug | full | sack | sequence | speed | timers]

Description: Show information about TCP flows (TCP connections).

<span id="page-326-1"></span>[Table](#page-326-1) 3 lists and describes the flow fields shown by this command.

Table 3: TCP flow fields

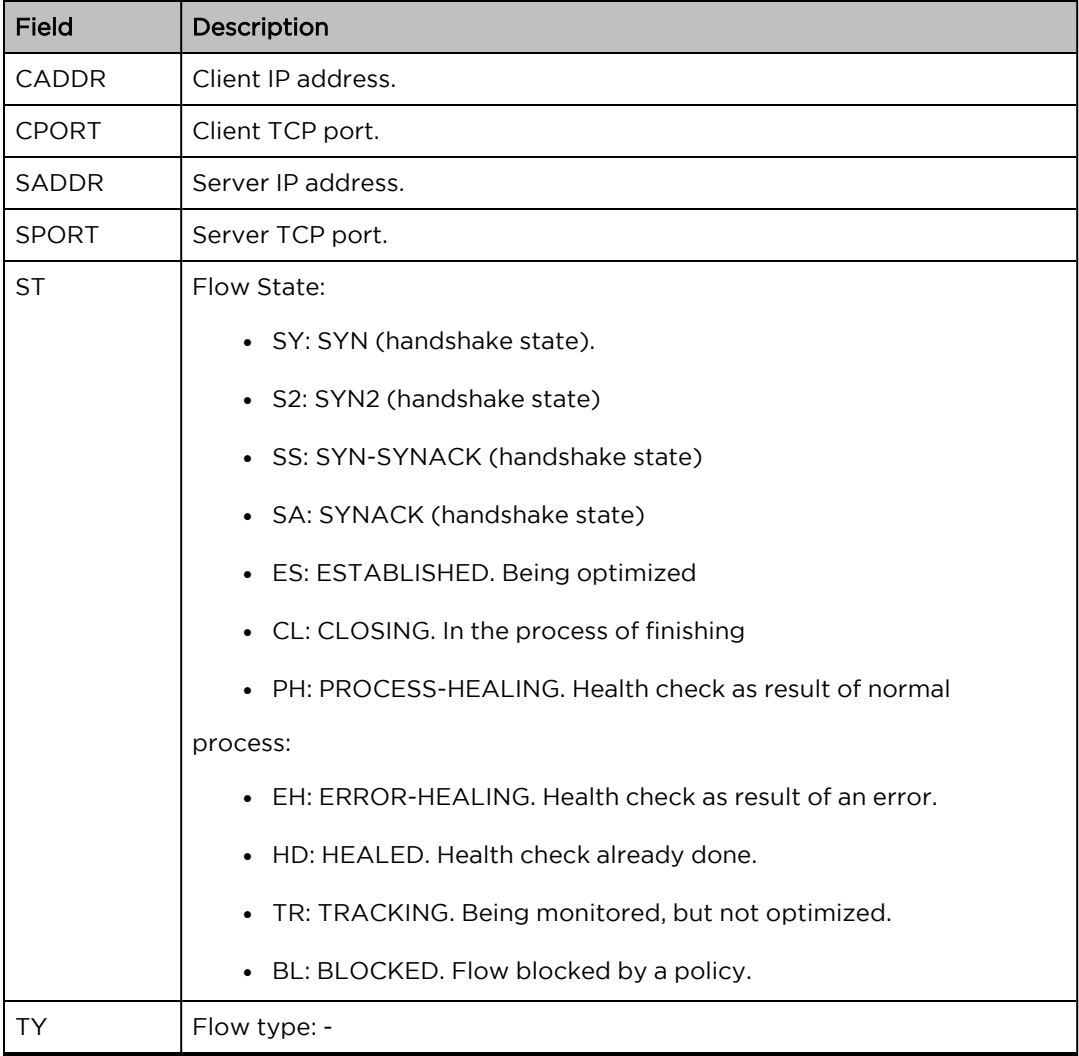

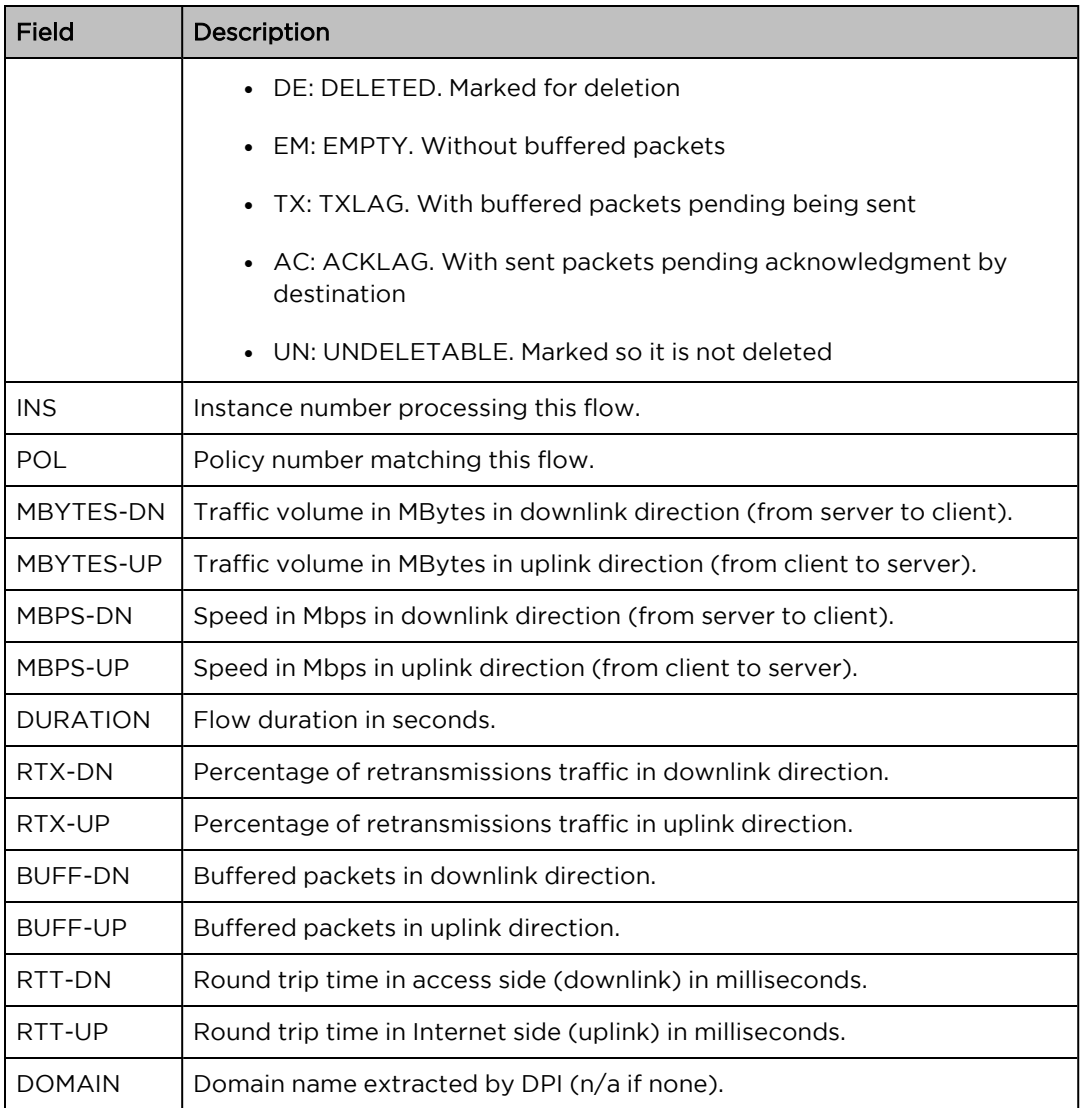

## Mode: Operation mode.

Profile: Operator.

Examples: Show summary of TCP flows:

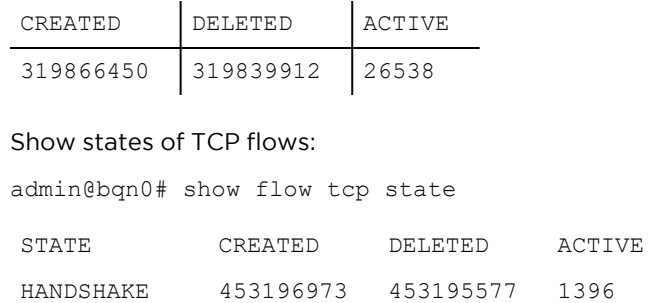

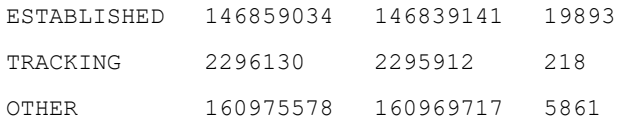

#### Show all TCP flows:

admin@bqn0# show flow tcp all

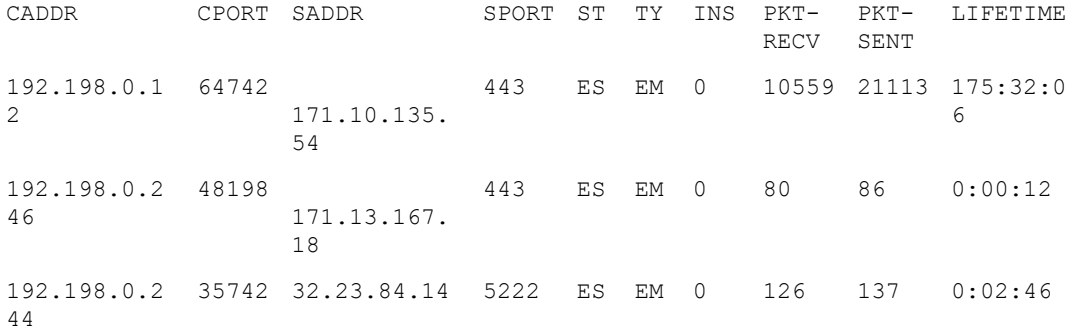

### Show detailed information of TCP flows of client IP address 192.198.0.12:

admin@bqn0# show flow tcp 192.168.0.12 full

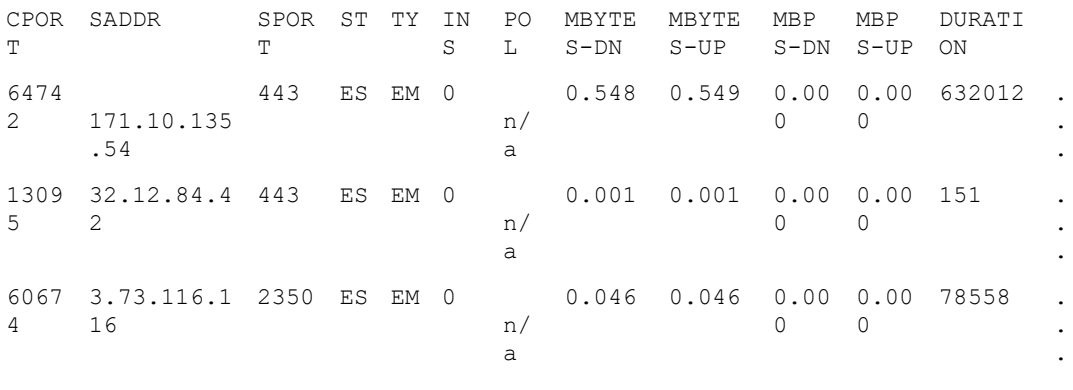

.  $\sim$ .

### Related: show flow [ipother](#page-324-1)

<span id="page-328-0"></span>Commands: [show](#page-328-0) flow udp

# show flow udp

Syntax: show flow udp [all | state] [detail]

show flow udp [client-port server-ip-address server-port] [debug | full]

Description: Show information about UDP flows.

Table [A.3](FieldDescription_2.htm#_bookmark322) lists and describes the flow fields shown by this command.

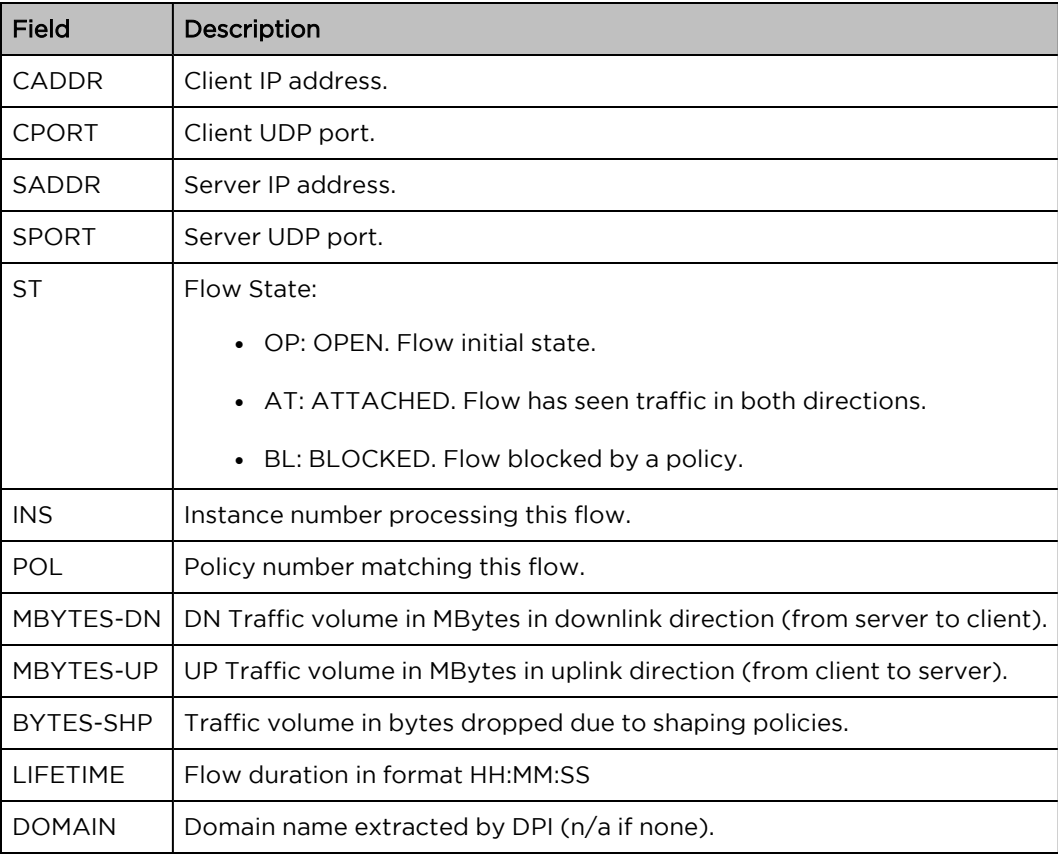

## Mode: Operation mode.

Profile: Operator.

## Examples: Show summary of UDP flows:

admin@bqn0# show flow udp

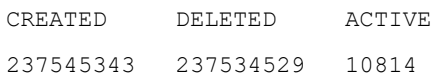

### Show states of UDP flows:

admin@bqn0# show flow udp state

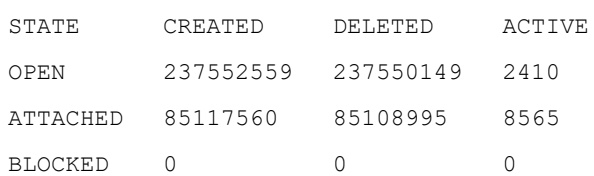

### Show all UDP flows:

admin@bqn0# show flow udp all

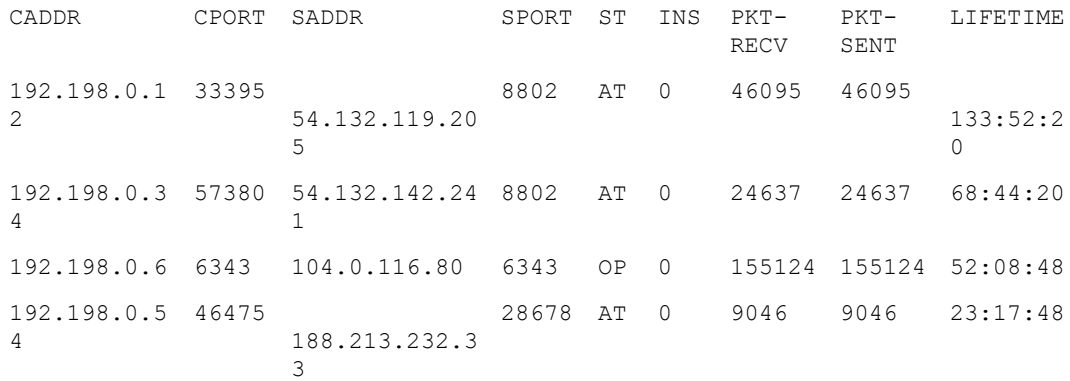

### Show detailed information of UDP flows of client IP address 192.198.0.12:

admin@bqn0# show flow udp 192.168.0.12 full

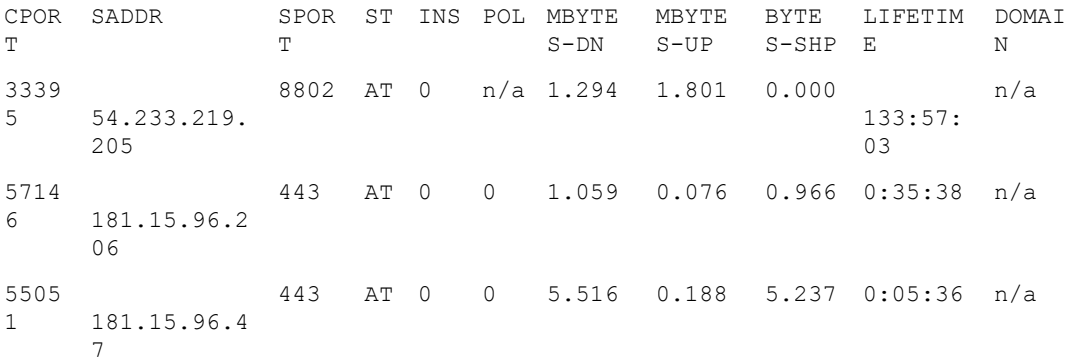

### Related: show flow [ipother](#page-324-1)

Commands: [show](#page-326-0) flow tcp

# show hardware chassis

Syntax: show hardware chassis

Description: Show information about the server model.

Mode: Operation mode.

Profile: Operator.

Examples: Show server information.

admin@bqn0# show hardware chassis

Vendor: Supermicro

Product: X10SLH-N6-ST031

Serial: 1234567890

### Related: show [hardware](#page-331-0) cpu

Commands

## <span id="page-331-0"></span>show hardware cpu

Syntax: show hardware cpu [full] Description: Show physical CPU information of the bqns. Mode: Operation mode. Profile: Operator. Examples: Show CPU information from a QoE. admin@bqn0# show hardware cpu Architecture: x86\_64 CPU op-mode(s): 32-bit, 64-bit Byte Order: Little Endian  $CPU(s): 4$ On-line CPU(s) list: 0-3 Thread(s) per core: 1 Core(s) per socket: 4 Socket(s): 1 NUMA node(s): 1 Vendor ID: GenuineIntel CPU family: 6 Model: 42 Model name: Intel(R) Core(TM) i7-2600 CPU @ 3.40 GHz Stepping: 7 CPU MHz: 3378.570 BogoMIPS: 6757.14 L1d cache: 32K L1d cache: 32K L2d cache: 6144K NUMA node0 CPU(s): 0-3

### Related: show [hardware](#page-332-0) id

Commands: show [system](#page-453-0) cpu

show system cpu [frequency](#page-455-0)

show system [sensors](#page-470-0)

## show hardware disk

Syntax: show hardware disk

Description: Show physical disk information of the bqns.

Under a multi-QoE setup, this command shows the information about all the bqns in the cluster.

### Mode: Operation mode.

#### Profile: Operator.

Examples: Show disk information from a QoE.

```
admin@bqn0# show hardware disk
26: IDE 00.0: 10600 Disk
[Created at block.245]
Unique ID: 3OOL.b4AWOuImpf0
Parent ID: w7Y8.2ESyehp3PeF
SysFS ID: /class/block/sda
SysFS BusID: 0:0:0:0
SysFS Device Link:
/devices/pci0000:00/0000:00:1f.2/ata1/host0/target0:0:0/0:0:0:0
Hardware Class: disk
Model: "ST2000DL003-9VT1"
Device: "ST2000DL003-9VT1"
Revision: "CC3C"
Serial ID: "6YD16Y7W"
Driver: "ahci", "sd" Driver Modules: "ahci" Device File: /dev/sda
Device Files: /dev/sda, /dev/disk/by-id/ata-ST2000DL003-9VT166_6YD16Y7W,
     /dev/disk/by-id/scsi-1ATA_ST2000DL003-9VT166_6YD16Y7W,
     /dev/disk/by-id/scsi-SATA_ST2000DL003-9VT1_6YD16Y7W,
     /dev/disk/by-id/wwn-0x5000c50045b26222,
     /dev/disk/by-path/pci-0000:00:1f.2-scsi-0:0:0:0
Device Number: block 8:0-8:15
Geometry (Logical): CHS 243201/255/63
Size: 3907029168 sectors a 512 bytes
Capacity: 1863 GB (2000398934016 bytes)
Config Status: cfg=yes, avail=yes, need=no, active=unknown
Attached to: #15 (SATA controller)
```
### Related: show [hardware](#page-332-0) id

#### <span id="page-332-0"></span>**Commands**

## show hardware id

Syntax: show hardware id

Description: Show the system ID for the current hardware. The system ID consists of a 32-bit hexadecimal number that uniquely identifies a QoE. This value is made up of a combination of BIOS parameters to ensure its uniqueness.

Mode: Operation mode.

Profile: Operator.

Examples: Show system IDs.

admin@bqn0# show hardware id

bqn SYSTEM-ID

0 0x17C8C6AC

Related: show config [running](#page-323-0)

Commands

## show hardware memory

Syntax: show hardware memory

Description: Show physical memory information of the bqns.

Mode: Operation mode.

Profile: Operator.

Examples: Show memory information for a QoE.

admin@bqn0# show hardware memory

01: None 00.0: 10102 Main Memory

[Created at memory.66] Unique ID: rdCR.CxwsZFjVASF Hardware Class: memory Model: "Main Memory" Memory Range: 0x00000000-0x3e7b5dfff (rw) Memory Size: 16 GB Config Status: cfg=no, avail=yes, need=no, active=unknown

### Related: show system [memory](#page-467-0)

### <span id="page-333-0"></span>**Commands**

## show hardware network

Syntax: show hardware network Description: Show network interface information. Mode: Operation mode. Profile: Operator. Examples: Show network interface information from a QoE.

```
admin@bqn0# show hardware network
eno1:
     Type: Ethernet
     Driver: ixgbe
     PCI slot: 0000:04:00.0
     Address: 0c:c4:7a:00:00:01 IRQ: 17
     Link detected: yes
     Index: 2
eno2:
     Type: Ethernet
     Driver: ixgbe
     PCI slot: 0000:04:00.1
     Address: 0c:c4:7a:00:00:02
     IRQ: 18
     Link detected: no
     Index: 3
eno5:
     Type: Ethernet
     Driver: ixgbe
     PCI slot: 0000:06:00.0
     Address: 0c:c4:7a:00:00:03 IRQ: 17
     Link detected: no
     Index: 8
eno6:
     Type: Ethernet
     Driver: ixgbe
     PCI slot: 0000:06:00.1
     Address: 0c:c4:7a:00:00:04
     IRQ: 18
     Link detected: no
     Index: 9
lo:
     Type: Loopback
     Address: 00:00:00:00:00:00
```

```
Link detected: yes
```
Index: 1

Related: show [interface](#page-336-0)

Commands

## show hardware pci

Syntax: show hardware pci [full]

Description: Show information about PCI buses in the system and devices connected to them. Use the full parameter to display more detailed information about the PCI hardware.

Mode: Operation mode.

#### Profile: Operator.

Examples: Show PCI information from a QoE.

```
admin@bqn0# show hardware pci
00:00.0 Host bridge: Intel Corporation Device 1604 (rev 09)
00:02.0 VGA compatible controller: Intel Corporation Device 1616 (rev 09)
00:03.0 Audio device: Intel Corporation Device 160c (rev 09)
00:14.0 USB controller: Intel Corporation Device 9cb1 (rev 03)
00:16.0 Communication controller: Intel Corporation Device 9cba (rev 03)
00:1b.0 Audio device: Intel Corporation Device 9ca0 (rev 03)
00:1c.0 PCI bridge: Intel Corporation Device 9c90 (rev e3)
00:1c.1 PCI bridge: Intel Corporation Device 9c92 (rev e3)
00:1c.2 PCI bridge: Intel Corporation Device 9c94 (rev e3)
00:1c.3 PCI bridge: Intel Corporation Device 9c96 (rev e3)
00:1c.4 PCI bridge: Intel Corporation Device 9c98 (rev e3)
00:1d.0 USB controller: Intel Corporation Device 9ca6 (rev 03)
00:1f.0 ISA bridge: Intel Corporation Device 9cc3 (rev 03)
00:1f.2 SATA controller: Intel Corporation Device 9c83 (rev 03)
00:1f.3 SMBus: Intel Corporation Device 9ca2 (rev 03)
01:00.0 Ethernet controller: Intel Corporation I211 Gigabit Network
Connection (rev 03)
02:00.0 Ethernet controller: Intel Corporation I211 Gigabit Network
Connection (rev 03)
03:00.0 Ethernet controller: Intel Corporation I211 Gigabit Network
Connection (rev 03)
04:00.0 Ethernet controller: Intel Corporation I211 Gigabit Network
Connection (rev 03)
05:00.0 Network controller: Qualcomm Atheros AR9287 Wireless Network
Adapter (PCI-Express) (rev 01)
```
#### Related: show [hardware](#page-332-0) id

#### **Commands**

# <span id="page-336-0"></span>show interface

Syntax: show interface [detail]

show interface iface-name

[bandwidth | bypass | device | flow-control | irq | ring slots | xps]

Description: Show information about network interfaces.

When no specific interface is indicated, a list of all available interfaces is shown with the following information:

- IFACE: Interface name.
- TYPE: Network interface type.
- MAC: MAC address.
- STATE: Interface state, either up or down.
- LINK: Link state indicating whether the physical link has carrier or not.

If the optional detail parameter is passed, the following information is shown:

- Interface name, state and type (e.g. en0o3: UP PROMISC RUNNING).
- Link type: ethernet or loopback.
- MAC: MAC address.
- Link detected: Link state indicating whether the physical link has carrier or not.
- Auto-negotiation: on if the interfaces negotiate automatically the link speed with its counterpart (should be always on).
- Duplex: Full if full duplex.
- Speed: speed of the link (e.g. 10000Mbps).
- MTU: maximum transmission unit. Normally 1500 in management interfaces and 2026 in data interfaces.

If a specific iface-name interface name is passed, the following information is shown:

- All attributes of show [interface](#page-336-0) with detailed option.
- Offloading flags (GRO, GSO, LRO, TSO). In data interfaces should be off.
- RxCksumOffload: card offloading of checksum checking.
- TxQueueLen: length of the transmission queue.
- ChannelRx: number of reception channels.
- ChannelTx: number of transmission channels.
- RingSlotRx: number of slots in reception packet ring.
- RingSlotTx: number of slots in transmission packet ring.
- rx and tx bytes: bytes received and sent, respectively.
- rx and tx packets: packets received and sent, respectively.
- rx and tx errors: reading/writing packets with error.
- rx and tx dropped: received/sent packets being dropped.

Mode: Operation mode.

Profile: Operator.

Examples: Show the list of available network interfaces.

admin@bqn# show interface

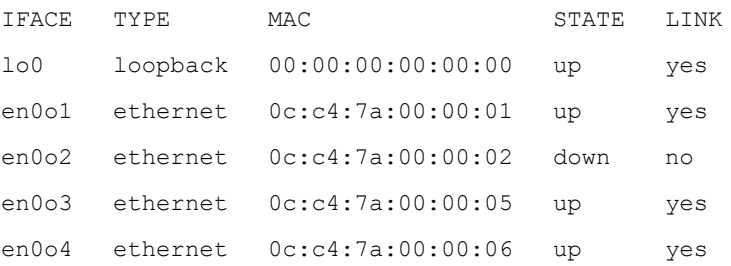

### The next paragraph shows detailed information:

admin@bqn# show interface detail

lo0: UP LOOPBACK RUNNING

Link type: loopback

Link detected: yes

Auto-negotiation: unknown

MTU: 65536

en0o1: UP BROADCAST RUNNING MULTICAST

Link type: ethernet MAC: 0c:c4:7a:00:00:01 Link detected: yes Auto-negotiation: on Duplex: Full Speed: 100Mbps MTU: 1500

en0o2: BROADCAST MULTICAST

Link type: ethernet

MAC: 0c:c4:7a:00:00:02

Link detected: no

Auto-negotiation: on

Duplex: unknown

Speed: unknown

MTU: 1500

en0o3: UP PROMISC RUNNING

Link type: ethernet MAC: 0c:c4:7a:00:00:05 Link detected: yes Auto-negotiation: on Duplex: Full Speed: 1000Mbs MTU: 2026

en0o4: UP PROMISC RUNNING

Link type: ethernet MAC: 0c:c4:7a:00:00:06 Link detected: yes Auto-negotiation: on Duplex: Full Speed: 1000Mbs MTU: 2026

Show detailed information of en0o3 network interface.

admin@bqn# show interface en0o3

en0o3: UP PROMISC RUNNING

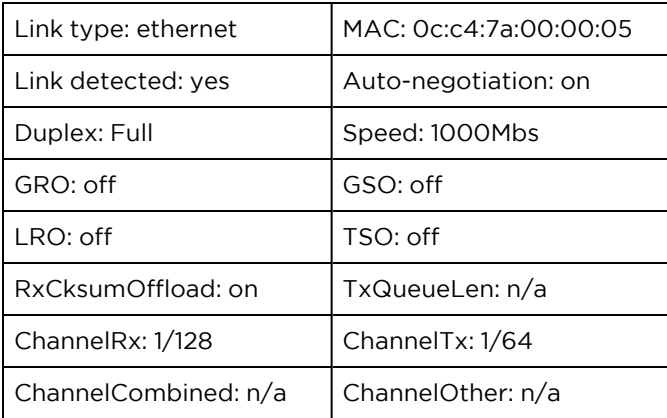

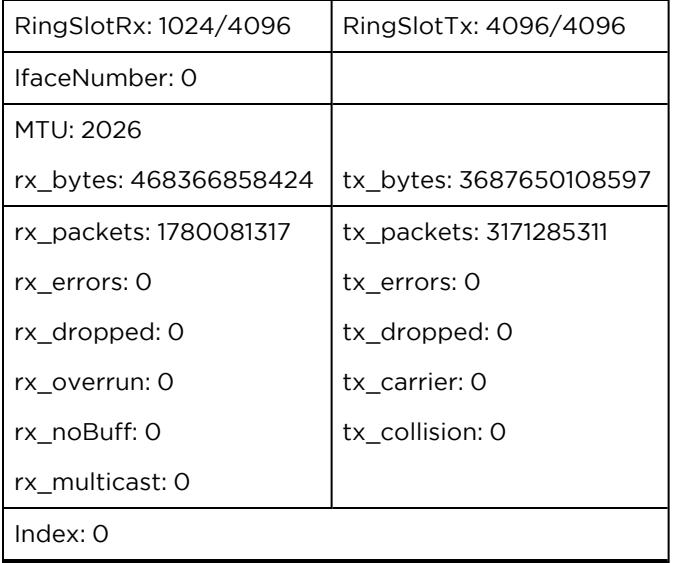

### Related: [interface](#page-234-0)

#### Commands: show [hardware](#page-333-0) network

show [interface](#page-339-0) device

## <span id="page-339-0"></span>show interface device

Syntax: show interface iface-name device

Description: Show device information about a network interface.

- Driver: type of network driver.
- PCI class: type of PCI device (0x20000 for an Ethernet controller).
- PCI vendor ID: vendor of the device (e.g. 0x8086 Intel).
- PCI device ID: type of device (e.g 10-Gigabit X540-AT2).
- PCI slot: slot of insertion of interface on the PCI bus.
- NUMA node: id of the CPU associated physically with this interface. In servers with one processor is 0. If more than one processor, this information is useful to select the affinities of IO processes son the IO process runs on the CPU associated with the network interface (see nic io [affinity](#page-250-0)).

Mode: Operation mode.

### Profile: Operator.

Examples: Show device information of the en0o3 network interface.

admin@bqn# show interface en0o3 Driver: igb\_uio PCI class: 0x20000 PCI vendor ID: 0x8086 : Intel Corporation

```
PCI device ID: 0x1528 : Ethernet Controller 10-Gigabit X540-AT2
PCI sub-vendor ID: 0x15d9
PCI sub-device ID: 0x1528
PCI slot: 0000:05:00.0
NUMA node: 0
```
### Related: show [interface](#page-336-0)

### **Commands**

# show interface pkteng bandwidth

Syntax: show interface pkteng bandwidth [seconds-average]

Description: Show bandwidth per network interface. If seconds-average is specified, throughput average is calculated using that number of seconds.

- INTERFACE. Interface name.
- PKTS-RX-Kpps. Packets received in kilo packets per second.
- PKTS-RX-Kpps. Bytes received in Mbps.
- PKTS-TX-Kpps. Packets sent in kilo packets per second.
- PKTS-TX-Kpps. Bytes sent in Mbps.

The last two lines give the total of all interfaces on the access side and on the internet side.

#### Mode: Operation mode.

#### Profile: Operator.

### Examples: Show throughput per interface:

admin@bqn# show interface pkteng bandwidth

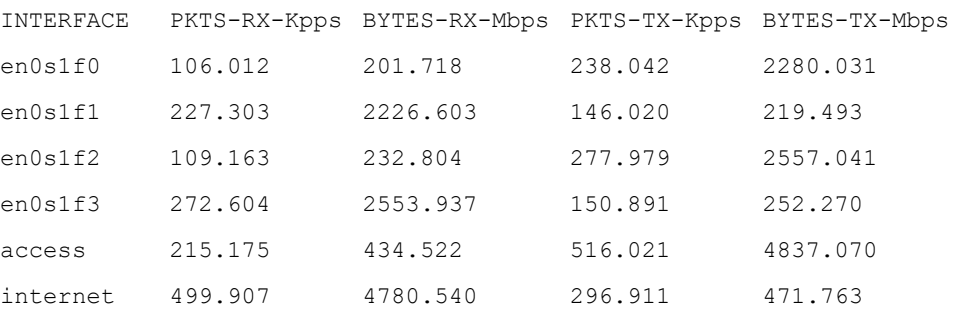

## Related: show [interface](#page-336-0)

### **Commands**

## show interface bta statistics

Syntax: show interface bta statistics [detail]

Description: Show BTA statistics for each PKTENG network interface.

When the detail option is used, the command shows detailed information about the PKTENG interfaces for each PKTENG instance.

Mode: Operation mode.

#### Profile: Operator.

Examples: The following example shows BTA information about the PKTENG network interfaces.

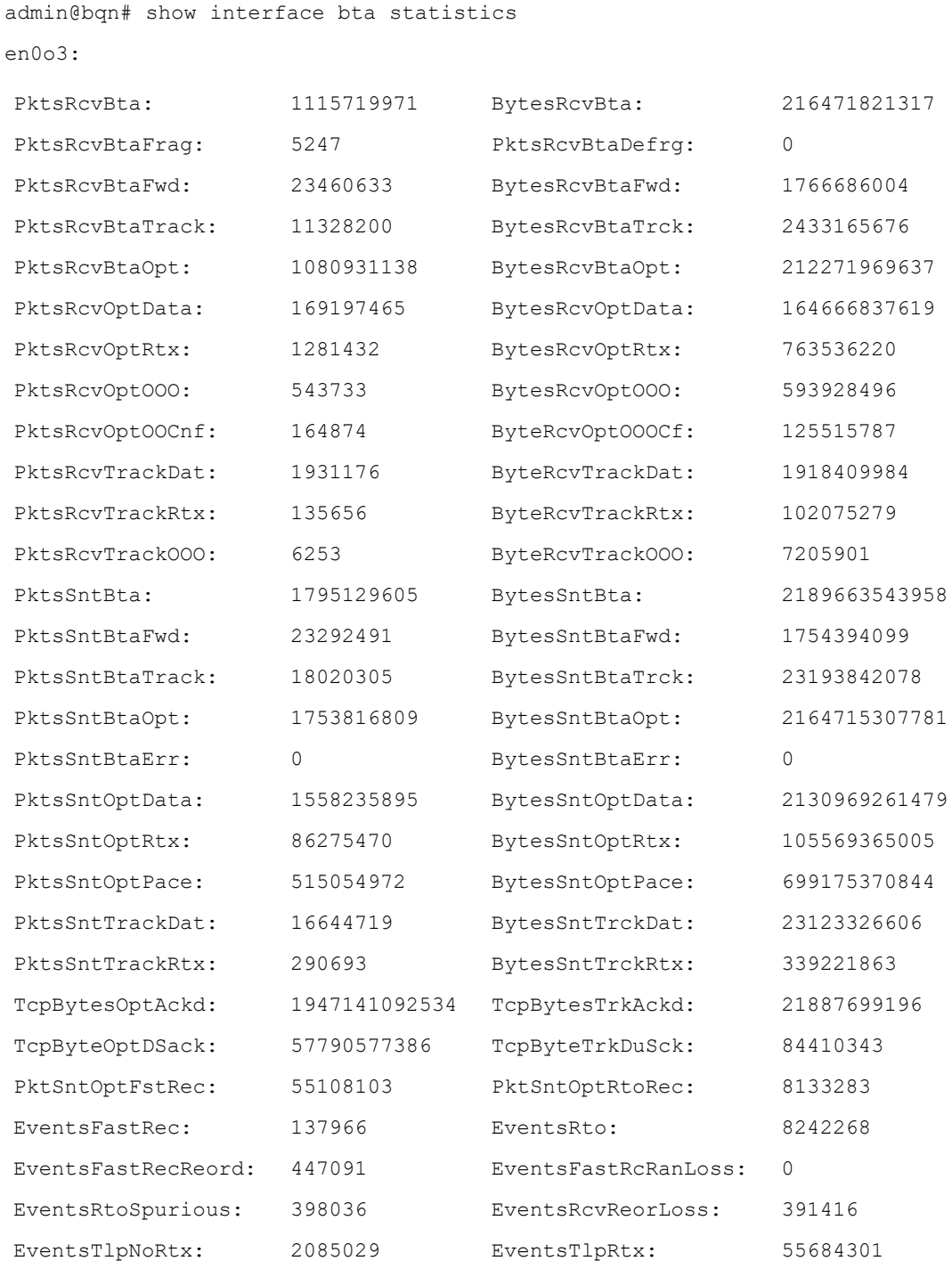

en0o4:

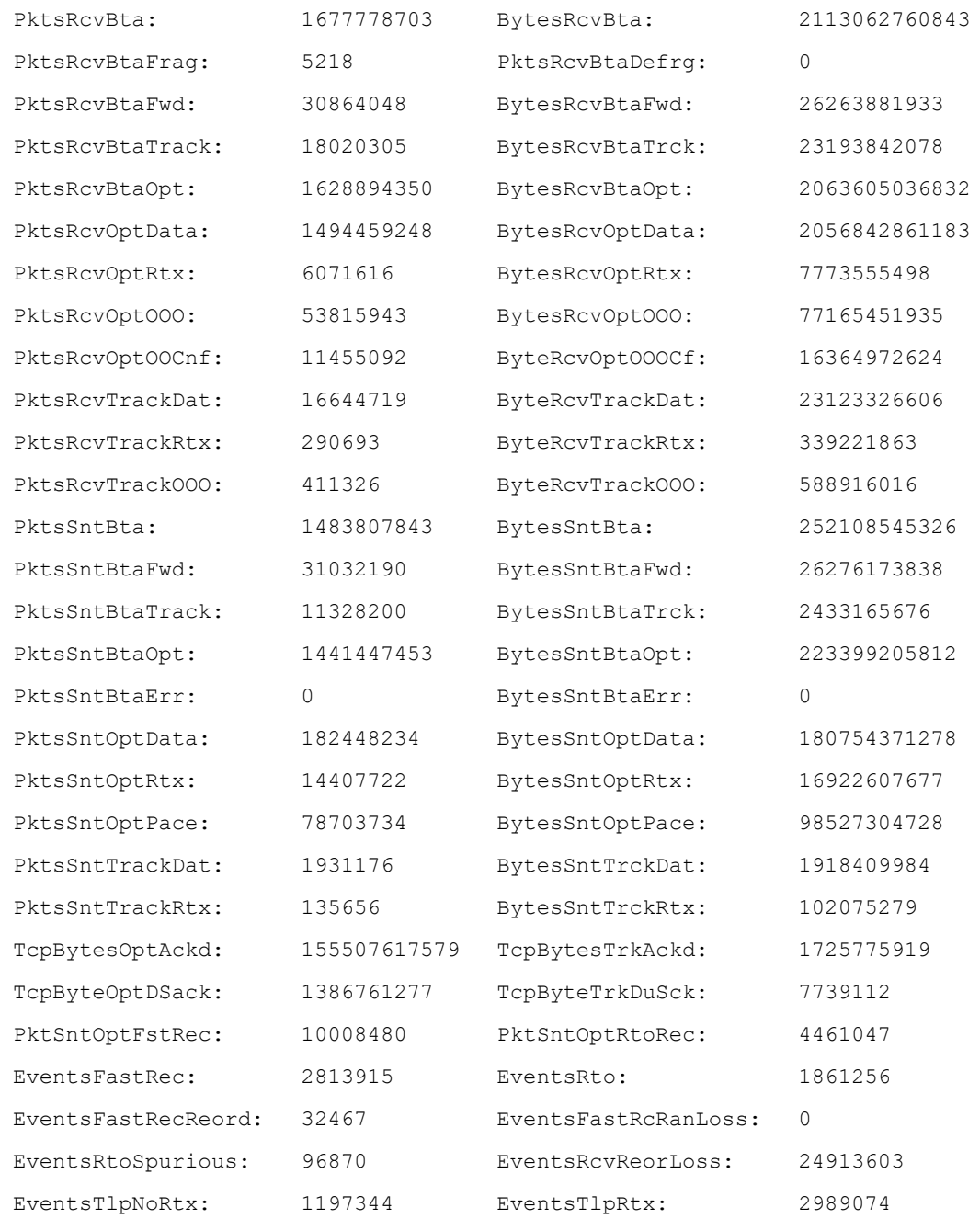

## Related: [bta](#page-150-0)

Commands: [interface](#page-234-0)

show [interface](#page-336-0)

# show interface capture

Syntax: show interface capture [iface-name]

### Description: Show information about the currently running packet capture processes.

If the name of the interface is given, only captures configured for that interface will be shown, and the information will be more detailed.

Mode: Operation mode.

Profile: Operator.

Examples: Show the list of captures currently running.

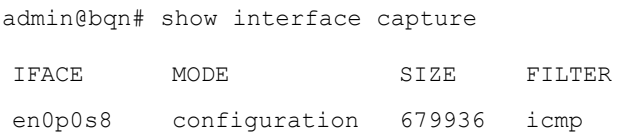

Show detailed information about the captures running in the given interface.

admin@bqn# show interface capture en0p0s8 Interface: en0p0s8 Mode: configuration State: active Size: 679936 Size max: 13000000 Rotation: 10 File: /opt/bqn/var/capture/en0p0s8 Filter: icmp PID: 846

#### Related: [capture](#page-159-0)

#### Commands: show [interface](#page-336-0)

system [interface](#page-489-0) capture

## show interface firewall

#### Syntax: show interface firewall

Description: List the white list of source IP addresses allowed to access the QoE management interface.

Empty list if the firewall is not activated.

The parameters shown are as follows:

- IFACE: network interface where the rule is applied (always the management interface).
- CHAIN: iptables chain where the rule is applied (always input).
- RANGE: IP range part of the white list.

Mode: Operation mode.

Profile: Operator.

Examples:

admin@bqn# show interface firewall

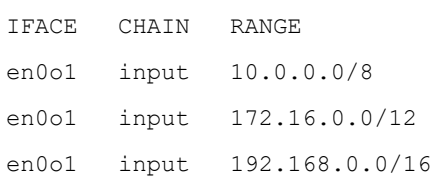

### Related: [firewall](#page-203-0) input

Commands: set [interface](#page-299-0) firewall input

## show interface flow-control

Syntax: show interface iface-name flow-control

Description: Show flow-control related information for a DPDK interface.

The following information is shown:

- High water: High threshold value to trigger XOFF.
- Low water: Low threshold value to trigger XON.
- Pause quota: Pause quota in the Pause frame.
- Send XON: If XON frame needs to be sent.
- Mode: Link flow control mode.
- Forward MAC control frames: Forward MAC control frames.
- Use pause autonegotiation: Whether pause autonegotiation is used.

Mode: Operation mode.

#### Profile: Operator.

Examples: This example shows the output after executing the command.

```
admin@bqn# show interface en0s1f0 flow-control
High water: 33828
Low water: 32328
Pause quota: 1664
Send XON: 1
Mode: NONE
Forward MAC control frames: no
Use pause autonegotiation: yes
```
#### Related: [interface](#page-234-0)

Commands: show [interface](#page-336-0)

# show interface management

Syntax: show interface management [detail]

Description: Show the management network interface configured. If the detail flag is present, extra information is shown.

- Interface: interface name
- IP address: management IP address
- Default gateway: default gateway IP address

Mode: Operation mode.

Profile: Operator.

Examples: Show the current management interface.

admin@bqn# show interface management en0o1 Show detailed management interface configuration admin@bqn# show interface management detail Interface: en0o1 IP address: 192.168.0.121/24 Default gateway: 192.168.0.1 Nameserver: n/a

#### Related: [interface](#page-234-0)

#### Commands: [management](#page-244-0)

set interface [management](#page-301-0)

show [interface](#page-336-0)

## show interface pkteng statistics

Syntax: show interface pkteng statistics [detail]

Description: The command shows aggregated statistics for each data interface. Note that the byte values shown do not count the bytes in the ethernet header. The detail parameter shows statistics broken down per process instance.

Mode: Operation mode.

Profile: Operator.

Examples: This example shows statistics per data interface.

```
admin@bqn# show interface pkteng statistics
en0o3:
```
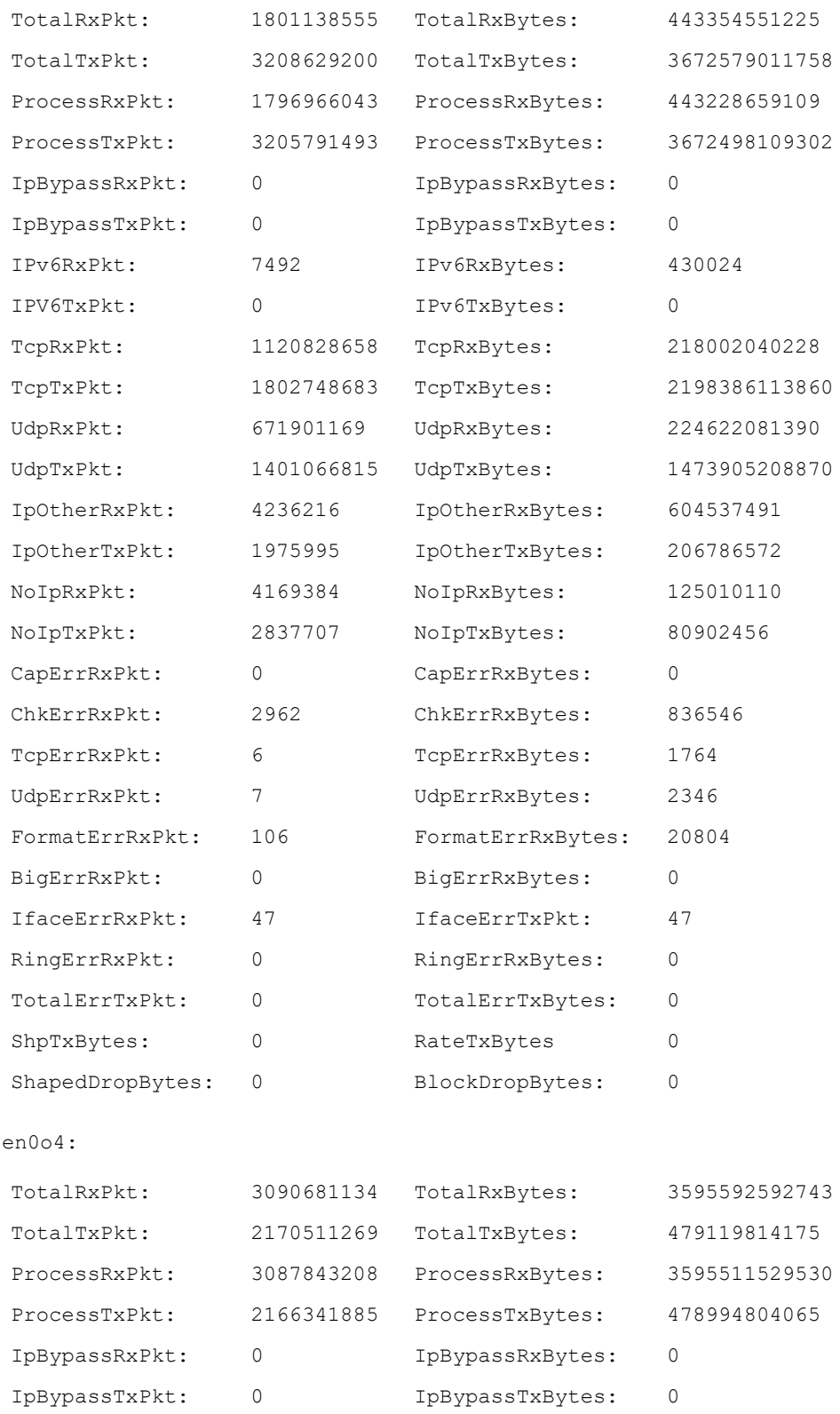

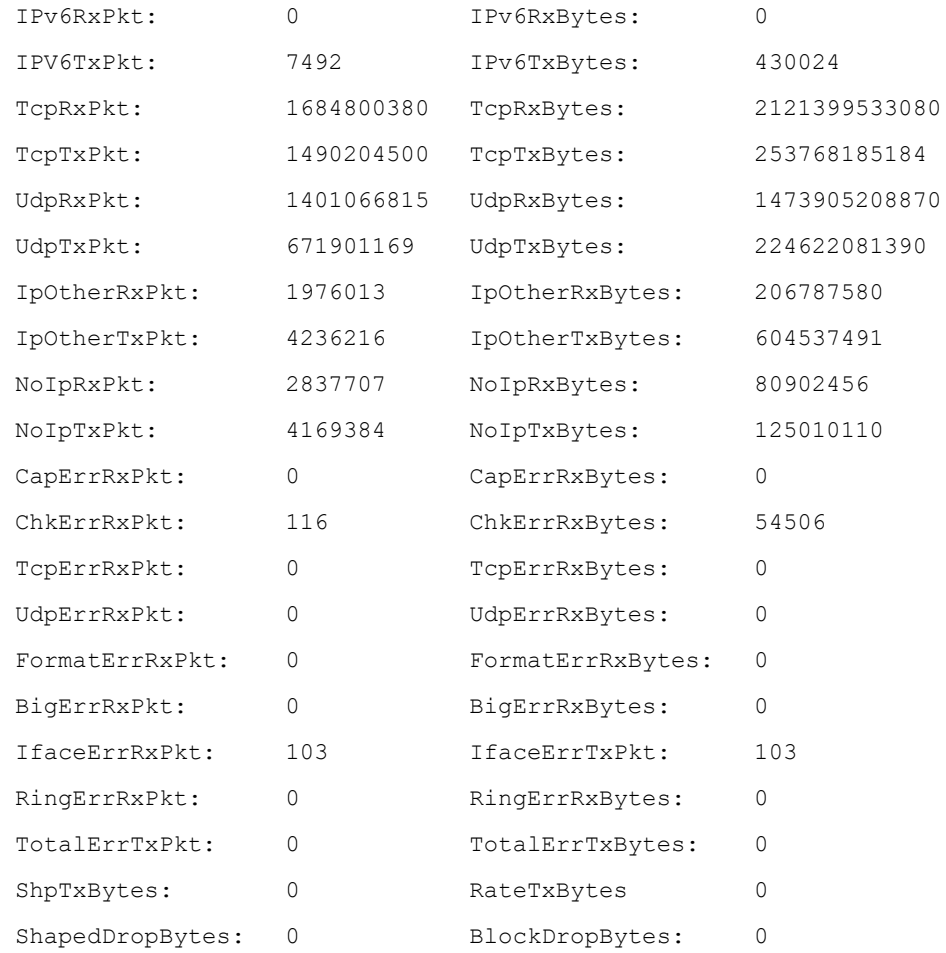

### Related: [interface](#page-234-0)

### Commands: show [interface](#page-336-0)

### [wire](#page-530-0)

# show interface pkteng status

Syntax: show interface pkteng status [manager]

Description: The command shows the status of pkteng process instances. The manager parameter shows the status of the packet engine at the PKTENGMGR process.

Mode: Operation mode.

#### Profile: Operator.

#### Examples

admin@bqn# show interface pkteng status

INST IFACE STATE DPDK-STATE MASK-IO ERR-RX-DETECT

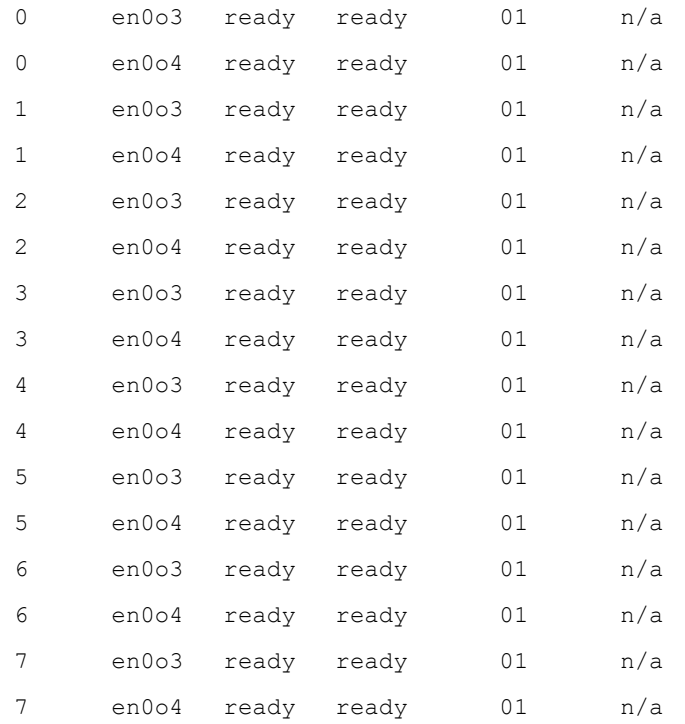

### The following example shows detailed statistics:

admin@bqn# show interface pkteng status manager

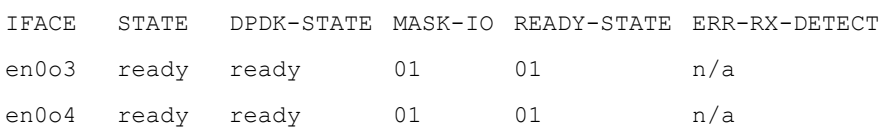

### Related: [interface](#page-234-0)

### Commands: show [interface](#page-336-0)

[wire](#page-530-0)

# show interface pkteng steering

Syntax: show interface pkteng steering [detail]

Description: Show steering related information of all PKTENG network interfaces.

The following information is shown for each interface:

- RcvInputPkt/RcvInputBytes: Packets and bytes received by an interface.
- RcvBypassPkt/RcvBypassBytes: Packets and bytes which are bypassed by the PKTENG- IO processes and forwarded directly.
- RcvSteerPkt/RcvSteerBytes: Packets and bytes steered from a PKTENG-IO to a PKTENG- worker process.
- RcvErrSteerPkt/RecvErrSteerBytes: Packets and bytes that cannot be steered due to an error.
- SndFwdPkt/SndFwdBytes: Packets and bytes that are forwarded from a worker to an IP PKTENG process.
- <sup>l</sup> SndFwdPktErr/SndFwdBytesErr: Packets and bytes that cannot be forwarded due to an error.
- SndErrOutputPkt/SndOutputBytes: Packets and bytes that are sent to an interface.
- SndErrOutputPkt/SendErrOutputBytes: Packets and bytes that cannot be sent to an interface due to an error.
- SndErrSizePkt: Packets that cannot be sent due to a packet size error.

By default, the statistics of all the interfaces are aggregated. Use the detail option to show detailed information for each PKTENG instance.

Mode: Operation mode.

Profile: Operator.

```
Examples: Show the aggregated steering counters of all interfaces.
    admin@bqn# show interface pkteng steering
    en0o3:
    RcvInputPkt: 1805966269 RcvInputBytes: 444885958737
    RcvSteerPkt: 1801789475 RcvSteerBytes: 444760696717
    RcvErrSteerPkt: 47 RecvErrSteerBytes: 20546
     SndFwdPkt: 3217255152 SndFwdBytes: 3682012047902
     SndFwdPktErr: 0 SndFwdBytesErr: 0
     SndOutputPkt: 3217255167 SndOutputBytes: 3682017446891
     SndErrOutputPkt: 0 SendErrOutputBytes: 0
     SndErrSizePkt: 0
    en0o4:
    RcvInputPkt: 3098934127 RcvInputBytes: 3604802234544
    RcvSteerPkt: 3096086541 RcvSteerBytes: 3604720948005
    RcvErrSteerPkt: 103 RecvErrSteerBytes: 106251
     SndFwdPkt: 2176062358 SndFwdBytes: 480732987426
     SndFwdPktErr: 0 SndFwdBytesErr: 0
     SndOutputPkt: 2176062370 SndOutputBytes: 480733500319
     SndErrOutputPkt: 3795250 SendErrOutputBytes: 246619093
```
SndErrSizePkt: 0

Related: [interface](#page-234-0)

Commands: show [interface](#page-336-0)

## show interface pkteng tx-error-detect

Syntax: show interface pkteng tx-error-detect

Description: The command shows the detection of transmission errors in data interfaces.

Mode: Operation mode.

Profile: Operator.

### Examples:

admin@bqn# show interface pkteng tx-error-detect

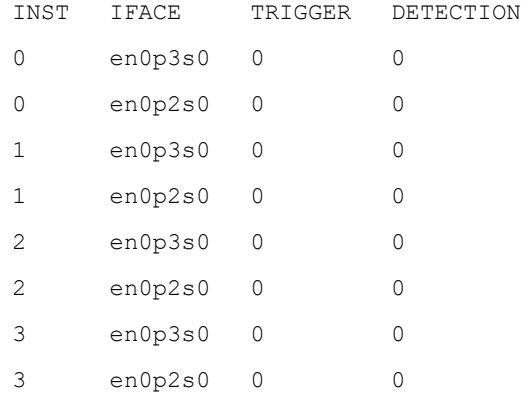

#### Related: [interface](#page-234-0)

Commands: show [interface](#page-336-0)

[wire](#page-530-0)

## show ip address

Syntax: show ip address

Description: Show the existing IP addresses and their attributes.

The following fields are displayed for each IP entry:

- IFACE: The network interface the IP address is attached to.
- IP-ADDR: The IP address.
- BROADCAST: The broadcast address.
- SCOPE: The scope of the area where the IP address is valid.
- FLAGS: IP address flags.

The IP address scope may be one of the following values:

- global: The IP address is globally valid.
- link: The IP address is only valid on the attached network interface.
- host: The IP address is only valid inside this system.

The IP address flag may be one or a combination of the following values:

- permanent: The IP address is permanent.
- primary: When there is more than one IP address with the same network address, the primary IP address indicates that it will be used as the source IP address for outgoing packets.
- secondary: When there is one IP address with the same network address as the IP address added, the new IP address will be tagged as secondary. Secondary IP addresses will not be used as the source IP address for outgoing packets.

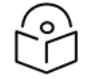

#### Note

It is recommended to not configure multiple IP addresses belonging to the same network and with the same CIDR prefix, and therefore primary or secondary IP addresses should not exist.

#### Mode: Operation mode.

Profile: Operator.

Examples: This example shows the existing IP addresses.

admin@bqn# show ip address

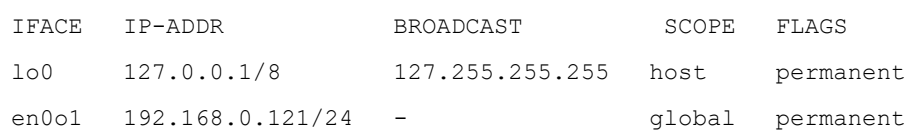

#### Related: ip [address](#page-237-0)

Commands: net [ping](#page-249-0)

show [interface](#page-336-0)

## show ip arp

#### Syntax: show ip arp

Description: Show the ARP table entries, which represent associations between a neighbor protocol address and its data link-layer address.

The following fields are displayed for each ARP entry:

- IP-ADDR: The IP address of the neighbor.
- HW-TYPE: The hardware type, according to the values defined in RFC 826.
- HW-ADDR: Data link-layer mapping for the IP address.
- IFACE: Network interface to which the neighbor is attached.
- STATE: State of the neighbor entry.

The state of a neighbor may be one or a combination of the following values:

- reach: Reachable host and valid entry until the reachability time expires.
- perm: Permanent entry, which is valid forever unless it is removed manually.
- incomplete: Reachable host and valid entry until the reachability
- $\bullet$  publ : Publish entry.

**Note** 

- trail : Entry has requested trailers.
- dontpub: Do not answer this address.
- magic: Automatically added entry.

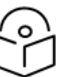

Some of these values may only be of use to the operating system.

Mode: Operation mode.

Profile: Operator.

Examples: This example shows the status of the ARP table at some time.

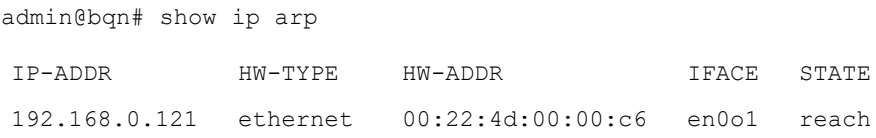

Related: [interface](#page-234-0)

Commands: show [interface](#page-336-0)

## show ip route

Syntax: show ip route

Description: Show the existing IP routing table.

The following fields are displayed for each route entry:

- IFACE: The network interface used for sending packets.
- DESTINATION: Destination network or host.
- GATEWAY: Gateway IP address, or "-" if not set.
- FLAGS: Route flags.

The route flag may be one or a combination of the following values:

- $\bullet$  U : Route is up.
- $\bullet$  H : Destination is a host.
- $\bullet$  G : Destination is a gateway.
- D : Route installed dynamically by daemon or redirect.
- M : Route modified dynamically by daemon or redirect.
- !: Reject route.

Note

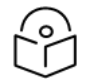

The default route is indicated by the destination 0.0.0.0/0.

### Mode: Operation mode.

Profile: Operator.

Examples: This example shows the existing routing table.

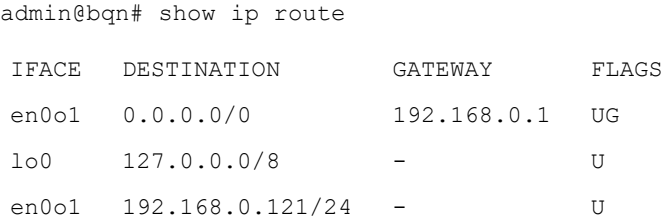

### Related: ip [address](#page-237-0)

### Commands: net [ping](#page-249-0)

net [tracepath](#page-249-1)

[route](#page-282-0)

## <span id="page-353-0"></span>show license

Syntax: show license

Description: Show a list of all the defined licenses.

For each license feature the following information is displayed:

- FEATURE : License feature name.
- EXPIRATION : License expiration time.
- VALID : Whether the license feature is valid or not at the time the command was entered.
- USAGE : Usage number.

Mode: Operation mode.

Profile: Operator.

#### Examples: Show the defined license features.

admin@bqn0# show license

FEATURE EXPIRATION VALID USAGE bta 2020-05-01T00:00:00+0100 yes 1000

#### Related: [license](#page-238-0)

Commands: set [license](#page-302-0) load

show [license](#page-354-0) eula

show license [feature](#page-355-0)

show [system](#page-452-0) alarms

show system [functionality](#page-458-0)

## <span id="page-354-0"></span>show license eula

Syntax: show license eula

Description: Show the End User License Agreement of the QoE software.

The complete EULA document is also available in the End User License [Agreement](#_bookmark543) chapter.

Mode: Operation mode.

#### Profile: Operator.

#### Examples: Show the defined license features.

admin@bqn0# show license eula

THIS END USER LICENSE AGREEMENT ("EULA") IS A LEGAL AGREEMENT BETWEEN YOU (EITHER AN INDIVIDUAL OR AN ENTITY) AND BEQUANT S.L., A SPANISH PRIVATE LIMITED LIABILITY CORPORATION, HAVING ITS PRINCIPAL PLACE OF BUSINESS AT CALLE RAIMUNDO FERNÁNDEZ VILLAVERDE 61, MADRID 28003, SPAIN, WITH CIF (TAX ID) ES-B85612539, REGISTERED IN THE

MADRID MERCANTILE REGISTRY, VOLUME 26.401, FOLIO 62, SECTION 8, SHEET M-475.780, 1st INSCRIPTION. ("BEQUANT"). THIS AGREEMENT GOVERNS

ALL SOFTWARE ("SOFTWARE") AND ANY UPGRADES, UPDATES, PATCHES, HOTFIXES, MODULES, ROUTINES, FEATURE ENHANCEMENTS AND ADDITIONAL VERSIONS OF THE SOFTWARE THAT REPLACE OR SUPPLEMENT THE ORIGINAL SOFTWARE (COLLECTIVELY CALLED "UPDATES") AND THEIR ASSOCIATED MEDIA, PRINTED MATERIALS, ONLINE OR ELECTRONIC DOCUMENTATION, DISTRIBUTED BY OR ON BEHALF OF BEQUANT. THE "SOFTWARE" SHALL MEAN COLLECTIVELY

THE SOFTWARE PROGRAM AND UPDATES AND ANY COPIES THEREOF. THIS EULA, IN AND OF ITSELF, DOES NOT ENTITLE YOU TO ANY UPDATES AT ANY TIME IN THE FUTURE. BY EXPRESSLY ACCEPTING THESE TERMS OR BY DOWNLOADING, INSTALLING, ACTIVATING AND/OR OTHERWISE USING THE SOFTWARE, YOU ARE AGREEING THAT YOU HAVE READ, AND THAT YOU AGREE TO COMPLY WITH AND ARE BOUND BY THE TERMS AND CONDITIONS OF THIS EULA AND ALL APPLICABLE LAWS AND REGULATIONS. IF YOU DO NOT AGREE TO BE BOUND BY THE TERMS AND CONDITIONS OF THIS EULA, THEN YOU MAY NOT DOWNLOAD, INSTALL, ACTIVATE OR OTHERWISE USE ANY OF THE SOFTWARE. IF YOU ARE ACCEPTING THESE TERMS AND CONDITIONS ON BEHALF OF AN ENTITY, YOU ACKNOWLEDGE THAT YOU HAVE THE APPROPRIATE AUTHORITY TO ACCEPT THESE TERMS AND CONDITIONS ON BEHALF OF SUCH ENTITY.

Related: [license](#page-238-0)

<span id="page-355-0"></span>Commands: show [license](#page-353-0)

## show license feature

Syntax: show license feature name [clients | detail]

Description: Show all the properties of a license feature.

If the optional detail parameter is passed, the command shows more detailed information about a specific license feature. If the optional clients parameter is passed, the command shows information about the state of the license clients when the license feature has usage defined.

Mode: Operation mode.

#### Profile: Operator.

Examples: Show the defined license features.

```
admin@bqn0# show license feature bta
Feature: bta
State: ready
Clients: 15
Activation time: 2020-01-01T00:00:00+0100
Expiration time: 2020-12-31T00:00:00+0100
Valid: yes
Usage maximum: 10000
Usage current: 8652
Hash: 06b61aa056337344657b4f8b9913254f137f07264139af7c8e
Comment: Test example@example.com
```
#### Related: [license](#page-238-0)

Commands: show [license](#page-353-0)

# show license integrity

Syntax: show license integrity

Description: Show the license integrity state. If the system does not validate the integrity of the license then all license features are invalid.

Mode: Operation mode.

Profile: Operator.

Examples: Show the license integrity state.

admin@bqn0# show license integrity

bqn VALID LAST-CHECK 0 Yes 0:01:02.983

Related: [license](#page-238-0)

Commands: show [license](#page-353-0)

# show logging feature

Syntax: show logging feature

Description: Show information about the system logger features used by the QoE software.

This command shows the following columns:

- Feature: Feature type.
- Level: Minimum syslog level for each feature.

For a detailed description of the available features and system logger levels see the [feature](#page-191-0) command.

Mode: Operation mode.

Profile: Operator.

Examples: Show the current state of the system logger features:

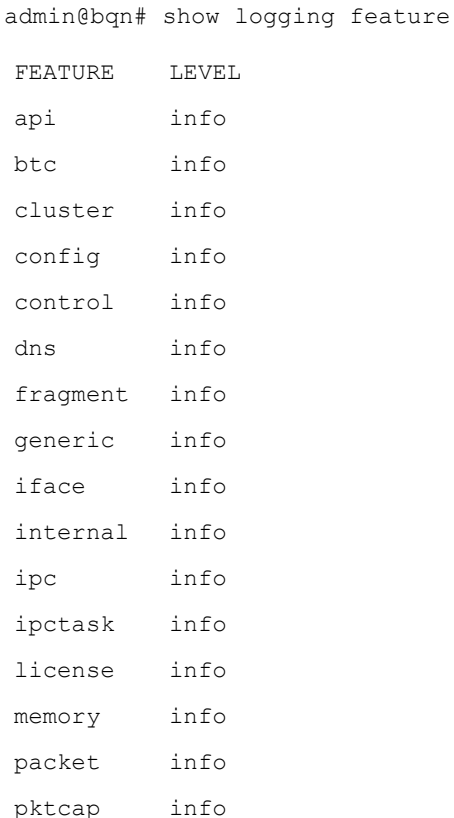

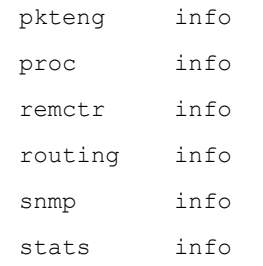

### Related: [feature](#page-191-0)

<span id="page-357-0"></span>Commands

## show pkteng affinity

Syntax: show pkteng affinity

Description: Show the CPU affinities of PKTENG IO processes and workers. IO processes handle network interfaces packet input/output and workers do the packet processing. The affinities show which CPU cores are associated with which processes. CPU cores are indicated using a hexadecimal mask, with the least significant bit for core 0, next for core 1, etc.

The following information is shown:

- FUNCTION: element of the affinity mask.
- AFFINITY: mask. For example, cores 1 and 2 have mask 6.
- COUNT: Number of cores.

Mode: Operation mode.

#### Profile: Operator.

Examples: This example shows the PKTENG affinities of a server with 24 cores, two cores assigned to IO and 21 assigned as pkteng workers, with the remaining core (core 0) unassigned.

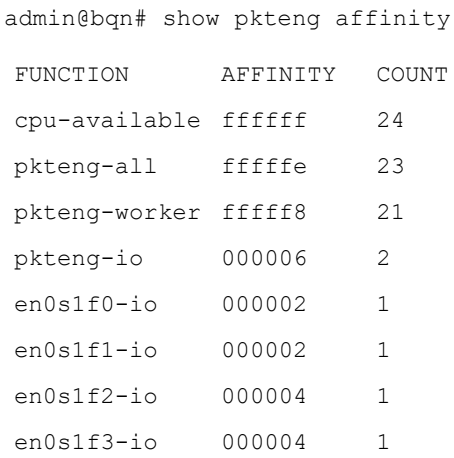

#### Related: nic io [affinity](#page-250-0)

Commands: show [interface](#page-339-0) device

# show pkteng cpu

#### Syntax: show pkteng cpu

Description: Show the mask of available CPUs and how many are in use. The following information is shown:

- <sup>l</sup> FUNCTION: element of the affinity mask: available CPUs (present), unused (offline), and used (online). Normally offline will be 0 and present and online will be equal.
- AFFINITY: mask. For example, cores 1 and 2 have mask 6.
- COUNT: Number of cores.

Mode: Operation mode.

Profile: Operator.

Examples: This example shows a server with 24 cores, all in use at the moment and unassigned.

admin@bqn# show pkteng cpu

FUNCTION MASK COUNT cpus-present 0xFFFFFF 24 cpus-offline 0x000000 0 cpus-online 0xFFFFFF 24

Related: nic io [affinity](#page-250-0)

Commands: show [interface](#page-339-0) device

show [pkteng](#page-357-0) affinity

## show pkteng latency

Syntax: show pkteng latency [full] [detail]

Description: Show network latency values. The full flag gives more information and detail, breaking the information down per pkteng worker instance.

The following information is shown:

- INST: pkteng worker ID. Only shown if full specified.
- RTT-MIN-DN: Minimum RTT value in ms in downlink direction (access RTT).
- RTT-MEAN-DN: Average RTT value in ms in downlink direction (access RTT).
- <sup>l</sup> RTT-MAX-DN: Maximum RTT value in ms in downlink direction (access RTT).
- RTT-MIN-UP: Minimum RTT value in ms in uplink direction (Internet RTT).
- RTT-MEAN-UP: Average RTT value in ms in uplink direction (Internet RTT).
- RTT-MAX-UP: Maximum RTT value in ms in uplink direction (Internet RTT).
- MBYTES-ACKED-DN: MBytes of acknowledged traffic in downlink direction. Only shown if fully specified.
- MBYTES-ACKED-UP: MBytes of acknowledged traffic in uplink direction. Only shown if fully specified.

Mode: Operation mode.

Profile: Operator.

Examples: This example shows the latencies measured by pkteng.

admin@bqn# show pkteng latency

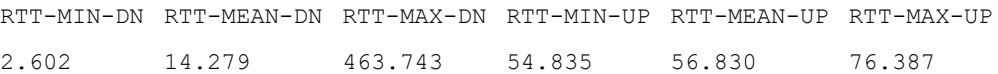

#### Related: show [statistics](#page-430-0) latency

**Commands** 

## show pkteng memory

Syntax: show pkteng memory [all]

show pkteng memory instance

Description: Show information about the memory used by the BTA service and its processes.

A PKTENG process uses a pre-allocated pool of memory to store flows, IP packets, and other internal structures. The size of the pre-allocated memory area is indicated in the POOLSIZEKB column or pool size field (in kilobytes). The rest of the fields indicate pool usage counters relevant for Cambium Networks engineers to monitor the system.

If the instance parameter is indicated, the command shows detail memory usage for a specific PKTENG process instance in the active QoE.

Mode: Operation mode.

Profile: Operator.

Examples: This example shows the memory usage by the PKTENG processes:

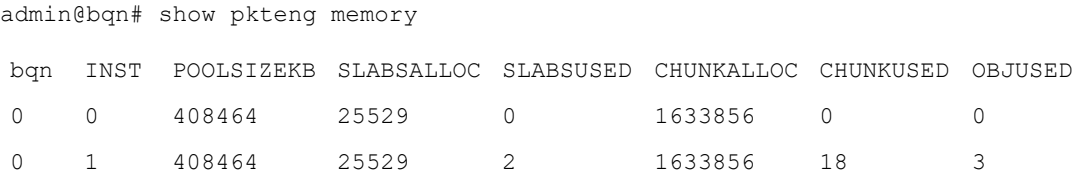

The next example shows memory usage of a PKTENG process with instance ID 1.

admin@bqn# show pkteng memory 1

Pool size (KB): 408464
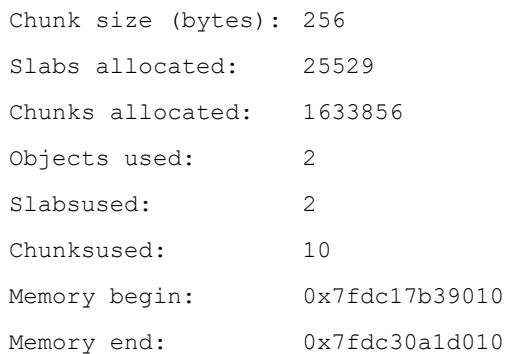

#### Slab usage:

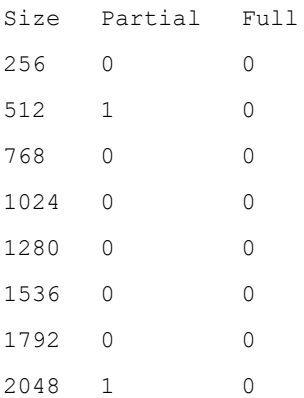

## Related: [memory](#page-246-0)

<span id="page-360-0"></span>Commands: show system [memory](#page-467-0)

# show pkteng parameters

Syntax: show pkteng parameters

Description: Show the properties of the packet engine.

Mode: Operation mode.

Profile: Operator.

Examples: This example shows the current properties of the PKTENG.

admin@bqn# show pkteng parameters PKTENG processes: 23 Fragment validate checksum: yes Fragment ignore: no Fragment maximum: 2048 Access IPv4-endpoint inactivity timeout: 900.000000 Internet IPv4-endpoint inactivity timeout: 900.000000 Access IPv6-endpoint inactivity timeout: 900.000000

Internet IPv6-endpoint inactivity timeout: 900.000000 IP-DST send timeout: 0.005000 Per-subscriber RTT calculations: yes Per-subscriber RTT period: 1.000000 TCS optimization: yes TCS adaptive initial window: yes TCS initial window: 10 TCS flush incoming reorder: 0 TCS high loss threshold: 3000 TCS high loss percent: 25.00 TCS delay closing: no TCS DPI: yes TCS Max DupAck Thresh: 1000 TCS experimental congestion detection: 100.00% SDR partial generation: yes SDR partial generation seconds: 1800 SDR mode: private UDR inactive generation: no UDR partial generation: yes UDR mode: private UDR minimum active packets: 16 UDR minimum independent download: 0.001000 DoS max attack cnt: 50 DoS volume period: 10.000 DoS SYN period: 10.000 DoS mode: private DoS SYN client ingress rate: 0 DoS SYN client egress rate: 0 DoS SYN server ingress rate: 0 DoS SYN server egress rate: 0 DoS volume minimum rate: 0 DoS volume multiplier rate: 0.00 Control configuration change interval: 60.000000 Control configuration change ID: 1 Speed mixing: 3 Speed median: yes Speed RTTA: 0.000000

```
Speed RTTI small: 0.010000
Speed RTTI large: 0.060000
Speed samples expiry: 43200
Speed samples inactivity expiry: 86400
Speed samples maximum: 1000
Speed samples minimum without expiry: 200
Speed samples minimum for calculations: 100
Speed samples rate maximum: 5
Speed Acceleration Confidence Interval: 99.990
Speed shift: 9
Speed size small: 100000
Speed size large: 1000000
Bypass VLAN: no
Bypass VLAN untagged: no
Bypass IPv4: no
Bypass IPv6: no
Bypass tcp: no
Bypass udp: no
Bypass ip-other: no
CPU affinity: fffffe
IRQ affinity: 000000
Error RX detected: n/a
Error RX detection interval: n/a
```
#### Related: [pkteng](#page-256-0)

Commands: set bta [optimization](#page-298-0)

# show pkteng polling

Syntax: show pkteng polling

Description: Show statistics related to the times spent on each phase of the pkteng main loop. The packet phase represents the time spent processing a given packet. The sleep phase represents the time spent sleeping due to no more tasks pending. The process phase represents the time spent on the rest of the tasks (non-packet nor sleep-related). On a given loop iteration, the time spent on each phase is measured and statistics are generated. After running the command, the statistics are reset for the next execution.

Mode: Operation mode.

Profile: Operator.

**Examples:** This example shows the output after executing the command.

admin@bqn# show pkteng polling

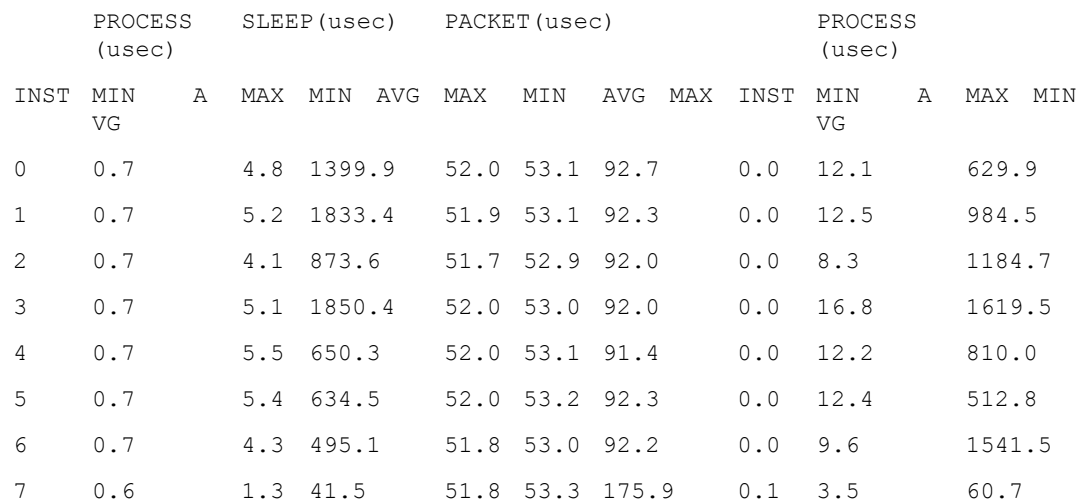

#### Related: [pkteng](#page-256-0)

#### <span id="page-363-0"></span>**Commands**

# show pkteng ring slots

#### Syntax: show pkteng ring slots

Description: Show the occupation of the dispatch and forward rings, used to communicate the IP and worker PKTENG processes.

The following information is shown:

- INST: Instance number of the ring owner.
- NUMA-NODE: Numa node owner of the rings (there is a ring for each numa node).
- DISP-FREE: Free entries in the dispatch ring.
- DISP-ALL: Number of entries in the dispatch ring.
- FWD-FREE: Free entries in the forward ring.
- FWD-ALL: Number of entries in the forward ring.

Mode: Operation mode.

Profile: Operator.

Examples: This example shows the output after executing the command.

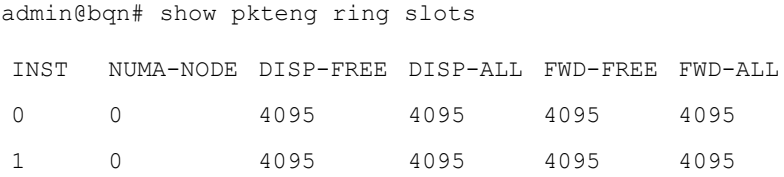

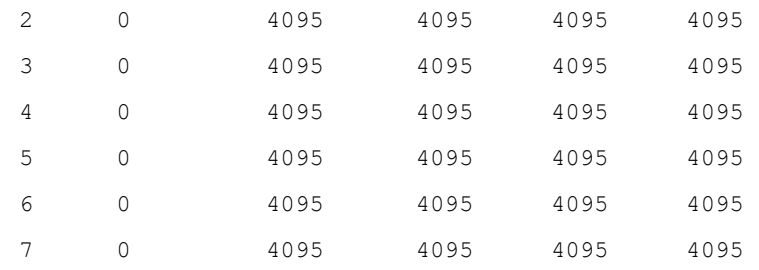

#### Related: show [interface](#page-336-0)

<span id="page-364-0"></span>Commands: show [interface](#page-348-0) pkteng steering

show pkteng ring [statistics](#page-364-0)

# show pkteng ring statistics

Syntax: show pkteng ring statistics

Description: Show statistics of the number of packets send and received from rings.

The following information is shown:

- INST: Instance number reporting the statistic.
- RCV-INPUT: Number of packets received from the hardware ring of an interface.
- SND-DISP: Number of packets sent to the dispatch ring.
- RCV-DISP: Number of packets received from the dispatch ring.
- SND-FWD: Number of packets sent to the dispatch ring.
- RCV-FWD: Number of packets received in the forward ring.
- SND-OUTPUT: Number of packets sent to the hardware ring of an interface.

Mode: Operation mode.

Profile: Operator.

Examples: This example shows the output after executing the command.

admin@bqn# show pkteng ring statistics INST RCV-INPUT SND-DISP RCV-DISP SND-FWD RCV-FWD SND-OUTPUT 0 1037228046 1037227661 10 09 0 22116 1209838606 1209838606 17 17 1 1387663829 1387663357 04 97 0 11936 1627129506 1627129506 05 05 2 0 0 115068456 133953732 0 060  $60$ 

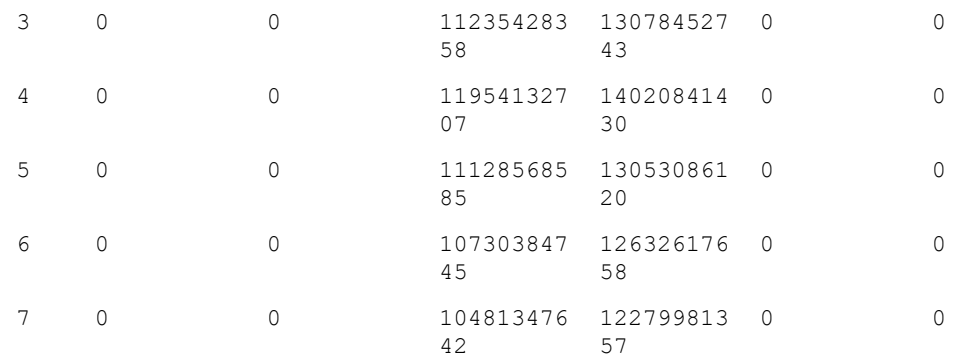

## Related: show [interface](#page-336-0)

Commands: show [interface](#page-348-0) pkteng steering

show [pkteng](#page-363-0) ring slots

# show pkteng sdr

Syntax: show pkteng sdr

Description: Show the number of SDR records generated per pkteng worker process.

Mode: Operation mode.

Profile: Operator.

## Examples

admin@bqn# show pkteng sdr

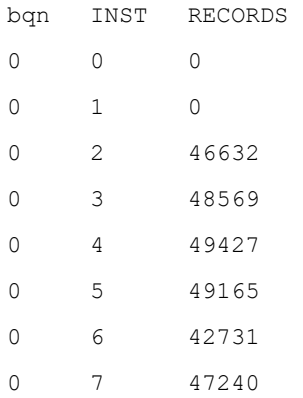

## Related: policy [monitor](#page-259-0)

Commands

# show pkteng speed

Syntax: show pkteng speed {acceleration | optimized | tracked} [full] [detail]

Description: Show metrics of TCP acceleration. The option acceleration shows acceleration percentages, the option optimized average speeds for optimized (accelerated) TCP flow and tracked the average speed of not accelerated TCP flows.

The following information is shown:

- SmRttiSmRttaDn: downlink samples of small RTTi and small RTTa.
- MdRttiSmRttaDn: downlink samples of medium RTTi and small RTTa.
- LgRttiSmRttaDn: downlink samples of large RTTi and small RTTa.
- SmRttiSmRttaDn: downlink samples of small RTTi and small RTTa.
- MdRttiSmRttaDn: downlink samples of medium RTTi and small RTTa.
- LgRttiSmRttaDn: downlink samples of large RTTi and small RTTa.
- SmRttiSmRttaUp: uplink samples of small RTTi and small RTTa.
- MdRttiSmRttaUp: uplink samples of medium RTTi and small RTTa.
- LgRttiSmRttaUp: uplink samples of large RTTi and small RTTa.
- SmRttiSmRttaUp: uplink samples of small RTTi and small RTTa.
- MdRttiSmRttaUp: uplink samples of medium RTTi and small RTTa.
- LgRttiSmRttaUp: uplink samples of large RTTi and small RTTa.
- SMALL-SIZE: samples of small size (1 KB or less).
- MEDIUM-SIZE: samples of medium size (between 1 KB and 1 MB).
- LARGE-SIZE: samples of large size (more than 1 MB).

Mode: Operation mode.

Profile: Operator.

#### Examples: This example shows the acceleration values (% of speed increase).

admin@bqn# show pkteng speed acceleration

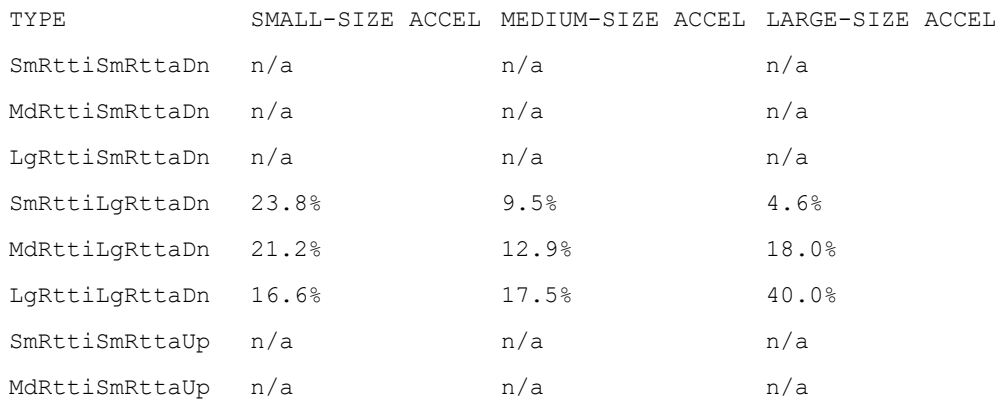

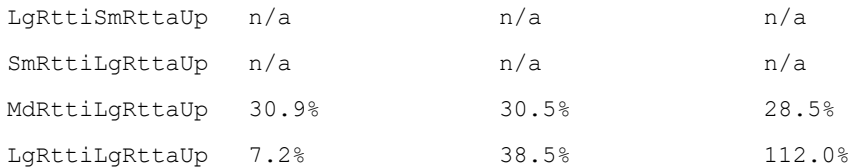

### This other example shows average speed of accelerated TCP flows:

admin@bqn# show pkteng speed optimized

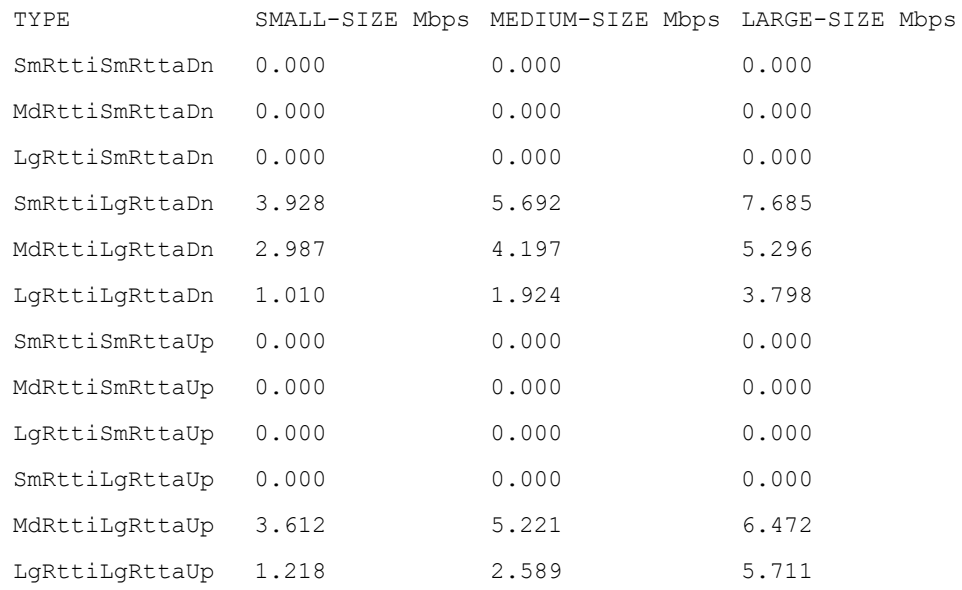

# This example shows average speed of non-accelerated TCP flows:

admin@bqn# show pkteng speed tracked

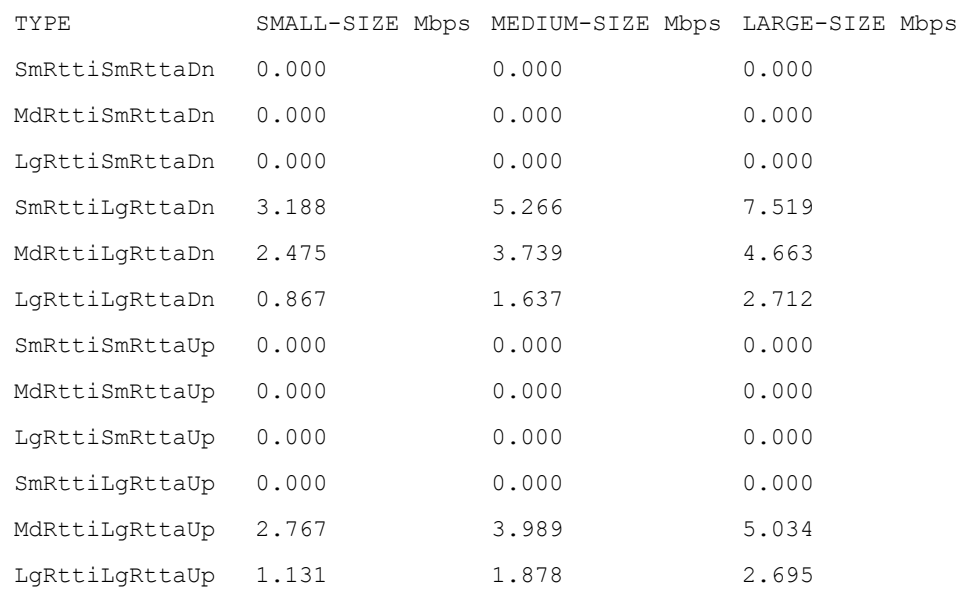

### Related: show statistics speed [acceleration](#page-439-0)

# Commands: show statistics speed [optimized](#page-440-0)

show [statistics](#page-441-0) speed tracked

# <span id="page-368-1"></span>show pkteng statistics

Syntax: show pkteng statistics [extended] [detail]

Description: Show the packet statistics for the PKTENG service.

By default, the statistics from all the PKTENG instances are aggregated. Use the optional

detail parameter to show information from each of the PKTENG processes.

The following tables describe the counters: [Table](#page-368-0) 4 and [Table](#page-370-0) 5 The extended option shows some extra counters. described in [Table](#page-371-0) 6

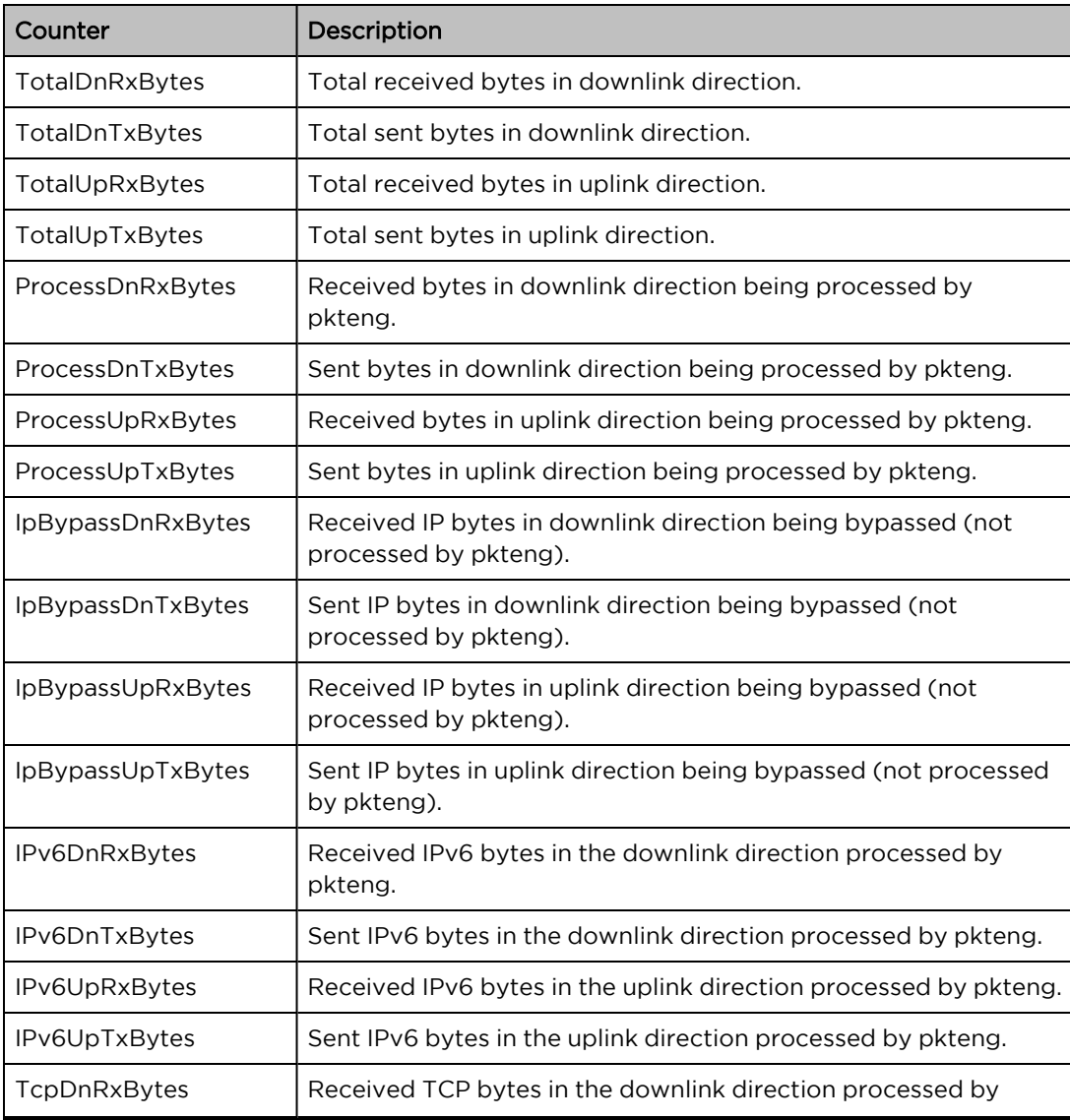

<span id="page-368-0"></span>Table 4: show pkteng statistics error counters

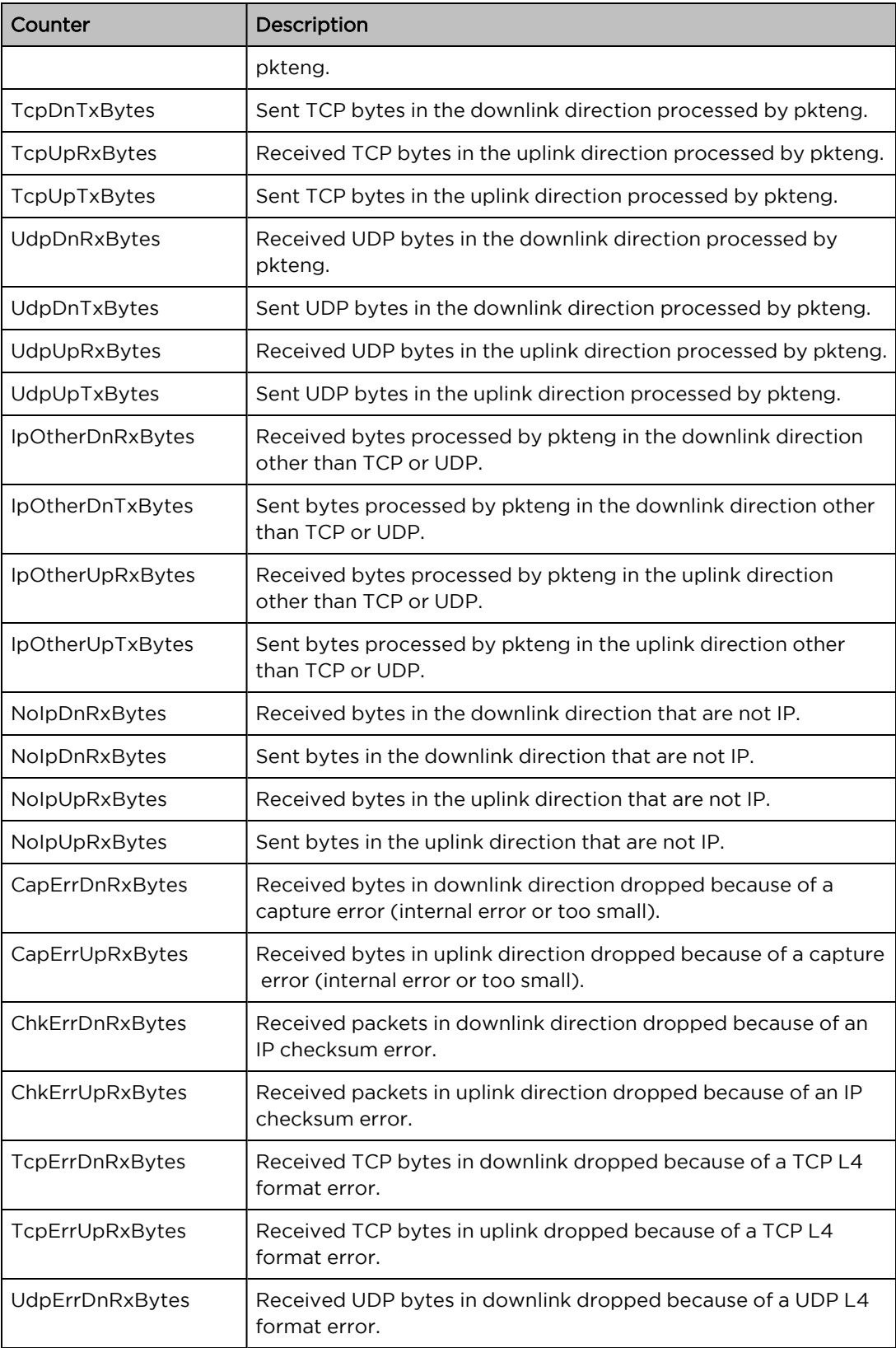

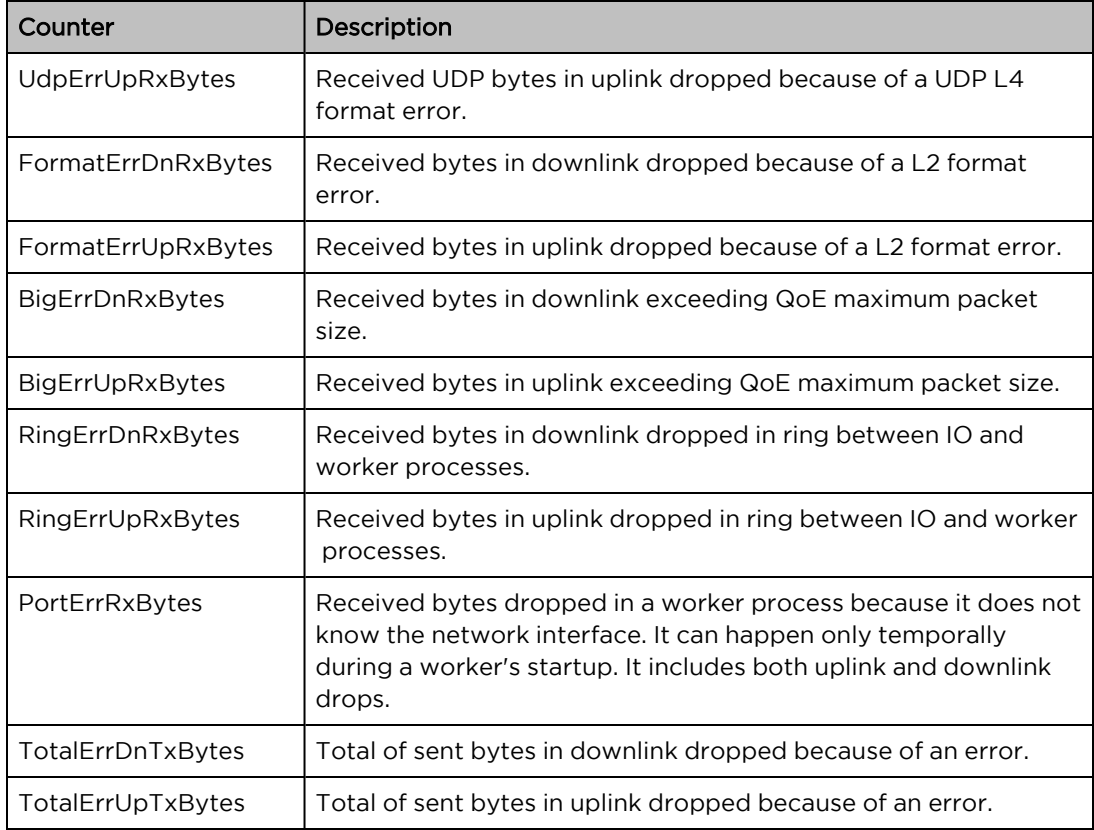

# <span id="page-370-0"></span>Table 5: show pkteng statistics other counters

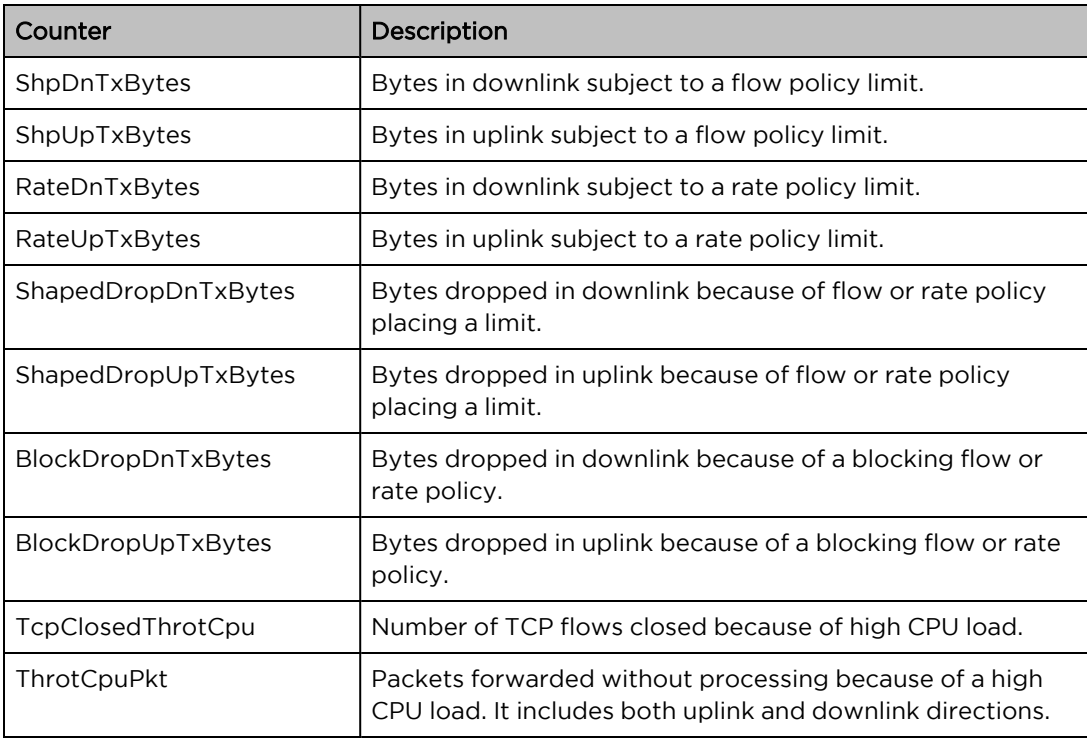

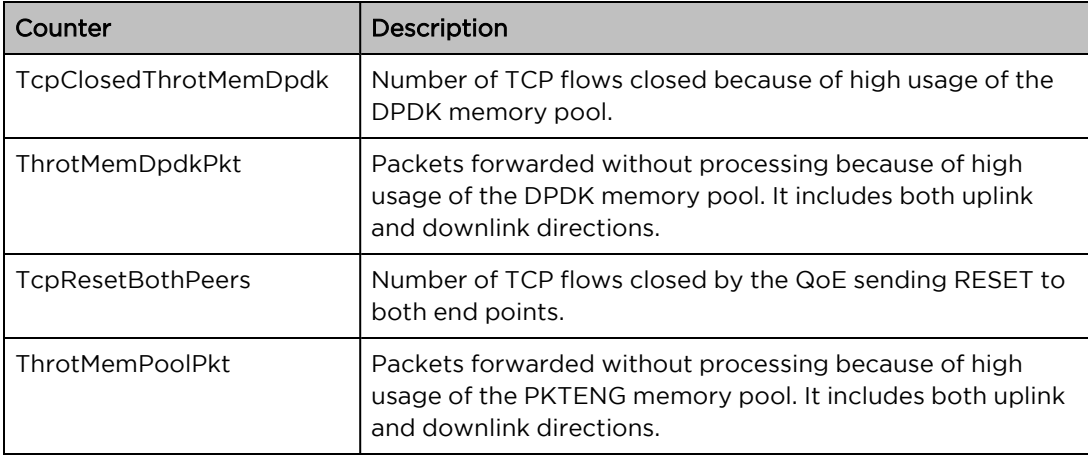

<span id="page-371-0"></span>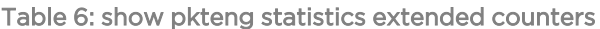

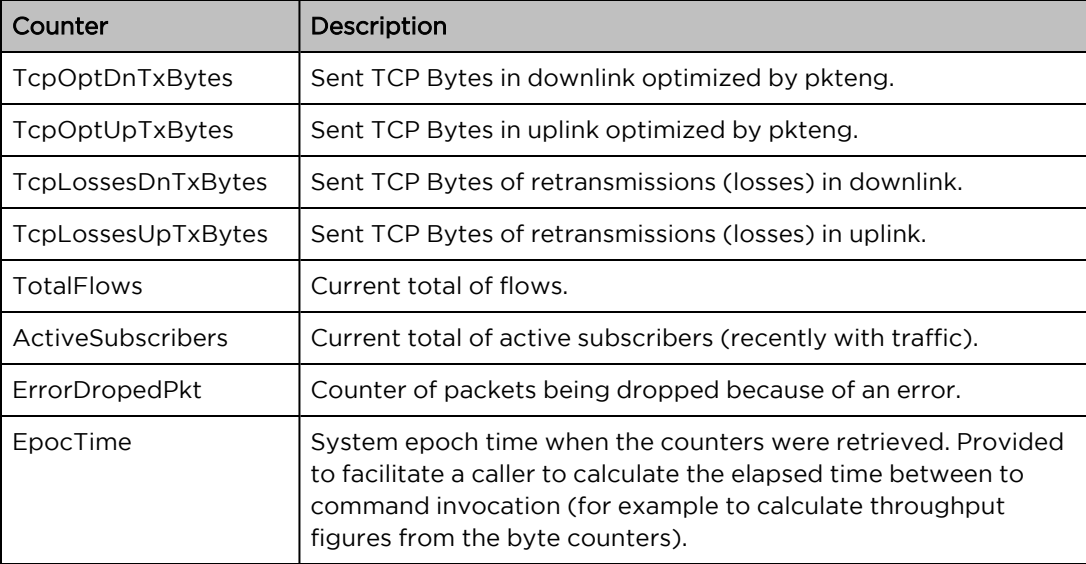

# Mode: Operation mode.

# Profile: Operator.

Examples: This example shows the current statistics for the PKTENG service overall and the downlink direction only.

admin@bqn# show pkteng statistics

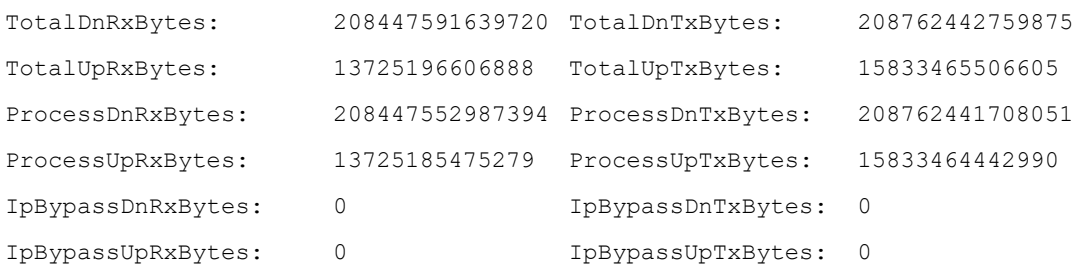

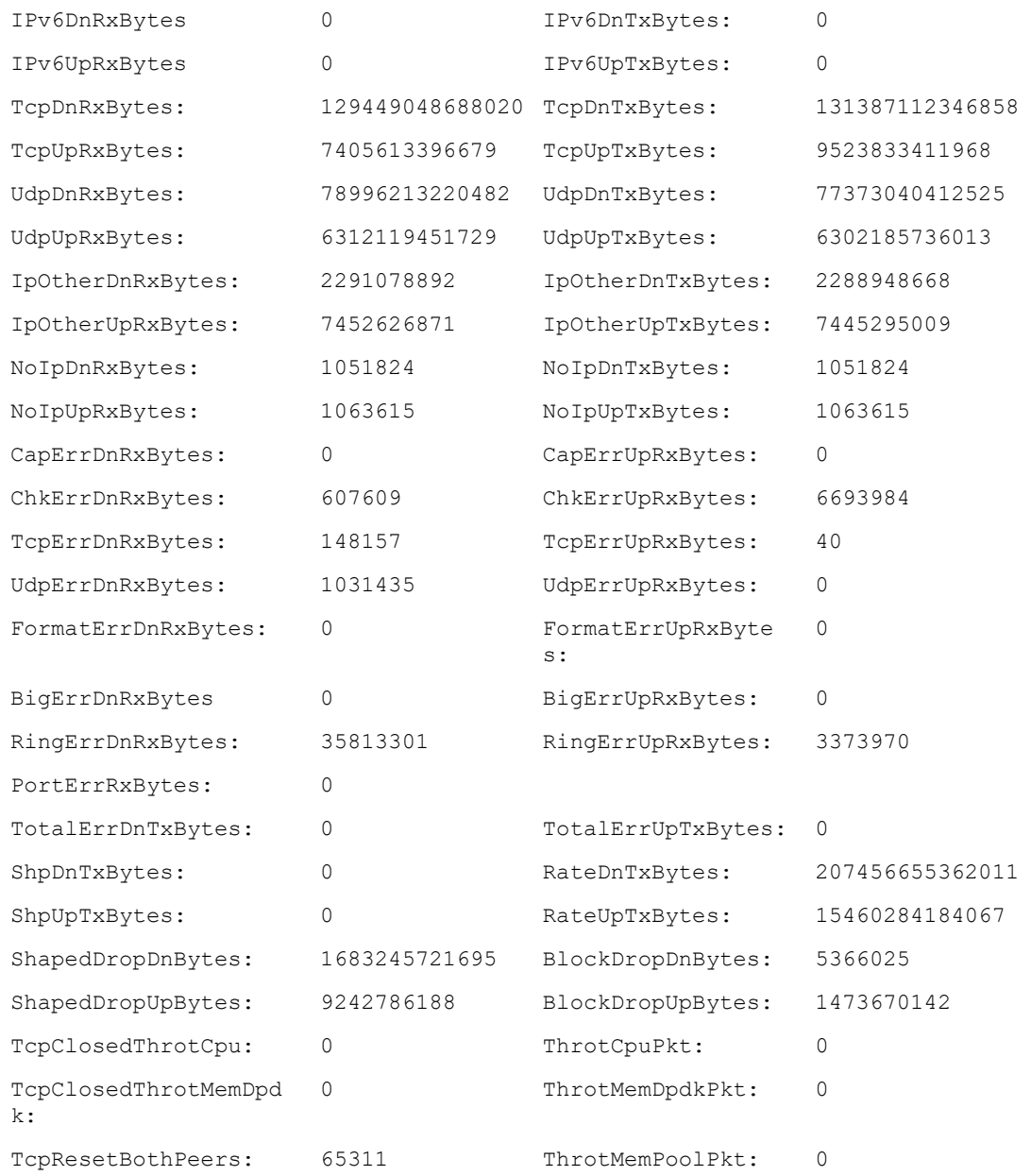

# Related: show [interface](#page-345-0) pkteng statistics

# Commands

# show pkteng status

Syntax: show pkteng status

Description: Show the status of the PKTENG service.

Mode: Operation mode.

Profile: Operator.

Examples: This example shows the current state of the PKTENG service.

admin@bqn# show pkteng status PKTENG state: active PKTENG processes: ok (4/4) PKTENG interfaces: ok admin@bqn# show pkteng status detail PKTENG state: active PKTENG processes: ok (4/4) PKTENG interfaces: ok bqn INST STATE DPDK IFACE DELAYST OPTPAUSE THROTTLE

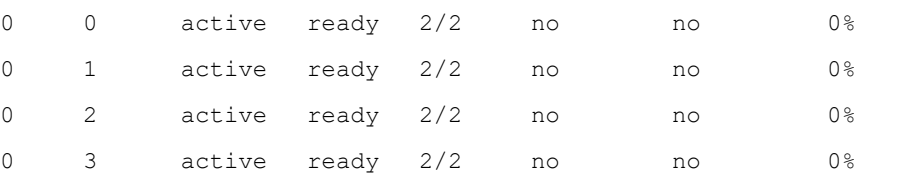

### Related: [pkteng](#page-256-0)

Commands: show pkteng [parameters](#page-360-0)

show pkteng [statistics](#page-368-1)

show [system](#page-472-0) status

# show pkteng udr

Syntax: show pkteng udr

Description: Show information about the number of UDRs generated.

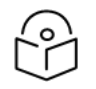

Information for all the PKTENG instances is shown.

Mode: Operation mode.

Profile: Operator.

Examples: Show the number of UDRs generated.

admin@bqn# show pkteng udr

Note

bqn INST RECORDS 0 0 12 0 1 0

## Related: policy [monitor](#page-259-0)

Commands: [udr](#page-526-0)

# show pkteng trace

Syntax: show pkteng trace [detail]

Description: Show information about BTA tracing.

Note

If the detail optional parameter is used, the command shows detailed information about tracing for each PKTENG process instance.

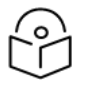

This command shows information from the active QoE.

#### Mode: Operation mode.

#### Profile: Operator.

#### Examples: Show the state of BTA tracing.

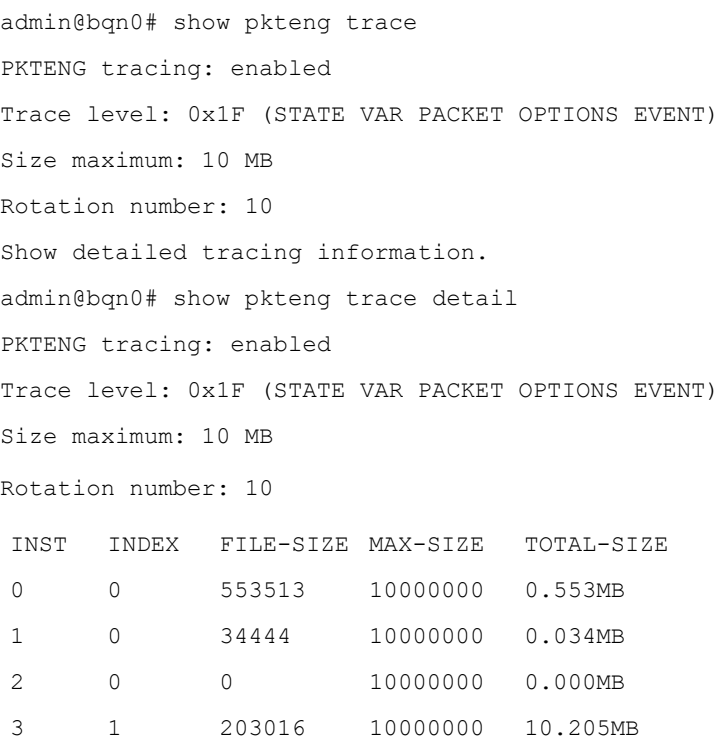

#### Related: policy [monitor](#page-259-0)

Commands: [trace](#page-518-0)

# show pkteng wire

Syntax: show pkteng wire

Description: Lists the wires (network interface pairs) defined in the QoE.

- ACC-IFACE: interface name on the access side.
- ACC-PCAP: yes if interface in PCAP mode (normally no).
- INET-IFACE: interface name on the Internet side.
- INET-PCAP: yes if interface in PCAP mode (normally no).

#### Mode: Operation mode.

#### Profile: Operator.

#### Examples:

admin@bqn0# show pkteng wire

ACC-IFACE ACC-PCAP INET-IFACE INET-PCAP en0s1f0 no en0s1f1 no en0s1f2 no en0s1f3 no

### Related: [interface](#page-234-0)

<span id="page-375-0"></span>Commands: nic [pcap](#page-253-0)

[wire](#page-530-0)

# show policy

Syntax: show policy [policy-name]

Description: List of configured policies, indicating type and source.

The following information is shown:

- NAME: Name of the policy
- TYPE: Type of policy (flow, rate or monitor).
- SOURCE: Origin of the policy creation. A static policy indicates that it is part of the configuration, while rest or radius if they aredefined through the API.

If the policy-name is indicated, more detailed policy information is displayed, depending on the policy type.

For flow policies:

- Name: Name of the policy
- Type: Type of the policy (flow ).
- Source: Origin of the policy definition (static if part of the local configuration, rest or
- Radius: If defined through the API).
- Optimization: Yes if optimization enabled, with range of flows being optimized.
- Blocking: No, if no blocking.
- DPI: Yes, if DPI analysis enabled.
- Metering: Yes, if TCP optimization metrics generation enabled.
- Shaping Downlink: Yes, if shaping in downlink defined.
- Shaping Uplink: Yes, if shaping in uplink defined.
- Trace: No if no tracing part of the policy (normally traces are defined in monitor policies).
- Tracking: Yes, if tracking on, along with range (complementary to optimization one).
- UDR: No, if no UDR generation as part of this policy (normally UDRs generated as part of monitor policy).
- Optimization disable: If yes, optimization is disabled and all flows will go to tracking. Normally it will be set to no.
- Allow rate-limit: Yes, if flows in this policy are subject to policy rate limit (the usual setup).

For monitor policies:

- Name: Name of the policy
- Type: Type of the policy (monitor ).
- Source: Origin of the policy definition (static if part of the local configuration, rest or radius if defined through the API).
- SDR: Yes if SDR records are generated (this is normal setup).
- <sup>l</sup> Trace: No if no trace debugging information is generated (this is normal setup).
- UDR: Yes if UDR records are generated (this is normal setup), along with the percentage of flows generating UDRs.

For rate policies:

- Name: Name of the policy
- Type: Type of the policy (rate).
- Source: Origin of the policy definition (static if part of the local configuration, rest or
- Radius: If defined through the API).
- Blocking: No, if no blocking.
- DOS: No, if no DoS settings (this is the normal setup, as DoS is configured at pkteng level).
- RateLimit downlink: Yes, if there is a rate limit in the downlink direction.
- RateLimit uplink: Yes, if there is a rate limit in the uplink direction.

Mode: Operation mode.

Profile: Operator.

Examples: Show policies of a server that uses REST API to define rate policies, with default policies locally configured.

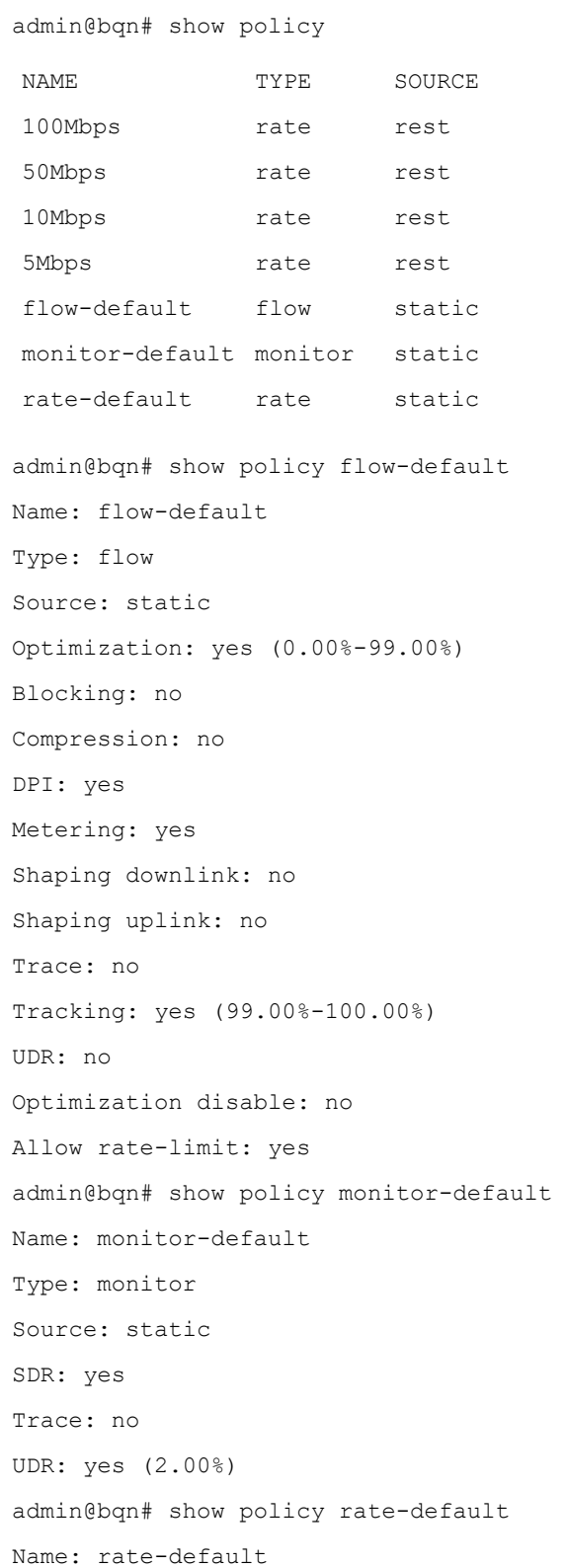

Type: rate Source: static Blocking: no DOS: no Dynamic update: yes RateLimit downlink: no RateLimit uplink: no

# Related: api [rest](#page-146-0)

## Commands: api [radius](#page-145-0)

[policy](#page-258-0) flow

[policy](#page-260-0) rate

policy [monitor](#page-259-0)

show [policy](#page-378-0) flow

show policy [monitor](#page-379-0)

show [policy](#page-380-0) rate

show policy [statistics](#page-381-0)

# <span id="page-378-0"></span>show policy flow

Syntax: show policy flow

Description: List of configured flow policies.

The following information is shown:

- NAME: Name of the policy
- BCK: No, if no blocking.
- COM: No, if no compression.
- DPI: Yes, if DPI analysis enabled.
- MET: Yes, if metrics generation enabled.
- OPT: Yes, if TCP optimization enabled.
- OPTD: Yes, if TCP optimization-disabled enabled.
- SHPD: Yes, if a downlink shaping limits defined.
- SHPU: Yes, if an uplink shaping limits defined.
- TCE: Yes, if traces enabled in flow policy.
- TRK: Yes, if some flows in tracking to generate metrics.
- UDR: Yes, if UDR generation enabled in flow policy.

#### Mode: Operation mode.

#### Profile: Operator.

#### Examples: Show configured flow policies.

admin@bqn# show policy flow

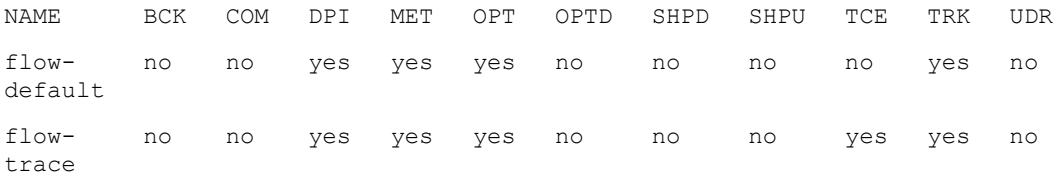

### Related: [policy](#page-258-0) flow

## Commands: show [policy](#page-375-0)

show policy [monitor](#page-379-0)

show [policy](#page-380-0) rate

show policy [statistics](#page-381-0)

# <span id="page-379-0"></span>show policy monitor

Syntax: show policy monitor

Description: List of configured monitor policies.

The following information is shown:

- NAME: Name of the policy
- SDR: Yes, if SDR records generated.
- TCE: Yes, if debugging traces generated.
- UDR: Yes, if UDR records generated.

#### Mode: Operation mode.

### Profile: Operator.

#### Examples: Show configured monitor policies.

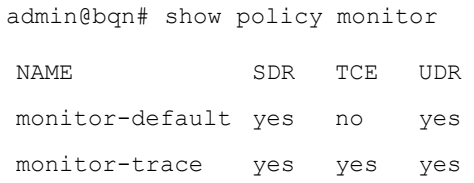

### Related: policy [monitor](#page-259-0)

## Commands: show [policy](#page-375-0)

show [policy](#page-378-0) flow

show [policy](#page-380-0) rate

show policy [statistics](#page-381-0)

# <span id="page-380-0"></span>show policy rate

Syntax: show policy rate

Description: List of configured rate policies.

The following information is shown:

- NAME: Name of the policy
- BCK: No, if no blocking.
- DOS: No, if no DoS detection defined in policy.
- DYNU: Yes, if dynamic updates are allowed.
- RL-D: Yes, if there is a rate limit in downlink direction.
- RL-U: Yes, if there is a rate limit in uplink direction.

#### Mode: Operation mode.

### Profile: Operator.

#### Examples: Show configured rate policies.

admin@bqn# show policy rate

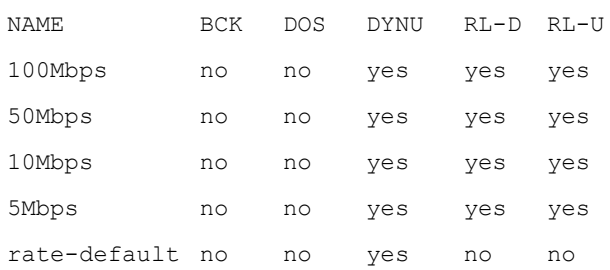

### Related: api [rest](#page-146-0)

# Commands: api [radius](#page-145-0)

[policy](#page-258-0) flow

[policy](#page-260-0) rate

policy [monitor](#page-259-0)

show [policy](#page-375-0)

show [policy](#page-378-0) flow

show policy [monitor](#page-379-0)

## show policy [statistics](#page-381-0)

# <span id="page-381-0"></span>show policy statistics

Syntax: show policy statistics

Description: Show statistic information about matching policies.

The following information is shown:

- NAME: Name of the policy
- DOWNLINK-RCV: Received bytes matching that policy in the downlink direction.
- DOWNLINK-SND: Sent bytes matching that policy in the downlink direction.
- UPLINK-RCV: Received bytes matching that policy in the uplink direction.
- UPLINK-SND: Sent bytes matching that policy in the uplink direction.
- COUNT: TODO.

Mode: Operation mode.

Profile: Operator.

Examples: Show the policy statistics.

admin@bqn# show policy statistics

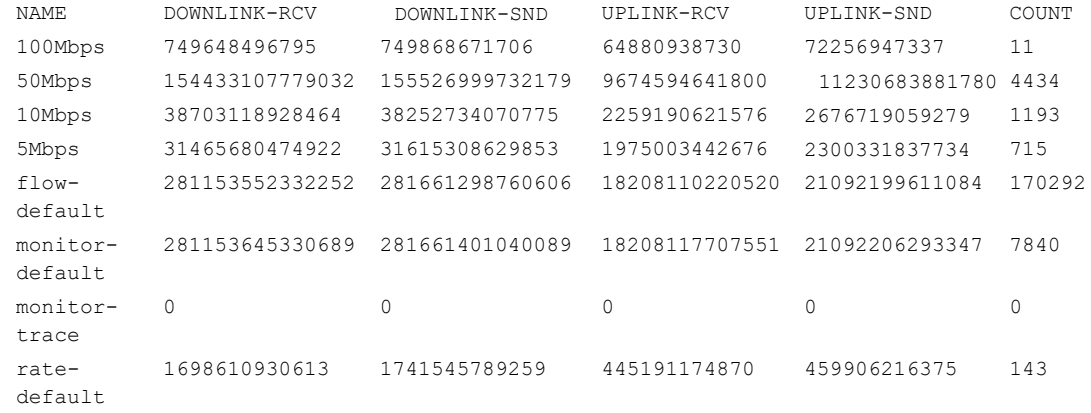

### Related: show [policy](#page-375-0)

Commands: show [policy](#page-378-0) flow

show policy [monitor](#page-379-0)

show [policy](#page-380-0) rate

# <span id="page-381-1"></span>show process affinity

Syntax: show process affinity

Description: Show a list of all the QoE processes and threads and their CPU affinity.

The following information is shown for each process:

- bqn: bqn ID where the process is running.
- User: User name that is executing the process.
- PID: Process ID.
- TID: Thread ID.
- Affinity: CPU affinity mask.
- Instance: Process instance.
- Process: Process name.

Mode: Operation mode.

## Profile: Operator.

Examples: Show the process affinity. Note that each PKTENG process has another thread (the BTC thread) with a different affinity.

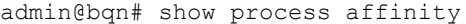

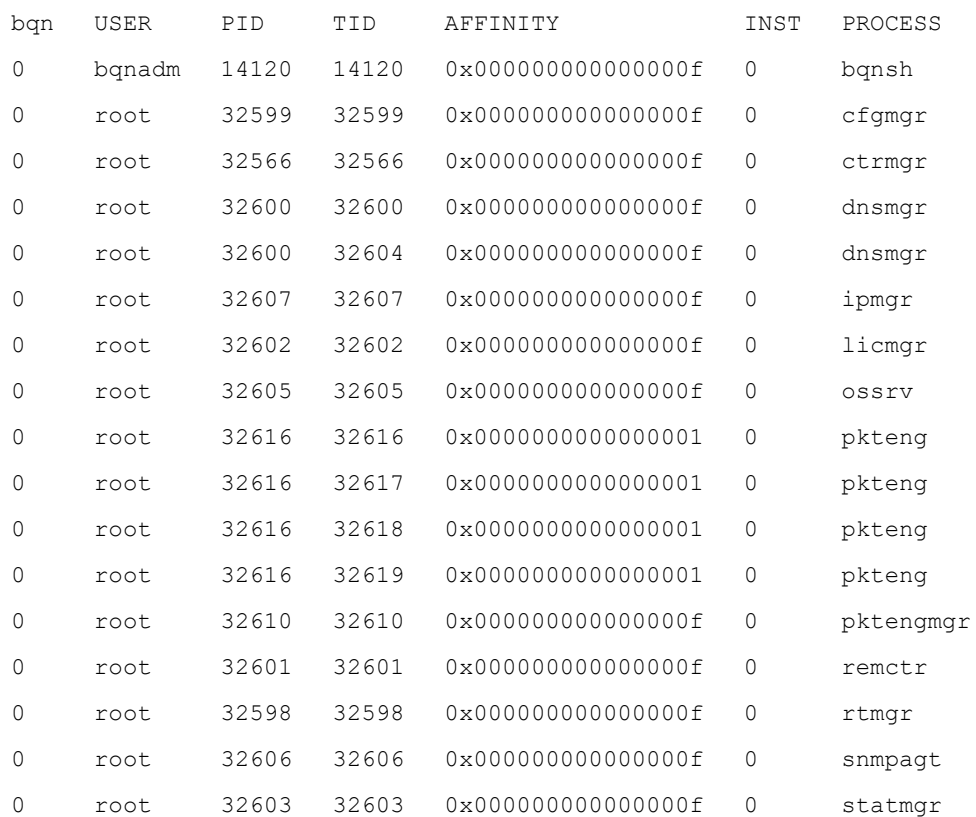

### Related: [affinity](#page-144-0)

### Commands: [dimension](#page-181-0)

[process](#page-263-0) resume

[process](#page-264-0) stop

process [suspend](#page-266-0)

show process [mandatory](#page-384-0)

show [process](#page-385-0) name

show system [process](#page-469-0) top

# <span id="page-383-0"></span>show process all

Syntax: show process all

Description: Show a list of all the QoE processes.

The following information is shown for each process:

- bqn: bqn ID where the process is running.
- User: User name that is executing the process.
- PID: Process ID.
- State: Process state.
- Respawn: Number of times the process has been restarted.
- Time: Running time (while in running or init states) or time since the process was stopped (while in stopped or suspended states).
- Instance: Process instance.
- Process: Process name.

A process may be in one of the following states:

- **•** init: Process is initializing.
- running: Process is running.
- stopped: Process has stopped unexpectedly.
- suspended: Process execution has been suspended and the process is stopped, and the CTRMGR process does not restart it.

#### Mode: Operation mode.

#### Profile: Operator.

Examples: Show all the processes.

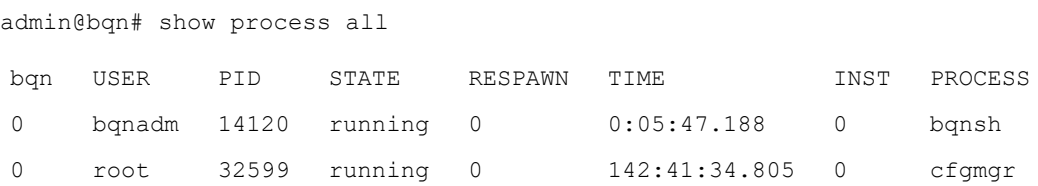

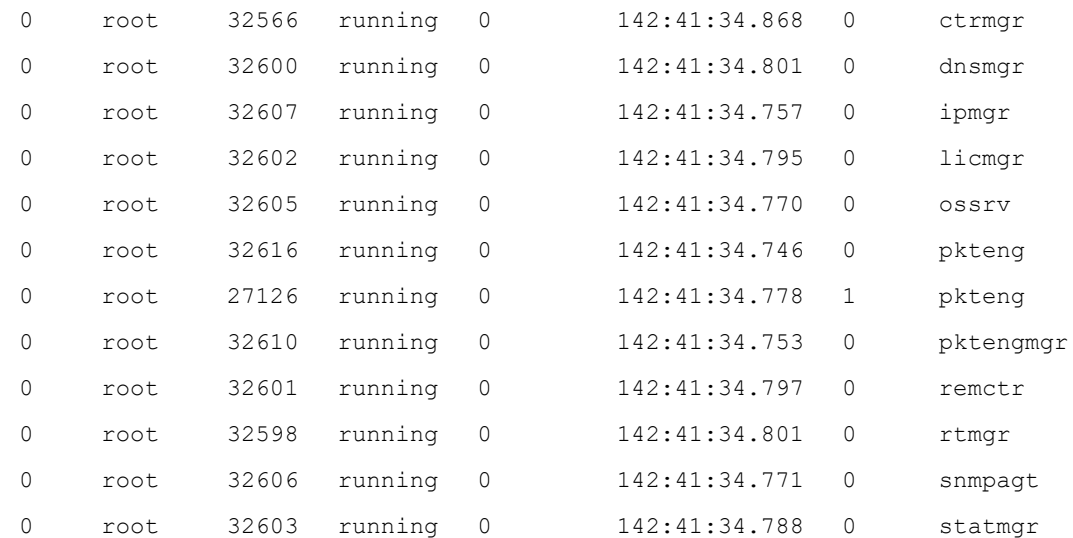

# Related: [process](#page-263-0) resume

#### Commands: [process](#page-264-0) stop

process [suspend](#page-266-0)

show [process](#page-381-1) affinity

show process [mandatory](#page-384-0)

show [process](#page-385-0) name

show system [process](#page-469-0) top

# <span id="page-384-0"></span>show process mandatory

Syntax: show process mandatory

Description: Show a list of the QoE mandatory processes.

The mandatory QoE processes are managed by the CTRMGR process and restarted if they stop unexpectedly.

The information displayed by this command for each process is the same displayed by the [show](#page-383-0) [process](#page-383-0) all command.

Mode: Operation mode.

Profile: Operator.

Examples: Show the mandatory QoE processes.

admin@bqn# show process mandatory

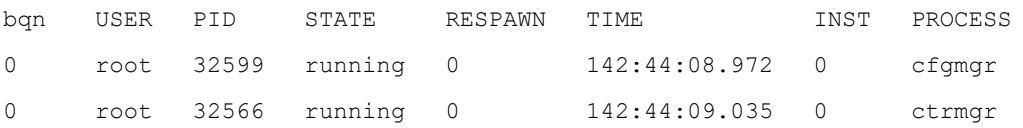

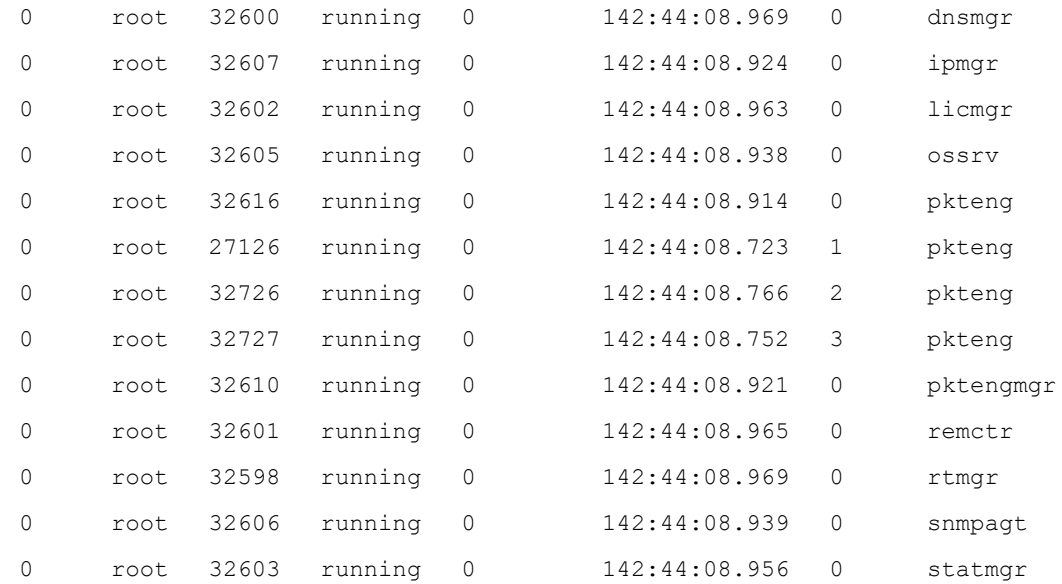

Related: [process](#page-263-0) resume

Commands: [process](#page-264-0) stop

process [suspend](#page-266-0)

show [process](#page-383-0) all

show [process](#page-385-0) name

# <span id="page-385-0"></span>show process name

Syntax: show process name proc-name [proc-inst]

Description: Show information about a QoE process.

If the proc-name is the only parameter present, then the command shows all those processes which match the process name.

If the proc-inst parameter is passed, then detailed information about a process is displayed.

Mode: Operation mode.

### Profile: Operator.

Examples: Show information about all the pkteng processes.

admin@bqn# show process name pkteng

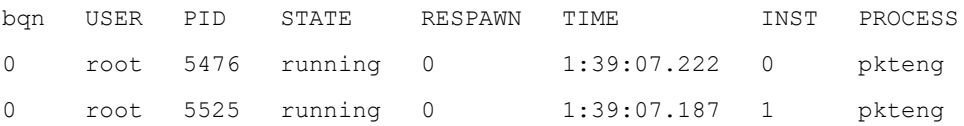

Show information about the pkteng process with instance ID 1.

admin@bqn# show process name pkteng 1

Name: pkteng Instance: 1 bqn ID: 0 PID: 5525 State: running User: root Respawn: 0 Affinity: 0x8 Time start: 2017-03-24 00:52:37 +0100 (1:39:35.020) Time stop: n/a Monitor: yes (0.934010)

# Related: [process](#page-263-0) resume

### Commands: [process](#page-264-0) stop

process [suspend](#page-266-0)

show [process](#page-383-0) all

show process [mandatory](#page-384-0)

# <span id="page-386-0"></span>show profile

Syntax: show profile [profile-name]

Description: List of the defined traffic profiles.

The information includes the following:

- NAME: Name of the profile.
- TYPE: Type of the profile (access, dpi, vlan, etc).

If the optional profile-name is indicated, more detailed profile information is displayed. For access and internet profiles, the fields are as follows:

- ADDRESS: IP address or IP address range.
- PROTOCOL: TCP, UDP or  $*$  if any protocol.
- PORT: TCP port, UDP port or  $*$  if any port.

For DPI profiles, the fields as as follows:

- HOST: Signature pattern.
- PRIORITY: Entry priority (9999 by default).
- TYPE: Type of the entry (e.g. HTTP host, HTTPs SNI, etc).

For interface profiles, the fields as as follows:

- Name: Profile name.
- Number of IDs: Total of interface IDs included in the profile.
- NAME: Name of the profile
- ID: Interface ID of that entry.

For throughput profiles, the fields as as follows:

- Name: Profile name.
- Threshold: Throughput threshold, in Kbps.

For vlan profiles, the fields as as follows:

- Name: Profile name.
- Number of VLANs: Total number of VLANs defined in this profile.
- NAME: Name of the profile
- VLAN: VLAN ID tag of that entry.

#### Mode: Operation mode.

Profile: Operator.

### Examples: Show different profiles.

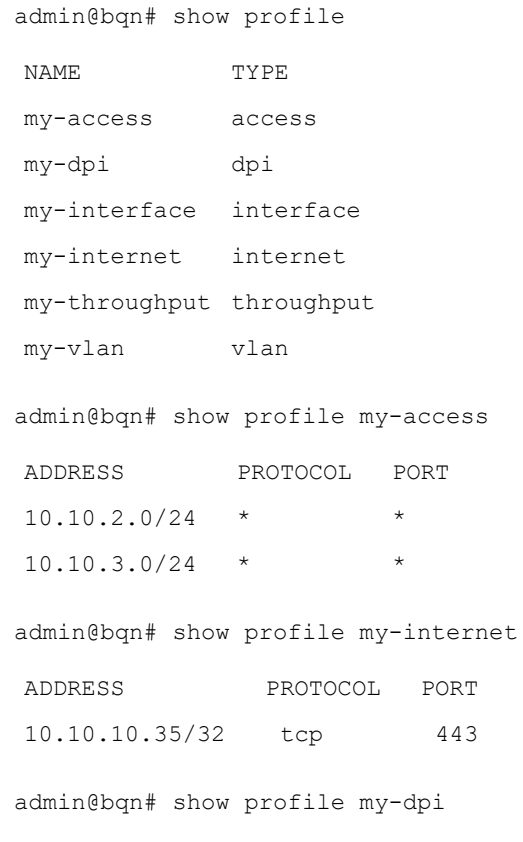

HOST PRIORITY TYPE \*.mydomain.com 9999 HTTP-host \*.mydomain.com 9999 HTTPs-SNI admin@bqn# show profile my-interface Name: my-interface Number of IDs: 1 NAME ID my-interface 0x1 admin@bqn# show profile my-throughput Name: my-throughput Threshold: 5000000 Kbps admin@bqn# show profile my-vlan Name: my-vlan Number of VLANs: 2 NAME VLAN my-vlan 10 my-vlan 20

### Related: show [policy](#page-375-0)

### Commands: show profile [access](#page-388-0)

show [profile](#page-389-0) dpi

show profile [interface](#page-390-0)

show profile [internet](#page-390-1)

show profile [throughput](#page-393-0)

show [profile](#page-393-1) vlan

[show](#page-395-0) rule

# <span id="page-388-0"></span>show profile access

Syntax: show profile access

Description: List of access profiles configured.

The fields shown are as follows:

- NAME: Name of the profile.
- ADDRESS: IP address or IP address range.
- PORTS: Number of ports configured (0 if none).

Mode: Operation mode.

Profile: Operator.

Examples: Show access profiles.

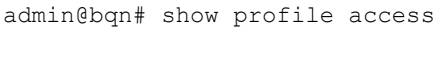

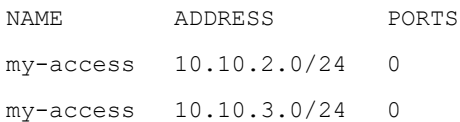

Related: show [policy](#page-375-0)

Commands: show [profile](#page-386-0)

show [profile](#page-389-0) dpi

show profile [interface](#page-390-0)

show profile [internet](#page-390-1)

show profile [throughput](#page-393-0)

show [profile](#page-393-1) vlan

[show](#page-395-0) rule

# <span id="page-389-0"></span>show profile dpi

Syntax: show profile dpi

Description: List of DPI profiles configured.

The fields shown are as follows:

- NAME: Name of the profile.
- PRIORITY: priority of the DPI profile (9999 by default).
- HOST: number of signature entries part of this profile.

Mode: Operation mode.

Profile: Operator.

Examples: Show DPI profiles.

admin@bqn# show profile dpi NAME PRIORITY HOST my-dpi 9999 2

## Related: show [policy](#page-375-0)

Commands: show [profile](#page-386-0)

show profile [interface](#page-390-0)

show profile [internet](#page-390-1) show profile [throughput](#page-393-0) show [profile](#page-393-1) vlan [show](#page-395-0) rule show profile [access](#page-388-0)

# <span id="page-390-0"></span>show profile interface

Syntax: show profile interface

Description: List of interface profiles configured.

The fields shown are as follows:

- NAME: Name of the profile.
- ID: interface identifier part of this profile.

Mode: Operation mode.

Profile: Operator.

Examples: Show interface profiles.

admin@bqn# show profile interface

NAME ID

my-interface 0x1

# Related: show [policy](#page-375-0)

Commands: show [profile](#page-386-0)

show profile [internet](#page-390-1)

show profile [throughput](#page-393-0)

show [profile](#page-393-1) vlan

[show](#page-395-0) rule

show profile [access](#page-388-0)

show [profile](#page-389-0) dpi

# <span id="page-390-1"></span>show profile internet

Syntax: show profile internet

Description: List of internet profiles configured.

The fields shown are as follows:

- NAME: Name of the profile.
- ADDRESS: IP address or IP address range.

• PORTS: number of ports configured (0 if none).

# Mode: Operation mode.

#### Profile: Operator.

## Examples: Show internet profiles.

admin@bqn# show profile internet

NAME ADDRESS PORTS

my-internet 10.10.10.35/32 1

#### Related: show [policy](#page-375-0)

## Commands: show [profile](#page-386-0)

show profile [interface](#page-390-0) show profile [throughput](#page-393-0) show [profile](#page-393-1) vlan

[show](#page-395-0) rule

show profile [access](#page-388-0)

show [profile](#page-389-0) dpi

# show profile policy-rate

### Syntax: show profile policy-rate

Description: Show a list of policy-rate profiles configured

The fields shown are as follows:

- NAME: Name of the profile.
- POLICY-RATE: policy name pattern.
- PRIORITY: priority of the DPI profile (9999 by default).

#### Mode: Operation mode.

#### Profile: Operator.

#### Examples: Show policy-rate profiles.

bqnadm@bqn# show profile policy-rate

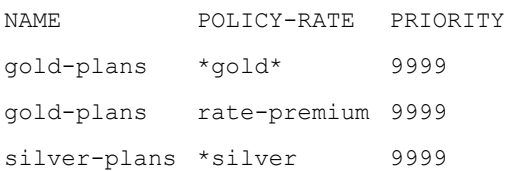

### Related: show [policy](#page-375-0)

# Commands: show [profile](#page-386-0)

show profile [access](#page-388-0) show [profile](#page-389-0) dpi show profile [interface](Related Commands_264.htm#show_profile_interface_) show profile [internet](#page-393-0) show profile [sub-attr](#page-393-0) show profile [throughput](#page-393-0) show [profile](#page-393-1) vlan [show](#page-395-0) rule

# show profile sub-attr

Syntax: show profile sub-attr

Description: Show a list of sub-attr profiles configured.

The fields shown are as follows:

- NAME: Name of the profile.
- TYPE: Entry type (number, ip, string).
- VALUE: Entry value.
- PRIORITY: entry priority (n/a by default).

Mode: Operation mode.

#### Profile: Operator.

#### Examples: Show policy-rate profiles.

bqnadm@bqn# show profile sub-attr

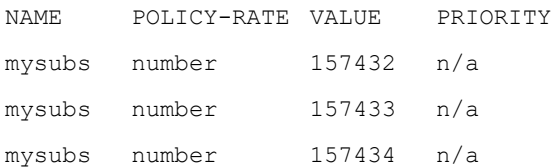

### Related: show [policy](#page-375-0)

# Commands: show [profile](#page-386-0)

- show profile [access](#page-388-0)
- show [profile](#page-389-0) dpi
- show profile [interface](Related Commands_264.htm#show_profile_interface_)
- show profile [internet](#page-393-0)
- show profile [sub-attr](#page-393-0)
- show profile [throughput](#page-393-0)

show [profile](#page-393-1) vlan

[show](#page-395-0) rule

# <span id="page-393-0"></span>show profile throughput

Syntax: show profile throughput

Description: List of throughput profiles configured.

The fields shown are as follows:

- NAME: Name of the profile.
- THRESHOLD-Kbps: throughput threshold in Kbps.

Mode: Operation mode.

Profile: Operator.

#### Examples: Show throughput profiles.

admin@bqn# show profile throughput

NAME THRESHOLD-Kbps

my-throughput 5000000

#### Related: show [policy](#page-375-0)

### Commands: show [profile](#page-386-0)

show profile [interface](#page-390-0)

show [profile](#page-393-1) vlan

[show](#page-395-0) rule

show profile [access](#page-388-0)

show [profile](#page-389-0) dpi

show profile [internet](#page-390-1)

# <span id="page-393-1"></span>show profile vlan

Syntax: show profile vlan

Description: List of VLAN profiles configured.

The fields shown are as follows:

- NAME: Name of the profile.
- VLAN: VLAN tag entry part of this profile.

Mode: Operation mode.

Profile: Operator.

Examples: Show configured VLAN profiles.

admin@bqn# show profile vlan NAME VLAN my-vlan 10 my-vlan 20 my-vlan-2 100

my-vlan-2 200

## Related: show [policy](#page-375-0)

Commands: show [profile](#page-386-0)

show profile [interface](#page-390-0)

show [profile](#page-393-1) vlan

[show](#page-395-0) rule

show profile [access](#page-388-0)

show [profile](#page-389-0) dpi

show profile [internet](#page-390-1)

# <span id="page-394-0"></span>show remctr license

#### Syntax: show remctr license

Description: List of the status of licenses synchronized with the remote bqnMGR process.

The fields shown are as follows:

- NAME: Name of license feature (e.g. bta).
- OPERATIVE: Yes, if the license is enabled and operative.
- VALID: Yes, if the license is valid. For example, it the license is temporal and the date is passed, it will be shown as invalid.
- STATIC: Whether the license is locally configured (static) or if the license is defined by the remote controller (normal setup).
- UPDATED: Last time the license entry was updated.

#### Mode: Operation mode.

#### Profile: Operator.

Examples: Show the license status information.

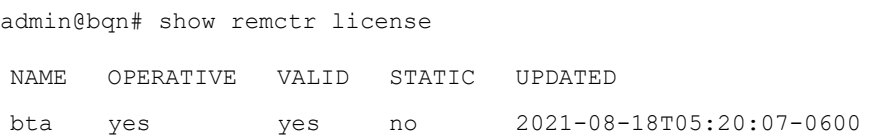

#### Related: show [license](#page-353-0)

#### Commands: show [remctr](#page-395-1) status

#### [system](#page-500-0) remctr

# <span id="page-395-1"></span>show remctr status

Syntax: show remctr status

Description: Shows the status of the session with the bqnMGR process.

The fields shown are as follows:

- State: State of the connection. If no activity, idle (normal state).
- bqnMGR reachable: Yes, if the bqnMGR is accessible (should be yes).
- bqnMGR last connected: Time of last contact with the controller and the IP address and port contacted.
- Scheduled connect: Time to go before next contact.
- Session ID: ID of the session used to authenticate with the controller.

Mode: Operation mode.

### Profile: Operator.

Examples: Show the status of the bqnMGR connection.

```
admin@bqn# show remctr status
State: idle
bqnMGR reachable: yes
bqnMGR last connected: 00:03:42.710 (192.168.0.55:13152)
Scheduled connect: 00:56:17.289
Session ID: 70cf7f0d5154af68
```
Related: show [license](#page-353-0)

<span id="page-395-0"></span>Commands: show remctr [license](#page-394-0)

[system](#page-500-0) remctr

# show rule

Syntax: show rule

Description: List of policy rules defined in the QoE configuration.

The fields shown are as follows:

- TYPE: Rule type (flow, monitor or rate).
- ID: Rule internal identifier (unique).
- STATUS: Rule status. OK if fine, not ok if in conflict with other rules.
- POLICY: Name of the policy associated to this rule.
- PROFILE: List of the profile names associated to this rule.
Mode: Operation mode.

Profile: Operator.

Examples: Show all the configured rules.

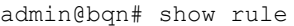

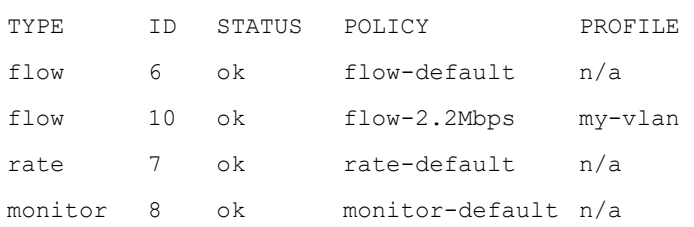

Related: [show](#page-396-0) rule error

### Commands: [show](#page-397-0) rule flow

show rule [monitor](#page-398-0)

[show](#page-398-1) rule rate

show rule [usage](#page-399-0)

## <span id="page-396-0"></span>show rule error

#### Syntax: show rule error

Description: Lists errors in the current set of rules, in particular, rule conflict. Rule conflicts occur when two rules associated with different policies have overlaps in their associated profiles, so for traffic in that overlap, there is a conflict as to what policy to select.

Mode: Operation mode.

Profile: Operator.

Examples: In this example, there is a conflict between two rules because they depend on VLAN profiles with an overlap.

admin@bqn# show rule

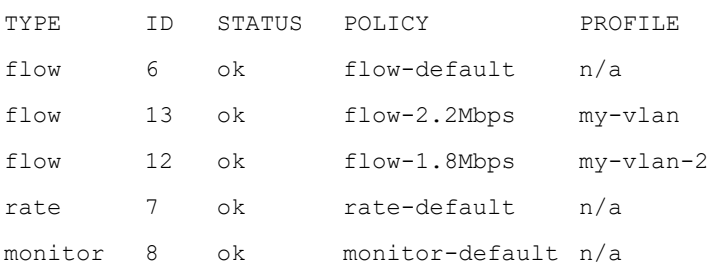

admin@bqn# show rule error

%WARN-EALREADY: Conflict between flow rules 12 and 13: vlan(10) policy (flow-2.2Mbps)

#### Related: [show](#page-396-0) rule error

Commands: [show](#page-397-0) rule flow

show rule [monitor](#page-398-0) [show](#page-398-1) rule rate show rule [usage](#page-399-0)

## <span id="page-397-0"></span>show rule flow

Syntax: show rule flow

Description: List of policy rules of type flow.

The fields shown are as follows:

- ID: Rule internal identifier (unique).
- PF-RANDOM: Name of profile of random type (normally n/a).
- PF-INTERFACE: Name of interface profile (n/a if no profile in rule).
- PF-VLAN: Name of VLAN profile (n/a if no profile in rule).
- PF-INTERNET: Name of Internet profile (n/a if no profile in rule).
- PF-ACCESS: Name of access profile (n/a if no profile in rule).
- PF-THROUGHPU: Name of throughput profile (n/a if no profile in rule).
- PF-DPI: Name of DPI profile (n/a if no profile in rule).
- POLICY: Name of the policy associated to this rule.

Mode: Operation mode.

## Profile: Operator.

Examples: Show all the configured flow rules.

admin@bqn# show rule flow

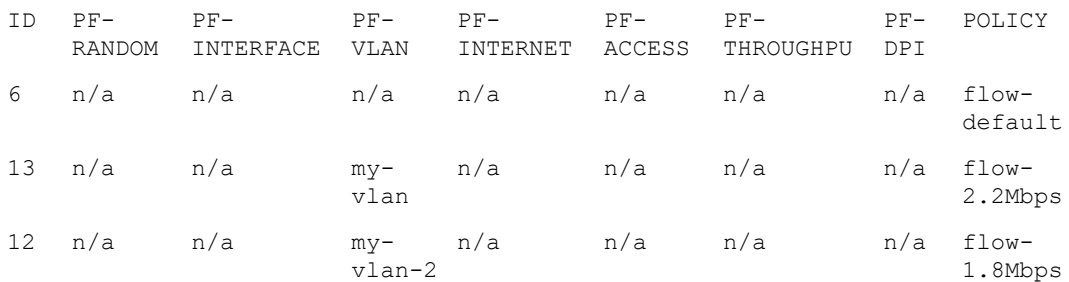

## Related: [show](#page-395-0) rule

Commands: [show](#page-396-0) rule error

[show](#page-397-0) rule flow

show rule [monitor](#page-398-0)

[show](#page-398-1) rule rate

## show rule [usage](#page-399-0)

## <span id="page-398-0"></span>show rule monitor

### Syntax: show rule monitor

Description: List of policy rules of type monitor.

The fields shown are as follows:

- ID: rule internal identifier (unique).
- PF-RANDOM: Name of profile of random type (normally n/a).
- PF-INTERFACE: Name of interface profile (n/a if no profile in rule).
- PF-VLAN: Name of VLAN profile (n/a if no profile in rule).
- PF-ACCESS: Name of access profile (n/a if no profile in rule).
- PF-THROUGHPU: Name of throughput profile (normally n/a).
- POLICY: Name of the policy associated to this rule.

## Mode: Operation mode.

Profile: Operator.

Examples: Show all the configured monitor rules.

admin@bqn# show rule monitor

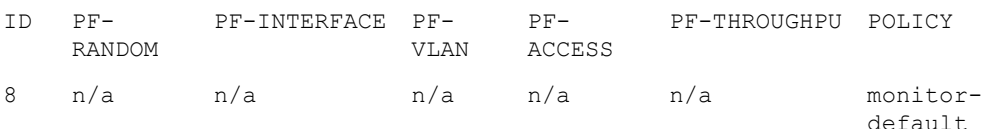

### Related: [show](#page-395-0) rule

Commands: [show](#page-396-0) rule error

[show](#page-397-0) rule flow

[show](#page-398-1) rule rate

show rule [usage](#page-399-0)

# <span id="page-398-1"></span>show rule rate

Syntax: show rule rate

Description: List of policy rules of type rate.

The fields shown are as follows:

- ID: Rule internal identifier (unique).
- PF-RANDOM: Name of profile of random type (normally n/a).
- PF-INTERFACE: Name of interface profile (n/a if no profile in rule).
- PF-VLAN: Name of VLAN profile (n/a if no profile in rule).
- PF-ACCESS: Name of access profile (n/a if no profile in rule).
- PF-THROUGHPU: Name of throughput profile (normally n/a).
- POLICY: Name of the policy associated to this rule.

#### Mode: Operation mode.

#### Profile: Operator.

Examples: Show all the configured rate rules.

admin@bqn# show rule rate

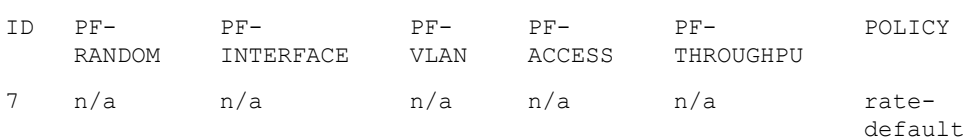

## Related: [show](#page-395-0) rule

### Commands: [show](#page-396-0) rule error

[show](#page-397-0) rule flow

show rule [monitor](#page-398-0)

show rule [usage](#page-399-0)

# <span id="page-399-0"></span>show rule usage

#### Syntax: show rule usage [detail]

Description: Show information about rule evaluation counters. If detail flag is present, the information is broken down per PKTENG worker process.

The fields shown are as follows:

- INST: ID of the pkteng worker. Only if detail flag used.
- TYPE: Type of rule (flow, monitor and rate).
- ID: Rule internal ID.
- SELECTED: Number of times the rule has been selected.
- PENDING: Number of times the rule has been selected but it is pending DPI evaluation.

Mode: Operation mode.

Profile: Operator.

Examples: In the following example, it can be seen that rule with ID 3 is not matching the traffic.

admin@bqn# show rule

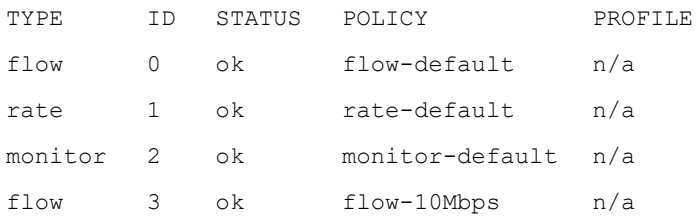

admin@bqn# show rule usage

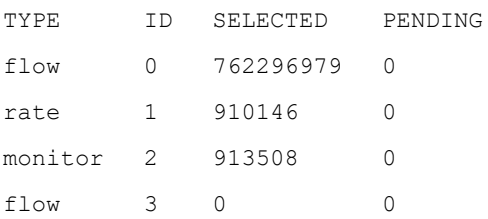

## Related: [show](#page-395-0) rule

Commands: [show](#page-396-0) rule error

[show](#page-397-0) rule flow

show rule [monitor](#page-398-0)

[show](#page-398-1) rule rate

# <span id="page-400-0"></span>show service

Syntax: show service

Description: Show basic information about the state of the existing services.

In order to show more detailed information about a service, use the appropriate command for the service.

Mode: Operation mode.

Profile: Operator.

Examples: This example shows the output after executing the command.

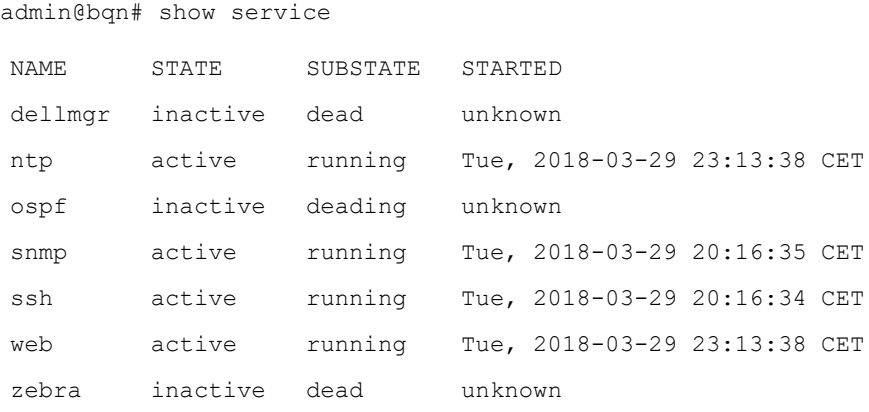

Related: show service [dellmgr](#page-401-0) Commands: show [service](#page-402-0) ntp show [service](#page-403-0) snmp show [service](#page-404-0) ssh show [service](#page-405-0) web show [system](#page-472-0) status

## <span id="page-401-0"></span>show service dellmgr

Syntax: show service dellmgr [full]

Description: Show detailed information about the state of the Dell OpenManage Server Administrator service.

The Dell OpenManage software manages and monitors a Dell PowerEdge server.

If the full parameter is used, the last system log messages for the service are printed.

Mode: Operation mode.

Profile: Operator.

Examples: This example shows the output after executing the command.

```
admin@bqn0# show service dellmgr full
dataeng.service - LSB: Systems Management Data Engine
Loaded: loaded (/etc/init.d/dataeng)
Active: active (running) since Sat 2015-10-03 13:31:34 CEST; 41min ago
Process: 6987 ExecStart=/etc/init.d/dataeng start (code=exited,
status=0/SUCCESS) CGroup: /system.slice/dataeng.service
      |-7174 /opt/dell/srvadmin/sbin/dsm_sa_datamgrd
     |-7263 /opt/dell/srvadmin/sbin/dsm_sa_eventmgrd
     \-7280 /opt/dell/srvadmin/sbin/dsm_sa_snmpd
Oct 03 13:31:22 dell systemd[1]: Starting LSB: Systems Management Data
Engine...
Oct 03 13:31:22 dell dataeng[6987]: redirecting to systemctl start
instsvcdrv.service
Oct 03 13:31:23 dell dataeng[6987]: Starting Systems Management Data
Engine:
Oct 03 13:31:31 dell dataeng[6987]: Starting dsm sa datamgrd: ..done
Oct 03 13:31:32 dell dataeng[6987]: Starting dsm sa eventmgrd: ..done
Oct 03 13:31:34 dell dataeng[6987]: Starting dsm sa snmpd: ..done
Oct 03 13:31:34 dell systemd[1]: Started LSB: Systems Management Data
Engine.
```
#### Related: [dellmgr](#page-179-0)

Commands: show [service](#page-400-0)

## <span id="page-402-0"></span>show service ntp

Syntax: show service ntp [full]

Description: Show detailed information about the state of the NTP service. If the full parameter is used, the last system log messages for the service are printed.

Mode: Operation mode.

Profile: Operator.

Examples: This example shows the output after executing the command.

admin@bqn# show service ntp ntp.service - LSB: Network time protocol daemon (ntpd) Loaded: loaded (/bqn/img/linux/etc/init.d/ntp) Active: active (running) since Tue, 2013-10-29 23:13:38 CET; 1h 50min ago Process: 6202 ExecStart=/bqn/img/linux/etc/init.d/ntp start (code=exited, status=0/SUCCESS) CGroup: name=systemd:/system/ntp.service \-6215 /usr/sbin/ntpd -p /var/run/ntp/ntpd.pid -g -u ntp:ntp -c /etc/ntp.conf This is the output when using the full parameter. admin@bqn# show service ntp full ntp.service - LSB: Network time protocol daemon (ntpd) Loaded: loaded (/bqn/img/linux/etc/init.d/ntp) Active: active (running) since Tue, 2013-10-29 23:13:38 CET; 1h 51min ago Process: 6202 ExecStart=/bqn/img/linux/etc/init.d/ntp start (code=exited, status=0/SUCCESS) CGroup: name=systemd:/system/ntp.service \-6215 /usr/sbin/ntpd -p /var/run/ntp/ntpd.pid -g -u ntp:ntp -c /etc/ntp.conf Oct 29 23:13:38 bqn ntpd[6215]: Listen and drop on 0 v4wildcard 0.0.0.0 UDP 123 Oct 29 23:13:38 bqn ntp[6202]: Starting network time protocol daemon (NTPD)..done Oct 29 23:13:38 bqn systemd[1]: Started LSB: Network time protocol daemon (ntpd). Oct 29 23:13:38 bqn ntpd[6215]: Listen normally on 1 lo 127.0.0.1 UDP 123 Oct 29 23:13:38 bqn ntpd[6215]: Listen normally on 2 enp0s17 192.168.1.75 UDP 123 Oct 29 23:13:38 bqn ntpd[6215]: peers refreshed Oct 29 23:13:38 bqn ntpd[6215]: Listening on routing socket on fd #22 for interface updates

Related: [service](#page-293-0) ntp

### Commands: show [service](#page-400-0)

show [system](#page-467-0) ntp

## <span id="page-403-0"></span>show service snmp

Syntax: show service snmp [full]

Description: Show detailed information about the state of the SNMP service. The net-snmp software package is used as the SNMP service implementation.

If the full parameter is used, the last system log messages for the service are printed.

Mode: Operation mode.

#### Profile: Operator.

Examples: This example shows the output after executing the command.

admin@bqn0# show service snmp full snmpd.service - LSB: Net-SNMP agent Loaded: loaded (/bqn/img/linux/etc/init.d/snmpd) Active: active (running) since Sat 2015-10-03 16:39:56 CEST; 9min ago Process: 5464 ExecStop=/bqn/img/linux/etc/init.d/snmpd stop (code=exited, status=0/SUCCESS) Process: 5614 ExecStart=/bqn/img/linux/etc/init.d/snmpd start (code=exited, status=0/SUCCESS) CGroup: /system.slice/snmpd.service \-5637 /usr/sbin/snmpd -r -A -LF n /var/log/net-snmpd.log -p /var/run/snmpd.pid Oct 03 16:39:56 bqn0 systemd[1]: Starting LSB: Net-SNMP agent... Oct 03 16:39:56 bqn0 snmpd[5614]: Starting snmpd..done Oct 03 16:39:56 bqn0 systemd[1]: Started LSB: Net-SNMP agent.

Related: show [service](#page-400-0)

<span id="page-403-1"></span>Commands: show [service](#page-403-1) snmp config

[snmp](#page-476-0)

## show service snmp config

Syntax: show service snmp config

Description: Show the running configuration of the SNMP service, which consists of the net-snmp service configuration.

Mode: Operation mode.

Profile: Operator.

Examples: Show the current running configuration of net-snmp.

admin@bqn0# show service snmp config

```
agentaddress 192.168.1.95
rocommunity public
trap2sink 192.168.1.64
master agentx
```
Related: show [service](#page-400-0)

<span id="page-404-0"></span>Commands: show [service](#page-403-0) snmp

[snmp](#page-476-0)

## show service ssh

Syntax: show service ssh [full]

Description: Show detailed information about the state of the SSH service. If the full parameter is used, the last system log messages for the service are printed.

Mode: Operation mode.

#### Profile: Operator.

Examples: This example shows the output after executing the command.

admin@bqn# show service ssh

sshd.service - OpenSSH Daemon Loaded: loaded (/bqn/img/linux/usr/lib/systemd/system/sshd.service) Active: active (running) since Tue, 2013-10-29 20:16:34 CET; 4h 30min ago Process: 7318 ExecReload=/bin/kill -HUP \$MAINPID (code=exited, status=0/SUCCESS) Process: 5195 ExecStartPre=/usr/sbin/sshd-gen-keys-start (code=exited, status=0/SUCCESS) Main PID: 5199 (sshd) CGroup: name=systemd:/system/sshd.service \-5199 /usr/sbin/sshd -D This is the output when using the full parameter. admin@bqn# show service ssh full sshd.service - OpenSSH Daemon Loaded: loaded (/bqn/img/linux/usr/lib/systemd/system/sshd.service) Active: active (running) since Tue, 2013-10-29 20:16:34 CET; 4h 34min ago

Process: 7318 ExecReload=/bin/kill -HUP \$MAINPID (code=exited, status=0/SUCCESS)

Process: 5195 ExecStartPre=/usr/sbin/sshd-gen-keys-start (code=exited, status=0/SUCCESS)

Main PID: 5199 (sshd)

CGroup: name=systemd:/system/sshd.service

\-5199 /usr/sbin/sshd -D

Oct 30 00:39:28 bqn sshd[7212]: Accepted publickey for bqnop from 192.168.1.133 port 48012 ssh2 Oct 30 00:39:28 bqn sshd[7212]: pam\_unix(sshd:session): session opened for user bqnop by (uid=0) Oct 30 00:39:28 bqn sshd[7241]: Accepted publickey for bqnop from 192.168.1.133 port 48013 ssh2 Oct 30 00:39:28 bqn sshd[7241]: pam\_unix(sshd:session): session opened for user bqnop by (uid=0) Oct 30 00:39:28 bqn sshd[7268]: Accepted publickey for bqnop from 192.168.1.133 port 48014 ssh2 Oct 30 00:39:28 bqn sshd[7268]: pam\_unix(sshd:session): session opened for user bqnop by (uid=0) Oct 30 00:39:28 bqn systemd[1]: Reloading OpenSSH Daemon. Oct 30 00:39:28 bqn sshd[5199]: Received SIGHUP; restarting. Oct 30 00:39:28 bqn sshd[5199]: Server listening on 192.168.1.75 port 22. Oct 30 00:39:28 bqn systemd[1]: Reloaded OpenSSH Daemon.

#### Related: [service](#page-294-0) ssh

#### <span id="page-405-0"></span>Commands: show [service](#page-400-0)

## show service web

Syntax: show service web [full]

Description: Show detailed information about the state of the web service.

If the full parameter is used, the last system log messages for the service are printed.

Mode: Operation mode.

Profile: Operator.

Examples: This example shows the output after executing the command.

```
admin@bqn0# show service web full
bqnweb.service - bqn WEB Service
Loaded: loaded (/bqn/img/bqn/usr/lib/systemd/system/bqnweb.service)
Active: active (running) since Thu 2018-04-12 18:47:48 CEST; 24min ago
Main PID: 6879 (node)
CGroup: /system.slice/bqnweb.service
\-6879 /usr/bin/node /opt/bqn/sbin/bqnguisv.js -a 172.28.28.78
Apr 12 18:47:48 bqn0 systemd[1]: Started bqn WEB Service.
Apr 12 18:47:49 bqn0 node[6879]: https.listening on 172.28.28.78:443
```
#### Related: [service](#page-294-1) web

#### Commands: show [service](#page-400-0)

# <span id="page-406-0"></span>show shaping statistics

Syntax: show shaping statistics [detail]

Description: Show counters of traffic subject to shaping limitation. If the detail flag is present, the command breaks down the information per pkteng worker process.

The fields shown are as follows:

- TcpPktsRcv: Received TCP packets.
- TcpBytesRcv: Received TCP bytes.
- TcpPktsShapeMatch: Received TCP packets matching shaping policy.
- TcpBytesShapeMatch: Received TCP bytes matching shaping policy.
- TcpPktsShaped: Received TCP packets subject to shaping limitation.
- TcpBytesShaped: Received TCP bytes subject to shaping limitation.
- UdpPktsRcv: Received UDP packets.
- UdpBytesRcv: Received UDP bytes.
- UdpPktsShapeMatch: Received UDP packets matching shaping policy.
- UdpBytesShapeMatch: Received UDP bytes matching shaping policy.
- UdpPktsShaped: received UDP packets subject to shaping limitation.
- UdpBytesShaped: Received UDP bytes subject to shaping limitation.
- IpOPktsRcv: Received IP packets not TCP nor UDP.
- IpOBytesRcv: Received UDP bytes not TCP nor UDP.
- IpOPktsShapeMatch: Received IP packets (not TCP nor UDP) matching shaping policy.
- IpOBytesShapeMatch: Received IP bytes (not TCP nor UDP) matching shaping policy.
- IpOPktsShaped: Received IP packets (not TCP nor UDP) subject to shaping limitation.
- IpOBytesShaped: Received IP bytes (not TCP nor UDP) subject to shaping limitation.

#### Mode: Operation mode.

#### Profile: Operator.

Examples: Show shaping statistics.

admin@bqn0# show shaping statistics

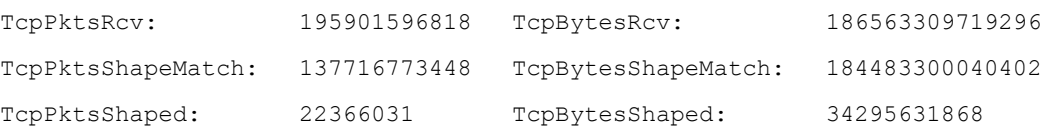

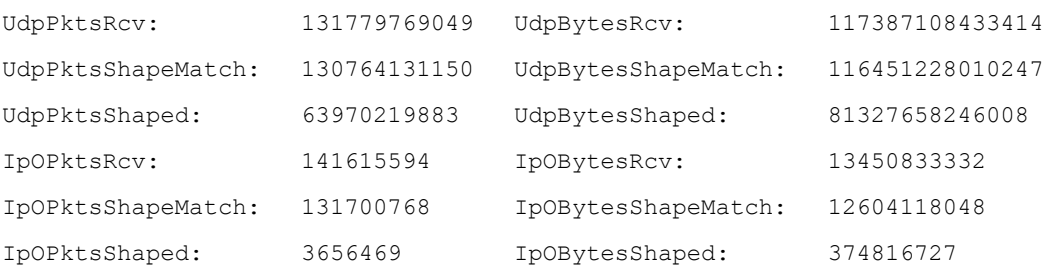

## Related: show [shaping](#page-407-0) status

## <span id="page-407-0"></span>Commands

## show shaping status

Syntax: show shaping status

Description: Show information about shaping.

The fields shown are as follows:

- Shaping mode: TODO.
- Shaping bandwidth: TODO.
- Report time: TODO.

Mode: Operation mode.

Profile: Operator.

## Examples: Show shaping status.

admin@bqn0# show shaping status Shaping mode: maximum Shaping bandwidth: 4705962 Report time: 30.000

Related: show shaping [statistics](#page-406-0)

### **Commands**

## show snmp alarm

#### Syntax: show snmp alarm

Description: Show all SNMP alarms (SNMP notifications).

The parameters provided are as follows:

- NOTIFICATION: alarm type.
- STATUS: state of the alarm. normal if alarm not triggered.
- COUNTER: number of state transitions so far of this alarm type.
- TIME: time of the last notification of this type

The alarm types are the following:

- cpu-load: triggered when CPU usage too high.
- memory-usage: triggered when memory usage too high.
- disk: triggered when disk usage too high.
- process: triggered when mandatory processes not running.
- write: triggered when no wires configured, or without links up.
- traffic-flow: triggered when no traffic, traffic too low, or traffic in reversed direction (more uplink than downlink traffic).
- license-status: triggered if license is invalid or no license specified.
- license-usage: triggered if traffic above license capacity.

Mode: Operation mode.

Profile: Operator.

Examples : This example shows the output after executing the command.

admin@bqn0# show snmp alarm

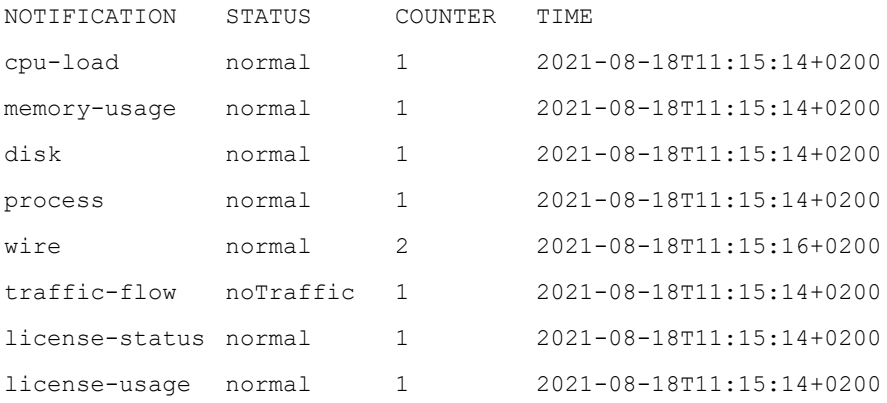

### Related: [community](#page-174-0)

Commands: [snmp](#page-476-0)

show [system](#page-452-0) alarms

## show snmp client

#### Syntax: show snmp client

Description: Show all the SNMP client tasks registered to the QoE subagent process. Note that the output of this command may only be of use to Cambium Networks staff.

Mode: Operation mode.

### Profile: Operator.

Examples: This example shows the output after executing the command.

admin@bqn0# show snmp client bqn TASK-ID OBJ-GROUP 0 sm069f60 0 0 sm07f680 0 0 sm07fd60 0 0 sm07fd70 0

Related: **[community](#page-174-0)** 

Commands: [snmp](#page-476-0)

## show snmp community

Syntax: show snmp community

Description: Show all the SNMP community strings associated with the different configured Network Management Stations. The NMS of a global community string is indicated with the "\*" character.

Mode: Operation mode.

Profile: Operator.

Examples: This example shows the output after executing the command.

admin@bqn0# show snmp community

NMS COMMUNITY 192.168.1.64 secret1 192.168.1.65 secret2

### Related: [community](#page-174-0)

Commands: [snmp](#page-476-0)

## show snmp query

Syntax: show snmp query

Description: Show all the pending SNMP queries from the net-snmp agent process to the QoE subagent.

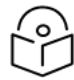

**Note** 

The output of this command may only be of use to Cambium Networks staff.

Mode: Operation mode.

Profile: Operator.

Examples: This example shows the output after executing the command.

```
admin@bqn0# show snmp query
```
bqn OBJ-GROUP QUERY-ID PENDING REQUESTS 0 0 234173392 1 2

Related: [community](#page-174-0)

Commands: [snmp](#page-476-0)

## show snmp state

Syntax: show snmp state

Description: Show the state of the SNMP service.

Mode: Operation mode.

Profile: Operator.

Examples: This example shows the output after executing the command.

admin@bqn0# show snmp state bqn RUNNING STATE

0 yes running

Related: show [service](#page-403-0) snmp

Commands: show [service](#page-403-1) snmp config

[snmp](#page-476-0)

## show snmp trap

Syntax: show snmp trap

Description: Show all the Network Management Stations (NMS) configured to receive traps. The trap type (SNMPv1 or SNMPv2c) to be received is also indicated.

Mode: Operation mode.

Profile: Operator.

Examples: This example shows the output after executing the command.

admin@bqn0# show snmp trap NMS TRAP-TYPE COMMUNITY 192.168.1.64 SNMPv1 n/a 192.168.1.64 SNMPv2c mycommunity

Related: [community](#page-174-0)

Commands: [snmp](#page-476-0)

[trap-v1](#page-522-0)

[trap-v2c](#page-522-1)

# <span id="page-411-0"></span>show subscriber

Syntax: show subscriber ip-address [full]

Description: Lists information about the subscriber identified by the given ip-address. The full flag shows extra information.

The parameters shown are:

- Address: Subscriber IP address.
- Instance: pkteng worker processing this subscriber.
- Active flows: Active flows of this subscriber.
- Total created flows: Flows created since the start of the subscriber session.
- Active shaped flows: Flows subject to shaping or rate limiting.
- Rate-limit enabled: Yes, if subject to a rate policy.
- Duration: Duration of the subscriber session so far.
- <sup>l</sup> DoS volume detection/attack: DoS volume detection enable / attacks detected now.
- DoS SYN detection/attack: DoS SYN detection enable / attacks detected now.
- UDR generation enabled: The subscriber generates UDR records.
- Blocked subscriber: No, if the subscriber is not subject to a blocking policy.
- Recv bytes uplink: Received bytes of traffic in uplink since the start of the session.
- Recv bytes downlink: Received bytes of traffic in downlink since the start of the session.
- Latest downlink TCP RTX rate:: Last value of packet retransmissions in TCP flows (in %).
- Average downlink TCP RTX rate: Average value of packet retransmissions in TCP flows (in %)
- Latest RTT-min: Minimum RTT measured in the last period (in milliseconds).
- Absolute RTT-min: Minimum RTT measured so far (in milliseconds).
- Downlink Speed (Mbps): Speed in downlink direction.
- Downlink TCPO bytes: Bytes with TCP optimization on the downlink direction.
- Policy monitor: Name of the monitor policy matching this subscriber ( $n/a$  if none).
- Policy rate: Name of the rate policy matching this subscriber (n/a if none).

Mode: Operation mode.

Profile: Operator.

Examples: Show information about a specific subscriber.

admin@bqn0# show subscriber 172.10.10.23 Address: 172.10.10.23 Instance: 1 Active flows: 5 Total created flows: 52754 Active shaped flows: 0 Rate-limit enabled: no Duration: 16:37:26.993 DoS volume detection/attack: no/ no DoS SYN detection/attack: no/ no UDR generation enabled: yes (2.00%) Blocked subscriber: no Recv bytes uplink: 359197630 Recv bytes downlink: 5217598746 Latest downlink TCP RTX rate: 0.00% Average downlink TCP RTX rate: 0.68% Latest RTT-min: 4.655 Absolute RTT-min: 0.960 Downlink Speed (Mbps): 0.000 Downlink TCPO bytes: 1328346663 Policy monitor: monitor-default Policy rate: rate-default SUBS-RATE-POLICY DOWNLINK-RCV DOWNLINK-SND UPLINK-RCV UPLINK-SND rate-default 5217598746 5225425229 359197630 361919353

### Related: show [subscriber](#page-412-0) all

## <span id="page-412-0"></span>Commands

# show subscriber all

Syntax: show subscriber all [full]

Description: Lists all subscribers currently active at the QoE server. The full flag shows extra information.

The parameters shown are:

- ADDR: subscriber IP address.
- FL-ACTIVE: active flows of this subscriber.
- FL-CREATED: flows created since the start of the subscriber session.
- BYTES-UPLINK: received bytes of traffic in uplink since the start of the session.
- **BYTES-DOWNLINK: received bytes of traffic in downlink since the start of the** session.
- LIFETIME: duration of the subscriber session so far.
- <sup>l</sup> RTT-MIN: minimum RTT measured in the last period (in milliseconds). Only shown with full.
- RTT-ABS: minimum RTT measured so far (in milliseconds). Only shown with full.
- DOWN-SPEED: speed in downlink direction (in Mbps). Only shown with full.
- RTX-INST: last value of packet retransmissions in TCP flows (in %). Only shown with full.
- <sup>l</sup> RTX-AVG: average value of packet retransmissions in TCP flows (in %). Only shown with full.

#### Mode: Operation mode.

#### Profile: Operator.

### Examples: Show list of subscribers.

admin@bqn0# show subscriber all | less

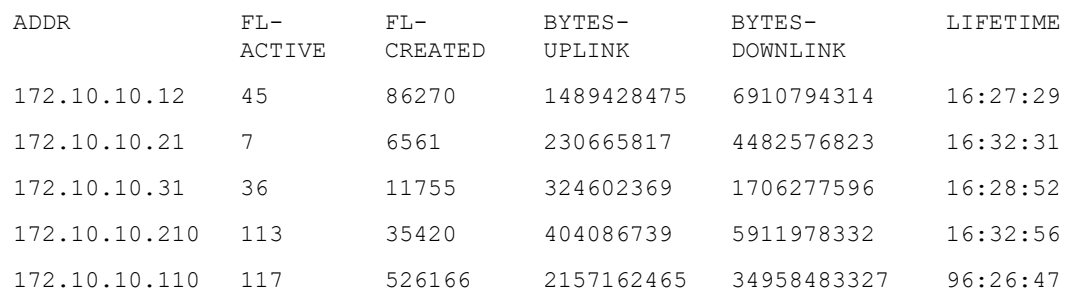

#### Related: show [subscriber](#page-411-0)

## <span id="page-413-0"></span>**Commands**

# show subscriber dos syn

Syntax: show subscriber dos syn

Description: Show active DoS SYN attacks.

The parameters shown are:

- ADDR: IP address affected by the attack.
- SIDE: Side of the affected IP address affected (access or Internet).
- DIRECTION: Direction of the attack: towards the affected IP (ingress) or coming out of the affected IP (egress).
- FAIL-SYN-CNT: Total of failed SYNs counted during the attack.
- FAIL-SYN-RATE: Rate of failed SYNs per second during the attack.
- LIFETIME: Duration of the attack.
- TOP-CONTRIBUTOR: IP Address most responsible of the attack.
- FAIL-SYN: TODO.

Mode: Operation mode.

### Profile: Operator.

Examples: Show active DoS SYN attacks.

admin@bqn0# show subscriber dos syn

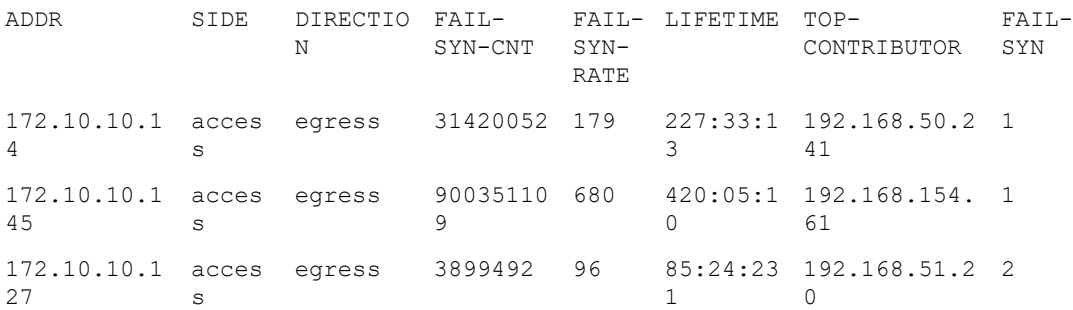

## Related: show [subscriber](#page-414-0) dos volume

#### <span id="page-414-0"></span>**Commands**

# show subscriber dos volume

Syntax: show subscriber dos volume

Description: Show active DoS volume attacks.

The parameters shown are:

- ADDR: IP Address affected by the attack.
- SIDE: Side of the affected IP address affected (access or Internet).
- DIRECTION: Direction of the attack: towards the affected IP (ingress) or coming out of the affected IP (egress).
- MBYTES: Volume in MBytes counted since start of the attack.
- Rate-Mbps: Traffic rate during the attack in Mbps.
- LIFETIME: Duration of the attack.
- TOP-CONTRIBUTOR: IP Address most responsible of the attack.
- MBYTES: TODO. Mode Operation mode. Profile operator.

Examples: Show list of DoS volume attacks.

admin@bqn0# show subscriber dos volume

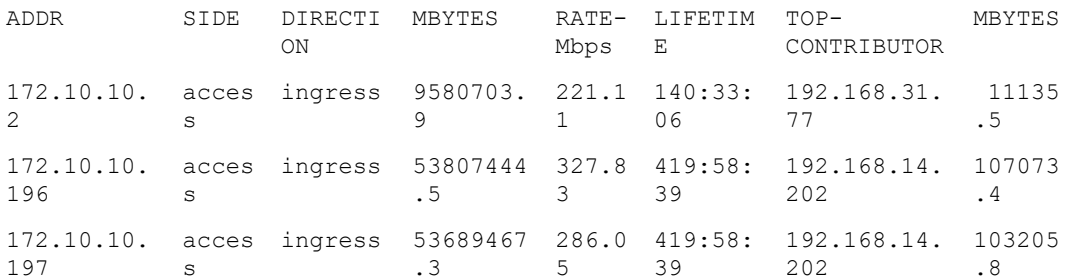

### Related: show [subscriber](#page-413-0) dos syn

## **Commands**

## show subscriber usage

Syntax: show subscriber usage [detail]

Description: Show counters of subscriber sessions. The detail flag breaks the counter down per pkteng worker process.

The counters shown are:

- Active: Total of active subscriber right now.
- Created: Subscriber sessions created since the start.
- Deleted: Subscriber sessions closed since the start.
- Phantom: TODO.

Mode: Operation mode.

Profile: Operator.

Examples: Show subscriber usage.

admin@bqn0# show subscriber usage

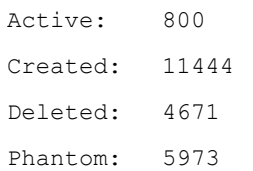

### Related: show [subscriber](#page-411-0)

<span id="page-415-0"></span>**Commands** 

# show statistics

Syntax: show statistics

Description: Show information about the state of the statistics features defined in QoE.

For a detailed description of the information shown see the show [statistics](#page-427-0) feature command. Note that each statistic feature should be defined in all the STATMGR processes of the QoE.

Mode: Operation mode.

#### Profile: Operator.

Examples: This example shows the output after executing the command.

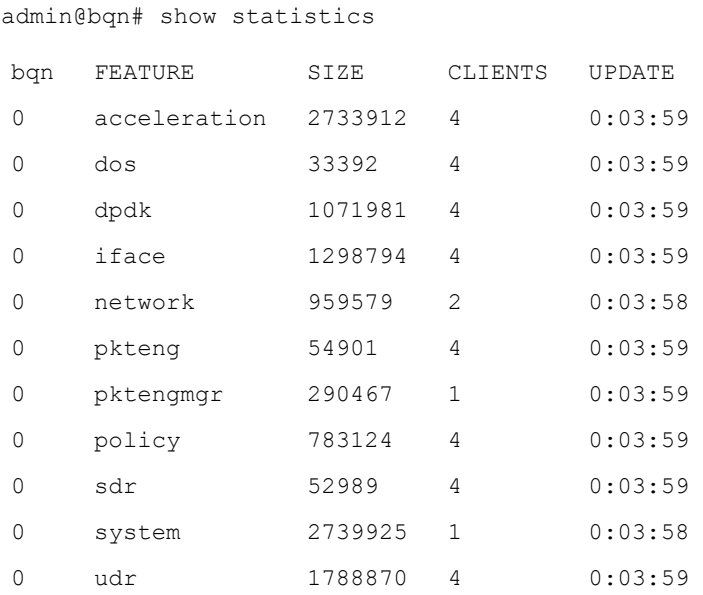

### Related: [statistics](#page-480-0) flush

### Commands: [statistics](#page-481-0) rotate

show [statistics](#page-418-0) cpu

show [statistics](#page-427-0) feature

show statistics [interface](#page-430-0) speed

[statistics](#page-480-0) flush

# <span id="page-416-0"></span>show statistics bta

Syntax: show statistics bta [lines ">number]

Description: Show traffic throughput information.

The below table describes the fields shown by this command. Throughput is given in megabits per second (Mbps) and combining traffic in all the data interfaces of the QoE node.

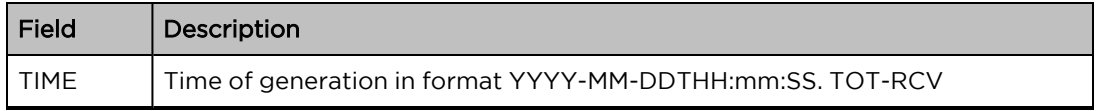

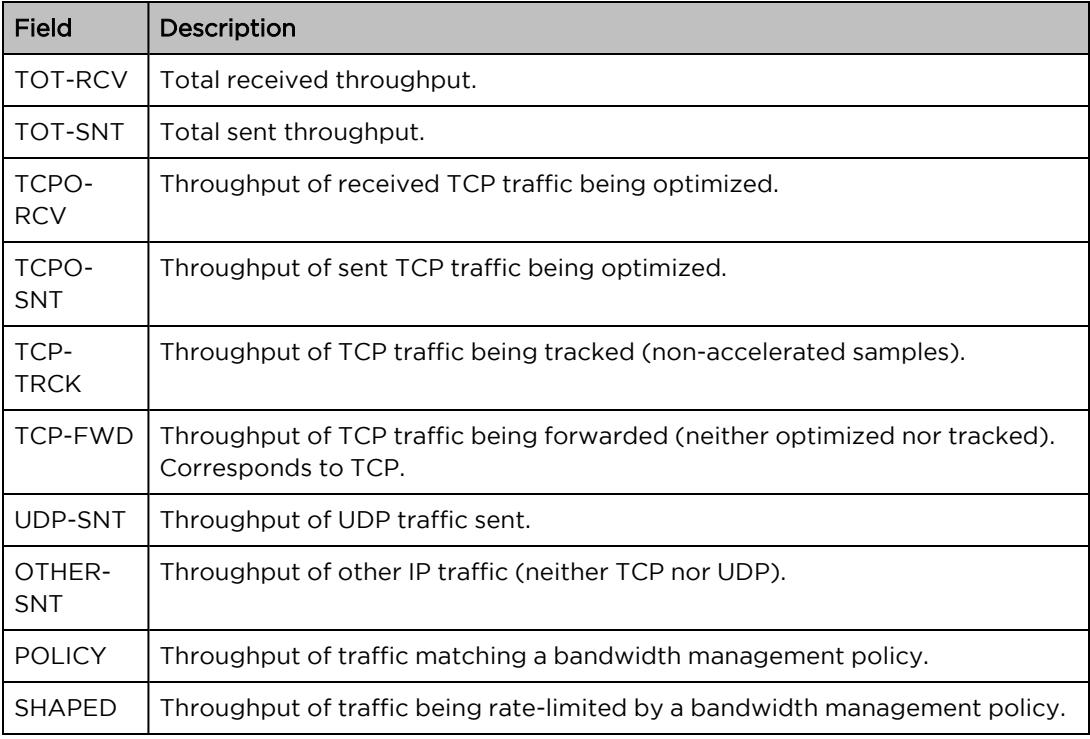

If the lines optional parameter is used, then the command analyzes the last number of lines available in the statistics file (24 by default).

## Mode: Operation mode.

#### Profile: Operator.

Examples: This example shows the output after executing the command.

admin@bqn0# show statistics bta

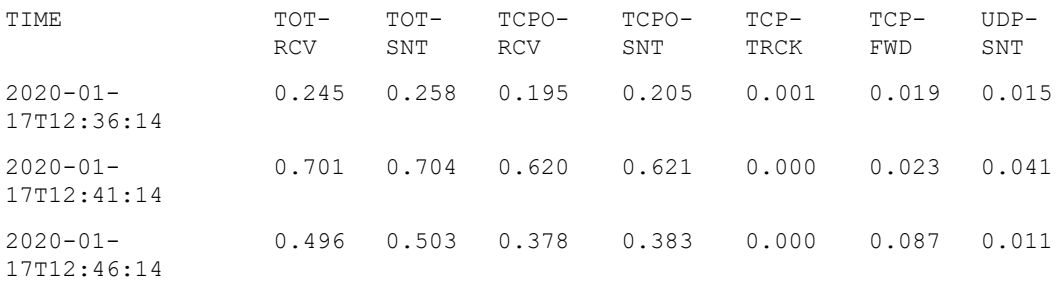

### Related: show [statistics](#page-415-0)

Commands: show statistics [interface](#page-430-0) speed

[statistics](#page-480-0) flush

# show statistics compress

Syntax: show statistics compress [lines number]

Description: Show BTC compression information from the statistics file. The command shows the following compression data for a specific time interval:

- Number of elements eligible for compression.
- Number of elements which have been compressed.
- Number of bytes to be compressed.
- Number of bytes generated after the compression has been performed.
- Compression ratio percentage.

If the lines optional parameter is used, then the command analyzes the last number of lines available in the statistics file (24 by default).

Mode: Operation mode.

Profile: Operator.

Examples: This example shows the output after executing the command.

```
admin@bqn0# show statistics interface speed
```
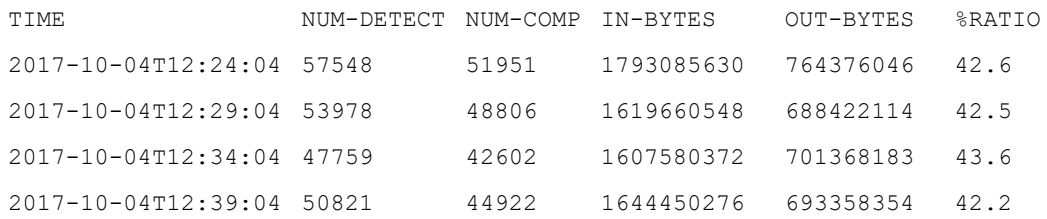

#### Related: show btc [statistics](#page-318-0)

#### <span id="page-418-0"></span>Commands: show [statistics](#page-415-0)

[statistics](#page-480-0) flush

## show statistics cpu

Syntax: show statistics cpu {all | idle | soft | system | user} [lines number]

show statistics cpu core core-id [lines number]

Description: Show CPU usage information from the system statistics.

Depending on the parameter used, the following information is displayed:

- If the all parameter is used, the global CPU usage information is shown.
- If the core parameter is used, the CPU usage for core-id only is shown. Note that the first core available has a core-id value of 0.
- If the idle parameter is used, the idle CPU usage for each CPU is shown.
- If the soft parameter is used, the soft interrupt CPU usage for each CPU is shown.
- If the system parameter is used, the system CPU usage for each CPU is shown.
- If the user parameter is used, the user CPU usage for each CPU is shown.

If the lines optional parameter is used, then the command analyzes the last number of lines available in the statistics file (24 by default). Note that the usage values are a percentage of the total usage.

Mode: Operation mode.

#### Profile: Operator.

Examples: This example shows the CPU usage for all the CPUs, then for core 0 only, and finally the idle usage for all CPUs (note that the system has 4 CPUs).

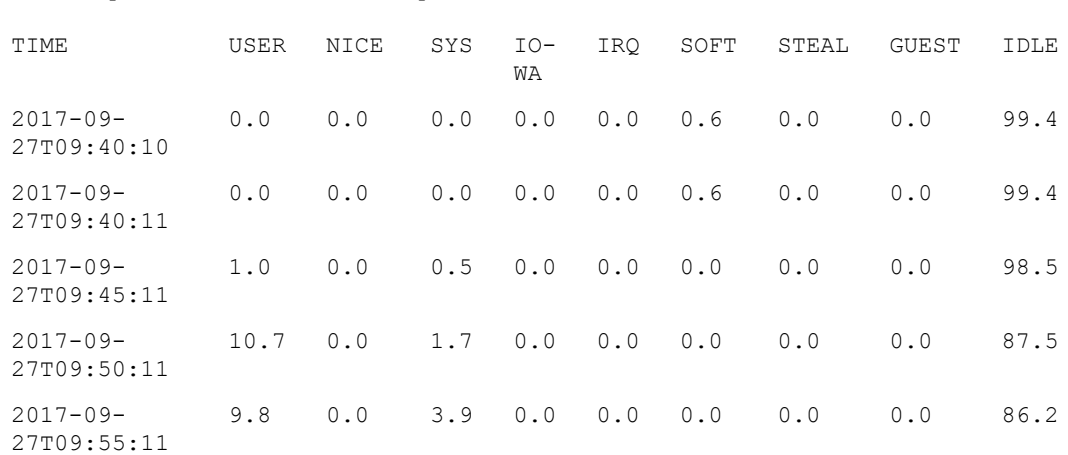

admin@bqn0# show statistics cpu core 0 lines 5

admin@bqn0# show statistics cpu all lines 5

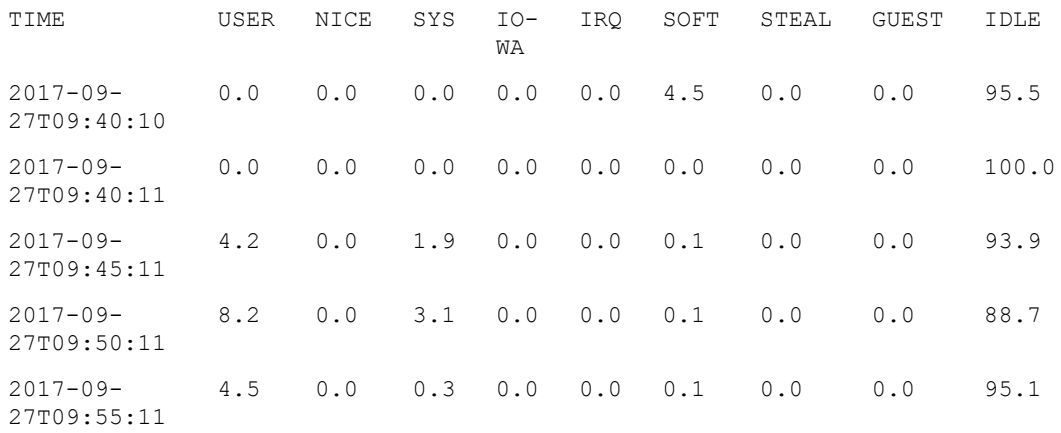

#### admin@bqn0# show statistics cpu idle lines 5

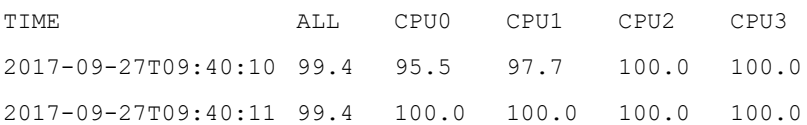

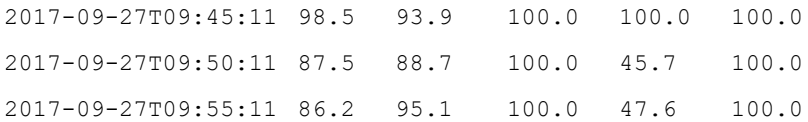

Related: show [statistics](#page-415-0)

Commands: show [system](#page-453-0) cpu

[statistics](#page-480-0) flush

# show statistics cpu frequency

Syntax: show statistics cpu frequency [lines number]

Description: Show the current CPU frequency information for each CPU core from the system statistics in MHz.

If the lines optional parameter is used, then the command analyzes the last number of lines available in the statistics file (24 by default).

Mode: Operation mode.

#### Profile: Operator.

**Examples:** This example shows the CPU frequency over time.

admin@bqn0# show statistics cpu frequency

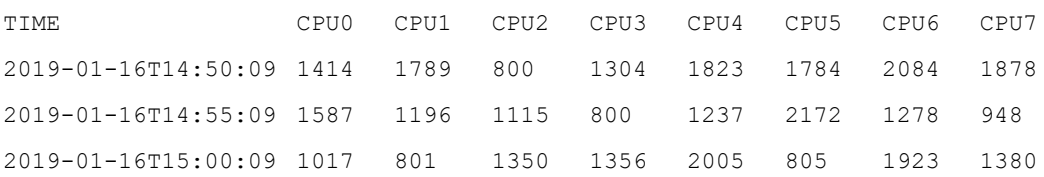

Related: show [statistics](#page-415-0)

Commands: show system cpu [frequency](#page-455-0)

[statistics](#page-480-0) flush

# show statistics dos

Syntax: show statistics dos

Description: Show statistics of DoS attacks.

The parameters are as follows:

- TIME: Time of the DoS event,
- IP-ADDRESS: Affected IP address.
- TYPE: Type of attack (syn-flood or volume).
- SIDE: Side of the affected IP (access for clients, inet for Internet).
- DIRECTION: Direction of the attack (egress when going out of the affected IP, ingress when going into the affected IP).
- DURATION: Duration of the attack.

Mode: Operation mode.

Profile: Operator.

Examples: This server has detected three attack.

admin@bqn0# show statistics dos

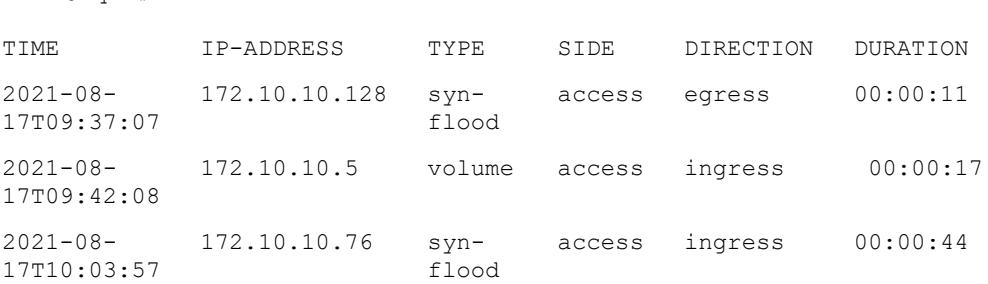

Each row shows the volume totals in GB per hour and the percentages of that total that represents each traffic category. Results for the whole period are shown in the last row.

#### Related: dos syn [rate](#page-185-0)

#### Commands: dos [volume](#page-186-0)

[statistics](#page-480-0) flush

## show statistics dpi

Syntax: show statistics dpi [hours num-hours] [categories num-cat] [direction dir]

Description: Show statistics of DPI traffic analysis. It shows traffic categories starting with those with the highest traffic usage.

The parameters are as follows:

- **num-hours**: Period to cover in the statistics, in hours. By default, 24 hours.
- **num-cat**: Number of DPI traffic categories to show. By default, 20 categories.
- dir: Traffic direction to show. Valid values: all, downlink, uplink. By default, all.

Mode: Operation mode.

Profile: Operator.

Examples: Show the two most common traffic categories in the last four hours for the uplink direction.

admin@bqn0# show statistics dpi hours 4 categories 2 direction uplink

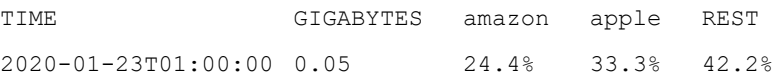

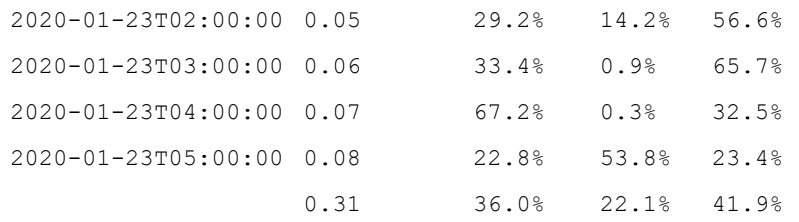

Each row shows the volume totals in GB per hour and the percentages of that total that represents each traffic category. Results for the whole period are shown in the last row.

#### Related: show statistics [subscribers](#page-442-0)

## Commands: [statistics](#page-480-0) flush

# show statistics dpi latency bins

Syntax: show statistics dpi latency bins all|category [hours num-hours [bins num-bins [bin-size bin-size [minimum start-latency]]]]

Description: Show the distribution of latencies between the QoE and the application over the Internet. Applications are differentiated using the QoE DPI capabilities. The distribution is shown as an histogram, with the percentage of latency measurements falling in each of the latency intervals or bins.

The parameters are as follows:

- num-hours: Period to cover in the statistics, in hours. By default, 24 hours.
- num-bins: number of intervals (bins) to use in the latency distribution. By default, 10.
- bin-size: size of each bin interval. By default, 5 ms.
- start-latency: upper value of the first bin. By default, the bin size.

The command returns the following information:

- UP-RTT-BIN: bin range of latency values (for example, 5-10ms).
- SHARE-%: percentage of latency measurements falling in that bin.

Mode: Operation mode.

Profile: Operator.

Examples: Show the latency distribution of the last 24 hours.

bqnadm@bqn0# show statistics dpi latency bins all

UP-RTT-BIN SHARE-% 0-5ms 65.203 5-10ms 0.043 15-20ms 0.002 20-25ms 21.469 25-30ms 0.859

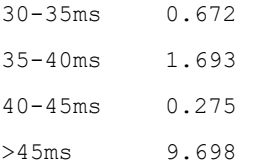

### Show the latency distribution of the last 12 hours, using 15 bins of 10 ms in size.

bqnadm@bqn0# show statistics dpi latency bins all hours 12 bins 15 bin-size 10

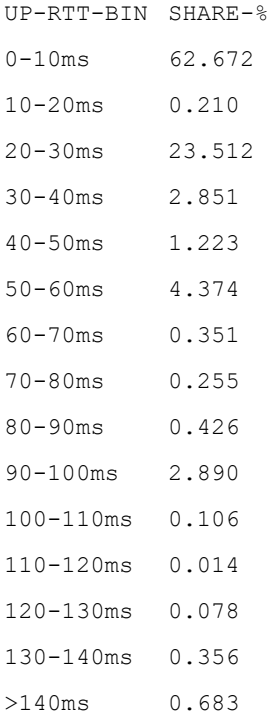

#### Show the latency distribution of the last 12 hours, using 8 bins of 10 ms in size, ending first bin at 20 ms.

bqnadm@bqn0# show statistics dpi latency bins all hours 12 bins 8 bin-size 10 minimum 20

UP-RTT-BIN SHARE-% 0-20ms 63.137 20-30ms 23.455 30-40ms 2.795 40-50ms 1.236 50-60ms 4.294 60-70ms 0.345 70-80ms 0.248 >80ms 4.490

#### Show the latency distribution of the last 24 hours for Netflix traffic.

bqnadm@bqn0# show statistics dpi latency bins netflix

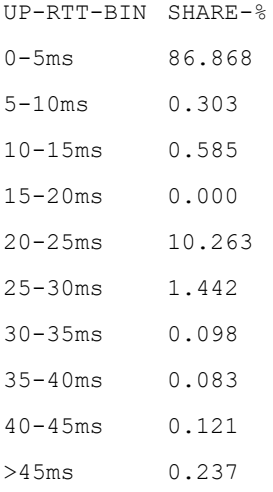

## Related: show [statistics](#page-442-0) dpi

Commands: show [statistics](#page-480-0) dpi latency time

show [statistics](#page-426-0) dpi latency top

show statistics [subscribers](#page-444-0) flows

show statistics [subscribers](#page-445-0) latency

show statistics [subscribers](#page-446-0) max-speed

show statistics subscribers [retransmission](#page-447-0)

show statistics [subscribers](#page-448-0) top

show statistics [subscribers](#page-451-0) volume

<span id="page-424-0"></span>[statistics](#page-480-0) flush

# show statistics dpi latency bins

Syntax: show statistics dpi latency bins all|category [hours num-hours [bins num-bins [bin-size bin-size [minimum start-latency]]]]

Description: Show over time the distribution of latencies between the QoE and the application over the Internet. Applications are differentiated using the QoE DPI capabilities. For each time interval, the distribution is shown as an histogram, with the percentage of latency measurements falling in each of the latency intervals or bins.

The parameters are as follows:

- num-hours: Period to cover in the statistics, in hours. By default, 24 hours.
- num-bins: number of intervals (bins) to use in the latency distribution. By default, 10.
- $\bullet$  bin-size: size of each bin interval. By default, 5 ms.
- start-latency: upper value of the first bin. By default, the bin size.

The command returns the following information:

- $\cdot$  TIME: time when the distribution was calculated.
- latency intervals: one colum per latency bin interval, in percentages.

### Mode: Operation mode.

## Profile: Operator.

### Examples: Show the latency distribution of the last 24 hours.

bqnadm@bqn0# show statistics dpi latency time all hours 12 bins 5

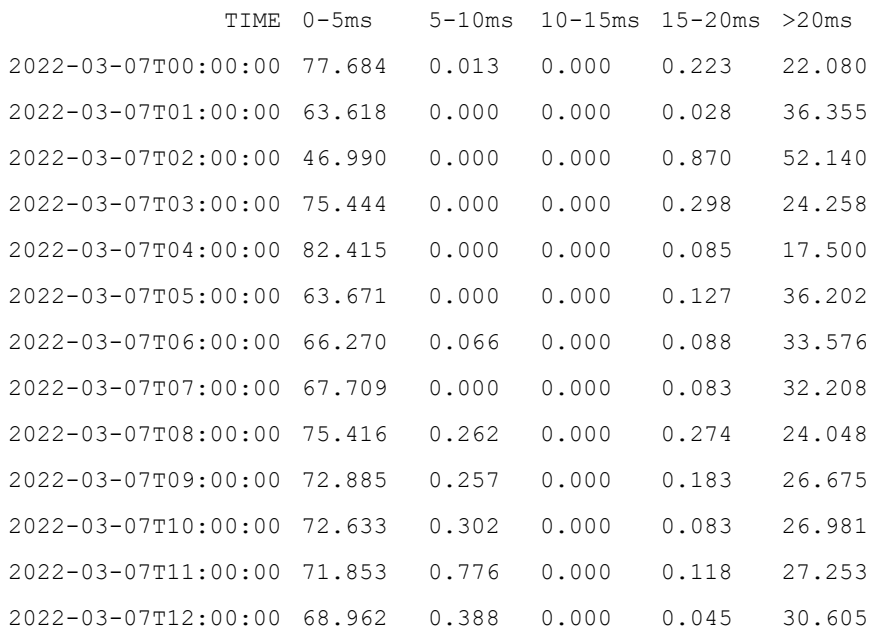

#### Show the latency distribution of each of the last 12 hours, using 5 bins of 20 ms in size.

bqnadm@bqn0# show statistics dpi latency time all hours 12 bins 5 bin-size 20

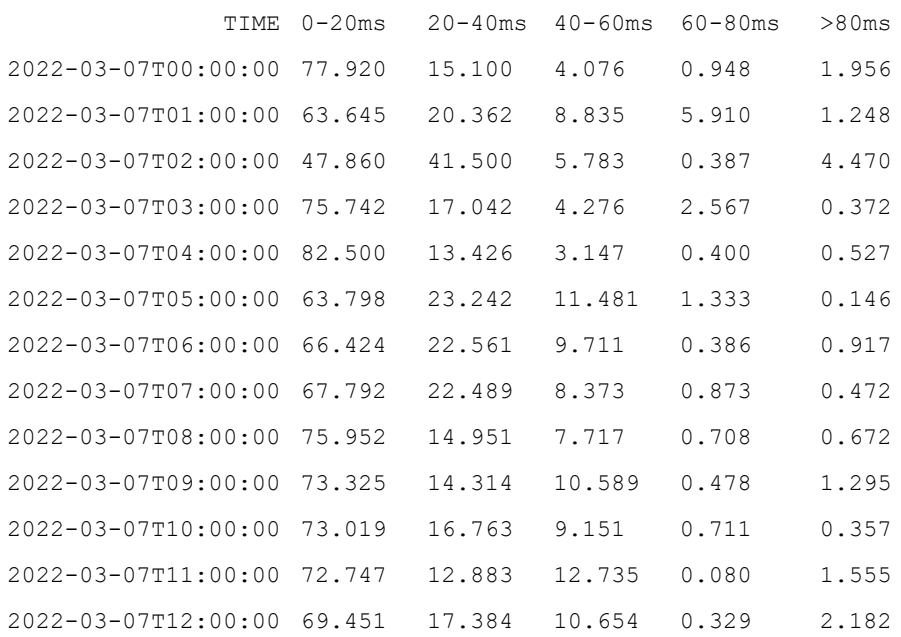

#### Show the latency distribution of each of the last 12 hours for Netflix traffic using 5 bins.

bqnadm@bqn0# show statistics dpi latency time category netflix hours 12 bins 5

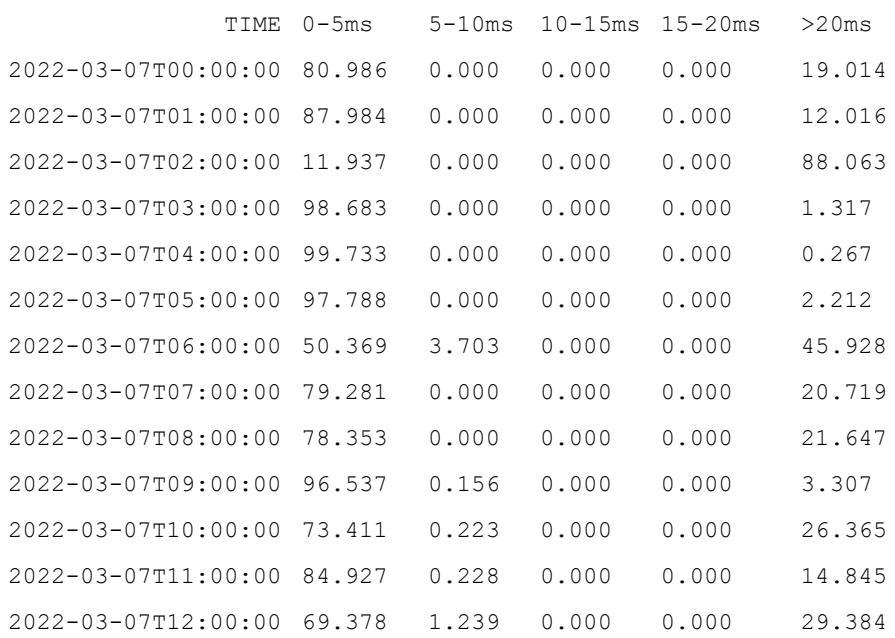

#### Related: show [statistics](#page-442-0) dpi

Commands: show [statistics](#page-480-0) dpi latency bins

show [statistics](#page-426-0) dpi latency top

show statistics [subscribers](#page-444-0) flows

show statistics [subscribers](#page-445-0) latency

show statistics [subscribers](#page-446-0) max-speed

show statistics subscribers [retransmission](#page-447-0)

show statistics [subscribers](#page-448-0) top

show statistics [subscribers](#page-451-0) volume

<span id="page-426-0"></span>[statistics](#page-480-0) flush

## show statistics dpi latency top

Syntax: show statistics dpi latency top [hours num-hours [category num-cats]]

Description: Show the average access latencies of the top applications over a period of time. Applications are differentiated using the QoE DPI capabilites.

The parameters are as follows:

- num-hours: Period to cover in the statistics, in hours. By default, 24 hours.
- num-cats: number of categories (applications) to include. 20 by default.

The command returns the following information:

- CATEGORY: application name.
- UP-RTT-MS: average access latency in millisecons over the period.

Mode: Operation mode.

#### Profile: Operator.

#### Examples: Show the latencies of the top 10 applications in the last 24 hours:

bqnadm@bqn0# show statistics dpi latency top hours 24 categories 10

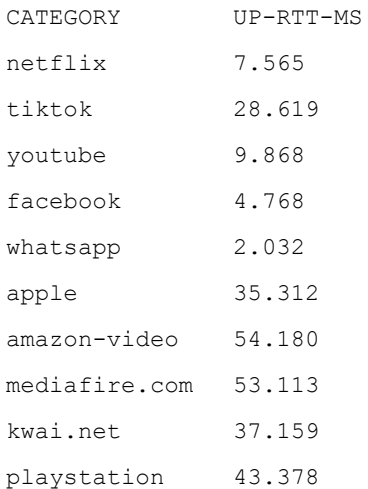

#### Related: show [statistics](#page-442-0) dpi

Commands: show [statistics](#page-480-0) dpi latency bins

show [statistics](#page-424-0) dpi latency time

show statistics [subscribers](#page-444-0) flows

show statistics [subscribers](#page-445-0) latency

show statistics [subscribers](#page-446-0) max-speed

show statistics subscribers [retransmission](#page-447-0)

show statistics [subscribers](#page-448-0) top

show statistics [subscribers](#page-451-0) volume

<span id="page-427-0"></span>[statistics](#page-480-0) flush

# show statistics feature

Syntax: show statistics feature name [bqn-id]

Description: Show information about the state of a statistics feature.

For a list of all the available features use the show [statistics](#page-415-0) command. For a statistics feature the following information is shown:

- Feature name: Name of the feature.
- bqn: bqn ID of the STATMGR process.
- File size: Current file size where the feature statistics are being stored.
- File size max: Maximum size of the statistics file.
- Clients: Number of processes registered to generate statistics for the feature.
- Update interval: Period of time in seconds used to generate statistics for the feature.
- Update next: Remaining time for the next statistics update.
- File name: File name where the statistics are stored.

The clients shown indicate the processes generating statistics and the time when the last update occurred.

The directory where the statistics files are stored is:

#### /opt/bqn/var/stats

Each feature is stored under this directory using the feature name as the file name. Note that when the file size of the statistics feature reaches the maximum file size, the file is rotated.

#### Mode: Operation mode.

### Profile: Operator.

Examples: This example shows the output after executing the command.

```
admin@bqn# show statistics feature pkteng
Feature: pkteng
bqn: 0
File size: 9811
File size max: 20000000
Total size max: 375285350
Clients: 2
Update interval: 300
Update next: 0:03:24
File name: /opt/bqn/var/stats/pkteng
CLIENT LAST-ACTIVITY
st015640 0:01:35.002027
st015950 0:01:35.002036
```
### Related: [statistics](#page-480-0) flush

Commands: [statistics](#page-481-0) rotate

show [statistics](#page-415-0)

# <span id="page-429-1"></span>show statistics flow

Syntax: show statistics flow [full] [lines number]

Description: Show statistics over time about the number of active flows in a specific state.

[Table](#page-429-0) 7 lists and describes the fields shown by this command. Throughput is given in megabits per second (Mbps) and combining traffic in all the data interfaces of the QoE node.

| Field                      | Description                                                                |
|----------------------------|----------------------------------------------------------------------------|
| <b>TIME</b>                | Time of generation in format YYYY-MM-DDTHH:mm:SS. TCP-<br><b>HANDSHAKE</b> |
| TCP-<br>HANDSHAKE          | Concurrent TCP flows in initial state.                                     |
| TCP-<br><b>ESTABLISHED</b> | Concurrent TCP flows being accelerated.                                    |
| TCP-TRACKING               | Concurrent TCP flows being monitored (not accelerated).                    |
| TCP-OTHER                  | Concurrent TCP flows is neither of the above states.                       |
| UDP-ALL                    | Concurrent UDP flows.                                                      |
| <b>IPOTHER-ALL</b>         | Concurrent IP-other flows.                                                 |

<span id="page-429-0"></span>Table 7: Flow statistics fields

If the optional full parameter is passed, then the command shows flow information for all the existing flow states. If the lines optional parameter is used, then the command analyzes the last number of lines available in the statistics file (24 by default).

### Mode: Operation mode.

### Profile: Operator.

Examples: This example shows the output after executing the command.

```
admin@bqn0# show statistics flow
```
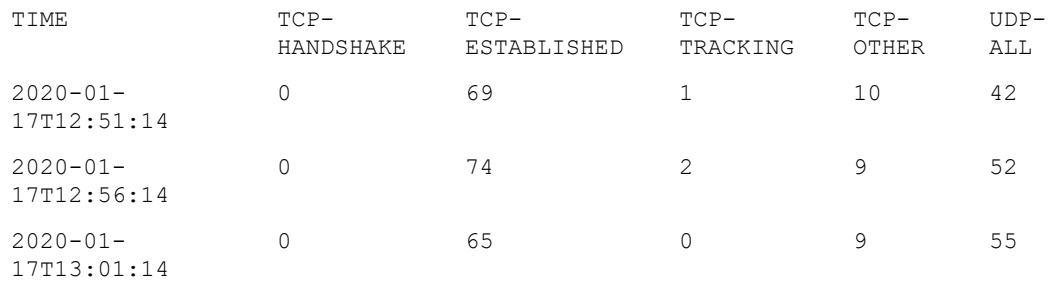

### Related: show pkteng [statistics](#page-368-0)

Commands: show [statistics](#page-429-1) flow

[statistics](#page-480-0) flush

## <span id="page-430-0"></span>show statistics interface speed

Syntax: show statistics interface speed [icmp | tcp | udp] [ifname] [lines number]

Description: Show speed information from the PKTENG interface statistics. The command shows the received and transmitted speed in Mbps (1000000 bits per second) of PKTENG interfaces.

By default, the speed values shown correspond to the total number of bytes sent and received. If the optional icmp option is used, the speed shown corresponds to the ICMP traffic. If the optional tcp option is used, the speed shown corresponds to the TCP traffic. If the optional udp option is used, the speed shown corresponds to the UDP traffic.

If the optional ifname network interface is passed, then the command only shows information for the indicated interface. If the lines optional parameter is used, then the command analyzes the last number of lines available in the statistics file (24 by default).

Mode: Operation mode.

#### Profile: Operator.

**Examples:** This example shows the output after executing the command.

admin@bqn0# show statistics interface speed

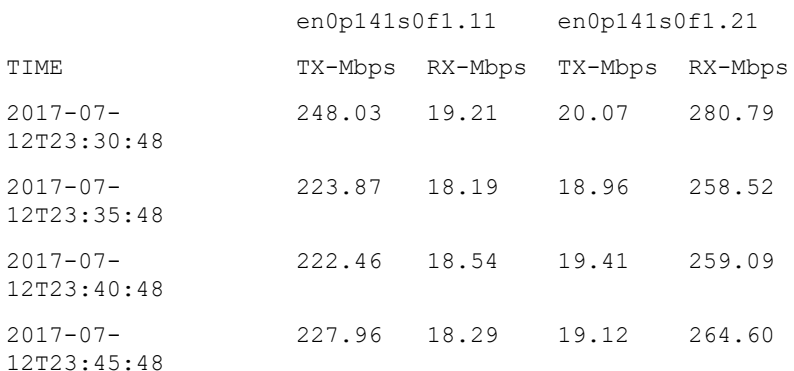

### Related: show pkteng [statistics](#page-368-0)

Commands: show [statistics](#page-415-0)

[statistics](#page-480-0) flush

## show statistics latency

Syntax: show statistics latency [full] [lines number]

Description: Show round-trip time (RTT) statistics for each interface side.

[Table](#page-431-0) 8 lists and describes the fields shown by this command.

<span id="page-431-0"></span>Table 8: Latency statistics fields

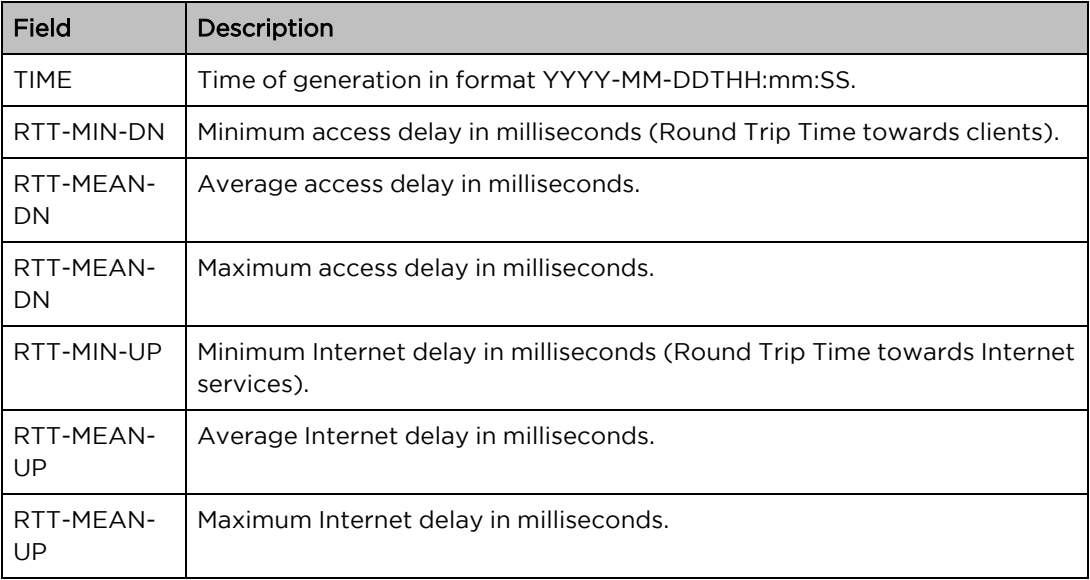

If the optional full parameter is passed, then the command shows more detailed information. If the lines optional parameter is used, then the command analyzes the last number of lines available in the statistics file (24 by default).

#### Mode: Operation mode.

#### Profile: Operator.

Examples: This example shows the output after executing the command.

admin@bqn0# show statistics latency

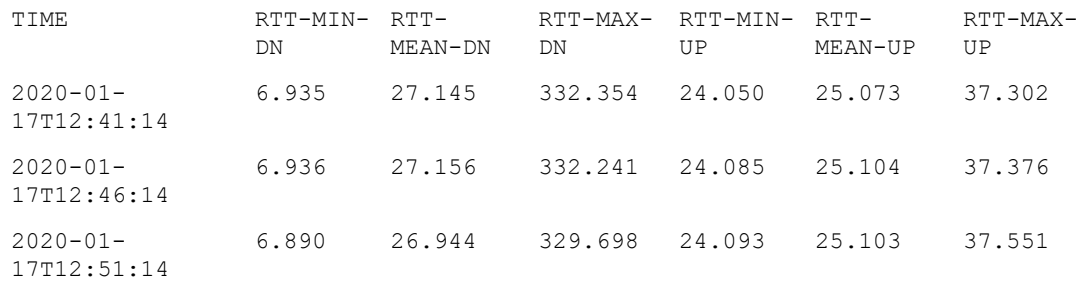

### Related: show pkteng [statistics](#page-368-0)

Commands: show [statistics](#page-416-0) bta

[statistics](#page-480-0) flush

# show statistics memory

Syntax: show statistics memory [lines number]

Description: Show memory usage.

The fields shown are as follows:
- TIME: Time of the statistics entry.
- SYS-MB: System memory usage in MBytes.
- MPOOL-MB: Usage of memory pool in MBytes.
- DPDKO-MB: Usage of DPDK memory pool in MBytes for NUMA 0.
- DPDK1-MB: If the server has a second processor, usage of DPDK memory pool in MBytes for NUMA 1.

If the lines optional parameter is used, then the command analyzes the last number of lines available in the statistics file (24 by default).

#### Mode: Operation mode.

#### Profile: Operator.

#### Examples:

admin@bqn0# show statistics memory lines 10

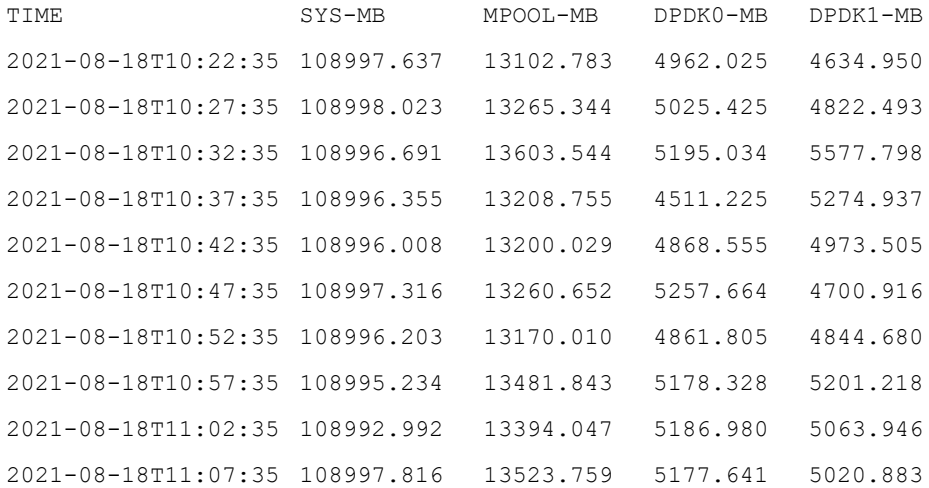

### Related: show system [memory](#page-467-0)

Commands: show [hardware](#page-333-0) memory

[statistics](#page-480-0) flush

# <span id="page-432-0"></span>show statistics policy flow

Syntax: show statistics policy flow [speed] [lines number]

Description: Show traffic volume per flow policy, unless the speed flag is used, in which case speeds are provided.

If the lines optional parameter is used, then the command analyzes the last number of lines available in the statistics file (24 by default).

For each flow policy, the following parameters are shown:

- TIME: Time when the record was created.
- GB-RX-DOWN: Volume processed on the downlink direction in GBytes.
- GB-RX-UP: Volume processed on the uplink direction in GBytes.
- FLOWS: Flows matching this policy at the time of record generation.
- MBPS-RX-DOWN: Throughput processed on the downlink direction in Mbps. Shown if speed used.
- MBPS-RX-UP: Throughput processed on the uplink direction in Mbps. Shown if speed used.

Mode: Operation mode.

#### Profile: Operator.

Examples: This example shows flow policy stats in volume and then in throughput.

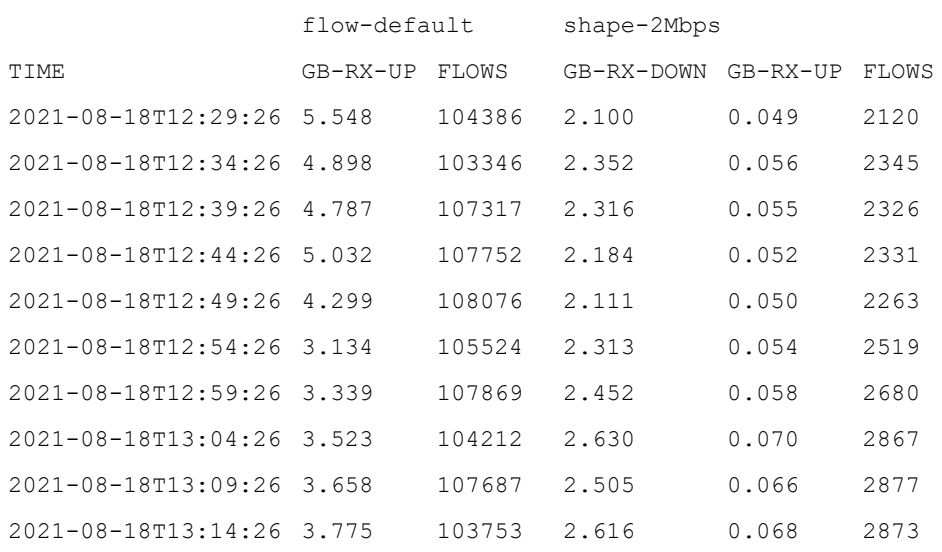

admin@bqn0# show statistics policy flow lines 10

admin@bqn0# show statistics policy flow speed lines 10

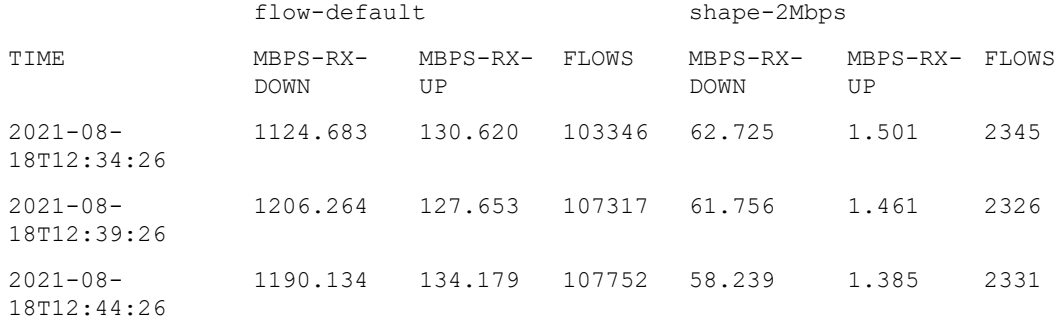

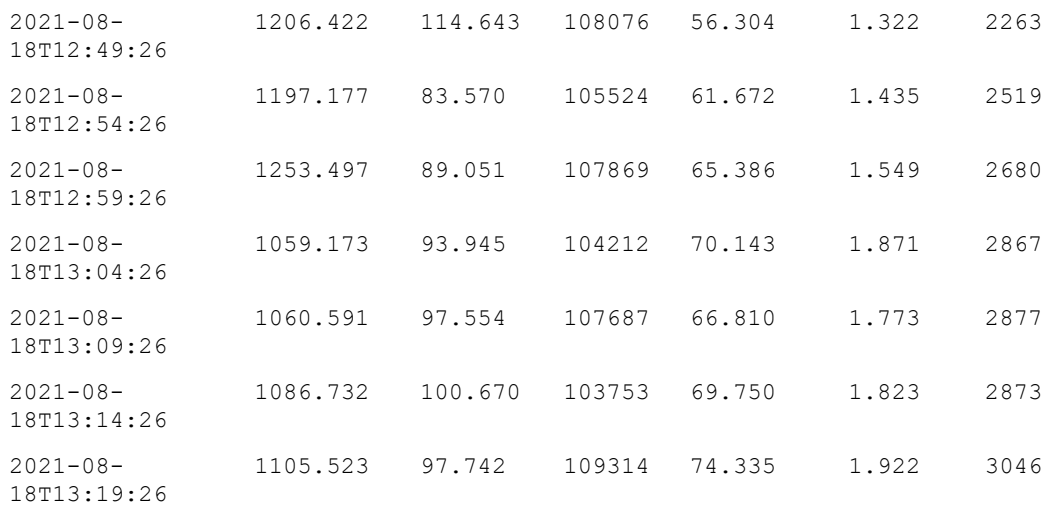

#### Related: show interface pkteng [bandwidth](#page-340-0)

Commands: show [policy](#page-378-0) flow

show [statistics](#page-434-0) policy monitor

show [statistics](#page-435-0) policy rate

[statistics](#page-480-0) flush

# <span id="page-434-0"></span>show statistics policy monitor

Syntax: show statistics policy monitor [speed] [lines number]

Description: Show traffic volume per monitor policy, unless the speed flag is used, in which case speeds are provided.

If the lines optional parameter is used, then the command analyzes the last number of lines available in the statistics file (24 by default).

For each monitor policy, the following parameters are shown:

- TIME: Time when the record was created.
- GB-RX-DOWN: Volume processed on the downlink direction in GBytes.
- GB-RX-UP: Volume processed on the uplink direction in GBytes.
- SUBSCRIB: Active subscribers matching this policy at the time of record generation.
- MBPS-RX-DOWN: Throughput processed on the downlink direction in Mbps. Shown if speed used.
- MBPS-RX-UP: Throughput processed on the uplink direction in Mbps. Shown if speed used.

Mode: Operation mode.

Profile: Operator.

Examples: This example shows monitor policy stats in volume and then in throughput.

admin@bqn0# show statistics policy monitor lines 10

#### monitor-default

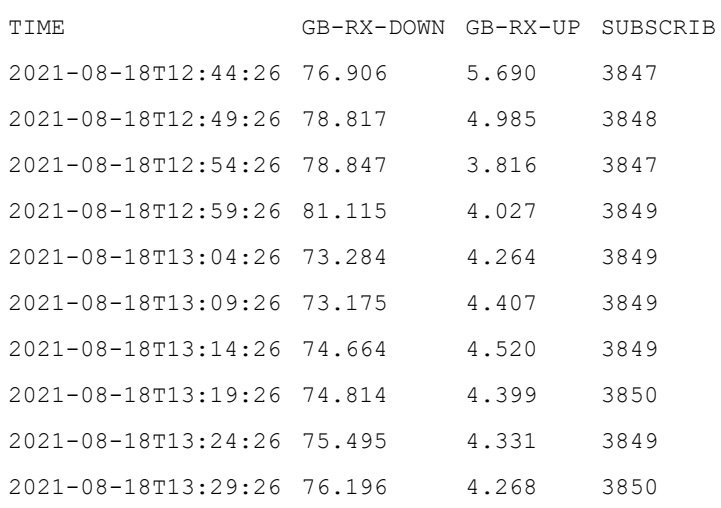

admin@bqn0# show statistics policy monitor speed lines 10

#### monitor-default

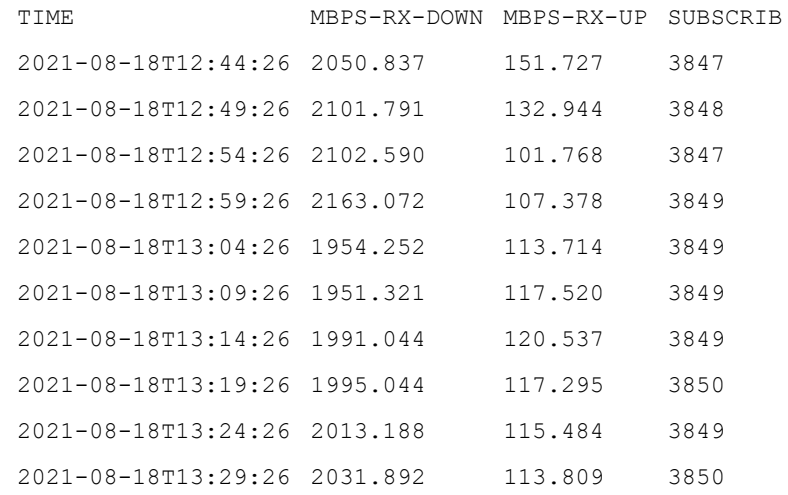

## Related: show interface pkteng [bandwidth](#page-340-0)

## Commands: show [policy](#page-378-0) flow

show [statistics](#page-432-0) policy flow

show [statistics](#page-435-0) policy rate

[statistics](#page-480-0) flush

# <span id="page-435-0"></span>show statistics policy rate

Syntax: show statistics policy rate [speed] [lines number]

Description: Show traffic volume per rate policy, unless the speed flag is used, in which case speeds are provided.

If the lines optional parameter is used, then the command analyzes the last number of lines available in the statistics file (24 by default).

For each rate policy, the following parameters are shown:

- TIME: Time when the record was created.
- GB-RX-DOWN: Volume processed on the downlink direction in GBytes.
- GB-RX-UP: Volume processed on the uplink direction in GBytes.
- SUBSCRIB: Active subscribers matching this policy at the time of record generation.
- MBPS-RX-DOWN: Throughput processed on the downlink direction in Mbps. Shown if speed used.
- MBPS-RX-UP: Throughput processed on the uplink direction in Mbps. Shown if speed used.

Mode: Operation mode.

#### Profile: Operator.

Examples: This example shows rate policy stats in volume and then in throughput.

admin@bqn0# show statistics policy rate lines 10

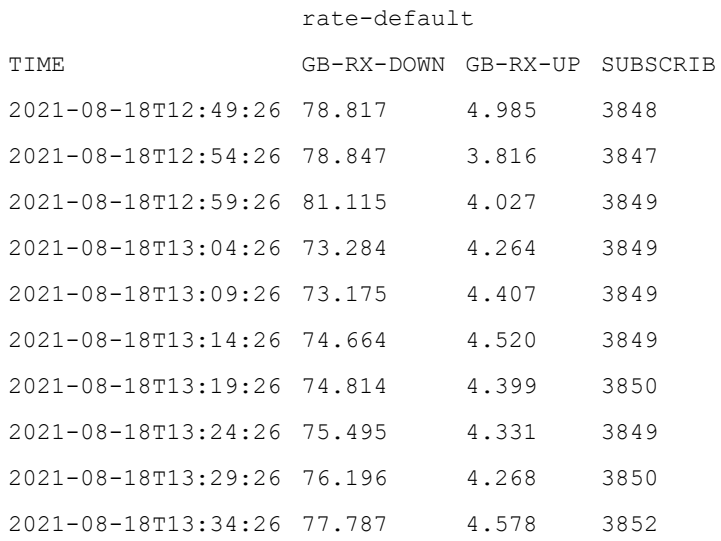

admin@bqn0# show statistics policy rate speed lines 10

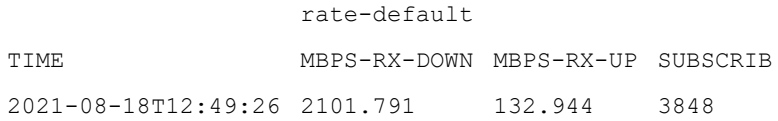

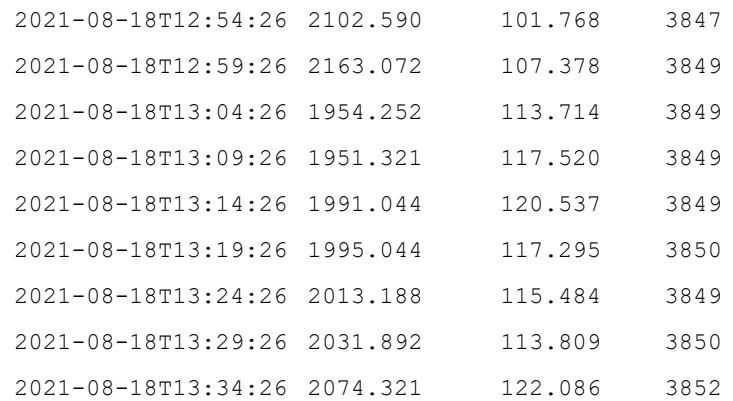

Related: show interface pkteng [bandwidth](#page-340-0)

Commands: show [policy](#page-378-0) flow

show [statistics](#page-432-0) policy flow

show [statistics](#page-434-0) policy monitor

[statistics](#page-480-0) flush

# show statistics sensors

Syntax: show statistics sensors [lines number]

Description: Show the current temperature value for each system sensor from the system statistics. The temperature values are indicated using the Celsius scale.

If the lines optional parameter is used, then the command analyzes the last number of lines available in the statistics file (24 by default).

Mode: Operation mode.

Profile: Operator.

Examples: This example shows the sensors temperature over time.

admin@bqn0# show statistics sensors

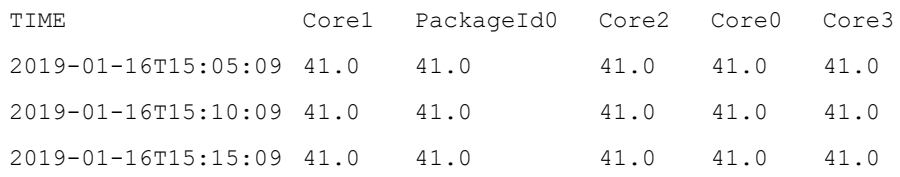

Related: show [statistics](#page-415-0)

Commands: show statistics cpu [frequency](#page-420-0)

show system [sensors](#page-470-0)

[statistics](#page-480-0) flush

# show statistics shaping

Syntax: show statistics shaping [lines number]

Description: Show statistics of traffic being rate-limited by flow or rate policies.

If the lines optional parameter is used, then the command analyzes the last number of lines available in the statistics file (24 by default).

The parameters are as follows (throughput is provided in Mbps):

- TIME: Time when the record was generated.
- TCP-RCV: TCP traffic throughput received.
- TCP-POLICY: TCP traffic throughput subject to shaping policies.
- TCP-SHAPED: TCP traffic throughput being shaped.
- UDP-RCV: UDP traffic throughput received.
- UDP-POLICY: UDP traffic throughput subject to shaping policies.
- UDP-SHAPED: UDP traffic throughput being shaped.
- IPOTHER-RCV: IP other traffic throughput received.
- IPOTHER-POLICY: IP other traffic throughput subject to shaping policies.
- IPOTHER-SHAPED: IP other traffic throughput being shaped.

Mode: Operation mode.

#### Profile: Operator.

### Examples: Show shaping statistics.

admin@bqn0# show statistics shaping lines 10

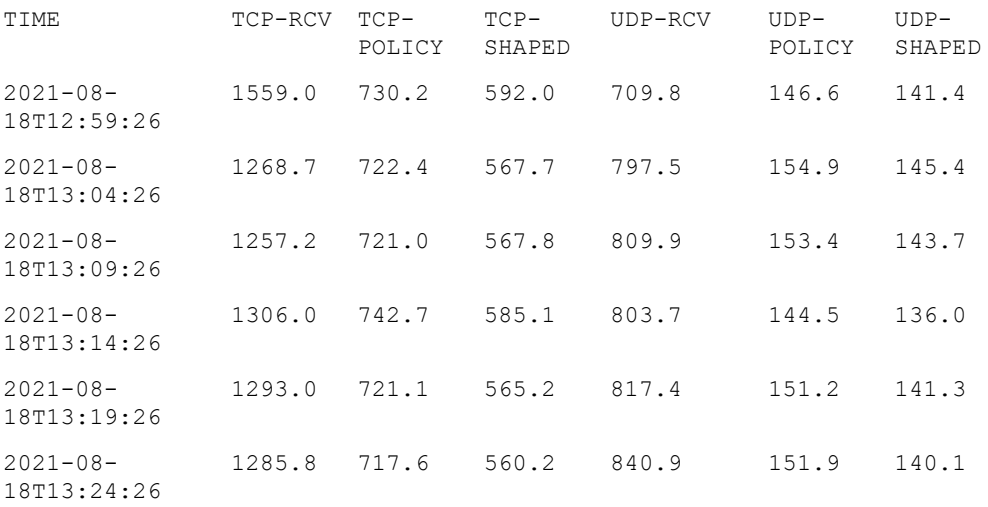

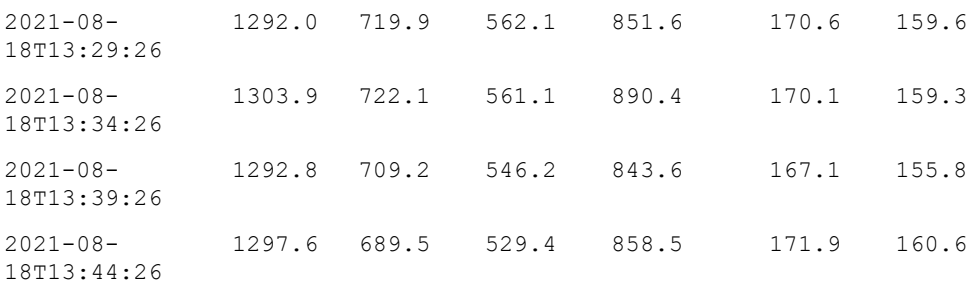

#### Related: show [statistics](#page-432-0) policy flow

<span id="page-439-0"></span>Commands: show [statistics](#page-435-0) policy rate

[statistics](#page-480-0) flush

# show statistics speed acceleration

Syntax: show statistics speed acceleration {downlink|uplink} {rtta-small|rtta-large} [lines number]

Description: Show statistics of TCP acceleration percentage (percentage of speed increase).

Metrics can be from either downlink or uplink direction and for either small or large RTTa (latencies on the access side).

If the lines optional parameter is used, then the command analyzes the last number of lines available in the statistics file (24 by default).

The parameters are as follows (in percentages, n/a if not available):

- TIME: Time when the record was generated.
- SMALL-RTTi: Metrics for samples with small RTTi (latency on the internet side).
- MEDIUM-RTTi: Metrics for samples with medium RTTi (latency on the internet side).
- LARGE-RTTi: Metrics for samples with large RTTi (latency on the internet side).
- SMASZ: Metrics for samples with small size.
- MIDSZ: Metrics for samples with medium size.
- LRGSZ: Metrics for samples with large size.

Mode: Operation mode.

Profile: Operator.

#### Examples: Show downlink speed acceleration statistics.

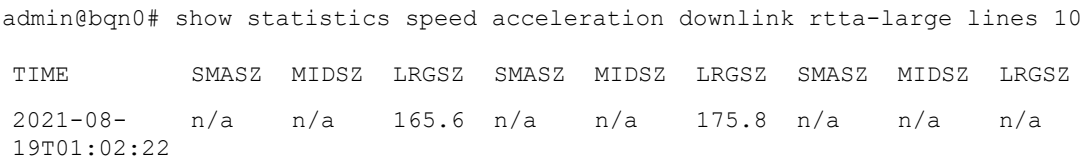

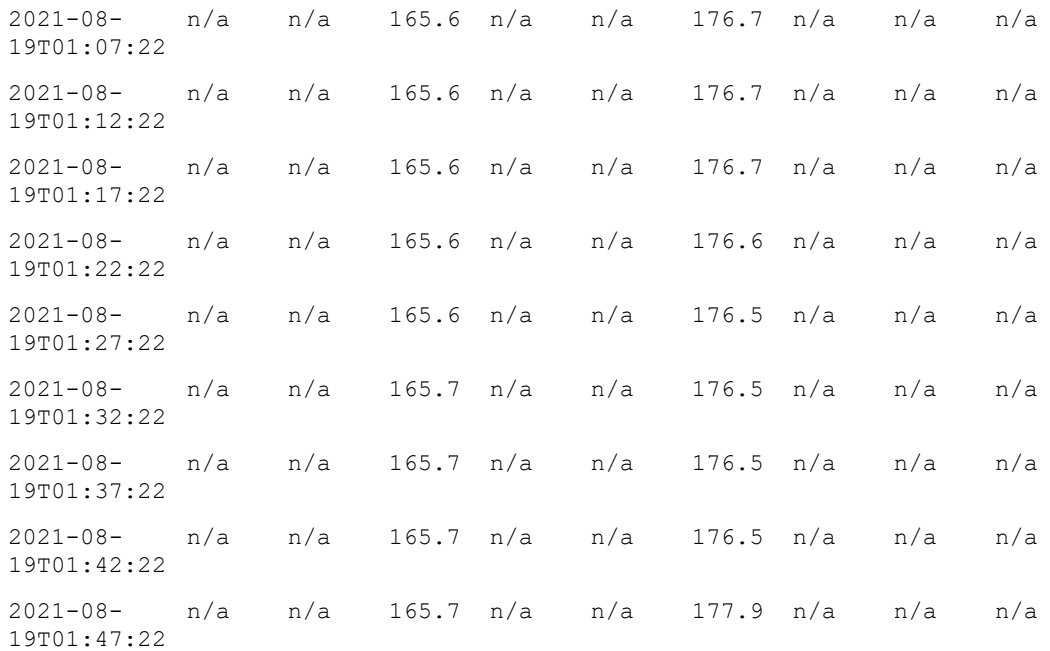

#### Related: show statistics speed [optimized](#page-440-0)

<span id="page-440-0"></span>Commands: show [statistics](#page-441-0) speed tracked

[statistics](#page-480-0) flush

# show statistics speed optimized

Syntax: show statistics speed optimized {downlink|uplink} {rtta-small|rtta-large} [lines number]

Description: Show statistics of average speed of accelerated TCP flows.

Metrics can be from either downlink or uplink direction and for either small or large RTTa (latencies on the access side).

If the lines optional parameter is used, then the command analyzes the last number of lines available in the statistics file (24 by default).

The parameters are as follows (in Mbps, n/a if not available):

- TIME: time when the record was generated.
- SMALL-RTTi: metrics for samples with small RTTi (latency on the internet side).
- MEDIUM-RTTi: metrics for samples with medium RTTi (latency on the internet side).
- LARGE-RTTi: metrics for samples with large RTTi (latency on the internet side).
- SMASZ: metrics for samples with small size.
- MIDSZ: metrics for samples with medium size.
- LRGSZ: metrics for samples with large size.

Mode: Operation mode.

#### Profile: Operator.

Examples: Show optimized downlink speed statistics.

admin@bqn0# show statistics speed optimized downlink rtta-large lines 10

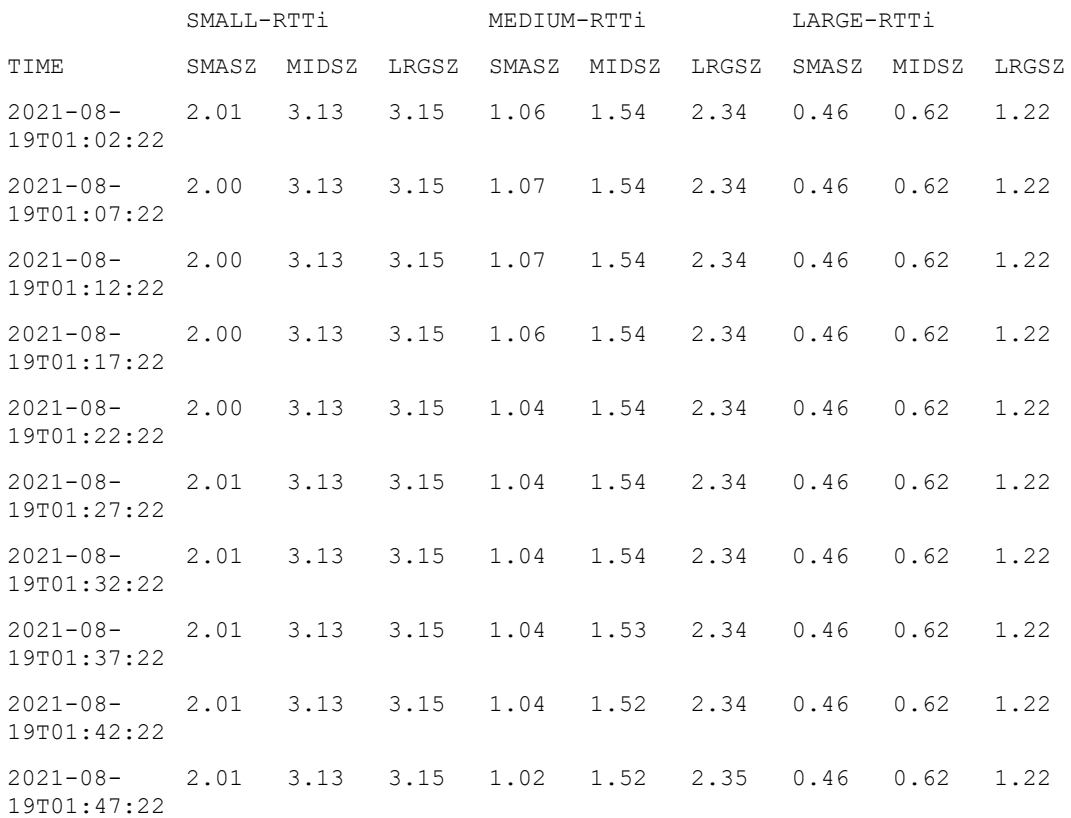

#### Related: show statistics speed [optimized](#page-440-0)

<span id="page-441-0"></span>Commands: show [statistics](#page-441-0) speed tracked

[statistics](#page-480-0) flush

# show statistics speed tracked

Syntax: show statistics speed tracked {downlink|uplink} {rtta-small|rtta-large} [lines number]

Description: Show statistics of average speed of not accelerated TCP flows.

Metrics can be from either downlink or uplink direction and for either small or large RTTa (latencies on the access side).

If the lines optional parameter is used, then the command analyzes the last number of lines available in the statistics file (24 by default).

The parameters are as follows (in Mbps, n/a if not available):

- TIME: Time when the record was generated.
- SMALL-RTTi: Metrics for samples with small RTTi (latency on the internet side).
- MEDIUM-RTTi: Metrics for samples with medium RTTi (latency on the internet side).
- LARGE-RTTi: Metrics for samples with large RTTi (latency on the internet side).
- SMASZ: Metrics for samples with small size.
- MIDSZ: Metrics for samples with medium size.
- LRGSZ: Metrics for samples with large size.

#### Mode: Operation mode.

#### Profile: Operator.

Examples: Show downlink tracked speed statistics.

admin@bqn0# show statistics speed tracked downlink rtta-large lines 10

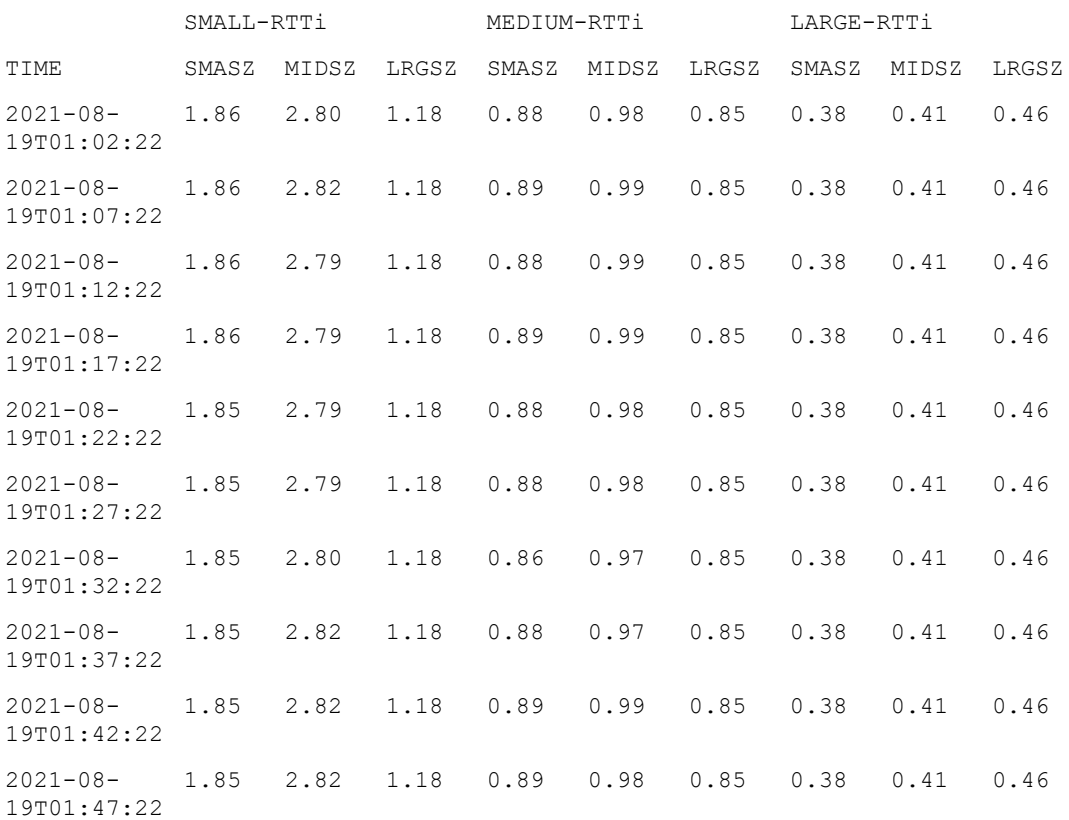

#### Related: show statistics speed [acceleration](#page-439-0)

Commands: show statistics speed [optimized](#page-440-0)

[statistics](#page-480-0) flush

# show statistics subscribers

Syntax: show statistics subscribers [hours num-hours] [categories num-cat] [direction dir]

Description: Show statistics of traffic consumption per subscriber. Subscribers are identified by their IP addresses. It shows subscribers starting withthose with the highest traffic usage.

The command parameters are as follows:

- num-hours: period to cover in the statistics, in hours. By default, 24 hours.
- num-cat: number of subscribers to show (each is a traffic category). By default, 20 subscribers.
- dir: traffic direction to show. Valid values: all, downlink, uplink. By default, all. The parameters shown by the command are as follows:
- TIME: when the record was generated.
- GIGABYTES: volume consumed by the subscriber over that period in GBytes.
- ip-address: percentage of this subscriber of the total shown.
- REST: percentage of rest of subscribers of the total shown. The last line is a sum of all the volume over the period shown.

### Mode: Operation mode.

### Profile: Operator.

#### Examples: Show the three biggest traffic consumers in the last day:

admin@bqn0# show statistics subscribers categories 3

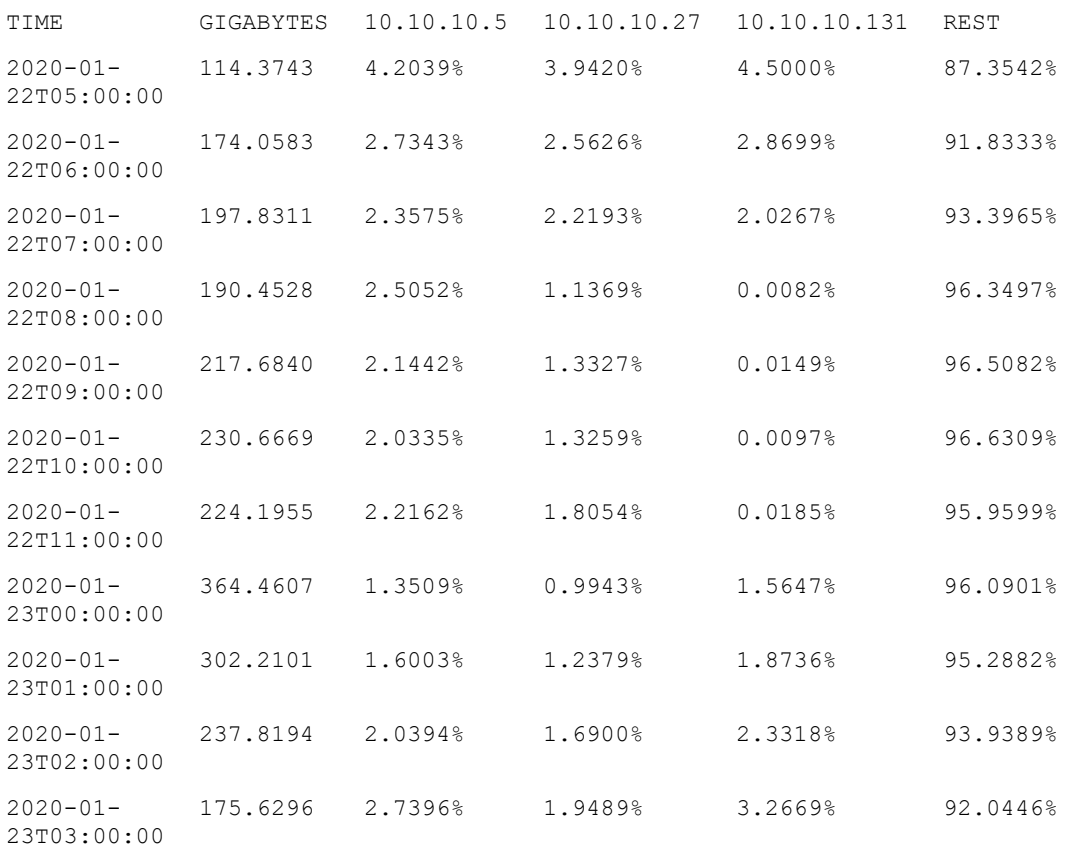

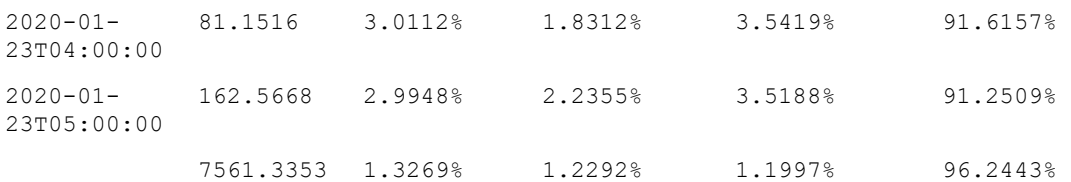

Each row shows the volume totals in GB per hour and the percentages of that total that represents each subscriber. Results for the whole period are shown in the last row.

To show the biggest traffic consumer in the downlink direction in the last hour:

admin@bqn0# show statistics subscribers hours 1 categories 1 direction downlink

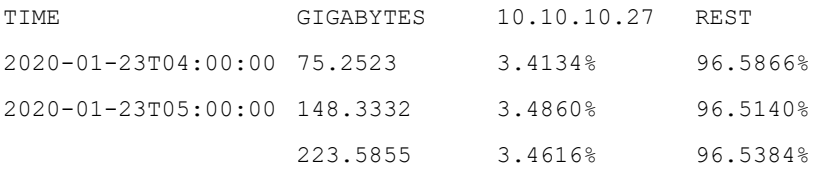

#### Related: show [statistics](#page-421-0) dpi

Commands: show statistics [subscribers](show statistics subscribers_1.htm#show_statistics_subscribers_ip-address) ip-address

### [statistics](#page-480-0) flush

## show statistics subscribers flows

Syntax: show statistics subscribers flows ip [hours num-hours [interval interval]]

Description: Show statistics of one subscriber flows. Subscribers are identified by their IP addresses. Flows are TCP connections, UDP flows or flows or any other IP protocol.

The command parameters are as follows:

- $\bullet$  *ip*: subscriber IP address.
- num-hours: period to cover in the statistics, in hours. By default, 24 hours.
- interval: period of each statistics entry, in minutes. By default, 60 minutes.

The parameters shown by the command are as follows:

- TIME: end of the period reported.
- FL-CREATED: flows created during the period.
- FL-ACTIVE: maximum number of flows active (with traffic) during the period.

Mode: Operation mode.

Profile: Operator.

#### Examples: Show the flow counters of a subscriber during the last three hours every 15 minutes:

bqnadm@bqn0# show statistics subscribers flows 10.1.0.2 hours 3 interval 15

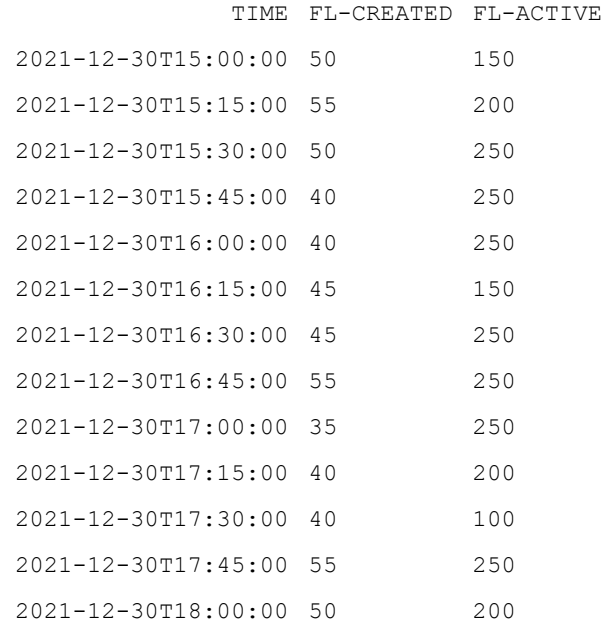

Related: show [statistics](#page-421-0) dpi

Commands: show statistics [subscribers](show statistics subscribers_1.htm#show_statistics_subscribers_ip-address) latency

show statistics [subscribers](#page-446-0) max-speed show statistics subscribers [retransmission](#page-447-0) show statistics [subscribers](#page-448-0) top show statistics [subscribers](#page-451-0) volume [statistics](#page-480-0) flush

# <span id="page-445-0"></span>show statistics subscribers latency

Syntax: show statistics subscribers latency ip [hours num-hours [interval interval]]

Description: Show statistics of one subscriber flows. Subscribers are identified by their IP addresses.

The command parameters are as follows:

- $\cdot$  ip: subscriber IP address.
- num-hours: period to cover in the statistics, in hours. By default, 24 hours.
- interval: period of each statistics entry, in minutes. By default, 60 minutes.

The parameters shown by the command are as follows:

- TIME: end of the period reported.
- DOWN-SUBS-RTT-MS: latency in downlink direction, between the QoE server and the subscribers (access RTT). In milliseconds.

• DOWN-NETWORK-RTT-MS: average latency in downlink direction, for all subscribers in the network (in milliseconds).

Mode: Operation mode.

Profile: Operator.

#### Examples: Show the latencies of a subscriber during last 24 hours:

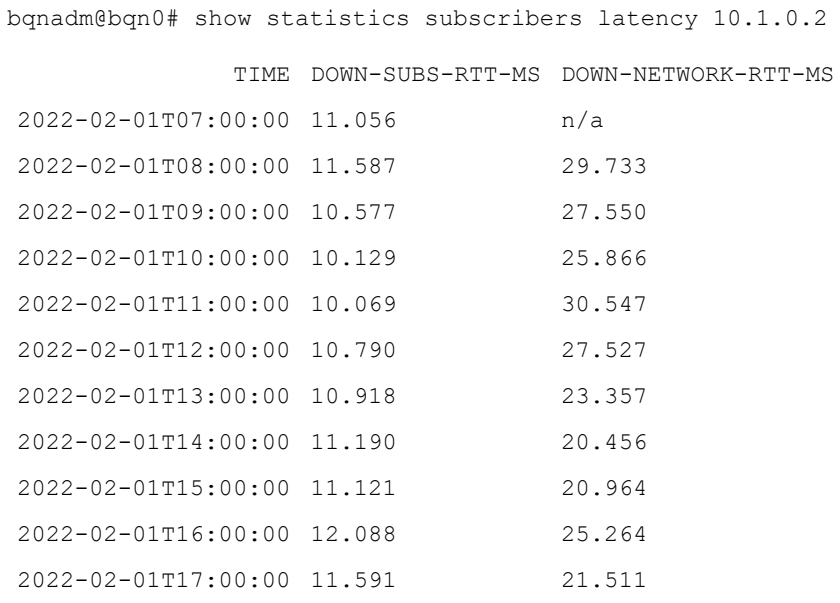

## Related: show [statistics](#page-421-0) dpi

#### Commands: show statistics [subscribers](#show_statistics_subscribers_ip-address) flows

show statistics subscribers max-speed show statistics subscribers retransmission show statistics subscribers top show statistics subscribers volume [statistics](#page-480-0) flush

# <span id="page-446-0"></span>show statistics subscribers max-speed

Syntax: show statistics subscribers max-speed ip [hours num-hours [interval interval]]

Description: Show statistics of one subscriber maximum speeds. Subscribers are identified by their IP addresses.

The command parameters are as follows:

- $\cdot$  *ip*: subscriber IP address.
- num-hours: period to cover in the statistics, in hours. By default, 24 hours.
- interval: period of each statistics entry, in minutes. By default, 60 minutes.

The parameters shown by the command are as follows:

- TIME: end of the period reported.
- DOWN-MBPS: maximum downlink speed during the period, in Mbps.
- UP-MBPS: maximum uplink speed during the period, in Mbps.

Mode: Operation mode.

Profile: Operator.

Examples: Show the maximum speeds of a subscriber during last three hours in 15 minutes intervals:

bqnadm@bqn0# show statistics subscribers max-speed hours 3 interval 15

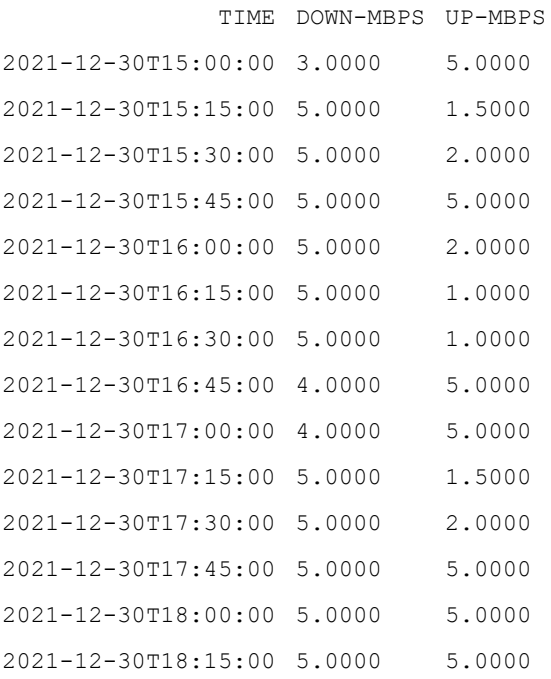

## Related: show [statistics](#page-421-0) dpi

Commands: show statistics [subscribers](#show_statistics_subscribers_ip-address) flows

show statistics [subscribers](#page-445-0) latency show statistics subscribers retransmission show statistics subscribers top show statistics subscribers volume [statistics](#page-480-0) flush

<span id="page-447-0"></span>show statistics subscribers retransmission

Syntax: show statistics subscribers retransmission ip [hours num-hours [interval interval]]

Description: Show statistics of one subscriber retransmissions. Subscribers are identified by their IP addresses.

The command parameters are as follows:

- $\cdot$  ip: subscriber IP address.
- num-hours: period to cover in the statistics, in hours. By default, 24 hours.
- interval: period of each statistics entry, in minutes. By default, 60 minutes.

The parameters shown by the command are as follows:

- TIME: end of the period reported.
- DOWN-SUBS-RTX-%: average TCP retransmission during that period in the downlink direction, as a percentage.
- DOWN-NETWORK-RTX-%: average TCP retransmision in the downlink direction for all subscribers in the network.

Mode: Operation mode.

#### Profile: Operator.

#### Examples Show the retransmissions of a subscriber during last hours in 10 minutes intervals:

bqnadm@bqn0# show statistics subscribers retransmissions 10.10.10.5

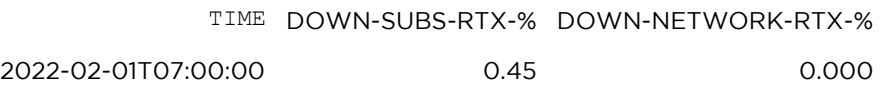

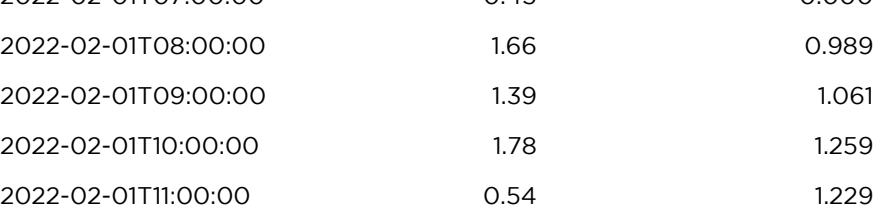

### Related: show [statistics](#page-421-0) dpi

Commands: show statistics [subscribers](#show_statistics_subscribers_ip-address) flows

show statistics [subscribers](#page-445-0) latency

show statistics [subscribers](#page-446-0) max-speed

show statistics subscribers top

show statistics subscribers volume

[statistics](#page-480-0) flush

## <span id="page-448-0"></span>show statistics subscribers top

Syntax: show statistics subscribers top all|ip [direction dir [categories num-cat [hours num-hours [interval interval]]]

Description: Show statistics of subscriber traffic consumption. Subscribers are identified by their IP addresses. It shows subscribers starting by those with the highest traffic usage.

The command parameters are as follows:

- $\bullet$  ip: subscriber IP address or address range. If all (default), the command returns subscribers with biggest usage. If an IP range is specified, the biggest users within the range will be shown.
- dir: traffic direction to show. Valid values: all, downlink, uplink. By default, all.
- num-cat: number of subscribers to show (each is a traffic category). By default, 20 subscribers.
- num-hours: period to cover in the statistics, in hours. By default, 24 hours.
- interval: period of each statistics entry, in minutes. By default, 60 minutes.

The parameters shown by the command are as follows:

- TIME: end of the period reported.
- GIGABYTES: volume consumed by the subscriber over that period in gigabytes.
- ip-address: percentage of this subscriber of total shown.
- REST: percentage of rest of subscribers of total shown.

The last line is a sum of all the volume over the period shown.

Mode: Operation mode.

Profile: Operator.

#### Examples Show the three biggest traffic consumers in the last day:

bqnadm@bqn0# show statistics subscribers top all direction all categories 3

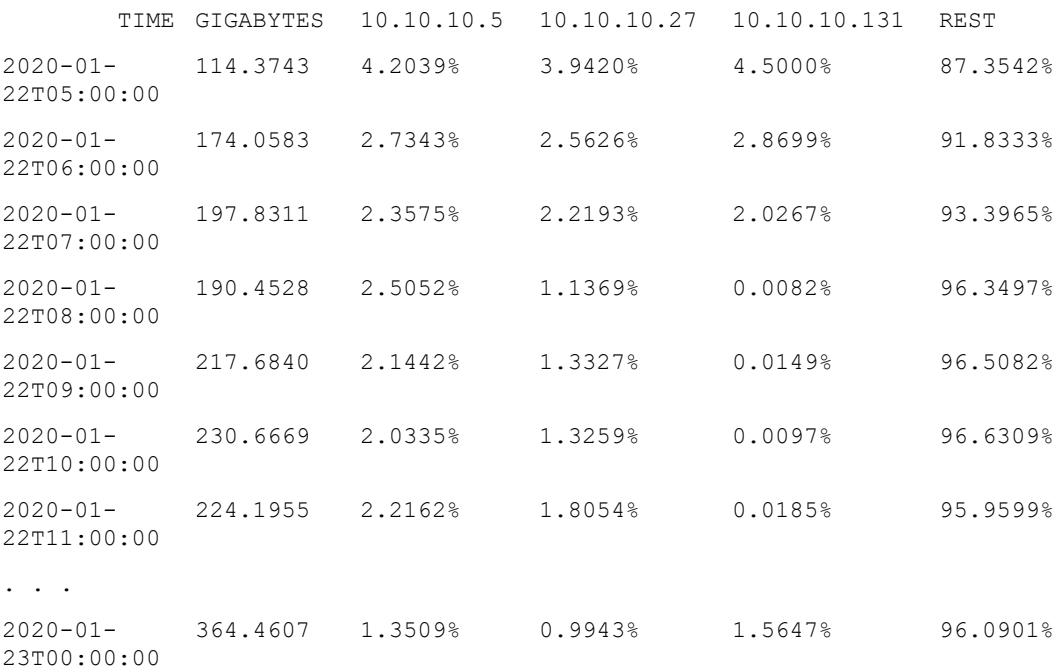

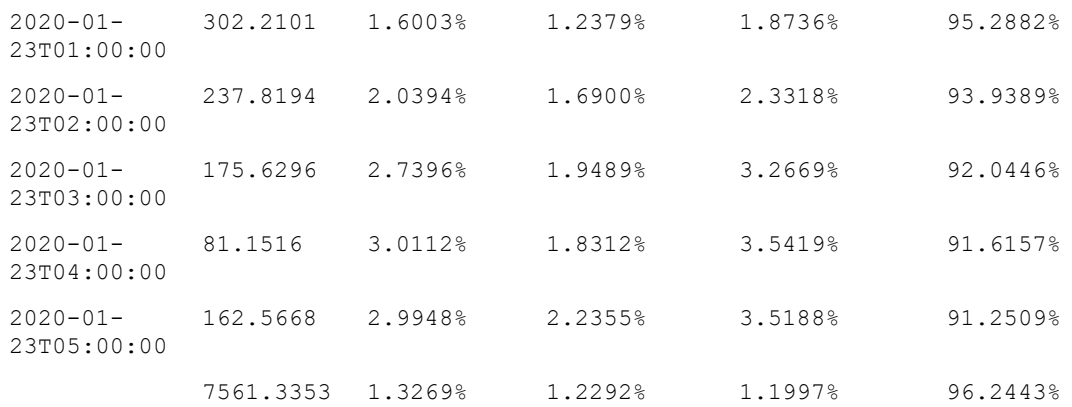

Each row shows the volume totals of each period in GB, and the percentages of that total that each subscriber represents. Results for the whole period are shown in the last row.

To show the biggest traffic consumer in the downlink direction in the last hour:

bqnadm@bqn0# show statistics subscribers top all direction downlink categories 1 hours 1

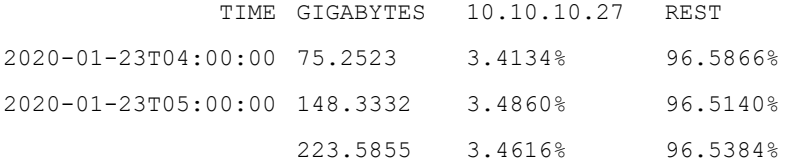

Show the traffic consumed by one specific subscriber during the last three hours in downlink direction:

bqnadm@bqn0# show statistics subscribers top 10.1.0.2 direction downlink categories 1 hours 3

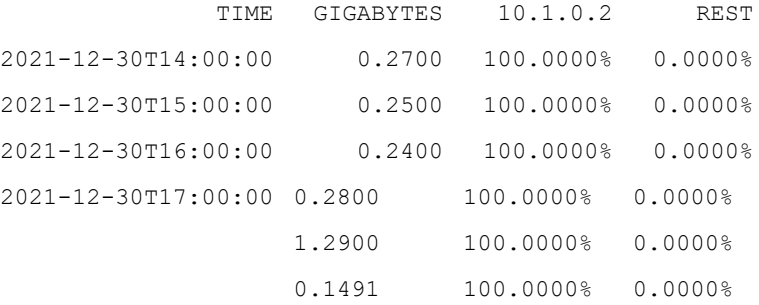

#### Show the three biggest traffic consumers in the 10.1.0.0/16 range during the last hour:

bqnadm@bqn0# show statistics subscribers top 10.1.0.0/16 direction all categories 3 hours 1

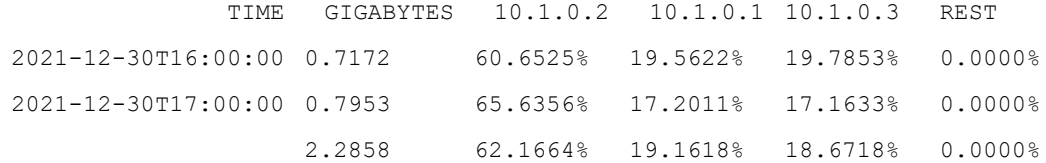

#### Related: show [statistics](#page-421-0) dpi

Commands: show statistics [subscribers](#show_statistics_subscribers_ip-address) flows

- show statistics [subscribers](#page-445-0) latency
- show statistics [subscribers](#page-446-0) max-speed

show statistics subscribers [retransmission](#page-447-0)

show statistics subscribers volume

[statistics](#page-480-0) flush

## <span id="page-451-0"></span>show statistics subscribers volume

Syntax: show statistics subscribers volume ip [hours num-hours [interval interval]]

Description: Show statistics of one subscriber traffic consumption. Subscribers are identified by their IP addresses.

The command parameters are as follows:

- $\cdot$  ip:IP address of the subscriber.
- num-hours: period to cover in the statistics, in hours. By default, 24 hours.
- interval: period of each statistics entry, in minutes. By default, 60 minutes.

The parameters shown by the command are as follows:

- TIME: end of the period reported.
- DOWN-MBYTES: volume consumed by the subscriber over that period in MBytes in the downlink direction.
- UP-MBYTES: volume consumed by the subscriber over that period in MBytes in the uplink direction.

Mode: Operation mode.

Profile: Operator.

#### Examples Show the volume usage of a subscriber during the last four hours:

bqnadm@bqn0# show statistics subscribers volume 10.1.0.2 hours 4

TIME DOWN-MBYTES UP-MBYTES

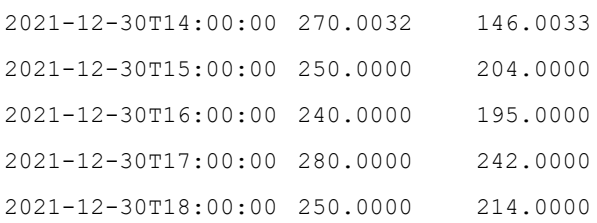

## Related: show [statistics](#page-421-0) dpi

Commands: show statistics [subscribers](#show_statistics_subscribers_ip-address) flows

show statistics [subscribers](#page-445-0) latency

show statistics [subscribers](#page-446-0) max-speed show statistics subscribers [retransmission](#page-447-0) show statistics [subscribers](#page-448-0) top show statistics [subscribers](#page-143-0) volume [statistics](#page-480-0) flush

# <span id="page-452-0"></span>show system alarms

### Syntax: show system alarms

Description: Show the list of system alarms and their status. Note that some system alarms may generate

SNMP notifications if configured. The alarm types are as follows:

- bqnmgr: Not normal if remote controller cannot be contacted.
- cpu: Not normal if CPU load too high.
- **.** disk: Not normal if disk usage too high.
- license-available: Not normal if license does not exist or is invalid.
- license-expiration: Not normal if license expiration date has passed.
- license-usage: Not normal if node throughput is above the license capacity.
- memory-dpdk: Not normal if DPDK pool usage is too high.
- memory-pool: Not normal if memory pool usage is too high.
- process: Not normal if mandatory processes are not running.
- time: Not normal if NTP services are not synchronized.
- traffic-uplink: Not normal if there is no traffic in uplink direction.
- traffic-downlink: Not normal if there is no traffic in downlink direction.
- traffic-low: Not normal if traffic throughput is too low.
- traffic-inverted: Not normal if traffic is reversed (more uplink than downlink traffic).
- wire: Not normal if no wire configured or none with both links up. The command shows the following fields:
- TYPE: The alarm time (see previous list).
- STATUS: The alarm state. Values are: normal (OK), notice, warning and critical.
- UPDATES: Number of state changes of this alarm.
- TIME: Time of last alarm state change.

Mode: Operation mode.

Profile: Operator.

Examples: In the following example, the node is OK, except for lack of synchronization of the NTP service.

admin@bqn# show system alarms

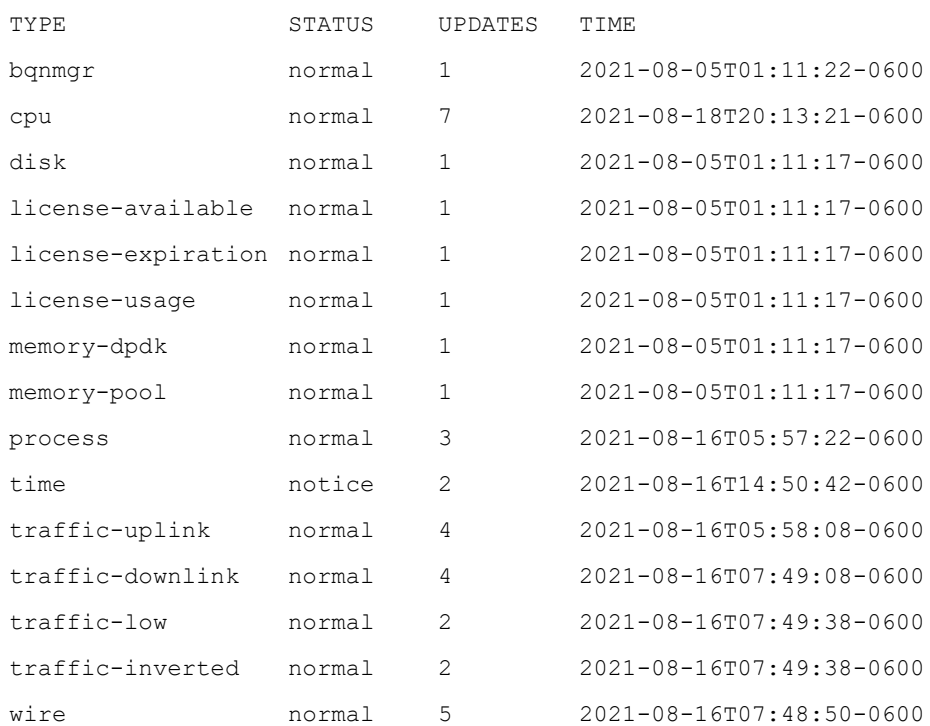

Related: show snmp [alarm](#page-407-0)

<span id="page-453-0"></span>Commands: show [system](#page-472-0) status

# show system cpu

Syntax: show system cpu [level]

Description: Show CPU usage. The command shows a combined usage for all the CPUs present in the system (identified as all), and then the usage for each CPU core.

If the level parameter is used, the command prints the CPU usage level of each CPU core.

Mode: Operation mode.

Profile: Operator.

Examples: Show the CPU usage.

admin@bqn# show system cpu

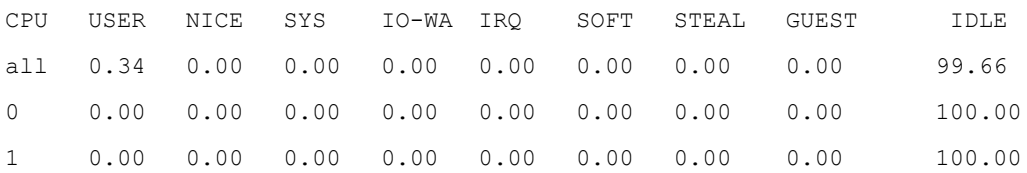

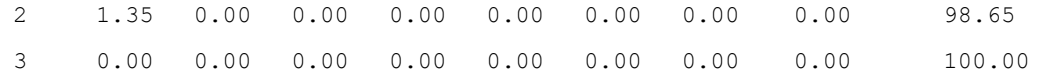

Related: show [hardware](#page-331-0) cpu

## Commands: show [statistics](#page-418-0) cpu

show system cpu [frequency](#page-455-0)

show system cpu [governor](#page-456-0)

show [system](#page-456-1) date

show system [process](#page-469-0) top

show [system](#page-472-0) status

# show system cpu level alarm

Syntax: show system cpu level alarm

Description: Shows the core threshold used to decide the level of CPU system alarms. The thresholds are given in the number of cores with excessive load. The thresholds are as follows:

- Notice threshold: If exceeded, CPU level goes to Notice.
- Warning threshold: If exceeded, CPU level goes to Warning.
- Critical threshold: If exceeded, CPU level goes to Critical.

#### Mode: Operation mode.

#### Profile: Operator.

Examples: Show the system CPU levels.

admin@bqn# show system cpu level alarm

Notice threshold: 1

Warning threshold: 2

Critical threshold: 3

#### Related: cpu level [alarm](#page-176-0)

Commands: show [system](#page-452-0) alarms

# show system cpu level threshold

Syntax: show system cpu level threshold

Description: Shows the CPU load threshold used to decide the level of CPU system alarms. The thresholds are given in CPU usage percentage. The thresholds are as follows:

- Threshold warning: If exceeded, CPU usage level goes to Warning.
- Threshold high: If exceeded, CPU usage level goes to High.
- CPU level nice: No if nice work load is not included in usage percentage calculations.

### Mode: Operation mode.

#### Profile: Operator.

Examples: Show the system CPU level thresholds.

admin@bqn# show system cpu level threshold

Threshold warning: 80

Threshold high: 90

CPU level nice: no

Related: cpu level [threshold](#page-178-0)

<span id="page-455-0"></span>Commands: show [system](#page-452-0) alarms

# show system cpu frequency

Syntax: show system cpu frequency

Description: Show frequency information for each CPU core in MHz. The current running frequency, the maximum and the minimum frequencies are displayed.

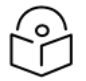

## **Note**

The current CPU frequency should be between the minimum and maximum threshold; otherwise, there might be a problem with the power supply or the server.

Mode: Operation mode.

Profile: Operator.

Examples: Show the CPU frequency.

admin@bqn# show system cpu frequency CPU CURRENT MINIMUM MAXIMUM 945 800 2200 801 800 2200 987 800 2200 800 800 2200 1647 800 2200 984 800 2200 1028 800 2200 1287 800 2200

## Related: show [hardware](#page-331-0) cpu

Commands: show statistics cpu [frequency](#page-420-0)

show system cpu [governor](#page-456-0)

show [system](#page-456-1) date

show system [process](#page-469-0) top

show system [sensors](#page-470-0)

show [system](#page-472-0) status

# <span id="page-456-0"></span>show system cpu governor

Syntax: show system cpu governor [full]

Description: Show the CPU frequency governor. By default, the global CPU governor is displayed unless the full parameter is used, in which case the governor for each CPU core is shown.

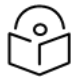

## **Note**

Some CPUs do not support CPU frequency scaling. In addition, each CPU core may have its own governor value, and if there are different governors for all the CPU cores, then the global governor value is indicated as mixed.

Mode: Operation mode.

Profile: Operator.

Examples: Show the CPU governor.

admin@bqn# show system cpu governor performance

admin@bqn# show system cpu governor full

CPU GOVERNOR

- 0 performance
- 1 performance
- 2 performance
- 3 performance

Related: cpu [governor](#page-176-1)

Commands: show [hardware](#page-331-0) cpu

show [system](#page-453-0) cpu

show system cpu [frequency](#page-455-0)

# <span id="page-456-1"></span>show system date

Syntax: show system date [full]

Description: Show the system time and date. By default, the time is printed using the format specified in RFC 2822.

If the full parameter is used, the command prints detailed information about the system clock and some of its settings.

Mode: Operation mode.

Profile: Operator.

Examples: This example shows the output after executing the command.

admin@bqn# show system date Mon, 20 Jan 2020 14:08:40 +0100 admin@bqn# show system date full Local time: Mon 2020-01-20 14:09:10 CET Universal time: Mon 2020-01-20 13:09:10 UTC RTC time: Mon 2020-01-20 13:09:04 Timezone: Europe/Madrid (CET, +0100) NTP enabled: n/a NTP synchronized: no RTC in local TZ: no

#### Related: [service](#page-293-0) ntp

#### Commands: show system date [timezone](#page-457-0)

[system](#page-486-0) date local [system](#page-487-0) date time zone

## <span id="page-457-0"></span>show system date timezone

Syntax: show system date timezone [pattern]

Description: Show a list of supported timezones used by the command system date timezone. If the optional parameter pattern is provided, the command only prints the timezones that match the pattern.

In addition to the timezone, the command also shows the ISO 3166 2-character country code and a comment (only if the country has multiple timezones).

Mode: Operation mode.

#### Profile: Operator.

Examples: This example shows all the timezones that match the pattern "Lo".

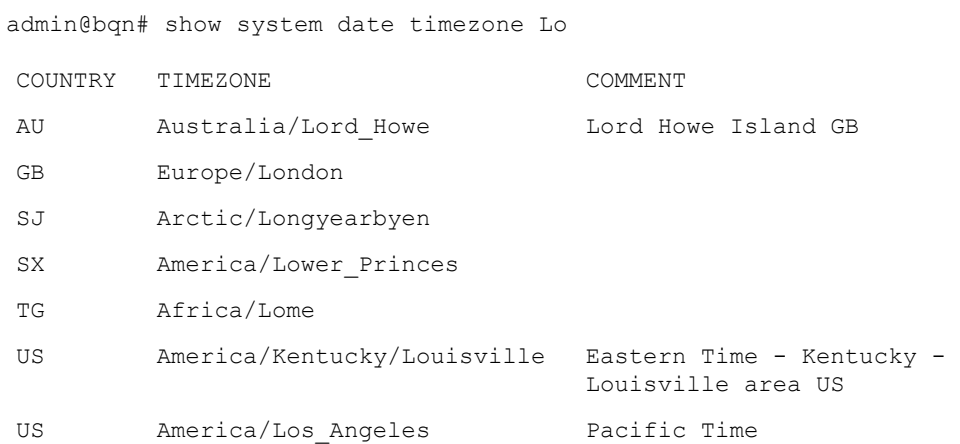

Related: show [system](#page-456-1) date

Commands: system date [timezone](#page-487-0)

# <span id="page-458-0"></span>show system filesystem

Syntax: show system file system [full]

Description: Show file systems data usage and properties. Use the full optional parameter to show more detailed information. Note that only the mounted file systems are displayed.

Mode: Operation mode.

#### Profile: Operator.

Examples: Show list of file systems.

admin@bqn0# show system filesystem

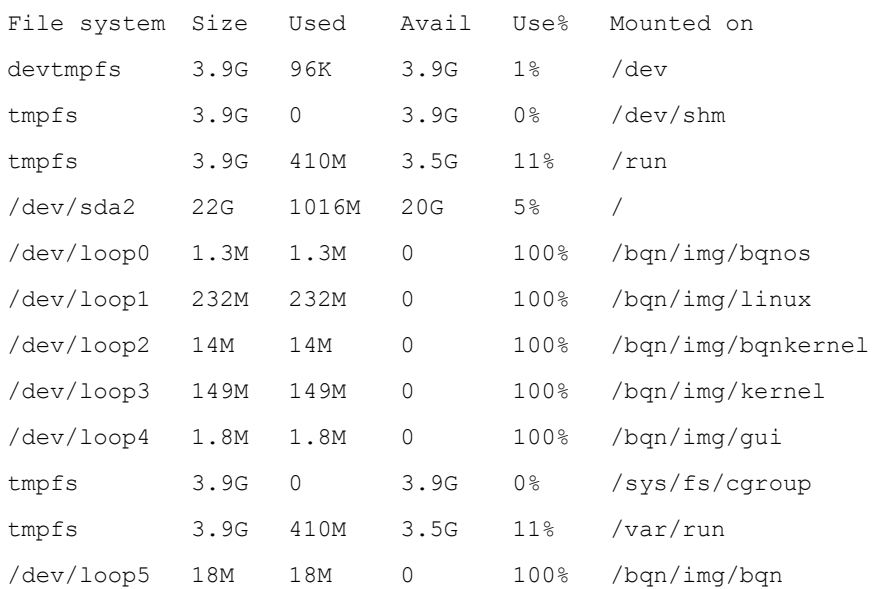

#### Related: show [hardware](#page-331-1) disk

### Commands: show [system](#page-458-0) file system

show system [partition](#page-468-0) system [partition](#page-497-0) mount system [partition](#page-498-0) umount

# show system functionality

Syntax: show system functionality

Description: Show a list of functionalities and whether they are enabled or disabled.

The functionality types are as follows:

- compression: HTTP and image compression.
- dpi: Deep Packet Inspection.
- dpi-per-user: Provide per-user DPI information.
- rate-limit: Rate-limit availability

Mode: Operation mode.

Profile: Operator.

Examples: Show the current supported functionality

admin@bqn0# show system functionality compression: disabled dpi: enabled dpi-per-user: enabled rate-limit: enabled

### Related: show [license](#page-331-1)

Commands: show [system](#page-458-0) alarms

# show system hostname

Syntax: show system hostname

Description: Show the system hostname.

Mode: Operation mode.

Profile: Operator.

Examples: Show the hostname.

admin@bqn0# show system hostname bqn0

Related: system [hostname](#page-489-0)

**Commands** 

## show system interrupts

Syntax: show system interrupts

Description: Show the number of interrupts per CPU per IO device.

Mode: Operation mode.

Profile: Operator.

Examples: Show system interrupts.

admin@bqn0# show system interrupts

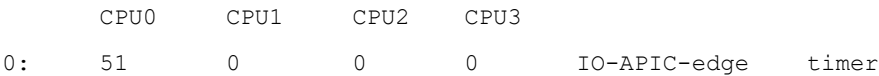

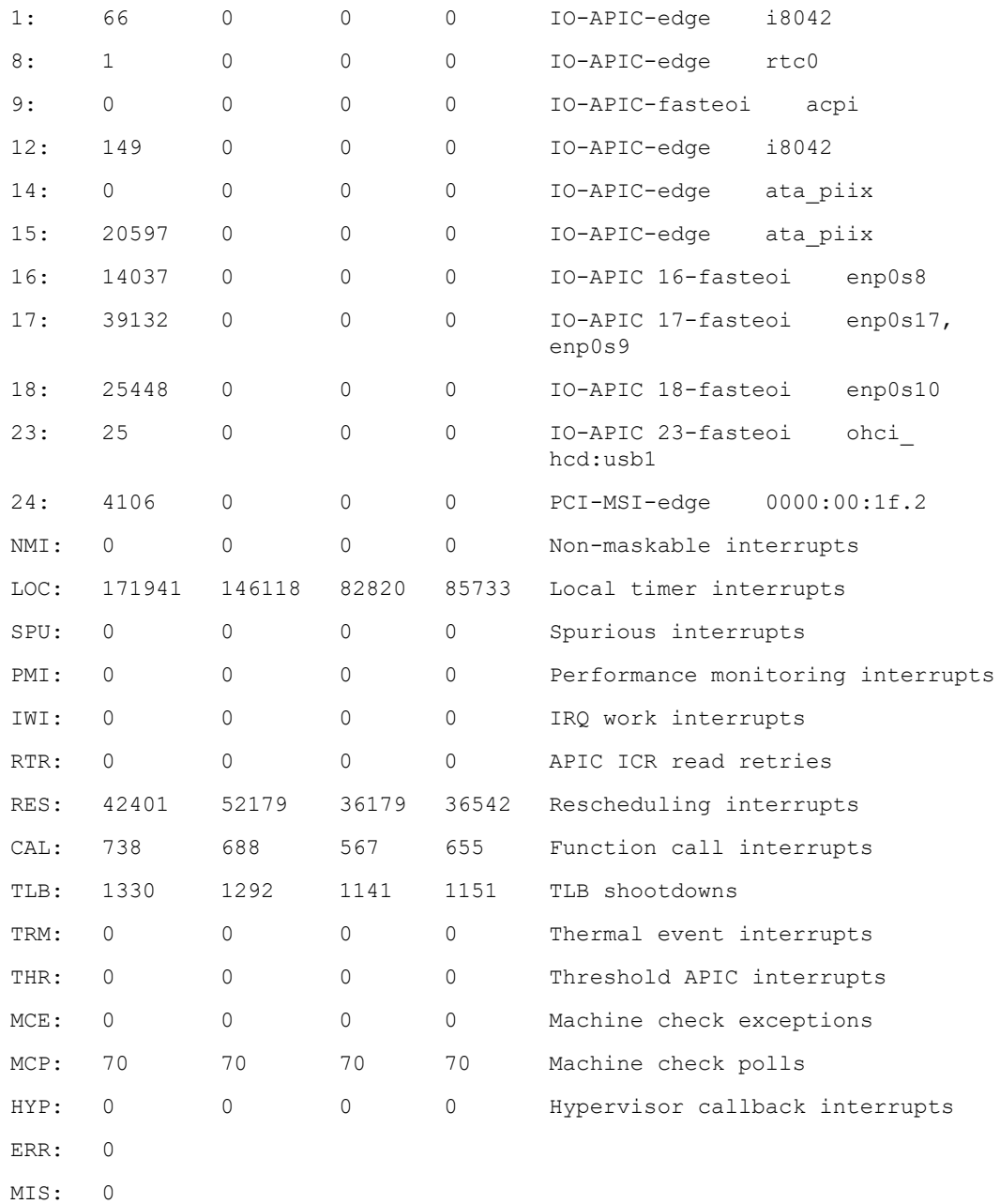

## Related: show [hardware](#page-331-0) cpu

<span id="page-460-0"></span>Commands

# show system ipmi fru

Syntax: show system ipmi fru

Description: Shows IPMI FRU device information.

This command works only in servers with an IPMI-compatible lights-out controller.

Mode: Operation mode.

#### Profile: Operator.

#### Examples: Show IPMI information.

admin@bqn0# show system ipmi fru FRU Device Description: Builtin FRU Device (ID 0) Chassis Type: Other Chassis Part Number: CSE-815TS-R500CBP Chassis Serial: YFE73HFHJFAJSF7 Board Mfg Date: Sun Dec 31 18:00:00 1995 Board Mfg: Supermicro Board Serial: 6G4YRFYRGFHF Board Part Number: TEGS23-GD-63723 Product Manufacturer: Supermicro Product Part Number: PIO-518D-N6TRF-ST031 Product Serial: HGSDFHGDSFHGJDSF

## Related: show [system](#page-461-0) ipmi lan

## Commands: show [system](#page-462-0) ipmi mc

- show [system](#page-463-0) ipmi sdr
- show [system](#page-465-0) ipmi sel
- show [system](#page-465-1) ipmi sensor

show [system](#page-466-0) ipmi user

## <span id="page-461-0"></span>show system ipmi lan

Syntax: show system ipmi lan

Description: Shows IPMI network configuration.

This command works only in servers with an IPMI-compatible lights-out controller.

#### Mode: Operation mode.

#### Profile: Operator.

Examples: Show IPMI information.

admin@bqn0# show system ipmi lan Set in Progress: Set Complete Auth Type Support: NONE MD2 MD5 PASSWORD Auth Type Enable: Callback : MD2 MD5 PASSWORD : User : MD2 MD5 PASSWORD

: Operator : MD2 MD5 PASSWORD : Admin : MD2 MD5 PASSWORD : OEM : IP Address Source: Static Address IP Address: 10.10.10.10 Subnet Mask: 255.0.0.0 MAC Address: 00:02:6a:4b:3d:c1 SNMP Community String: public IP Header: TTL=0x40 Flags=0x40 Precedence=0x00 TOS=0x10 BMC ARP Control: ARP Responses Enabled, Gratuitous ARP Disabled Default Gateway IP: 10.10.10.1 Default Gateway MAC : 00:00:00:00:00:00 Backup Gateway IP: 0.0.0.0 Backup Gateway MAC: 00:00:00:00:00:00 802.1q VLAN ID: Disabled 802.1q VLAN Priority: 0 RMCP+ Cipher Suites: 1,2,3,6,7,8,11,12 Cipher Suite Priv Max: XaaaXXaaaXXaaXX : X=Cipher Suite Unused : c=CALLBACK

- : u=USER
- : o=OPERATOR
- : a=ADMIN
- : O=OEM

Related: show [system](#page-460-0) ipmi fru

Commands: show [system](#page-462-0) ipmi mc

show [system](#page-463-0) ipmi sdr

show [system](#page-465-0) ipmi sel

show [system](#page-465-1) ipmi sensor

show [system](#page-466-0) ipmi user

## <span id="page-462-0"></span>show system ipmi mc

Syntax: show system ipmi mc

Description: Shows IPMI information about board management controller.

This command works only in servers with an IPMI-compatible lights-outcontroller.

Mode: Operation mode.

## Profile: Operator.

#### Examples: Show IPMI information.

admin@bqn0# show system ipmi mc Device ID: 32 Device Revision: 1 Firmware Revision: 3.86 IPMI Version: 2.0 Manufacturer ID: 10876 Manufacturer Name: Supermicro Product ID: 2114 (0x0842) Product Name: Unknown (0x842) Device Available: yes Provides Device SDR: no Additional Device Support: Sensor Device SDR Repository Device SEL Device FRU Inventory Device IPMB Event Receiver IPMB Event Generator Chassis Device Aux Firmware Rev Info:  $0 \times 00$  $0 \times 00$ 0x00 0x00 Related: show [system](#page-460-0) ipmi fru

## Commands: show [system](#page-461-0) ipmi lan

show [system](#page-463-0) ipmi sdr

show [system](#page-465-0) ipmi sel

show [system](#page-465-1) ipmi sensor

show [system](#page-466-0) ipmi user

## <span id="page-463-0"></span>show system ipmi sdr

Syntax: show system ipmi sdr

Description: Shows IPMI information about the sensor data records.

This command works only in servers with an IPMI-compatible lights-out controller.

Mode: Operation mode.

## Profile: Operator.

## Examples: Show IPMI information.

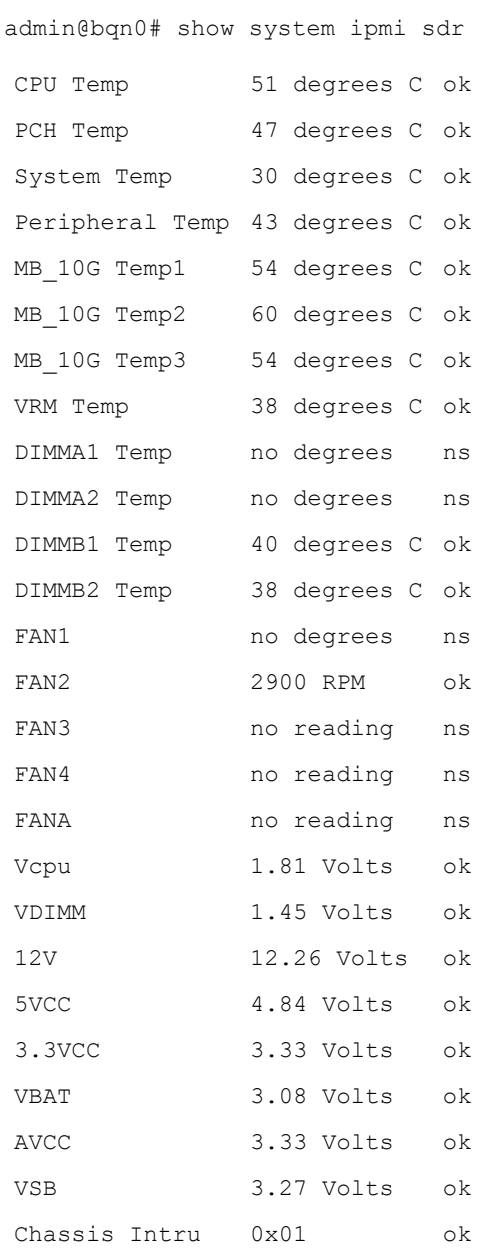

## Related: show [system](#page-460-0) ipmi fru

### Commands: show [system](#page-461-0) ipmi lan

show [system](#page-462-0) ipmi mc

show [system](#page-465-0) ipmi sel

show [system](#page-465-1) ipmi sensor

show [system](#page-466-0) ipmi user

# <span id="page-465-0"></span>show system ipmi sel

Syntax: show system ipmi sel

Description: Shows IPMI information about log of system events.

This command works only in servers with an IPMI-compatible lights-out controller.

Mode: Operation mode.

Profile: Operator.

Examples: Show IPMI information.

admin@bqn0# show system ipmi sel

1 | 05/14/2018 | 16:00:32 | Physical Security #0xaa | General Chassis intrusion | Asserted

Related: show [system](#page-460-0) ipmi fru

Commands: show [system](#page-461-0) ipmi lan

show [system](#page-462-0) ipmi mc

show [system](#page-463-0) ipmi sdr

show [system](#page-465-1) ipmi sensor

show [system](#page-466-0) ipmi user

# <span id="page-465-1"></span>show system ipmi sensor

Syntax: show system ipmi sensor

Description: Shows IPMI information about the status of the sensors.

This command works only in servers with an IPMI-compatible lights-out controller.

Mode: Operation mode.

Profile: Operator.

Examples: Show IPMI information.

```
admin@bqn0# show system ipmi sensor
CPU Temp 51.000 degrees C ok 0.000
PCH Temp 47.000 degrees C ok 0.000
System Temp 30.000 degrees C ok -10.000
Peripheral Temp 43.000 degrees C ok -10.000
MB_10G Temp1 54.000 degrees C ok -5.000
```
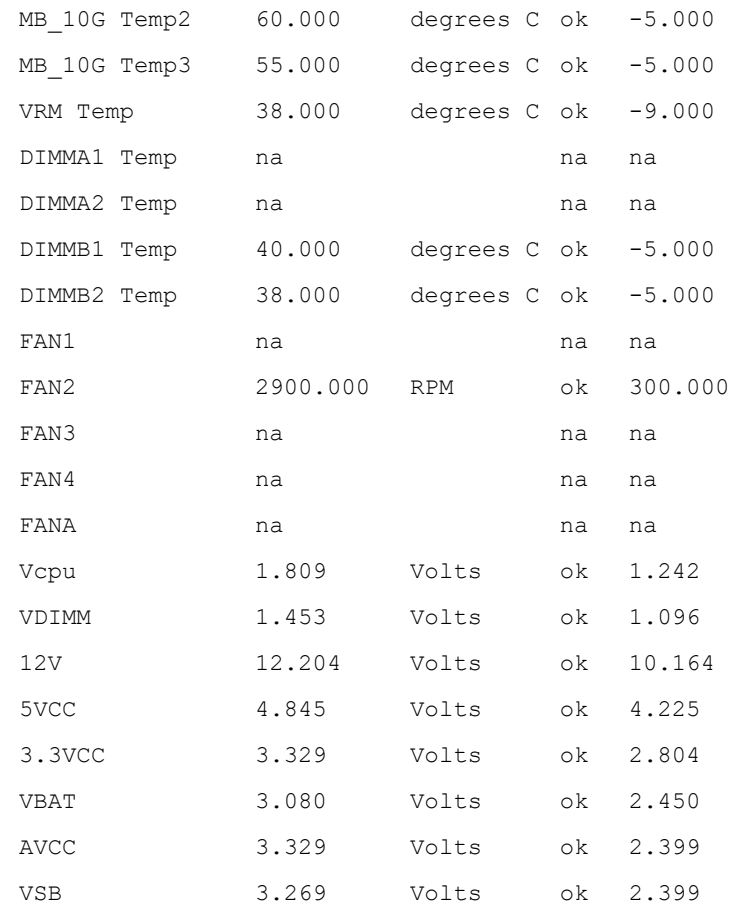

## Related: show [system](#page-460-0) ipmi fru

## Commands: show [system](#page-461-0) ipmi lan

show [system](#page-462-0) ipmi mc

show [system](#page-463-0) ipmi sdr

show [system](#page-465-0) ipmi sel

show [system](#page-466-0) ipmi user

# <span id="page-466-0"></span>show system ipmi user

Syntax: show system ipmi user

Description: Shows the list of IPMI users.

This command works only in servers with an IPMI-compatible lights-out controller.

Mode: Operation mode.

Profile: Operator.

Examples: Show IPMI information.

admin@bqn0# show system ipmi user

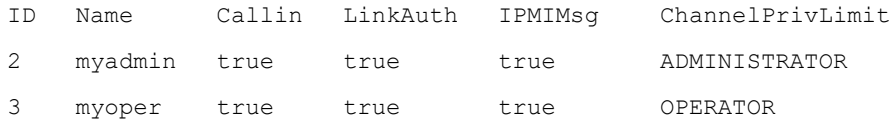

#### Related: show [system](#page-460-0) ipmi fru

Commands: show [system](#page-461-0) ipmi lan

show [system](#page-462-0) ipmi mc

show [system](#page-463-0) ipmi sdr

show [system](#page-465-0) ipmi sel

show [system](#page-465-1) ipmi sensor

## <span id="page-467-0"></span>show system memory

Syntax: show system memory [full]

Description: Show RAM memory usage information. Use the full optional parameter to show more detailed information.

Mode: Operation mode.

Profile: Operator.

Examples: Show memory usage.

admin@bqn0# show system memory

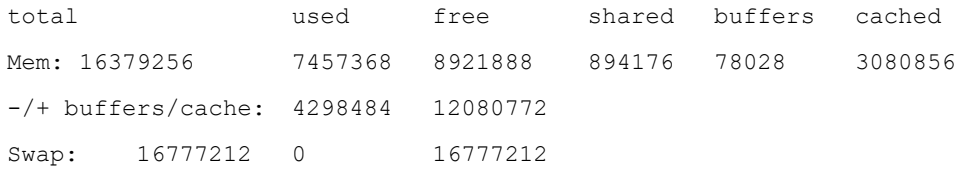

## Related: show [hardware](#page-333-0) memory

## **Commands**

## show system ntp

Syntax: show system ntp

Description: Show the status of the configured NTP peers/servers.

The following fields are displayed by the command:

- REMOTE: Server and peer entries listed in the configuration file.
- REFID: Current source of synchronization.
- ST: Stratum.
- T: Type, Where U means unicast, M multicast and L local. An unknown type is indicated with the '-' character.
- POLL: The poll interval in seconds.
- WHEN: Time since the peer was last heard in seconds.
- REACH: Status of the reachability register (see RFC-1305) in octal.
- DELAY: Latest delay.
- OFFSET: Time offset in milliseconds.
- JITTER: Jitter in milliseconds.

According to the NTP specification RFC-1305, when the stratum is between 0 and 15 for an NTP server, the REFID field shows the server DNS name or, if not found, the IP address in dotted-quad. When the stratum is any value for a reference clock, this field shows the identification string assigned to the clock. However, until the client has synchronized to a server, or when the stratum for an NTP server is 0 (appears as 16 on the billboards), the status cannot be determined. As a help in debugging, the refid field is set to a fourcharacter string called the kiss code.

The symbol at the left margin shows the synchronization status of each peer. The currently selected peer is marked with '\*', while additional peers designated acceptable for synchronization are marked with '+'. Peers marked with '\*' and '+' are included in the weighted average computation to set the local clock.

#### Mode: Operation mode.

#### Profile: Operator.

Examples: This example shows the status of the configured NTP servers (74.123.28.4 and 163.117.202.33).

admin@bqn# show system ntp REMOTE REFID ST T WHEN POLL REACH DELAY T OFFSE JITTE R +74.123.28.4 216.218.254.2 2 U 9 64 377 198.97  $02$ 6 0.214 0.521 \*163.117.202. 140.7.62.122 2 U 12 64 377 33.519 0.025 0.401 33

## Related: [server](#page-292-0)

### <span id="page-468-0"></span>Commands: [service](#page-293-0) ntp

show [system](#page-456-0) date

# show system partition

#### Syntax: show system partition

Description: Show a list of available partitions. The list includes all the block devices currently available in the QoE. The size of the partition is also displayed in MB (1048576 bytes).

Mode: Operation mode.

### Profile: Operator.

Examples: Show list of available partitions.

admin@bqn0# show system partition

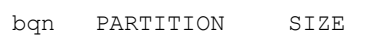

- 0 /dev/sda1 7898 MB
- 0 /dev/sda2 22634 MB

Related: show [hardware](#page-331-0) disk

Commands: show [system](#page-458-0) file system

show system [partition](#page-468-0)

system [partition](#page-497-0) mount

# show system process top

Syntax: show system process top

Description: Show the operating system CPU usage.

The command executes the top program, which provides an interactive interface with multiple options. Press the h key to get more information about the program and press the q key to exit it and go back to the bqnsh.

### Mode: Operation mode.

### Profile: Operator.

Examples: Show the CPU usage.

```
admin@bqn# show system process top
top - 22:08:43 up 1:21, 2 users, load average: 0.00, 0.00, 0.00
Tasks: 135 total, 1 running, 134 sleeping, 0 stopped, 0 zombie
%Cpu(s): 0.3 us, 3.6 sy, 0.0 ni, 95.9 id, 0.0 wa, 0.0 hi, 0.3 si,
0.0 st
KiB Mem: 4046244 total, 681928 used, 3364316 free, 29804 buffers
KiB Swap: 2097148 total,    0 used, 2097148 free,    216104 cached
PID USER PR NI VIRT RES SHR S %CPU %MEM TIME+ COMMAND
672
3
     root 20 0 188792
16016
14885
S 14.8
3.95
0:03.7
pkteng
                  \cap8
                                2
                                         5
                                              8
                                                    4
674
9
     root 20 0 0 0 0 S 0.99
0.00
0:00.5
kworker/1:
                                         \Omega\cap5
                                                           3
677
7
     bqnad 20
     m
            20 0 22052 2632 2088 R 0.99
0.06
0:00.0
top
                                         \Omega5
                                                    5
1 root 20 0 37208 5268 3568
                                         \overline{0}0.13
0:01.0
systemd\overline{0}7
```
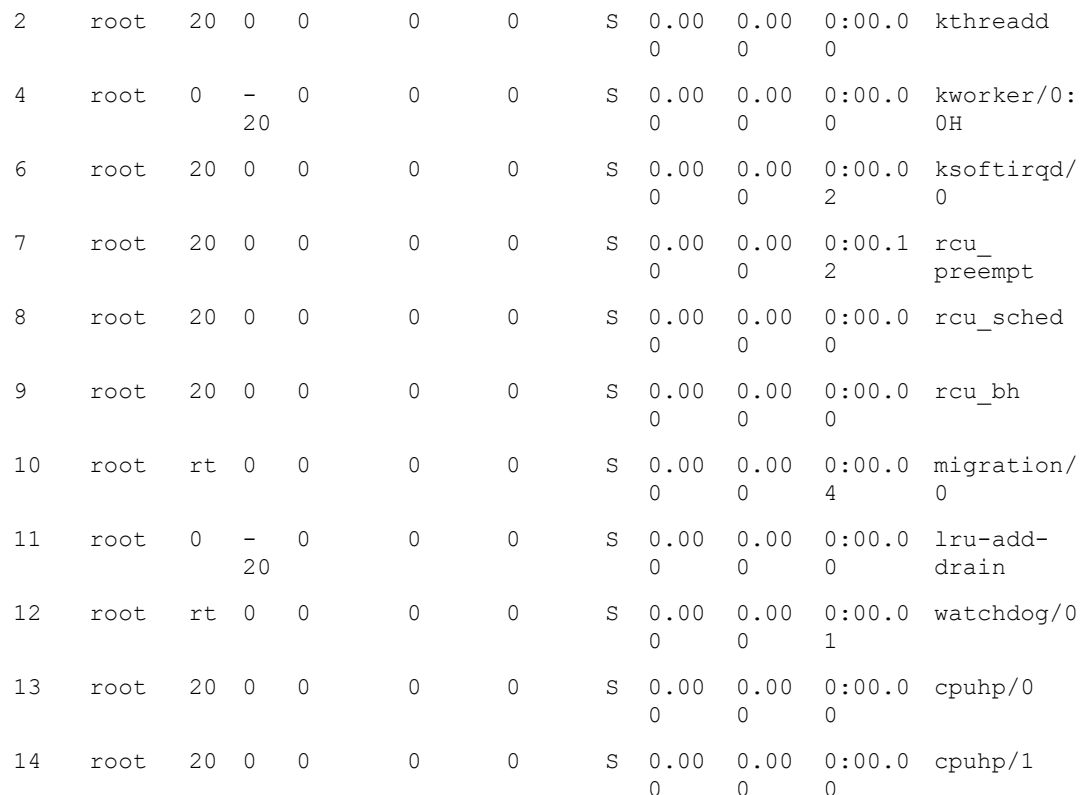

## Related: show [process](#page-383-0) all

Commands: show [statistics](#page-418-0) cpu

show [system](#page-453-0) cpu

show [system](#page-472-0) status

# show system sensors

## Syntax: show system sensors

Description: Show system sensors information, which currently includes the temperature of the different sensors inside the system, such as the CPU core.

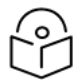

## Note

The CPU usage load and external environment temperature mayhave an effect on the current temperature of a sensor. The temperature values are indicated using the Celsius scale.

Mode: Operation mode.

Profile: Operator.

Examples: Show the current sensors.

admin@bqn# show system sensors

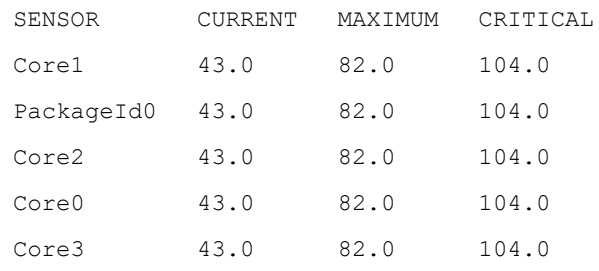

Related: show [hardware](#page-331-1) cpu

Commands: show [statistics](#page-437-0) sensors

show system cpu [frequency](#page-455-0)

# <span id="page-471-0"></span>show system software

Syntax: show system software [full]

Description: Show the QoE packages (BPKG) installed. A BPKG is identified with a unique name and version number.

The active attribute indicates if the BPKG is currently active (i.e. being used). The boot attribute indicates whether the BPKG will be loaded in the next reboot.

The reload attribute indicates whether the BPKG can be reloaded and restarted using the system [software](#page-505-0) reload command; otherwise, a system reboot is required to activate the BPKG. Use the optional full form to show more detailed information about the installed BPKGs.

Mode: Operation mode.

## Profile: Operator.

Examples: Show the list of BPKGs installed at the system.

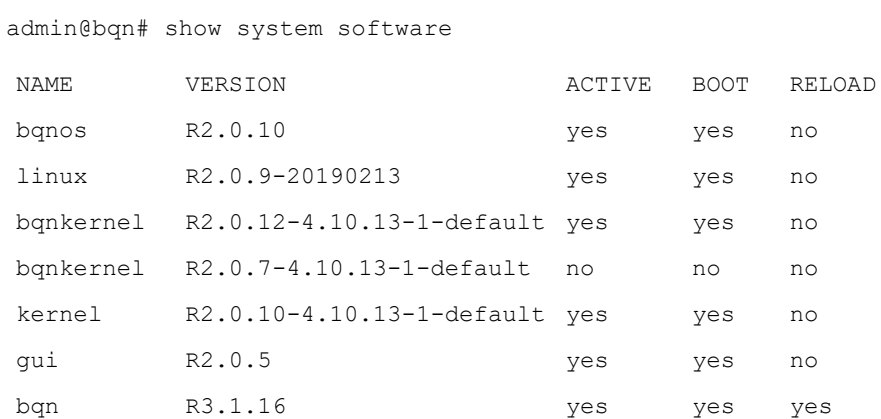

## Related: system [software](#page-503-0) install

## Commands:

# <span id="page-472-0"></span>show system status

Syntax: show system status

Description: Show the global status of the QoE.

The following information is displayed:

- CPU usage: Shows the highest CPU level of all the CPU cores.
- Disk usage: Shows the status of the / filesystem partition.
- Network interfaces: Shows the global link state of the configured network interfaces.
- PKTENG status: Shows whether the packet engine is configured properly.
- BTA status: Showswhether the BTA feature is configured properly.
- BTC status: Shows whether the BTC feature is configured properly.
- Services: Shows whether different services are configured and running properly.

Mode: Operation mode.

#### Profile: Operator.

Examples: Show QoE status.

```
admin@bqn0# show system partition
CPU usage: normal
Disk usage: normal
Network interfaces: up
PKTENG status: ready
BTA status: ready
BTC status: ready
SSH service status: ready
WEB service status: ready
NTP service status: ready
```
### Related: show [system](#page-452-0) alarms

<span id="page-472-1"></span>Commands: show snmp [alarm](#page-407-0)

show [service](#page-400-0)

# show system users

Syntax: show system users [user-name]

Description: Show information about all users available in the system. If the parameter user-name is provided, then detailed information about the user is shown.

Mode: Operation mode.

Profile: Operator.

Examples: This example shows information about all the users and then about the user bqnadm.

root@bqn# show system users

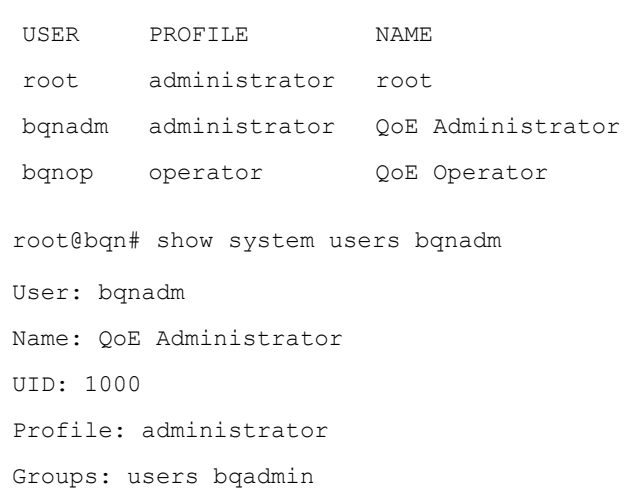

## Related: [show](#page-473-0) users

## <span id="page-473-0"></span>**Commands**

# show users

Syntax: show users

Description: Show information about the users currently logged in.

Mode: Operation mode.

Profile: Operator.

Examples: The following example shows the currently logged in users.

root@bqn# show users

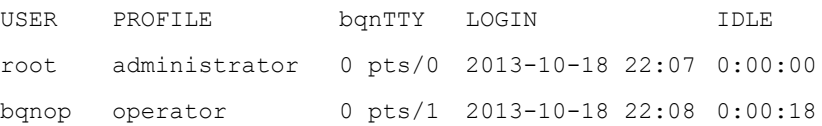

## Related: show [system](#page-472-1) users

### <span id="page-473-1"></span>Commands

# size-max

Syntax: size-max limit

no size-max limit

Description: Set the maximum size of the file generated for a specific statistics feature. The limit value is expressed in MBytes (1,000,000 bytes). That once the file reaches this value the file is rotated.

Use the no command form to reset the file size to its default value.

Mode: Statistics feature mode.

## Profile: Administrator.

## Examples: Set the bta feature maximum size to 10MB.

admin@bqn0# show statistics feature pkteng

Feature: pkteng

bqn: 0

File size: 10293

File size max: 20000000

Total size max: 375285350

Clients: 2

Update interval: 300

Update next: 0:02:06

File name: /opt/bqn/var/stats/pkteng

CLIENT LAST-ACTIVITY st015640 0:02:53.066282 st015950 0:02:53.066246

admin@bqn0# configure

admin@bqn0(config)# statistics feature pkteng

admin@bqn0(config-statfeat)# size-max 10

admin@bqn0(config-statfeat)# commit

admin@bqn0(config-statfeat)# op show statistics feature pkteng

Feature: pkteng

bqn: 0

File size: 10293

File size max: 10000000

Total size max: 375285350

Clients: 2 Update interval: 300

Update next: 0:02:06

File name: /opt/bqn/var/stats/pkteng

CLIENT LAST-ACTIVITY st015640 0:02:53.066282 st015950 0:02:53.066246

## Related: show [statistics](#page-415-0)

## Commands: show [statistics](#page-427-0) feature

[statistics](#page-479-0) feature

# <span id="page-475-0"></span>size-max-total

Syntax: size-max-total limit

no size-max-total limit

Description: Set the total maximum size of all the files generated for a specific statistics feature. The limit value is expressed in MBytes (1,000,000 bytes). The logrotate process is responsible for removing the oldest statistics files that pass the limit value.

Use the no command form to reset the total size to its default value.

Mode: Statistics feature mode.

## Profile: Administrator.

Examples: Set the bta feature total maximum size to 50MB.

```
admin@bqn0# show statistics feature pkteng
Feature: pkteng
bqn: 0
File size: 752
File size max: 20000000
Total size max: 1000000000
Clients: 4
Update interval: 300
Update next: 0:04:54
```
#### File name: /opt/bqn/var/stats/pkteng

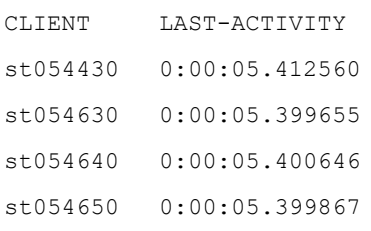

admin@bqn0# configure

```
admin@bqn0(config)# statistics feature pkteng
admin@bqn0(config-statfeat)# size-max-total 50
admin@bqn0(config-statfeat)# commit
admin@bqn0(config-statfeat)# op show statistics feature pkteng
```
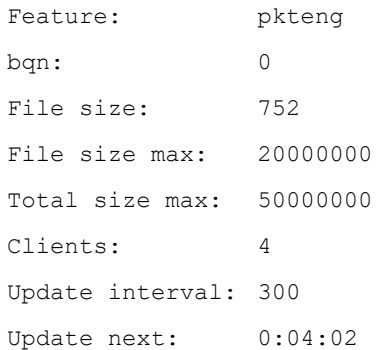

## File name: /opt/bqn/var/stats/pkteng

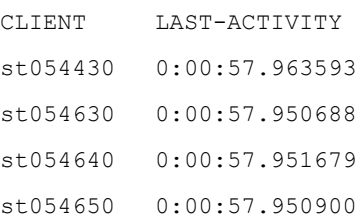

## Related: show [statistics](#page-415-0)

## <span id="page-476-0"></span>Commands: show [statistics](#page-427-0) feature

[statistics](#page-479-0) feature

Note

## snmp

Syntax: snmp

no snmp

Description: Enter SNMP configuration mode, where the SNMP service may be configured.

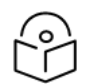

The CLI session prompt changes when entering and leaving SNMP mode.

Use the no command form to remove all SNMP configuration and to stop the SNMP service.

Mode: Top configuration mode.

Profile: Administrator.

Examples: In this example the user enters SNMP mode.

admin@bqn# configure

admin@bqn(config)# snmp

admin@bqn(config-snmp)#

Related: show [snmp](#page-410-0) state

Commands: [community](#page-174-0)

- show [service](#page-403-0) snmp
- sys [contact](#page-483-0)
- sys [description](#page-484-0)
- sys [location](#page-484-1)
- sys [name](#page-485-0)
- [trap-v1](#page-522-0)
- [trap-v2c](#page-522-1)

# speed

Syntax: speed confidence-interval value

- speed expiry value
- speed expiry-inactivity value
- speed max-samples value
- speed median
- speed min-samples-no-expiry value
- speed mixing value
- speed rtta value
- speed rtti-large value
- speed rtti-small value
- speed samples-minimum value
- speed samples-rate-maximum value
- speed shift value
- speed size-large value
- speed size-small value

Description: Sets parameters of how the TCP acceleration metrics are calculated from TCP samples. The parameters are related to each of the sample groups defined based on accelerated/non-accelerated, latencies, sizes, and traffic direction. For example, a minimum sample size of 100 means that any sample group must reach that number of samples.

The parameters are as follows:

- <sup>l</sup> confidence-interval: Confidence interval in statistical analysis, as a percentage. Default is 99.99 %.
- expiry: Age in seconds that invalidates a sample, unless it is needed to keep minsamples- no-expiry. Default is 43200 seconds (12 hours).
- expiry-inactivity: Age in seconds that invalidates a sample. Default is 86400 seconds (1 day).
- max-samples: Maximum number of samples to keep in the group. If the maximum is reached, newer samples will replace older ones. Default is 1000.
- median: Use median as average metric. It is the default. To use means, use no median command.
- min-samples-no-expiry: Minimum number of samples to keep before getting rid of some of them because of expiry. Default is 200.
- mixing: Degree of mixing in speed statistics. Default is 3.
- rtta: Threshold between small and large access latency (RTTa). Default is 0 seconds (no small RTTa used).
- <sup>l</sup> rtti-large: Threshold of large Internet latency (RTTi). Default is 0.06 seconds (60ms).
- rtti-small: Threshold of small Internet latency (RTTi). Default is 0.01 seconds (10ms).
- samples-minimum: Minimum number of samples needed to perform calculations of TCP acceleration. Default is 100.
- samples-rate-maximum: Maximum rate of sample acquisition. Default is 5 samples per second.
- shift: Maximum shift value. Default is 9.
- size-large: Threshold of large downloads. Default is 1000000 bytes (1 MB).
- size-small: Threshold of small downloads. Default is 100000 bytes (100 KB).

Mode: PKTENG configuration mode.

### Profile: Administrator.

Examples: Configure different TCP acceleration metrics.

```
admin@bqn0(config)# pkteng
admin@bqn0(config-pkteng)# op show pkteng parameters | match speed
Speed mixing: 3
Speed median: yes
Speed RTTA: 0.000000
Speed RTTI small: 0.010000
Speed RTTI large: 0.060000
Speed samples expiry: 43200
Speed samples inactivity expiry: 86400
Speed samples maximum: 1000
Speed samples minimum without expiry: 200
Speed samples minimum for calculations: 100
Speed samples rate maximum: 5
Speed Acceleration Confidence Interval: 99.990
```

```
Speed shift: 9
Speed size small: 100000
Speed size large: 1000000
admin@bqn0(config-pkteng)# speed rtti-large 0.1
admin@bqn0(config-pkteng)# speed rtti-small 0.04
admin@bqn0(config-pkteng)# commit
admin@bqn0(config-pkteng)# op show pkteng parameters | match speed
Speed mixing: 3
Speed median: yes
Speed RTTA: 0.000000
Speed RTTI small: 0.040000
Speed RTTI large: 0.100000
Speed samples expiry: 43200
Speed samples inactivity expiry: 86400
Speed samples maximum: 1000
Speed samples minimum without expiry: 200
Speed samples minimum for calculations: 100
Speed samples rate maximum: 5
Speed Acceleration Confidence Interval: 99.990
Speed shift: 9
Speed size small: 100000
Speed size large: 1000000
```
### Related: set [pkteng](#page-305-0) rtta

Commands: set [pkteng](#page-305-1) rtti

show statistics speed [acceleration](#page-439-0) show statistics speed [optimized](#page-440-0) show [statistics](#page-441-0) speed tracked show [pkteng](#page-365-0) speed

# <span id="page-479-0"></span>statistics feature

Syntax: statistics feature name

no statistics feature name

Description: Enter the statistics feature mode and allow setting some parameters used by the name statistics feature.

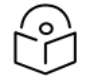

Note

The CLI session prompt changes when entering and leaving statistics feature mode.

Use the no command form to clear the feature's configured parameters and use the default values.

Mode: Top configuration mode.

Profile: Administrator.

Examples: Enter the statistics feature mode to configure the pkteng feature.

```
admin@bqn0# configure
admin@bqn0(config)# statistics feature pkteng
admin@bqn0(config-statfeat)#
```
Related: show [statistics](#page-415-0)

Commands: show [statistics](#page-427-0) feature

[size-max](#page-473-1)

[size-max-total](#page-475-0)

# statistics flush

Syntax: statistics flush feature-name

Description: Request the processes subscribed to feature-name to generate statistics at the moment the command is entered.

Mode: Operation mode.

Profile: Administrator.

Examples: Update statistics for the pkteng feature.

admin@bqn# statistics flush pkteng

Related: show [statistics](#page-415-0)

Commands: show [statistics](#page-427-0) feature

[statistics](#page-481-0) rotate

# statistics reset

Syntax: statistics reset {latency | speed}

Description: Resets statistics calculations for either latency or speed.

Mode: Operation mode.

Profile: Administrator.

Examples: Reset the latency and speed statistics.

admin@bqn# statistics reset latency

admin@bqn# statistics reset speed

Related: show [statistics](#page-415-0)

Command Reference 481

## <span id="page-481-0"></span>Commands: show [statistics](#page-427-0) feature

[statistics](#page-481-0) rotate

# statistics rotate

Syntax: statistics rotate feature-name

Description: Request the STATMGR process to rotate the statistics file used by the feature-name indicated.

The rotated file is located in the same directory where the statistics are saved, and the format of the file is the following:

```
feature-YYYYMMDDHHMMSS[-N[N]]
```
where YYYY is the year, MM the month, DD the date, HH the hour, MM the minutes, SS the seconds, and N is an optional incremental number used in case several files are rotated at the same point in time. The date and time used in the file name is the local time when the rotation occurred.

Mode: Operation mode.

Profile: Administrator.

Examples: Rotate the statistics for the pkteng feature. Note that the contents of the statistics directory is listed before and after the rotation.

```
admin@bqn0# file ls -1 /opt/bqn/var/stats/
network
pkteng
system
udr
admin@bqn0# statistics rotate pkteng
admin@bqn0# file ls -1 /opt/bqn/var/stats/
network
pkteng
pkteng-20170323144407
system
udr
```
Related: show [statistics](#page-415-0)

Commands: show [statistics](#page-427-0) feature

[statistics](#page-481-0) rotate

# strict-rx-cksum-offload

Syntax: strict-rx-cksum-offload

no strict-rx-cksum-offload

Description: When the PKTENG receives packets, this command controls whether the hardware RX checksum offload tag is used to validate the integrity of packets. If the strict behavior is enabled, then packets that are not validated are directly forwarded; otherwise, the checksum of packets is calculated to validate them.

The default behaviour is strict RX checksum offload disabled. Only enable it if indicated by Cambium Networks engineers.

Use the no command form to disable strict RX checksum offload functionality.

Mode: Interface configuration mode.

#### Profile: Administrator.

Examples: Enable strict RX checksum offloading on a network interface.

```
admin@bqn0# show interface pkteng detail
en0s1f0:
     Instance: 0
     State: ready
     MSS maximum: 1460 (default)
     Strict RX cksum offload: no
     QDISC bypass: yes
     BPF filter: inbound and (not ether host 68:05:ca:30:65:d4)
     PCAP rcv frames allocated: 12800
     PCAP rcv frame size: 1600
admin@bqn0# configure
admin@bqn0(config)# interface en0s1f0
admin@bqn0(config-iface)# strict-rx-cksum-offload
admin@bqn0(config-iface)# commit
admin@bqn0(config-iface)# op show interface pkteng detail
en0s1f0:
     Instance: 0 State: ready
     MSS maximum: 1460 (default)
     Strict RX cksum offload: yes
     QDISC bypass: yes
     BPF filter: inbound and (not ether host 68:05:ca:30:65:d4)
     PCAP rcv frames allocated: 12800
     PCAP rcv frame size: 1600
```
### Related: [interface](#page-234-0)

### Commands: [rx-cksum-offload](#page-287-0)

show [interface](#page-336-0)

# subscriber ipv6-prefix

Syntax: subscriber ipv6-prefix prefix

no subscriber ipv6-prefix prefix

Description: For IPv6 traffic, subscribers are identified as all coming from a range of IPv6 addresses. The range is defined by a prefix, that can be modified by this command.

The default value is 64. Use the no command form to get back to that default.

Mode: PKTENG configuration mode.

### Profile: Administrator.

Examples: Change the IPv6 subscriber prefix.

admin@bqn0(config)# pktenf

admin@bqn0(config-pkteng)# subscriber ipv6-prefix 64

admin@bqn0(config-pkteng)# commit

Related: show [subscriber](#page-411-0)

### <span id="page-483-0"></span>**Commands**

# sys contact

Syntax: sys contact string

no sys contact string

Description: Set the system contact (sysContact.0 object in SNMPv2-MIB) for the SNMP agent. Note that if the string has more than one word, the string must be enclosed within double-quotes.

Use the no command form to clear the system contact entry.

Mode: SNMP configuration mode.

Profile: Administrator.

Examples: Set the system contact.

admin@bqn0# configure

admin@bqn0(config)# snmp

admin@bqn0(config-snmp)# sys contact "Example contact"

admin@bqn0(config-snmp)# commit

From a NMS get the sysContact.0 object.

% snmpget -v2c -OS -c public 192.168.1.95 SNMPv2-MIB::sysContact.0

SNMPv2-MIB::sysContact.0 = STRING: Example contact

### Related: show [service](#page-403-0) snmp

Commands: [snmp](#page-476-0)

# <span id="page-484-0"></span>sys description

Syntax: sys description string

no sys description string

Description: Set the system description (sysDescr.0 object in SNMPv2-MIB) for the SNMP agent. Note that if the string has more than one word, the string must be enclosed within double-quotes.

Use the no command form to clear the system description entry.

Mode: SNMP configuration mode.

Profile: Administrator.

Examples: Set the system description.

admin@bqn0# configure

admin@bqn0(config)# snmp

admin@bqn0(config-snmp)# sys description "Example description"

admin@bqn0(config-snmp)# commit

From a NMS get the sysDescr.0 object.

% snmpget -v2c -OS -c public 192.168.1.95 SNMPv2-MIB::sysDescr.0

SNMPv2-MIB::sysDescr.0 = STRING: Example description

Related: show [service](#page-403-0) snmp

## <span id="page-484-1"></span>Commands: [snmp](#page-476-0)

# sys location

Syntax: sys location string

no sys location string

Description: Set the system location (sysLocation.0 object in SNMPv2-MIB) for the SNMP agent. Note that if the string has more than one word, the string must be enclosed within double-quotes.

Use the no command form to clear the system location entry.

Mode: SNMP configuration mode.

Profile: Administrator.

Examples: Set the system location.

admin@bqn0# configure admin@bqn0(config)# snmp admin@bqn0(config-snmp)# sys location "Example location" admin@bqn0(config-snmp)# commit

From a NMS get the sysLocation.0 object.

```
% snmpget -v2c -OS -c public 192.168.1.95 SNMPv2-
MIB::sysLocation.0
```

```
SNMPv2-MIB::sysLocation.0 = STRING: Example location
```
Related: show [service](#page-403-0) snmp

### <span id="page-485-0"></span>Commands: [snmp](#page-476-0)

## sys name

Syntax: sys name string

no sys name string

Description: Set the system name (sysName.0 object in SNMPv2-MIB) for the SNMP agent.

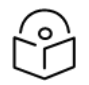

## Note

If the string has more than one word, the string must be enclosed within double quotes. Use the no command form to clear the system name entry.

Mode: SNMP configuration mode.

Profile: Administrator.

Examples: Set the system name.

admin@bqn0# configure

admin@bqn0(config)# snmp

admin@bqn0(config-snmp)# sys name "Example name"

admin@bqn0(config-snmp)# commit

From a NMS get the sysName.0 object.

% snmpget -v2c -OS -c public 192.168.1.95 SNMPv2-MIB::sysName.0 SNMPv2-MIB::sysName.0 = STRING: Example name

Related: show [service](#page-403-0) snmp

Commands: [snmp](#page-476-0)

# system

Syntax: system

no system

Description: Enter the system configuration mode.

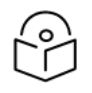

## Note

The CLI session prompt changes when entering and leaving system mode. Use the no command form to remove all system configuration.

Mode: Top configuration mode.

### Profile: Administrator.

Examples: In this example the user enters system mode.

admin@bqn# configure

admin@bqn(config)# system

admin@bqn(config-system)#

### Related: cpu governor

Commands: show system cpu [governor](#page-456-1)

# system date local

Syntax: system date local date time

Description: Set the current local time and date.

The parameter date may use one of the following formats:

YYYYMMDD Date without separators.

YYYY-MM-DD ISO 8601 date format.

The parameter time may use one of the following formats:

HHMMSS Time in 24h format without separators.

HH:MM:SS Time in 24h format separated with a colon.

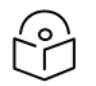

## Note

The hardware clock is also updated to the indicated time and date and is kept in Coordinated Universal Time.

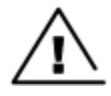

## Warning

Changing the time and date while the service is running may incur unexpected behavior. Therefore, it should only be used during the system installation process. The NTP service should be used to maintain the system's time and date synchronized with a time server.

### Mode: Operation mode.

#### Profile: Administrator.

Examples: Set the local date to 2016-11-05 and the time to 14:20:00.

admin@bqn# show system date Tue, 05 Nov 2013 14:02:53 +0100 admin@bqn# system date local 2016-11-05 14:20:00 admin@bqn# show system date full Local time: Sat 2016-11-05 14:20:03 CET Universal time: Sat 2016-11-05 13:20:03 UTC

```
RTC time: Sat 2016-11-05 13:20:03
Timezone: Europe/Madrid (CET, +0100)
NTP enabled: n/a
NTP synchronized: no
RTC in local TZ: no
```
Related: [service](#page-293-0) ntp

Commands: show [system](#page-456-0) date

# system date timezone

Syntax: system date timezone zone

Description: Set the system timezone.

The parameter zone is usually composed of a region and the name of a city separated by the "/" character (e.g. Europe/London, America/Chicago, Asia/Singapore). Use the [show](#page-457-0) [system](#page-457-0) date [timezone](#page-457-0) command to print the timezones available.

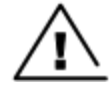

### **Warning**

Changing the timezone while the service is running may incur unexpected behavior. Therefore, it should only be used during the system installation process. A system reboot is required after the timezone has been set.

### Mode: Operation mode.

#### Profile: Administrator.

Examples: Change the timezone from Brussels to Hong Kong.

```
admin@bqn# show system date full
Local time: Tue, 2013-11-05 20:06:45 CET
Universal time: Tue, 2013-11-05 19:06:45 UTC
RTC time: Tue, 2013-11-05 19:06:44
Timezone: Europe/Brussels
NTP enabled: no
NTP synchronized: no
RTC in local TZ: no
admin@bqn# system date timezone Asia/Hong_Kong
admin@bqn# system reboot now
Confirm? (yes/no): yes
After the system boots, verify that the timezone has been changed.
```
admin@bqn# show system date full Local time: Wed, 2013-11-06 03:10:14 HKT

Universal time: Tue, 2013-11-05 19:10:14 UTC

```
RTC time: Tue, 2013-11-05 19:10:14
Timezone: Asia/Hong_Kong
NTP enabled: no
NTP synchronized: no
RTC in local TZ: no
```
Related: show [system](#page-456-0) date

Commands: show system date [timezone](#page-457-0)

# system diagnostic

Syntax: system diagnostic [brief | full level] [capture] [trace]

Description: Generate a diagnostic containing the status of the QoE.

A diagnostic file will be generated locally in the home directory of the user executing the command.

The brief command form generates a small diagnostic file size that only contains the essential information about the QoE. The full command form generates a diagnostic that contains a lot of information about the QoE, but may also occupy a lot of disk space. Depending on the level of information included in the diagnostic, the level parameter indicates how much extra detail should be included in the diagnostic. The valid level values are from 1 to 10, where 1 indicates less detail and 10 full detail.

The optional capture parameter indicates that the network interface captures should be included in the diagnostic file.

The optional trace parameter indicates that the BTA trace files should be included in the diagnostic file.

Use this command to generate a diagnostic when requested by Cambium Networks staff. Diagnostics will help analyze system malfunctions.

Mode: Operation mode.

Profile: Administrator.

Examples: Generate a normal diagnostic.

```
admin@bqn0# system diagnostic
Get OS information...done
Get system information...done
Get network information...done
Get bqn information...done
Get BTA information...done
Get files...done
Created diagnostic file: /home/bqnadm/diagnostic-20150305100901
admin@bqn0# file ls -l
total 712
```
-rw-r--r-- 1 bqnadm users 728597 Mar 5 10:09 diagnostic-20150305100901

Related: [capture](#page-159-0)

Commands: [system](#page-501-0) shell

# system hostname

Syntax: system hostname value

Description: Set the system hostname to value.

A system reboot will be required so that all the running services get the new hostname value.

Mode: Operation mode.

Profile: Administrator.

Examples: Change the hostname.

```
admin@bqn0# show system hostname
bqn0
admin@bqn0# system hostname myhostname
admin@bqn0# system reboot now
Confirm? (yes/no): yes
Connection to 192.168.0.121 closed by remote host.
Connection to 192.168.0.121 closed.
# ssh admin@192.168.0.121
admin@myhostname#
```
### Related: show system [hostname](#page-459-0)

Commands: [system](#page-499-0) reboot

# system interface capture

Syntax: system interface iface-name capture [filter filter] {{[inbound | outbound]

{full | detail} [max-packets]} | {file file-name [max-size [rotation]]}}

Description: Captures data packets from network interface iface-name.

By default, all traffic is captured, both ingress and egress packets. Traffic may be restricted using the optional filter parameter. Note that if the filter contains multiple words, the filter must be enclosed within double-quotes. The filter parameter uses the PCAP filter syntax, as described on the <http://www.tcpdump.org/manpages/pcap-filter.7.html> web page.

By default, captured files are shown in the shell terminal. It is possible to obtain more information using the full option and to get a packet dump in hexadecimal with the detail option.

The option max-packets defines the maximum number of packets to capture. When the limit is reached, the capture is terminated. By default, the capture continues until a <Ctrl>c is entered. It is also possible to capture only traffic coming into the node or going out of it using inbound and outbound respectively.

Alternatively, to display captures in the shell terminal, traffic can be stored into a file of name file-name. By default, the capture continues until stopped with a <Ctrl>c, but it can be limited to a file size max-size in MBytes, so the capture ends when the file grows to that size. It is also possible to specify how many files of that maximum size to use in rotation (no rotation by default).

The files are created relative to the user's home directory. They can be retrieved using an SCP client. See [Software](#page-52-0) Updates for choices of SCP clients.

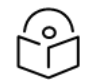

## Note

The traffic capture mechanism may degrade the performance of the system. In the case of using the file option, verify that there is enough disk space to store the packets captured. Therefore, this command should only be configured if requested by Cambium Networks staff.

Mode: Operation mode.

#### Profile: Administrator.

Examples: Obtain four packets of simple traces:

admin@bqn0# system interface en0p3s0 capture 4

18:29:54.623 IN FrameLen:60 IPv4 10.132.34.52:80 10.132.40.5:57014 IpLen:40 Frags:0x0000 Proto:TCP Flags:FA Seq:1724240622 Ack:2469803696 Len:6 18:29:54.623 IN FrameLen:60 IPv4 10.132.34.52:80 10.132.40.5:57014 IpLen:40

Frags:0x0000

Proto:TCP Flags:FA Seq:1724240622 Ack:2469803696 Len:6

18:29:54.623 OUT FrameLen:54 IPv4 172.27.2.15:57014 10.132.40.52:80 IpLen:40 Frags:0x0000

Proto:TCP Flags:A Seq:2469803696 Ack:1724240623 Len:0

18:29:54.623 OUT FrameLen:54 IPv4 172.27.2.15:57014 10.132.40.52:80 IpLen:40 Frags:0x0000

Proto:TCP Flags:A Seq:2469803696 Ack:1724240623 Len:0

admin@bqn0#

### Obtain four packets of detail traces:

admin@bqn0# system interface en0p3s0 capture 4 detail

18:32:23.643 IN ac:76:21:58:3c:7f 1c:76:15:21:92:29 EthHdrLen:14 FrameLen:60

IPv4 10.132.34.3:61952 122.150.13.85:443 IpLen:41 Frags:0x4000 Id:52763

Proto:TCP Flags:A Seq:4238670241 Ack:1013872195 Len:6 Win:511 Offset:5

18:32:23.643 OUT 1c:76:15:21:92:29 ac:76:21:58:3c:7f EthHdrLen:14 FrameLen:54

IPv4 10.132.34.95:443 122.26.2.23:61952 IpLen:40 Frags:0x0000 Id:4644

Proto:TCP Flags:A Seq:1013872195 Ack:4238670242 Len:0 Win:1863 Offset:5 18:32:23.960 IN ac:76:21:58:3c:7f 1c:76:15:21:92:29 EthHdrLen:14 FrameLen:504 IPv4 10.132.34.3:62296 116.28.201.234:443 IpLen:490 Frags:0x4000 Id:28607 Proto:TCP Flags:PA Seq:4010986232 Ack:2919697546 Len:450 Win:507 Offset:5 18:32:23.960 IN ac:76:21:58:3c:7f 1c:76:15:21:92:29 EthHdrLen:14 FrameLen:651 IPv4 10.132.34.3:62296 116.58.201.234:443 IpLen:637 Frags:0x4000 Id:28608 Proto:TCP Flags:PA Seq:4010986682 Ack:2919697546 Len:597 Win:507 Offset:5 admin@bqn0# Obtain one packet with full details from inbound: admin@bqn0# system interface en0p3s0 capture inbound full 1 18:41:53.840 IN ac:76:21:58:3c:7f 1c:76:15:21:92:29 EthHdrLen:14 FrameLen:60 IPv4 10.132.34.52:80 10.132.40.5:57249 IpLen:40 Frags:0x0000 Id:5039 Proto: TCP Flags:FA Seq:2262827246 Ack:1746184683 Len:6 Win:11520 Offset:5 00000: 1C76 1521 9229 AC76 2158 3C7F 0800 4500 00016: 0028 13AF 0000 4006 09E0 AC1B 02FC AC1B 00032: 020F 0050 DFA1 86E0 00EE 6814 AFD0 4581 00048: AFD0 54C1 0000 0000 0000 0000 admin@bqn0# Capture to a file called mycapture.pcap of 1 MB of maximum size admin@bqn0# system interface en0p3s0 capture file mycapture.pcap 1 admin@bqn0# file ls -al mycapture.pcap -rw-r--r-- 1 bqnadm users 1001369 Jan 24 18:21 mycapture.pcap admin@bqn0# Capture to a file called mycapture.pcap of 1 MB of maximum size in a subdirectory called captures and rotate between two files. admin@bqn0# file mkdir captures admin@bqn0# system interface en0p3s0 capture file mycapture.pcap 1 2 Press <Ctrl>c when done: admin@bqn0# file ls -al captures total 1088 drwxr-xr-x 2 bqnadm users 4096 Jan 24 19:01 .

drwxr-xr-x 8 bqnadm users 4096 Jan 24 19:00 ..

-rw-r--r-- 1 bqnadm users 1001383 Jan 24 19:02 mycapture.pcap-000

-rw-r--r-- 1 bqnadm users 102400 Jan 24 19:02 mycapture.pcap-001 admin@bqn0#

To obtain five packets involving IP address 10.10.10.23:

admin@bqn0# system interface en0p3s0 capture filter "host 172.27.2.32" 5

15:29:29.909 IN FrameLen:69 IPv4 10.10.10.23:41558 30.12.80.31:5222 IpLen:55 Frags:0x4000

Proto:TCP Flags:PA Seq:641842589 Ack:2177526982 Len:3

15:29:29.909 OUT FrameLen:66 IPv4 30.12.80.31:5222 10.10.10.23:41558 IpLen:52 Frags:0x0000

Proto:TCP Flags:A Seq:2177526982 Ack:641842592 Len:0

15:29:29.915 IN FrameLen:185 IPv4 10.10.10.23:41558 30.12.80.31:5222 IpLen:171 Frags:0x4000

Proto:TCP Flags:PA Seq:641842592 Ack:2177526982 Len:119

15:29:29.915 OUT FrameLen:66 IPv4 30.12.80.31:5222 10.10.10.23:41558 IpLen:52 Frags:0x0000

Proto:TCP Flags:A Seq:2177526982 Ack:641842711 Len:0

15:29:29.998 OUT FrameLen:106 IPv4 30.12.80.31:5222 10.10.10.23:41558 IpLen:92 Frags:0x4000

Proto:TCP Flags:PA Seq:2177526982 Ack:641842711 Len:40

admin@bqn0#

## Related: [capture](#page-159-0)

### <span id="page-492-0"></span>Commands: show [interface](#page-336-0)

show [interface](#page-342-0) capture

# system interface sfp-qualification

Syntax: system interface iface-name sfp-qualification {disable | enable}

Description: Some network interfaces, such as the Intel Ethernet Controller X710, have an SFP+ module qualification mechanism that verifies if the module is supported by the vendor. This setting prevents some common or unsupported SFP+ modules from running. This command allows changing the status of the SFP+ qualification setting to accept all modules.

The interface must be in the PCAP node or not configured in a wire to run this command. Note that a system reboot is required for the changes to take effect.

Mode: Operation mode.

Profile: Administrator.

Examples: Disable the SFP+ qualification of an interface.

admin@bqn0# configure

```
admin@bqn0(config)# interface en0s1f1
admin@bqn0(config-iface)# nic pcap
admin@bqn0(config-iface)# commit
admin@bqn0(config-iface)# end
admin@bqn0# show interface en0s1f1 device Driver: i40e
PCI class: 0x20000
PCI vendor ID: 0x8086 : Intel Corporation
PCI device ID: 0x1572 : Ethernet Controller X710 for 10GbE SFP+
PCI sub-vendor ID: 0x8086 : Intel Corporation
PCI sub-device ID: 0x0000 PCI slot: 0000:08:00.1
X710 SFP+ qualification: yes
X710 SFP+ support: full
admin@bqn0# system interface en0s1f1 sfp-qualification disable
admin@bqn0# show interface en0s1f1 device
Driver: i40e
PCI class: 0x20000
PCI vendor ID: 0x8086 : Intel Corporation
PCI device ID: 0x1572 : Ethernet Controller X710 for 10GbE SFP+
PCI sub-vendor ID: 0x8086 : Intel Corporation
PCI sub-device ID: 0x0000 PCI slot: 0000:08:00.1
X710 SFP+ qualification: no X710 SFP+ support: full
admin@bqn0# configure
admin@bqn0(config)# interface en0s1f1
admin@bqn0(config-iface)# no nic pcap
admin@bqn0(config-iface)# commit
admin@bqn0(config-iface)# end
```
## Related: show [interface](#page-336-0)

<span id="page-493-0"></span>Commands: system interface [sfp-support](#page-493-0)

# system interface sfp-support

Syntax: system interface iface-name sfp-support

Description: Some network interfaces, such as the Intel Ethernet Controller X710, in some cases, may not have all the SFP physical types enabled. If not all the SFP types are enabled, then the interface may not support the SFP module type used by that port.

The interface must be in the PCAP node or not configured in a wire to run this command. Note that a system reboot is required for the changes to take effect.

Mode: Operation mode.

Profile: Administrator.

Examples: Enable all SFP+ type modules for an interface.

**Note** The 10GBASE-LR type is not initially enabled.

admin@bqn0# show interface en0s1f1 device Driver: i40e PCI class: 0x20000 PCI vendor ID: 0x8086: Intel Corporation PCI device ID: 0x1572: Ethernet Controller X710 for 10GbE SFP+ PCI sub-vendor ID: 0x8086 : Intel Corporation PCI sub-device ID: 0x0000 PCI slot: 0000:08:00.1 X710 SFP+ qualification: no X710 SFP+ support: 1000BASE-T-SFP 10GBASE-SR 10GBASE-SFP+ admin@bqn0# configure admin@bqn0(config)# interface en0s1f1 admin@bqn0(config-iface)# nic pcap admin@bqn0(config-iface)# commit admin@bqn0(config-iface)# end admin@bqn0# show interface en0s1f1 device admin@bqn0# system interface en0s1f1 sfp-support admin@bqn0# show interface en0s1f1 device Driver: i40e PCI class: 0x20000 PCI vendor ID: 0x8086 : Intel Corporation PCI device ID: 0x1572 : Ethernet Controller X710 for 10GbE SFP+ PCI sub-vendor ID: 0x8086 : Intel Corporation PCI sub-device ID: 0x0000 PCI slot: 0000:08:00.1 X710 SFP+ qualification: no X710 SFP+ support: full admin@bqn0# configure admin@bqn0(config)# interface en0s1f1 admin@bqn0(config-iface)# no nic pcap admin@bqn0(config-iface)# commit admin@bqn0(config-iface)# end

### Related: show [interface](#page-336-0)

Commands: system interface [sfp-qualification](#page-492-0)

# <span id="page-495-2"></span>system ipmi lan

Syntax: system ipmi lan {dhcp | static | ip-address ip-gw}

Description: Sets the IPMI controller IP address.

If dhcp, the IP address and gateway will be assigned dynamically. We recommend setting a static address ip-address with default gateway ip-gw.

This command works only on servers with an IPMI-compatible lights-out controller.

Mode: Operation mode.

Profile: Administrator.

Examples: This example sets the IPMI address to a static IP 192.168.0.121/24 with default gateway 192.168.0.1.

admin@bqn0# system ipmi lan static admin@bqn0# system ipmi lan 192.168.0.120/24 192.168.0.1 admin@bqn0#

Related: show [system](#page-461-0) ipmi lan

Commands: [system](#page-495-0) ipmi reset

[system](#page-495-1) ipmi user

[system](#page-496-0) ipmi vlan

# <span id="page-495-0"></span>system ipmi reset

Syntax: system ipmi reset

Description: Reboots the IPMI controller. use it only if the behaviour of the IPMI controller is unexpected.

Previous IPMI configuration (e.g. user and IP) is preserved by this reboot.

This command works only on servers with an IPMI-compatible lights-out controller.

Mode: Operation mode.

Profile: Administrator.

Examples: Reset the IPMI controller.

admin@bqn0# system ipmi reset

Related: [system](#page-495-2) ipmi lan

<span id="page-495-1"></span>Commands: [system](#page-495-1) ipmi user

[system](#page-496-0) ipmi vlan

# system ipmi user

Syntax: system ipmi user {add | delete | disable | enable | passwd} user-name

Description: Manages IPMI users. The parameter user-name is a string with the user name. The following operations are possible:

- add: Creates a user with that name.
- delete: Removes a user with that name.
- disable: The user cannot be used to log into the IPMI, but it is not deleted.
- **•** enable: Undoes a previous disable operation.
- passwd: Sets the password of an added user or changes the password of an existing user. This command will work only in servers with an IPMI-compatible lights-out controller.

#### Mode: Operation mode.

Profile: Administrator.

Examples: This example creates a new user myuser with password mypassword.

admin@bqn0# system ipmi user add mysuser admin@bqn0# system ipmi user passwd mysuser New password: Retype new password: admin@bqn0# system ipmi user enable mysuser admin@bqn0# show system ipmi user admin@bqn06# show system ipmi user ID Name Callin Link Auth IPMI Msg Channel Priv Limit 4 myuser true true true ADMINISTRATOR

## Related: show [system](#page-466-0) ipmi user

### Commands: [system](#page-495-2) ipmi lan

[system](#page-495-0) ipmi reset

[system](#page-496-0) ipmi vlan

# <span id="page-496-0"></span>system ipmi vlan

Syntax: system ipmi vlan {off | vlan-tag}

Description: Sets the IPMI controller VLAN.

If off, any previous VLAN tag is removed. If vlan-tag is given, a VLAN with a tag will be configured on the IPMI network interface.

This command works only on servers with an IPMI-compatible lights-out controller.

Mode: Operation mode.

Profile: Administrator.

Examples: This example sets the IPMI address to VLAN 10 and then removes it.

admin@bqn0# show system ipmi lan | match "VLAN ID"

```
802.1q VLAN ID: Disabled
admin@bqn0# system ipmi vlan 10
admin@bqn0# show system ipmi lan | match "VLAN ID"
802.1q VLAN ID: 10
admin@bqn0# system ipmi vlan off
admin@bqn0# show system ipmi lan | match "VLAN ID"
q VLAN ID: Disabled
admin@bqn0# system ipmi vlan 10 admin@bqn0#
```
### Related: show [system](#page-461-0) ipmi lan

Commands: [system](#page-495-2) ipmi lan

[system](#page-495-0) ipmi reset

[system](#page-495-1) ipmi user

# <span id="page-497-0"></span>system partition mount

Syntax: system partition mount device mount-point

Description: Mount a partition into a directory.

Note

This command should only be used when instructed by Cambium Networks staff. Use the show [system](#page-468-0) [partition](#page-468-0) command to show the available partitions. If a partition is mounted for a limited time, use the system [partition](#page-498-0) umount command to unmount it after it has been used.

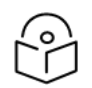

The mount-point parameter should be an existing unused directory, such as /mnt.

Mode: Operation mode.

Profile: Administrator.

Examples: Mount a partition.

admin@bqn0# show system partition

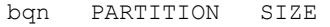

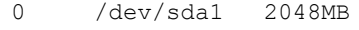

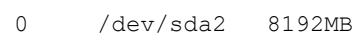

0 /dev/sda3 6143MB

admin@bqn0# system partition mount /dev/sda3 /mnt

admin@bqn0# show system filesystem

Filesystem Size Used Avail Use% Mounted on

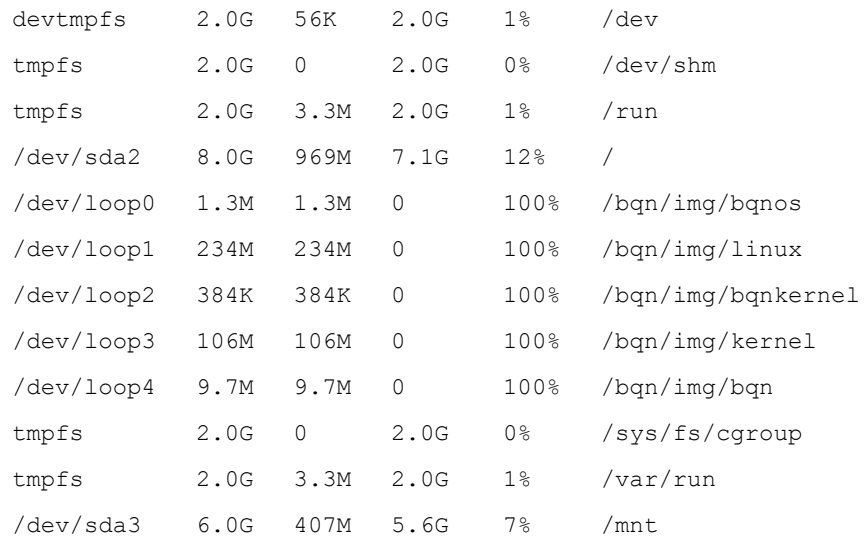

## Related: show [hardware](#page-331-0) disk

### Commands: show [system](#page-458-0) file system

show system [partition](#page-468-0)

system [partition](#page-498-0) umount

# <span id="page-498-0"></span>system partition umount

Syntax: system partition umount mount-point

Description: Unmount a previously mounted partition.

This command should only be used when instructed by Cambium Networks staff. Use the show [system](#page-458-0) [filesystem](#page-458-0) command to show the mounted partitions. Only partitions previously mounted with the system [partition](#page-497-0) mount command should be unmounted.

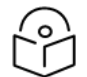

Note

The mount-point parameter may be the device mounted.

Mode: Operation mode.

Profile: Administrator.

Examples: Unmount the /mnt partition.

admin@bqn0# show system filesystem

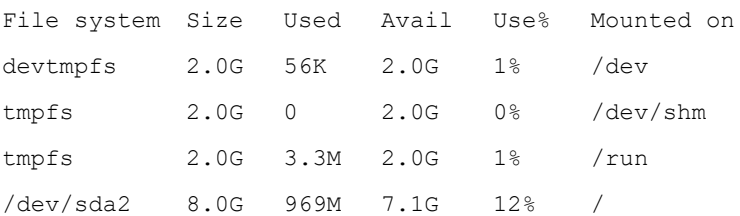

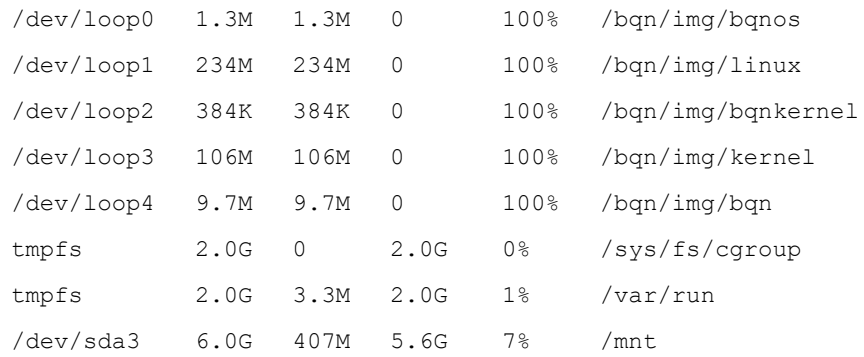

admin@bqn0# system partition umount /mnt admin@bqn0# show system filesystem

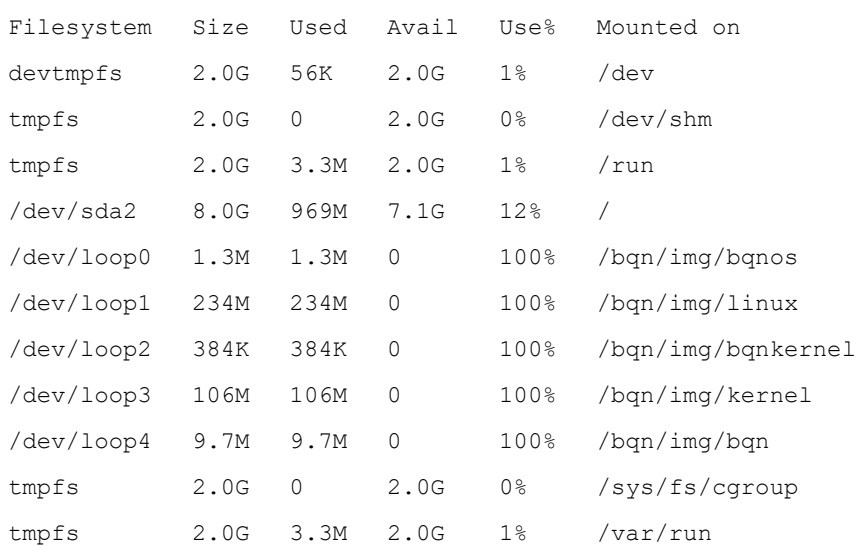

## Related: show [system](#page-458-0) file system

Commands: show system [partition](#page-468-0)

system [partition](#page-498-0) umount

# <span id="page-499-0"></span>system reboot

Syntax: system reboot at time system reboot cancel system reboot now

Description: This command is used to reboot the QoE.

When the parameter at is present, a time string will indicate when the reboot will occur. The time formats accepted are:

+MINUTES Number of minutes from now.

HH:MM Hour/minutes in 24h format.

When the parameter now is present, the system will reboot immediately. When the parameter cancel is present, the pending reboot is canceled. Before rebooting the system, the user will be prompted for confirmation.

Mode: Operation mode.

#### Profile: Administrator.

Examples: Reboot the system in 10 minutes from now.

root@bqn# system reboot at +10 Confirm? (yes/no): yes Shutdown scheduled for Mon, 2013-10-21 22:42:10 CEST, use 'shutdown -c' to cancel. Broadcast message from root@bqn (Mon, 2013-10-21 22:42:10 CEST):

The system is going down for reboot at Mon, 2013-10-21 22:52:10 CEST!

### Cancel the scheduled reboot.

root@bqn# system reboot cancel Broadcast message from root@bqn (Mon, 2013-10-21 22:42:23 CEST): The system shutdown has been cancelled at Mon, 2013-10-21 22:43:23 CEST!

### Related: system [shutdown](#page-501-1)

## **Commands**

# system remctr

Syntax: system remctr {connect | disconnect | reset} Description: This command connects to the bqnMGR server, disconnects from it, or resets the control. Mode: Operation mode.

Profile: Administrator.

Examples: Disconnect and then reconnect with the bqnMGR server.

admin@bqn# show remctr status State: connected bqnMGR reachable: yes bqnMGR address: 192.168.0.121:13152 Scheduled disconnect: 00:09:57.992 Session ID: 31c37d17203d790a admin@bqn# system remctr disconnect admin@bqn# show remctr status State: idle bqnMGR reachable: yes bqnMGR last connected: 00:00:02.628 (192.168.0.121:13152)

```
Scheduled connect: 00:59:57.371
Session ID: 31c37d17203d790a
admin@bqn# system remctr connect
admin@bqn# show remctr status
State: connected
bqnMGR reachable: yes
bqnMGR address: 192.168.0.121:13152
Scheduled disconnect: 00:09:58.415
Session ID: 0a47eec82f7e16b0
```
Related: show remctr [license](#page-394-0)

<span id="page-501-0"></span>Commands: show [remctr](#page-395-0) status

# system shell

Syntax: system shell

Description: Start the bash shell.

To return to the bqnsh, exit the bash shell.

Mode: Operation mode.

Profile: Operator.

Examples: Start the shell.

root@bqn# system shell

Enter the command "exit" to return to the QoE shell

Starting shell...

bqn:/#  $ls$  /

bin bqn ehome home lib64 mnt proc run selinux sys usr boot dev etc lib media opt root sbin srv tmp var

bqn:/# exit exit

root@bqn#

## Related: [show](#page-473-0) users

<span id="page-501-1"></span>**Commands** 

# system shutdown

Syntax: system shutdown at time system shutdown cancel system shutdown now Description: This command is used to halt the QoE.

When the parameter at is present, a time string will indicate when the shutdown will occur. The time formats accepted are:

+MINUTES Number of minutes from now.

HH:MM Hour/minutes in 24h format.

When the parameter now is present, the shutdown will occur immediately. When the parameter cancel is present, the pending shutdown is canceled. Before shutting down the system, the user will be prompted for confirmation.

Mode: Operation mode.

Profile: Administrator.

Examples: Halt the system in 10 minutes from now.

root@bqn# system shutdown at +10 Confirm? (yes/no): yes Shutdown scheduled for Mon, 2013-10-21 22:53:34 CEST, use 'shutdown -c' to cancel. Broadcast message from root@bqn (Mon, 2013-10-21 22:43:34 CEST): The system is going down for power-off at Mon, 2013-10-21 22:53:34 CEST! Cancel the scheduled shutdown. root@bqn# system shutdown cancel Broadcast message from root@bqn (Mon, 2013-10-21 22:43:46 CEST): The system shutdown has been cancelled at Mon, 2013-10-21 22:44:46 CEST!

#### Related: [system](#page-499-0) reboot

### **Commands**

# system software boot

Syntax: system software boot {off | on} name version

Description: Enable or disable the boot flag of a BPKG. The boot flag controls whether a BPKG is loaded at boot time. Note that only one BPKG with the same name can be enabled.

The name parameter indicates the BPKG name, and the version parameter indicates the BPKG version.

Enabling the boot flag for a specific version automatically disables the boot flag of any other BPKG with the same name.

Enabling the boot flag of a BPKG may require some processing. For example, the kernel package creates a boot image file (initrd) when it is enabled.

Mode: Operation mode.

Profile: Administrator.

Examples: Show the existing installed BPKGs.

admin@bqn# show system software

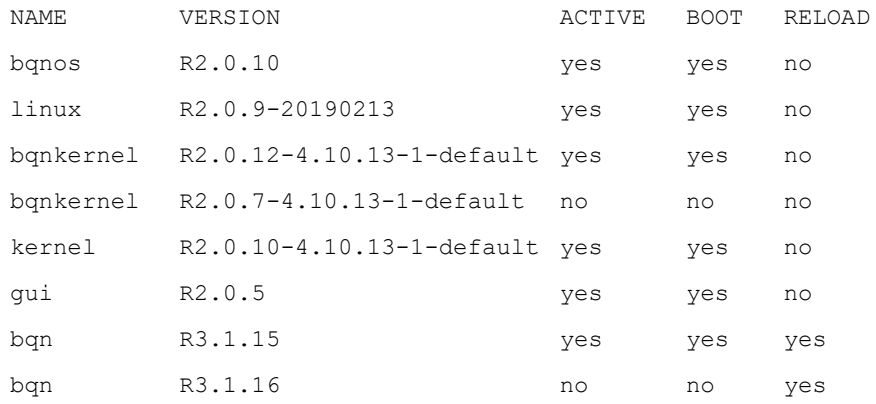

#### Change the QoE BPKG to boot from the R3.1.15 to the R3.1.16 version.

admin@bqn# system software boot on bqn 3.1.16

admin@bqn# show system software

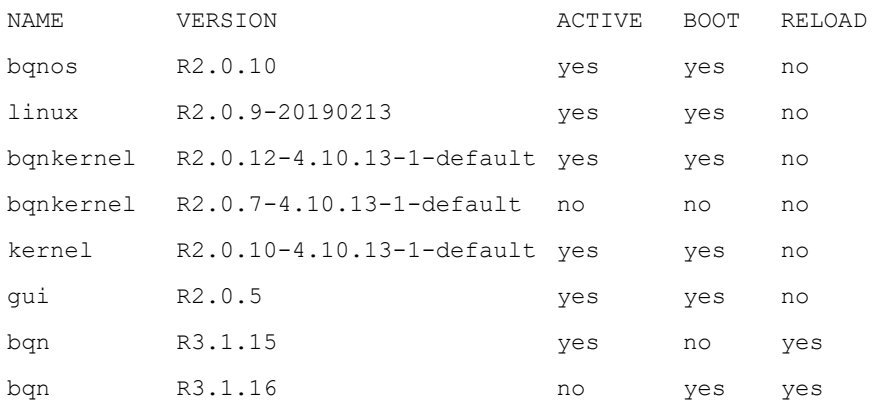

## Related: show system [software](#page-471-0)

<span id="page-503-0"></span>Commands: system [software](#page-503-0) install

# system software install

Syntax: system software install uri-package [noboot]

Description: Install a QoE package indicated by the URI uri-package.

The following schemes are supported in the URI:

- file: The package is located in the local filesystem.
- ftp: The package is retrieved using the FTP protocol.
- http: The package is retrieved using the HTTP protocol.
- https: The package is retrieved using the HTTPs protocol.
- scp: The package is accessed using the scp program.
- sftp: The package is accessed using the sftp program.

If none of these protocols are remotely supported, the BPKG may be pushed into the QoE using the SCP (secure copy) protocol provided by the ssh service in the management interface. For a list of clients that provide SCP functionality under Windows, look in the [Software](#page-52-0) updates section. Once the BPKG is available in QoE, the file scheme can be used to install it.

By default, the boot flag is set once a package has successfully been installed, and the new package will become active the next time the system boots. To avoid setting the boot flag for the new package, execute the command with the option noboot. The boot flag can also be modified at any time using the system software boot command.

Some packages may require a system reboot to become active, while others only need to reload and restart the software included in the package. Use the show system software command to view which packages require a reboot or a restart. If the field under the column RESTART indicates yes, then the package may be reloaded and restarted using the system software reload command; otherwise, a reboot is needed to activate the software.

Mode: Operation mode.

Profile: Administrator.

Examples: Below is the software installed at the system.

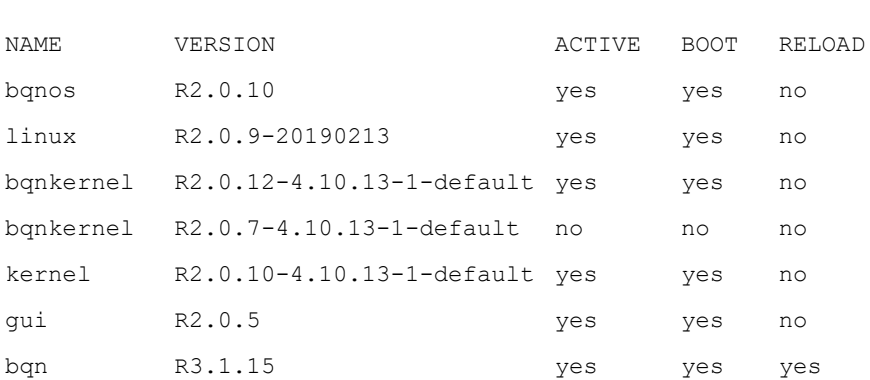

admin@bqn# show system software

The new package QoE will be installed using scp from system 192.168.1.15, which in this example requires the user to enter the login password when prompted.

```
admin@bqn# system software install scp://admin@192.168.1.15:/bqn-
R3.1.16.bpkg
Password:
bqn-R3.1.16.bpkg 100% 3076KB    3.0MB/s    00:00
Name: bqn
Version: R3.1.16
Priority: 50
Size: 7835561
Restart: 1
```

```
Files: 2
Install package "bqn-R3.1.16"
Enable boot flag
admin@bqn# show system software
NAME VERSION ACTIVE BOOT RELOAD
bqnos R2.0.10 yes yes no
linux R2.0.9-20190213 yes yes no
bqnkernel R2.0.12-4.10.13-1-default yes yes no
bqnkernel R2.0.7-4.10.13-1-default no no no
kernel R2.0.10-4.10.13-1-default yes yes no
gui R2.0.5 yes yes no
bqn R3.1.15 yes no yes
bqn R3.1.16 no yes yes
```
The package has been installed successfully and the boot flag has been enabled, but note that it is not active. However, in this example, the new package QoE may be restarted and does not require a system reboot to activate it.

Another possibility is to transfer the BPKG using scp and install from the local file:

```
$ scp ./bqn-R3.1.16.bpkg admin@192.168.1.15:
Password:
bqn-R3.1.16.bpkg 100% 3076KB    3.0MB/s    00:00
$ ssh admin@192.168.1.15
Password:
admin@bqn# system software install /home/admin/bqn-R3.1.16.bpkg
```
Related: show system [software](#page-471-0)

<span id="page-505-0"></span>Commands: system [software](#page-502-0) boot

system [software](#page-505-0) reload

### system software reload

Syntax: system software reload name version

Description: Restart an installed BPKG.

Only BPKGs that have the restart attribute may be reloaded. Reloading a BPKG implies stopping and starting the service that it provides. Notice that the boot flag is not modified when reloading a specific BPKG.

Mode: Operation mode.

Profile: Administrator.

Examples: Show the existing installed BPKGs.

root@bqn# show system software

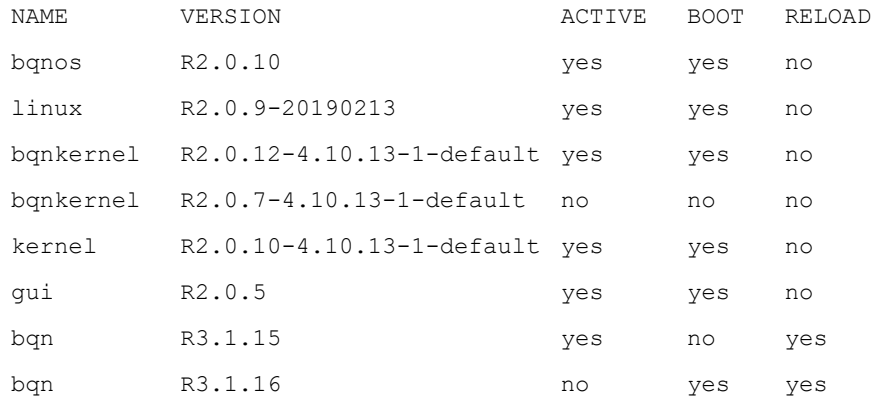

Reload the bqn BPKG with R3.1.16 version.

root@bqn# system software reload bqn R3.1.16

Package "bqn-R3.1.15" must be stopped first. WARNING: Service may be interrupted during the reload

Continue? (yes/no): yes

root@bqn0#

%ERR-EIO: Process terminated

Verify that the new BPKG is active.

# opt/bqn/bin/bqnsh

Copyright (c) 2013 Bequant S.L.

root@bqn# show system software

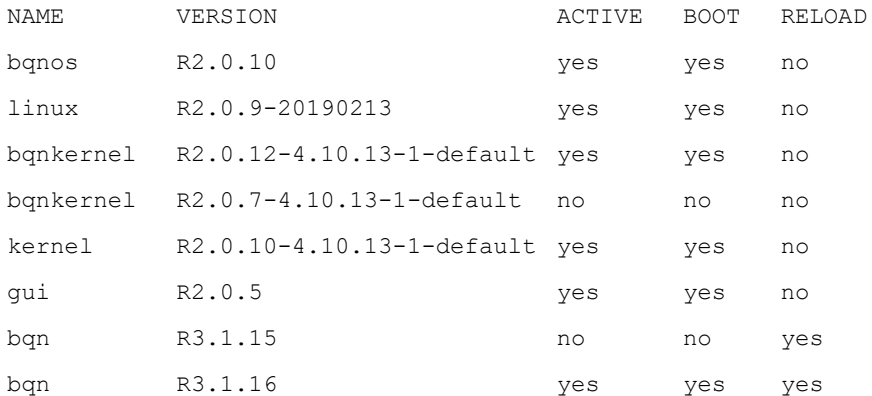

Related: show system [software](#page-471-0)

<span id="page-506-0"></span>Commands: system [software](#page-503-0) install

### system users add

Syntax: system users add user-name description {administrator | operator}

Description: Create a QoE user, either with an administrator or operator profile.

If the description parameter has more than one word, the description must be enclosed within double quotes.

The assigned shell for user-name is the bqnsh shell.

Mode: Operation mode.

#### Profile: Administrator.

Examples: Create the admuser administrator user.

```
root@bqn0# system users add admuser "Administrator User" administrator
root@bqn0# show system users admuser
User: admuser
Name: Administrator User
UID: 6202
Profile: administrator
Groups: users bqadmin
```
Related: show [system](#page-472-0) users

<span id="page-507-0"></span>Commands: [system](#page-507-0) users delete

system users [passwd](#page-507-1)

### system users delete

Syntax: system users delete user-name]

Description: Delete the user indicated by user-name.

Mode: Operation mode.

Profile: Administrator.

Examples: Delete the admuser user.

root@bqn0# system users delete admuser Remove user "admuser"? (yes/no): yes no crontab for admuser userdel: admuser mail spool (/var/mail/admuser) not found

#### Related: show [system](#page-472-0) users

<span id="page-507-1"></span>Commands: [system](#page-506-0) users add

system users [passwd](#page-507-1)

### system users passwd

Syntax: system users passwd [user-name]

Description: Change the password for the current user. If the optional user-name parameter is provided, the user's password is changed.

The user is asked to enter the new password and retype it for validity.

Mode: Operation mode.

Profile: Administrator.

#### Examples: Change the password for bqnadm user.

root@bqn0# system users passwd bqnadm

New password:

Retype new password:

passwd: password updated successfully

#### Related: show [system](#page-472-0) users

<span id="page-508-1"></span>Commands: [system](#page-506-0) users add

[system](#page-507-0) users delete

### tcp port

Syntax: tcp port number

no tcp port number

Description: As part of an access or Internet profile address entry, it species a TCP port.

Mode: [address](#page-143-0) configuration mode of access and Internet profiles.

Profile: Administrator.

Examples: This example defines an Internet profile matching all Internet IPv4 addresses at TCP port 443 (we also add UDP port 443).

admin@bqn# configure admin@bqn(config)# profile internet myinter admin@bqn(config-pfinet)# address 0.0.0.0/0 admin@bqn(config-pfinet-inetaddr)# tcp port 443 admin@bqn(config-pfinet-inetaddr)# udp port 443 admin@bqn(config-pfinet-inetaddr)# root admin@bqn(config)#

#### Related: profile [access](#page-268-0)

Commands: profile [internet](#page-271-0)

[address](#page-143-0)

udp [port](#page-526-0)

### <span id="page-508-0"></span>tcs experimental

Syntax: tcs experimental percentage

no tcs experimental percentage

Description: Uses the latest TCP variant in the TCP proxy. The percentage is normally 100 to apply the variant to all TCP flows. If a lower value is selected, some TCP flows will randomly use the new variant and others the older variant.

Use the no command form to go back to the older TCP variant.

Mode: PKTENG configuration mode.

Profile: Administrator.

Examples: Enable experimental TCP variant.

```
admin@bqn0# configure
admin@bqn0(config)# pkteng
admin@bqn0(config-pkteng)# tcs experimental 100
admin@bqn0(config-pkteng)# commit
admin@bqn0(config-pkteng)#
```
Related: [pkteng](#page-256-0)

#### <span id="page-509-1"></span>**Commands**

# tcs high-loss-percent

Syntax: tcs high-loss-percent percentage

no tcs high-loss-percent percentage

Description: Sets a percentage of packet losses used by the QoE TCP implementation to decide when to enter high-loss mode.

The default value is 25 percent. Use the no command form to go back to the value.

Mode: PKTENG configuration mode.

Profile: Administrator.

Examples: Set a 15% of packet loss.

admin@bqn0# configure

admin@bqn0(config)# pkteng

admin@bqn0(config-pkteng)# tcs high-loss-percent 15

admin@bqn0(config-pkteng)# commit

```
admin@bqn0(config-pkteng)#
```
#### Related: [pkteng](#page-256-0)

<span id="page-509-0"></span>Commands: tcs [high-loss-threshold](#page-509-0)

# tcs high-loss-threshold

Syntax: tcs high-loss-threshold bytes

no tcs high-loss-threshold bytes

Description: Sets a threshold of lost bytes used by the QoE TCP implementation to decide when to enter high-loss mode.

The default value is 3000 bytes. Use the no command to go back to the value.

Mode: PKTENG configuration mode.

#### Profile: Administrator.

Examples: Set the threshold to 4000 bytes.

```
admin@bqn0# configure
admin@bqn0(config)# pkteng
admin@bqn0(config-pkteng)# tcs high-loss-threshold 4000
admin@bqn0(config-pkteng)# commit
admin@bqn0(config-pkteng)#
```
#### Related: [pkteng](#page-256-0)

### <span id="page-510-1"></span>Commands: tcs [high-loss-percent](#page-509-1)

### tcs init-wnd

Syntax: tcs init-wnd number

no tcs init-wnd number

Description: Set the initial window size of a TCP connection in number of packets.

Use the no command form to reset the initial window size to its default value of 10 packets.

Mode: PKTENG configuration mode.

#### Profile: Administrator.

Examples: Set the initial window size to 22.

admin@bqn0# configure

```
admin@bqn0(config)# pkteng
```
admin@bqn0(config-pkteng)# tcs init-wnd 22

admin@bqn0(config-pkteng)# commit

admin@bqn0(config-pkteng)#

### Related: [pkteng](#page-256-0)

<span id="page-510-0"></span>Commands: tcs [no-adaptive-init-wnd](#page-510-0)

# tcs no-adaptive-init-wnd

Syntax: tcs no-adaptive-init-wnd

no tcs no-adaptive-init-wnd

Description: Disable QoE auto-finetuning of initial window values per destination. Use only when this fine-.tuning is not possible, such as in the presence of a network sector NAT that hides client IP addresses.

Use the no command form to reset the adaptive initial window value to its default value.

Mode: PKTENG configuration mode.

Profile: Administrator.

Examples: Disable the adaptive initial window value.

```
admin@bqn0# configure
admin@bqn0(config)# pkteng
admin@bqn0(config-pkteng)# tcs no-adaptive-init-wnd
admin@bqn0(config-pkteng)# commit
admin@bqn0(config-pkteng)#
```
Related: [pkteng](#page-256-0)

Commands: tcs [init-wnd](#page-510-1)

# tcs srtt-target-mult

Syntax: tcs srtt-target-mult factor

no tcs srtt-target-mult factor

Description: The TCP stack multiplies the smoothed RTT (srtt) of the connection to estimate the BDP (bandwidth-delay product) and the rate at which it should send packets. The lower the value of the factor, the less aggressive the TCP will behave (the slower it will send all other things equal). It is the primary way to fine-tune the QoE TCP stack to strike a balance between acceleration and delay/losses. Normally it does not need modification.

The default value is 200. Use the no command form to go back to the default.

Mode: PKTENG configuration mode.

Profile: Administrator.

Examples: Disable the adaptive initial window value.

```
admin@bqn0# configure
admin@bqn0(config)# pkteng
admin@bqn0(config-pkteng)# tcs srtt-target-mult 150
admin@bqn0(config-pkteng)# commit
admin@bqn0(config-pkteng)#
```
Related: [pkteng](#page-256-0)

Commands: tcs [experimental](#page-508-0)

# threshold

Syntax: threshold throughput

Description: As part of a Throughput profile, it defines the throughput threshold that will match when exceeded. The threshold is provided in Kbps.

Mode: DPI profile configuration modes.

Profile: Administrator.

Examples: Set the threshold to 500Mbps.

admin@bqn(config)# profile throughput above-500Mbps

admin@bqn(config-pftp)# threshold 500000

Related: profile [throughput](#page-275-0)

#### <span id="page-512-1"></span>**Commands**

# time-activation

Syntax: time-activation time

no time-activation time

Note

Description: Assign an activation time to a license feature.

The license feature activation time is an optional license property that limits the validity of the license feature between the indicated time. The time parameter is defined in the local time of the QoE.

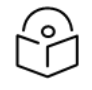

If a property of an existing license is modified, the hash value must be set accordingly to validate the license feature.

Use the no command form to clear the activation time associated with a license feature.

Mode: License configuration mode.

#### Profile: Administrator.

Examples: Set the activation time of the bta license feature.

```
admin@bqn0(config)# license bta
admin@bqn0(config-license)# time-activation 2014-01-01
admin@bqn0(config-license)#
```
#### Related: [comment](#page-172-0)

#### Commands: [hash](#page-214-0)

[license](#page-238-0)

show [license](#page-353-0)

[time-expiration](#page-512-0)

[usage](#page-529-0)

### <span id="page-512-0"></span>time-expiration

Syntax: time-expiration time

no time-expiration time

Note

Description: Assign an expiration time to a license feature.

The license feature expiration time is an optional license property that limits the validity of the license feature between the indicated time. The time parameter is defined in the local time of the QoE.

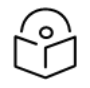

If a property of an existing license is modified, the hash value must be set accordingly to validate the license feature.

Use the no command form to clear the expiration time associated with a license feature.

Mode: License configuration mode.

Profile: Administrator.

Examples: Set the expiration time of the bta license feature.

```
admin@bqn0(config)# license bta
admin@bqn0(config-license)# time-expiration 2014-12-31
admin@bqn0(config-license)#
```
Related: [comment](#page-172-0)

Commands: [hash](#page-214-0)

[license](#page-238-0) show [license](#page-353-0) [time-activation](#page-512-1) [usage](#page-529-0)

# timeout ack

Syntax: timeout ack number

no timeout ack number

Description: Set the ACK timeout for a TCP flow. The PKTENG process generates TCP ACKs for received sequences when this timeout expires or earlier.

By default the ACK timeout period is set to 0.005 seconds.

Use the no command form to reset the ACK timeout setting to its default value.

Mode: BTA configuration mode.

Profile: Administrator.

Examples: Set the ACK timeout period to 0.01 seconds.

admin@bqn0# configure

admin@bqn0(config)# bta

admin@bqn0(config-bta)# timeout ack 0.01

```
admin@bqn0(config-bta)# commit
admin@bqn0(config-bta)#
```
Commands: show bta [parameters](#page-315-0)

# timeout closing

Syntax: timeout closing number

no timeout closing number

Description: Set the closing timeout period for a TCP flow. Closing is a flow state used for TCP connection clean-up purposes. The closing state is reached after a TCP flow has been established and terminated.

By default, the closing timeout period is set to 3 seconds.

Use the no command form to reset the closing timeout setting to its default value.

Mode: BTA configuration mode.

Profile: Administrator.

Examples: Set the closing timeout period to 5 seconds.

```
admin@bqn0# configure
admin@bqn0(config)# bta
admin@bqn0(config-bta)# timeout closing 5
admin@bqn0(config-bta)# commit
admin@bqn0(config-bta)#
```
Related: [bta](#page-150-0)

Commands: show bta [parameters](#page-315-0)

# timeout handshake

Syntax: timeout handshake number

no timeout handshake number

Description: Set the handshake timeout period for a TCP flow. This timer is used to limit the amount of time that a peer uses to establish a TCP connection.

By default, the handshake timeout period is set to 8 seconds.

Use the no command form to reset the handshake timeout setting to its default value.

Mode: BTA configuration mode.

Profile: Administrator.

Examples: Set the handshake timeout period to 10 seconds.

admin@bqn0# configure

admin@bqn0(config)# bta

```
admin@bqn0(config-bta)# timeout handshake 10
admin@bqn0(config-bta)# commit
admin@bqn0(config-bta)#
```
Commands: show bta [parameters](#page-315-0)

# timeout drop internet

#### Syntax: timeout drop internet secs

**Description**: Timeout period at the start of a subscriber session during which flow drop policies regarding UDP and IP-other flows will not be applied. This timeout exists to avoid disturbing legitimate flows caught already initiated at the start of the session. Drops of TCP SYNs happen from the start, as the problem does not exit in that case.

Mode: PKTENG configuration mode.

#### Profile: Administrator.

Examples: The default value is 120 seconds. To increase it to 5 minutes:

```
bqnadm@bqn0(config)# pkteng
bqnadm@bqn0(config-pkteng)# op show pkteng parameters | match Drop
Drop Internet time protection: 120.000000
bqnadm@bqn0(config-pkteng)# timeout drop internet 300
bqnadm@bqn0(config-pkteng)# commit
bqnadm@bqn0(config-pkteng)# op show pkteng parameters | match Drop
Drop Internet time protection: 300.000000
```
#### Related: [drop](#page-150-0)

### Commands

# timeout inactivity

Syntax: timeout inactivity number

no timeout inactivity number

Description: Set the inactivity timeout period for a flow. This timer closes flows that have not received packets for a number of seconds.

By default, the inactivity timeout period is set to 310 seconds.

Use the no command form to reset the inactivity timeout setting to its default value.

Mode: BTA configuration mode.

Profile: Administrator.

Examples: Set the inactivity timeout period to 250 seconds.

admin@bqn0# configure

```
admin@bqn0(config)# bta
admin@bqn0(config-bta)# timeout inactivity 250
admin@bqn0(config-bta)# commit
admin@bqn0(config-bta)#
```
#### <span id="page-516-1"></span>Commands: show bta [parameters](#page-315-0)

## timeout ip-endpoint inactivity

Syntax: timeout ip-endpoint inactivity {access | internet timeout}

no timeout ip-endpoint inactivity {access | internet timeout}

Description: This command sets the timeout in seconds of inactivity that will free an ip-endpoint in the access or Internet side. An ip-endpoint is an internal data structure holding information common to an IP address. This parameter is normally not changed

The default value is 900 seconds (15 minutes). Use the no command form to go back to the default.

Mode: PKTENG configuration mode.

#### Profile: Administrator.

Examples: Disable the adaptive initial window value.

admin@bqn0# configure admin@bqn0(config)# pkteng admin@bqn0(config-pkteng)# timeout ip-endpoint inactivity access 600 admin@bqn0(config-pkteng)# commit admin@bqn0(config-pkteng)#

#### Related: [pkteng](#page-256-0)

<span id="page-516-0"></span>Commands: timeout [ip-endpoint](#page-516-0) send

### timeout ip-endpoint send

Syntax: timeout ip-endpoint send access timeout

no timeout ip-endpoint send access timeout

Description: This command sets the timeout in seconds to send packets. This parameter is normally not changed

The default value is 0.005 seconds (5ms). Use the no command form to go back to the default.

Mode: PKTENG configuration mode.

Profile: Administrator.

Examples: Disable the adaptive initial window value.

```
admin@bqn0# configure
admin@bqn0(config)# pkteng
admin@bqn0(config-pkteng)# timeout ip-endpoint send access 0.005
admin@bqn0(config-pkteng)# commit
admin@bqn0(config-pkteng)#
```
Related: [pkteng](#page-256-0)

Commands: timeout [ip-endpoint](#page-516-1) inactivity

### timeout pacing

Syntax: timeout pacing number

no timeout pacing number

Description: Set the timeout period for pacing in sending packets. By default the pacing timeout period is set to 1 second.

Use the no command form to reset the timeout setting to its default value.

Mode: BTA configuration mode.

Profile: Administrator.

Examples: Set the pacing timeout period to 1.5 seconds.

admin@bqn0# configure admin@bqn0(config)# bta admin@bqn0(config-bta)# timeout pacing 1.5 admin@bqn0(config-bta)# commit admin@bqn0(config-bta)#

#### Related: [bta](#page-150-0)

Commands: show bta [parameters](#page-315-0)

### timeout rto-lifetime

Syntax: timeout rto-lifetime number

no timeout rto-lifetime number

Description: Set the RTO lifetime period for a TCP flow. This value indicates the maximum amount of time during which a TCP flow sends retransmissions of the same segment.

By default, the RTO lifetime period is set to 180 seconds.

Use the no command form to reset the RTO lifetime setting to its default value.

Mode: BTA configuration mode.

Profile: Administrator.

Examples: Set the RTO lifetime period to 60 seconds.

```
admin@bqn0# configure
admin@bqn0(config)# bta
admin@bqn0(config-bta)# timeout rto-lifetime 60
admin@bqn0(config-bta)# commit
admin@bqn0(config-bta)#
```
Commands: show bta [parameters](#page-315-0)

# timeout rto-min

Syntax: timeout rto-min number

no timeout rto-min number

Description: Set the RTO minimum timeout period for a TCP flow. This value is the minimum amount of time used for segment retransmissions.

By default, the RTO minimum timeout period is set to 0.200 seconds.

Use the no command form to reset the RTO minimum timeout setting to its default value.

Mode: BTA configuration mode.

Profile: Administrator.

Examples: Set the RTO minimum timeout period to 0.500 seconds.

admin@bqn0# configure admin@bqn0(config)# bta admin@bqn0(config-bta)# timeout rto-min 0.5 admin@bqn0(config-bta)# commit admin@bqn0(config-bta)#

Related: [bta](#page-150-0)

<span id="page-518-0"></span>Commands: show bta [parameters](#page-315-0)

### trace

Syntax: trace [initial-percentage final-percentage]

no trace [initial-percentage final-percentage]

Description: Decides the traffic to generate debugging traces. If no percentages are specified, all traffic matching the policy will generate traces. If a range of percentages is specified, flows falling randomly within the range will generate traces. This is used if the target traffic is too broad, to reduce the amount of debugging information.

Mode: Policy monitor configuration mode.

Profile: Administrator.

Examples: This example enables tracing for 1% of the flows.

admin@bqn0(config)# policy monitor mypolicy admin@bqn0(config-polflow)# trace 99 100 admin@bqn0(config-polflow)# root admin@bqn0(config)#

Related: policy [monitor](#page-259-0)

Commands: rule [monitor](#page-285-0)

show [policy](#page-375-0) [sdr](#page-290-0) [trace](#page-519-0) level trace [rotation](#page-520-0) [trace](#page-520-1) size [udr](#page-526-1)

### <span id="page-519-0"></span>trace level

Syntax: trace level value

no trace level value

Description: Set the TCP flow trace level. A value parameter is a hexadecimal number that indicates the level of detail generated for the traced TCP flow.

Use the no command form to restore the default trace level.

Mode: PKTENG configuration mode.

Profile: Administrator.

Examples: Set the TCP flow trace level to 1.

admin@bqn0(config-pkteng)# op show pkteng trace PKTENG tracing: enabled Trace level: 0x1F (STATE VAR PACKET OPTIONS EVENT) Size maximum: 10 MB Rotation number: 10 admin@bqn0(config-pkteng)# trace level 1 admin@bqn0(config-pkteng)# commit admin@bqn0(config-pkteng)# op show pkteng trace PKTENG tracing: enabled Trace level: 0x1 (STATE) Size maximum: 10 MB Rotation number: 10

#### Related: [pkteng](#page-256-0)

Commands: show [pkteng](#page-374-0) trace

[trace](#page-518-0) trace [rotation](#page-520-0) [trace](#page-520-1) size

### <span id="page-520-0"></span>trace rotation

Syntax: trace rotation number

no trace rotation number

Description: Set the flow trace rotation value. The number parameter indicates the number of rotation files used for flow tracing. The default number value is 10.

Use the no command form to restore the default trace rotation value.

Mode: PKTENG configuration mode.

Profile: Administrator.

Examples: Set the flow trace rotation to 5.

admin@bqn0(config-pkteng)# op show pkteng trace PKTENG tracing: enabled Trace level: 0x1F (STATE VAR PACKET OPTIONS EVENT) Size maximum: 10 MB Rotation number: 10 admin@bqn0(config-pkteng)# trace rotation 5 admin@bqn0(config-pkteng)# commit admin@bqn0(config-pkteng)# op show pkteng trace PKTENG tracing: enabled Trace level: 0x1F (STATE VAR PACKET OPTIONS EVENT) Size maximum: 10 MB Rotation number: 5

Related: policy [monitor](#page-259-0)

#### Commands: [pkteng](#page-256-0)

show [pkteng](#page-374-0) trace

[trace](#page-518-0)

[trace](#page-519-0) level

[trace](#page-520-1) size

### <span id="page-520-1"></span>trace size

Syntax: trace size number

no trace size number

Description: Set the flow trace file size. The number parameter indicates the maximum file size of flow traced files in MBytes (1,000,000 bytes).

Use the no command form to restore the default trace size value to 10 MB.

Mode: PKTENG configuration mode.

#### Profile: Administrator.

Examples: Set the flow trace size to 5 MB.

admin@bqn0(config-pkteng)# op show pkteng trace PKTENG tracing: enabled Trace level: 0x1F (STATE VAR PACKET OPTIONS EVENT) Size maximum: 10 MB Rotation number: 10 admin@bqn0(config-pkteng)# trace size 5 admin@bqn0(config-pkteng)# commit admin@bqn0(config-pkteng)# op show pkteng trace PKTENG tracing: enabled Trace level: 0x1F (STATE VAR PACKET OPTIONS EVENT) Size maximum: 5 MB Rotation number: 10

#### Related: [pkteng](#page-256-0)

### Commands: show [pkteng](#page-374-0) trace

[trace](#page-518-0) trace [rotation](#page-520-0) [trace](#page-519-0) level policy [monitor](#page-259-0)

# tracking

Syntax: tracking [initial-percentage final-percentage]

no tracking [initial-percentage final-percentage]

Description: Decides the TCP flows to be tracked (not optimized, but followed to generate metrics). If no percentages are specified, all traffic matching the policy is tracked. If a range of percentages is specified, flows falling randomly within the range will be tracked. The usual practice is to define a 99-100 % range and have an optimization range covering the rest (0-99 %).

Mode: Policy flow configuration mode.

Profile: Administrator.

Examples: Set tracking to 1% and acceleration to 99%.

```
admin@bqn0(config)# policy rate mypolicy
```
admin@bqn0(config-polflow)# optimization 0 99 admin@bqn0(config-polflow)# tracking 99 100 admin@bqn0(config-polflow)# root admin@bqn0(config)#

#### Related: [policy](#page-258-0) flow

<span id="page-522-1"></span>Commands: show [policy](#page-375-0)

[optimization](#page-255-0)

### trap-v1

Syntax: trap-v1 nms [community]

no trap-v1 nms [community]

Description: Define the address of a network management station (NMS) where SNMPv1 traps will be sent. The nms argument is the IP address of the NMS. Multiple NMSs may be configured to receive traps. The optional community parameter indicates the community used to send the notification. If not community is indicated then the most recent net-snmp trap-community string is used.

Use the no command form to remove an NMS from receiving traps.

Mode: SNMP configuration mode.

Profile: Administrator.

Examples: Set the address of a NMS where SNMPv1 traps will be sent.

```
admin@bqn0# configure
admin@bqn0(config)# snmp
admin@bqn0(config-snmp)# trap-v1 192.168.1.64 mycommunity
admin@bqn0(config-snmp)# commit
admin@bqn0(config-snmp)# op show snmp trap
NMS TRAP-TYPE COMMUNITY
192.168.1.64 SNMPv2c mycommunity
```
#### Related: show [service](#page-403-0) snmp

Commands: show [snmp](#page-410-0) trap

[snmp](#page-476-0)

[trap-v2c](#page-522-0)

### <span id="page-522-0"></span>trap-v2c

Syntax: trap-v2c nms [community]

no trap-v2c nms [community]

Description: Define the address of a network management station (NMS) where SNMPv2c traps will be sent. The nms argument is the IP address of the NMS. Multiple NMSs may be configured to receive traps. The optional community parameter indicates the community used to send the notification. If not community is indicated then the most recent net-snmp trap-community string is used.

Use the no command form to remove an NMS from receiving traps.

Mode: SNMP configuration mode.

#### Profile: Administrator.

Examples: Set the address of a NMS where SNMPv2c traps will be sent.

admin@bqn0# configure admin@bqn0(config)# snmp admin@bqn0(config-snmp)# trap-v2c 192.168.1.64 admin@bqn0(config-snmp)# commit admin@bqn0(config-snmp)# op show snmp trap

#### Related: show [service](#page-403-0) snmp

#### Commands: show [snmp](#page-410-0) trap

[snmp](#page-476-0)

[trap-v1](#page-522-1)

### tso

Syntax: tso

no tso

Description: Enable or disable the TCP segmentation offload functionality of a network interface.This command is supported in PCAP interface mode only.

When a new interface is configured TSO is disabled by default. Note that the BTA service requires that TSO is disabled.

Use the no command form to disable the TSO functionality.

Mode: Interface configuration mode.

Profile: Administrator.

Examples: Enable TSO in a network interface.

```
admin@bqn# configure
admin@bqn(config)# interface en0p0s9
admin@bqn(config-iface)# tso
admin@bqn(config-iface)# commit
admin@bqn(config-iface)# end
admin@bqn# show interface en0p0s9
en0p0s9: UP BROADCAST RUNNING MULTICAST
```
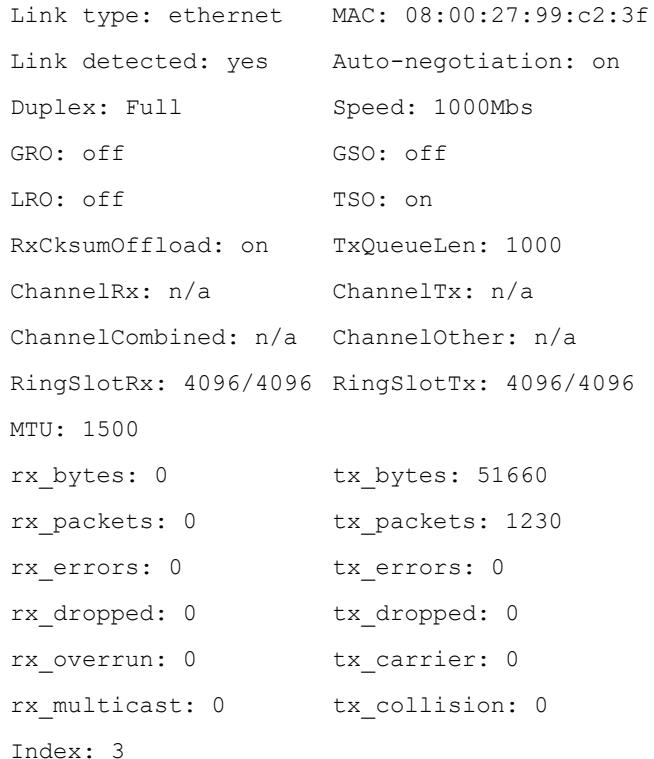

#### Related: [interface](#page-234-0)

#### Commands: nic [pcap](#page-253-0)

show [interface](#page-336-0)

### tx-queue-len

Syntax: tx-queue-len value

no tx-queue-len value

Description: Set the transmit queue length of a network interface. In general, the default value for the interface transmit queue length is set to 1000. This command is supported in PCAP interface mode only.

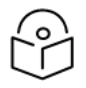

### Note

It is recommended to set the transmit queue length parameter of the PKTENG interfaces to 10000.

Use the no command form to restore the transmit queue length to the original value before the change.

Mode: Interface configuration mode.

Profile: Administrator.

Examples: Set the transmit queue length of a network interface to 10000.

admin@bqn# show interface en0p0s9 en0p0s9: UP BROADCAST RUNNING MULTICAST

Command Reference 525

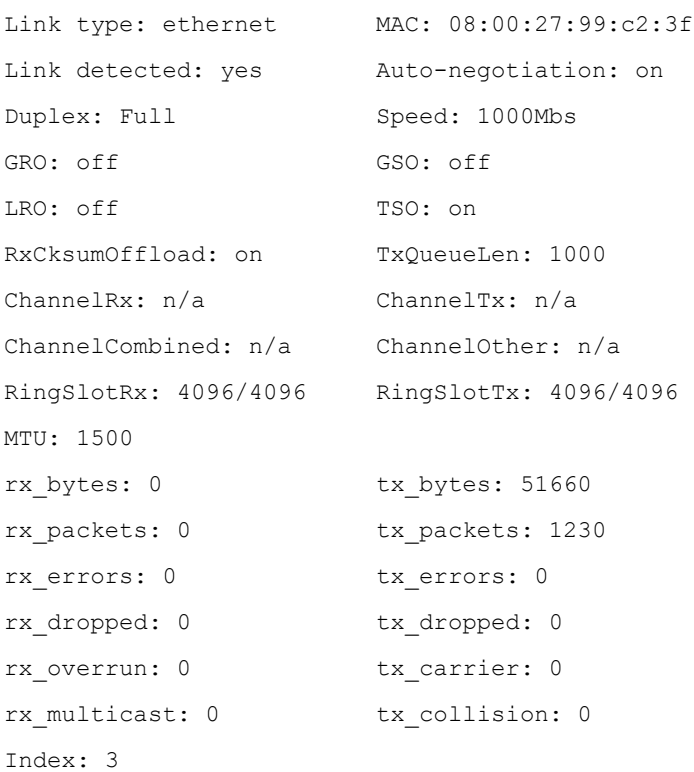

admin@bqn# configure admin@bqn(config)# interface en0p0s9 admin@bqn(config-iface)# tx-queue-len 10000 admin@bqn(config-iface)# commit admin@bqn(config-iface)# op show interface en0p0s9 en0p0s9: UP BROADCAST RUNNING MULTICAST

```
Link type: ethernet MAC: 08:00:27:99:c2:3f
Link detected: yes Auto-negotiation: on
Duplex: Full Speed: 1000Mbs
GRO: off GSO: off
LRO: off TSO: on
RxCksumOffload: on TxQueueLen: 10000
ChannelRx: n/a ChannelTx: n/a
ChannelCombined: n/a ChannelOther: n/a
RingSlotRx: 4096/4096 RingSlotTx: 4096/4096
MTU: 1500
rx_bytes: 0 tx_bytes: 51660
rx packets: 0 tx packets: 1230
```
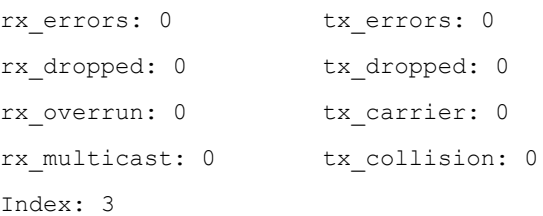

Related: [interface](#page-234-0)

<span id="page-526-0"></span>Commands: show [interface](#page-336-0)

### udp port

Syntax: udp port number

no udp port number

Description: As part of an access or Internet profile address entry, it species a UDP port.

Mode: [address](#page-143-0) configuration mode of access and Internet profiles.

Profile: Administrator.

Examples: This example defines an Internet profile matching all Internet IPv4 addresses at UDP port 443 (we also add TCP port 443).

```
admin@bqn# configure
admin@bqn(config)# profile internet myinter
admin@bqn(config-pfinet)# address 0.0.0.0/0
admin@bqn(config-pfinet-inetaddr)# tcp port 443
admin@bqn(config-pfinet-inetaddr)# udp port 443
admin@bqn(config-pfinet-inetaddr)# root
admin@bqn(config)#
```
Related: [address](#page-143-0)

Commands: profile [access](#page-268-0)

profile [internet](#page-271-0)

tcp [port](#page-508-1)

### <span id="page-526-1"></span>udr

Syntax: udr [random-percentage]

no udr [random-percentage]

Description: Decides the traffic that will generate UDR records. If no percentage is specified, all traffic matching the policy will generate UDRs. If a random percentage is specified, that percentage of flows taken randomly will generate UDRs. The usual practice is to define a percentage of no more than 2 percent.

Mode: Policy monitor configuration mode.

#### Profile: Administrator.

#### Examples: Enable a 2% of UDR generation.

admin@bqn0(config)# policy monitor mypolicy admin@bqn0(config-polflow)# udr 2 admin@bqn0(config-polflow)# root admin@bqn0(config)#

#### Related: policy [monitor](#page-259-0)

<span id="page-527-0"></span>Commands: show [policy](#page-375-0)

[sdr](#page-290-0)

### udr min-active-pkt

Syntax: udr min-active-pkt number

no udr min-active-pkt number

Description: Set the minimum number of packets downloaded to be considered active. By default, this value is set to 16.

Use the no command form to reset the functionality to its default value.

Mode: PKTENG configuration mode.

Profile: Administrator.

Examples: Set the minimum number of packets to 30.

admin@bqn# configure admin@bqn(config)# pkteng admin@bqn(config-pkteng)# udr min-active-pkt 30 admin@bqn(config-pkteng)# commit

Related: policy [monitor](#page-259-0)

Commands: show pkteng [parameters](#page-360-0)

[udr](#page-526-1)

udr [non-active](#page-528-0)

### udr min-independent-download

Syntax: udr min-independent-download number

no udr min-independent-download number

Description: Set the minimum interval between consecutive downloads in a TCP connection to consider them as independent downloads for UDR purposes.

The default value is 0.001 seconds.

Use the no command form to reset the functionality to its default value.

Mode: PKTENG configuration mode.

Profile: Administrator.

Examples: Set the minimum independent download value to 0.5 seconds.

admin@bqn# configure admin@bqn(config)# pkteng admin@bqn(config-pkteng)# udr min-independent-download 0.5 admin@bqn(config-pkteng)# commit

Related: policy [monitor](#page-259-0)

Commands: show pkteng [parameters](#page-360-0)

[udr](#page-526-1)

### udr mode

Syntax: udr mode {private | public}

no udr modei {private | public}

Description: Configure if client IP addresses are to be encrypted in UDRs (private mode) or not (public mode).

The default is private mode and it is the mode recommended for preserving clients' privacy. Use the no command form to go back to default mode.

Mode: PKTENG configuration mode.

Profile: Administrator.

Examples: Set UDR public mode.

admin@bqn# configure

admin@bqn(config)# pkteng

admin@bqn(config-pkteng)# udr mode public

admin@bqn(config-pkteng)# commit

#### Related: policy [monitor](#page-259-0)

<span id="page-528-0"></span>Commands: show pkteng [parameters](#page-360-0)

[udr](#page-526-1)

### udr non-active

Syntax: udr non-active

no udr non-inactive

Description: Generate UDRs for TCP flow with no active downloads. By default, UDRs will not be generated for non-active TCP flows.

Use the no command form to generate UDRs for non-active TCP flows.

Mode: PKTENG configuration mode.

Profile: Administrator.

Examples: Generate UDRs for non-active TCP flows.

admin@bqn# configure admin@bqn(config)# pkteng admin@bqn(config-pkteng)# udr non-active admin@bqn(config-pkteng)# commit

#### Related: policy [monitor](#page-259-0)

Commands: show pkteng [parameters](#page-360-0)

[udr](#page-526-1)

udr [min-active-pkt](#page-527-0)

# udr partials

Syntax: udr partials

no udr partials

Description: Control the generation of partial UDRs (UDR records in the middle of a flow). Partials are enabled by default. Use the no command form to disable partials.

Mode: PKTENG configuration mode.

Profile: Administrator.

Examples: Disable UDR partial generation.

admin@bqn# configure admin@bqn(config)# pkteng admin@bqn(config-pkteng)# no udr partials admin@bqn(config-pkteng)# commit

Related: policy [monitor](#page-259-0)

Commands: show pkteng [parameters](#page-360-0)

[udr](#page-526-1)

udr [min-active-pkt](#page-527-0)

udr [non-active](#page-528-0)

### <span id="page-529-0"></span>usage

Syntax: usage number

no usage number

Description: Assign a usage number to a license feature.

The license feature usage is an optional license property, which defines the maximum number of resources available for a license feature. For example, in the bta license, usage indicates the throughput limit in Mbps.

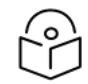

If a property of an existing license is modified, the hash value must be set accordingly to validate the license feature.

Use the no command form to clear the usage number associated with a license feature.

Mode: License configuration mode.

Note

### Profile: Administrator.

Examples: Set the usage number of the bta license feature.

```
admin@bqn0(config)# license bta
admin@bqn0(config-license)# usage 2000
admin@bqn0(config-license)#
```
#### Related: [comment](#page-172-0)

### Commands: [hash](#page-214-0)

[license](#page-238-0) show [license](#page-353-0)

[time-activation](#page-512-1)

[time-expiration](#page-512-0)

### vlan

Syntax: vlan tag-id

no vlan tag-id

Description: As part of VLAN profile, it defines an entry with the given tag-id VLAN tag.

Mode: VLAN profile configuration modes.

Profile: Administrator.

Examples: Configure several VLANs in a profile.

admin@bqn(config)# profile vlan myvlan admin@bqn(config-pfvlan)# vlan 10 admin@bqn(config-pfvlan)# vlan 11 admin@bqn(config-pfvlan)# vlan 12

Related: [profile](#page-276-0) vlan

### Commands

### wire

Syntax: wire iface-access iface-inet

no wire iface-access iface-inet

Description: Create a link or wire between two PKTENG interfaces for packet forwarding. All data received from iface-access is forwarded through iface-inet and vice-versa. Several wires may be created concurrently, but a PKTENG interface can only be part of one wire.

Make sure that the access and internet interfaces are identified and set accordingly. Use the no command form to remove a wire between two PKTENG interfaces.

Mode: PKTENG configuration mode.

Profile: Administrator.

Examples: Create a wire between 2 network interfaces which were previously configured.

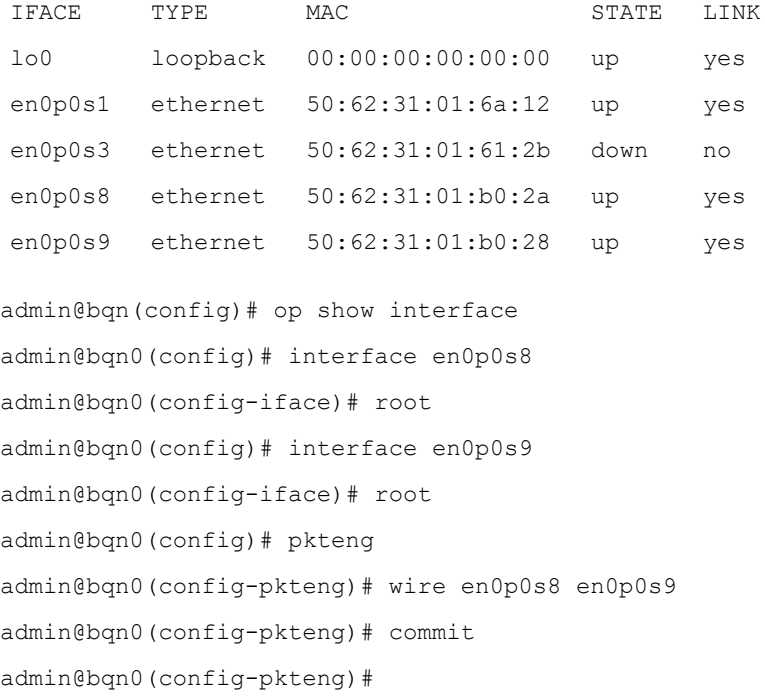

#### Related: [bta](#page-150-0)

Commands: [btc](#page-151-0)

[pkteng](#page-256-0) show [pkteng](#page-374-1) wire show [pkteng](#page-372-0) status

### wizard bta

Syntax: wizard bta [interactive]

Description: Perform the initial BTA setup of a QoE. The command carries out the following tasks:

- Create default operator and administrator users and set their passwords.
- Configure the NTP service and set several public NTP servers.
- Configure the management network interface and enable the SSH service.
- Enable the WEB service.
- Create one or more wires (depending on the number of available network interfaces and their physical location).
- Configure the packet engine feature to forward traffic.
- <sup>l</sup> Configure the BTA feature to accelerate 99% of the TCP connections randomly and to measure the acceleration.

If the interactive parameter is passed, the command prompts the user for confirmation of several parameters.

#### Mode: Operation mode.

Profile: Administrator.

#### Examples: Setup a QoE.

admin@bqn# wizard bta System vendor: Dell Inc. System name: PowerEdge R230 System serial: H9JFRP7 System suported: yes CPU model: Intel(R) Xeon(R) CPU E3-1220 v6 @ 3.00GHz CPU cores: 4 Management interface: en0o1 Management IP: 192.168.0.121/24 Management gateway: 192.168.0.1 Wire 1: en0p2s0f0-en0p2s0f1 BTA random acceleration: 99% If the proposed configuration is not valid execute the command wizard bta interactive to manually enter the configuration. Proceed with configuration? (yes/no) [yes]: Set "bqnadm" user password to "A78FRP7" Set "bqnop" user password to "A78FRP7" admin@bqn#

#### Related: [bta](#page-150-0)

Commands: [pkteng](#page-256-0)

set bta [optimization](#page-298-0)

# Intel Ethernet Controller X710 Firmware Update

This chapter describes how to update the firmware for ethernet network adapters based on the Intel Ethernet Controller X710.

1. Obtain the latest version of the Non-Volatile Memory (NVM) Update Utility for IntelOR Adapters 700 Series for the Linux operating system from the official Intel web page: Ethernet [https://downloadcenter.intel.com/product/82947/Intel-Ethernet-Controller-X710-Series.](https://downloadcenter.intel.com/product/82947/Intel-Ethernet-Controller-X710-Series)

At the time of writing, the latest package version is 7.2.

2. Move the downloaded package to the QoE (if downloaded from a different system) and unpack it as root in the home directory.

bqn0:˜# tar xvzf 700Series\_NVMUpdatePackage\_v7\_20\_Linux.tar.gz

and change the current directory into the Linux directory:

bqn0:˜# cd 700Series/Linux\_x64 bqn0:˜/700Series/Linux\_x64 #

3. Before the Intel adapters can be updated, it is important to remove the existing PKTENG configuration so that the Intel update utility can access the ethernet adapters.

```
bqn0:˜/700Series/Linux_x64 # bqnsh
Copyright (c) 2009-2015 Bequant S.L.
root@bqn0# configure
root@bqn0(config)# no pkteng
root@bqn0(config)# commit
root@bqn0(config)# end
root@bqn0# exit
bqn0:/700Series/Linux x64 #
```
4. Execute the Intel firmware update utility and after all the available adapters are listed enter the adapter number when prompted (in this example the Intel(R) Ethernet Converged Network Adapter X710-4, which is listed as 02).

```
bqn0:˜/700Series/Linux_x64 # ./nvmupdate64e
Intel(R) Ethernet NVM Update Tool
NVMUpdate version 1.34.22.6
Copyright (C) 2013 - 2019 Intel Corporation.
```
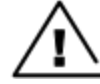

### WARNING

To avoid damage to your device, do not stop the update or reboot or power off the system during this Inventory in progress. Please wait [\*\*\*\*\*-....]

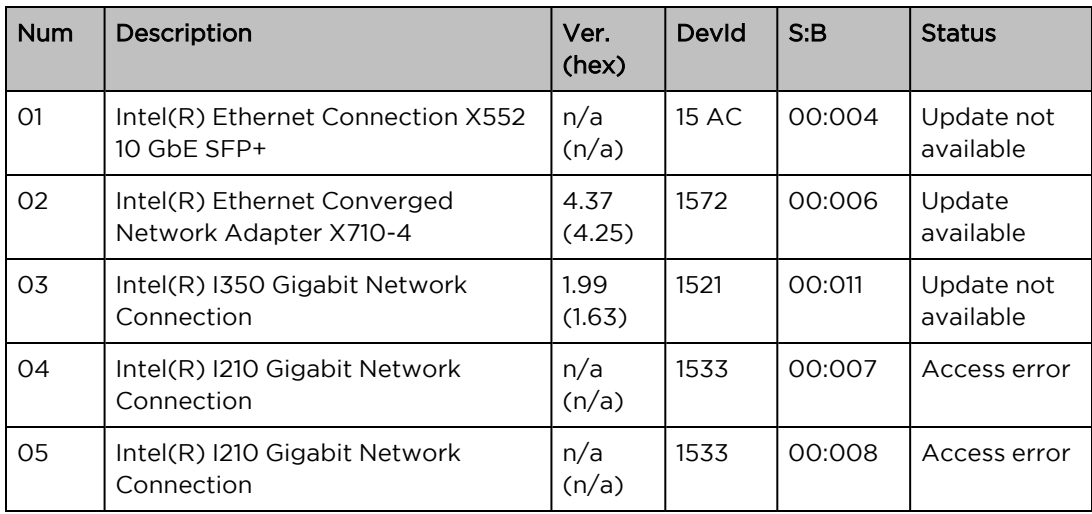

Options: Adapter Index List (comma-separated), [A]ll, e[X]it

Enter selection: 02

Would you like to back up the NVM images? [Y]es/[N]o: Y

Update in progress. This operation may take several minutes.

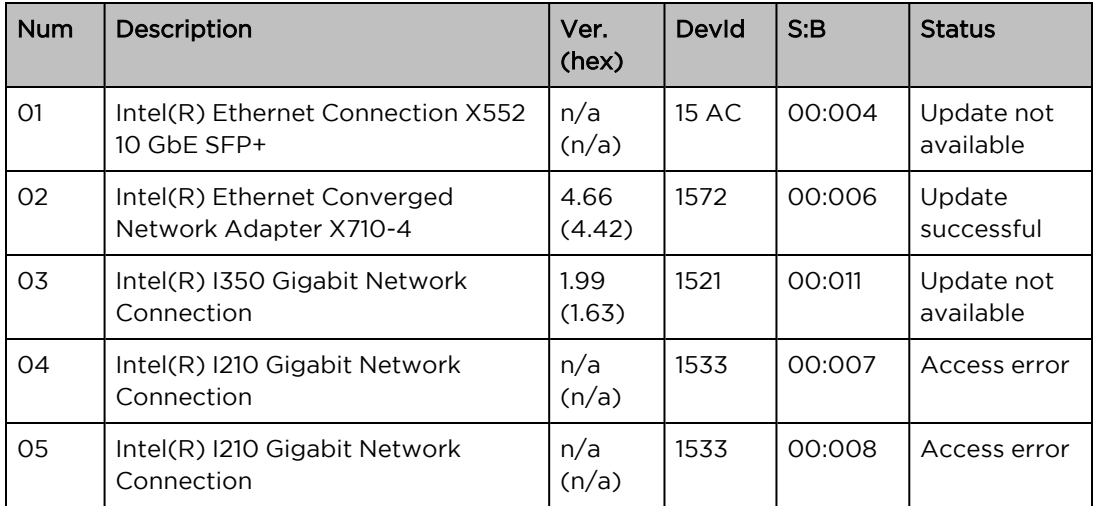

Power Cycle your system now and run the NVM update utility again to complete the update. Failure to Tool execution completed with the following status: The selected adapter (location:[08:00:00]) cannot be up, Update the device driver and reboot the system before running this utility again.

Consult the utility documentation for more information. Press any key to exit.

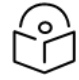

### Note

After executing nvmupdate64e the version has been upgraded from 4.37 to 4.66.

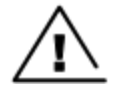

#### **Warning**

As indicated by the utility program, the system must be restarted and the update utility must be executed again. Since the update process is incremental until the latest version is installed. bqn0:˜/700Series/Linux\_x64 # shutdown -r now

5. Change the current directory to the location where the update application was unpacked and execute the update utility again until the latest version is installed.

```
bqn0:˜# cd 700Series/Linux_x64
bqn0:˜/700Series/Linux_x64 # ./nvmupdate64e
Intel(R) Ethernet NVM Update Tool
NVMUpdate version 1.34.22.6
Copyright (C) 2013 - 2019 Intel Corporation.
```
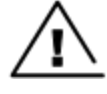

### Warning

To avoid damage to your device, do not stop the update or reboot, or power off the system during this Inventory in progress. Wait for a moment.

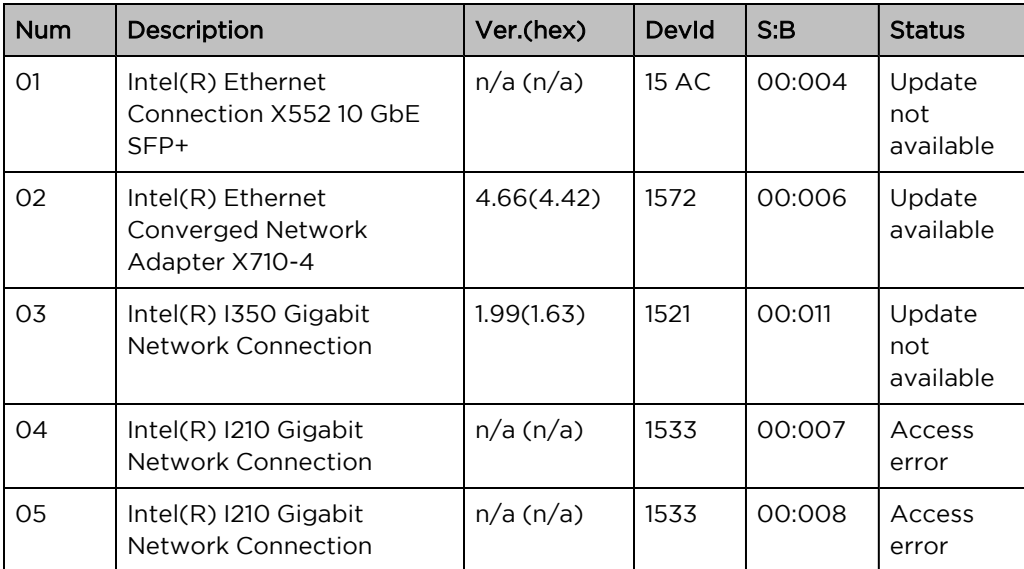

Options: Adapter Index List (comma-separated), [A]ll, e[X]it

Enter selection: 02

Would you like to back up the NVM images? [Y]es/[N]o: Y

Update in progress. This operation may take several minutes.

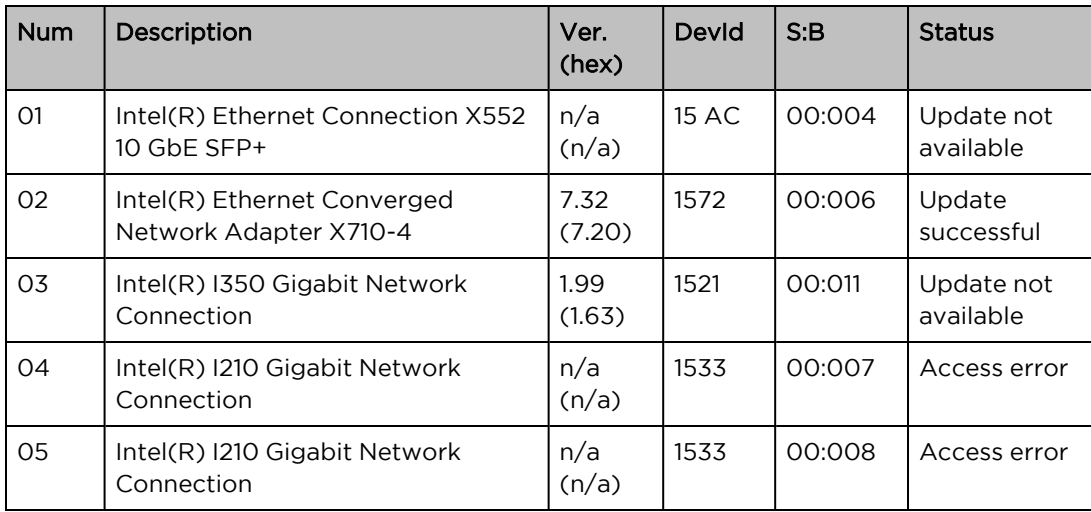

Reboot is required to complete the update process.

Tool execution completed with the following status: The selected adapter (location: [08:00:00]) cannot be up Update the device driver and reboot the system before running this utility again.

Consult the utility documentation for more information.

Press any key to exit.

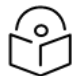

### Note

This time the version has finally updated to 7.32, in this case, a final reboot is required to complete the update process; otherwise, reboot and repeat this step until the latest version is updated.

bqn0:˜/700Series/Linux\_x64 # shutdown -r now

# Cambium Networks

Cambium Networks delivers wireless communications that work for businesses, communities, and cities worldwide. Millions of our radios are deployed to connect people, places and things with a unified wireless fabric that spans multiple standards and frequencies of fixed wireless and Wi-Fi, all managed centrally via the cloud. Our multi-gigabit wireless fabric offers a compelling value proposition over traditional fiber and alternative wireless solutions. We work with our Cambium certified ConnectedPartners to deliver purpose-built networks for service provider, enterprise, industrial, and government connectivity solutions in urban, suburban, and rural environments, with wireless that just works.

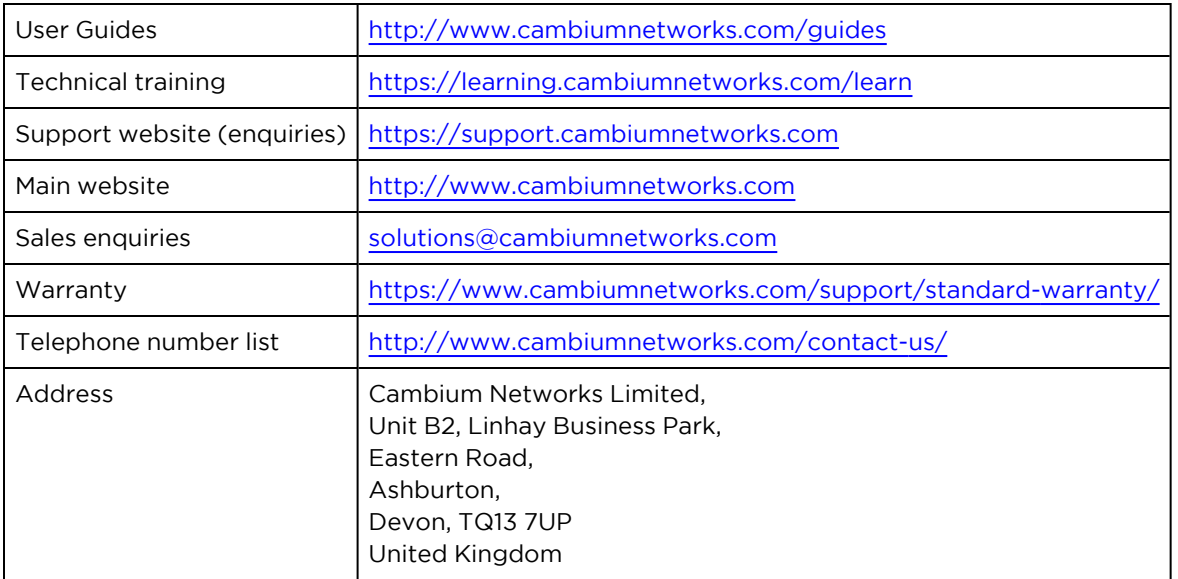

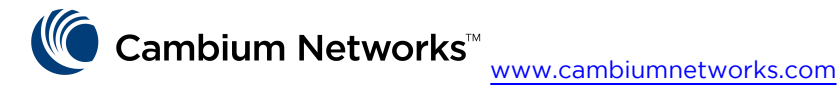

Cambium Networks and the stylized circular logo are trademarks of Cambium Networks, Ltd. All other trademarks are the property of their respective owners.

© Copyright 2024 Cambium Networks, Ltd. All rights reserved.